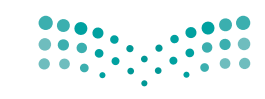

المملكة العربية السعودية

وزارة التصليم Ministry of Education

قـــــررت وزارة الـــتــعلـيــــم تــدريـــ�سهـذا الكتاب وطبعه على نفقتها

تقنية رقمية 3-١

التعليم الثانوي نظام المسارات السنة الأولى المشتركة

الف�صل الدرا�سي الثالث

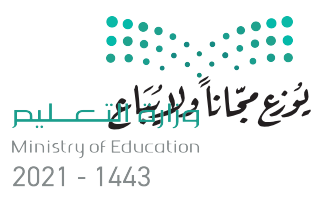

طبعة 1443 ـــ 2021

#### وار التعليم 1443 ـ

**فهرسة مكتبـة الملـك فهد الوطنيـة أثنـاء النـشـر وزارة التعلـيـم** تقنية رقمية ٣-١ التعليم الثانوي - نظام المسارات - السنة الأولى المشتركة - الفصل الدراسي الثالث. / وزارة التعليم-. الرياض، ١٤٤٣ هـ ٢٠١ ص ؛ ٢١ x ٢٥٫٥ سم **ردمـك : ٩٧٨-٦٠٣-٥١١-٠٥٤-٩** ١ ـ التعليم ـ مناهج - السعودية ٢ ـ التعليم الثانوي ـ السعوديـة ـ كتب دراسية أ ـ العنوان  **ديـوي ,٠٠٩٥٣١ ٣٧٥ ٣٥٠٧ / ١٤٤٣** .

رقم الإيداع : ١٤٤٣ / ١٤٤٣ ردمك: ٩-٤٥١١-١٥٤-٢٠٣-٩٧٨

www.moe.gov.sa

مواد إثرائية وداعمة على "منصة عين"

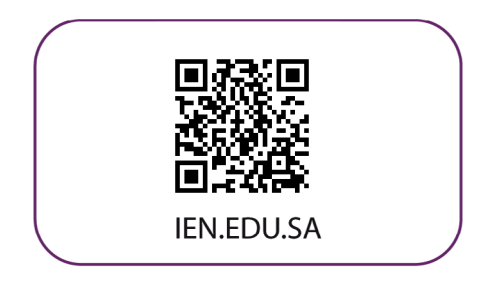

تواصل بمقترحاتك لتطوير الكتاب المدرسي

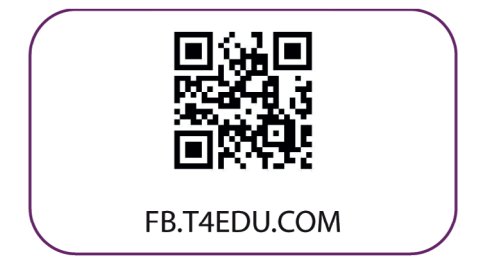

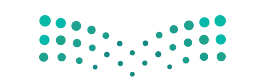

شالناشئ: شركة تطوير للخدمات التعليمية

تم النشر بموجب اتفاقية خاصة بين شركة Binary Logic SA وشركة تطوير للخدمات التعليمية ش(عقد رقم 2021/0010) للاستخدام في المملكة العربية السعودية

> شحقوق الن� © 2021 SA Logic Binary

جميع الحقوق محفوظة. لا يجوز نسخ أي جزء من هذا المنشور أو تخزينه في أنظمة استرجاع البيانات أو نقله بأي شكل أو بأي وسيلة إلكترونية أو ميكانيكية أو بالنسخ الضوئي أو التسجيل أو غير ذلك دون إذن كتابي ئ شمن الناشرين.

ُ ش دار من قبل �كة Logic Binary. جر� مالحظة ما ي يل: يحتوي هذا الكتاب عىل روابط إىل مواقع ويب ال ت ي وُ<br>ا َّورغم أنَّ شركة Binary Logic تبذل قصارى جهدها لضمان دقة هذه الروابط وحداثتها وملاءمتها، إلا أنها ال تتحمل المسؤولية عن محتوى أي مواقع ويب خارجية.

إشعار بالعلامات التجارية: أسماء المنتجات أو الشركات المذكورة هنا قد تكون علامات تجاربة أو علامات ي ء<br>تجارية مُسجَّلة وتُستخدم فقط بغرض التعريف والتوضيح وليس هناك أي نية لانتهاك الحقوق. تنفي َُّشركة Binary Logic وجود أي ارتباط أو رعاية أو تأييد من جانب مالكي العلامات التجارية المعنيين.<br>. ر سنت و سنت المستقرر و سنت و سنت المستقرر و استشراك المستقرر و LiverPoint و PowerPoint و PowerPoint<br>تُعد Microsoft و Windows و Windows و Outlook و Access و Excel و و OneNote و Skype و OneDrive و Bing و Edge و Explorer Internet و Teams و Visual َّStudio Code و MakeCode و Office 365 عـلامات تجارية أو عـلامات تجارية مُسجَّلة لشركة ُُعد Google و Gmail و Chrome و Docs Google و Drive Google Corporation Microsoft. وت و Google Maps و YouTube و YouTube علامات تجارية أو علامات تجارية مُسجَّلة لشركة Google ُُعد Apple و iPad و iPhone و Pages و Numbers و Keynote و iCloud و Safari عالمات Inc. وت َّتجارية مُسجَّلة لشركة Apple Inc. وتُعد LibreOffice علامة تجارية مُسجَّلة لشركة Document ُ.<br>پ َُُّFoundation. وتُـعـد Facebook و Messenger و Instagram و WhatsApp علامات تجارية ُتمتلكها شركـة Facebook والشركات التابعة لها. وتُعد Twitter علامة تجارية لشركة Twitter، Inc. شيعـد اســم Scratch وشـعـار Scratch و Scratch عــلامـات تـجـاريـة لـفـريق Scratch. تـعـد "Python" وشــعــارات Python عــلامـات تـجـاريـة أو عــلامـات تـجـاريـة مسجلـة لـشركـة .Python Software Foundation

bit :micro وشعار bit :micro هما عالمتان تجاريتان لمؤسسة bit :Micro التعليمية. Roberta Open مستحقق المستقل و المستحقق .<br>هي علامة تجارية مسجلة لـ Fraunhofer IAIS. تُعد VEX Robotics و VEX Robotics علامتين تجاريتين أو علامتي .<br>.<br>. نشخدمة لشركة .Innovation First, Inc.

> شولا ترعي الشركات أو المنظمات المذكورة أعلاه هذا الكتاب أو تصرح به أو تصادق عليه.

ًحاول الناشر جاهدا تتبع ملاك الحقوق الفكرية كافة، وإذا كان قد سقط اسم أيٍّ منهم سهوًا فسيكون من ش.<br>دواعي سرور الناشر اتخاذ التدابير اللازمة في أقرب فرصة.

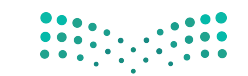

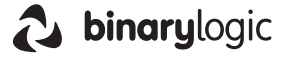

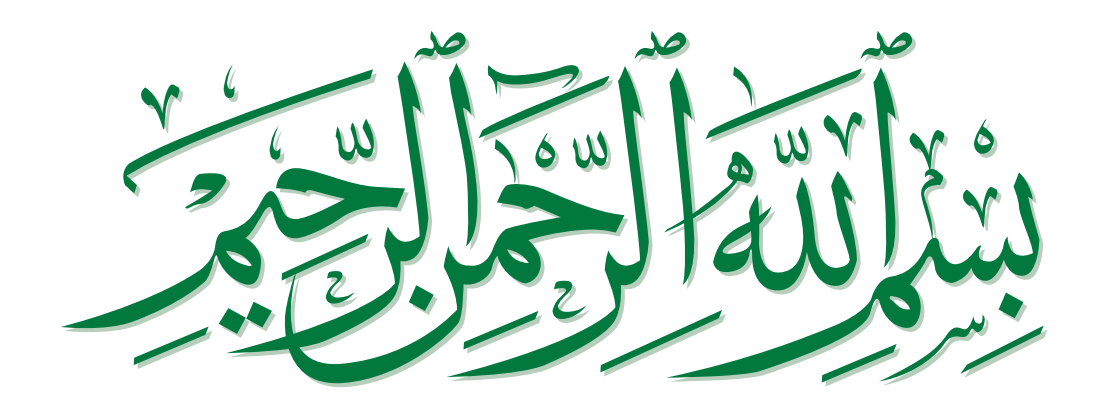

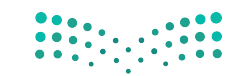

pili<br>Ministry of Education<br>منحوم Ministry of Education  $2021 - 1443$ 

## **الفهرس**

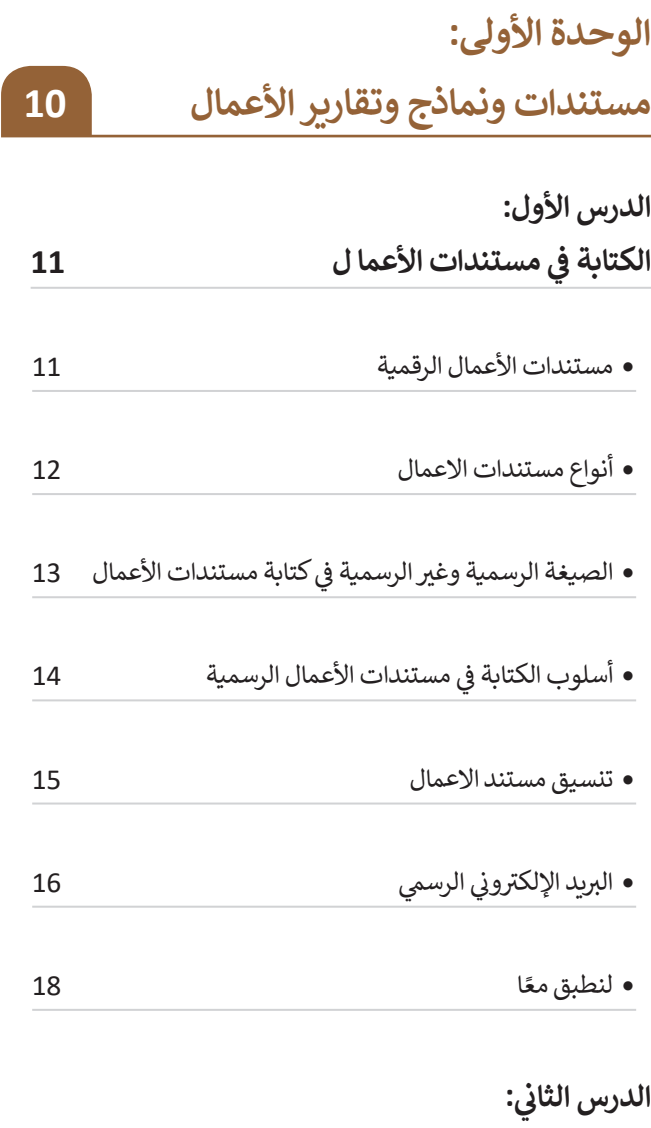

**مبادئ تصميم مستندات األعمال 20**

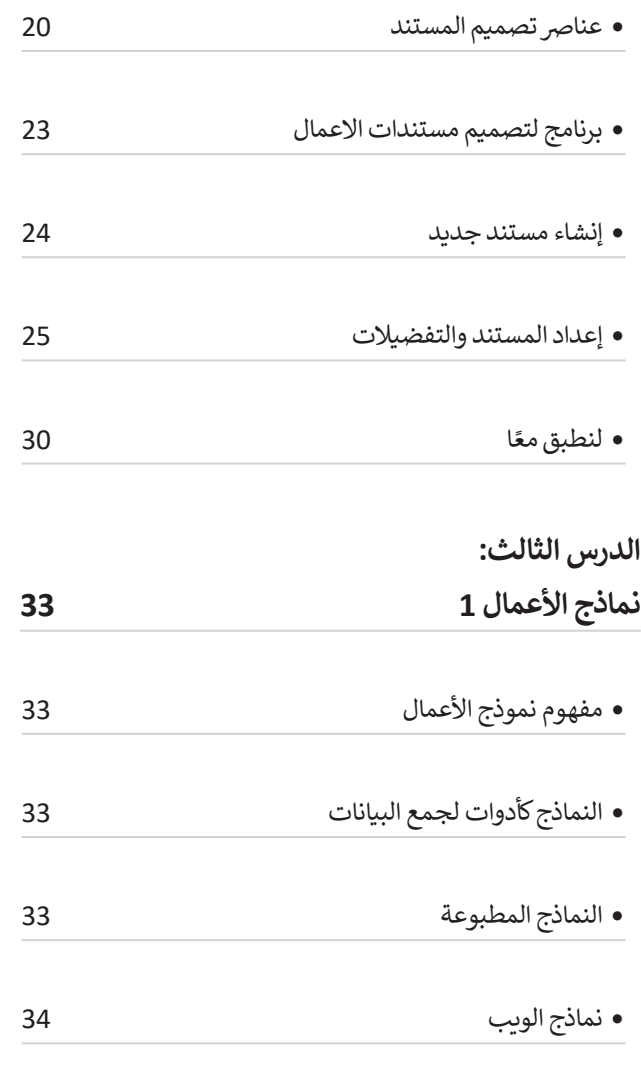

 ب النماذج المطبوعة والنماذج ع� الويب 34

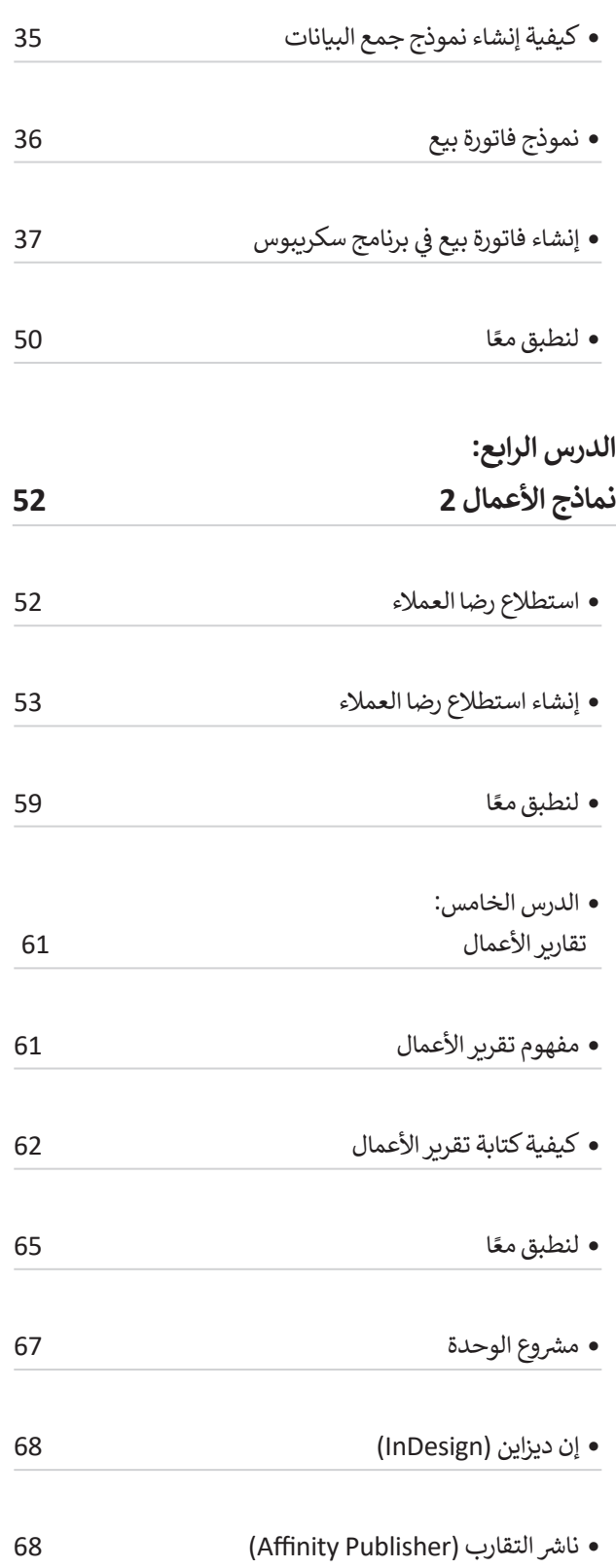

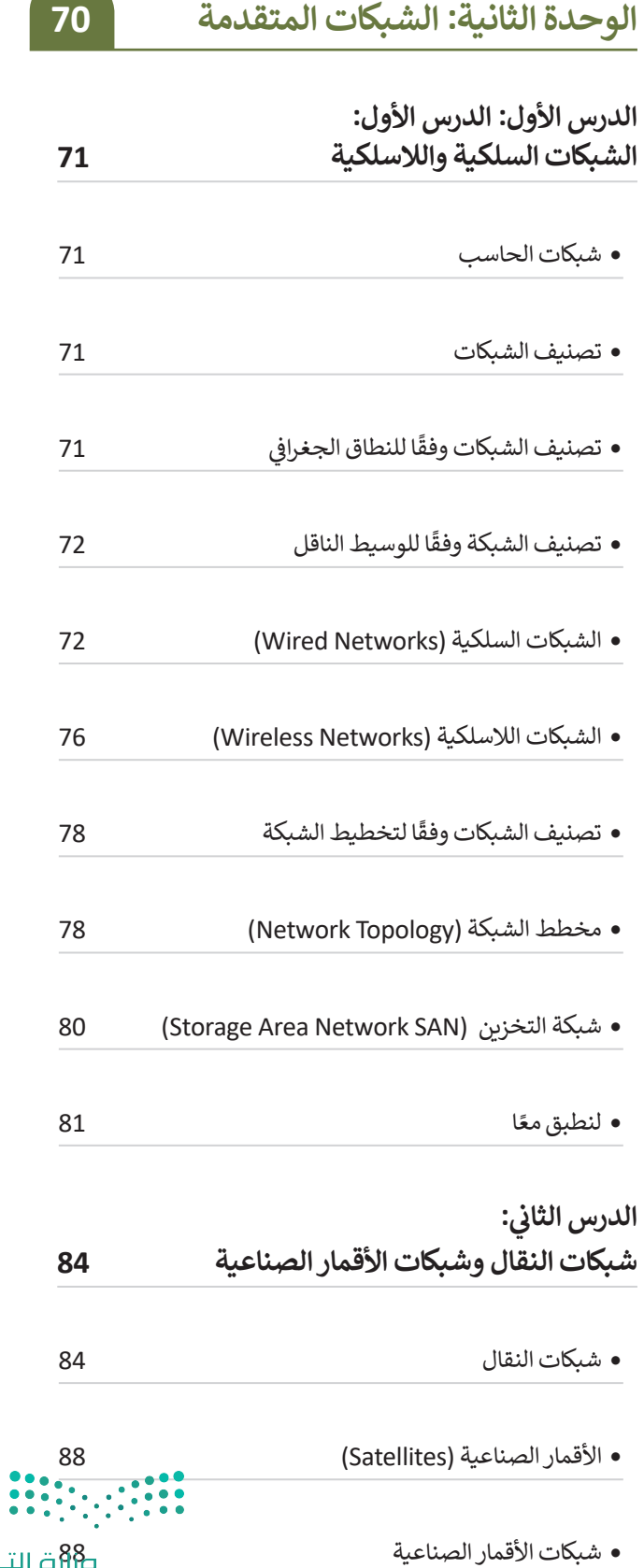

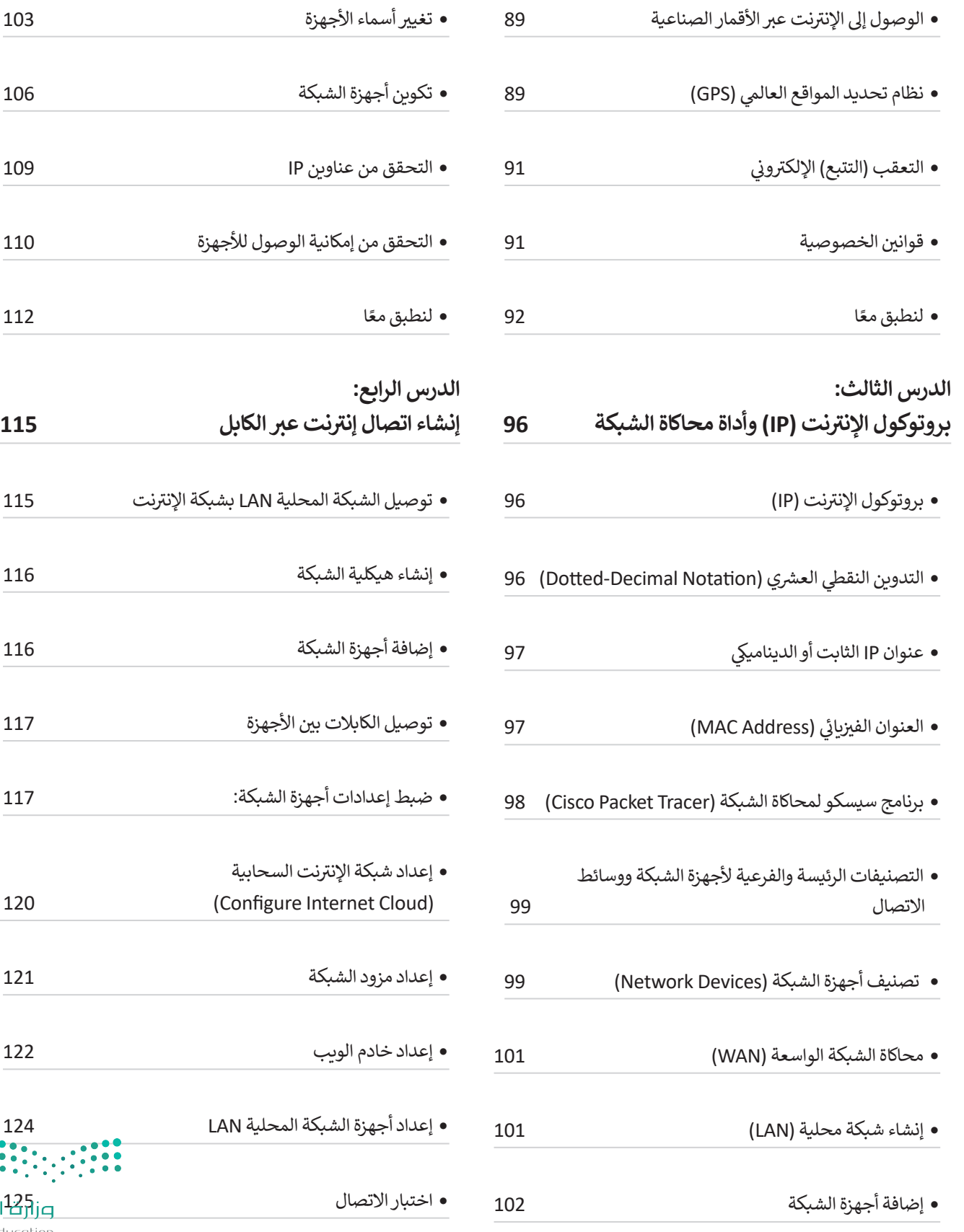

 $\begin{array}{c} \hline \end{array}$ 

 $\bullet$  $\ddot{\bullet}$ 7

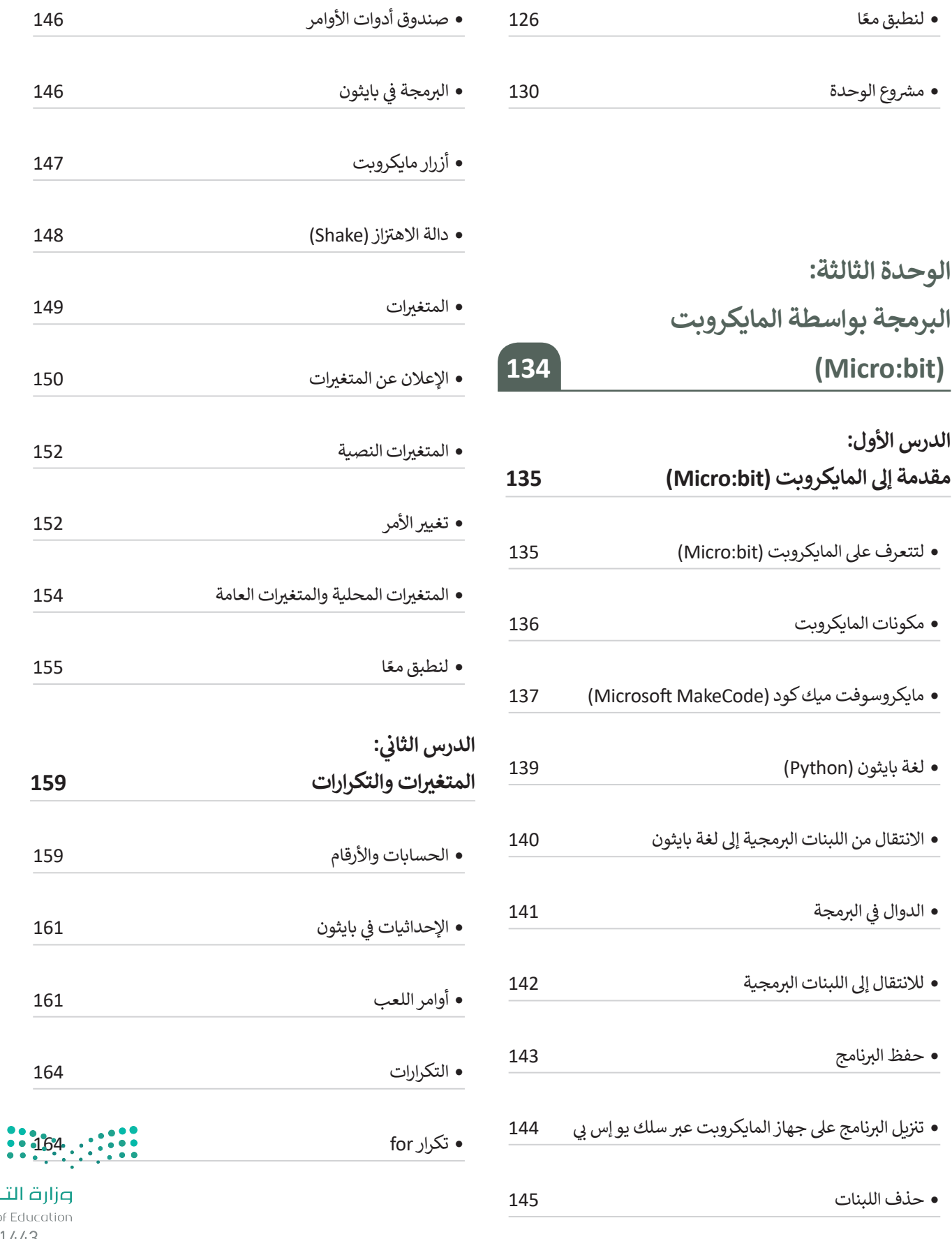

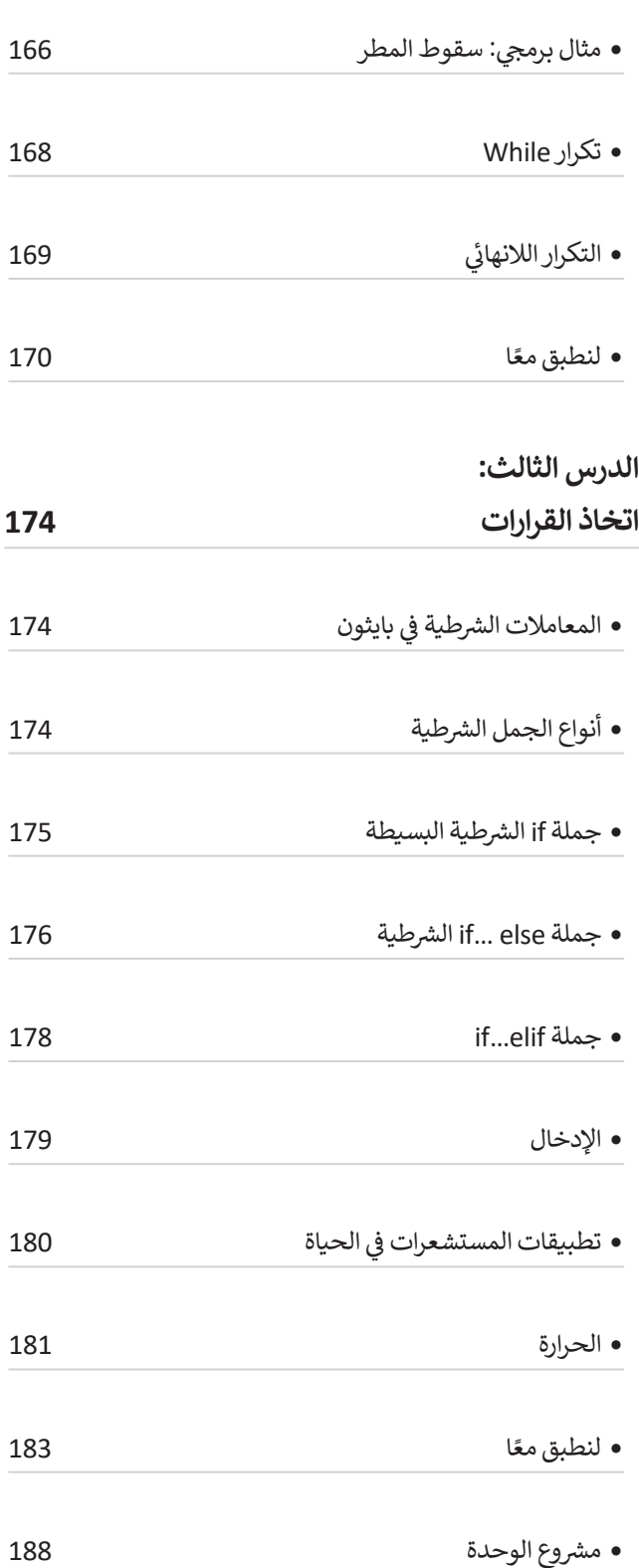

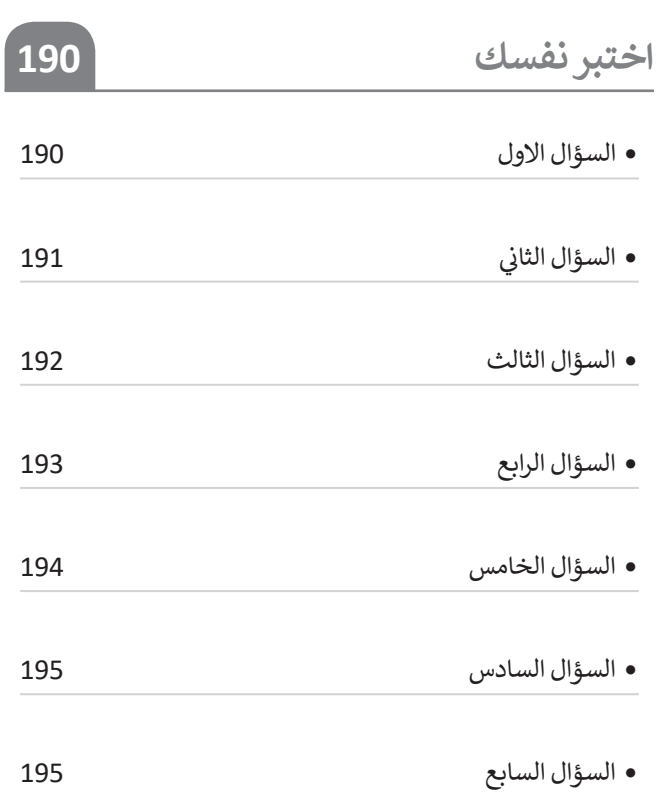

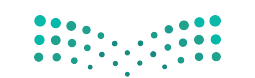

piارة التصليم<br>Ministry of Education<br>1443 - 20**2**1

# **الوحدة األوىل: مستندات ونماذج وتقارير األعمال**

**قد يكون من الصعب تصميم مستندات معينة ألغراض محددة، ولكن ي هذه الوحدة ستفهم ا. � ن ً** بعد هذه الوحدة، سيصبح الأمر أسهل كثيرًا. في هذه الوحدة ستفهم<br>الاختلافات بين المستندات الرسمية وغير الرسمية من خلال التركيز **ش عىل أن ال�كات والمؤسسات تستخدم المستندات الرسمية مثل: نماذج الطلبات واستطالعات رضا العمالء وتقارير األعمال. ستحدد العنارص الرئيسة للمستندات المختلفة وتتعرف عىل أفضل ممارسات التصميم الخاصة بها، وبعد ذلك ستتعلم كيفية تصميم مستندات األعمال باستخدام برنامج سكريبوس )Scribus <sup>ش</sup> ( كأداة للن� ب المكت�ي .**

- **أهداف التعلم**
- **ي هذه الوحدة: ستتعلم � ن**
- **> مفهوم مستند األعمال.**
- **> مبادئ مستندات األعمال.**
- **> عنارص تصميم مستندات األعمال.**
	- **> مفهوم نموذج األعمال.**
- **> خصائص تصميم نموذج األعمال.**
	- **> كيفية إنشاء فاتورة بيع.**
- **> نماذج استطالعات رضا العمالء وكيفية إنشائها.**
	- **> مفهوم تقرير األعمال.**
	- **> أنواع نماذج األعمال واستخداماتها.**
- **> أفضل ممارسات تصميم تقارير األعمال )الطباعة وتخطيط الصفحة(.**

**األدوات**

**> سكريبوس )Scribus)**

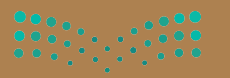

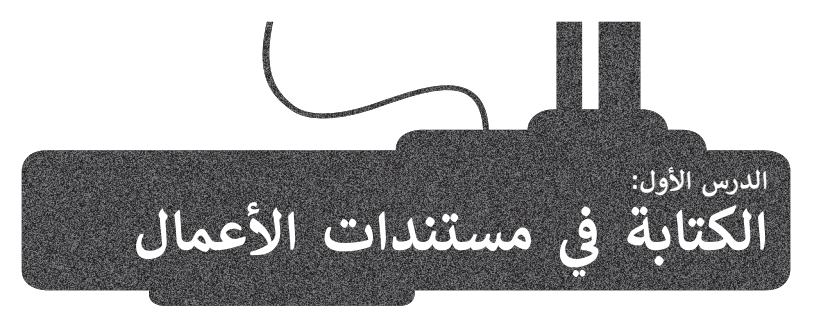

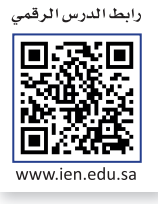

شتنفذ معظم الشركات والمؤسسات الحكومية والخاصة الكثير من الأنشطة المتعلقة بطبيعة عملها مثل: المبيعات وخدمة العملاء عقد معصر المختلف والتي يحتاج معظمها إلى مستندات محددة. يشير مصطلح "مستندات الأعمال" عادةً إلى الأنواع المختلفة من<br>والإدارة والتسويق، والتي يحتاج معظمها إلى مستندات محددة. يشير مصطلح "مستندات الأعمال" عادةً إلى الأنواع الم تي ن تالمستندات والتقارير التي تستخدمها الشركات أو المؤسسات أثناء تنفيذ عملياتها. تستخدم الشركات تلك المستندات والتقارير في مشاركة المعلومات والبيانات لتحسين العمليات والإدارة والمبيعات.

ستتعرف في هذا الدرس على مستندات العمل الرقمية، وأنواع مستندات العمل، الصيغة الرسمية وغير الرسمية في كتابة مستندات<br>. ن ن الأعمال، أسلوب الكتابة في مستندات الأعمال الرسمية، وتنسيق مستند الأعمال، والبريد الإلكتروني الرسمي ن ن

#### **مستندات األعمال الرقمية**

في عصرنا الحالي الذي يتناقص فيه استخدام ن ش المستندات الورقية والمطبوعة، تعمل ال�كات والمؤسسات عىل إنشاء بيئة عمل تعتمد بشكل أساسي على المستندات الرقمية. يتم إنشاء تلك<br>المستندات وتعديلها أو معالجتها بواسطة برامج معينة، ثم يتم توقيعها وحفظها وإرسالها عبر الإنترنت، بحيث يسهل الوصول إليها.

ش اتجهت العديد من ال�كات والمؤسسات إل استخدام المستندات الرقمية واالعتماد عليها ي ن بشكل أساسي، وذلك بسبب الانتشار الكبير في<br>استخدامات التخزين السحابي ومحركات الأقراص الثابتة الاحتياطية وتوفر خيارات التخزين الرقمي<br>عالى السعة (على سبيل المثال، الأقراص الصلبة تعالي السعة (على سبيل المثال، الأقراص الصلبة<br>عالية الأداء التي تخزن بيانات الشركة الأكثر تأهمية أو التي يتم الوصول إليها بشكل متكرر). رغم ذلك، ظلت هناك حاجة لطباعة بعض المستندات لأسباب معينة، فبعض المستندات التجاربة كالعقود والتراخيص والتصاريح والسير الذاتية وملفات إدارة العمليات يتوجب فيها وجود النسخة المطبوعة من ذلك المستند. بِغضِّ النظر ًا، ا أو رقمي عن طبيعة المستند، سواء كان مطبوع ً.<br>فإنه يجب أن يُصَممَ بشكل احترافي وذلك ليخدم ن َالغرض منه بطريقة فعالة.

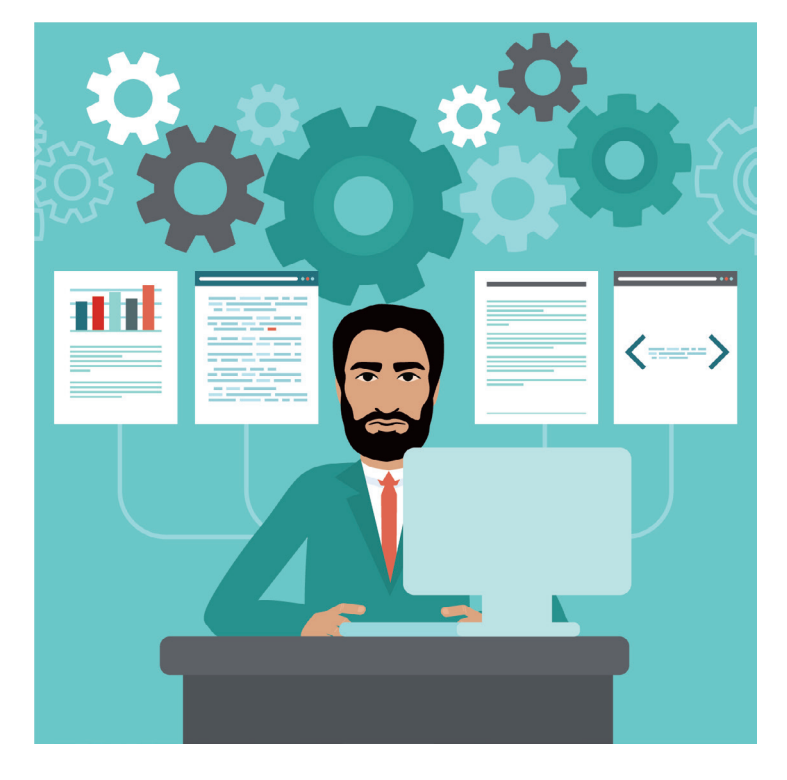

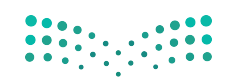

#### 12

#### **أنواع مستندات االعمال**

تتنوع مستندات الأعمال داخل الشركات والمؤسسات بشكل كبير، فبعضها يمكن إعداده من قِبَل الموظفين وأصحاب الأعمال أنفسهم، َش.<br>بينما تتم صياغة البعض الآخر من قبل شركاء محترفين خارج الشركة، مثل المحاسبين والمحامين. تشكل هذه المستندات النواة لهوية نش..<br>الشركة أو المؤسسة، وقد يتم استخدامها لسنوات عديدة، ولذلك فمن المهم صياغتها وكتابتها بشكل احترافي. ش

ًفيما يلي بعض الأنواع الأكثر شيوعًا لمستندات الأعمال:

#### **ي )Emails) <sup>ب</sup> رسائل ال�يد اإللك� <sup>ت</sup> و� ن**

يُستخدم البريد العادي داخل الشركات للتواصل الداخلي بين موظفي الشركة وتبادل الرسائل و<br>ا .<br>والمعلومات والملفات قبل استخدام رسائل البريد الإلكتروني كأداة أساسية في تبادل ن المعلومات.

.<br>يُستخدم رسائل البريد الإلكتروني للتواصل مع موظفين في شركات أو مؤسسات أو جهات ن ًُ ا بطريقة جيدة واح� <sup>ت</sup> افية. ب تحدد رسالة ال�يد أخرى، لذلك يجب أن يكون المحتوى منظم الإلكتروني المرسل والمستقبل وتحتوي على سطر لكتابة عنوان موضوع الرسالة، كما يمكن ن سيس ويسمون فقرة واحدة أو أكثر.<br>تنسيق النص فيها في فقرة واحدة أو أكثر.

#### **خطابات األعمال )Letters Business)**

تُستخدم خطابات الأعمال عادة في التواصل بين المؤسسة والأطراف الخارجية، مثل نالعملاء من الأفراد والمؤسساتٍ الأخرى، وكذلك المقاولين ومقدمي الخدمات والمستشارين نوالمسؤولين الحكوميين. عادةً ما يتم تنسيق خطابات العمل بنمط قالب معين، ويكون ًني ف لها ترويسة ذات تصميم خاص بال�كة، واختيار ثابت للخطوط واأللوان المستخدمة � شي أو كملف التصميم وكتابة النصوص. ب يمكن إرسال خطاب العمل بواسطة ال�يد اإللك� <sup>ت</sup> و� ن ي ، فعىل المرسل ي نص رسالة بريد إلك� <sup>ت</sup> و� ف ي . إذا تم إرسال خطاب عمل � <sup>ب</sup> مرفق لل�يد اإللك� <sup>ت</sup> و� ن ن ر بعد الجزء المن المن المن المن المن المن التصال في الجزء السفلي من الرسالة.<br>الإشارة لاسمه ولقبه الوظيفي ومعلومات الاتصال في الجزء السفلي من الرسالة.

#### **تقارير األعمال )Reports Business)**

.<br>تعرض تقارير الأعمال المعلومات بتنسيق أكثر رسمية من الخطابات وعادةً ما تكون أطول منها. تغطي التقارير مجموعة متنوعة من الموضوعات مثل بيانات المبيعات والبيانات المالية ودراسات الجدوى وخطط التسويق، وقد تشمل اإلحصائيات والمخططات والرسوم البيانية والصور ودراسات الحالة ونتائج المسح. يمكن أن تتضمن تقاربر الأعمال بعض ُستخدم قالب ليسهل تحديثه ومقارنته التقارير الدورية كتقرير المبيعات الشهري، وحينها ي مع التقارير السابقة.

#### **مستندات المعامالت )Documents Transactional)**

شتستخدم الشركة المستندات لإجراء المعاملات التجارية مع عملائها. وقد تكون هذه المستندات عىل صورة نموذج، كنموذج طلب أو فاتورة أو إيصال أو قائمة معينة. تختلف ً عىل طبيعة العمل أو المؤسسة. ً بناء أنواع مستندات المعامالت عادة

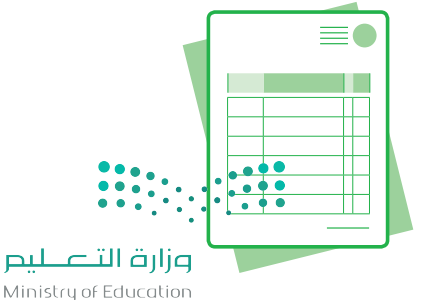

 $2021 - 1443$ 

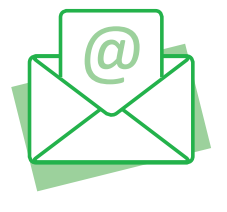

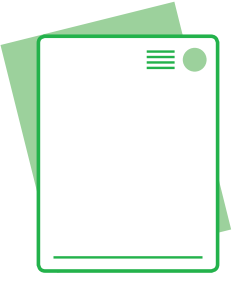

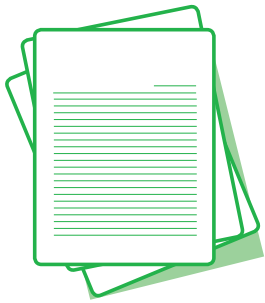

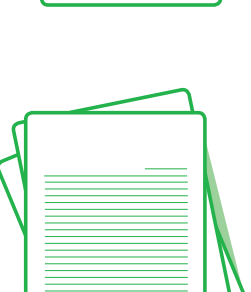

#### **المستندات المالية )Documents Financial)**

شتستخدم الشركة أو المؤسسة المستندات المالية لإدارة الأعمال، وعلى وجه التحديد لإبقائها في إطار الميزانية المحددة، وتستخدم كذلك في إعداد مقترحات الميزانية وتقديم الإقرارات الّضريبية. تتضمن هذه المستندات سجلات الإّيصالات وتقارير الرواتب والفواتير المدفوعة والكشوف البنكية وبيانات الدخل والميزانية العمومية ونماذج التقارير الضريبية. عادة يقوم ش محاسبو ال�كات بإعداد هذه التقارير، ويستخدمها أصحاب العمل أو المؤسسة لتقييم الأقسام تلك المستندات المالية لإعداد الميزا النجاح المالي للشركة ولتحديد مجالات العمل المربحة و المجدية، وقد يستخدم رؤساء

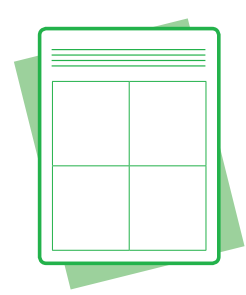

## الصيغة الرسمية وغير الرسمية <mark>في كتابة مستندات الأعمال</mark>

ًتختلف الصيغة المستخدمة في صياغة المستندات والمخاطبات الخاصة بالأعمال، فقد تكتب بنمط رسمي أو غير رسمي، وذلك وفقًا<br>. للجمهور والهدف من تلك المستندات.

#### **ي الصيغة غ� الرسمية**

تتضمن الصيغة غير الرسمية استخدام الكلمات والتعبيرات اليومية الشائعة، ويَنصبُّ التركيز في هذه الصيغة نعلى التواصل أو التفاعل نفسه وليس على طبيعة الأشخاص الذين يتم التواصل معهم أو موقعهم المهني ي أو الاجتماعي. تشبه الصيغة غير الرسمية ذلك التواصل الكتابي الذي يتم بشكل يومي بين الأشخاص ذوي<br>العلاقة الوثيقة ببعضهم البعض. رغم كَوْن هذه الصيغة غير رسمية، فهي لا تعني على الإطلاق خلوها من ֦֧<u>֝</u> العلاقة الوثيقة ببعضهم البعض. رغم كَوْ ֖֪֪֪֚֚֚֚֝֝֝֝֝֝֝֝֝֝֝֝֝֝֝֝֝֝**֟**֚ الاحترام أو عدم وجود ضوابط معينة.

#### **الصيغة الرسمية**

في بيئة الأعمال المحترفة، يتميز أسلوب الكتابة بالصيغة الرسمية. الصيغة الرسمية هي التواصل الذي يركز ي ..<br>على التعبير المهني مع التركيز على الأدوار والبروتوكول والوضع المهني.

֦֧֦֧֦֧֦֧֦֧֦֧֦֧֦֧֦֧֦֧֦֧֦֧֦֧֜**֦** يتميز أسلوب الكتابة في الصيغة الرسمية بمفرداته وببناء الجملة نحويًا. ويتم استخدام المفردات فيه بدقّة ً وتركيز، مما يعزز الصيغة الرسمية للخطاب أو المستند.

> تعتمد الصيغة المناسبة لمستند العمل عىل طبيعة المستند والجهة الموجه لها. ويمكن أن تختلف من صيغة رسمية للغاية إلى غير رسمية بنبرة محترمة، فبعض المستندات الرسمية ًكالتقرير السنوي يتطلب قدرًا كبيرًا من التخطيط والإعداد واستخدام أسلوب صياغة سلس ًرير.<br>للتأكيد على هوية الشركة واحترافيتها، وفي مثال آخر عند طباعة رسالة تسويقية على أوراق ششتحمل ترويسة الشركة أو شعارها، ومن ثم إرسالها بالبريد إلى مئة عميل محتمل، يجب أن يتم شتمثيل الشركة بشكل إيجابي، وذلك من خلاٍل استخدام هذا النوع من الجمل مثل: "نقدم لكم ًهذا العرض المميز على الجهاز"، وذلك بدلًا من كتابتها بصيغة غير رسمية "عرض خاص على الجهاز".

**هناك أنواع مختلفة من المحتوى**  الرسمي مثل الكتابة الأك<mark>اديمية</mark><br>والتقنية. <u>كل نوع له قواعده</u> **الخاصة.**

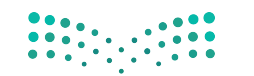

## **ي مستندات األعمال الرسمية ف أسلوب الكتابة �**

الغرض من الأسلوب الجيد هو التأثير على القارئ حسبما يريد كاتب التقرير. إن الأسلوب الجيد يعني ببساطة اختيار طرق للتعبير عن ر بن بن بن التقرير.<br>الأفكار بوضوح دون أن يعاني القُراء لفهم المعاني المقصودة في محتوى التقرير. ن ِ<br>وفاتحت ن

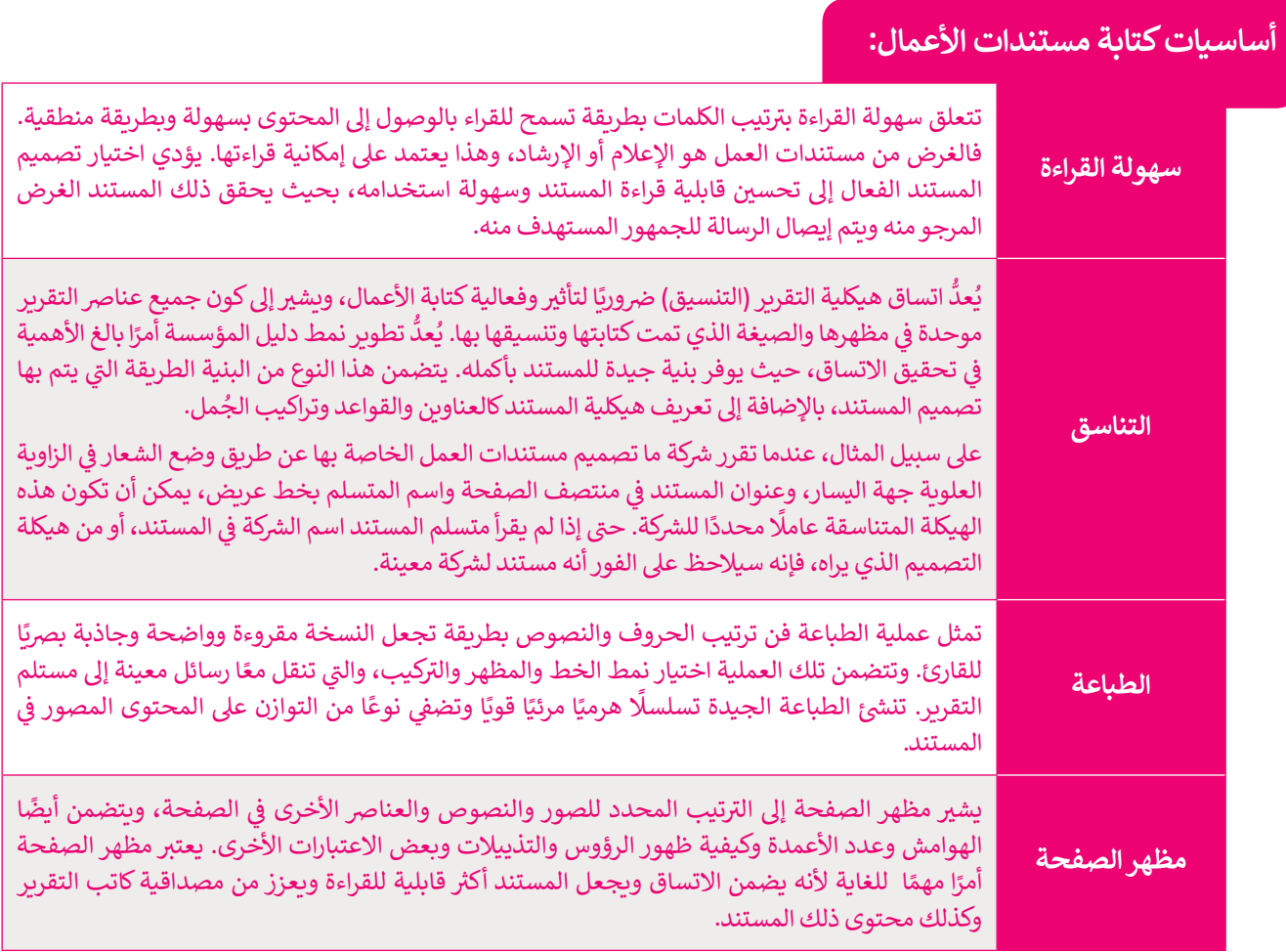

## يمك<mark>ن تلخيص عناصر الأسلوب الجيد في كتابة مستندات الأعمال بكل بساطة في الأمور التالية:</mark>

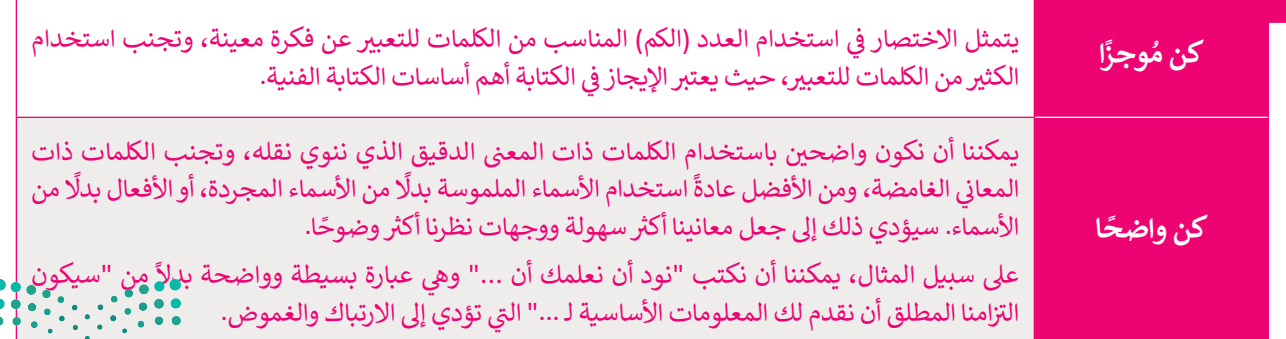

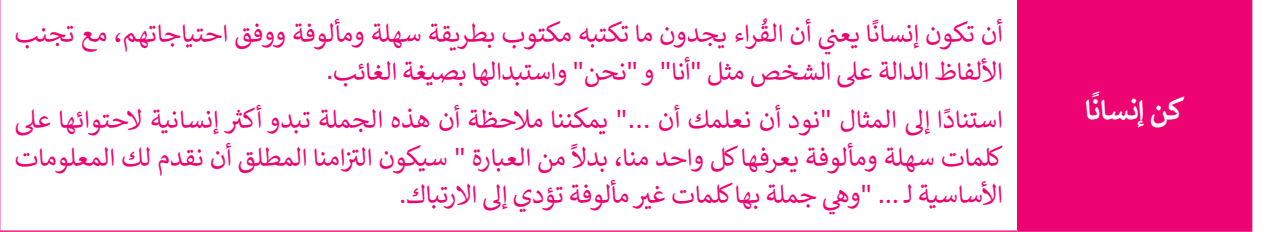

#### **تنسيق مستند االعمال**

عند التعامل مع موضوعات العمل المهمة، يمكننا تحقيق نتيجة منظمة ومحترفة مع القليل من الاهتمام بالتفاصيل. فمفتاح التنسيق عند التناس مع موضوعات النس المهمة، يمتند تحقيق نتيجة منطقة ومحارفة مع القنين من الانتشام بالتفاضين. عنقدح المسي<br>الفعال هو إبقاؤه سهلًا بسيطًا، حتى لو كان موضوع المستند معقدًا. ينبغي عند تنسيق مستندات الأعمال بشكل عام الحف ً ز القارئ ومصب اهتمامه. البساطة بحيث يب� <sup>ق</sup> ي محتوى المستند هو محور ترك�

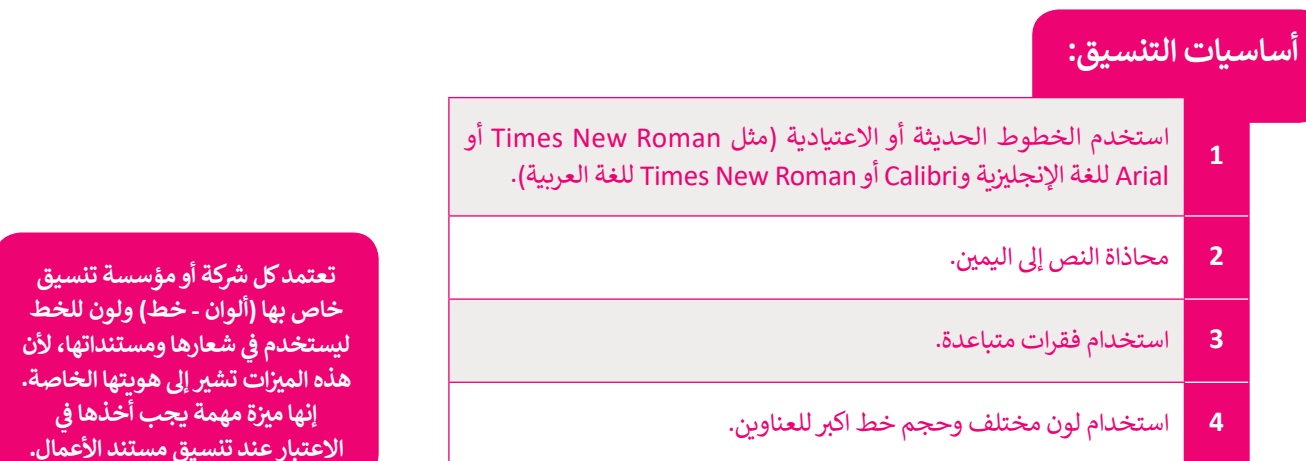

نقدم هنا المعايير التقليدية أو الموحدة لكتابة وتنسيق مستندات الاعمال، ومع ذلك، قد تختلف هذه المعايير من لغة إلى أخرى، أو من بيئة عمل إلى أخرى، لذلك يجب علينا اتباع المعايير التي يتطلبها مكان العمل الخاص بنا. كما أن التنسيق قد يختلف بحسب نوع المستند، فمثال:

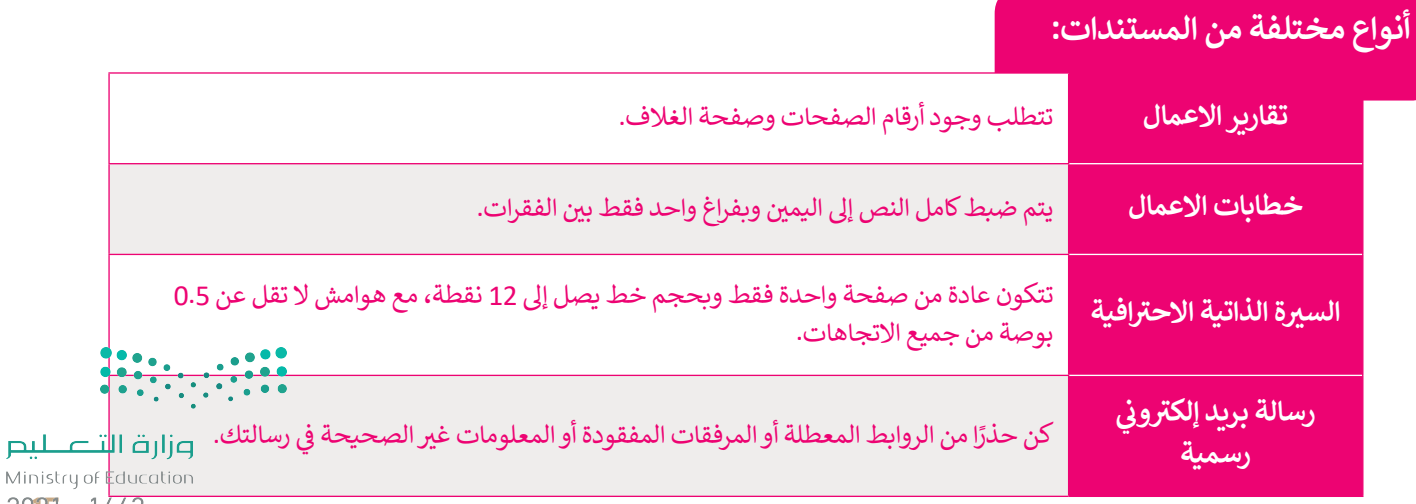

لا يرتكز التصميم الجيد للمستند على التخطيط الجيد فحسب، بل أيضًا على كيفية مساعدة المستلم في فهم سياق وجوهر<br>. ًالمحتوى. وهكذا يمكننا القول أنه لا يوجد تصميم صحيح أو خطأ، بل هناك تصميم فعال وغير فعال.

تقع مسؤولية إعداد مستندات سهلة القراءة وواضحة للمستلم على منشئ مستند العمل، حيث تتطلب مراعاة عناصر المستند شالمختلفة كالتخطيط والتصميم والعناصر التنظيمية المحيطة بالكلمات نفسها، فالبريد الإلكتروني أو التقرير الرسمي ليس مجرد ن نص يملأ عدة صفحات، بل هو بالتأكيد أكثر من ذلك بكثير .

**ي عندما نتحدث عن تصميم مستندات األعمال فإننا نش� ي إىل النواح المختلفة لمظهر ذلك المستند، فالمستند ليس مجرد**  كلمات تتم طباعتها على بعض الصفحات، بل هو عرض مرئي للمعلومات يدمج ما بين النص والصور، وينقل الفكرة الرئيسة ا<br>أ **ن المحددين. ي بفعالية إىل المستلم�**

شتستخدم العديد من الشركات قوالب معينة لمستندات الأعمال. تحتوي هذه القوالب على خيارات تصميم ثابتة، حيث يختار المستخدم .<br>أنماطًا ثابتة أو يملأ الفراغات في قالب المستند. ً

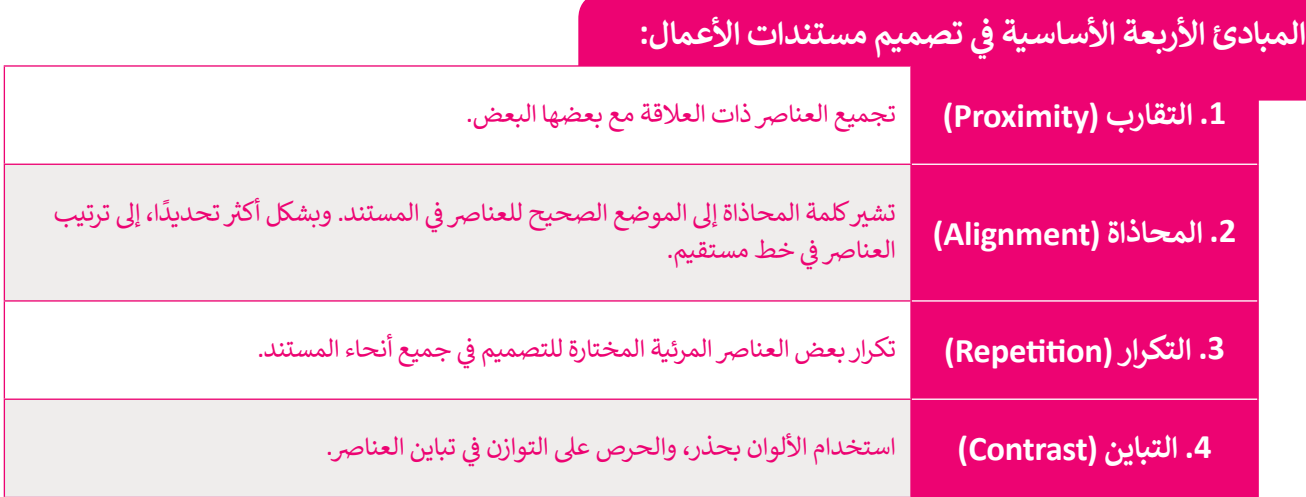

#### **ي ي الرسم <sup>ب</sup> ال�يد اإللك� <sup>ت</sup> و� ن**

مجم<br>أصبح لرسائل البريد الإلكتروني الرسمية أسلوب وهيكل معين، نظرًا لأنها تُستخدم بشكل رئيسي في الاتصالات التجارية. ويتضمن هيكل ًنن ب .<br>البريد الإلكتروني التحية والنص الأساسي والختام مع ضرورة إجراء التصحيحات الإملائية والنحوية قبل الإرسال. ن

**<sup>ي</sup> ش ال�كة عنوان بريد ف يجب أن يكون لدى كل موظف �** إلكتروني رسمي خاص بالعمل والذي يستخدم اسم الشركة **ن ً**كمجال (Domain) بدلًا من حساب الجي ميل (Gmail**)**. البريد الإلكتروني الخاص بالعمل هو وسيلة لا غنى عنها **ن ش للتواصل مع العمالء ويمثل االنتماء إىل ال�كة أو المؤسسة. ي عىل النحو التا يل: <sup>ب</sup> ويكون عنوان ال�يد اإللك� <sup>ت</sup> و� ن ]االس ش م واللقب[ @ ]اسم ال�كة كمجال[ . ]net.companydomain]@[namesurname].**

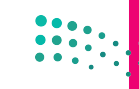

يبدأ النص الأساسي<br>بالفكرة الرئيسة، بعبارات

موجزة ومرتكزة عىل اهتمامات المستلم<mark>ين.</mark> إذا كانت هناك حاجة إىل ن الرد من المستلم، فعليك إيضاح ذلك وتضمين طريقة الرد. كما يجب لفت نظر المستلم لوجود ر.<br>ملفات مرفقة، في حال إضافتها.

يتم إضافة التحية بحيث تكون مختصرة وودودة، م إعداد التحيا بحيي على محتشر.<br>ومخاطبة المستلمين بأسمائهم، مثلًا "السيد الفاضل أحمد". يمكن استخدام الاسم الأول فقط إذا كانت عالقتك وثيقة بالمستلم.

> السيد الفاضل أحمد السلام عليكم ورحمة الله وبركاته

ً نهديكم أطيب التحيات، ونود إبلاغكم بأن القسم سيعقد اجتماعا يوم الإثنين المقبل في تمام التاسعة صباحًا في قاعة الإجتماعات الكبرى، وذلك لمناقشة الأدوار والمسؤوليات المنوطة بالأعضاء، وعليه يرجى التكرم بحضور الاجتماع للأهمية.

في حال وجود ما يمنع حضوركم، يُرجى إبلاغنا رسميًا بذلك قبل ثلاثة ايام من موعد الاجتماع.

ولكم وافر الشكر والتقدير.

حمد سلمان مدير الموارد البشرية

> **بغض النظر عن اإلجراءات الرسمية، فإن الفكرة ي ي ه األساسية عند إرسال رسالة بريد إلك� <sup>ت</sup> و� ن ً**ان تظل محترفًا <sup>ا</sup>لأنه يمكن نسخ رسائل البريد<br>أن تظل محترفًا لأنه يمكن نسخ رسائل البريد الإلكتروني وإعادة توجيهها إلى أشخاص آخرين، <sub>·</sub> **ن** وبالتالي إذا كانت رسالة البريد غير مناسبة أو<br>ـ **يوح لهم بعدم مهنية مرسل يغ� مهنية، فقد ت ُ الرسالة.**

تختتم الرسالة بعبارة ودودة تعبر عن الشكر أو الاحترام حسب سياق الرسالة، مثل "شكرًا أو "مع تحياتي"، ت ًمتبوعة باسم ومعلومات المرسل.

 $\bullet$  0

## لنطبق معًا

تدر<u>يب 1</u>

0 ما الفرق بين المستند الرسمي وغير الرسمي؟

تدريب 2

0 اشرح مصطلح مستند الأعمال الرقمية من خلال ذكر بعض الأمثلة.

تدريب 3

0 ما أنواع مستندات الأعمال؟ أعط أمثلة عنها.

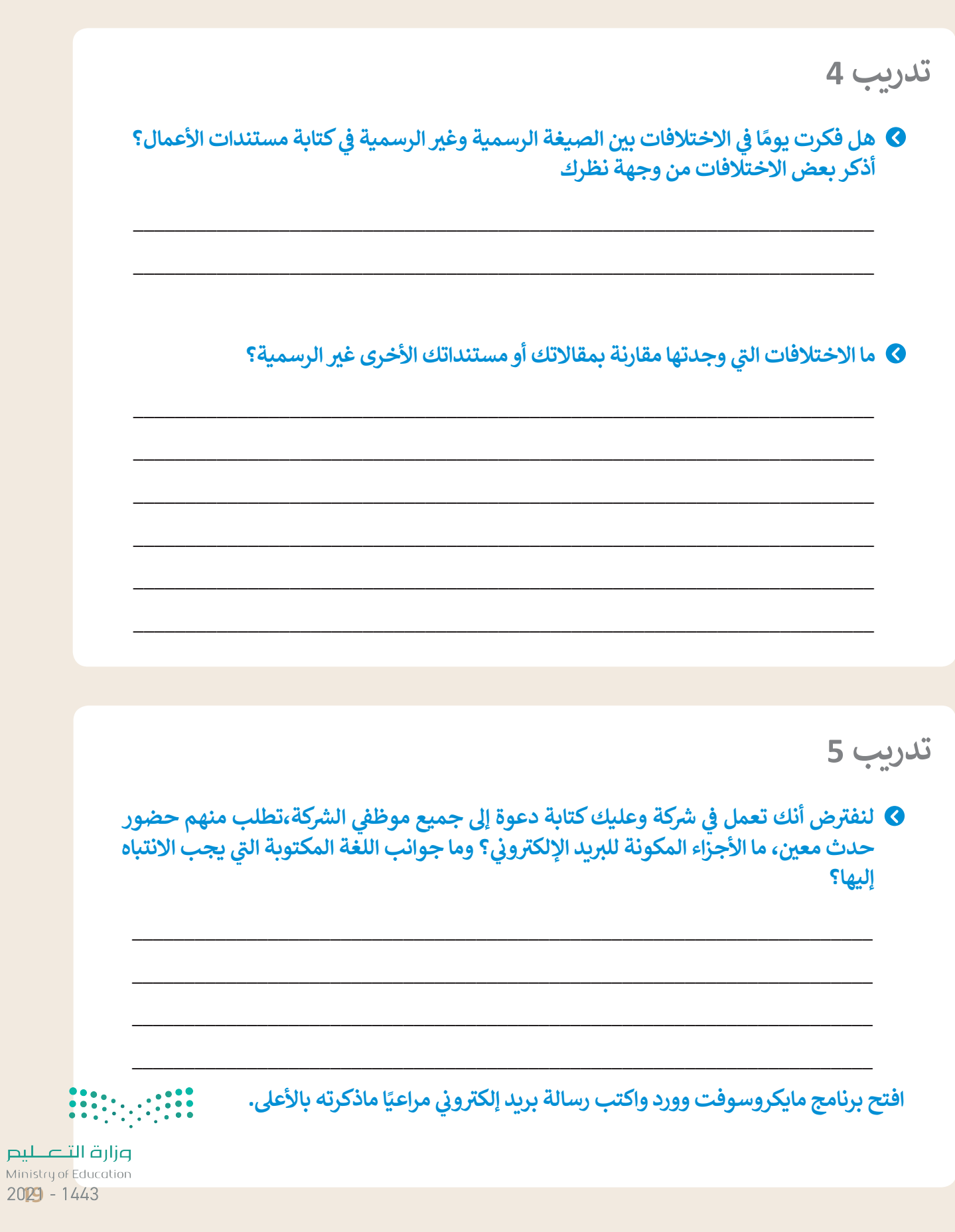

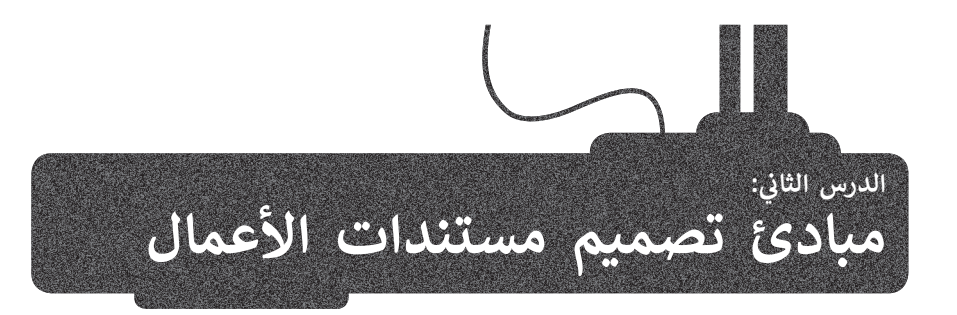

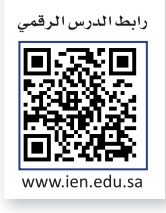

ستتعرف في هذا الدرس على عناصر تصميم المستند، وبرنامج لتصميم مستندات الأعمال ن ֧֖֚֚֝<br>֧֖֖֖֖֧֚֚֚֚֚֚֚֝֝֝֝֝֝֬֝֬֝֬֝֓֟֓֟֓֟֓֟֓֟֓֟֓֬֝֓ س**كريبوس** (Scribus)، وبشكل أكثر تحديدًا، كيفية إنشاء واعداد مستند جديد وإعداد التفضيلات في سكريبوس. ن

#### **عنارص تصميم المستند**

.<br>إن المستند المصمم بدقة يوفر للقارئ الشعور بالثقة عند قراءته، ويُعد إنشاء مستند جيد التصميم أمرًا سهلًا في برنامج معالجة ن ًالنصوص، من خلال اتباع مبادئ معينة والاستفادة من بعض العناصر مثل النصوص والخطوط، المساحات الفارغة، الألوان، العناصر المرئية، القوائم و الجداول. يمكننا التعامل مع هذه العناصر باستخدام برامج التصميم مثل سكريبوس.

#### **طباعة النص**

طباعة النص هي فن ترتيب الحروف والنصوص بطريقة تجعل المستند مقروء وواضح وجذاب بصريًا للقارئ. طباعة النص هي فن ترتيب الحروف والنصوص بطريقة تجعل المستند مقروء وواضح وجذاب بصريًا للقارئ.<br>بالنظر إلى النص، يجب أن يكون تصميمه دقيقًا مع التركيز على استخدام أنماط النص مثل الخط الغامق أو ًالمائل أو المسطر لجذب انتباه القراء دون الإفراط في استخدامها. ينصح بالخط المائل للعبارات القصيرة (مثل ن شالاقتباسات المباشرة).

> تصنف الخطوط إلى مجموعات متنوعة من الخطوط المترابطة معًا وفق تصنيفين رئيسين: نً> النوع Serif ، وغيرها). Times New Roman ، Garamond ، Cambria) ، وغيرها).

> > > النوع Sans Serif ، وغيرها).<br>> النوع Sans Serif ، وغيرها

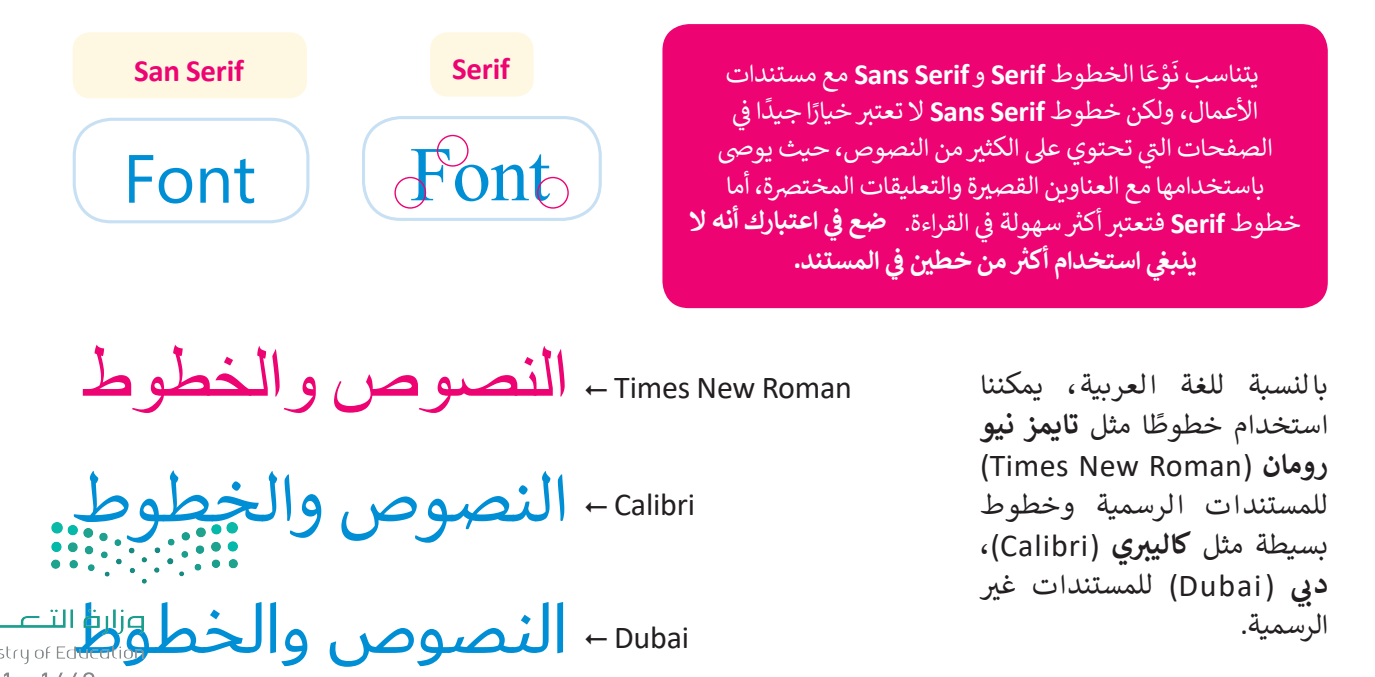

#### **هناك عدة اعتبارات يجب أخذها بالحسبان فيما يتعلق باستخدام النص والخطوط عند تصميمك للمستند:**

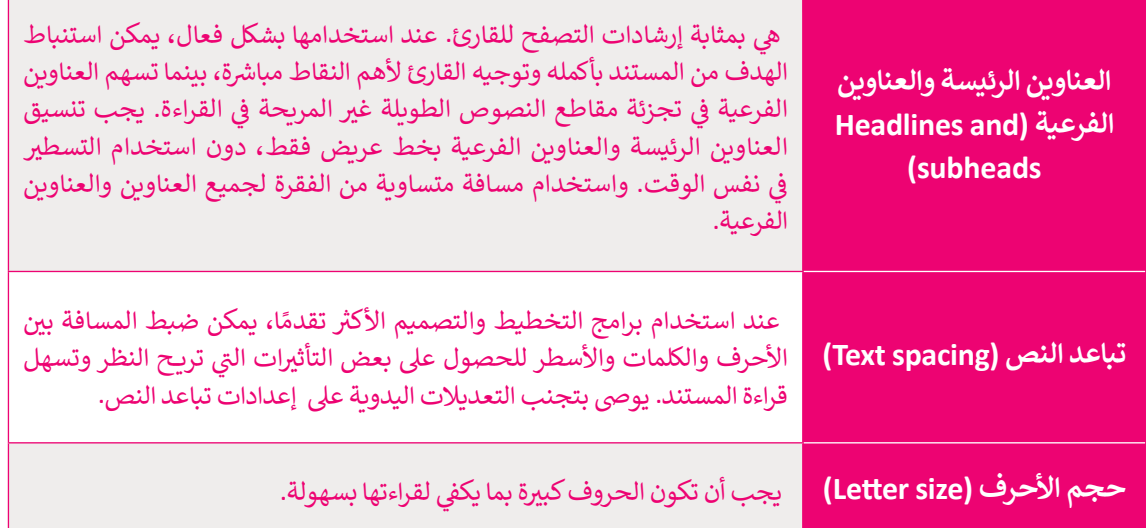

#### **المساحات الفارغة**

ًتشير المساحة الفارغة إلى أجزاء الصفحة التي لا يوجد بها نص أو صور، ويطلق عليها أيضًا اسم المساحة البيضاء<br>. عسير مستدعد مصرت <sub>إل</sub>ى بيرتر مستحدث من التي يونيو بها عن أو طرور. ويصل صبيع مستم المستدعد المستخدم هذه<br>أو المساحة السلبية، تفصل المساحات الفارغة بين الفقرات وتوفر هوامش لحواف الصفحات. تُستخدم هذه . .<br>المساحة لإعطاء شعور بالراحة للقارىء حيث أن تراكم الكثير من العناصر في الصفحة يؤدي إلى الإرباك وتشتت **่** مستد في المستخدم المصور بالراحات العاريجية من الراعم الصور التي العدة شرار ي الصحت اليوجي إلى الجزاء مهمة من<br>الانتباه عن محتوى المستند ومظهره العام . تُستخدم المساحة الفارغة أيضًا لتوجيه القارئ إلى أجزاء مهمة من مست.<br>المحتوى. كما يمكن أن تتخلل الفقرات الطويلة بعض المساحات والأسطر الفارغة لتلافي مشكلة تراص الكلمات والأسطر وتسهيل القراءة.

#### **األلوان**

ي تستخدم الشركات أو المؤسسات مجموعات من الألوان في شعارها أو في تصميمٍ مستنداتها للتعبير عن هويتها. وفي شنقل رسائل محددة إلى عقل المشاهد. على سبيل المثال، إذا كانت مستندات شركة أو شعارها يتميز باللونين الأصفر ى ر.<br>والأزرق فعندما يرى العميل هذه الألوان سيتذكر في ذهنه الشركة المحددة. ولذلك تعتمد كل شركة على لوحة ألوان فربدة خاصة بها حيث تشكل الألوان هوبتها.

#### **العنارص المرئية**

تشير العناصر المرئية إلى أي كائن رسومي أو صوري في المستند، مثل الصور الفوتوغرافية والرسومات والرسوم<br>-ي .<br>التوضيحية أو البيانية والمخططات، ويتم استخدام هذه العناصر في المستند لجذب انتباه القارئ ولدعم أو تلخيص شأو تقديم �ح يتعلق بالموضوع العام للمستند.

ٍ<br>ٌ • يعتبر الفرق بين التصميم الجرافيكي والرسومات التوضيحية في استخداماتهما. عادةً ما يُنظر إلى التصميم<br>• يعتبر الفرق بين التصميم الجرافيكي والرسومات التوضيحية في استخداماتهما. عادةً ما يُنظر إلى التصميم نالجرافيكي على أنه فن تجاري، بينما ترتبط الرسومات التوضيحية بالفنون الجميلة. أصبحت هذه الفروق أقل . ر- يي<br>وضوحًا بمرور الوقت لأنها في ً

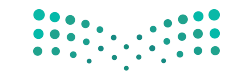

#### **ً**ا<mark>لعناصر المرئية الأكثر شيوعًا هي:</mark>

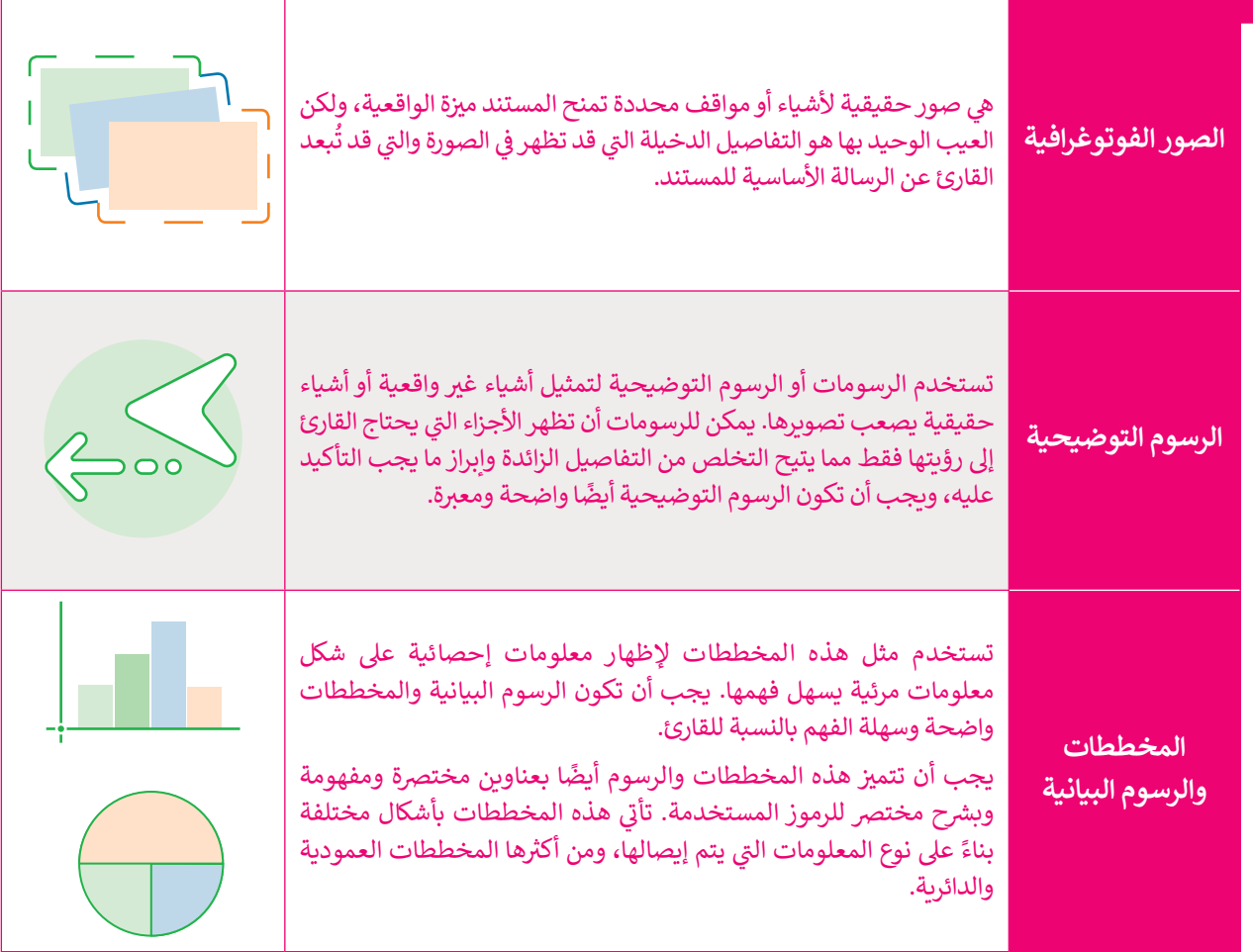

#### **القوائم والجداول**

ٍ<br>' تعدّ القوائم وسيلة فعالة جدًا في جذب عين القارئ؛ ولكن الإفراط في استخدامها يُضعف من تأثيرها. فالمستندات المعبأة بالكثير ًتعد القوائم وسيته تعالج بعد بي التحري التحري. وتص الإثراط في استخدامها يتضحك من تابريك. تاسستندات استباه بالتقر<br>من القوائم تعدّ غير مجدية وتصعُب على القارئ معاينتها. غالبًا ما تعدّ الجداول بديلًا مناسبًا عن القوائم بالإضا ُ֖֚֚֚֡<br>֧֚֚֚֚֚֚֚֚֚֚֚֚֚֚֚֚֚֚֚֚֚֚֡֡֡֜֟֓֡֟֡֡֡֬ منظمة لتنسيق المعلومات. ويمكن بإضافة فراغات إضافية حول المعلومات لجعلها أسهل للقراءة. كما يمكن تمييز الصفوف الرئيسة بتظليلها.

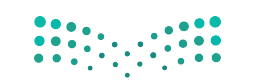

#### **برنامج لتصميم مستندات االعمال**

هناك العديد من البرامج لتصميم مستندات الأعمال منها المجانية وغير المجانية ومفتوحة المصدر ومغلقة المصدر. مثل برنامج **سكريبوس (**Scribus) والذي سنستخدمه في هذا الدرس وهو برنامج مجاني، بينما يعد برنامج إ**ن ديزاين (**InDesign)غير مجاني. ن ن ن

#### **برنامج سكريبوس )Scribus)**

هو برنامج نشر مكتبي مجاني ومفتوح المصدر، مصمم للتخطيط والطباعة وإعداد الملفات ن شر.<br>للاستخدام الاحترافي. سنستخدمه لتصميم مستندات الأعمال، ويمكن تحميله من خلال: ن https://www.scribus.net/downloads/

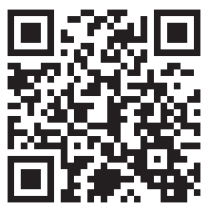

**ب واجهة ال�نامج**

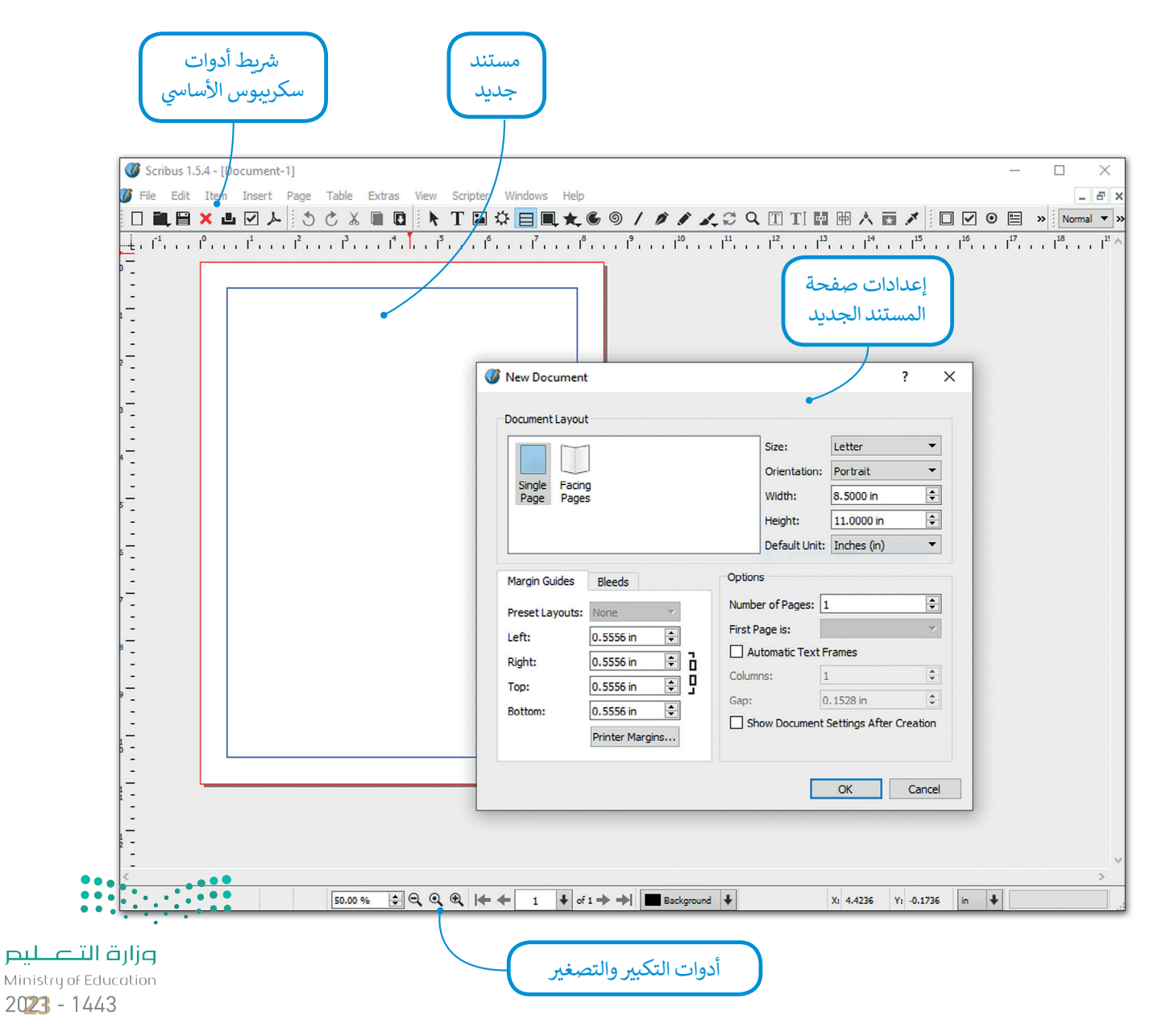

#### **إنشاء مستند جديد**

تالخطوة الأولى التي يجب عليك القيام بها عند استخدام سكريبوس هي تعيين حجم المستند الجديد، بناءً على المشروع الذي تريد إنشاءه.

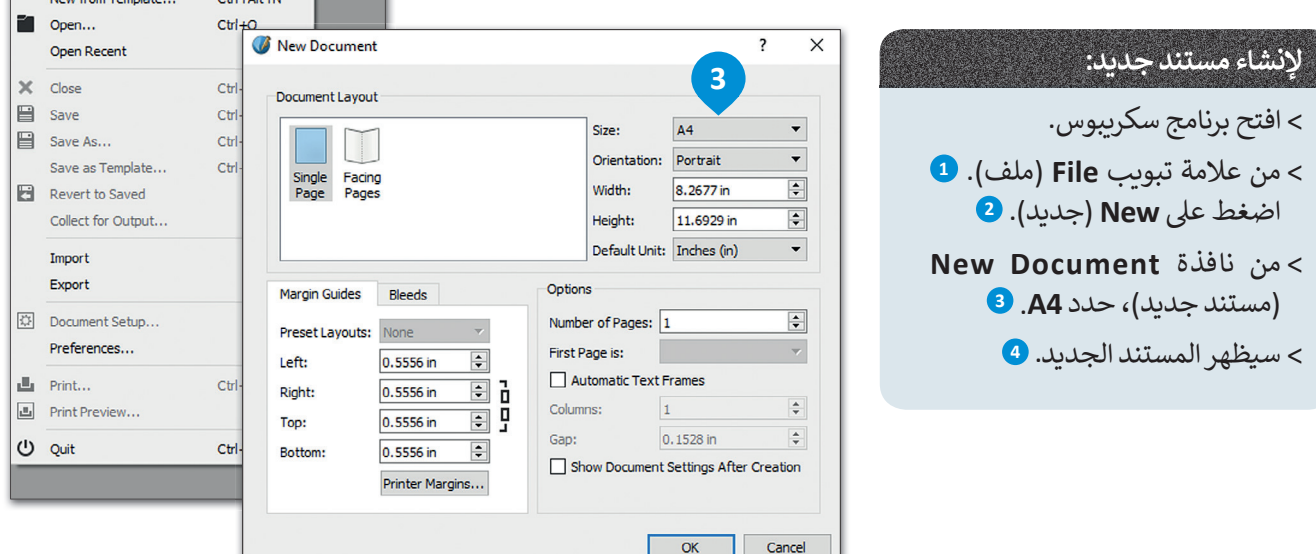

ن

**1**

 $File$ 

lo.

New

 $ribus$  1.5.4 **Edit** Them

**2**

Insert

Page Table Extras View

 $\blacksquare$ 

 $CtrI + N$ 

 $CHALAHEAN$ 

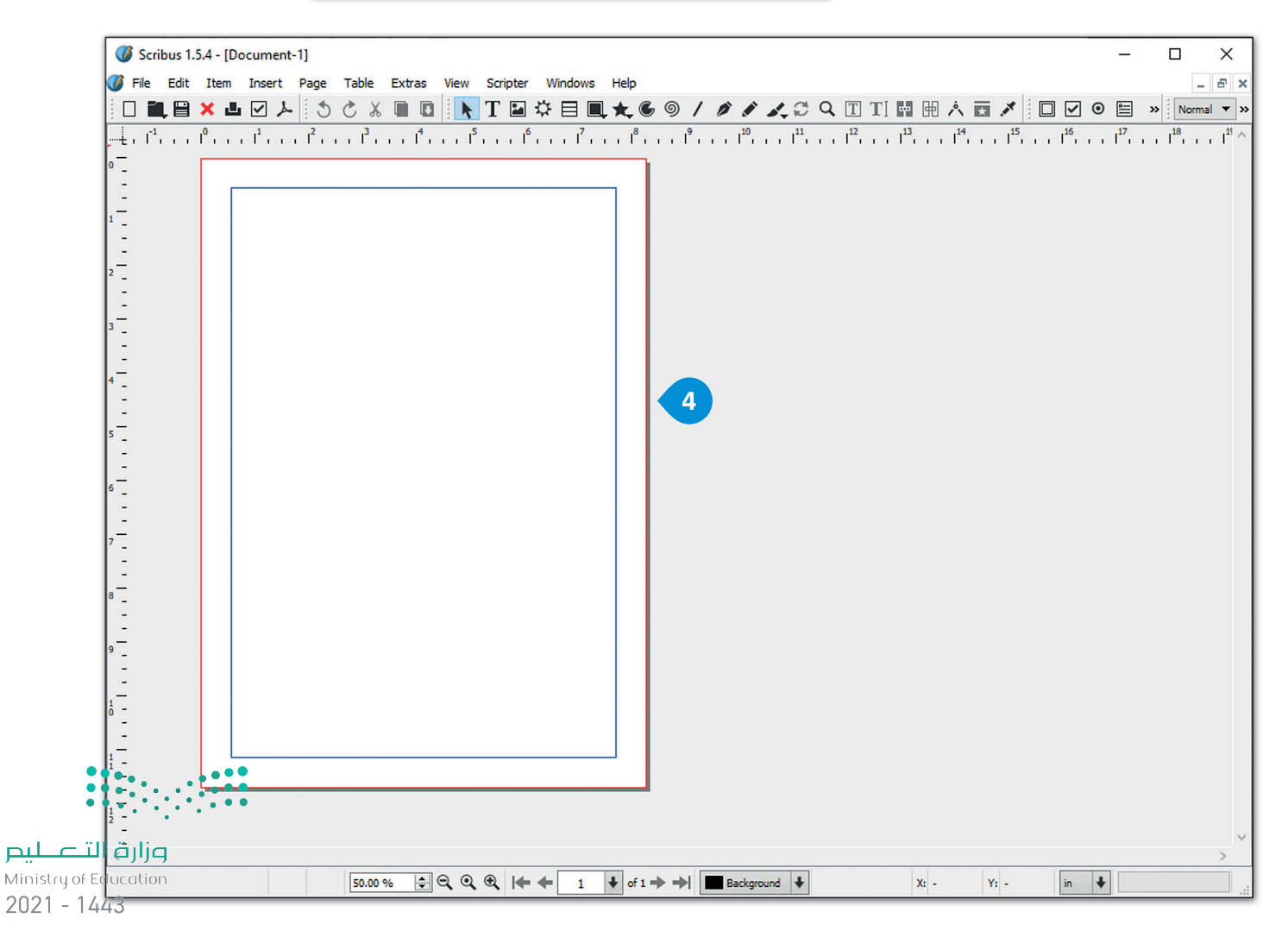

24

#### **إعداد المستند والتفضيالت**

بعد إنشاء المستند الجديد، فإن الخطوة التالية هي إعداد بعض عناصره، مثل الهوامش وخيارات الحفظ، حتى يتم تطبيقها<br>تلقائيًا للمستند بأكمله. إضافًة إلى ذلك، يمكنك تعيين بعض التفضيلات الأخرى، مثل اللغة التي ستستخدمها في مستندك. ن ֧֦֧֦֧֦֧֧֚֚֓֝֝֬֓֝֬֓֓֝֬֓֝֓֬֓֝֬֝֓֬֝֓֬֝֬֓֓֝֬֓֓֓<del>֛</del>

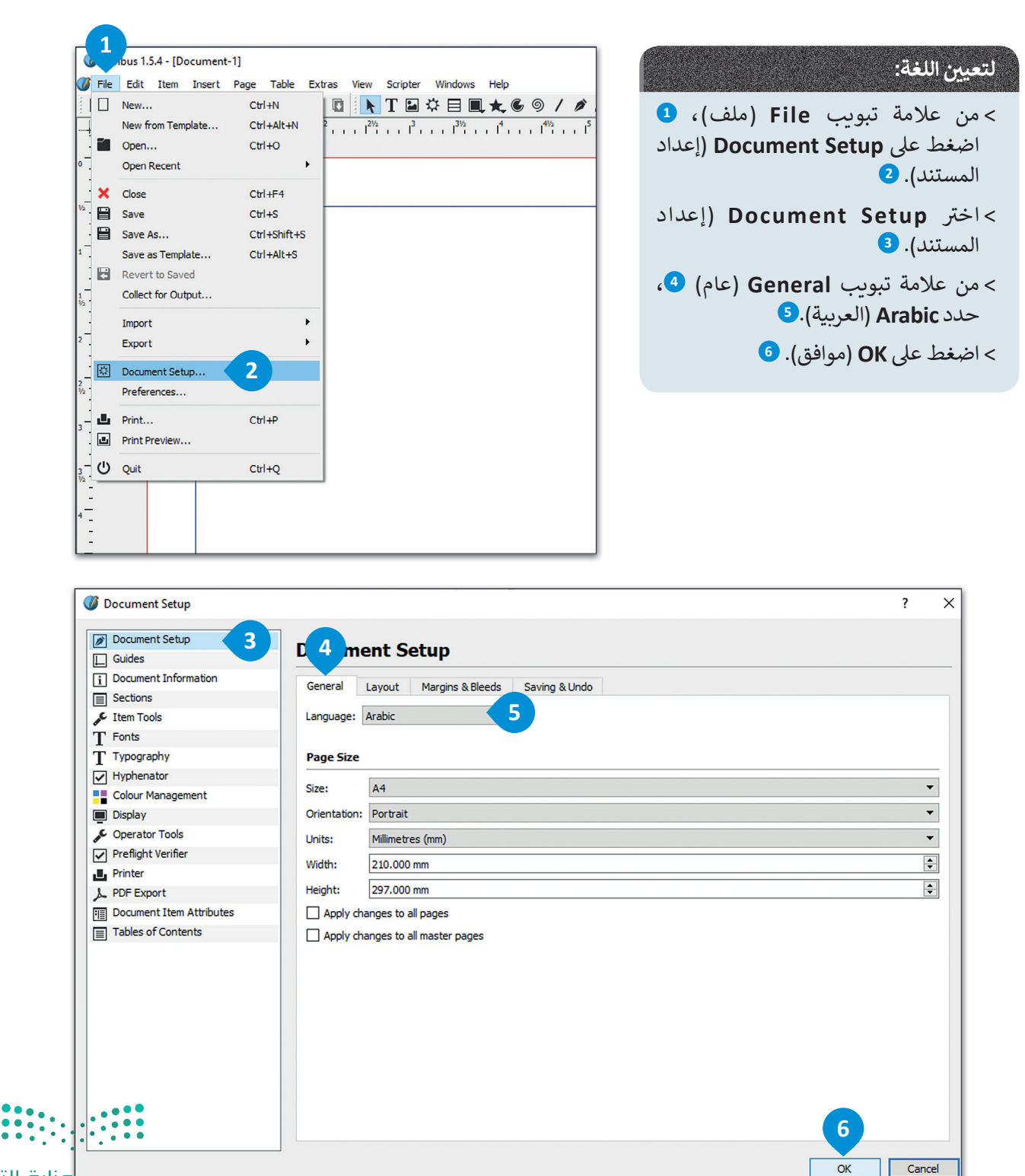

وزارة التصليم

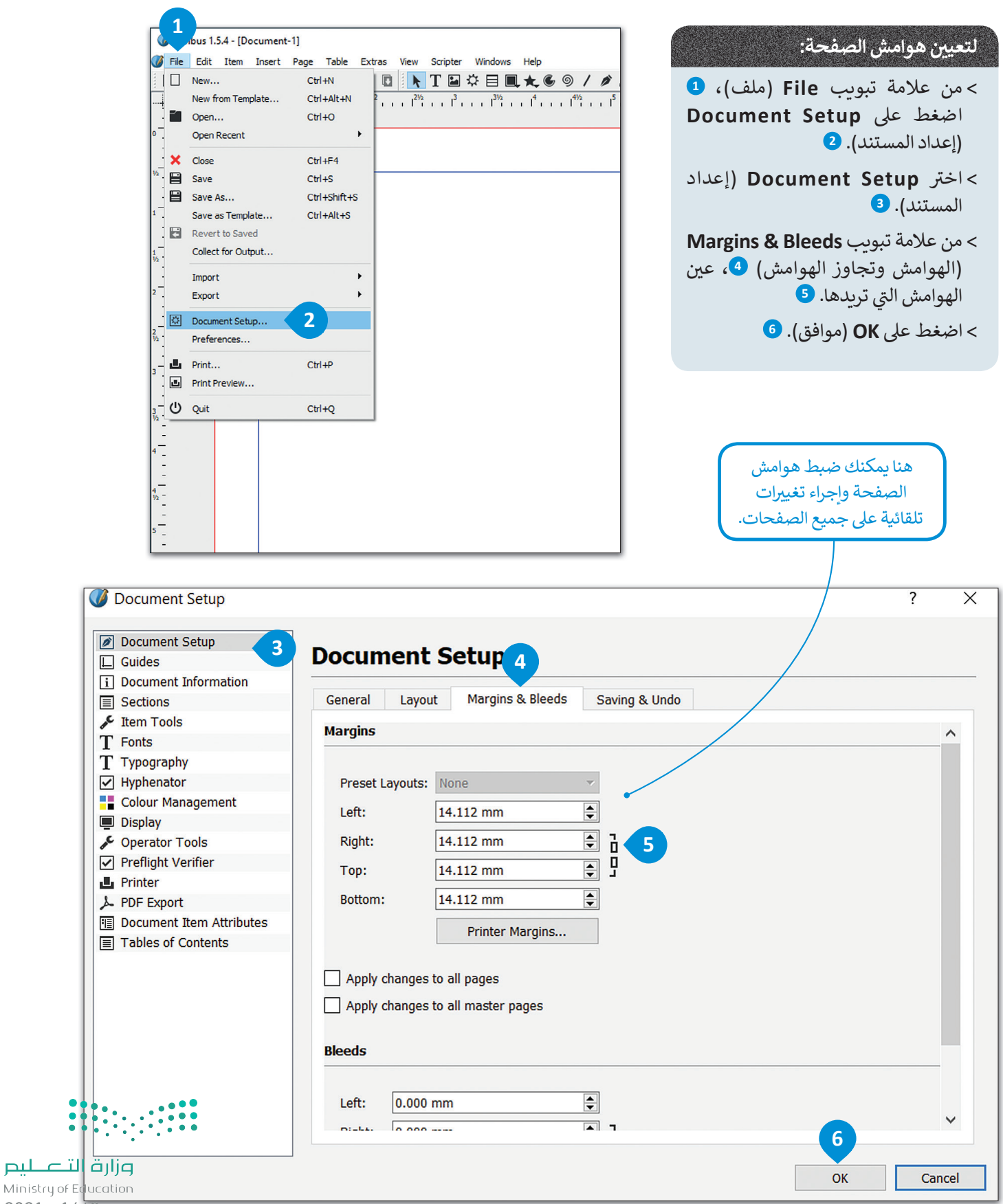

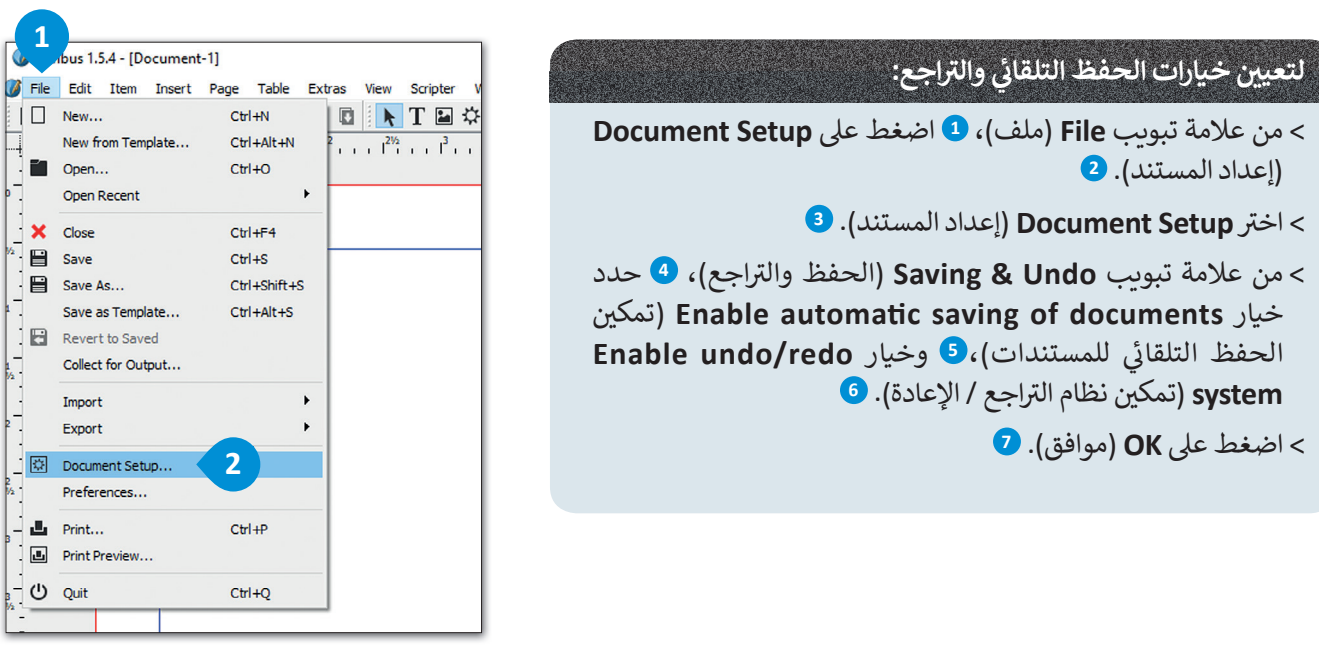

T.

 $\overline{\cdot}$ 

 $\overline{ }$ 

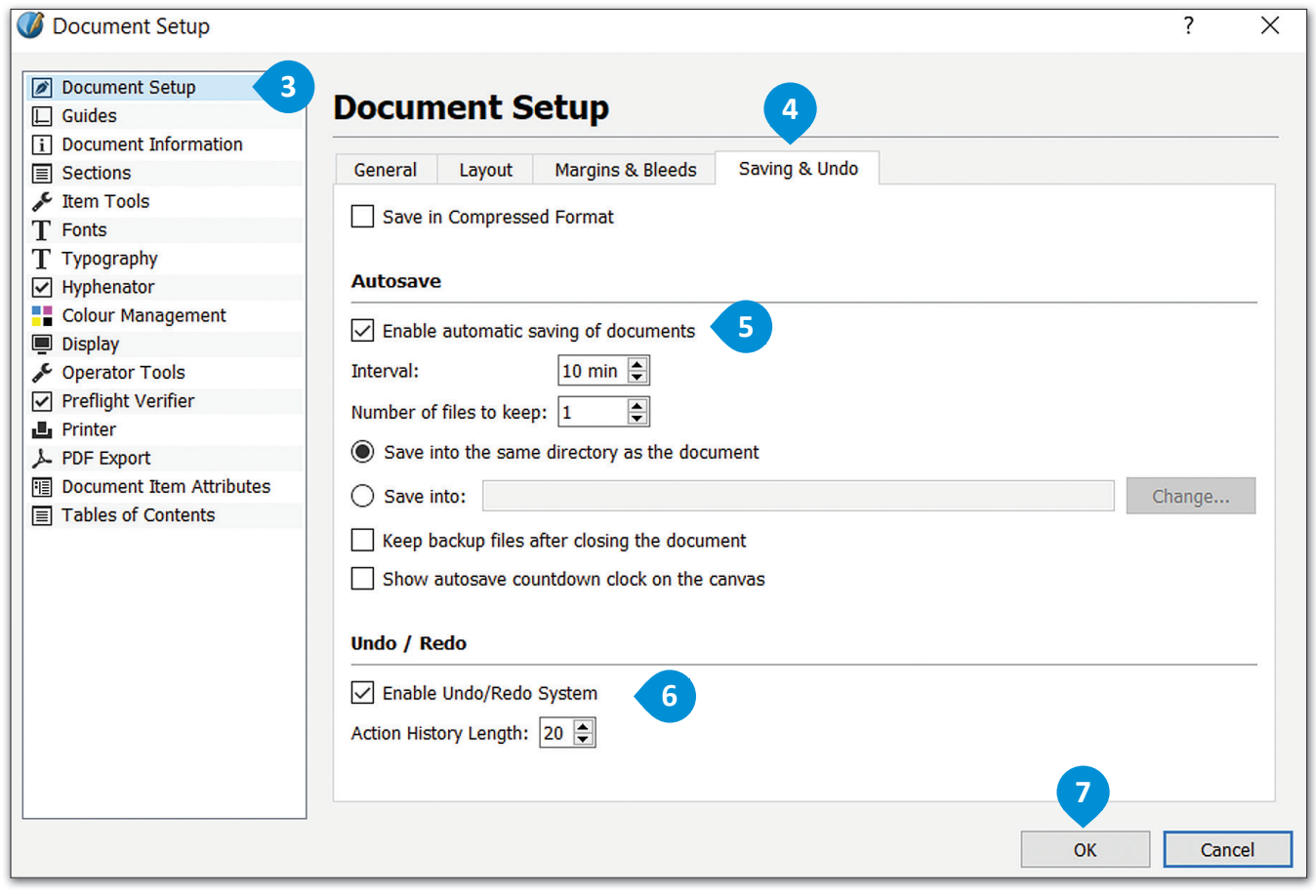

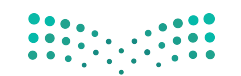

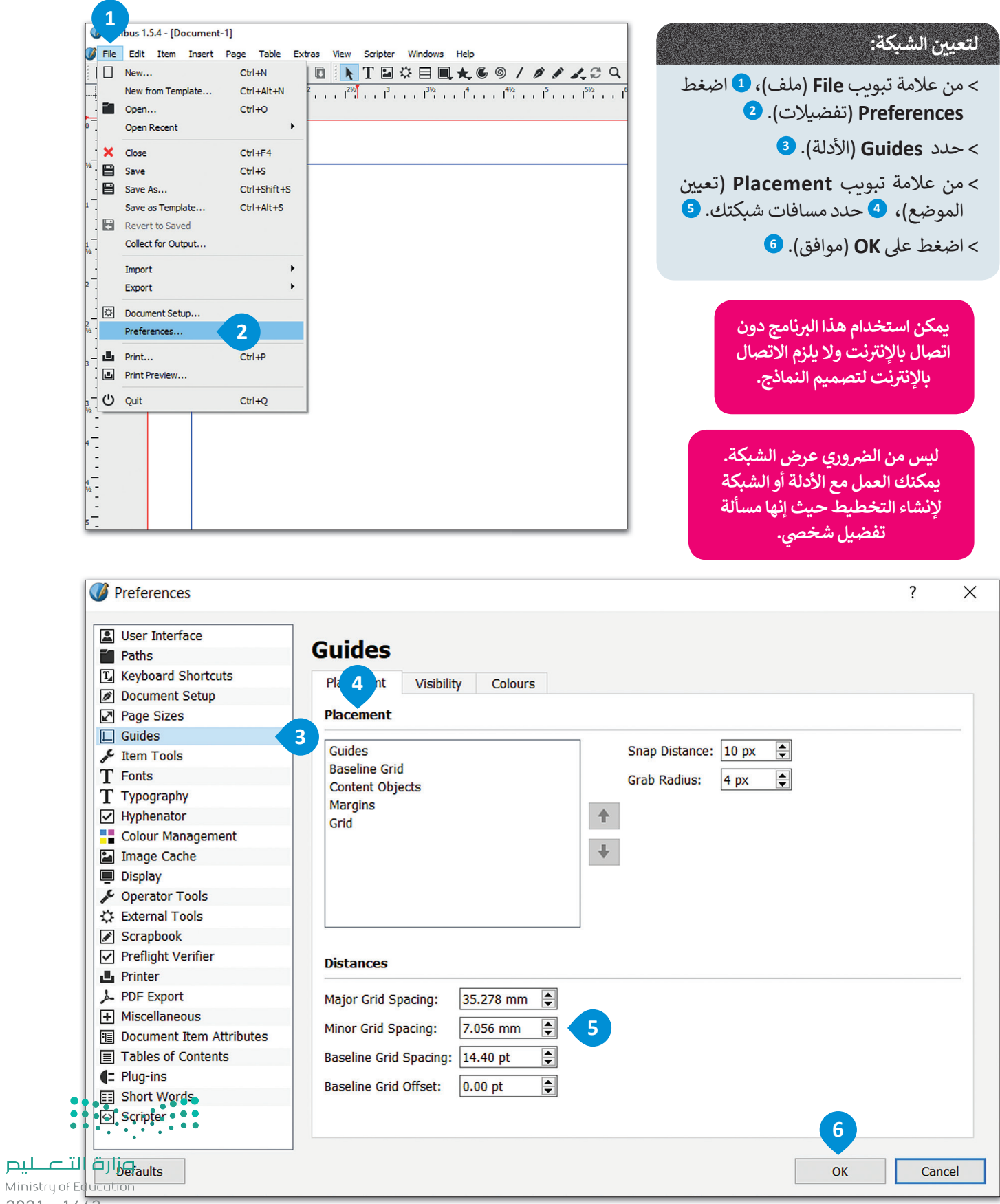

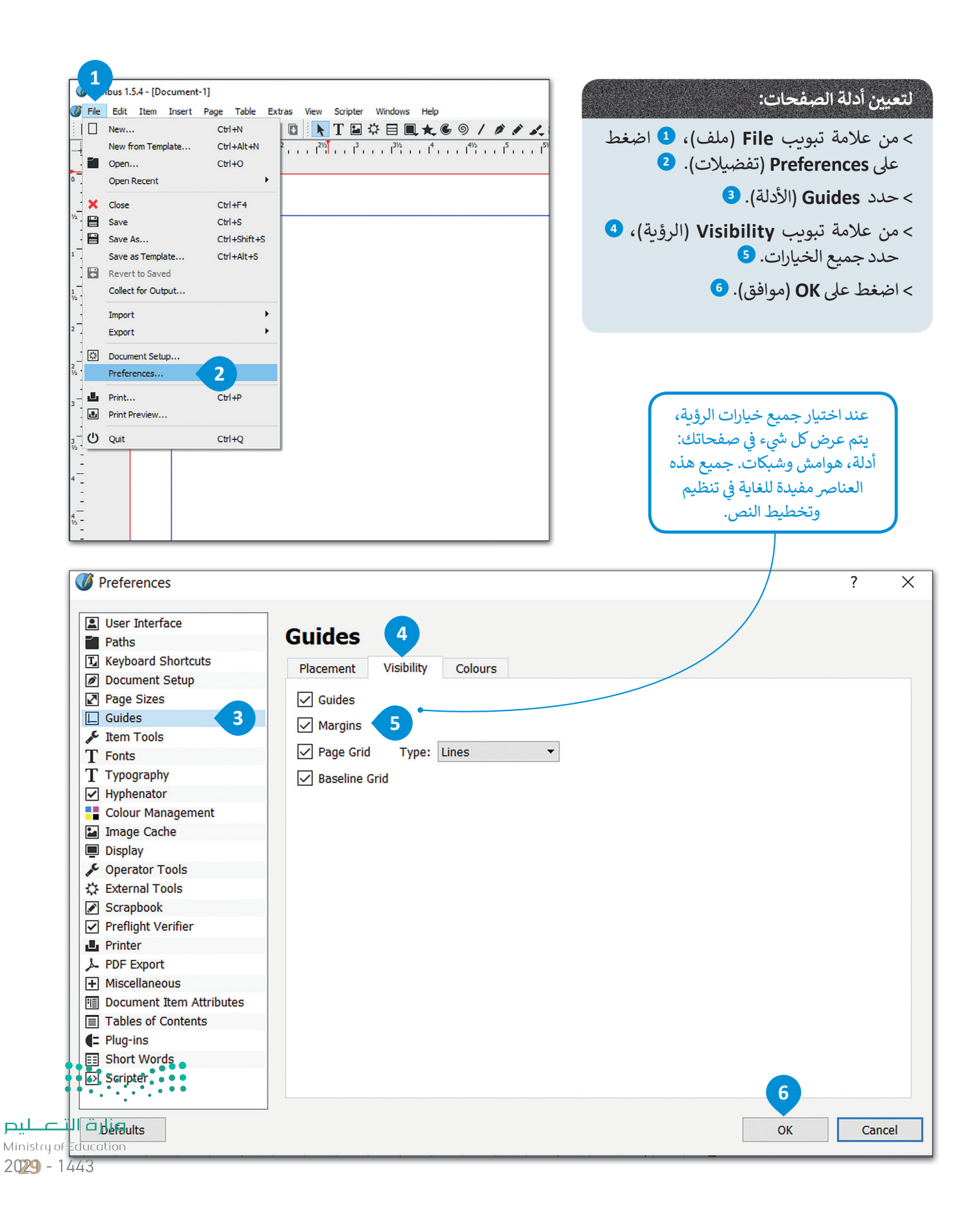

## لنطبق معًا

تدريب 1

0 ما المعلومات التي يجب أن تأخذها بعين الاعتبار قبل البدء في إعداد مستندك الجديد في سكريبوس؟

تدريب 2

0 اشرح المبادئ الأساسية الأربعة لتصميم مستندات الأعمال.

 $\begin{array}{|c|c|c|c|c|c|} \hline 0 & 0 & 0 & 0 & 0 \\ \hline 0 & 0 & 0 & 0 & 0 & 0 \\ \hline 0 & 0 & 0 & 0 & 0 & 0 \\ \hline \end{array}$ 

### **تدريب 3**

ما ا<mark>لاعتبارات المهمة عند اختيار الألوان في المستند؟</mark>

**تدريب 4**

افتح سكريبوس وأنشئ مستندًا جديدًا، وخصص المستند الجديد بناءً على نوع مستند العمل **ًًش<sup>ي</sup> الذي تريد إنشاءه، وليكن مستند خاص بإنشاء س�ة ذاتية اح� <sup>ت</sup> <sup>ي</sup> افية، لكن قبل إنشاء الس�ة**  الذاتية ي<mark>نبغ</mark>ي التفكير والتأمل في الأسئلة التالية:

\_\_\_\_\_\_\_\_\_\_\_\_\_\_\_\_\_\_\_\_\_\_\_\_\_\_\_\_\_\_\_\_\_\_\_\_\_\_\_\_\_\_\_\_\_\_\_\_\_\_\_\_\_\_\_\_\_\_\_\_\_\_\_\_\_\_\_\_\_\_\_

\_\_\_\_\_\_\_\_\_\_\_\_\_\_\_\_\_\_\_\_\_\_\_\_\_\_\_\_\_\_\_\_\_\_\_\_\_\_\_\_\_\_\_\_\_\_\_\_\_\_\_\_\_\_\_\_\_\_\_\_\_\_\_\_\_\_\_\_\_\_\_

\_\_\_\_\_\_\_\_\_\_\_\_\_\_\_\_\_\_\_\_\_\_\_\_\_\_\_\_\_\_\_\_\_\_\_\_\_\_\_\_\_\_\_\_\_\_\_\_\_\_\_\_\_\_\_\_\_\_\_\_\_\_\_\_\_\_\_\_\_\_\_

\_\_\_\_\_\_\_\_\_\_\_\_\_\_\_\_\_\_\_\_\_\_\_\_\_\_\_\_\_\_\_\_\_\_\_\_\_\_\_\_\_\_\_\_\_\_\_\_\_\_\_\_\_\_\_\_\_\_\_\_\_\_\_\_\_\_\_\_\_\_\_

\_\_\_\_\_\_\_\_\_\_\_\_\_\_\_\_\_\_\_\_\_\_\_\_\_\_\_\_\_\_\_\_\_\_\_\_\_\_\_\_\_\_\_\_\_\_\_\_\_\_\_\_\_\_\_\_\_\_\_\_\_\_\_\_\_\_\_\_\_\_\_

\_\_\_\_\_\_\_\_\_\_\_\_\_\_\_\_\_\_\_\_\_\_\_\_\_\_\_\_\_\_\_\_\_\_\_\_\_\_\_\_\_\_\_\_\_\_\_\_\_\_\_\_\_\_\_\_\_\_\_\_\_\_\_\_\_\_\_\_\_\_\_

\_\_\_\_\_\_\_\_\_\_\_\_\_\_\_\_\_\_\_\_\_\_\_\_\_\_\_\_\_\_\_\_\_\_\_\_\_\_\_\_\_\_\_\_\_\_\_\_\_\_\_\_\_\_\_\_\_\_\_\_\_\_\_\_\_\_\_\_\_\_\_

\_\_\_\_\_\_\_\_\_\_\_\_\_\_\_\_\_\_\_\_\_\_\_\_\_\_\_\_\_\_\_\_\_\_\_\_\_\_\_\_\_\_\_\_\_\_\_\_\_\_\_\_\_\_\_\_\_\_\_\_\_\_\_\_\_\_\_\_\_\_\_

\_\_\_\_\_\_\_\_\_\_\_\_\_\_\_\_\_\_\_\_\_\_\_\_\_\_\_\_\_\_\_\_\_\_\_\_\_\_\_\_\_\_\_\_\_\_\_\_\_\_\_\_\_\_\_\_\_\_\_\_\_\_\_\_\_\_\_\_\_\_\_

> بأي لغة تربد كتابة سيرتك الذاتية؟

- > ما نوع الهوامش التي يجب أن تحتويها السيرة الذاتية المهنية؟
- > هل سيكون من الأنسب لك تمكين خيارات الحفظ والتراجع التلقائي؟ :<br>أ
- > وماذا عن الشبكة؟ هل تعتقد أنك ستكون قادرًا على إكمال تصميم المستند بشكل أسرع إذا وضعت شبكة في مساحة ًعملك؟

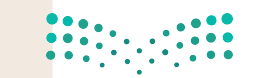

#### العنوان

- الهاتف
- الجوال
- $\blacksquare$ البريد الإلكتروني ملف تعريف LinkedIn
- Twitter/المدونة/قائمة المشروعات

## الاسم الأول **اسم العائلة**

.............................................................

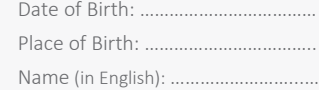

#### **الهدف**

اذكر بإيجاز هدفك الوظيفي، أو قم بتلخيص العناصر التي تجعلك ممي زا. استخدم كلمات من الوصف الوظيفي ككلمات رئيسية.

#### **التعليم**

#### **اسم الشهادة | المدرسة**

التواريخ من – إلى ال بأس بأن تتباهى بالمعدل التراكمي والجوائز والشهادات التي حصلت عليها. ال تتردد في تلخيص المقررات العلمية أيضًا.

#### **اسم الشهادة | المدرسة**

التواريخ من – إلى ال بأس بأن تتباهى بالمعدل التراكمي والجوائز والشهادات التي حصلت عليها. ال تتردد في تلخيص المقررات العلمية أيضًا.

#### **الخبرة**

#### **المسمى الوظيفي | الشركة**

التواريخ من – إلى قم بوصف مسؤولياتك وإنجازاتك من حيث التأثير والنتائج. استخدم األمثلة، مع مراعاة اإليجاز. **المسمى الوظيفي | الشركة**  التواريخ من – إلى

اذكر بإيجاز هدفك الوظيفي، أو قم بتلخيص العناصر التي تجعلك ممي زا. استخدم كلمات من الوصف الوظيفي ككلمات رئيسية.

#### **المهارات**

- اذكر نقاط القوة المتعلقة بالدور الذي تقوم به
- ................................................................ • ......................................... • .........................................

• .........................................

#### **األنشطة**

استخدم هذا الجزء لتسليط الضوء على النشاطات والمهام المفضلة ذات الصلة وإظهار مدى الرغبة في العطاء. من الأفضل تضمين الأدوار القيادية والخبرات التطوعية التي قمت بها هنا. أو عرض إضافات مهمة مثل المنشورات والشهادات واللغات والدورات التدريبية وحضور المؤتمرات.

هذا مثال على مستند لسيرة ذاتية. يمكنك الإجابة على الأسئلة بناءً على هذا المثال.

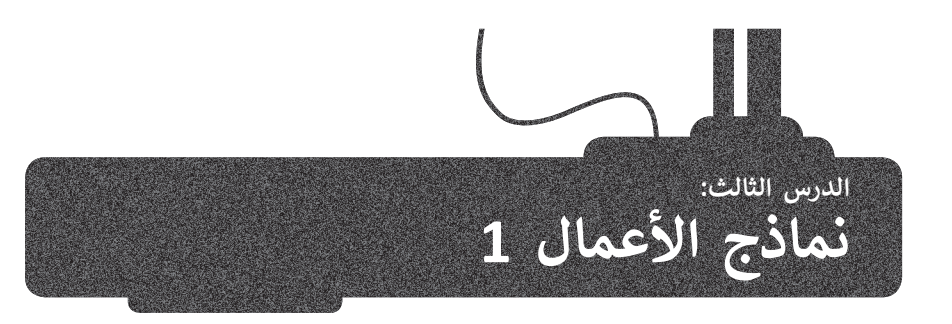

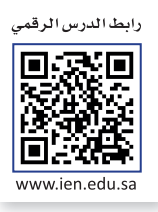

تعدّ نماذج الأعمال بمثابة العمود الفقري لأي عملية إدارية تتطلب جمع بيانات من العملاء أو الطلبة أو الموظفين أو المواطنين أو أي ن֧֦֧֦֧֦֧֦֧֦֧֦֧֦֧֦֧֦֧֦֡֡֟֓֟֓֟֓֟֓֡֬֓֟ مجموعة مرتبطة بشركة أو بحكومة أو بمدرسة أو بمؤسسة، وذلك بصورة تتيح استرداد هذه البيانات مستقبلًا. ستتعرف في هذا الدرس ن ًشعلى مفهوم نموذج الأعمال، والنماذج المطبوعة ونماذج الويب المستخدمة كأدوات لجمع البيانات والاختلافات بينهما. ستتعلم كيفية إنشاء نموذج جمع البيانات، ونموذج الطلب وكيف يمكنك إنشاؤه في برنامج سكريبوس. ن

#### **مفهوم نموذج األعمال**

النموذج هو مستند منظم بترتيب محدد، يستخدم لجمع المعلومات بطريقة منطقية وذات مغزى. تأتي النماذج في نسخ رقمية أو ن ت مطبوعة ومع العديد من أنواع المستندات المختلفة. على سبيل المثال، طلب الشراء، أو طلب الخدمة، أو استبانة رضا العملاء أو الإقرار الضربيي. إضافة إلى ذلك، هناك أنواع أخرى من النماذج قد لا تبدو كنموذج تقليدي مثل الشيك البنكي، أو اتفاقية استخدام نشبرنامج ما أو الموافقة على الشروط، أو قبول ملفات تعريف الارتباط على الويب هي بعض أنواع النماذج التي نملأها دون الإدراك أنها نماذج.

#### **النماذج كأدوات لجمع البيانات**

تالهدف من النموذج هو جمع المعلومات التي تحتاجها الشركة أو المنظمة. يتم جمع المعلومات من خلال أدوات تحليل العمليات وجمع البيانات، لذلك في هذا السياق، يمكن اعتبار النماذج أداة لجمع ن الىبانات.

قد تكون أدوات جمع البيانات عبر الويب أو مطبوعة، لذا يجب تعبئتها عبر الإنترنت أو طباعتها على الورق. وتحتوى عىل أسئلة يقدم المستجيبون أو المستخدمون النهائيون إجابات عليها. تم تصميم أدوات جمع البيانات لجمع البيانات، وعرضها، ونقلها وتخزينها، ولتجميع معلومات تجارية محددة ֧֖֖֧֧֧֧֧֪֪֛֚֚֚֚֚֚֚֚֚֚֚֚֚֚֚֚֚֚֚֚֚֚֚֚֚֚֝֝֟֓֟֓֟֓֟֓֟֓֞֓֝֬֓֝֬֝֓֞֝֬֝֬֝֬֝֓֞֬֝֓ وتوصيلها وتسجيلها. تضمن النماذج المصممة جيدًا سلامة البيانات من أول مرحلة عند التقاط الىبانات.

**أداة جمع البيانات**  <mark>َ هي عبارة عن</mark><br>نموذج منظم أو **أداة تسمح بإدخال ي ن ي البيانات المتغ�ة � مساحات فارغة.**

#### **النماذج المطبوعة**

تكون النماذج على شكل ملفات PDF أو (docx.) Word أو أي من التنسيقات الشائعة الأخرى بمثابة نسخة إلكترونية من ي أو التحميل من الويب، حيث يقوم المستلم <sup>ب</sup> ا ع� ب ال�يد اإللك� <sup>ت</sup> و� النموذج المطبوع. ويتم توزيــع هذا النوع من النماذج غالب ن ًب حسب بنسبة التسميم وستندات من مستندات مستندات التسميم.<br>بتعبئها وإعادتها، أو قد يقوم بطباعتها وتعبئتها ثم مسحها ضوئيًا وإعادتها. توجد مستندات منسقة تحتوي على حقول فارغة يمكن للمستخدمين تعبئتها بالبيانات. عند استخدام النماذج المطبوعة، من الضروري أن يقوم شخص ما بنقل البيانات من .<br>الورقة إلى قاعدة بيانات الحاسب، حيث يمكن بعد ذلك تحليل النتائج إحصائيًا. يمكن لبعض البرامج القيام بذلك تلقائيًا، لكنها ً ً ت ا عىل النماذج ال� ي تحتوي عىل مربعات اختيار فقط، ألنها ال تستطيع معالجة النص المكتوب بخط اليد. تقت� عموم

#### **نماذج الويب**

تعد نماذج الويب شائعة االستخدام بشكل خاص عىل شبكة الويب العالمية وذلك لسهولة إنشائها باستخدام لغة HTML ت وال� ي تتيح إنشاء النماذج والحقول الخاصة بها كحقول النص وخانات االختيار. .<br>غالبًا ما تتم معالجة البيانات المدخلة في نموذج مستند الويب بواسطة برنامج على خادم معين. عالية ما تتم منتاجة البيانات المناخصة في تسويج مستثنات الويب بواسطة برنامج على حادثا مثين.<br>توفر نماذج الويب بديلًا عن النماذج الورقية المطبوعة، حيث يتم إدخال البيانات ومعالجتها على شالحاسب بشكل مباشر دون الحاجة لمعالجة المحتوى كما هو الحال عند استخدام النماذج المطبوعة. شيتم عرض النموذج على شاشة المستخدم حيث يقوم ذلك المستخدم بتعبئته من خلال تحديد الخيارات بمؤشر أو ش بكتابة نص من لوحة مفاتيح الحاسب، ثم يتم إرسال البيانات مبا�ة إىل تطبيق معالجة النماذج الذي يقوم بإدخال .<br>المعلومات في قاعدة البيانات.

#### **يجب اإلجابة عن األسئلة التالية قبل البدء بتصميم النموذج:**

ما الغرض من النموذج؟

ما المشاكل الت<mark>ي يعالج</mark>ها النموذج؟

مَنْ سيقوم بتعبئة النموذج بالبيانات؟ ومن سيُقيِّم تلك البيانات؟ َُ

متي نحتاج إلى هذا النموذج؟

**قبل البدء بإنشاء النموذج، علينا أن نسأل أنفسنا بعض األسئلة ض ال�ورية لتحديد الغرض من النموذج. ب يعت� تحليل العملية ي** في ...<br>والتصميم التحدي الأكبر في **عملية جمع المعلومات، ويتطلبان التخطيط السليم.**

#### **ب النماذج المطبوعة والنماذج ع� الويب**

ًعلى الرغم من أن نموذج المستند المطبوع التقليدي سيبقى جزءًا من حياتنا لبعض الوقت، إلا أن استخدام نماذج الويب والتنسيقات الأخرى المصممة للشاشات أصبح يزداد بشكل سريـع. يرجع هذا إلى المزايا المتعددة لنموذج نالويب مقارنة بالنموذج المطبوع. وفيما يلي مقارنة بين النماذج المطبوعة والنماذج عبر الويب:

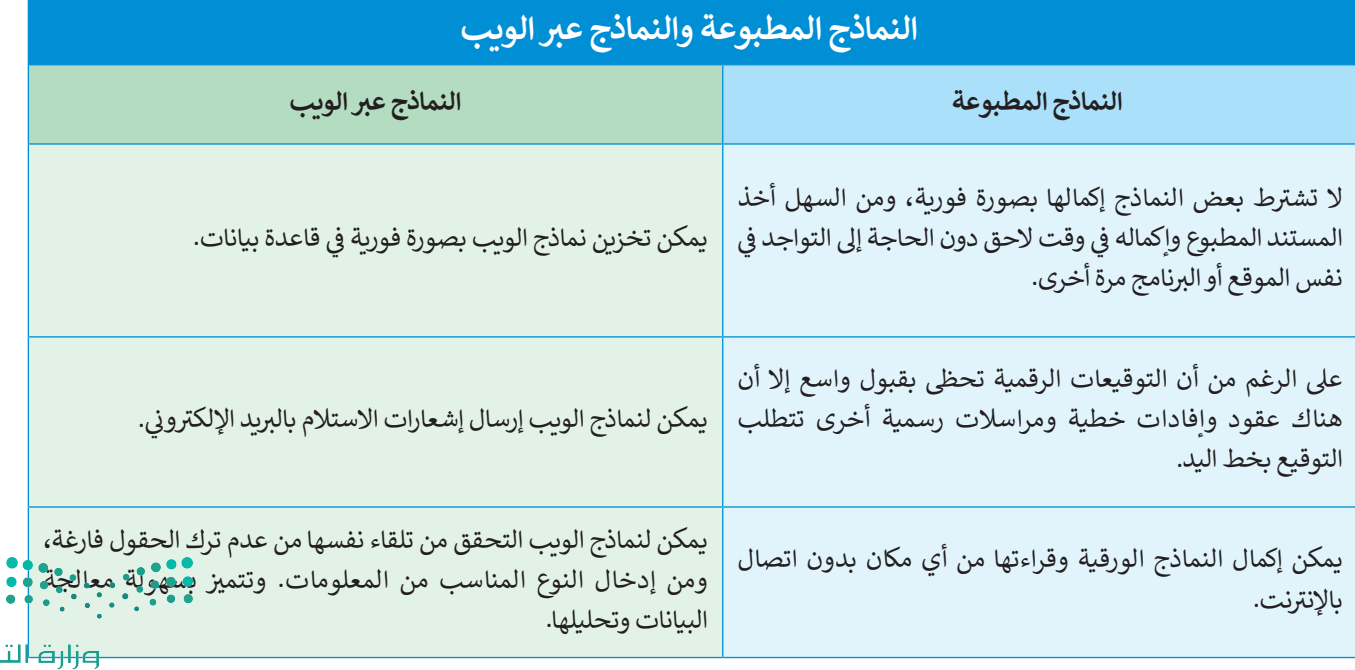

#### **كيفية إنشاء نموذج جمع البيانات**

إن الخطوة الأولى لإنشاء نموذج جمع البيانات تتمثل في اتباع دليل تصميم النموذج هذا:

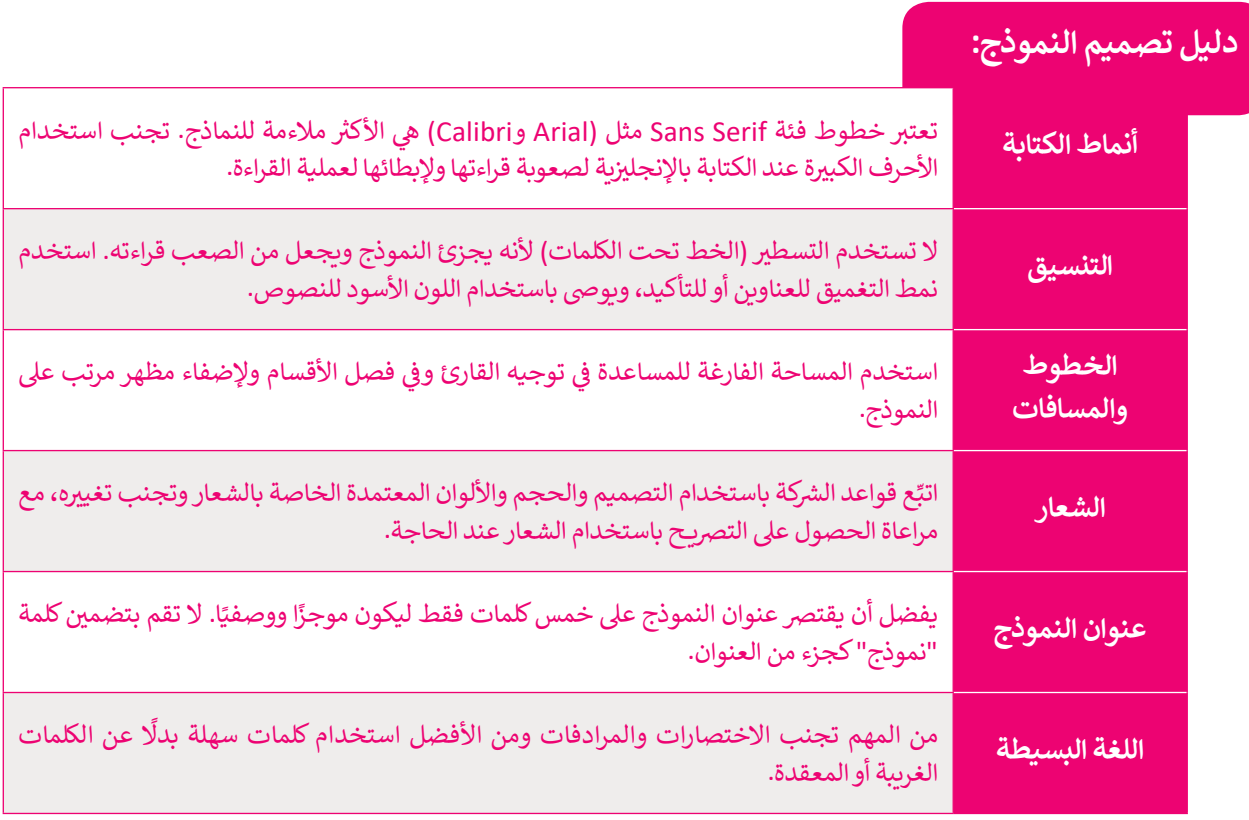

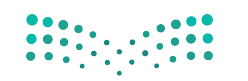

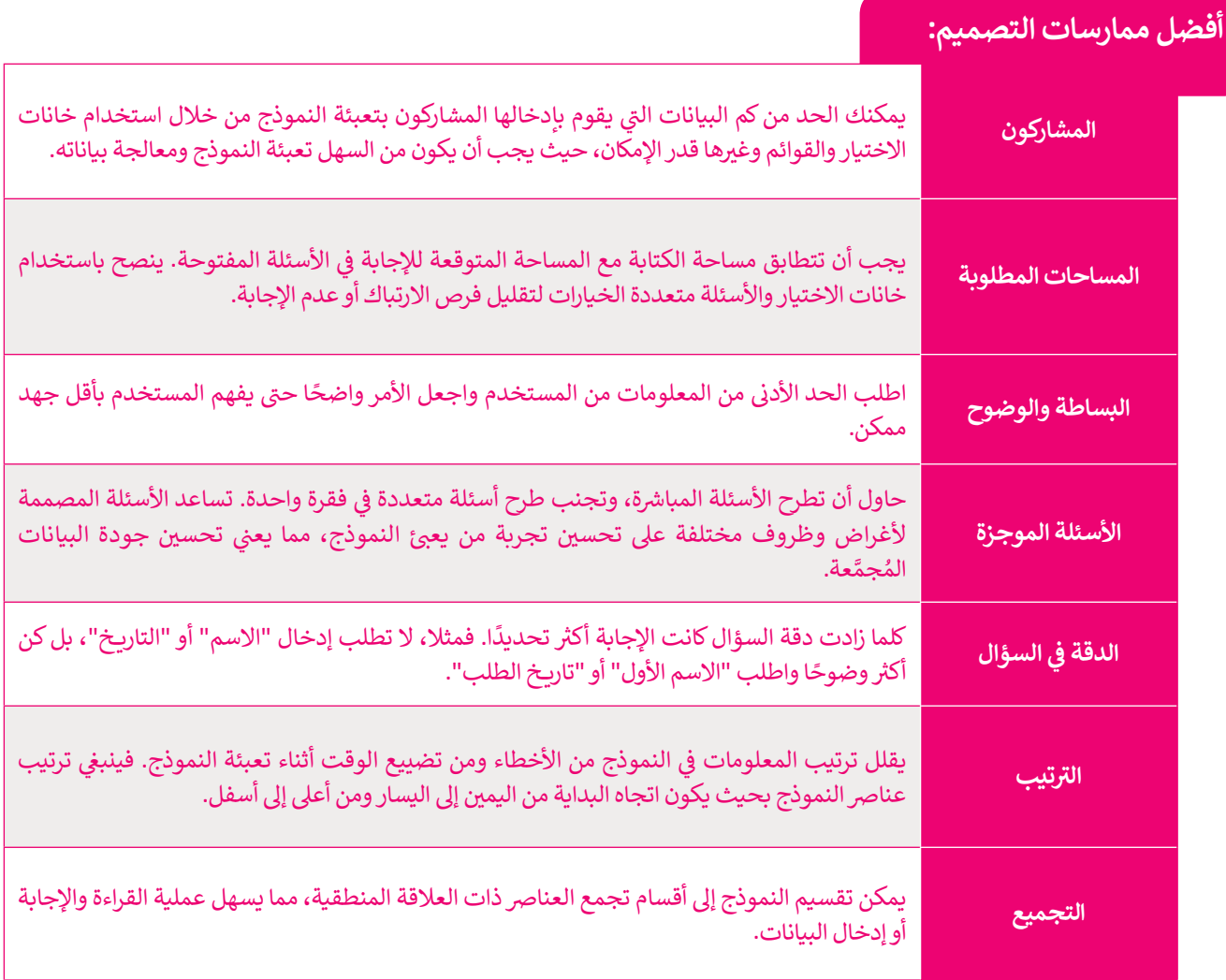

أحيانًا يتوفر النموذج بأكثر من تنسيق واحد، فيمكن للمستخدمين حينها استخدام النسخة الإلكترونية من النموذج أو تحميل لا حيث يتوكّر السودج بأحار من مسيح واحدا حيمتن مستناخصين حيث الساحة السلاحة الإنجاز وتعروفية من السودج الاحتمالي<br>النسخة الورقية منه وطباعتها. وتُحدّد بيئة المستخدم الإصدار المناسب من النموذج. في كلتا الحالتين يجب أن تتطاب **ّالمطبوعة مع اإللك� <sup>ت</sup> <sup>ض</sup> ونية وكذلك من ال�وري أن يتطابق المحتوى مع التسلسل.**

#### **نموذج فاتورة بيع**

ًيعد نموذج فاتورة البيع الأكثر استخدامًا من النماذج المطبوعة أو النماذج عبر الويب الذي تستخدمه الشركات. نموذج فاتورة البيع: مستند يستخدمه العملاء لطلب البضائع من تاجر الجملة أو الشركة المصنعة أو بائع التجزئة، وبتم استخدامه .<br>في الغالب من قبل الشركات التي تشتري المنتجات بكميات كبيرة. وهو نموذج أيضًا لجمع البيانات؛ لأنه مستند ذو مظهر احترافي يوفر ًي معانت بن عسرت من مسرت التضمية المسابعين المسابعين التي يسمى التي تسمى التي تصميم التي اسم المساحة لتضمين اسم<br>مساحات لإدخال معلومات عن المنتج ومرحلة العملية ورقم الدُفعة أو الحصة. كما أن له عنوانًا وصفيًا ويوفر مساحة لتض ًو<br>ا جامع البيانات أو الأحرف الأولى منه.

وفيما يتعلق بتصميم نموذج فاتورة البيع، فإن المعلومات التي يجب تضمينها هي: شعار الشركة ومعلومات الشحّنّ ورقْم المُنتّج ت(بالإضافة إلى معلومات حول الكمية وسعر الوحدة) ورقم الفاتورة وطرق الدفع والسعر الإجمالي. Ministry of Education
#### **ي برنامج سكريبوس إنشاء فاتورة بيع � ن**

ًستبدأ في إنشاء فاتورة بيع في برنامج سكربيوس. وبشكل أكثر تحديدًا ستضيف عناصر مثل: ن ن ش> شعار الشركة التجارية.

> عنوان النموذج (فاتورة بيع).

< الخطوط والقواعد.

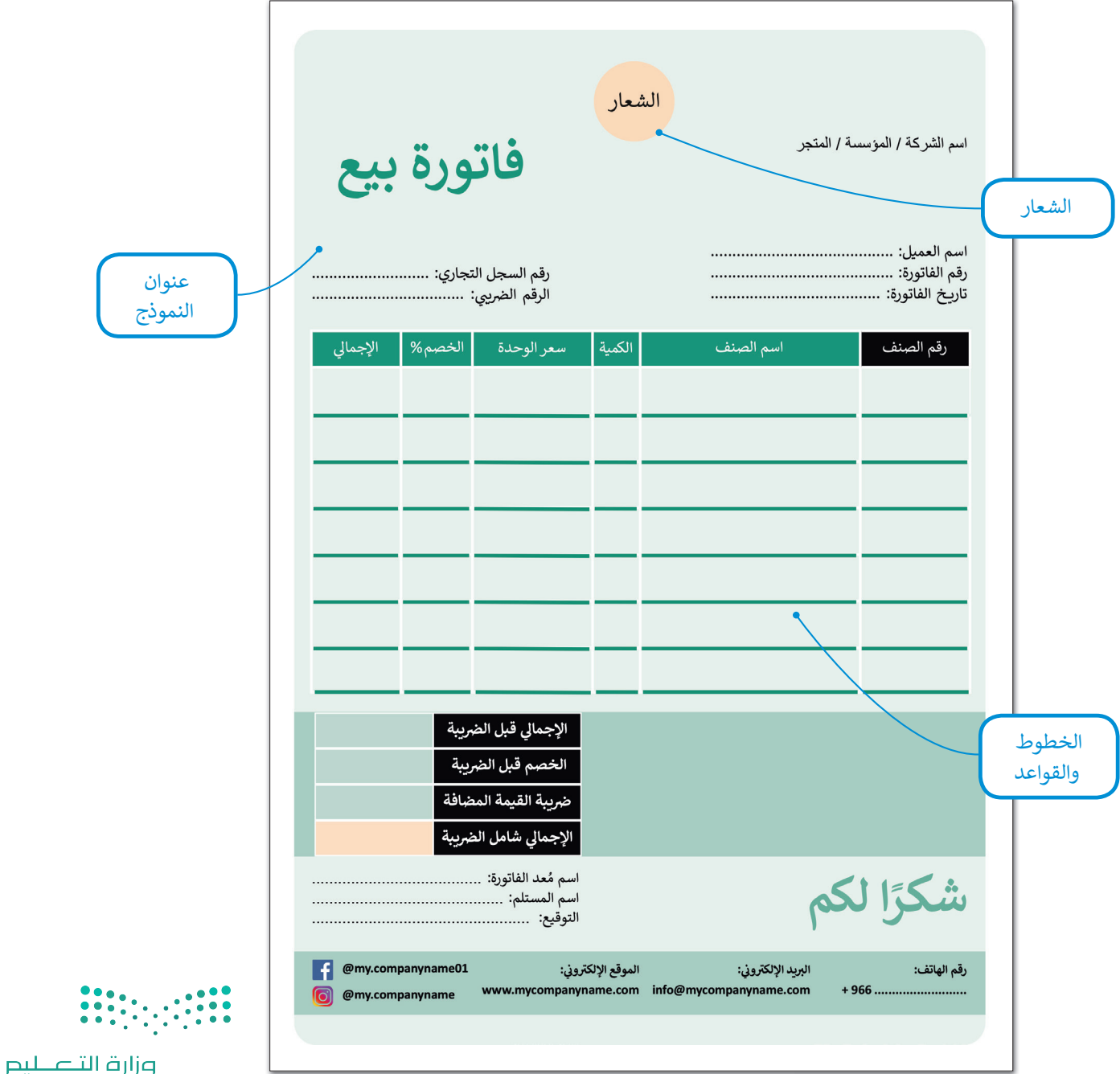

Ministry of Education  $2027 - 1443$ 

نستستخدم فقط الخطوات الضروربة اللازمة لإكمال النموذج المحدد وليس كل إعداد من إعدادات برنامج سكرببوس.

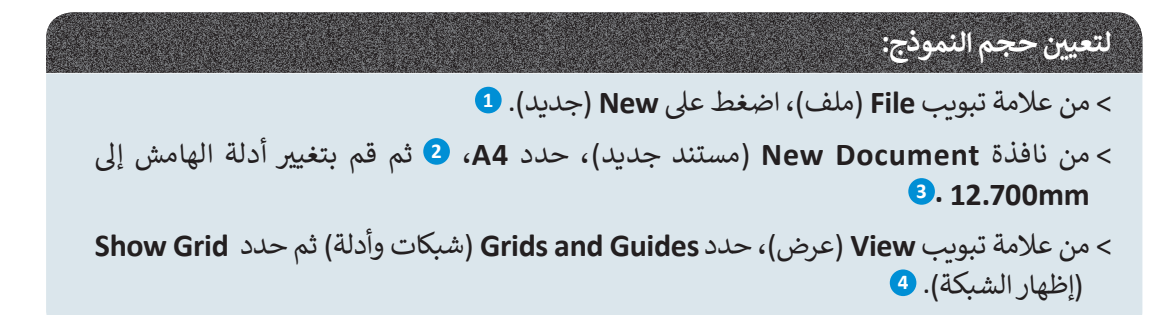

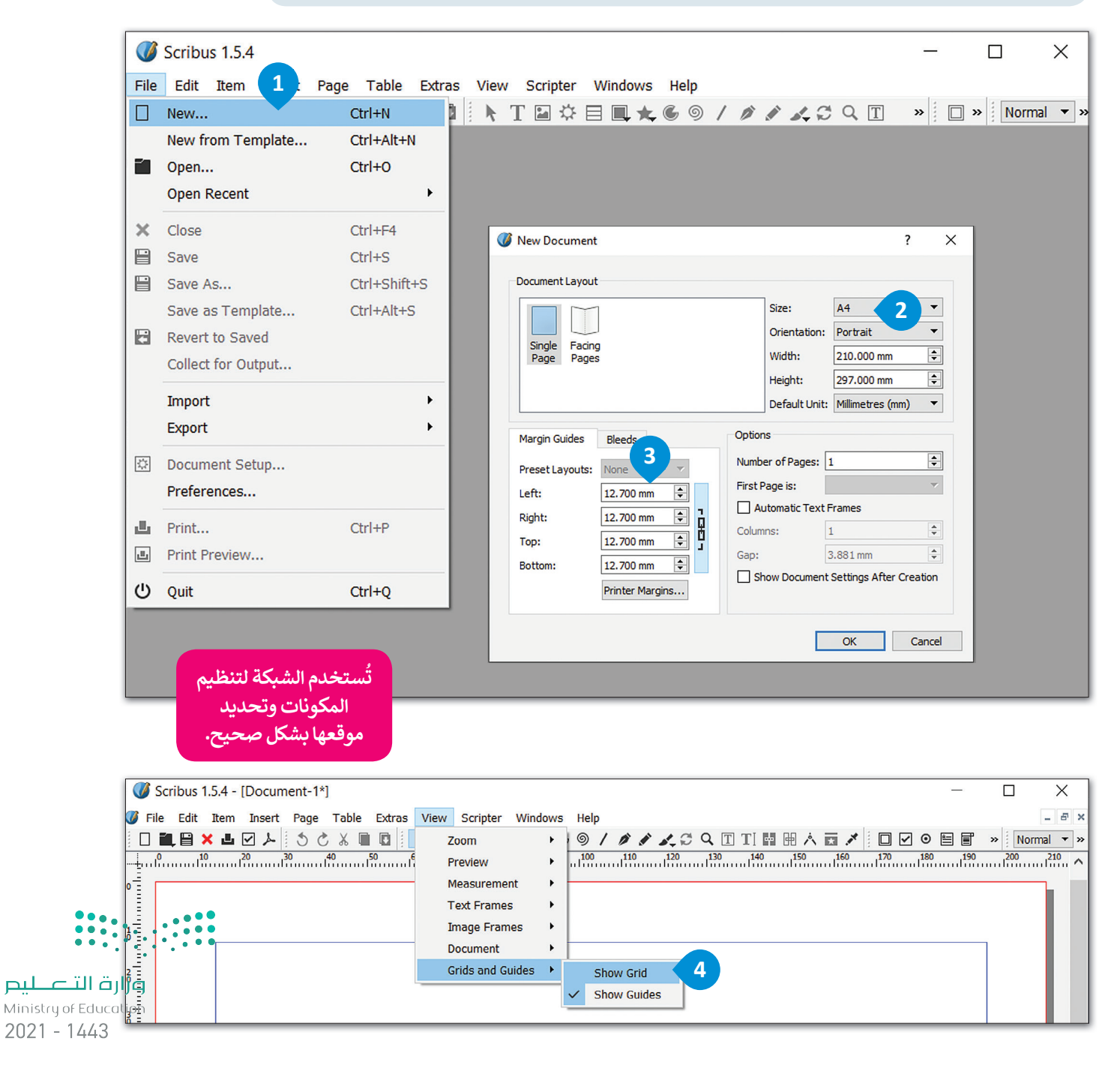

**ي لتغي� الشبكة:**

< من عالمة تبويب **File**( ملف(، اضغط عىل **Setup Document**( إعداد المستند(. **<sup>1</sup>**

< من نافذة **Setup Document**( إعداد المستند(، **2** حدد **Guides**( األدلة(. **<sup>3</sup>**

> من علامة تبويب **Placement** (تعيين الموضع)، حدد Grid (شبكة)، ۞ قم بتغيير قيم **Distance Snap**( مسافة االلتقاط( إل **px9** و **Radius Grab**( تحويل نصف القطر( إل **px**.**4 <sup>5</sup>**

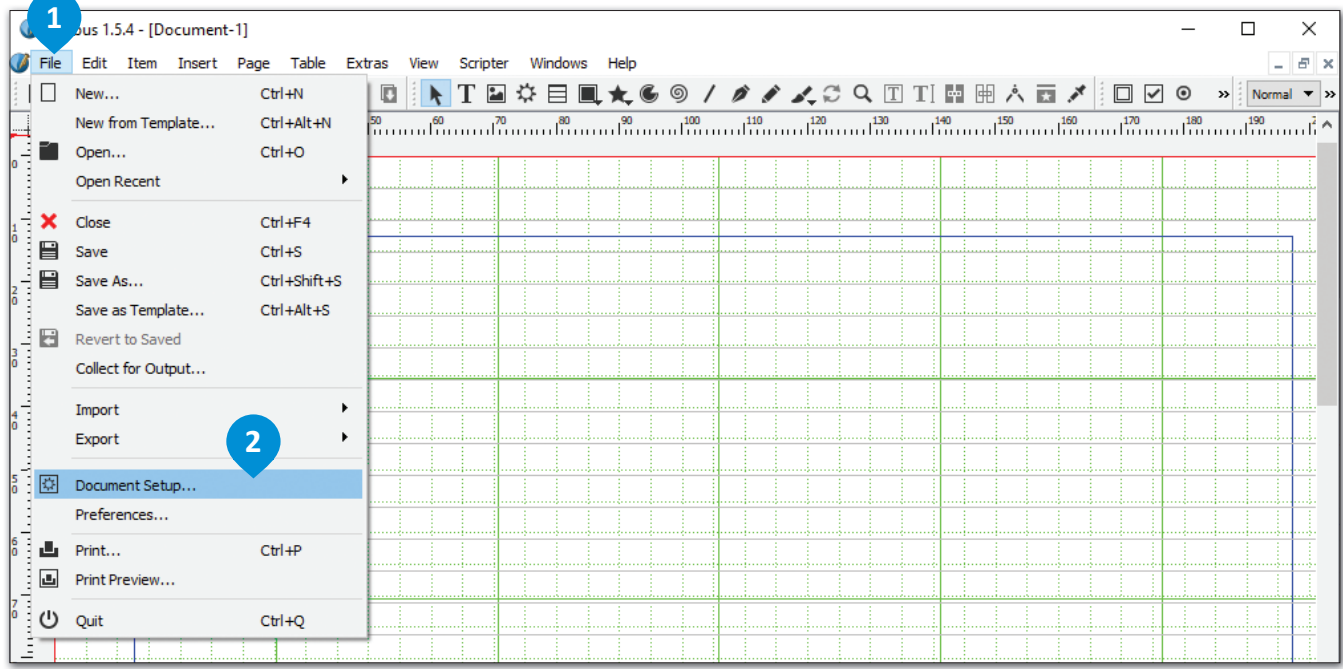

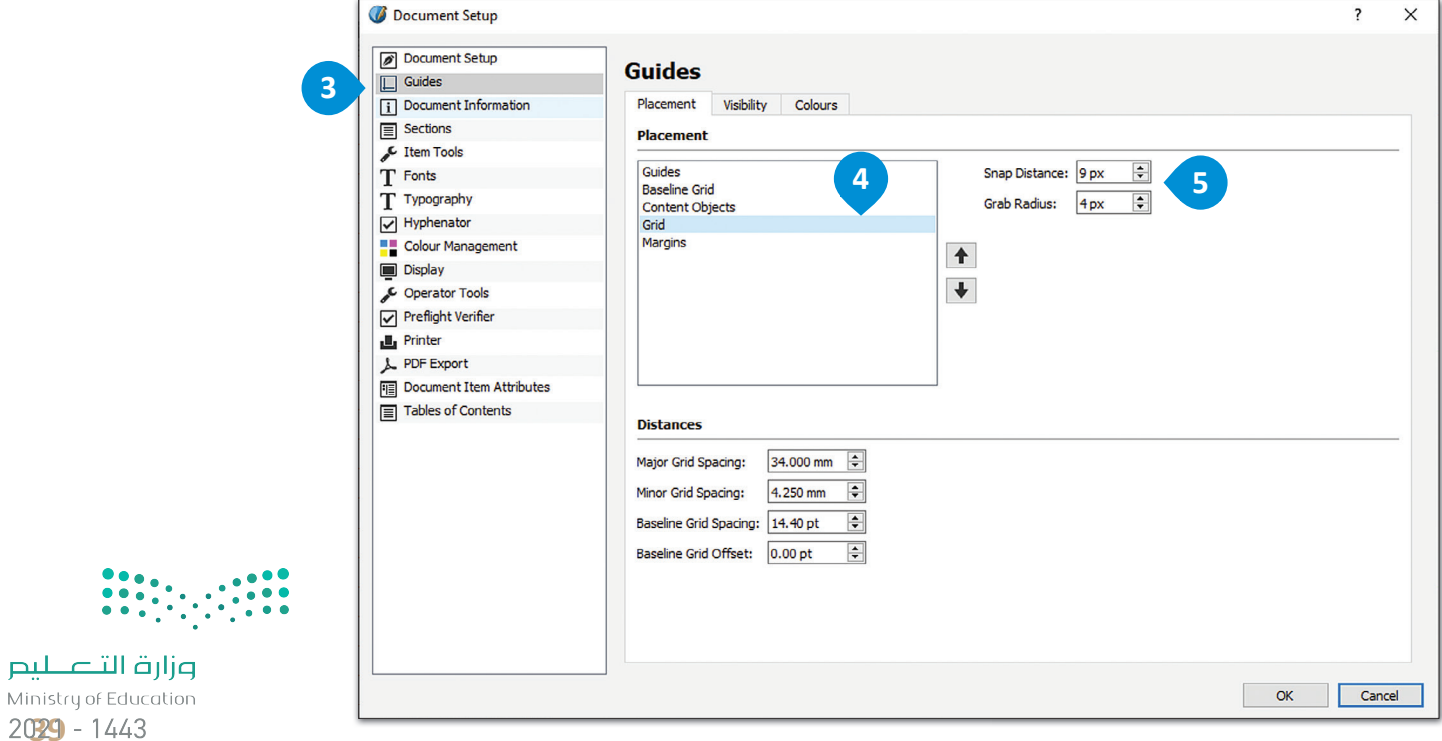

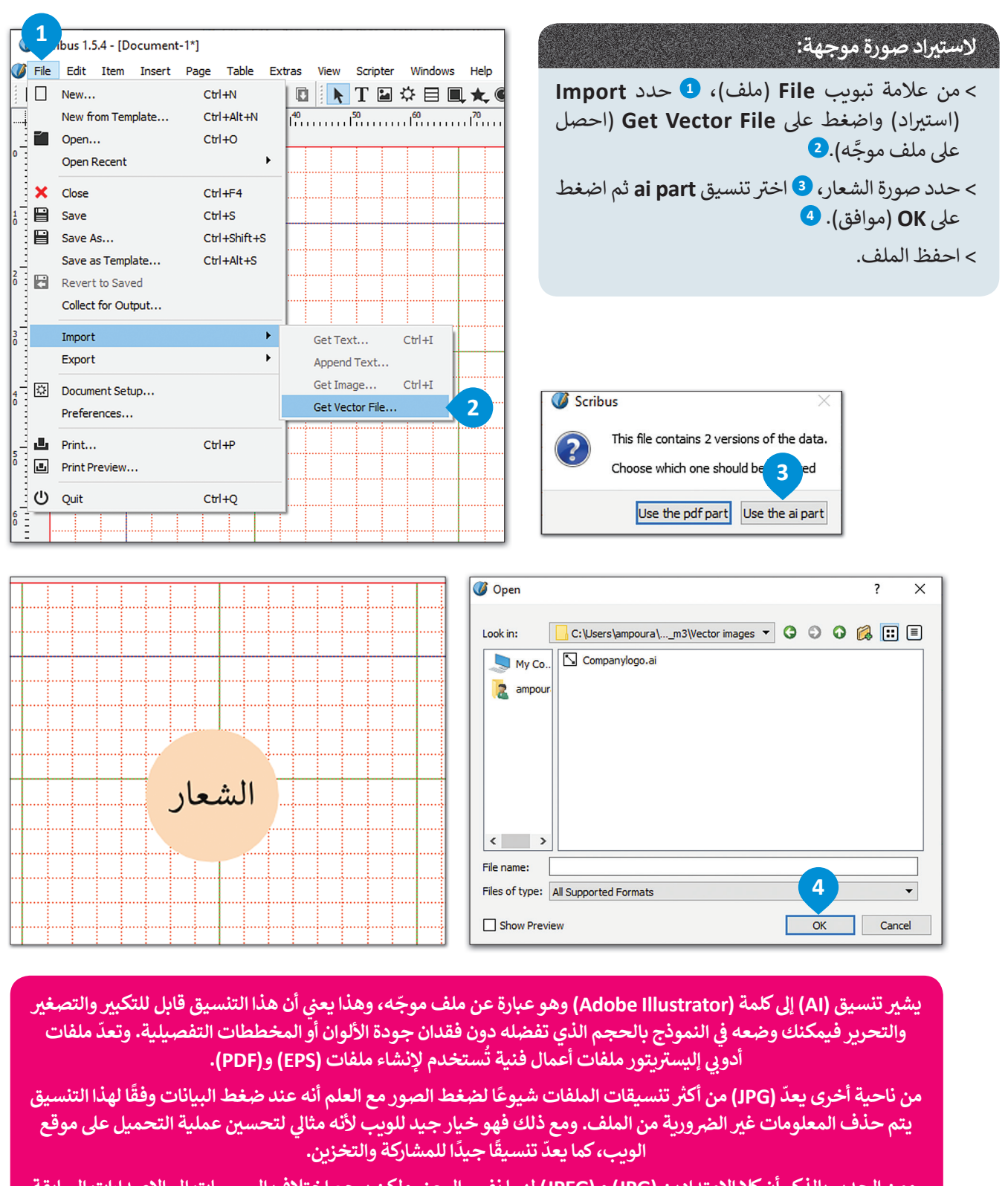

 **ومن الجدير بالذكر أن كال االمتدادين )JPG )و )JPEG ن ( لهما نفس المع� ولكن يرجع اختالف المسميات إىل اإلصدارات السابقة من ويندوز.**

## **إلدراج إطار نص:**

< من عالمة تبويب **Insert**( إدراج(، **1** اضغط عىل **Frame Text**( إطار النص(.

< قم بإدراج إطار النص واكتب النص.

< حدد النص الذي تريد تلوينه.

< من عالمة تبويب **Windows**( نوافذ(، **5** اضغط عىل **Properties Text**( خصائص النص(.

< من خيار **Effects and Colour** ي )ألوان وتأث�ات(، **<sup>7</sup>** حدد اللون الذي تريده.

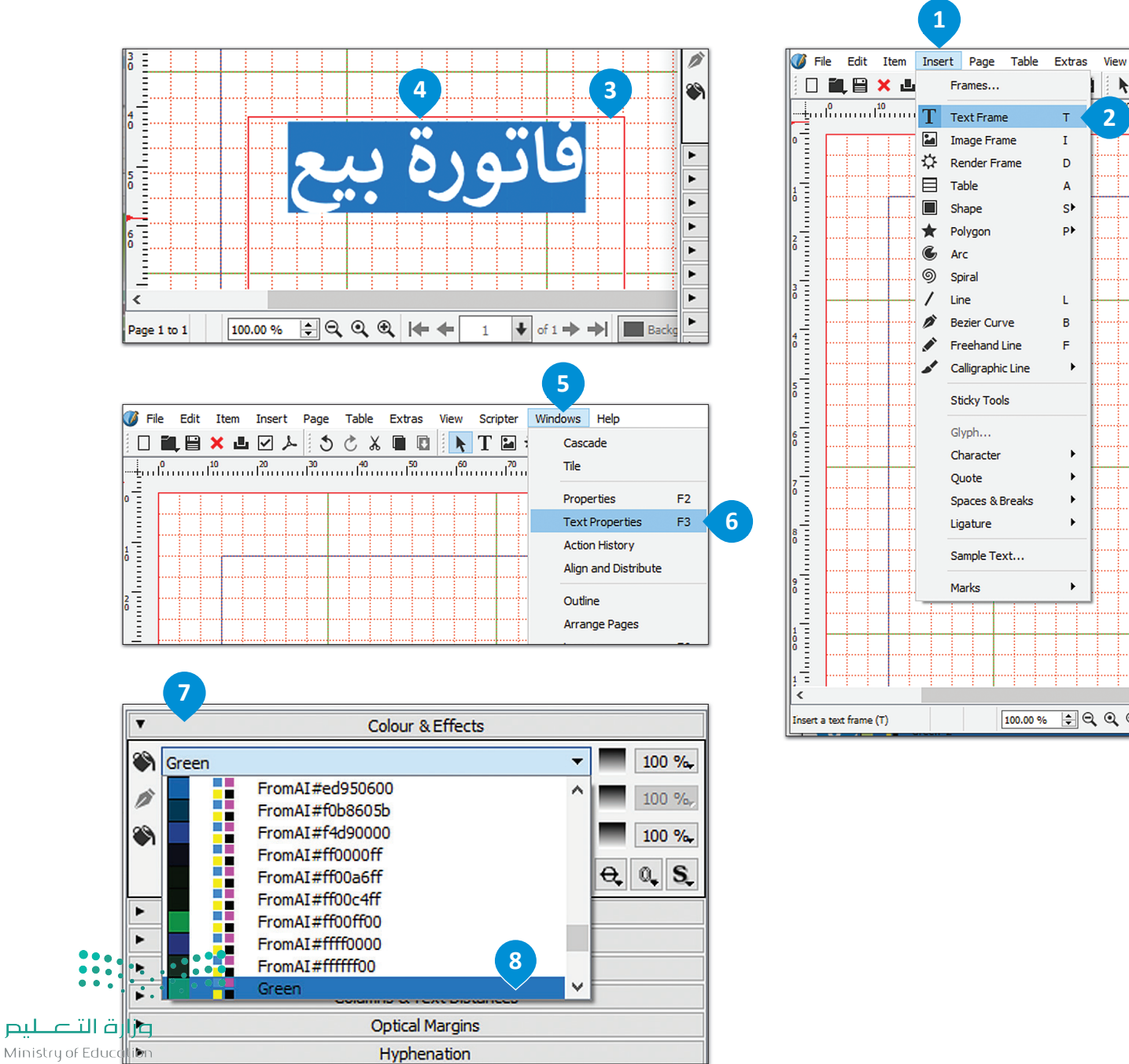

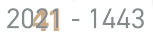

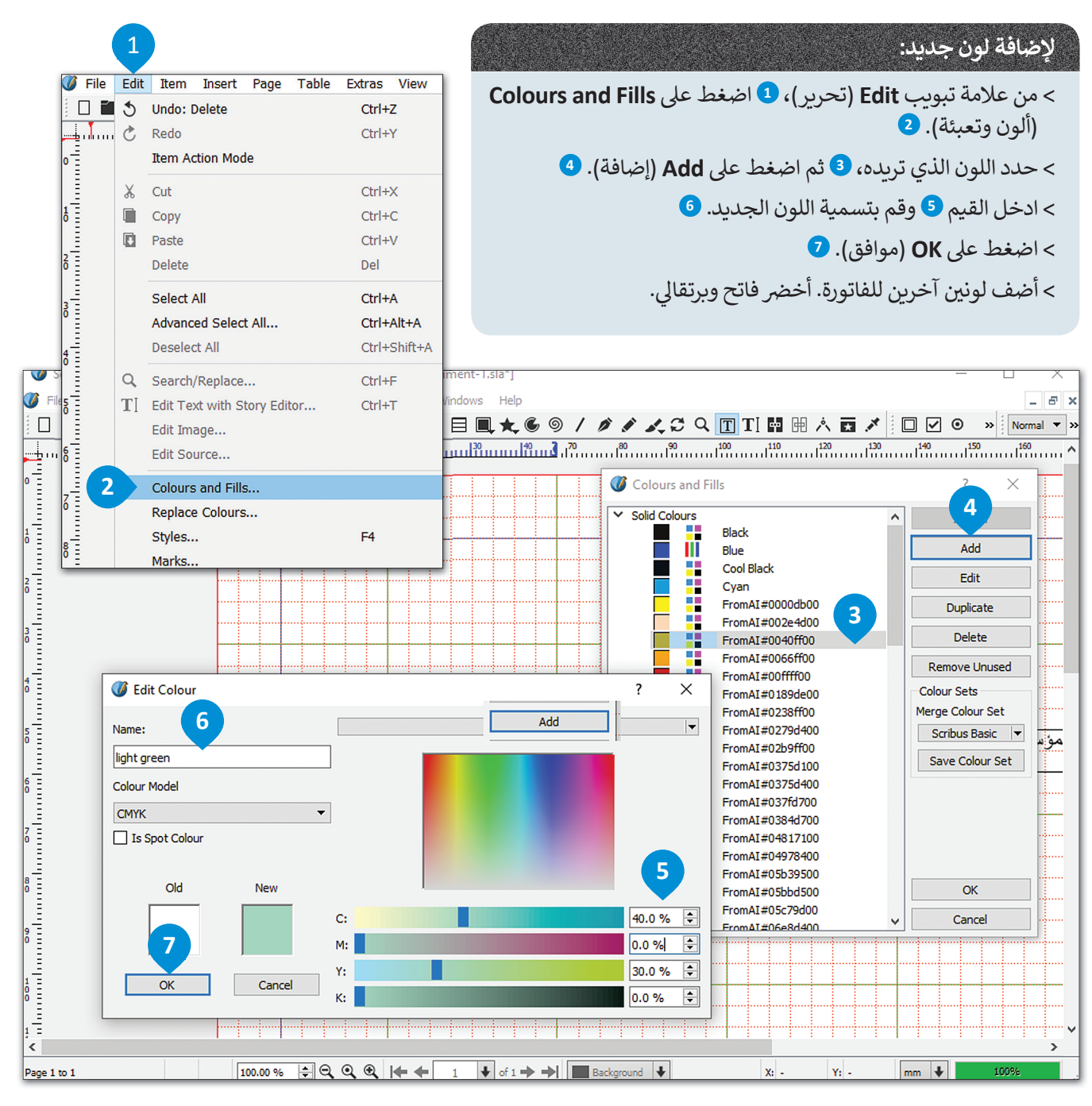

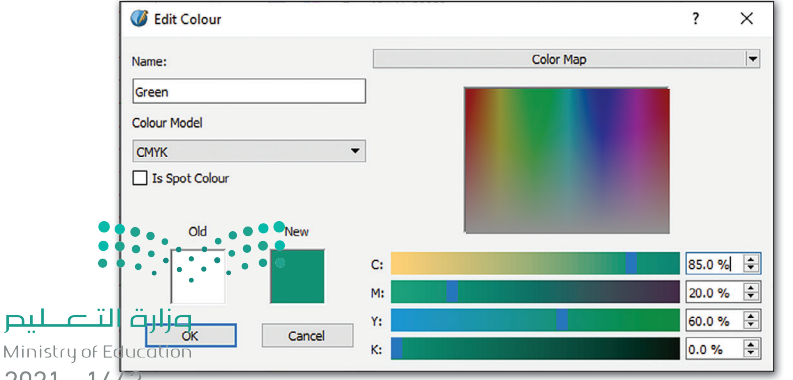

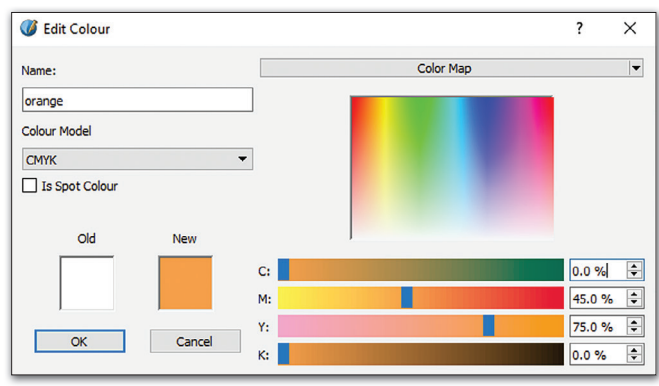

 $2021 - 1443$ 

#### **إلدراج شكل وإعطاء لون:**

- < من عالمة تبويب **Insert**( إدراج(، **1** اضغط عىل **Shape**( أشكال(.
- < من خيار **Shapes Default**( األشكال االف� <sup>ت</sup> اضية(، حدد **Rectangular** ي )مستطيىل(.
	- > ضع المستطيل في المس<mark>تند. 4</mark> ن
	- < من عالمة تبويب **Windows**( نوافذ(، اضغط عىل **Properties**( الخصائص(.
		- < امأل المستطيل باللون من نافذة **Properties**( الخصائص(.
			- < حدد التظليل **.10%**

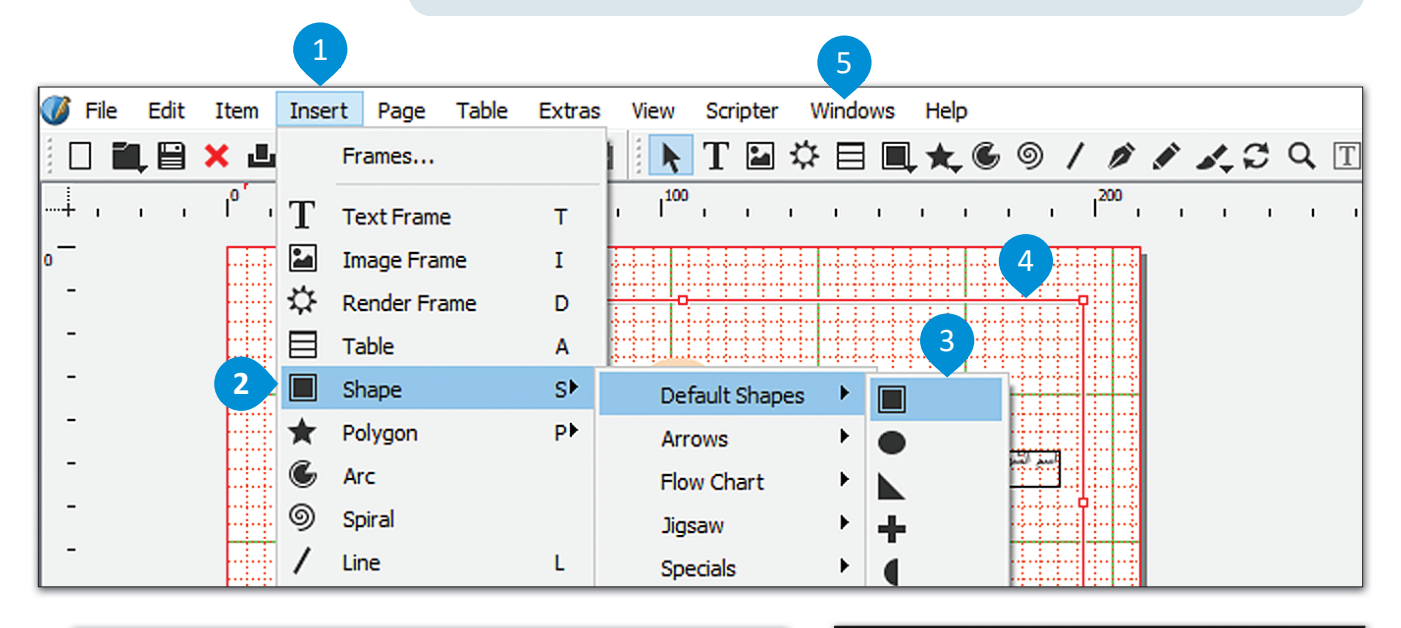

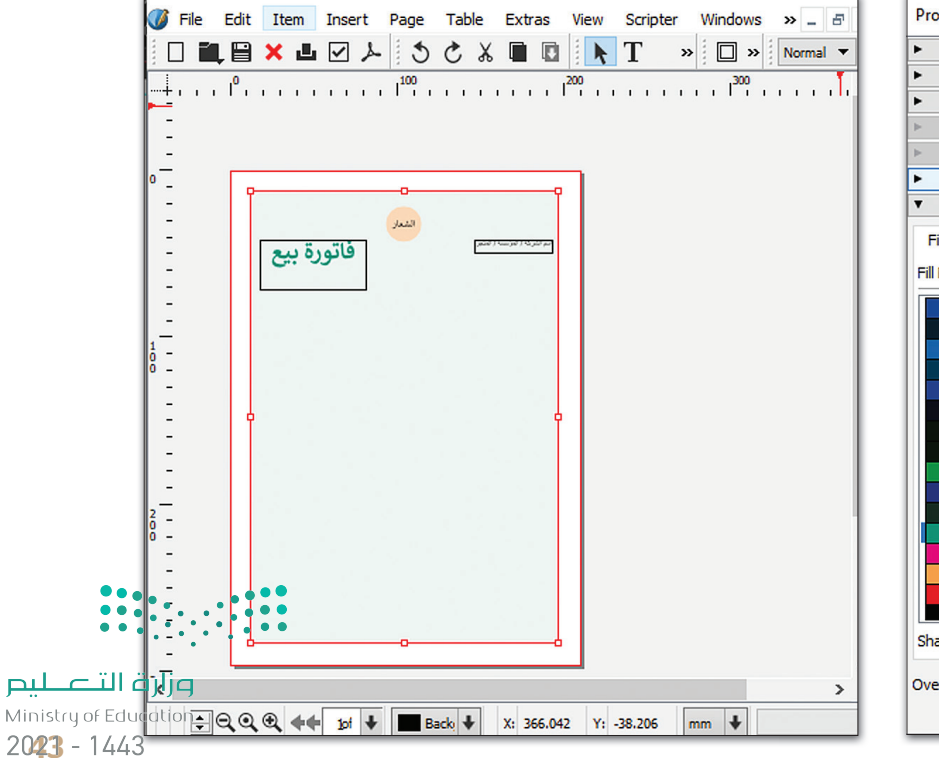

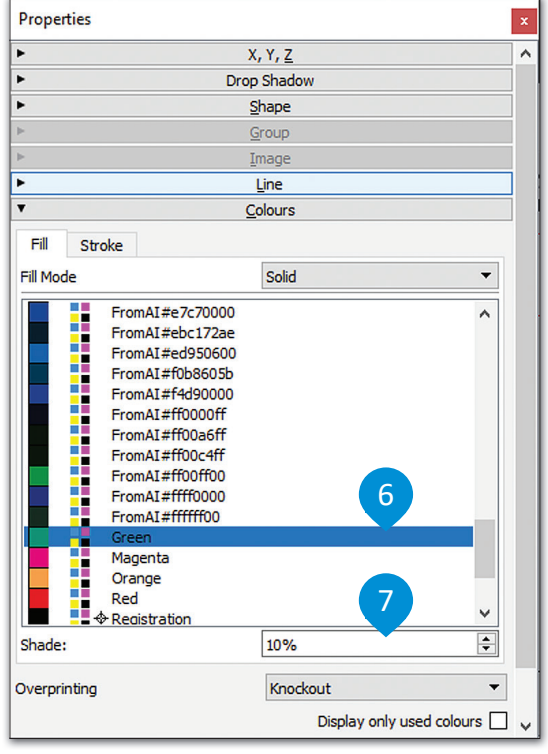

## **إعطاء الشفافية:**

< من عالمة تبويب **Windows**( نوافذ(، اضغط عىل **Properties**( الخصائص(.

< حدد **Transparency**( شفافية( **<sup>2</sup>** ي غ� القيمة لتصبح **.80%**

< اآلن ال يزال بإمكانك رؤية الشبكة خلف المريــع.

ت< استمر ح� يتم ملء النموذج بالكامل بالمربعات المناسبة.

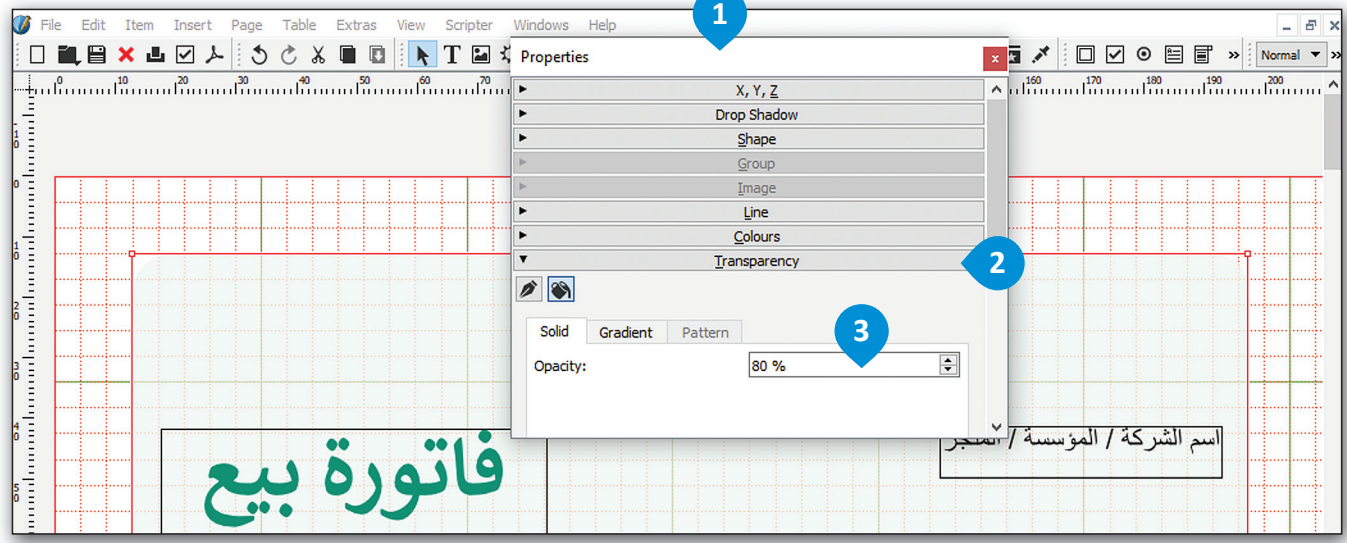

## **إلنشاء زوايا دائرية:**

< حدد الشكل.

< اضغط عىل **Shape**( الشكل( من نافذة **Properties**( الخصائص(.

ي < قم بتغي�**Corners Round**( الزوايا الدائرية( إل **mm.6.000**

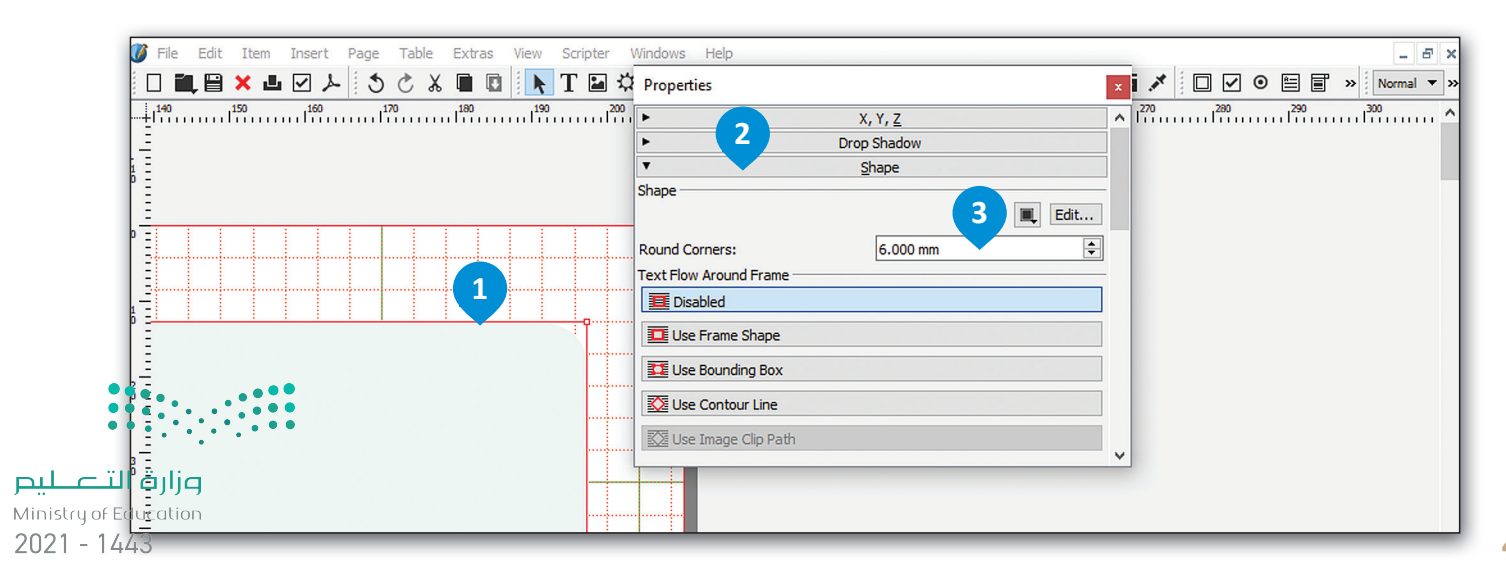

#### **إلدراج جدول:**

< من عالمة تبويب **Insert**( إدراج(، **1** اضغط عىل **Table**( جدول(.

- < من نافذة **Table Insert**( إدراج جدول(، اكتب عدد الصفوف واألعمدة ثم اضغط عىل **OK**( موافق(.
	-
	- < اضغط بداخل الخاليا واكتب عناوين األعمدة.

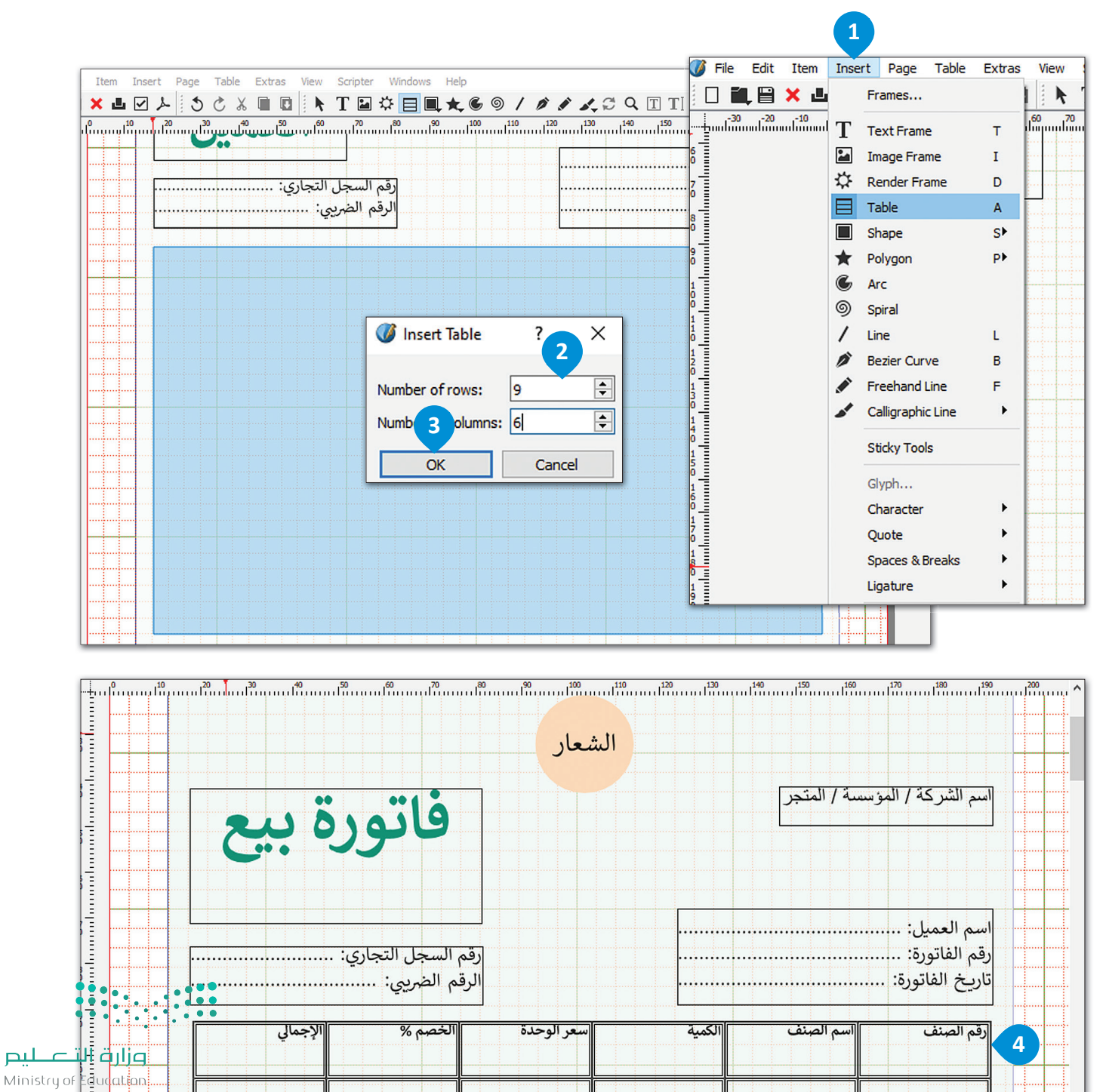

 $2025 - 1443$ 

## **لتعديل خاليا الجدول:** < حدد الخلية. < من عالمة تبويب **Windows**( نوافذ( **2** حدد **Properties**( الخصائص(. < من خيار **Table**( جدول(، **4** اضغط عىل **border**( الحدود( **5** وحدد **Width** )العرض(، **Type**( النوع( و **Shade**( التظليل( لتصميم الخلية.

< حدد خيارات **Fill**( تعبئة( لتلوين الخاليا وتظليلها.

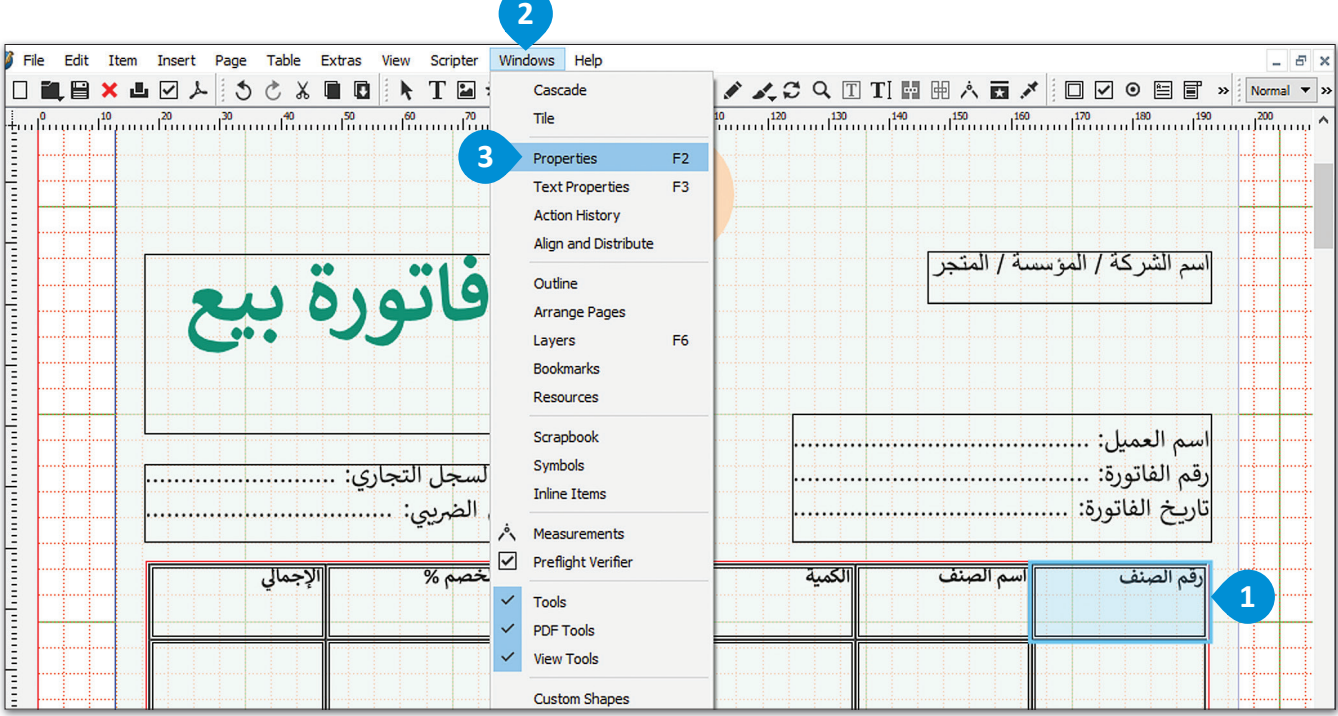

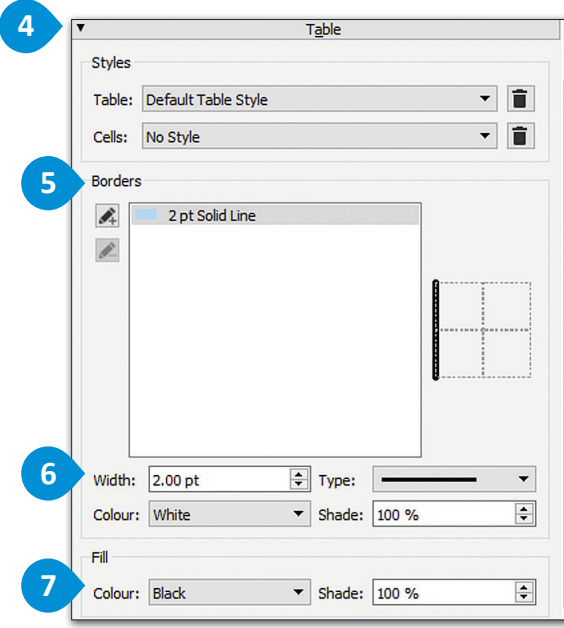

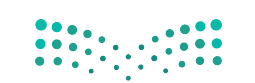

#### **لتعديل نص الجدول:**

< حدد نص الجدول. **<sup>1</sup>**

- < من عالمة تبويب **Windows**( نوافذ(، حدد **Properties** )الخصائص(. **<sup>2</sup>**
- < من عالمة تبويب **Distances Text & Columns**( األعمدة ومسافات النص(، **3** اضغط عىل **Alignment Vertical** )محاذاة عمودية( **4** وحدد **Middle**( الوسط(. **<sup>5</sup>**

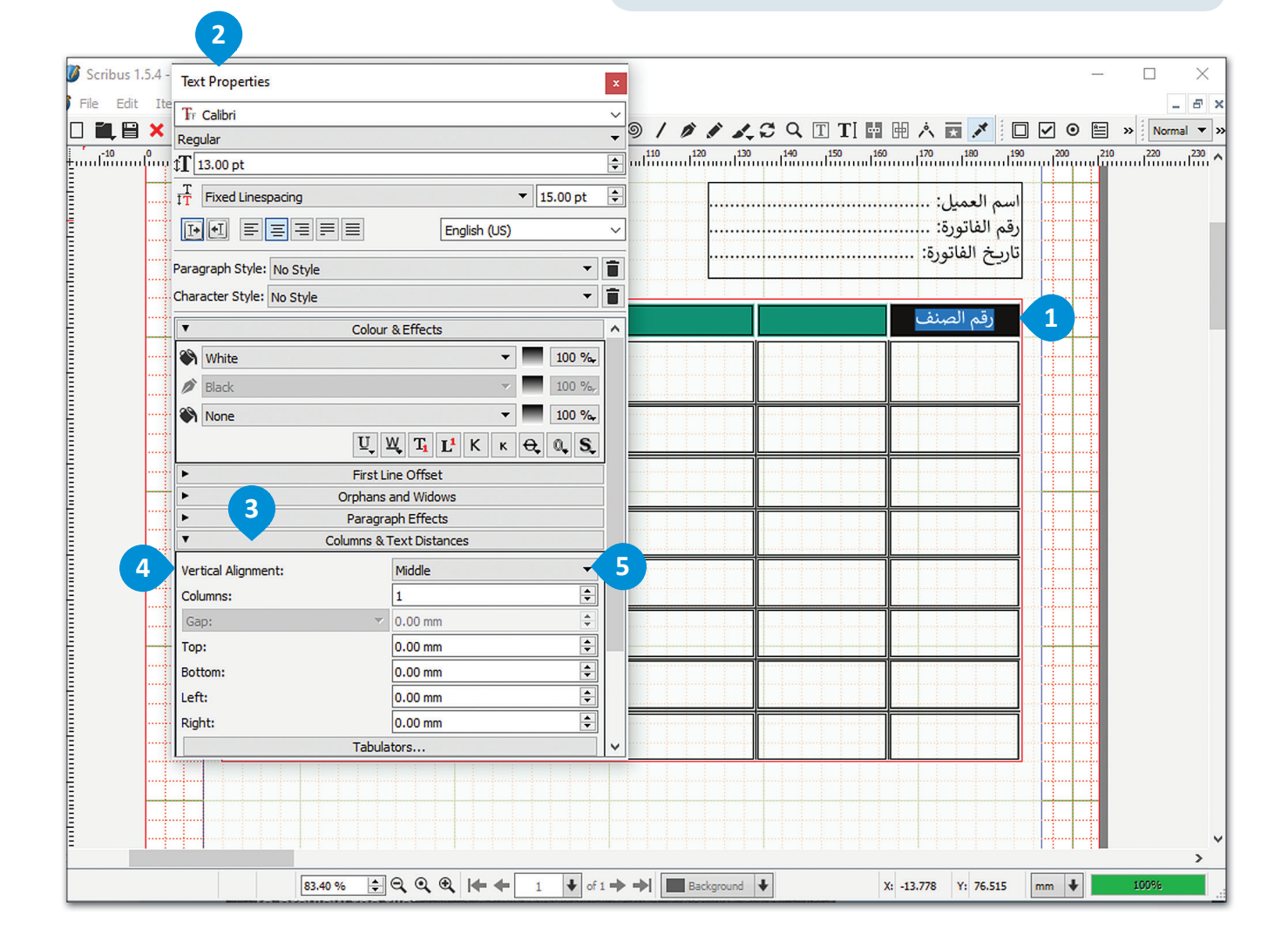

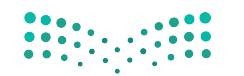

## **لمحاذاة العنارص وتوزيعها:** ً من عالمة **tab Menu**( تبويب < إدراج شك� القائمة). < اضغط عىل **d + Ctrl** لتكرار األشكال. **<sup>1</sup>** < حدد األشكال. **<sup>2</sup>** < من عالمة تبويب **Windows**( نوافذ(، اضغط عىل **Distribute and Align**( محاذاة وتوزيــع(. **<sup>3</sup>** < اضغط عىل **Align**( محاذاة( وحدد المحاذة إل اليمين. <mark>4</mark> ن < اضغط عىل **Distribute**( توزيــع( **<sup>5</sup>** ي لتعي� المسافات.

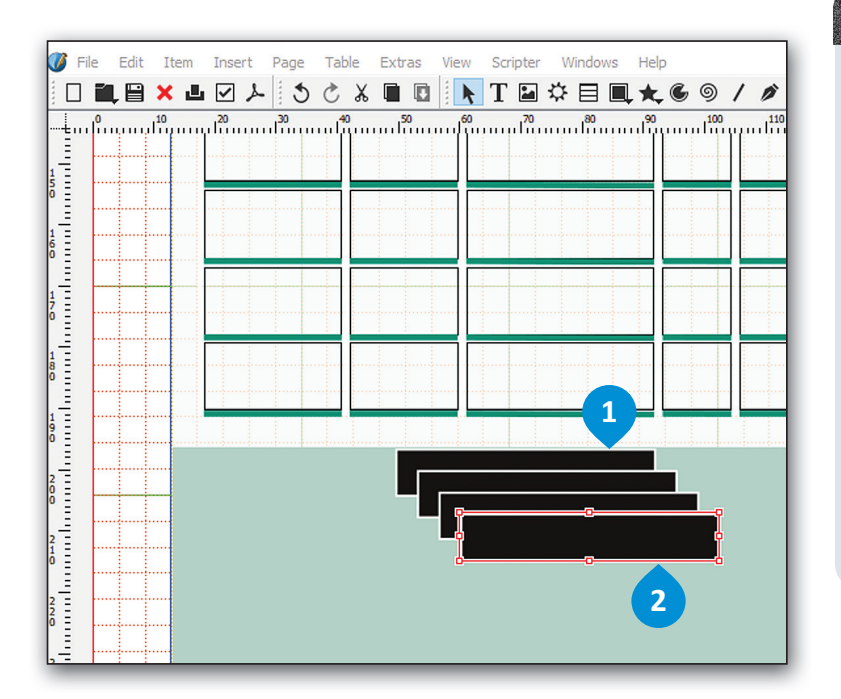

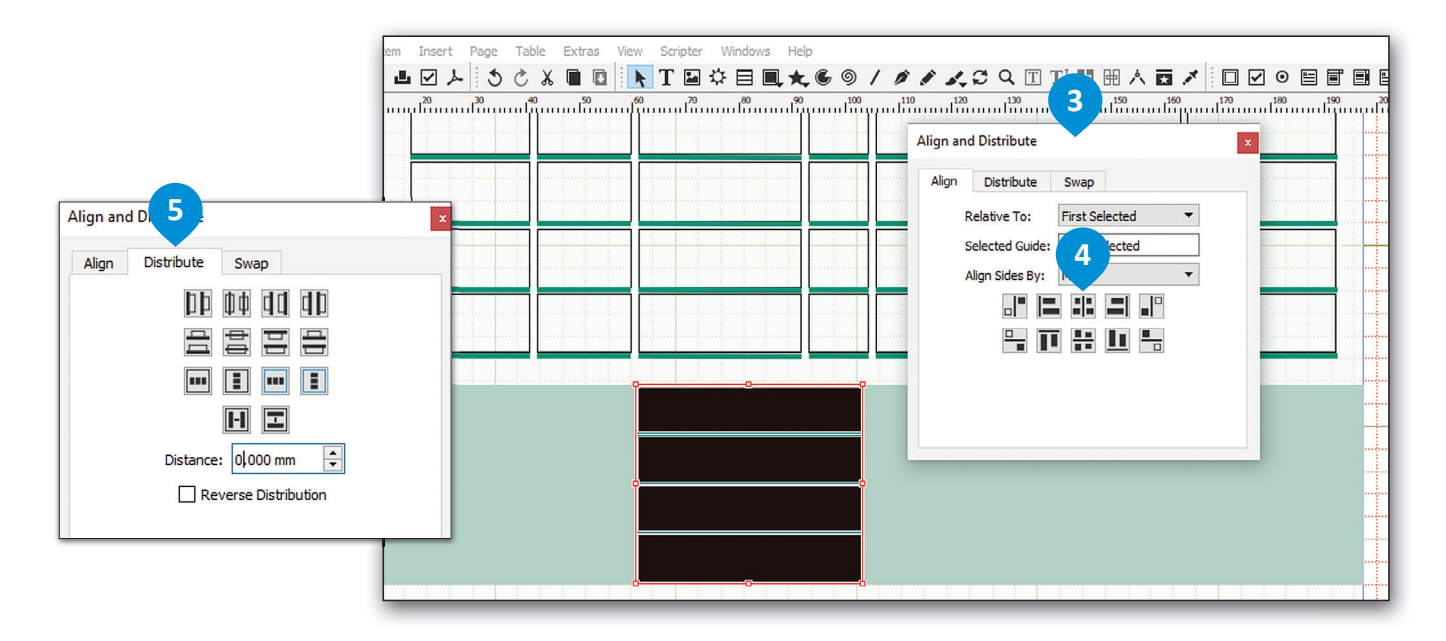

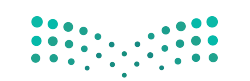

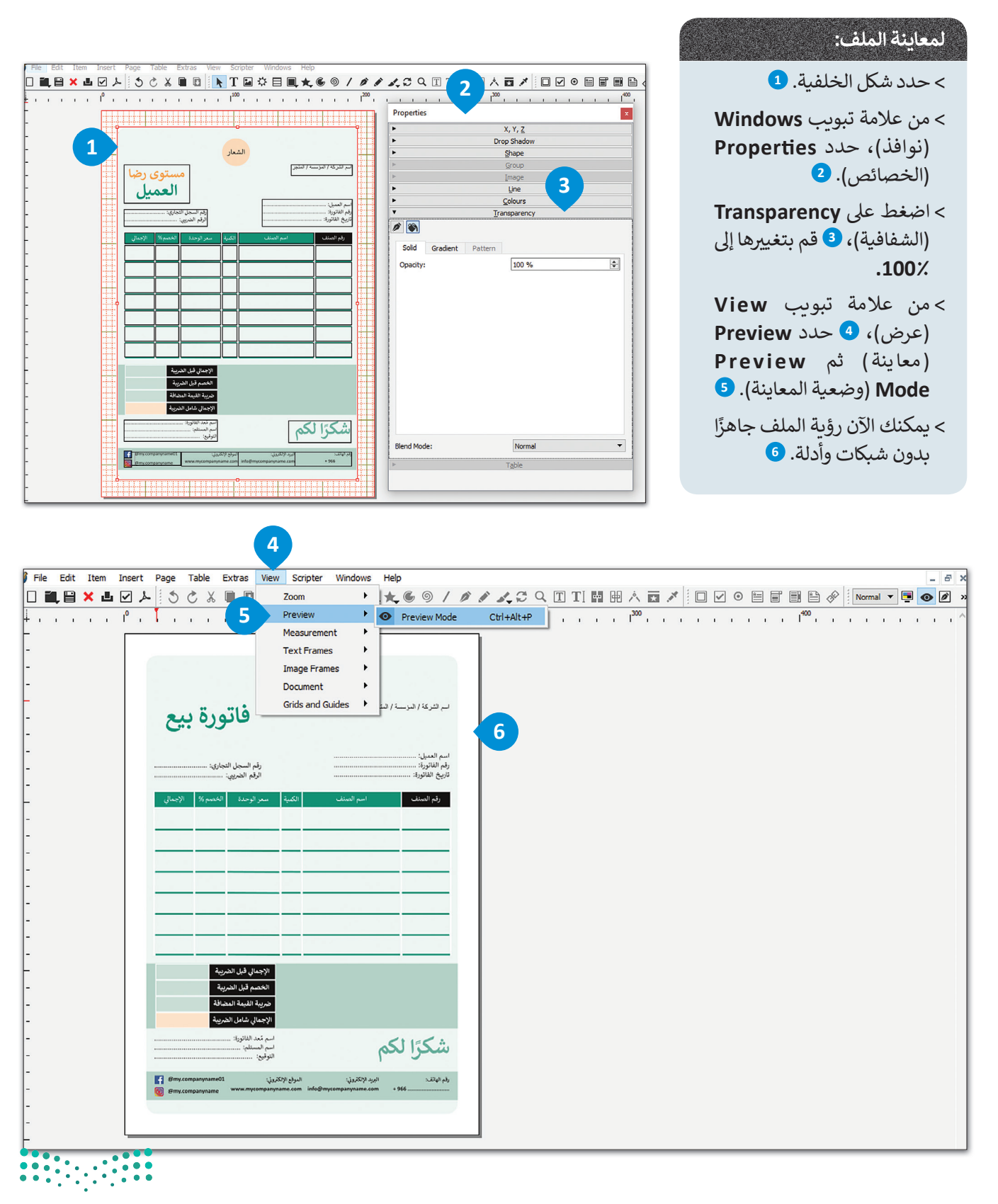

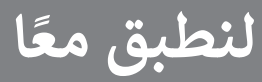

تدريب 1

0 ما الفرق بين النموذج المطبوع ونموذج الويب؟ أعط مثالًا حول حالة تستخدم فيها نموذج<br>مطبوع وحالة تستخدم فيها نموذج الويب. برر اختياراتك.

تدريب 2

0 ما العناصر الأكثر أهمية عند تطوير نموذج الطلب؟

 $\frac{1}{2}$ 

## **تدريب 3**

**ً ا برنامج سكريبوس لتخصيص مستند جديد. ستقوم الآن بإعداد مستند استخدمت سابق لسجل حضور الموظف، وسجل حضور الموظف هو مستند يسجل الحضور والغياب واإلجازة <sup>ي</sup> ش �كة أو مؤسسة: المرضية وبيانات أخرى لموظ� <sup>ن</sup>**

< افتح برنامج سكريبوس وقم بإنشاء مستند جديد.

> قم بتخصيص مستندك الجديد بالطريقة التي يجب أن يبدو عليها سجل حضور الموظف.

> أنشئ سجل حضور الموظف باستخدام المهارات التي تعلمتها في هذا الدرس. قم بالتالي: ن

- إضافة جداول.
- إضافة حدود للنص.
- إدراج األشكال واأللوان إذا لزم األمر.
	- معاينة المستند النهائي. ئ

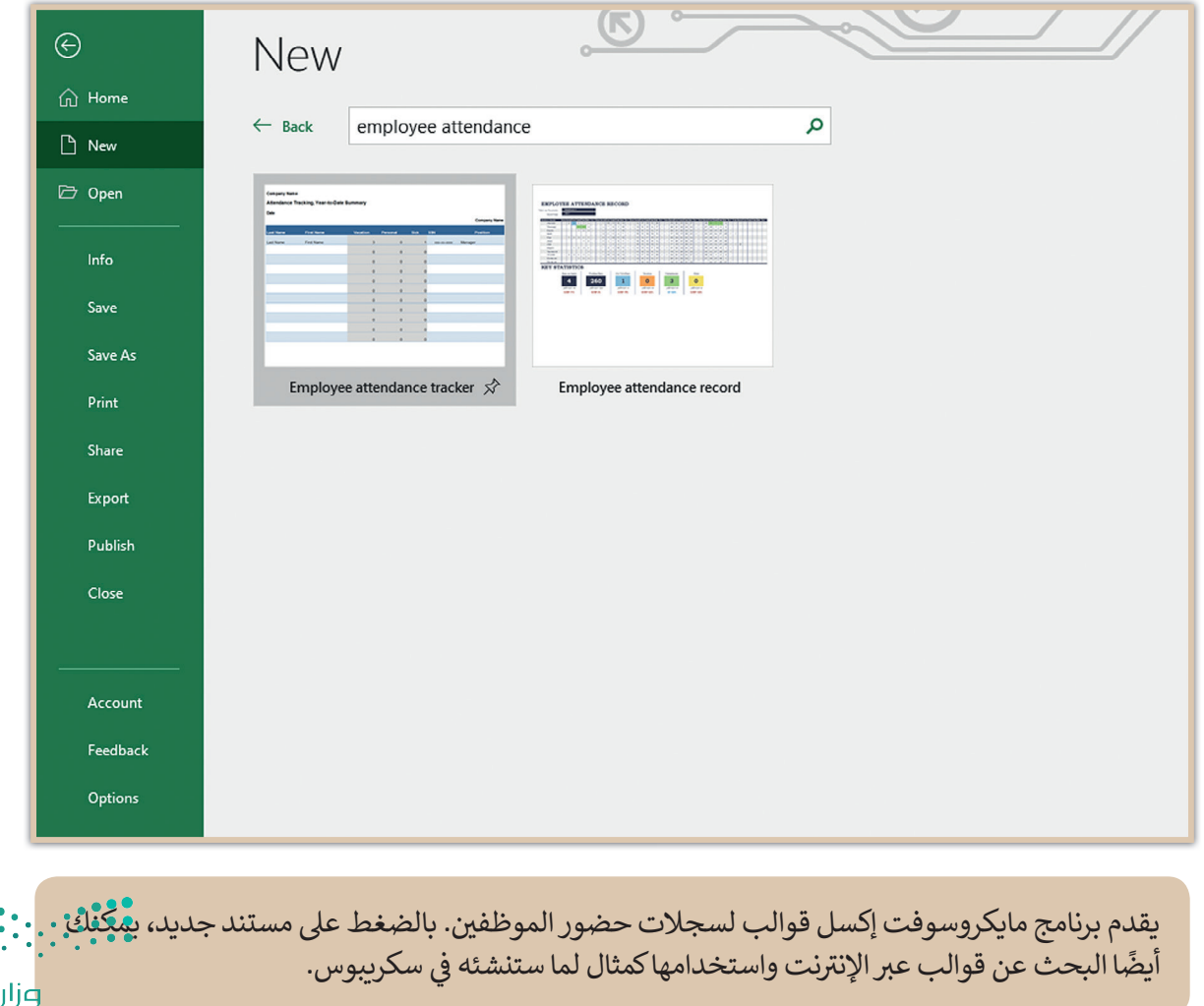

ة التصليم Ministry of Education  $2021 - 1443$ 

8

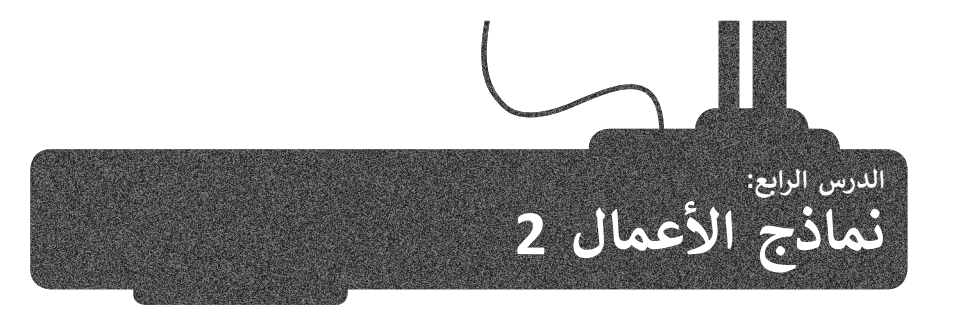

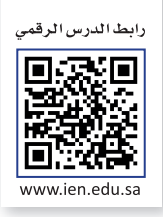

ستتعرف في هذا الدرس على استطلاع رضا العملاء وكيف يمكنك إنشاؤه باستخدام برنامج سكريبوس. ن

## **استطالع رضا العمالء**

ش يصمم استطالع رضا العمالء كنموذج لجمع البيانات لمساعدة ال�كات عىل استطالع آراء عمالئهم بخصوص المنتجات أو الخدمات .<br>التي تقدمها تلك الشركات. تسمح استطلاعات رضا العملاء للشركات و المؤسسات بتحسين المنتجات والخدمات بشكل استراتيجي وذلك تب<br>بناءً على متطلبات السوق.

هناك العديد من الطرق لاستخلاص آراء العملاء حول تجربتهم مع الشركة، ويمكن لكل منها تزويدك بمعرفة حول تجربة العملاء. هناك أربعة أنواع من الأسئلة:

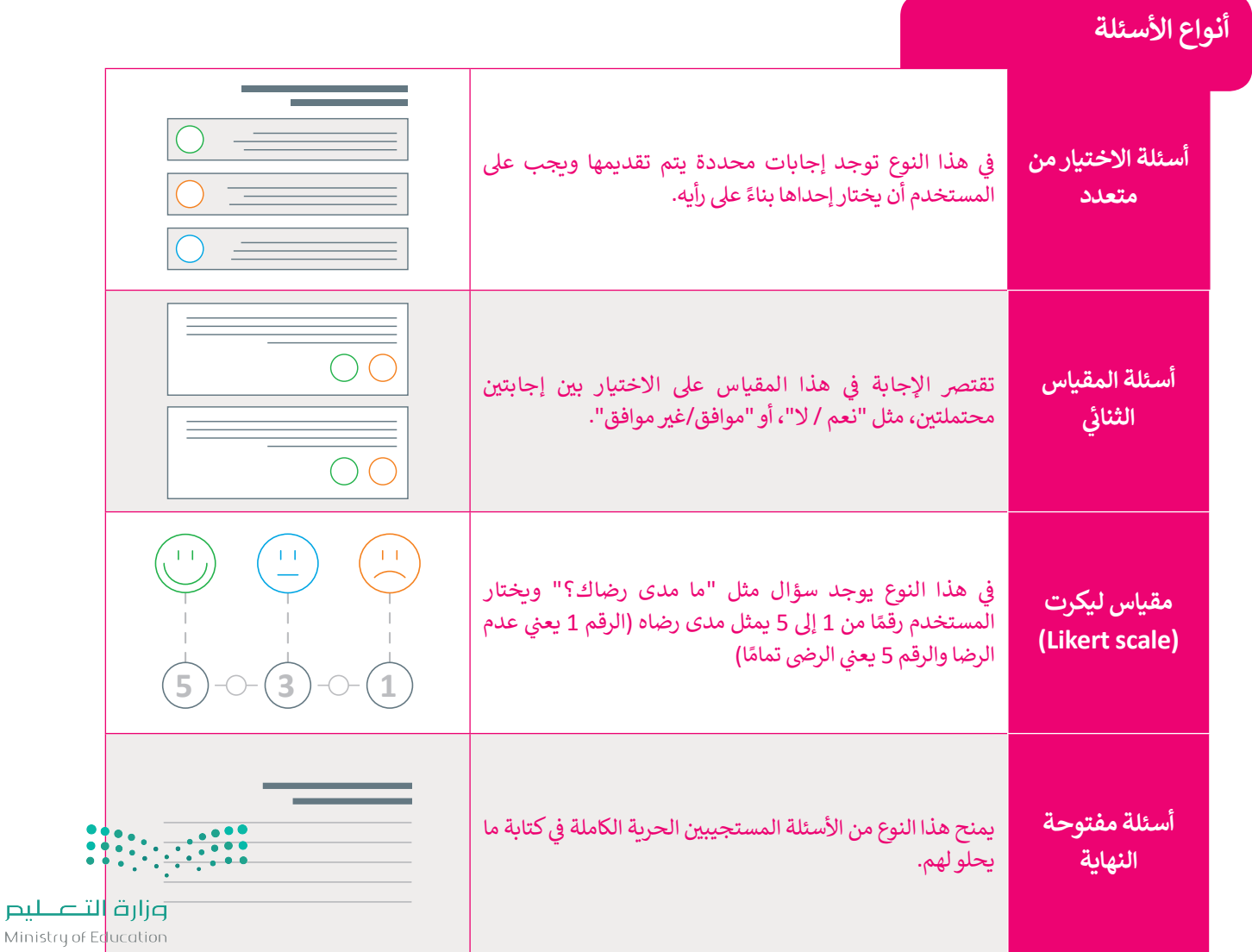

## **إنشاء استطالع رضا العمالء**

عند إنشاء استطلاع رضا العملاء، يجب عليك اختيار أسئلة الاستطلاع الصحيحة. على سبيل المثال، عليك التركيز على أسئلة محددة تطلب من عملائك تزويدك بمعلومات حول كيفية تحسين خدماتك.

يمكن أن يحتوي الاستبيان على نوع واحد أو أكثر من الإجابات. سترى هنا كيفية عمل الإجابات التي وضعتها في الاستبيان المحدد. ن ستقوم الان بفتح برنامج سكريبوس للبدء في إنشاء استطلاع رضا العملاء. ن

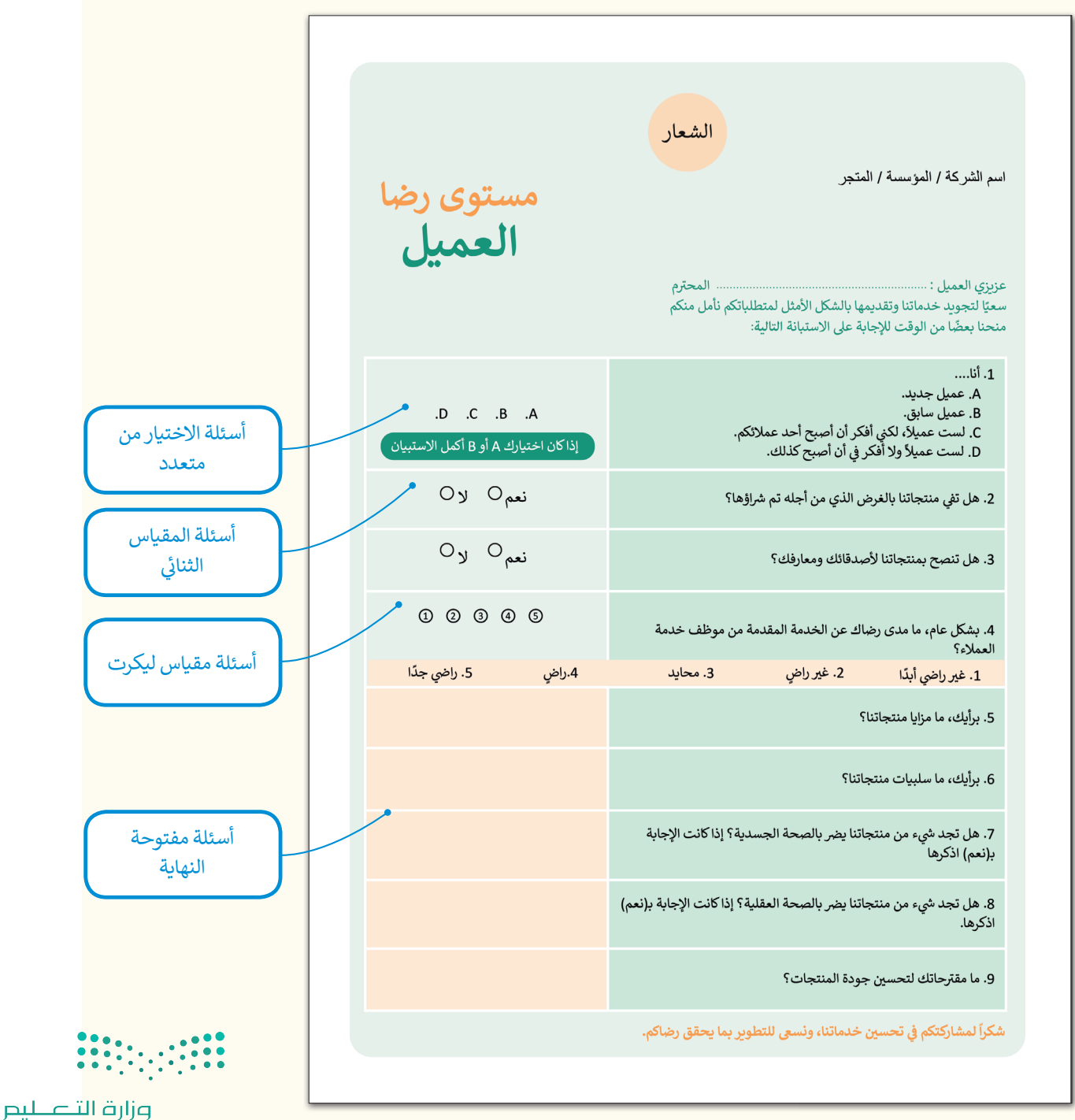

Ministry of Education  $2023 - 1443$ 

الخطوة الأولى هي فتح برنامج سكريبوس<br>والبدء بإدخال المحتوى في نموذج استطلاع ن رضا العمالء. ستقوم بإدخال الشعار والنص تبالطريقة التي تعلمتها.

ي ن هناك طريقة أخرى لتنظيم العناصر في الصفحة وهي استخدام الأدلة. يمكن أن<br>تساعد الأدلة بوضع العناصر في المواضع ن المفضلة.

ضع الأدلة يدويًا بالضغط بزر

الفأرة عىل المسطرة وسحبها � المكان المحدد في التخطيط. ن

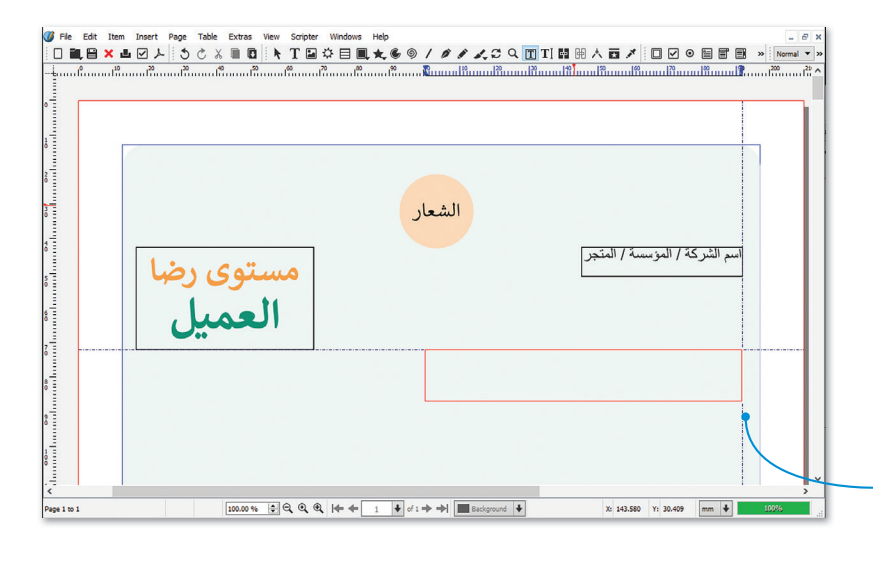

**4**

100 %

 $\vert {\bf x} \vert$ 

#### **لتعديل الخط وإضافة اللون:**

- < من عالمة تبويب **Insert**( إدراج(، **<sup>1</sup>** اضغط عىل **Line**( الخط(. **<sup>2</sup>**
- < من نافذة **Properties**( الخصائص(، حدد **Line**( الخط( **4** لتعديل نوع الخط. حدد الخط المنقط، **5** وادخل قيمة **width Line**( عرض الخط( **0.300** بوصة.

ي ن

< من النافذة نفسها، حدد **Colours**( األلوان( **6** واخ� <sup>ت</sup> ن اللون األخ�. **<sup>7</sup>**

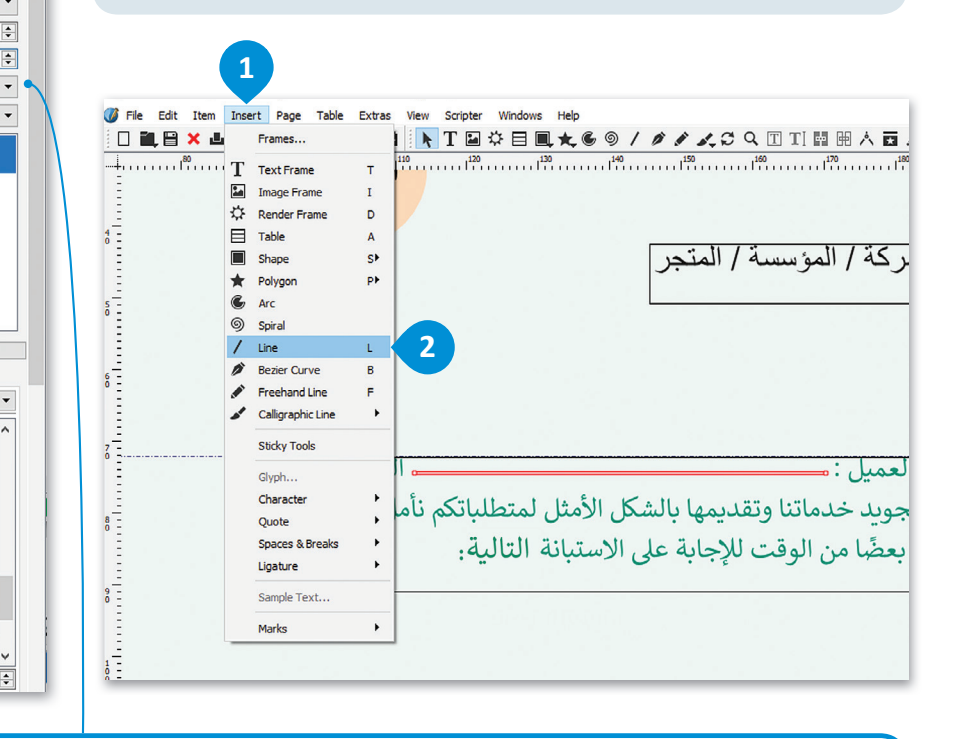

من نافذة الخصائص، يمكننا تغيير خط الحواف والنهايات وكذلك تطبيق التظليل على عرض الخط.

وزارة التصليم Ministry of Education  $2021 - 1443$ 

**7**

Shade:  $\frac{1}{2}$  $\mathbf{C}$ 

**3**

Propertie

Basepoint:

None

Scaling: Line Width:

Edges

Endings

lo Style

New Style

Fill Stroke

Stroke Mode

Type of Line: **Start Arrow** 

**6**

FromAI#cba10000<br>FromAI#cc660000

FromAI#d1a90000

FromAI#e7c70000

FromAI#e7c70000<br>FromAI#ebc172ae<br>FromAI#ed950600

FromAI#f0b8605b

FromAI#f4d90000

FromAI#ff0000ff

FromAI#ff00a6ft FromAI#ff00c4ff

From AT#ff00ff00 FromAI#ffff0000

**5**

 $100<sub>9</sub>$ 

 $X, Y, Z$ **Drop Shadow** Shape Group Image Line Left Point

. . . . . . . .

**End Arrow:**  $\overline{\phantom{a}}$  None

 $0.300$ <sub>mm</sub>

**F** Mitre Join

 $\prod$  Flat Cap

 $\leftarrow$  Scaling:

Colours

Solid

100%

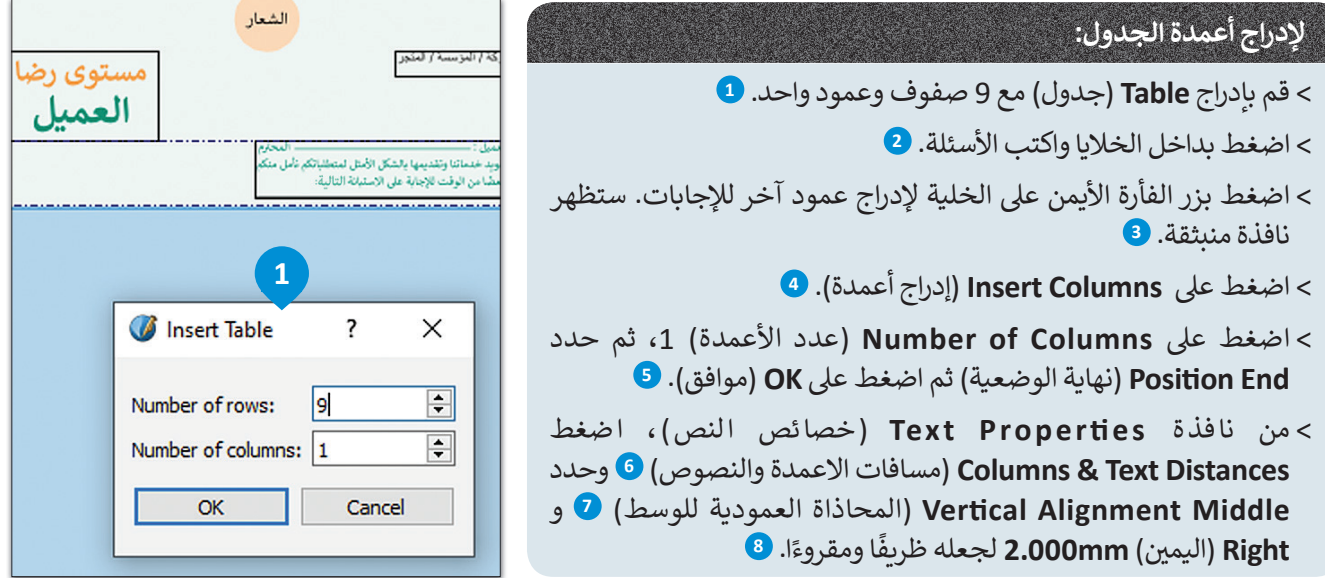

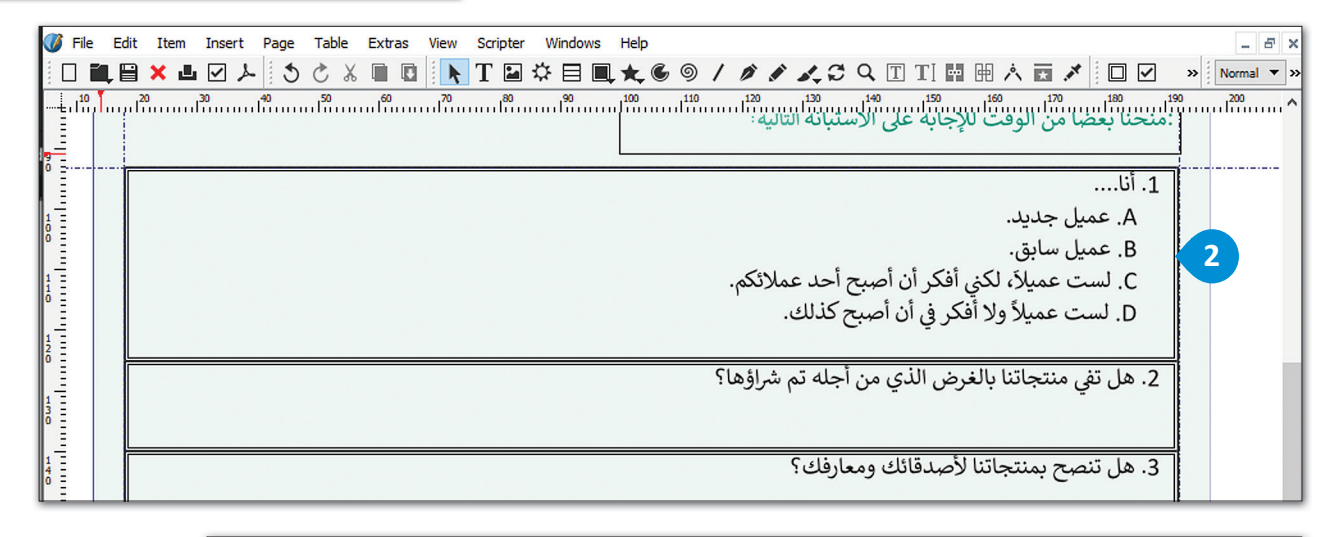

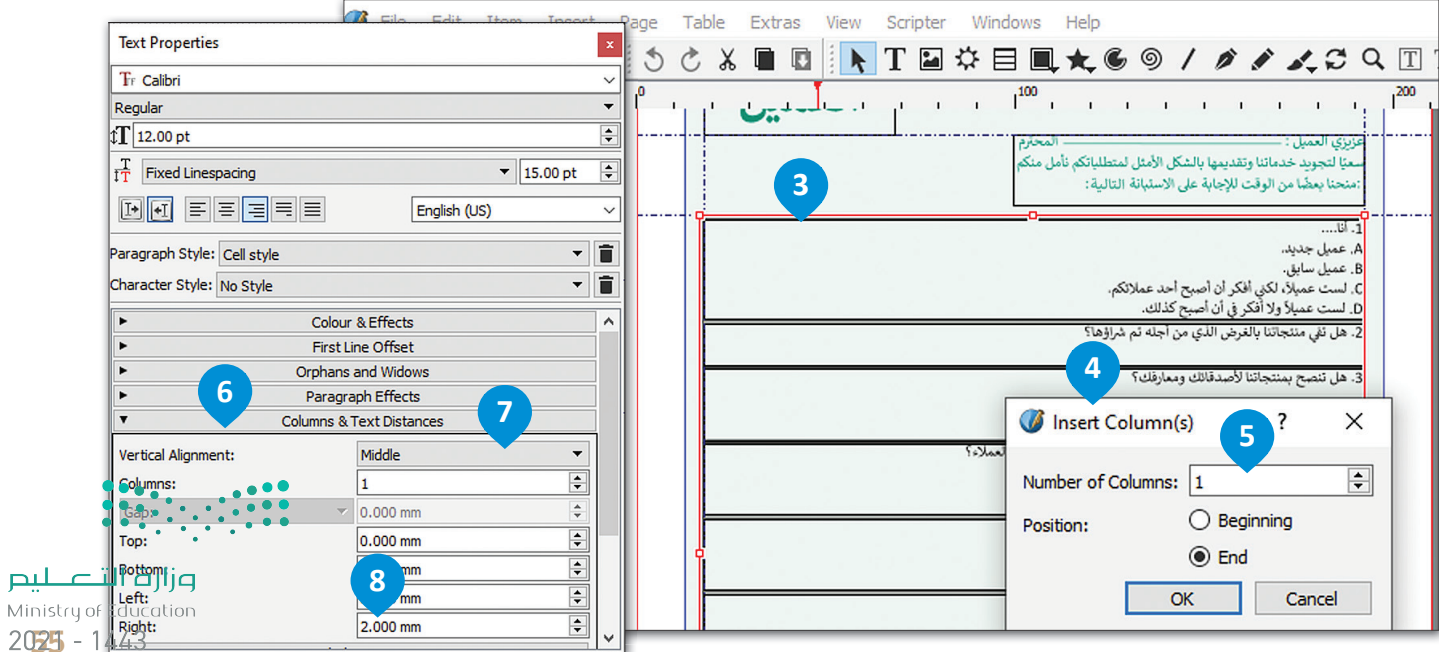

2025 -

الآن قم بإدراج النصوص والأشكال في العمود الثاني وتحويل الأشكال إلى إطارات نصية حتى يتمكن العملاء من الإجابة على الأسئلة. ن ن

**لتحويل األشكال إىل إطارات نصية:**  > اضغط ضغطًا مزدوجًا في الخلية واكتب النص. <mark>1</mark> ن ًً< قم بإدراج دائرة بجانب النص. **<sup>2</sup>** < من نافذة **Properties (** ي الخصائص(، قم بتغي�**Width**( العرض( و **Height(** االرتفاع(. **<sup>3</sup>** < كرر الدائرة **)D + Ctrl )**واستمر بإضافة الدوائر لبقية اإلجابات. **<sup>4</sup>** > قم بمحاذاة وتوزيـع الدوائر لتحديد موقعها بشكل صحيح في الخلايا. <mark>3</mark> ن ت < اضغط بزر الفأرة األيمن عىل الدوائر ال� ي تريد كتابة األرقام فيها **6** وقم بتحويلها إل **TextFrame**( إطار نص(. **<sup>7</sup>** > اكتب الأرقام داخل الدائرة.

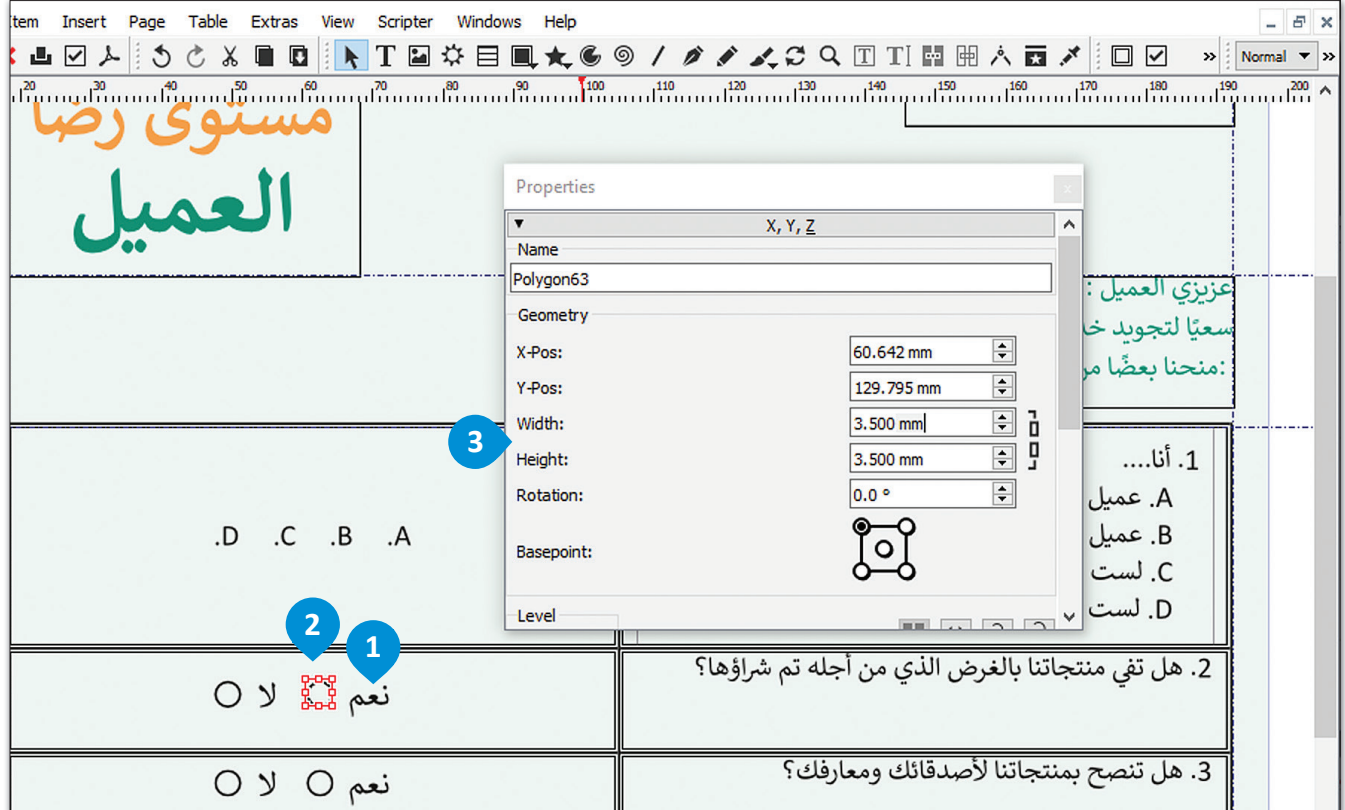

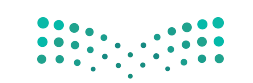

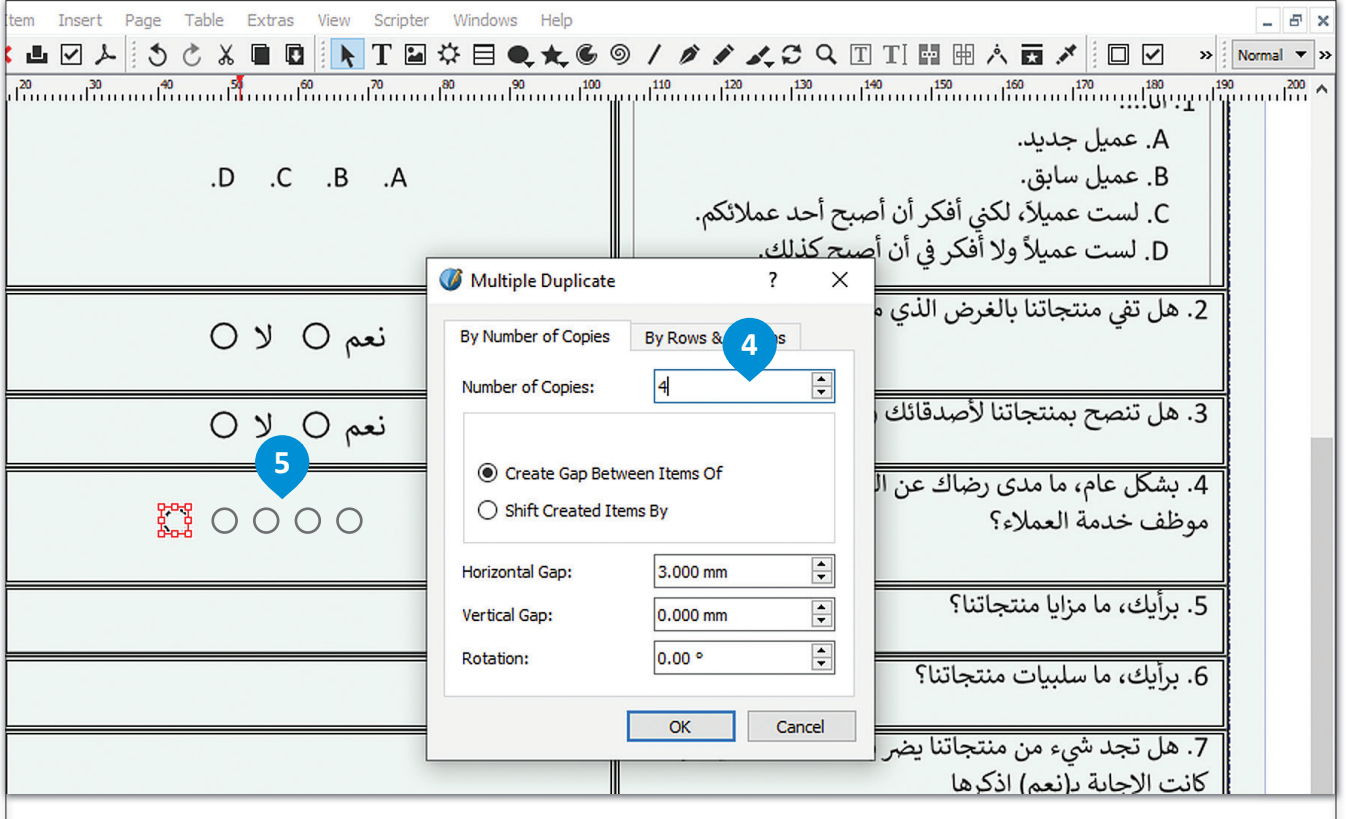

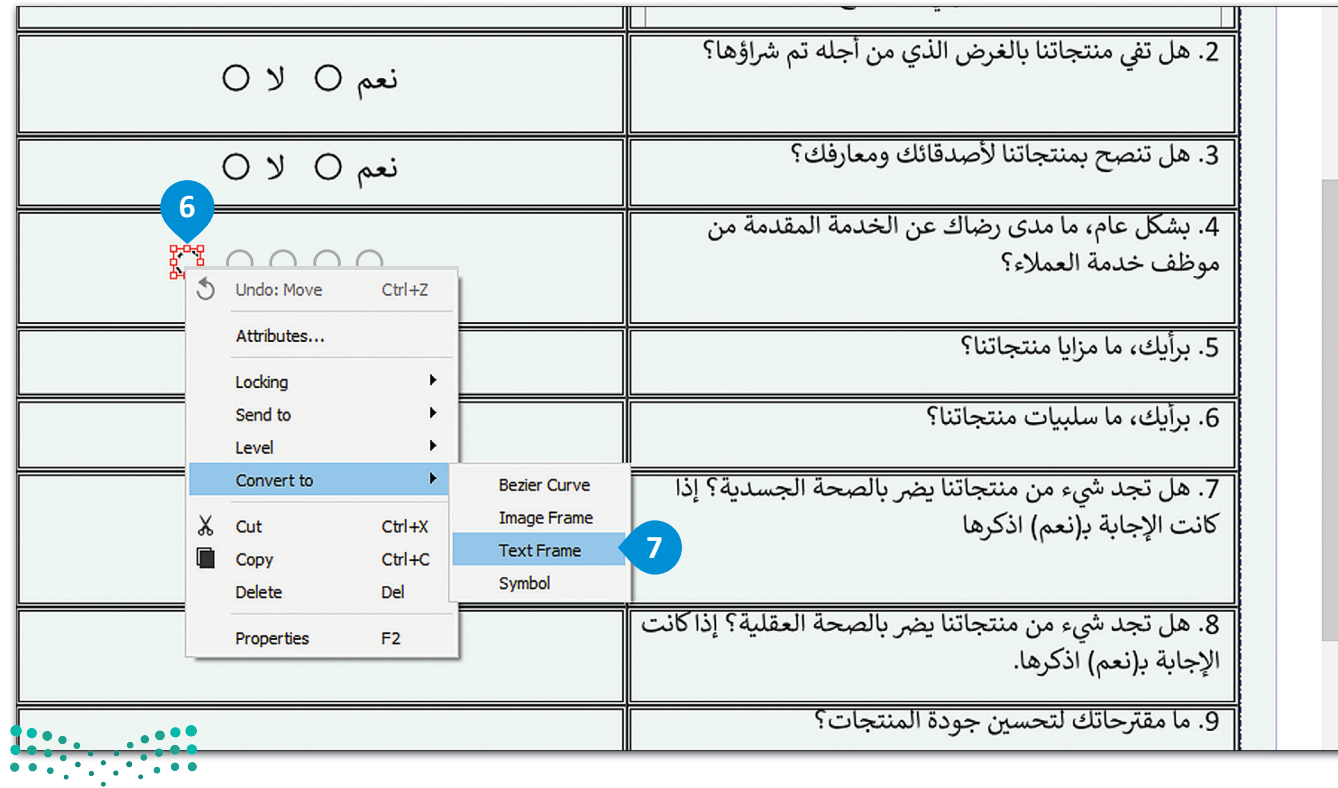

#### **ي إطار النص: إلدراج أعمدة � ن**

- < قم بإدراج ووضع إطار نص أسفل السؤال الرابع. **<sup>1</sup>**
- < من نافذة **Properties Text**( خصائص النص(، **2** افتح **Distances Text & Columns**( األعمدة ومسافات النص(. **<sup>3</sup>**
	- ي < قم بتغي� قيمة األعمدة إل **5** و **Top**( األعىل( إل .**2.00 <sup>4</sup>**
		- > اكتب النص في كل عمود. <mark>5</mark> ن
		- > أضف مربع نص آخر في نهاية النموذج لشكر العملاء. <mark>0</mark> ن

< من قائمة **View**( عرض(، اضغط عىل **Mode Preview**( وضع المعاينة( لمشاهدة النموذج بالكامل بدون أدلة. **<sup>7</sup>**

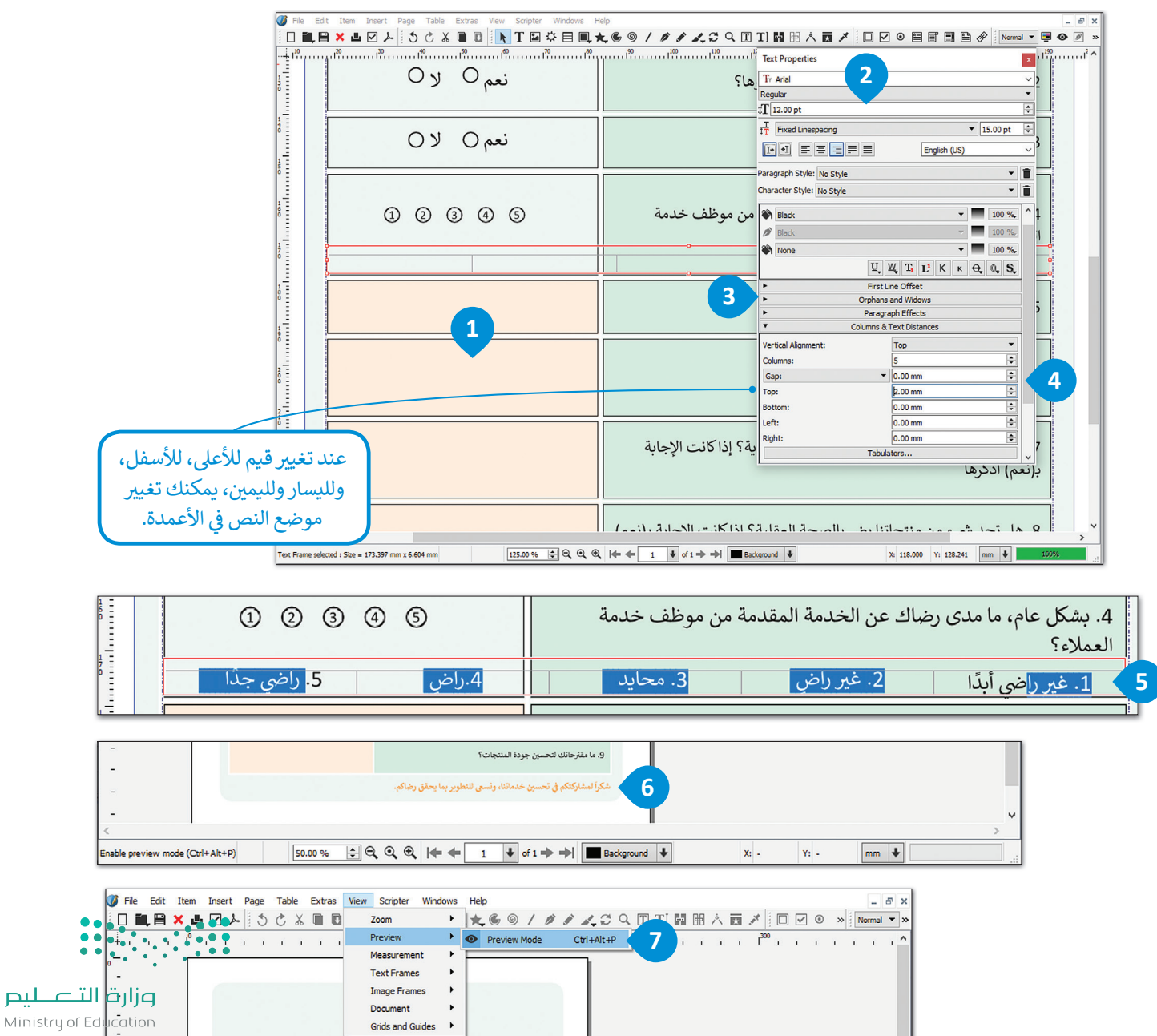

 $2021 - 1443$ 

## لنطبق معًا

تدريب 1

0 على الرغم من انتشار نماذج الويب واستخدامها على نطاق واسع، لا تزال بعض المؤسسات تفصّل النماذج المطبوعة. اشرح سبب ذلك وبرر إجابتك.

تدريب 2

0 اكتب قائمة بأنواع الأسئلة الأربعة الرئيسة لاستطلاعات رضا العملاء الفعالة.

## **تدريب 3**

#### **ي هذا الدرس، تعلمت كيفية إنشاء استطالع رضا العمالء باستخدام سكريبوس. ب افتح ال�نامج � ن وقم بإنشاء نموذج استبيان للطالب:**

قبل البدء باستخدام البرنامج، صمم في الأسفل استطلاعك الذي يهدف لجمع التغذية الراجعة من الطلبة. يمكن أن<br>-ن يكون الاستطلاع لبداية أو منتصف أو نهاية العام الدراسي. يمكن أن تركز الأسئلة على الحياة المدرسية أو المجتمع المحلي. حاول إنشاء أسئلة تساعد في جمع معلومات مفيدة. من خلال استخدام مستند سكريبوس الخاص باستطلاع ن العملاء كمثال، قم بإجراء التغييرات المناسبة من أجل إنشاء الاستطلاع المطلوب.

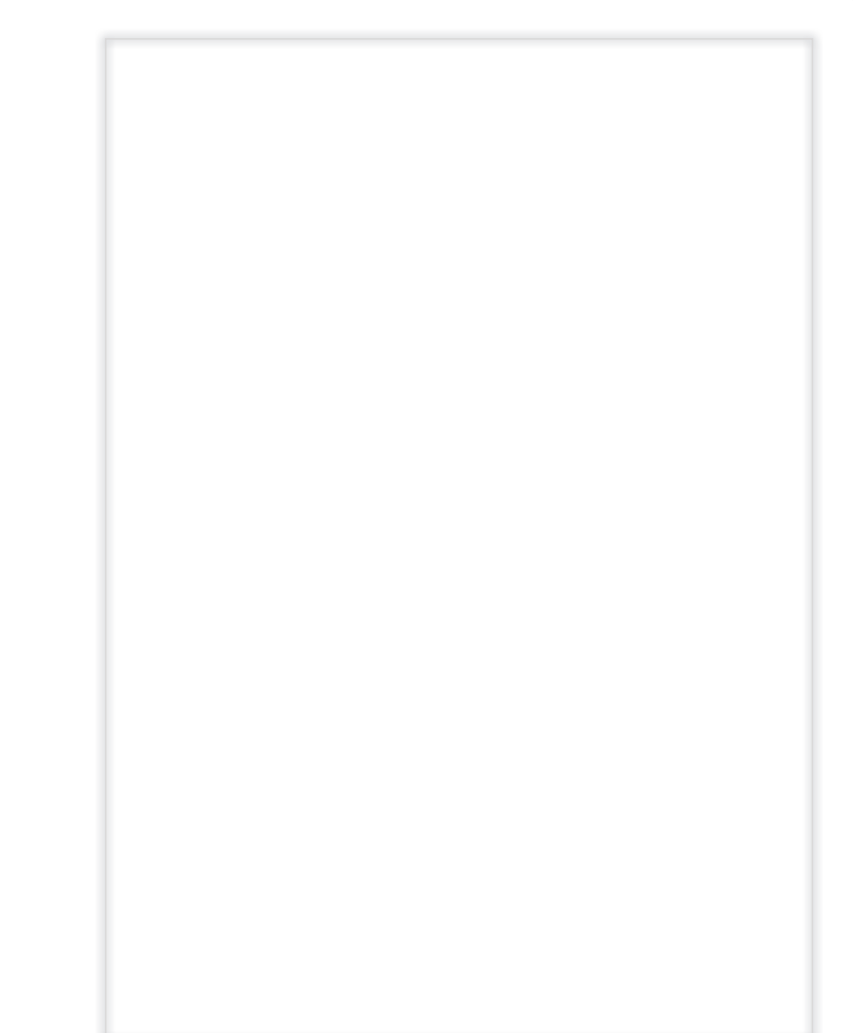

ضع في اعتبارك أنه قبل البدء في إنشاء الاستطلاع، يجب أن تقرر نوع الأسئلة التي ستدرجها فيه. عليك أن ن ن تقرر ما إذا كنت ستستخدم أسئلة الاختيار من متعدد، أو أسئلة المقياس الثنائي، أو أسئلة مقياس ليكرت.<br>-:<br>أ أو الأسئلة مفتوحة النهاية.

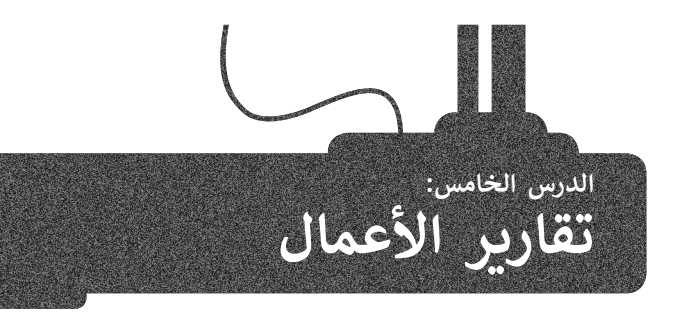

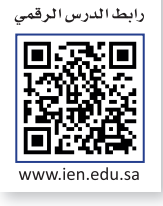

ستتعرف في هذا الدرس على مفهوم تقرير<br>مع ن الأعمال وكيفية كتابته.

## **مفهوم تقرير األعمال**

تقارير الأعمال هي مستندات يتم إنشاؤها<br>بغرض إيصال المعلومات بايجاز وكفاءة حول أعمال أو مهام محددة أو لتقييم العمليات ً المالية المتعلقة بأداء العمل. وقد يُتخذ بناءً عىل هذه التقارير قررات تحسينية أو تطويرية للمنشأة.

ي ن .<br>تُعدُّ تقارير الأعمال أداة اتصال رئيسة في الأعمال نظرًا لأهميتها في تسجيل ومشاركة ن ًالمعلومات والقرارات بصورة فعالة. تكتب هذه التقارير بأسلوب موجز يسمح للقارئ بالتنقل خلالها بسرعة وبتحديد العناصر األساسية، ولهذا الغرض يتم استخدام العناوين الرئيسة والفرعية ونقاط التعداد والمخططات والجداول إليصال المعلومات ذات الصلة. يمكن أن تتراوح تقارير الأعمال من تقرير موجز مكون من صفحة واحدة إل تقارير معقدة تتكون من مئات الصفحات.

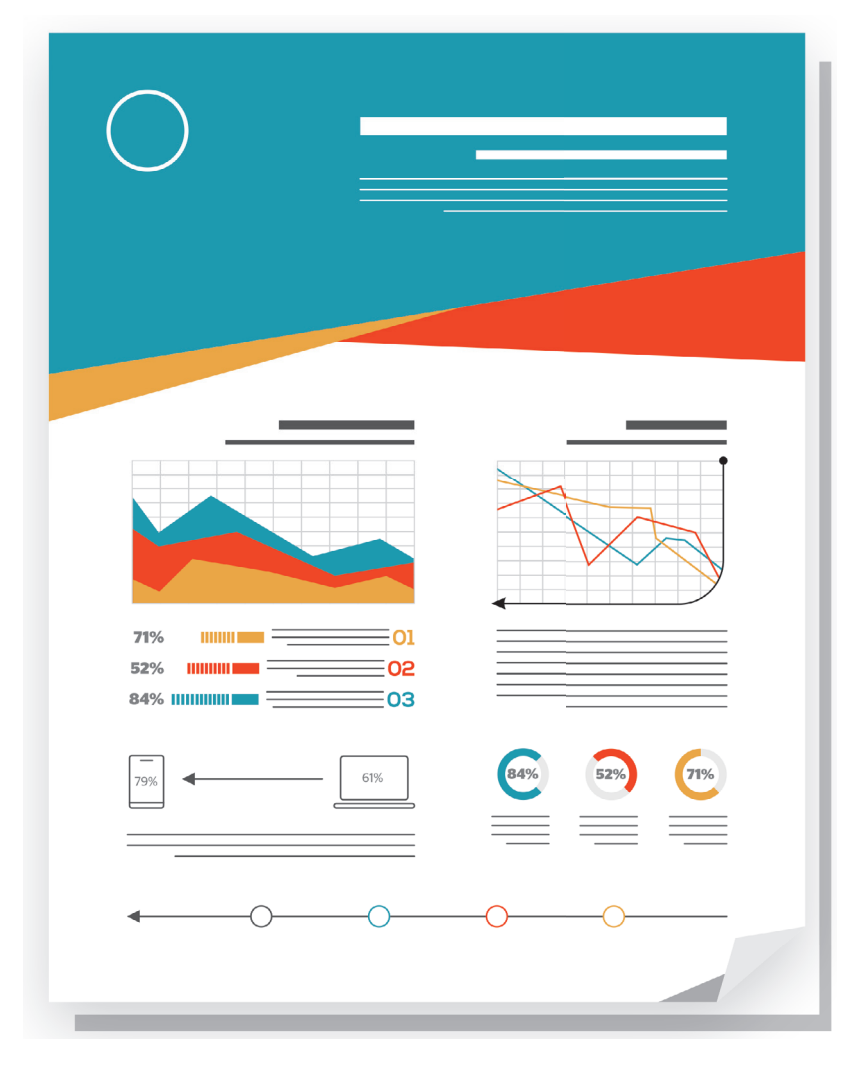

## **أهداف تقارير األعمال:**

- فحص المشكلات والمسائل المختلفة في محاولة لإيجاد الحلول المحتملة. ن
	- ن• تقديم اقتراحات للتحسين من خلال تطبيق نظريات الأعمال والإدارة.
	- تقديم التقييمات والاستدلالات عند النظر في الحلول والنتائج الممكنة. ن
		- تقديم استنتاجات حول بعض المسائل أو المشكالت.
			- تقديم اقتراحات للإجراءات المستقبلية.

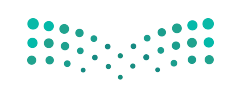

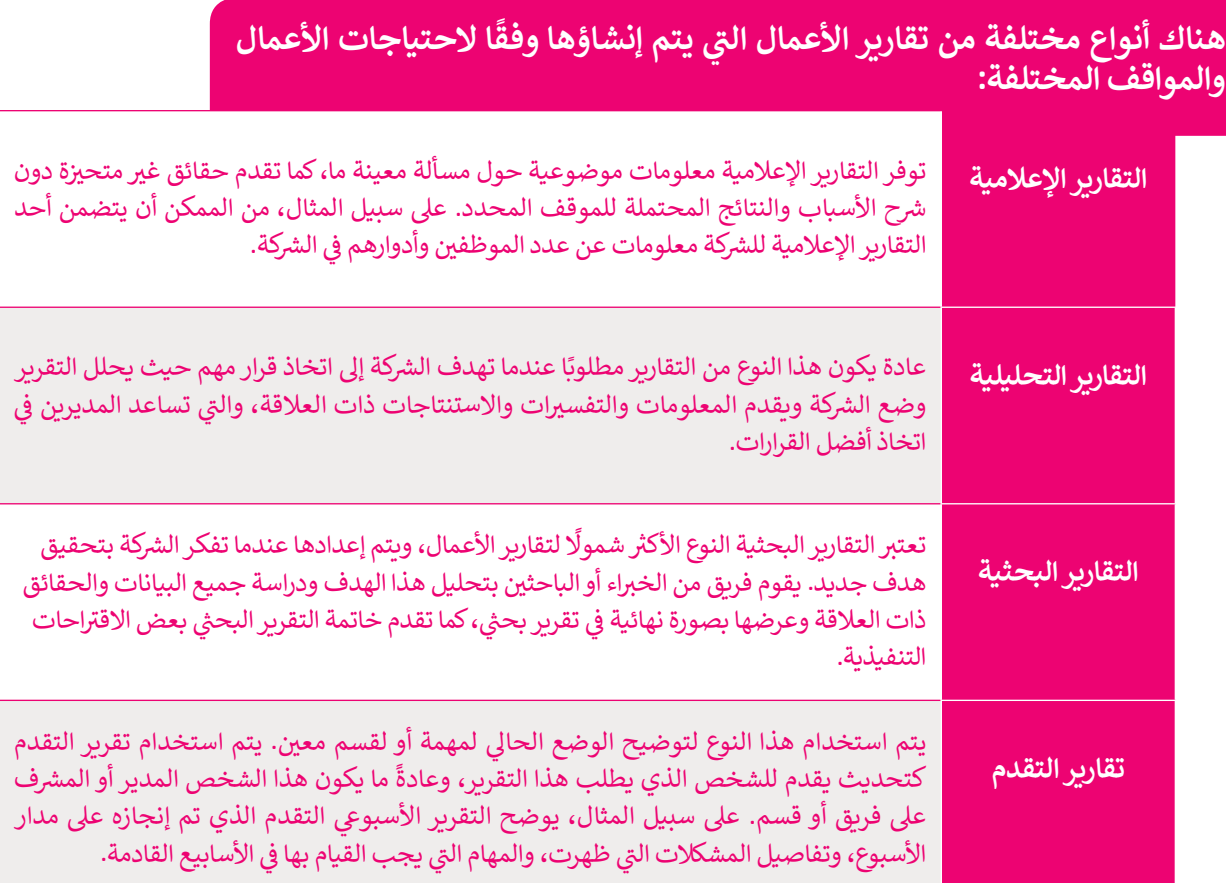

## **كيفية كتابة تقرير األعمال**

إن الغرض من التقرير هو إعالم القارئ بحالة أو بمشكلة معينة. ولهذا يجب تنظيم التقرير وتنسيقه بشكل يضمن عرض جميع تر<br>المعلومات الأساسية ومعالجتها بطريقة منطقية، حتى وإن تطلب الأمر إحداث بعض التغييرات على تنسيق التقرير. يتكون تقرير الأعمال من مكونات رئيسة وهي كما يلي:

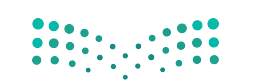

## **مكونات تقرير األعمال:**

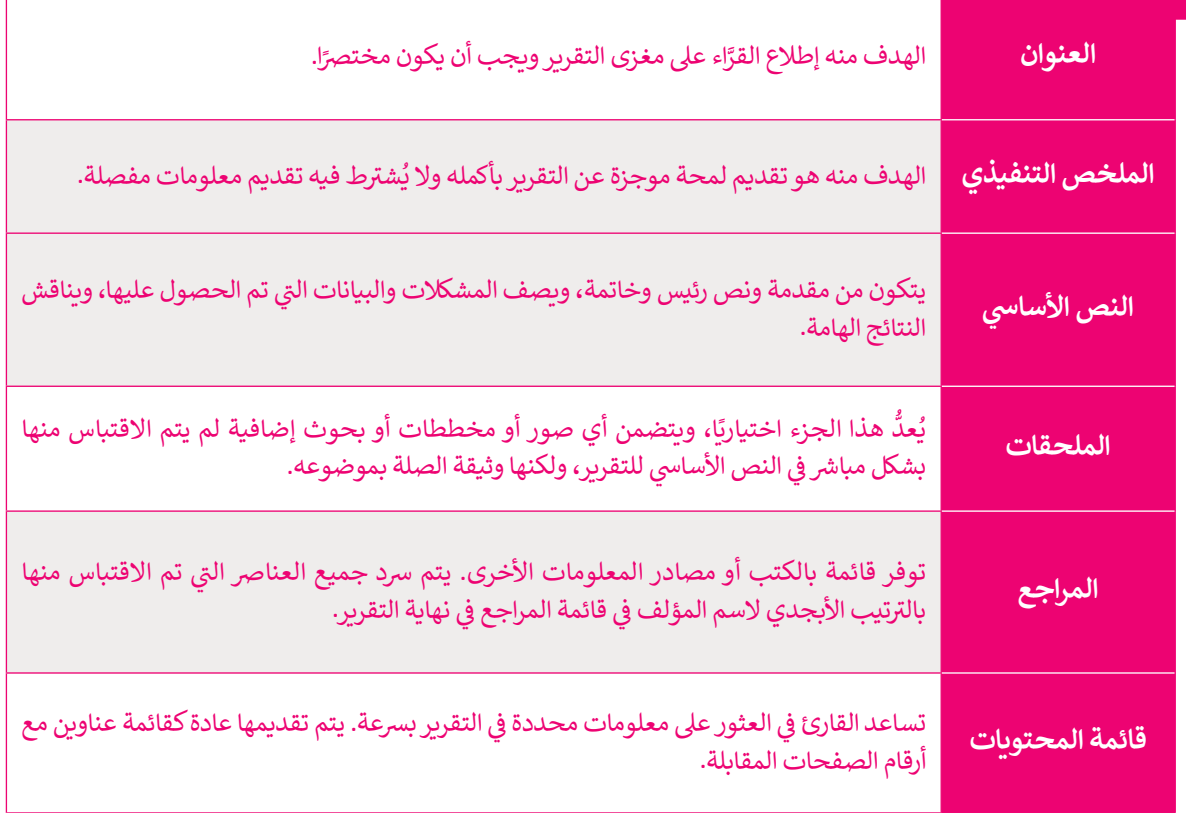

مثال على تقرير الأعمال.

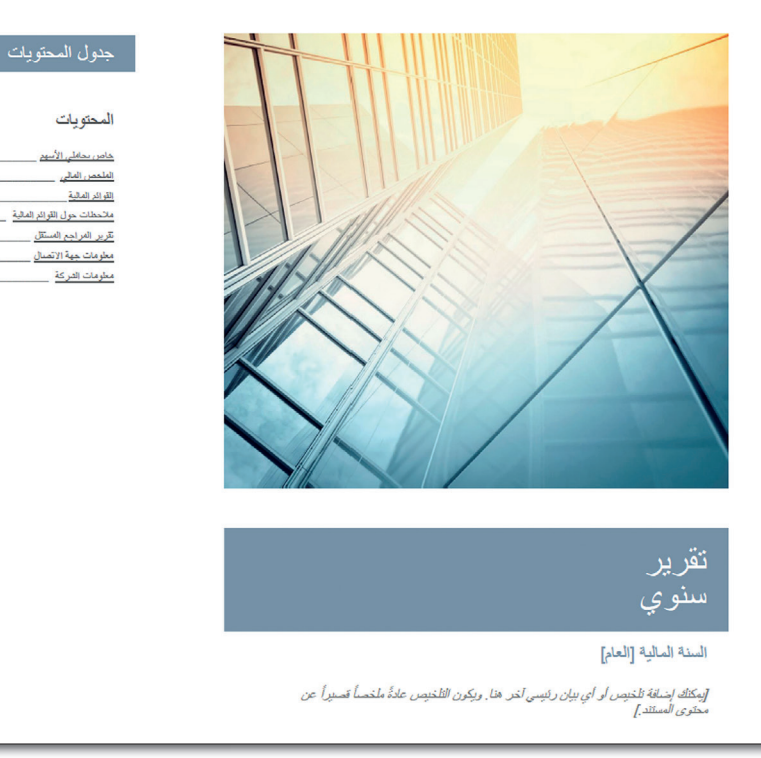

## حطأ! الإشارة الفرجعية عير معرَّفة. .<br>\_ مطأ! الإشارة العرجعية عير معرَّفة.<br>\_ مطأ! الإشارة العرجعية عير معرَّفة.<br>\_ مطأ! الإشارة العرجعية عير معرَّفة. .<br>\_ خطأ! الإشارة الفرجعية عير معرَّفة. -<br>\_ هطا! الإشارة المرجعية عير معرّفة.<br>\_ هطا! الإشارة المرجعية عير معرّفة.

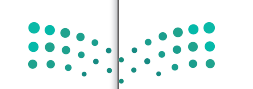

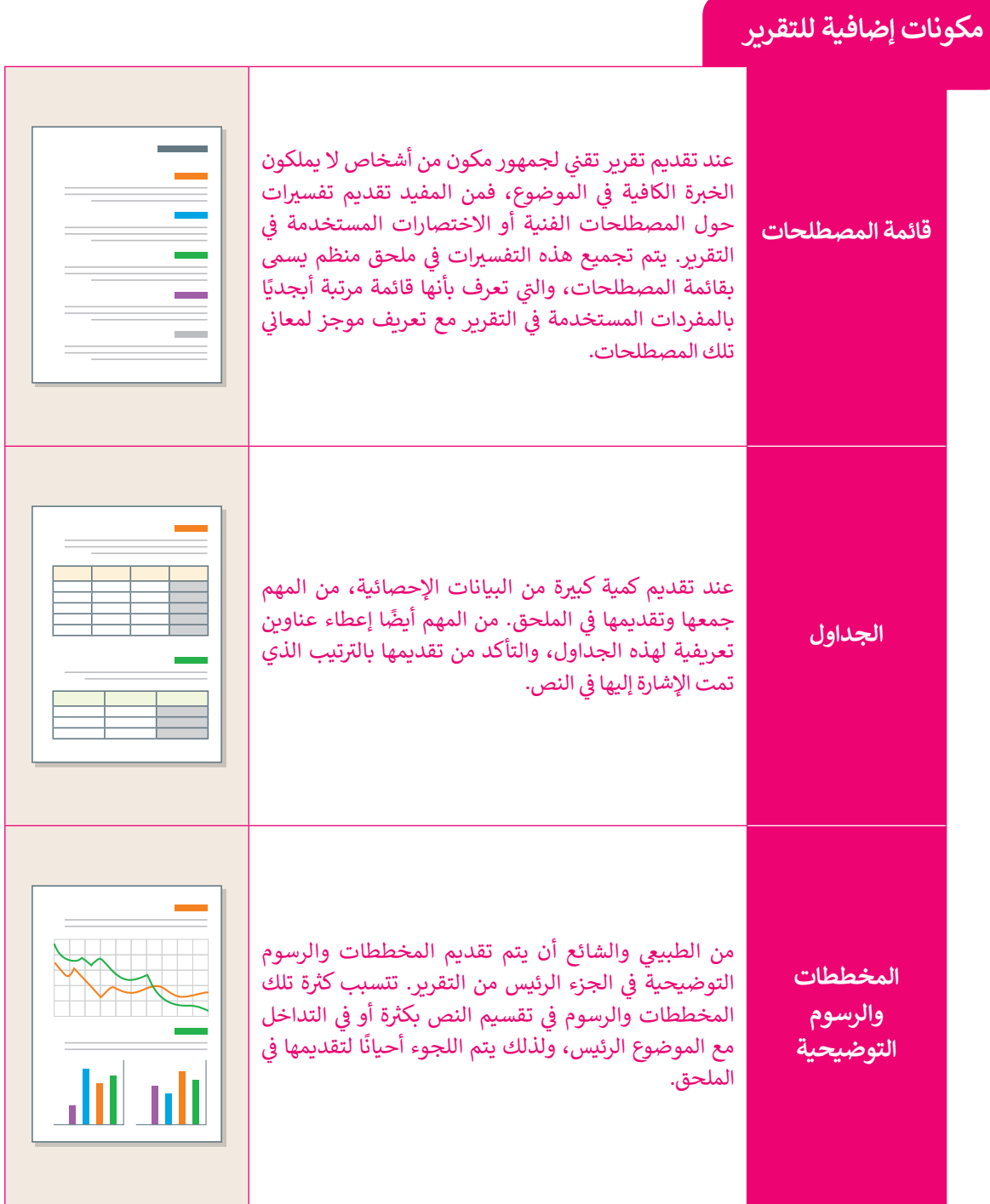

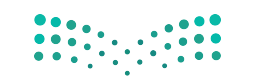

## **ا لنطبق معً**

## **تدريب 1**

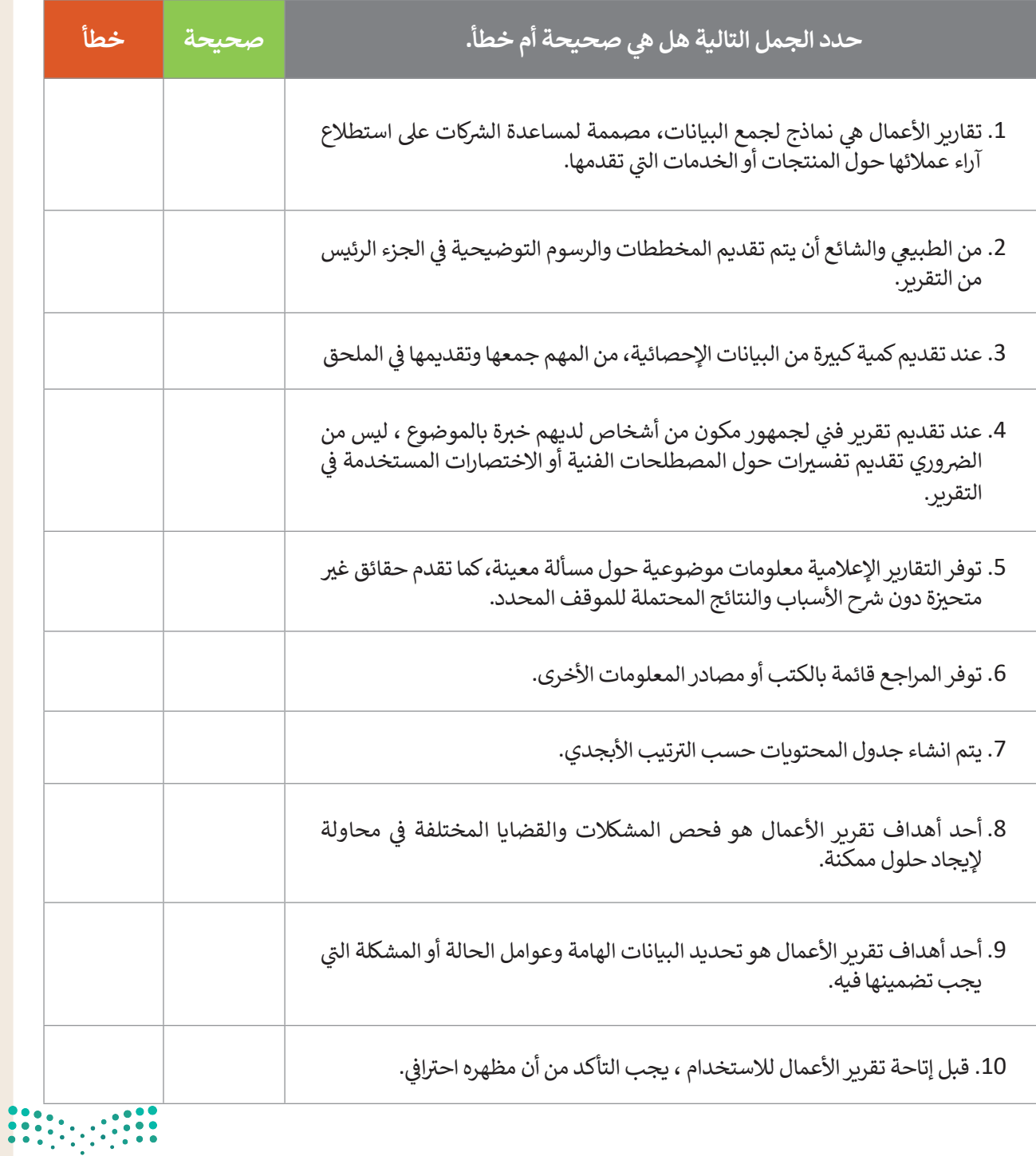

وزارة التصليم Ministry of Education  $2025 - 1443$ 

 $\top_1$ 

## **تدريب 2**

**ً**ِ استنادًا إلى ما تعلمته في هذا الدرس حول تقارير الأعمال، افتح برنامج سكريبوس وأنشئ تقريرًا<br>استنادًا إلى ما تعلمته في هذا الدرس حول تقارير الأعمال، افتح **ن ً**حول الأَضرار المترتبة على تعاطي المؤثرات العقلية والسموم صحيًّا واجتماعيًّا وجهود المملكة<br>حول الأَضرار المترتبة على تعاطي المؤثرات العقلية والسموم صحيًّا واجتماعيًّا وجهود المملكة **�ني اإلن� <sup>ت</sup> نت للعثور عن المصادر الالزمة لهذا ي مكافحتها. وعند الحاجة ابحث � العربية السعودية � ن ن ي النهاية اق� <sup>ت</sup> احات حول كيفية التخلص من المؤثرات العقلية والسموم الموضوع وقدم � ن الصحية.** 

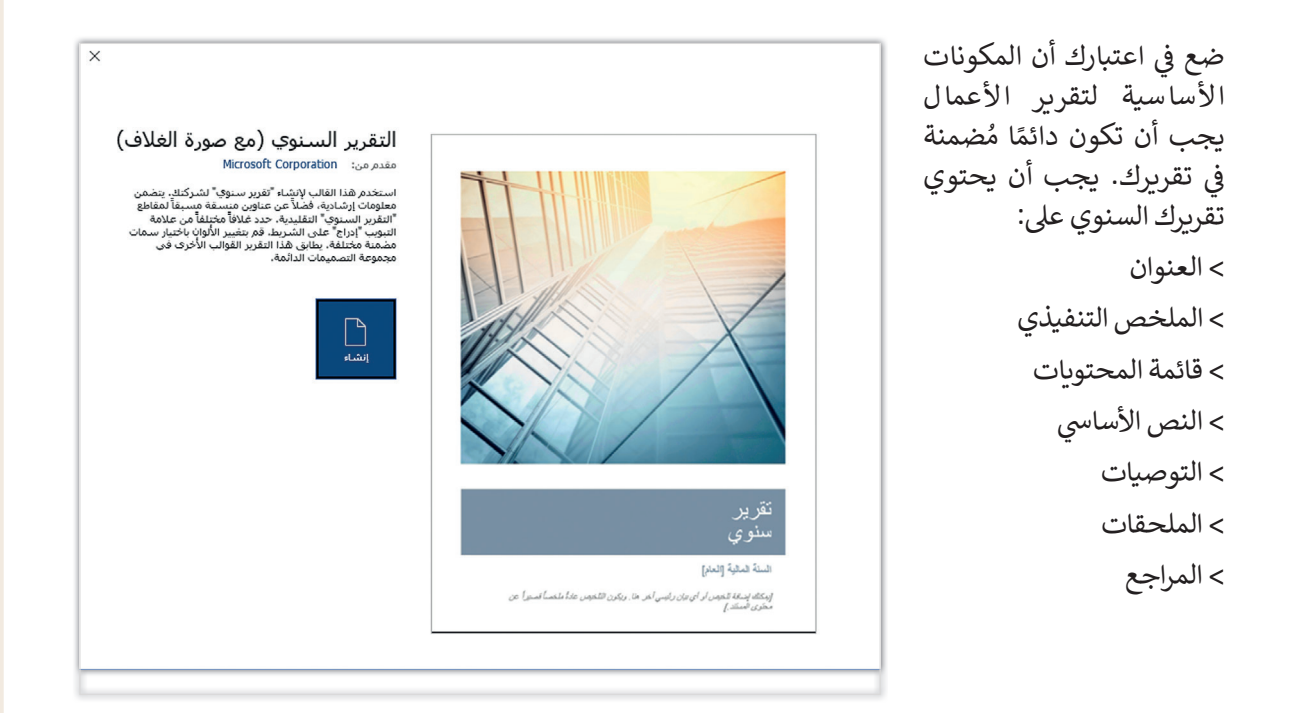

يقدم برنامج مايكروسوفت وورد قائمة جيدة من القوالب لألعمال وأنواع أخرى من التقارير. بالضغط على مستند جديد، يمكنك البحث عن قوالب عبر الإنترنت واختيار النموذج المناسب.

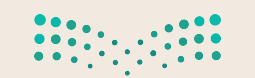

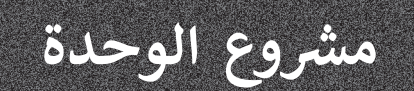

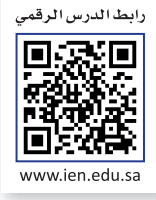

لنفترض أنك تدير شركة تنشر الكتب وتبيعها. ستحتاج إلى نماذج أعمال لتحسين عملياتك التجارية مثل: نموذج طلب ونموذج استطلاع رأي العملاء. استخدم برنامج سكريبوس للقيام بالتالي:

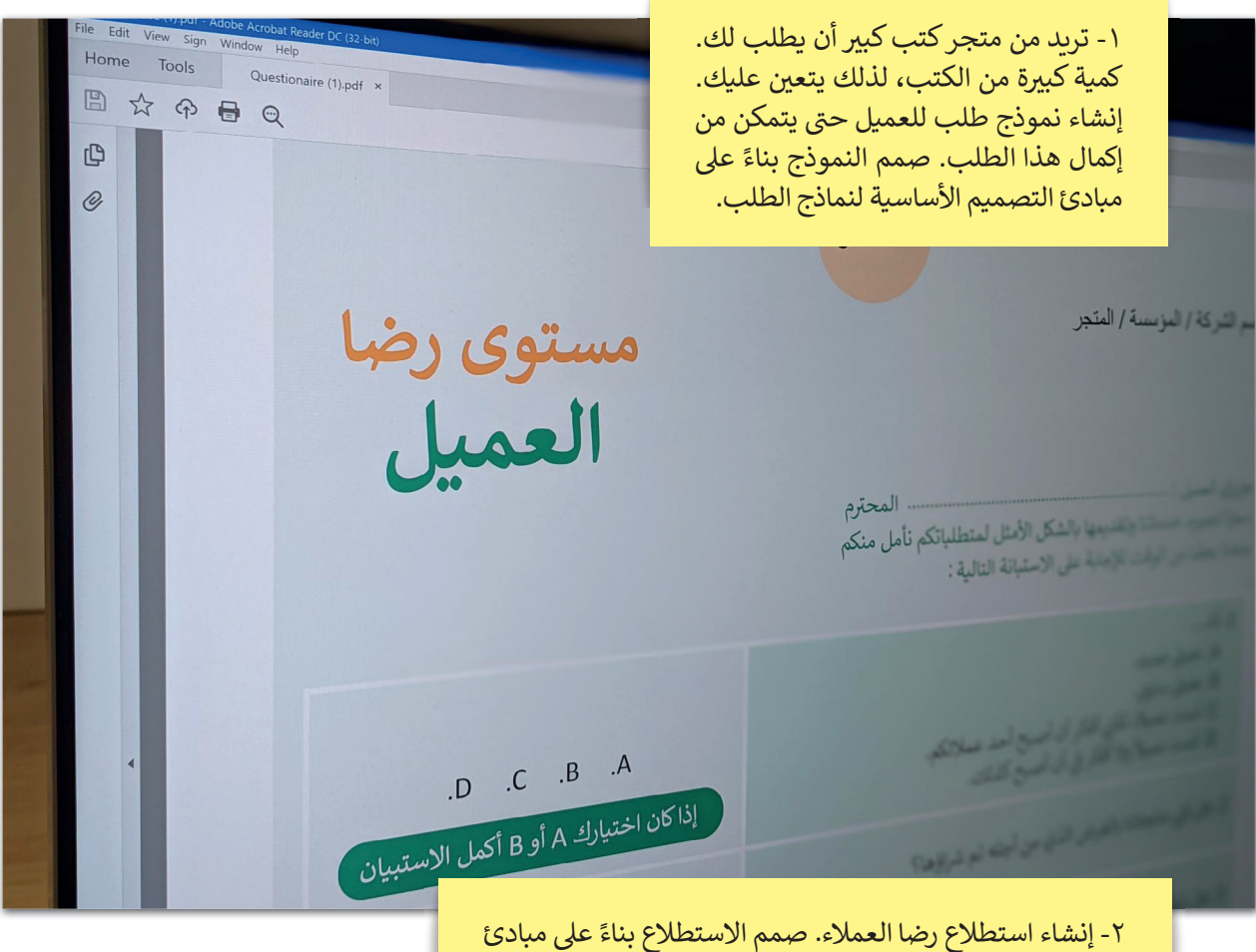

التصميم الأساسية لاستطلاعات رضا العملاء.

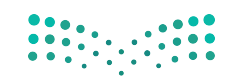

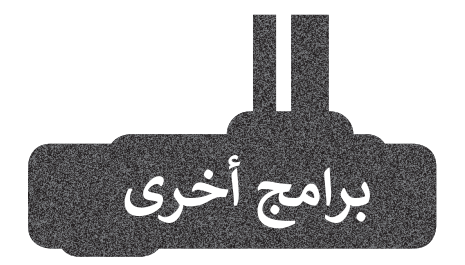

### **إن ديزاين )InDesign)**

تم إصدار برنامج **إن ديزاين** )InDesign ) في عام 1999 عبر شركة أ**نظمة أدوبي** ن )Systems Adobe )لتحل محل **بيج**  <mark>ميكر (</mark> PageMaker) الذي لم يحظى بشعبية كبيرة. في غضون أقل من عقد ن نمن الزمان. يتميز البرنامج بدعم أدوبي للعمل عبر الأنظمة الأساسية (تنسيق المستندات المحمولة - تصدير PDF **و يو نيكو د** ) Unicode )**و خطو ط** .<br>OpenType وما إلى ذلك)، إضافة إلى ميزة إن ديزاين الفريدة في ذلك الوقت (الورق ن الشفاف والطبقات والأنماط وما إلى ذلك) نوالتوافق النهائي بين إن ديزاينٍ وغيرها من :<br>أ التطبيقات الشائعة لبرنامج أدوبي (مثل **المصور** ) Illustrator )**وفوتوشوب** )Photoshop).

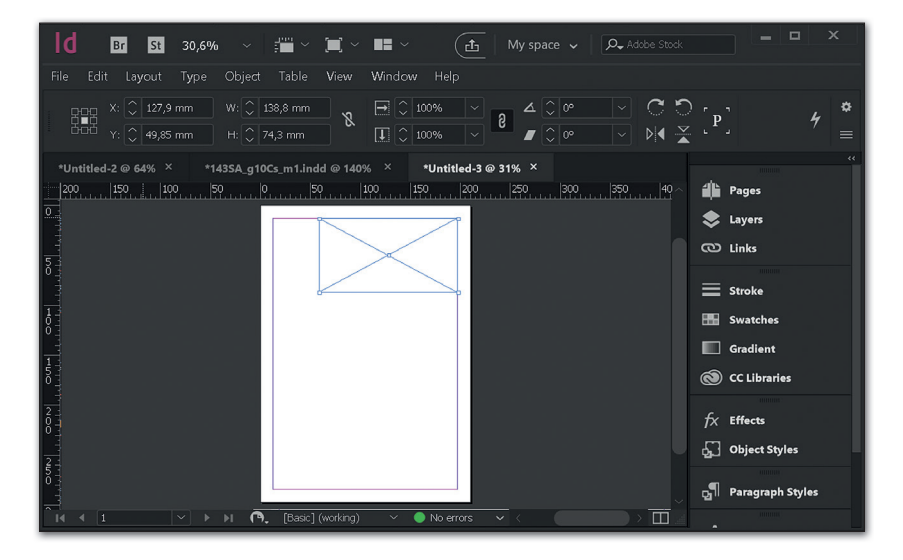

#### **شنا� التقارب )Publisher Affinity)**

يعد ناشر التقارب تطبيقًا رائعًا للنشر المكتبي<br>-ًشوبأسعار معقولة يمكن أن يحل محل برنامج إن ديزاين في إنشاء منشورات عالية الجودة. ن نتكمن نقطته المميزة استخدامه المتكامل مع تطبيق مصمم التقارب لتصميم الرسوم، وتطبيق صورة التقارب لتحرير الصور. من خلال أزرار "الأشخاص" في الجزء العلوي ن شالأيسر من شريط أدوات الناشر، يمكنك الوصول إل أي أداة من جميع التطبيقات الثالثة دون مغادرة البيئة الموحدة.

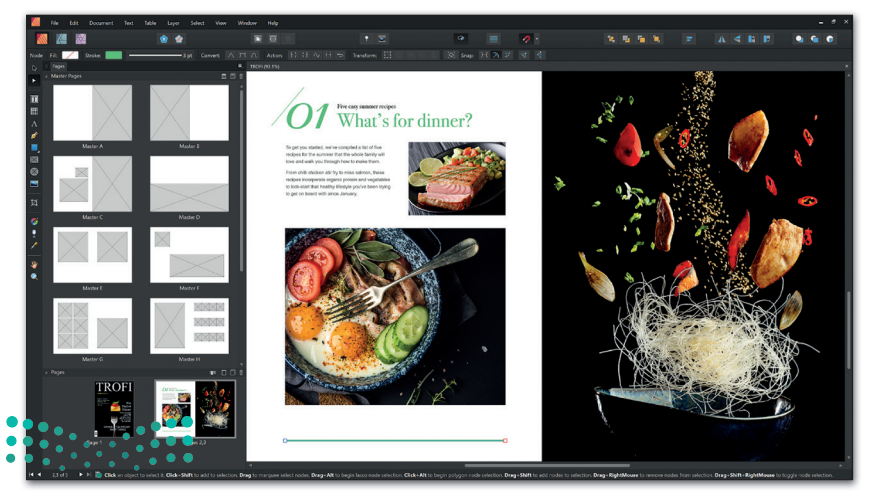

وزارة التصليم Ministry of Education  $2021 - 1443$ 

## **ي الختام ف �**

## **جدول المهارات**

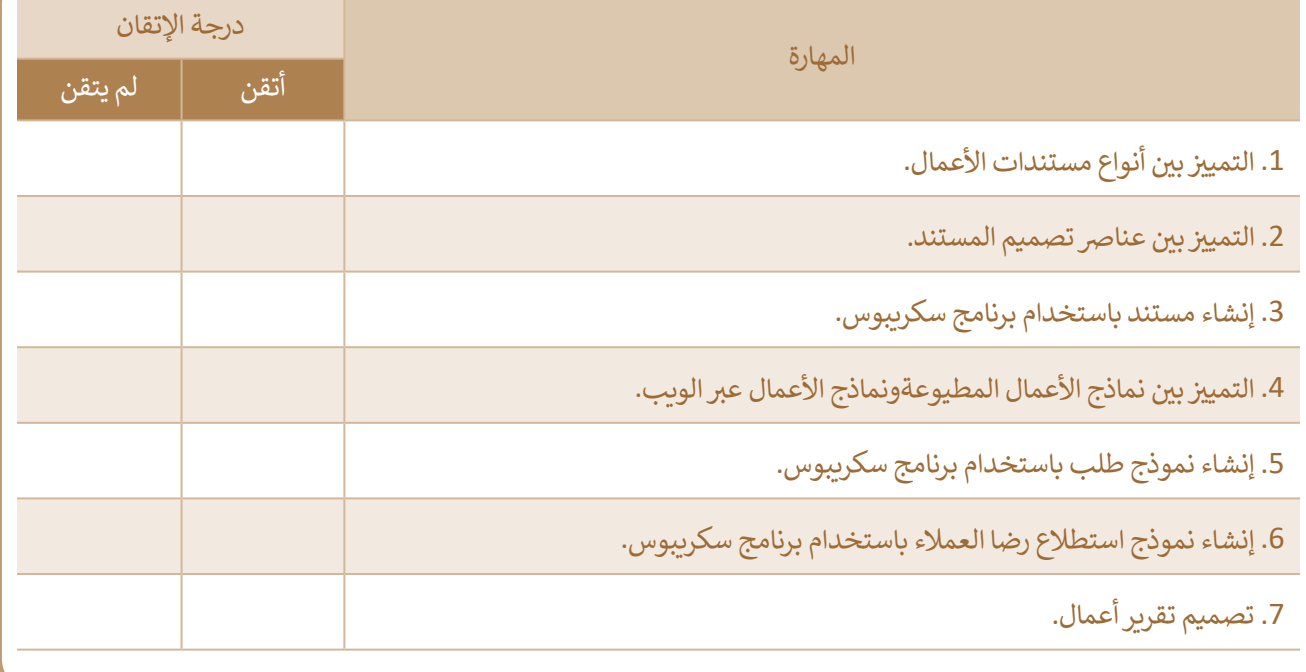

## **المصطلحات**

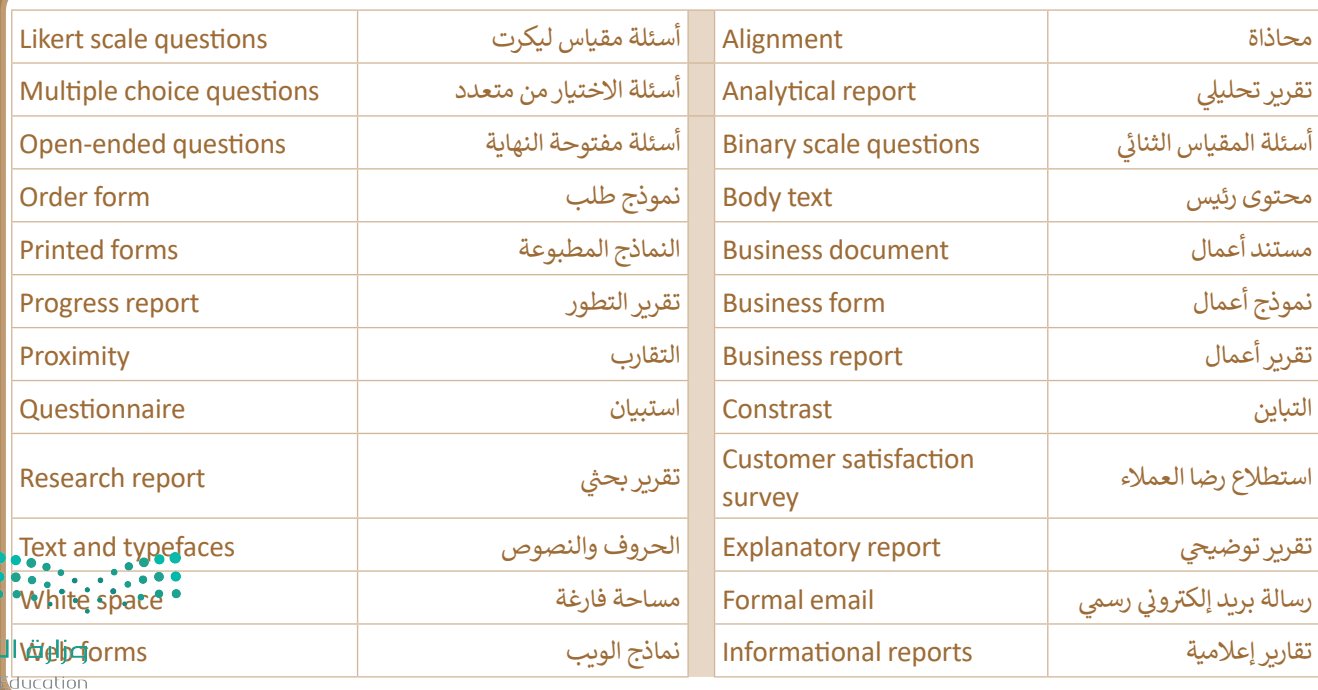

# **الوحدة الثانية: الشبكات المتقدمة**

**ي هذه الوحدة عل شبكات الحاسب وفئاتها ستتعرف � ض األساسية وطرق عملها، وعل الطرق المختلفة لالتصال بشبكة اإلن� <sup>ت</sup> نت.**

**ً ا ببناء شبكة اف� <sup>ت</sup> اضية بواسطة أداة لمحاكاة ستقوم أيض الشبكة.**

## **أهداف التعلم**

**ي هذه الوحدة: ستتعلم � ض**

- **> كيفية عمل الشبكات السلكية والالسلكية.**
	- **> تطور شبكات الهواتف النقالة.**
- **> كيفية عمل نظم تحديد المواقع الجغرافية )GPS(.**
	- **طرق االتصال بشبكة اإلن� <sup>ت</sup> <sup>&</sup>gt; نت.**
	- **> التعرف عل أداة محاكاة الشبكة.**
	- **> إنشاء هيكلية شبكة محلية )LAN(.**
	- **> ي ض إضافة الكابالت ب� أجهزة الشبكة.**
		- **> ضبط إعدادات أجهزة الشبكة.**

#### **األدوات**

**> سيسكو لمحاكاة الشبكة )Tracer Packet Cisco(**

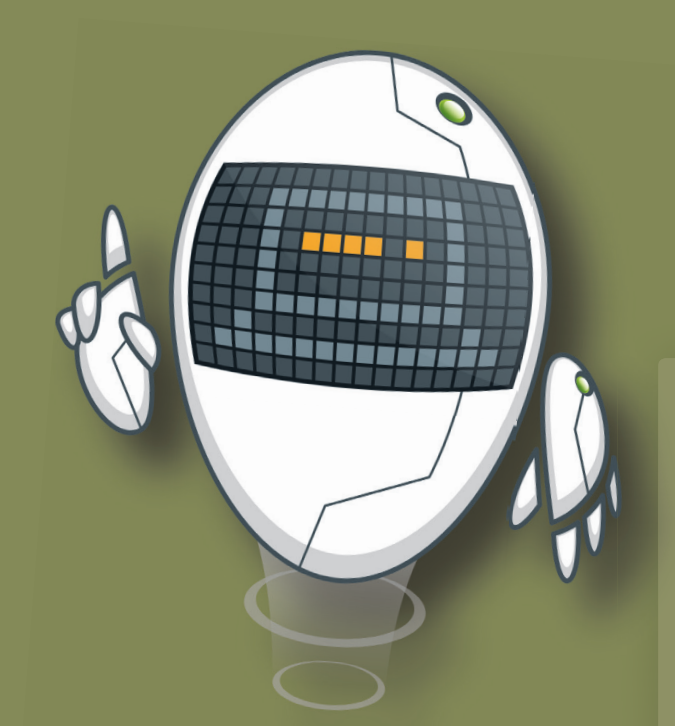

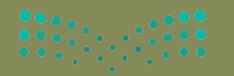

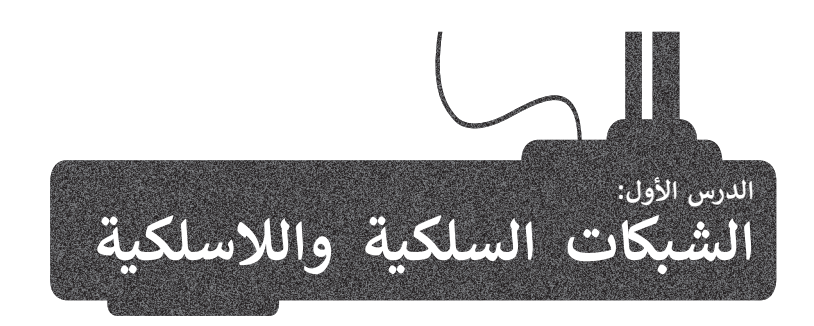

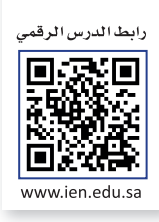

ستتعرف في هذا الدرس على تصنيف الشبكات إلى فئات مختلفة بناءً على النطاق الجغرافي، والوسيط الناقل وتخطيط الشبكة وعلى ف ف استخدام الشبكات السلكية واللاسلكية في الاتصالات وكيف يمكنها التأثير على حياتك اليومية. ف

## **شبكات الحاسب**

شبكة الحاسب عبارة عن جهازي حاسب أو أكثر، متصلة ببعضها البعض من أجل مشاركة الموارد (البيانات والأجهزة). تتكون شبكة الحاسب من جزأين أساسيين: الأَجهزة الطرفية والنواقل التي تقوم بنقل البيانات بين هذه الأجهزة.

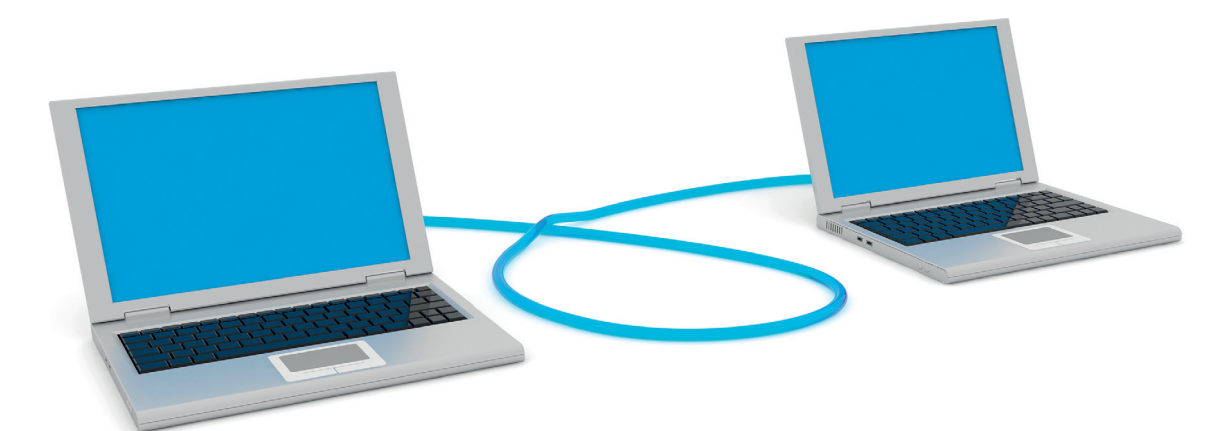

## **تصنيف الشبكات**

.<br>يمكن تصنيف الشبكات إلى عدة تصنيفات رئيسة بناءً على:

> النطاق الجغرافي الذي تغطيه الشبكة (شبكة محلية، شبكات متوسطة المجال، شبكات ف واسعة المجال(.

> الوسط الناقل للبيانات (سلكي، لاسلكي).

#### **ي ض ًا للنطاق الجغرا� تصنيف الشبكات وفق**

## **الشبكة المحلية )LAN (Network Area Local**

تتكون من أجهزة حاسب متصلة ببعضها، موجودة في نطاق جغرافي ضيق (شركة، ف ف مؤسسة، بناية سكنية، ...)، وتحقق سرعات اتصال عالية. والغرض الرئيس من استخدام الشبكات المحلية هو مشاركة الموارد والخدمات مثل الملفات والطابعات.

## **الشبكة المتوسطة )MAN (Network Area Metropolitan**

الشبكة متوسطة المجال (MAN) هي شبكة متوسطة الحجم ذات نطاق تغطية أكبر من نطاق الشبكة المحلية (LAN)، ولكنه أصغر من نطاق تغطية الشبكة واسعة المجال (WAN). يمتد نطاق هذه الشبكة ليشمل العديد من المباني في نفس المدينة أو البلدة، ف ف ًويتم تكوينها بتوصيل مجموعة من الشبكات المحلية معًا. من الأمثلة النموذجية على هذا النوع شبكات الجامعات.

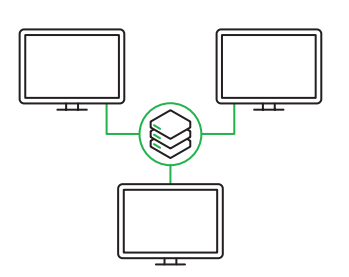

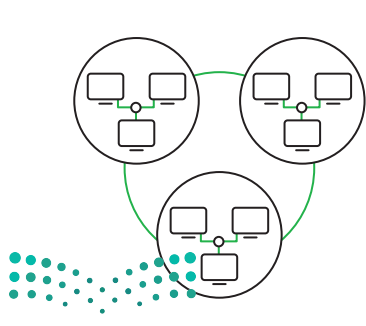

### **الشبكة الواسعة )WAN (Network Area Wide**

هي عبارة عن ربط مجموعة من أجهزة الحاسب والشبكات المحلية LANs مع بعضها من<br>خلال أجهزة الربط المستخدمة في نظم الشبكات وبالتالي هي شبكة أجهزة حاسب متصلة ف ببعضها لا تتقيد بموقع جغرافي محدد، ويمكن أن يمتد ذلك ليشمل مواقع داخل دولة أو ف .<br>قارة (مثل شركة متعددة المواقع أو البنوك)، ويعتبر الإنترنت أكبر شبكة WAN في العالم. ف ش

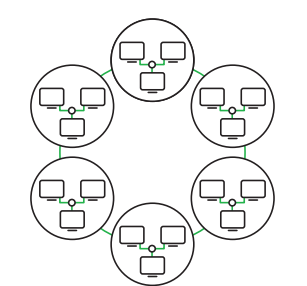

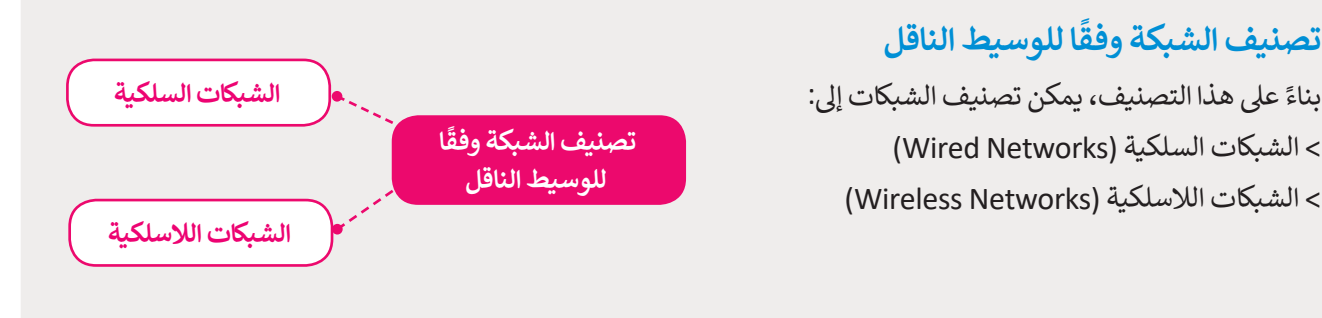

## **الشبكات السلكية )Networks Wired)**

تستخدم الشبكة السلكية الكابلات لتوصيل الأجهزة، مثل أجهزة الحاسب أو التلفزيون والأجهزة الأخرى، بالإنترنت أو بشبكة أخرى.

في الشبكة السلكية، يتم نقل البيانات عبر وسيط فعلي. وهناك ثلاثة أنواع رئيسة من ف الاتصالات السلكية ذات النطاق العريض للاستخدامات الاستهلاكية أو السكنية:

< شبكة الكابالت المحورية.

> شبكة الخط المشترك الرقمي الـ (Digital Subscriber Line - DSL).

> شبكة الألياف الضوئية.

1

2

3

## **ي فيما يل بعض خصائص الشبكات السلكية:**

- توفر الشبكات السلكية أداءً مميزًا من حيث السرعة والتكلفة، حيث تتراوح سرعتها بين 100 ميجا بايت و1 جيجا بايت، وذلك ًًبتكلفة منخفضة.
- توفر جدران الحماية قدرات أفضل في حماية الشبكات السلكية، كما يمكن تثبيت برامج جدار الحماية بصورة مباشرة على كل ف حاسب.
- المعدات واألدوات المستخدمة لتكوين الشبكات السلكية مثل توصيالت الشبكات الداخلية ومحوالت وموزعات الشبكة تتميز بالكفاءة ال<mark>عالية.</mark>

## $\sum_{i=1}^{n}$

**ً**من الأمور السلبية في الشبكات السلكية أن عملية توسيع هذه الشبكات يُعدُّ أمرًا مكلفًا لضرورة توفير توصيلات جديدة<sup>ً</sup> وإعادةٍ<br>من الأمور السلبية في الشبكات السلكية أن عملية توسيع هذه الشبكات يُعدُّ أمرًا مكلفًا لضرورة توفير تو **ضًً ا. توجيه التوصيالت الموجودة سابق** Ministry of Education

 $2021 - 1443$ 

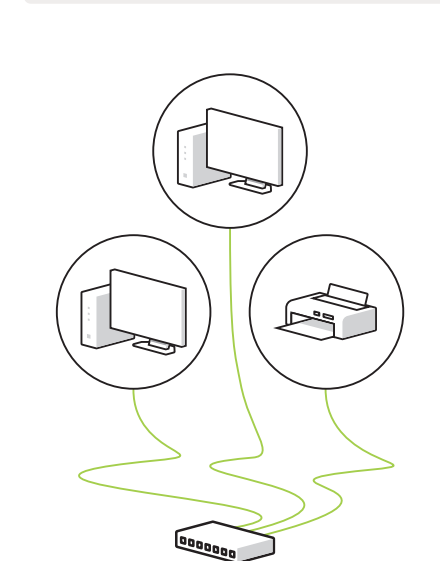
### **كابالت الشبكة**

ًستجد في هذا التصنيف أنواعًا مختلفة من كابلات الشبكة. على سبيل ف المثال، يمكنك استخدام **كابالت إي� � نت** )Cables Ethernet ) لتوصيل أجهزة الشبكة الفعالة مثل أجهزة الحاسب المكتبية والنقالة ومحركات الأقراص الثابتة بالشبكة، وغيرها من الأجهزة على الشبكة المنزلية أو الشبكة المحلية (LAN).

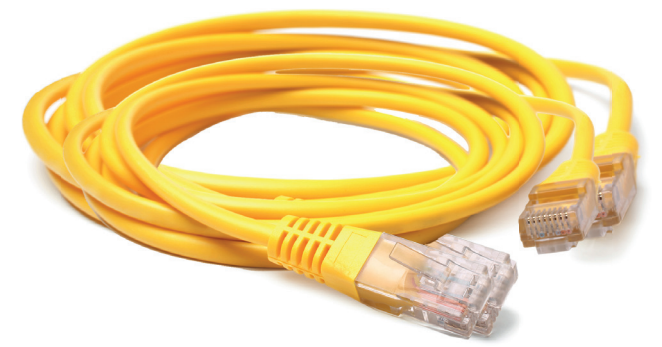

لنتعرف على الكابلات المختلفة لنقل البيانات عبر الشبكة.

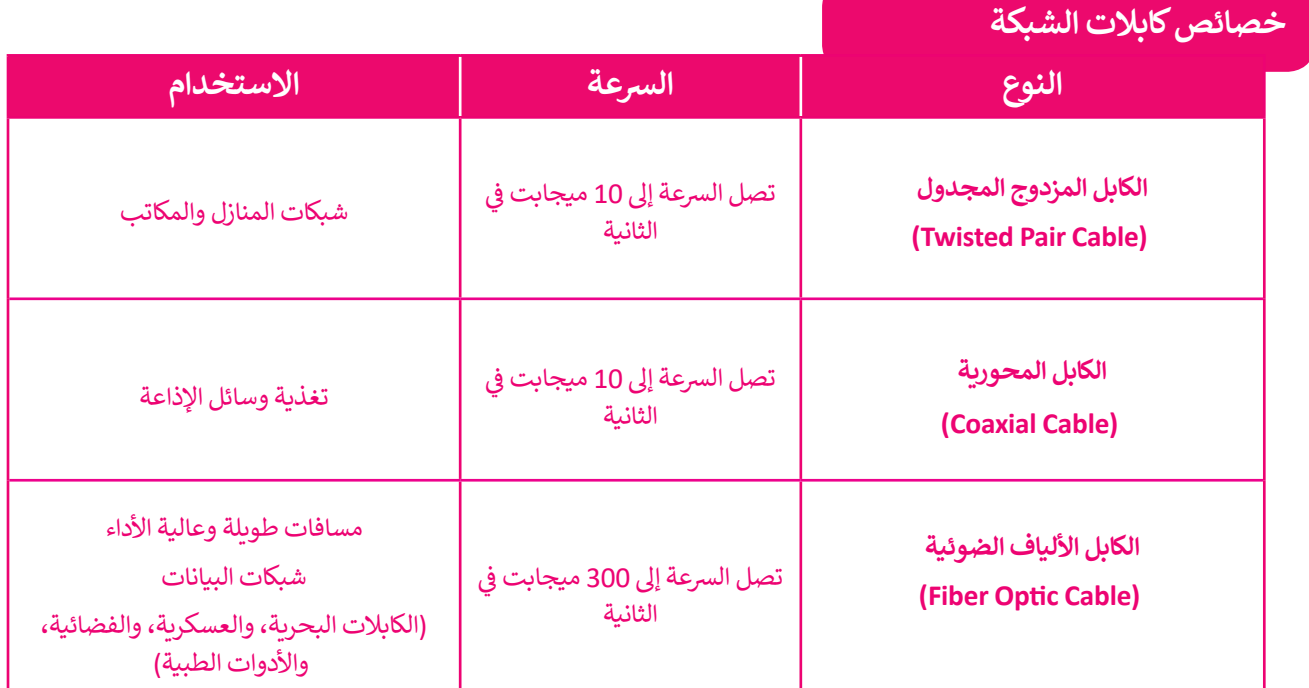

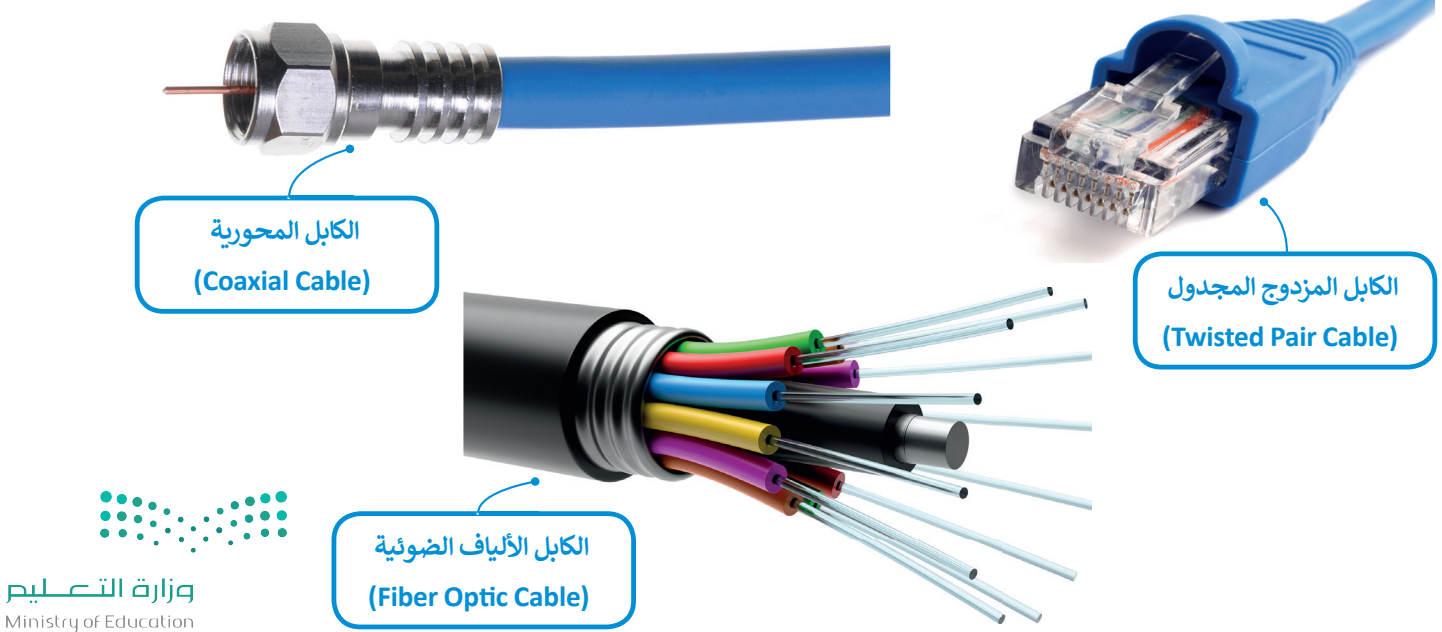

 $2023 - 1443$ 

# خط المشترك الرقمي <mark>(Digital Subscriber Line -DSL)</mark>

خط المشترك الرقمي (DSL) هي تقنية اتصال سلكية تستخدم خطوط الهاتف الموجودة لنقل بيانات النطاق الترددي العالي، مثل ًحص المسارك الرضي (DSL) هي صلية الصول مستية لسنكتم حصوص الهالف الموجودة للس بيانات الفضا<br>الوسائط المتعددة والفيديو، إلى مشتركي الخدمة. يوفر DSL وصولًا مخصصًا للشبكة العامة من نقطة إلى نقطة.

ًيمكن أن تتدفق بيانات الصوت والإنترنت بواسطة خط المشترك الرقمي DSL الذي يتيح استخدام خدمة الإنترنت وخط الهاتف معًا<br>-دون انقطاع لإحدى الخدمتين، ويلزم ذلك استخدام مودم خاص يسمى مودم DSL متصل بخط الهاتف التقليدي.

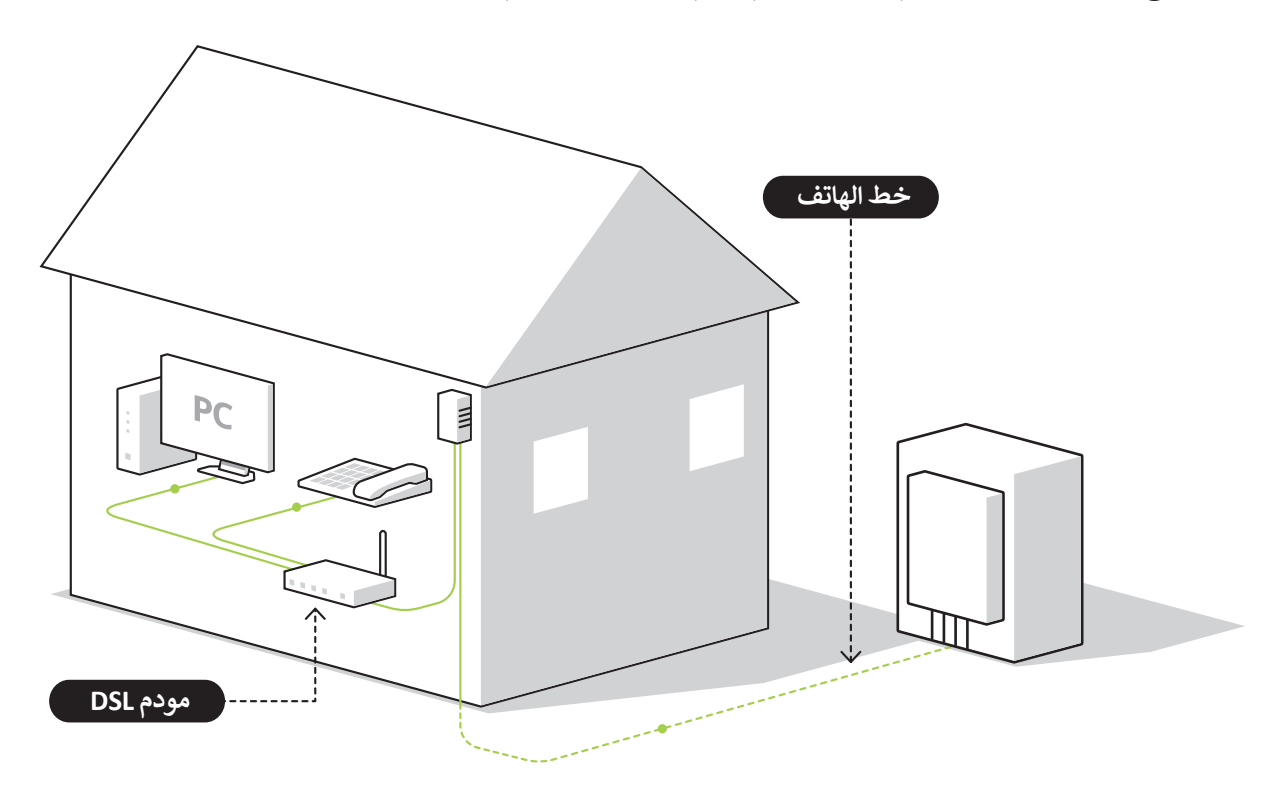

# **توجد أشكال مختلفة لشبكة الخطوط المش� <sup>ت</sup> ي ك الرقم )DSL )مثل:**

# خط المشترك الرقمي غير المتماثل Asymmetric Digital Subscriber Line - ADSL

عند الإتصال بالإنترنت باستخدام هذا النوع من الخطوط تكون سرعة تنزيل البيانات أسرع بكثير من سرعة تحميل البيانات، حيث يمكنك بواسطة ADSL تحقيق سرعة تنزيل قصوى تصل إلى 24 ميجابت في الثانية و 1 ميجابت في الثانية للتحميل. ف ف

# خط المشترك الرقمي فائق السرعة **Very High Speed Digital Subscriber Line** - <mark>VDSL</mark> حدا المشترك الرقمي

هذا النوع من الخطوط يُعد من أسرع خطوط المشترك الرقمي، وبإمكانه توفير سرعات تنزيل متوسطة تصل إلى 50 ميجابت في الثانية ف وسرعات تحميل تصل إلى 2 ميجابت في الثانية. يتطلب هذا النوع من الاتصال بالإنترنت استخدام الأسلاك النحاسية أو كابلات الألياف ف الضوئية لتوجيه البيانات للبيت أو المكتب.

# **خط المشترك الرقمي فائق السرعة 2 Very High Speed Digital Subscriber Line 2 - VDSL2**

.<br>تقدم هذه التقنية طرازًا محسنًا من تقنية VDSL، وتعتبر مثالية لخدمات مثل التلفزيون عالي الوضوح HD وخدمات الفيديو والصوت ًوالألعاب عبر الإنترنت. تتميز تقنية VDSL2 بمعدل تنزيل يصل إلى 100 ميجابت في الثانية ومعدل تحميل يصل إلى 50 وججي ف ميجابت في الثانية، كما وقد تتجاوز سرعة التنزيل 200 ميجابت في التانية إذا كانت مسافة الاتصال قصيرة. ف ف

### **شبكة األلياف الضوئية )Οptic Fiber)**

توفر الألياف الضوئية السرعة الأكبر للإنترنت في أيامنا هذه، ويرجع ذلك إلى استخدامه للضوء لنقل البيانات من خلال كابل الألياف ف الصوئية. يمكن أن تصل سرعة التنزيل والتحميل إلى 2.5 جيجابت في الثانية (GBPS). كما يمكن استخدام هذا الاتصال لإرسال ف البيانات لمسافات أطول بكثير من خط المشترك الرقمي (DSL) أو الإنترنت السلكي. تتطلب هذه الخدمة استخدام **مودم ألياف ضوئية** (Fiber Optic Modem).

شيمكن توصيل المنازل أو المواقع التجارية مباشرة بكابلات الألياف الضوئية، ولكن ذلك قد يحتاج إلى استبدال البنية التحتية الحالية المعتمدة على الكابلات النحاسية مثل أسلاك الهاتف والأسلاك المحورية.

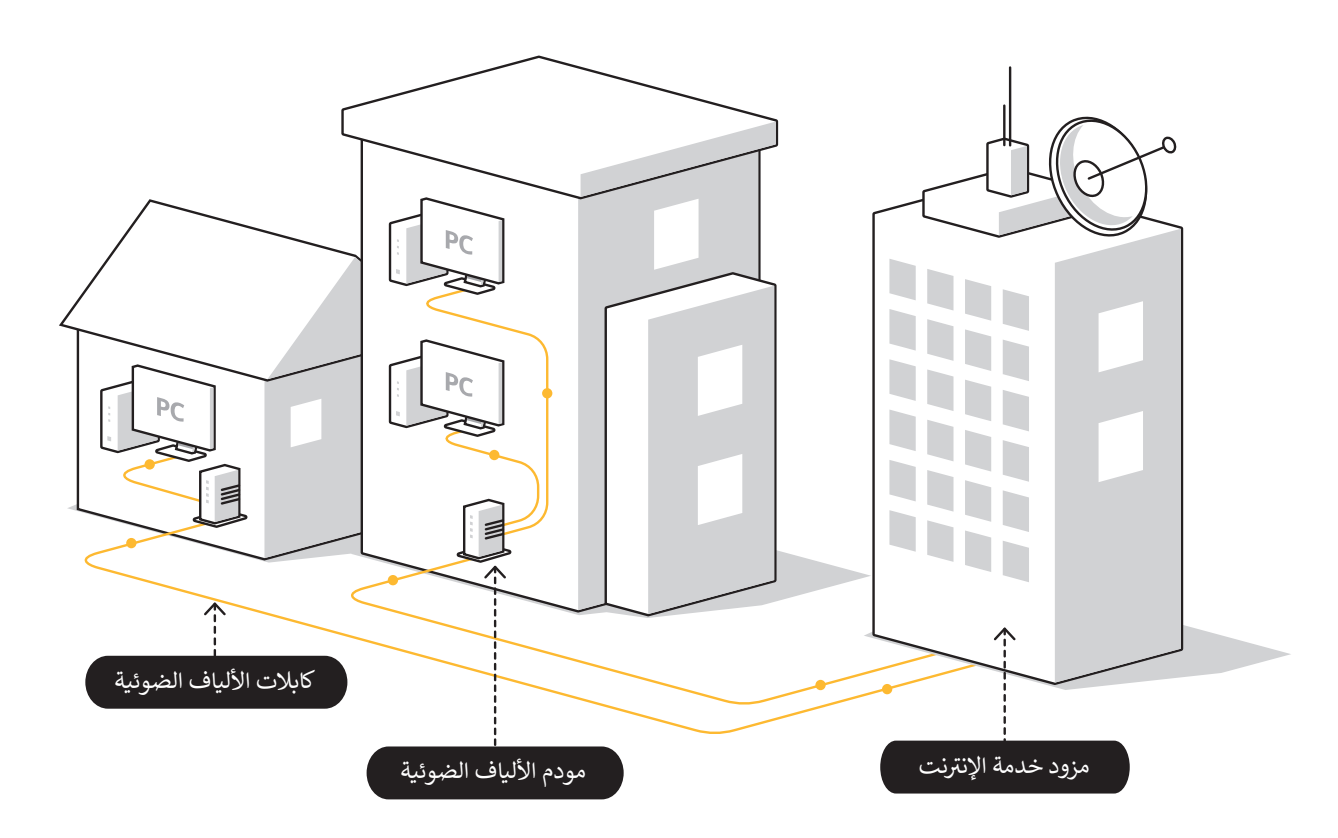

يطلق على عملية توصيل الألياف الضوئية إلى المنازل اسم (FTTH)، ويطلق على عملية توصيل الألياف الضوئية إلى الأعمال التجارية اسم (FTTB) والتي تهدف إلى توصيل إشارة الاتصال عبر الألياف الضوئية من معدات تحويل المزود إلى المنزل أو العمل عن طريق استبدال البنية التحتية النحاسية القائمة مثل كابالت الهواتف والكابالت متحدة المحور.

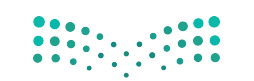

### **الشبكات الالسلكية )Networks Wireless(**

الشبكة اللاسلكية هي شبكة من الأجهزة المتصلة ببعضها دون الحاجة إلى استخدام الوصلات (الأسلاك). تعتمد الشبكات اللاسلكية<br>على تقنية أمواج الراديو لنقل المعلومات وتوصيل الأجهزة بالشبكة أو التطبيقات. ستتعرف على التقنيات المستخدم ف اللاسلكية والمتنقلة، وكيف تلعب نقاط الوصول والمحطات الأساسية دورًا مهمًا في نقل البيانات، وكذلك كيفية التعامل مع مشكلات<br>" ف ֧<u>֓</u> ًالأمان في الشبكات اللا*س*لكية.<br>. ف

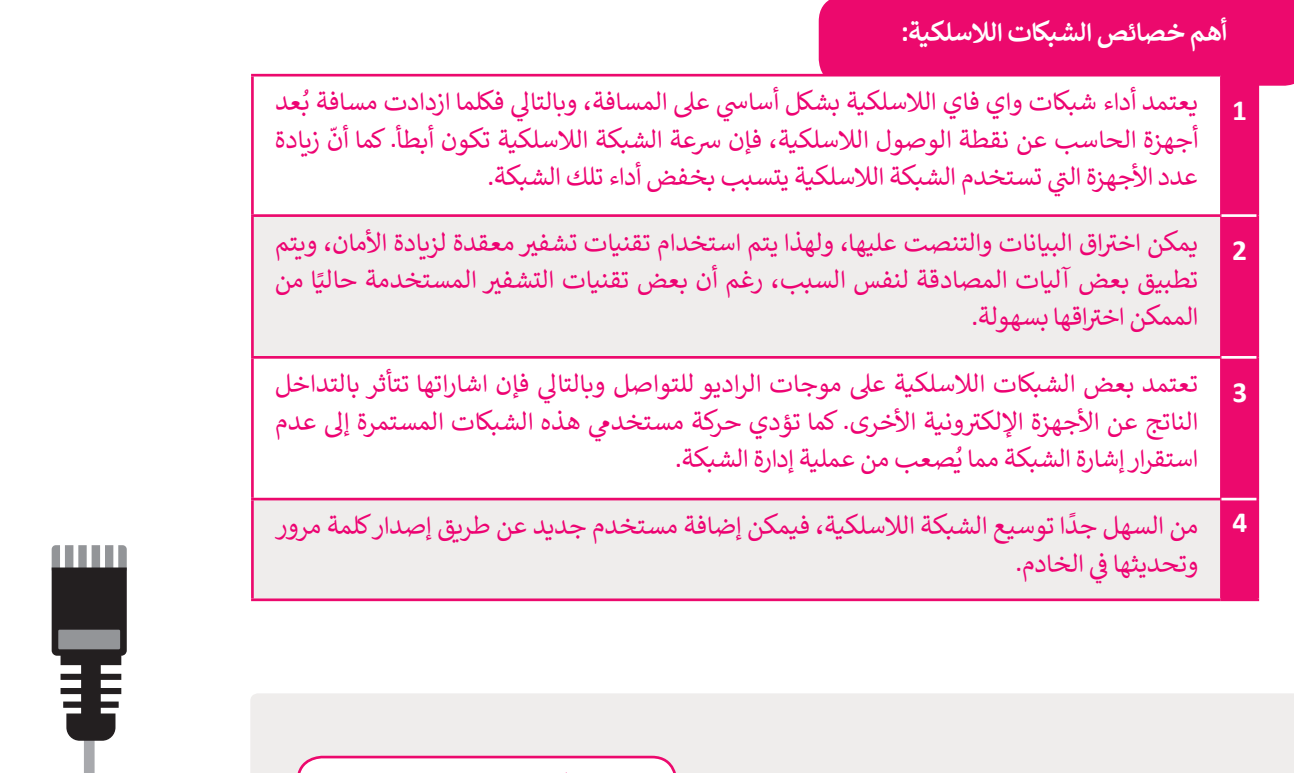

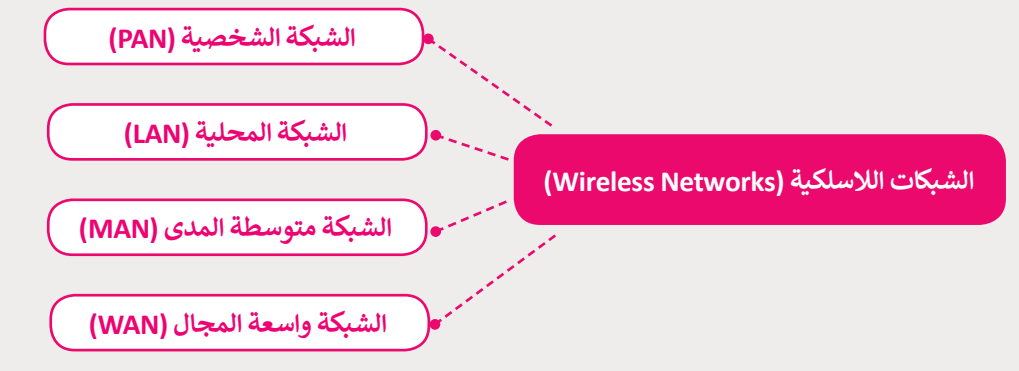

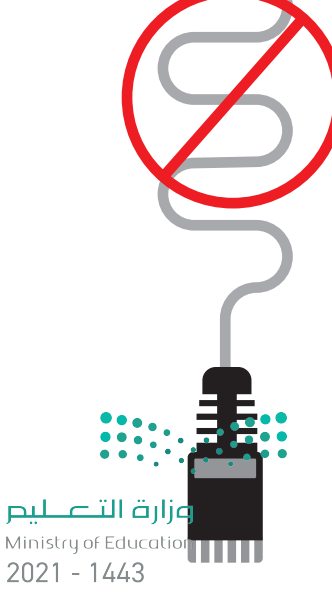

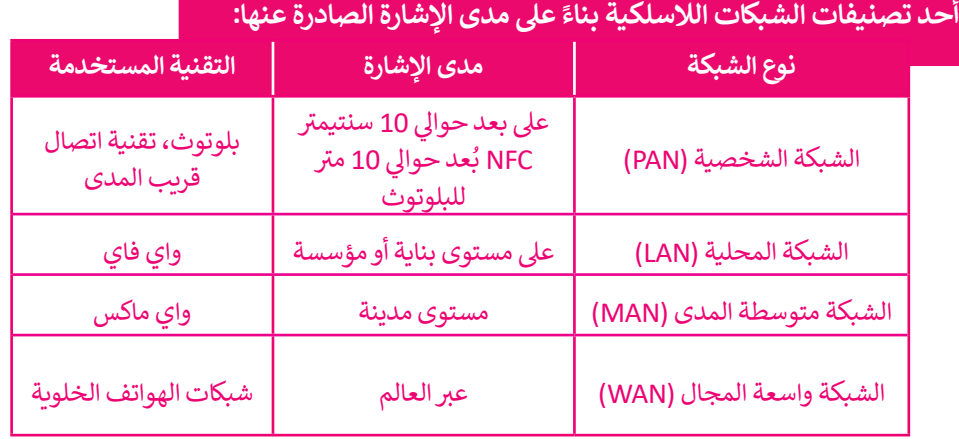

### **ً عىل مدى اإلشارة الصادرة عنها:**

### **نقطة الوصول )point Access)**

**ي الشبكات ف ب تعت� قوة إشارة الشبكة من األمور األساسية المهمة � الالسلكية، فكلما زادت مسافة البعد عن جهاز اإلرسال فإن قوة اإلشارة تقل. يتم التغلب عىل مثل هذه المشكلة باستخدام نقاط**  ليسود على المسلمية للمبانية.<br>الوصول لتقوية الإشارة اللاسلكية. وتُعَدُّ طبيعة المباني وجغرافيا **َُ ت المنطقة والتشويش الصادر من األجهزة األخرى ال�ي تعمل ب� <sup>ت</sup> ددات مماثلة مثل أفران الميكروويف أو الهواتف النقالة من أهم العوامل المؤثرة عىل كفاءة نقاط الوصول.**

**نقاط الشبكة الالسلكية )Spots Hot) ي يش� مصطلح هوت سبوت )Spot Hot) ت إىل الشبكات المحلية الالسلكية وال�ي تزود ن بإمكانية الوصول لشبكة اإلن� <sup>ت</sup> نت ي المستخدم�** بشكل مجاني أو بمقابل مادي. تستخدم في الأماكن<br>بشكل مجاني أو بمقابل مادي. تستخدم في الأماكن **العامة كالمكتبات، والمطارات والدوائر الحكومية.**

### **تقنيات الشبكات الالسلكية**

توجد عدة تقنيات لاسلكية تم تطويرها لدعم الشبكات اللاسلكية. تعتبر تقنية الـواي فاي والبلوتوث من ر .<br>التقنيات الأكثر شيوعًا في الشبكات اللاسلكية. ف ً

ا**لبلوتوث (**Bluetooth) هي تقنية لاسلكية للشبكات لتبادل البيانات لمسافات قصيرة. وتستخدم هذه التقنية في العديد من الأجهزة مثل الهواتف النقالة ولوحات المفاتيح والفأرة والسماعات اللاسلكية، إضافة إلى<br>-ف أدوات التحكم بأجهزة الألعاب وأجهزة التعقب وتحديد الأماكن.

تقنية <mark>واي فاي</mark> (WiFi) من أكثر التقنيات شيوعًا وانتشارًا في الشبكات اللاسلكية. تستخدم تقنية Wi Fi<br>. ف ًًبشكل واسع في أجهزة الحاسب و الهواتف الذكية وأجهزة الألعاب، كما تستخدم في **كاميرات المراقبة المتصلة** ف ف **باإلن� <sup>ت</sup> نت** )Cameras IP )وأجهزة التلفاز الذكية والطابعات والعديد من األجهزة األخرى.

**تقنية الاتصال قريب المدى (Near Field Communication - NFC) للات**صال من مسافة قصيرة بين **تقنية الاتصال قريب المدى (N**ear Field Communication - NFC) للاتصال من مسافة قصيرة بين<br>الأجهزة التي تدعم هذه التقنية وتتم عملية تبادل المعلومات عبر موجات الراديو، ويُعدُّ استخدامها الأكثر تشيوعًا في الهواتف الذكية. بعض الأجهزة الداعمة لتقنية NFC يمكنها تسجيل معلومات بطاقات الائتمان ف ًواستخدام الهاتف في الدفع عند القيام بالتسوق. تتميز هذه التقنية بعدم إمكانية اعتراض البيانات لاسلكيًّا.<br>واستخدام الهاتف في الدفع عند القيام بالتسوق. تتميز هذه التقنية بعدم إمكانية اعتراض البيانات لاسلكيًّا. ًّ ف ُّوي<br>ويُعدُّ المدى القصير لهذه التقنية والذي لا يتجاوز 10 سنتيمترات وضعف سرعة نقل البيانات مقارنة بتقنية البلوتوث أهم تحديات هذه التقنية.

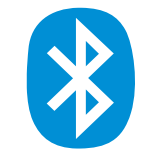

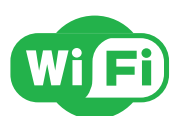

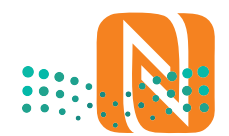

وزارة التصليم Ministry of Education  $2027 - 1443$ 

### **ًا لتخطيط الشبكة تصنيف الشبكات وفق**

### **مخطط الشبكة )Topology Network)**

إن كلمة Topology (تخطيط) في عالم شبكات الحاسب تشير إلى شكل مخطط اتصال الأجهزة ببعضها. في هذا ف ف الموضوع ستتعرف على بعض المخططات الأساسية للشبكات.

### **مخطط الناقل )Toplogy Bus)**

.<br>يُعدُّ مخطط الناقل من المخططات الأساسية للشبكة حيث تتصل جميع الأجهزة يَّ سَبِّ كَمَّسْتَ كَمِّسْ مَسْتَحْسَبَ مِنْ مَسْتَجْمَعَ مَنْ كَمَّسِي مَنْ مَنْ الْمَجْمَعِينَ مِنْ أَهْمَ<br>بناقل مركزي على اعتباره "العمود الفقري" للشبكة. وتعدُّ سهولة التركيب من أهم مميزات هذا المخطط، ورغم ذلك فإن هذا المخطط يواجه مشكلة في صعوبة ف اكتشاف وإصلاح أي مشاكل تحدث داخل الشبكة، كما أن جميع الأجهزة في هذا ف المخطط تتصل بالناقل نفسه مما يتسبب بحدوث تصادمات داخل الشبكة. يحدث هذا الأمر عندما يريد كل جهاز إرسال المعلومات في نفس الوقت من خلال نفس ف الوسيط (مجال التصادم) مما يتسبب بحدوث تصادمات بين البيانات في جميع<br>. ف األجهزة المتصلة، مما يعيق عملية نقل البيانات داخل الشبكة.

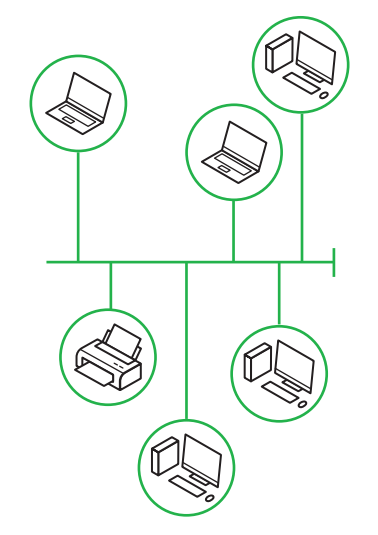

### **مخطط الحلقة )Topology Ring)**

يجمع مخطط الحلقة بين أجهزة الشبكة المتصلة ببعضها على شكل حلقة، ويتم يبسح محصص الحصف بين البهرة السبحة المنظمة ببصبها على سمن حصف ويتم<br>إرسال جميع حزم البيانات عبر تلك الحلقة وصولًا إلى وجهتها النهائية. تتدفق جميع البيانات في مخطط الحلقة باتجاه واحد مما يساعد على تقليل التصادم بين الحزم ف (ولكن يجب أن تمر جميع البيانات المنقولة عبر الشبكة من خلال كل نقطة داخل الشبكة) مما يشكل عبئًا كبيرًا عليها. من مزايا استخدام مخطط الحلقة عدم الحاجة ًمسبب مستقدمة بين المركز التي تصريح المركز.<br>إلى توصيل الأجهزة مباشرة لتتواصل فيما بينها، كما تعدُّ إمكانية إضافة جهاز إلى .<br>مخطط الحلقة دون التأثير على أداء الشبكة من أهم الميزات الأخرى لهذا المخطط.

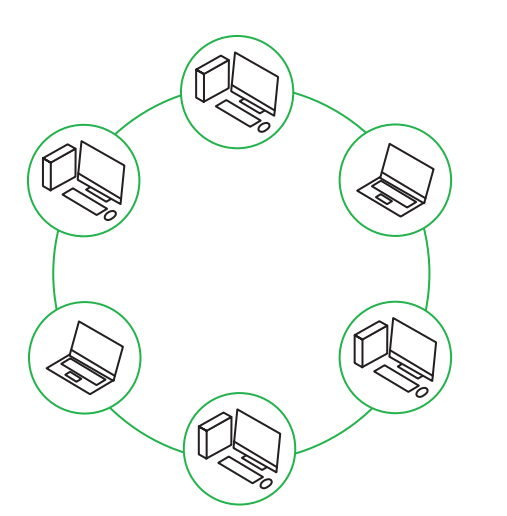

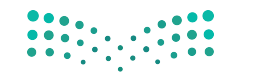

### **مخطط النجمة )Topology Star)**

يتم توصيلٍ جميع نقاط الشبكة في مخطط النجمة بجهاز مركزي مثل **المحول** ف (Switch) أو **الموزع** (Hub). يسهل جدًا في هذا المخطط إضافة أي أجهزة جديدة ف ًي الشبكة مما يجعل من عملية إدارة الشبكة عملية سهلة من نقطة مركزية واحدة، � ف ي .<br>وكذلك فإن فشل أحد أجهزة الشبكة لا يؤثر على عمل باقي أجهزة الشبكة. تكمن المشكلة الكبرى في مخطط النجمة في أن فشل الجهاز المركزي يؤدي إلى فشل<br>المشكلة ف ف الشبكة بأكملها.

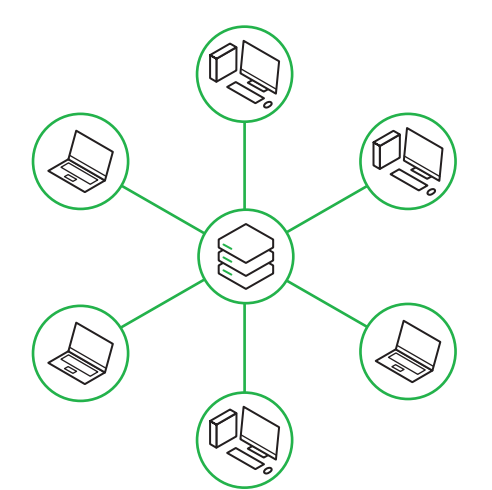

### **مخطط الشبكة )Topology Mesh)**

ي ف يتصل كل جهاز في مخطط الشبكة بباقي الأجهزة الأخرى، مما يعني أن كل جهاز في ف ֖֖֖֖֖֖֪֪֪֪֦֪֪֪֪֪֪֪֪֛֚֚֚֚֚֚֚֚֚֚֚֚֚֚֓֝֝֓֝֬֝֓֝֬֝֬֝֬֝֬֝֓֟֓֝֬֝֓֟֟֓֝֬֝֬֝֬֝֬֝֬֝֬֝֬֝֬֝֬֝֬֝֬֝֬֝֬֝֬֝֟ - يسبل عن جهازي محصد مسبب بببي كربهرد كرين. مساعيتي ان عن بهاري<br>الشبكة يتصل بكل جهاز آخر. تُعدُّ عملية تكوين هذا المخطط عملية مكلفة نظرًا لوجود العديد من التوصيلات الضرورية الإضافية، ولكن من ناحية أخرى توجد ميّزة في إمكانية نقل المعلومات بين أجهزة مختلفة في وقت واحد، وكذلك فإن فشل ف ف ي الشبكة. ق اتصال واحد أو أك� ث داخل الشبكة ال يؤثر عىل عمل با�

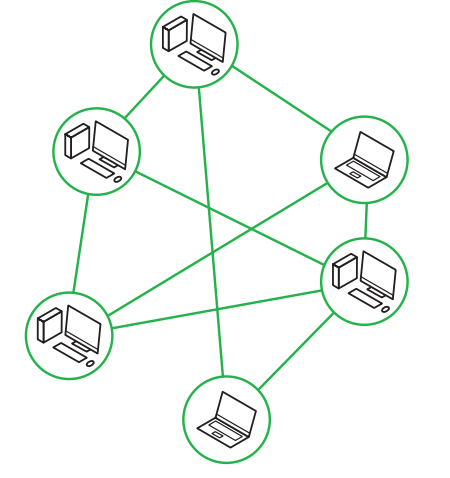

### **ن )Topology Hybrid) ي المخطط الهج�**

يجمع المخطط الهجين بين مخططين مختلفين أو أكثر من مخططات الشبكة يجتمع من حد منهجي بي ما حسين ما معتدي الراز عن ما محدث المسبب.<br>(نجمة، حلقة، ناقل، شبكة)، وعادةً ما يتم استخدام هذا المخطط عند الحاجة ًلتوصيل شبكتين مختلفتين معًا.

يمكن ترقية هذا النوع من المخطط وتطويره كإضافة جهاز جديد إىل الشبكة دون التأثير على أدائها بالكامل. كما يسهل التحكم بأي نوع من التصميمات المستخدمة وإعداده للحصول عىل أفضل أداء للشبكة.

ًيعتبر المخطط الهجين من مخططات الشبكة باهظة الثمن لأنه يتطلب عددًا كبيرًا ًمن التوصيلات والأنظمة المختلفة للاتصال بين الشبكات.

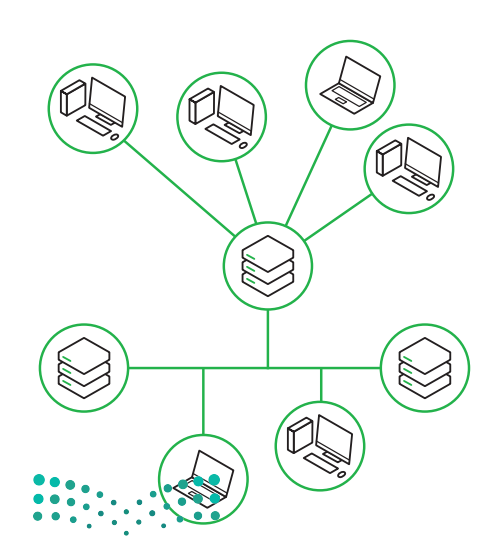

### شبكة التخزين **(Storage Area Network SAN)**

<mark>شبكة التخزين</mark> (SAN) وهي نوع خاص من الشبكات تسمح **للخوادم** (Servers) بالوصول للبيانات المشتركة المخزنة على أجهزة ً تكون **شبكة التخزين** )SAN <sup>ب</sup> ( عبارة عن شبكة مخصصة ألجهزة التخزين ال يمكن الوصول إليها ع� **شبكة االتصال**  الشبكة. عادة **المحلية** )LAN )بواسطة األجهزة األخرى.

كما هو موضح في الرسم التالي، تتكون شبكات SAN عادةً من مضيفين، وعملاء ومحولات، ووسائط تخزين، وأجهزة تخزين مترابطة ًف باستخدام مجموعة متنوعة من التقنيات والمخططات والبروتوكولات. مثال على استخدام شبكة التخزين (SAN): قواعد بيانات **خادم**<br>**مايكروسوفت إس كيو إل** (Microsoft SQL Server). تُستخدم قواعد بيانات خادم مايكروسوفت إس كيو إل لتخزين الب قيمة للمؤسسة، لذا فهي تتطلب أعلى مستوى من الأداء والتوافر.

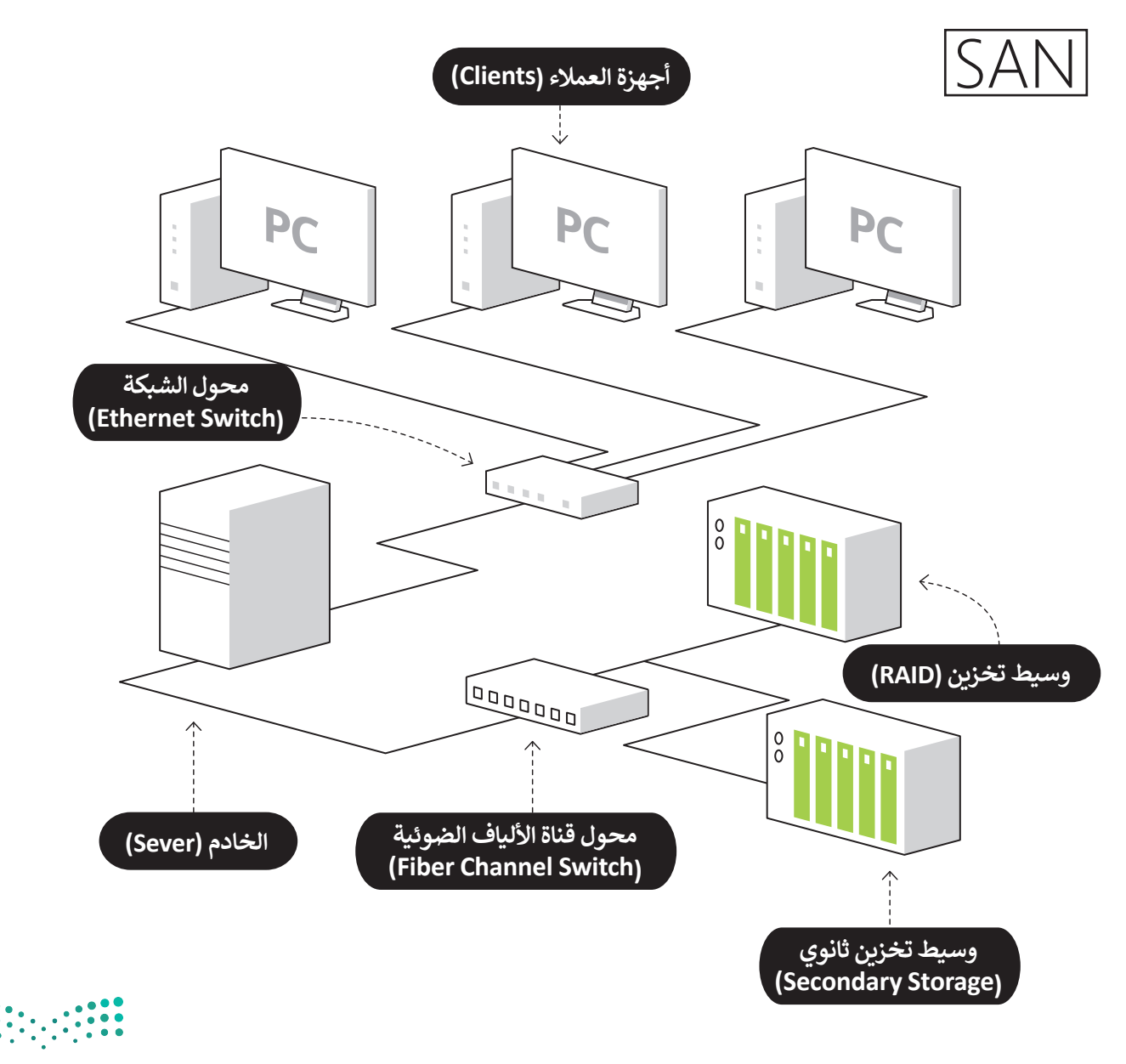

### **ا لنطبق مع ً**

# **تدريب 1**

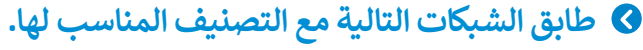

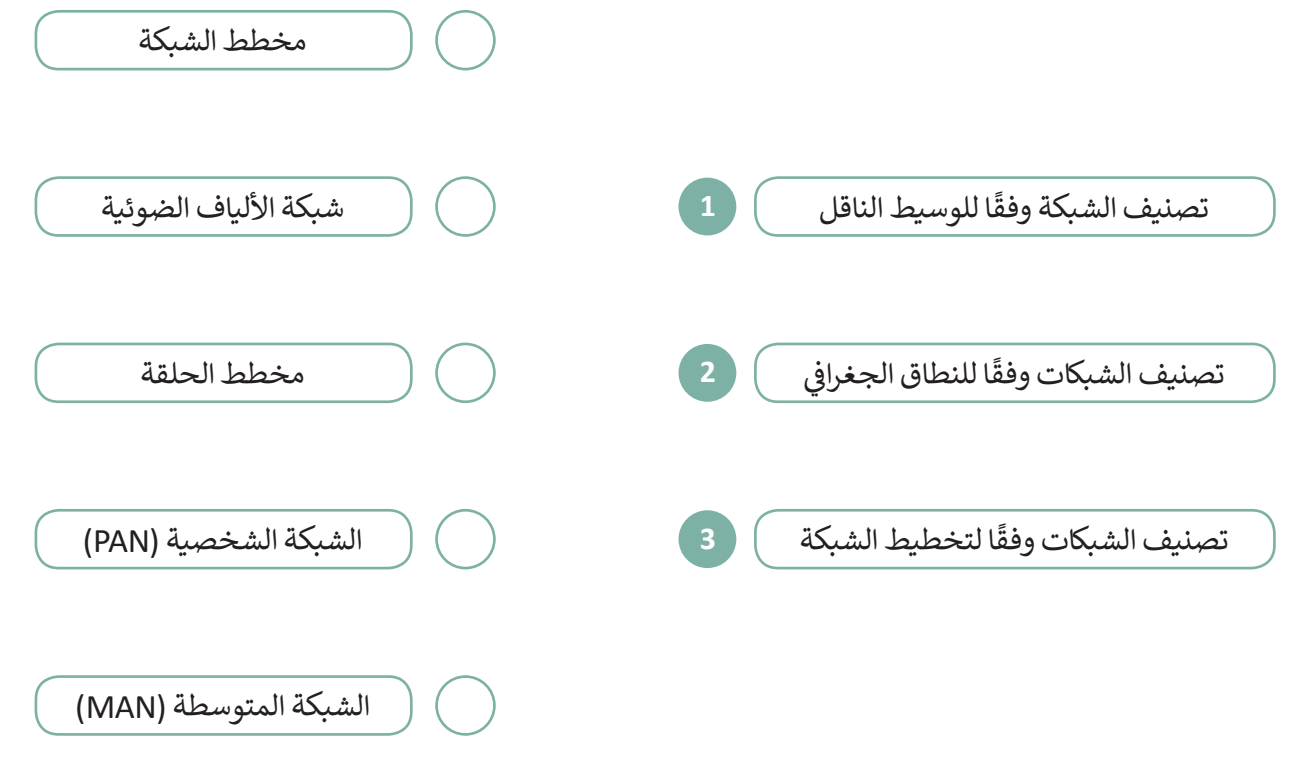

\_\_\_\_\_\_\_\_\_\_\_\_\_\_\_\_\_\_\_\_\_\_\_\_\_\_\_\_\_\_\_\_\_\_\_\_\_\_\_\_\_\_\_\_\_\_\_\_\_\_\_\_\_\_\_\_\_\_

\_\_\_\_\_\_\_\_\_\_\_\_\_\_\_\_\_\_\_\_\_\_\_\_\_\_\_\_\_\_\_\_\_\_\_\_\_\_\_\_\_\_\_\_\_\_\_\_\_\_\_\_\_\_\_\_\_\_

\_\_\_\_\_\_\_\_\_\_\_\_\_\_\_\_\_\_\_\_\_\_\_\_\_\_\_\_\_\_\_\_\_\_\_\_\_\_\_\_\_\_\_\_\_\_\_\_\_\_\_\_\_\_\_\_\_\_

\_\_\_\_\_\_\_\_\_\_\_\_\_\_\_\_\_\_\_\_\_\_\_\_\_\_\_\_\_\_\_\_\_\_\_\_\_\_\_\_\_\_\_\_\_\_\_\_\_\_\_\_\_\_\_\_\_\_

**تدريب 2**

قار<mark>ن بين خص</mark>ائص الشبكة السلكية واللاسلكية من حيث السرعة.

\_\_\_\_\_\_\_\_\_\_\_\_\_\_\_\_\_\_\_\_\_\_\_\_\_\_\_\_\_\_\_\_\_\_\_\_\_\_\_\_\_\_\_\_\_\_\_\_\_\_\_\_\_\_\_\_\_\_ 

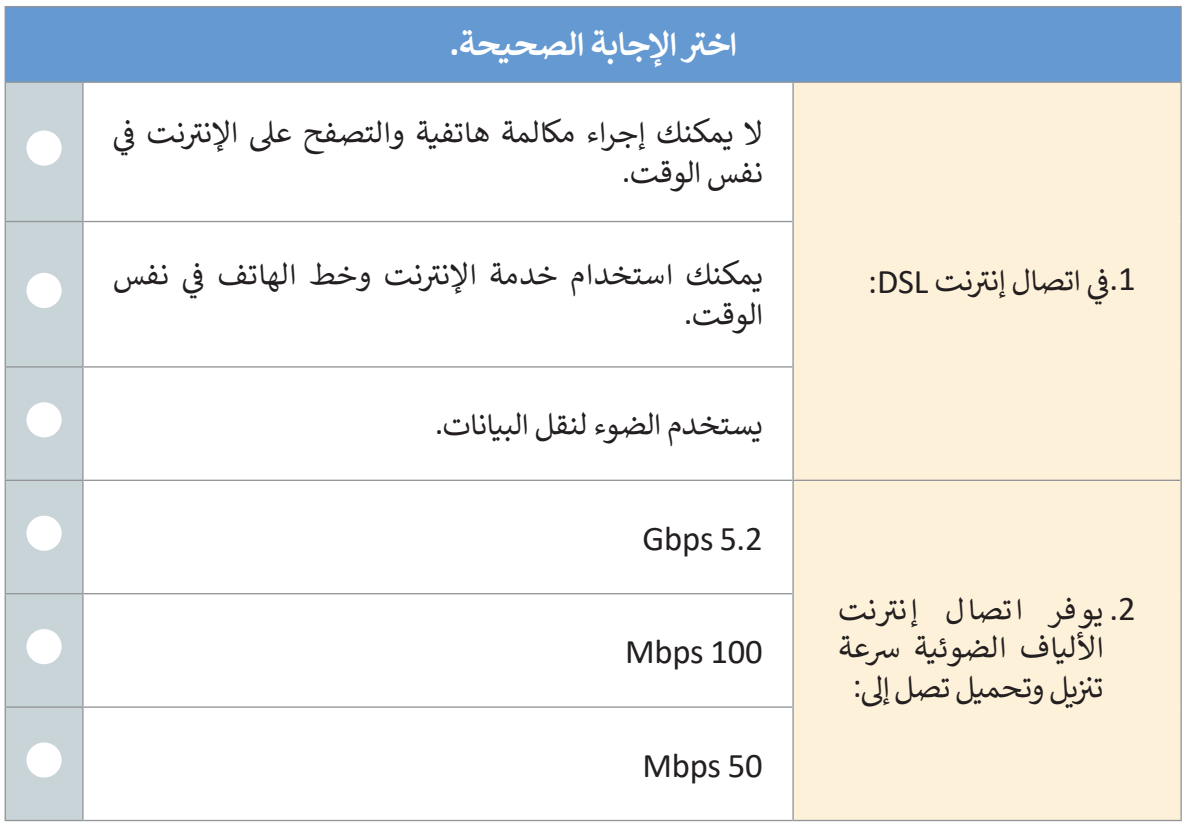

\_\_\_\_\_\_\_\_\_\_\_\_\_\_\_\_\_\_\_\_\_\_\_\_\_\_\_\_\_\_\_\_\_\_\_\_\_\_\_\_\_\_\_\_\_\_\_\_\_\_\_\_\_\_\_\_\_\_\_

\_\_\_\_\_\_\_\_\_\_\_\_\_\_\_\_\_\_\_\_\_\_\_\_\_\_\_\_\_\_\_\_\_\_\_\_\_\_\_\_\_\_\_\_\_\_\_\_\_\_\_\_\_\_\_\_\_\_\_

\_\_\_\_\_\_\_\_\_\_\_\_\_\_\_\_\_\_\_\_\_\_\_\_\_\_\_\_\_\_\_\_\_\_\_\_\_\_\_\_\_\_\_\_\_\_\_\_\_\_\_\_\_\_\_\_\_\_\_

**تدريب 4** أ**جب عن السؤال التالي، بناءً على ما تعلمته في هذا الدرس.** اشرح الفرق بين كل من ADSL و VDSL2 و VDSL2.

\_\_\_\_\_\_\_\_\_\_\_\_\_\_\_\_\_\_\_\_\_\_\_\_\_\_\_\_\_\_\_\_\_\_\_\_\_\_\_\_\_\_\_\_\_\_\_\_\_\_\_\_\_\_\_\_\_\_\_ \_\_\_\_\_\_\_\_\_\_\_\_\_\_\_\_\_\_\_\_\_\_\_\_\_\_\_\_\_\_\_\_\_\_\_\_\_\_\_\_\_\_\_\_\_\_\_\_\_\_\_\_\_\_\_\_\_\_\_

Ministry of Education  $2021 - 1443$ 

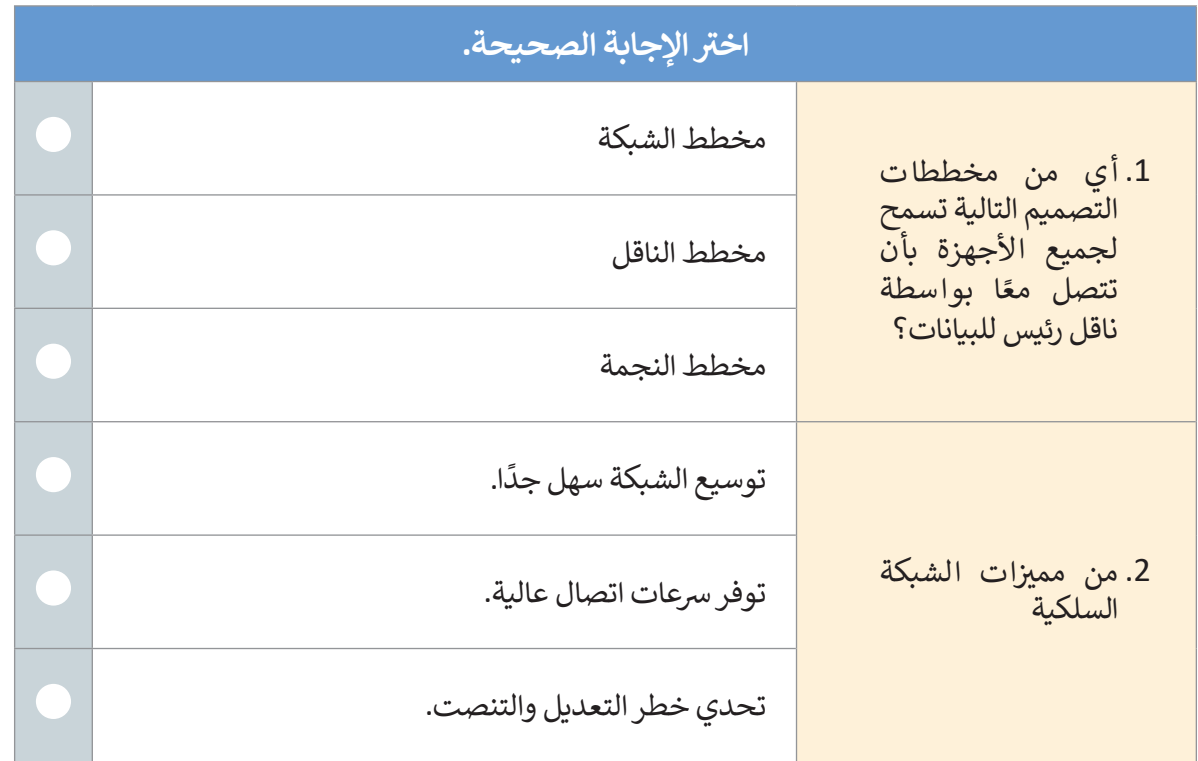

\_\_\_\_\_\_\_\_\_\_\_\_\_\_\_\_\_\_\_\_\_\_\_\_\_\_\_\_\_\_\_\_\_\_\_\_\_\_\_\_\_\_\_\_\_\_\_\_\_\_\_\_\_\_\_\_\_\_

\_\_\_\_\_\_\_\_\_\_\_\_\_\_\_\_\_\_\_\_\_\_\_\_\_\_\_\_\_\_\_\_\_\_\_\_\_\_\_\_\_\_\_\_\_\_\_\_\_\_\_\_\_\_\_\_\_\_

\_\_\_\_\_\_\_\_\_\_\_\_\_\_\_\_\_\_\_\_\_\_\_\_\_\_\_\_\_\_\_\_\_\_\_\_\_\_\_\_\_\_\_\_\_\_\_\_\_\_\_\_\_\_\_\_\_\_

\_\_\_\_\_\_\_\_\_\_\_\_\_\_\_\_\_\_\_\_\_\_\_\_\_\_\_\_\_\_\_\_\_\_\_\_\_\_\_\_\_\_\_\_\_\_\_\_\_\_\_\_\_\_\_\_\_\_

\_\_\_\_\_\_\_\_\_\_\_\_\_\_\_\_\_\_\_\_\_\_\_\_\_\_\_\_\_\_\_\_\_\_\_\_\_\_\_\_\_\_\_\_\_\_\_\_\_\_\_\_\_\_\_\_\_\_

**تدريب 6**

ا<mark>شرح الفرق بين مخطط الحلقة ومخطط النج</mark>مة.

 $\ldots$  , a 0 0  $\ldots$  . The contract of the contract of the contract of the contract of the contract of the contract of the contract of the contract of the contract of the contract of the contract of the contract of the con \_\_\_\_\_\_\_\_\_\_\_\_\_\_\_\_\_\_\_\_\_\_\_\_\_\_\_\_\_\_\_\_\_\_\_\_\_\_\_\_\_\_\_\_\_\_\_\_\_\_\_\_\_\_\_\_\_\_

Ministry of Education  $2023 - 1443$ 

 $\sim 1$ 

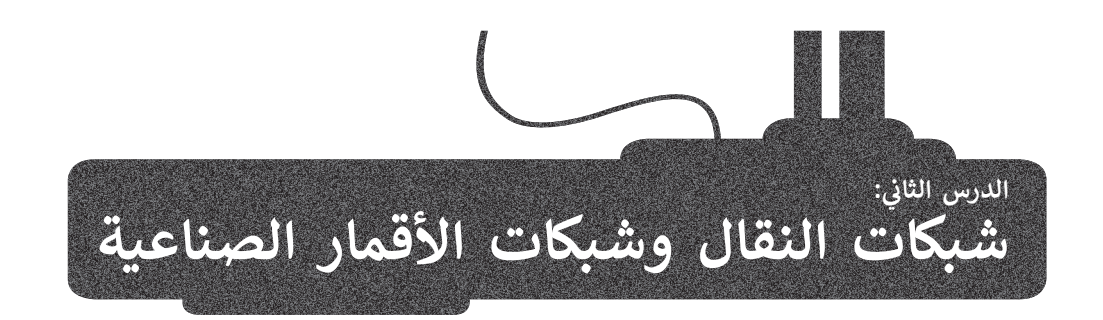

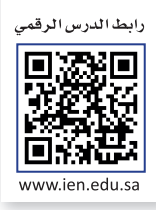

ًستتعرف في هذا الدرس على شبكات النقال وتطورها واستخدامها في الحياة اليومية.ستتعرف ايضًا على شبكات الأقمار الصناعية ف ف وتأثيرها على الحياة اليومية، كما ستتعرف على نظام تحديد المواقع العالمي (Global Position System - GPS) والطرق المختلفة -<br>لاستخدامه. وسترى كذلك ضرورة إنشاء قوانين حماية الخصوصية لضمان استخدام التقنيات الحديثة بطريقة سليمة.

### **شبكات النقال**

بعد التطور التقني الذي أدى إلى الاستخدام الواسع للهواتف الثابتة في الاتصالات اليومية، استمرت التقنية في التطور وساهمت في انتشار ف ف ف فالهواتف النقالة. تستخدم الهواتف النقالة شبكات النقال التي تدعم وظائفها. وفي هذا الدرس ستتعرف على تقنيات شبكات النقال ف وتطورها على مر السنين وكيف أثر هذا التطور على حياتنا اليومية.

شبكة النقال هي شبكة خلوية تتكون من محطات مركزية (هوائيات) وهواتف نقالة ومراكز تحويل رقمية.

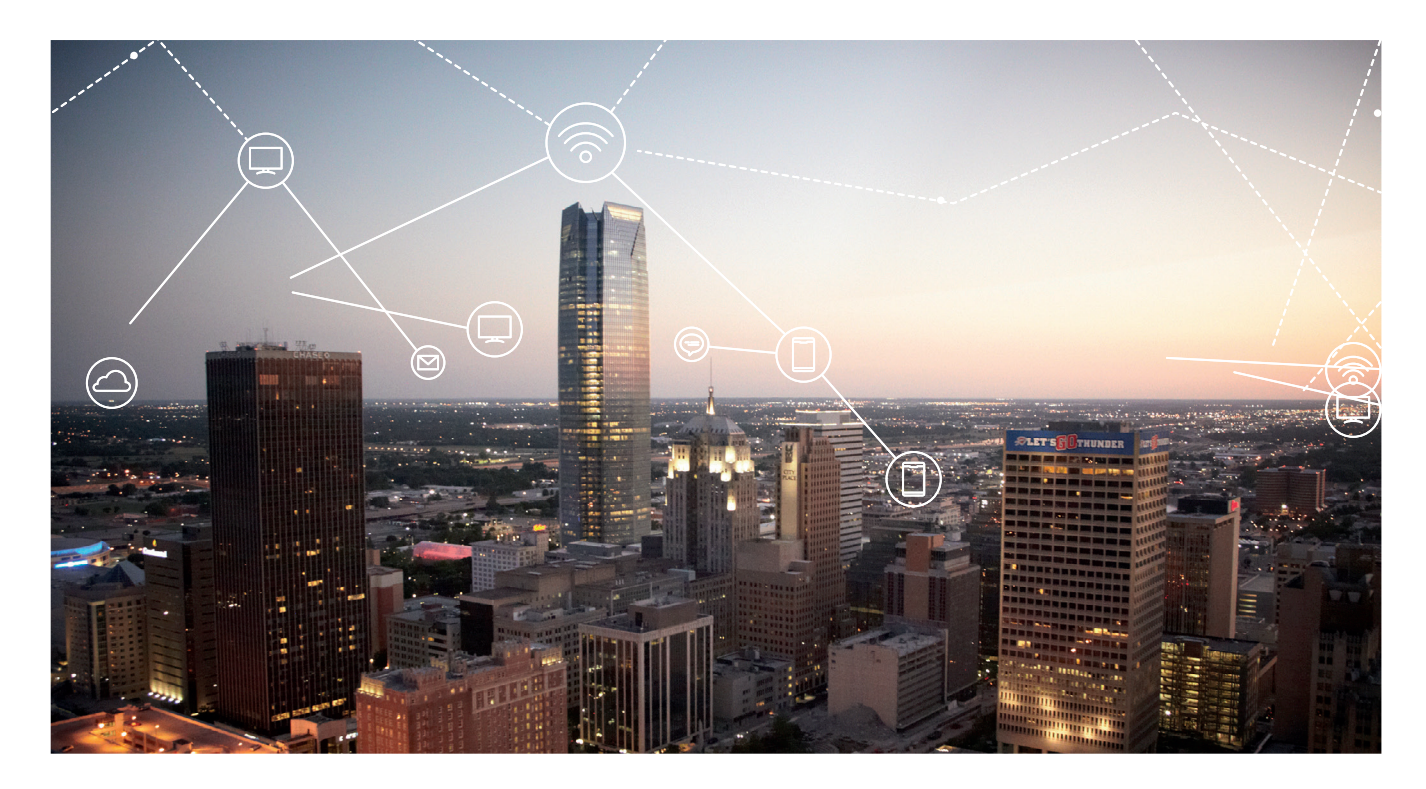

### **المحطة المركزية )Stations Base(**

تقوم بتوفير الاتصال بين الأجهزة النقالة وشبكة الهواتف العامة. وتتكون من: < هوائيات الميكروويف. < برج اإلرسال. ف> محطة التجهيزات.

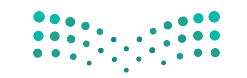

كل برج يغطي منطقة جغرافية محددة وتسمى خلية لذلك تسمى الشبكة الخلوية. ويتم<br>تصميم هذه الخلايا بحيث تضمن بقاء المستخدم ضمن نطاق المحطة، ونجد أن وجود عوائق مثل الأشجار والجبال والمباني وعدد المشتركين تحدد حجم ومدى تغطية كل ف خلية.

لكل محطة مركزية حد أقصى **للنطاق الترددي (F**requency range) المتاح للإنترنت واستخدام البيانات ويقوم **مزودو الخدمة (**Service Provider) بزيادة النطاق الترددي ۔<br>للاستجابة إلى تزايد المشتركين.

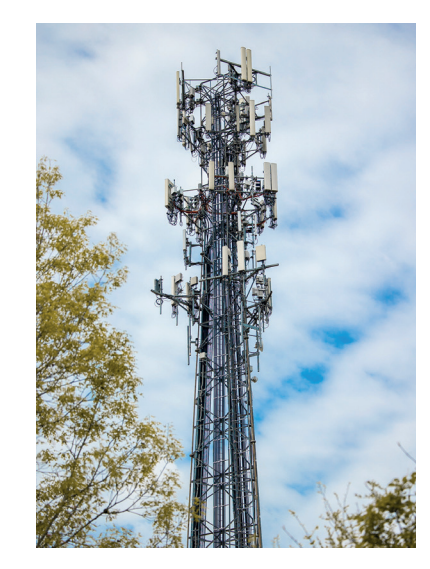

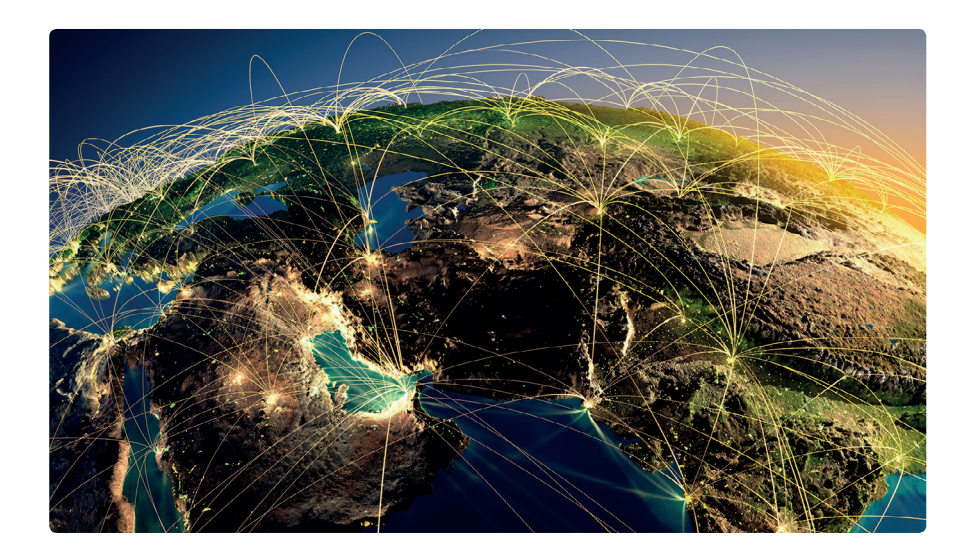

### **أجيال شبكات النقال**

### **الجيل األول )G1 (**

ظهر الجيل الأول من تقنيات الهاتف اللاسلكي والاتصالات المتنقلة في ثمانينات القرن ف الماضي وشاع استخدامها في أوائل التسعينات. ظهر الاختلاف الرئيس بين الأنظمة التي .<br>.<br>. ف في -<br>كانت موجودة سابقًا وتقنية الجيل الأول في اختراع التقنية الخلوية. ف ً

اعتمد الجيل الأول على ما يسمى بمعيار نظام الهاتف النقال التناظري (AMPS). تم استخدام معايير مختلفة من الجيل الأول في جميع أنحاء العالم، مما أدى إلى ظهور نظام ف ست علي البلد فقط، ويقدم العامل المستركين .<br>اتصالات يسمح بالمكالمات الصوتية بين المشتركين داخل نفس البلد فقط، ويقدم سرعة بيانات (صوتية) بمعدل نقل يصل إلى 24 كيلو بت في الثانية. ف

ًلم تعُدْ هذه التقنية التناظرية قيد الاستخدام حاليًا وتم استبدالها بمعايير رقمية جديدة. ُ

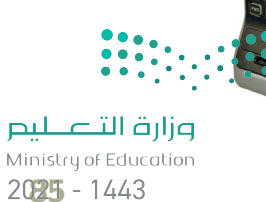

### الجيل الثاني **(2G**) **ض**

جاءت شبكات نقال الجيل الثاني لتحل محل الجيل الأول، وتم تطوير معيار رقمي جديد ف <sub>ب</sub> فنلندا عام 1991. تم تمكين العديد ف من الخدمات بواسطة التقنية الرقمية المستخدمة هذه مثل الرسائل النصية القصيرة ف(SMS) ورسائل الوسائط المتعددة (MMS) والرسائل المصورة. تميزت تقنية الجيل الثاني بوجود عملية تشفير البيانات التي ساهمت بشكل كبير في خصوصية البيانات. ف ف وصل معدل نقل البيانات إلى 64 كيلو بت في الثانية. تكمن المشكلة في شبكات الجيل ف ف الثاني في الحاجة إلى وجود إشارات رقمية قوية لتعمل الهواتف النقالة بشكل صحيح. ومن ف ف ناحية أخرى فإن الإشارة الرقمية كانت تستخدم طاقة أقل من الإشارات التناظرية، مما ساهم في منح بطاريات الهواتف النقالة فترة عمل أطول. ف

### **الجيل الثالث )G3 (**

ًجاءت شبكات الهاتف النقال من الجيل الثالث تطويرًا للأجيال السابقة، وظهرت مجموعة من المعايير الجديدة مثل نظام خدمة الاتصالات المتنقلة العالمية(UMTS)، وتقنية الوصول المتعدد المشفر (2000CDMA) والتي تم تطويرها من أنظمة GSM و GPRS وEDGE. تدمج تقنية الجيل الثالث بين ميزات الجيل الثاني مع بعض التقنيات<br>GPRS ف ففوالبروتوكولات الجديدة، وتمكنت من تقديم وصول عالى السرعة إلى البيانات وخدمات صوتية متنوعة. ازدادت سرعة نقل البيانات لتصل إلى 2 ميجابت في الثانية كحد أقصى، ف فر .<br>وتم إضافة ميزات جديدة كإمكانية الوصول إلى الإنترنت عبر الهاتف النقال ومكالمات الفيديو والتلفزة النقالة.

### **الجيل الرابع )G4 (**

كانت تقنية الجيل الرابع بمثابة المرحلة المفصلية التالية في تطور الخدمات الخلوية ف ًاللاسلكية. توفر خدمات الجيل الرابع سرعات أعلى من الجيل الثالث نظرًا لانخفاض زمن الوصول، مما يمكن مستخدمي شبكة الجيل الرابع من الاستمتاع بالسرعة الفائقة للبيانات<br>والتي قد تصل إلى 1 جيجابت في الثانية وذلك دون انقطاع، وكذلك الحصول على جودة ف تصوت عالية في المكالمات الهاتفية. يمكن للسرعة التي توفرها هذه التقنية تحويل الهاتف ف الذكي إلى جهاز حاسب، وبمكن أن تكون مفيدة بشكل خاص في المناطق التي لا تتوافر بها<br>اتصالات واسعة النطاق. ف

### **ي دمج )تجس�( الشبكات mode Bridge**

يمكن من خالل تقنية الجيل الرابع دمج البنية التحتية للشبكة الحالية مع التقنية اللاسِلكية وتوفير اتصال عالي السرعة في المناطق التي يكون فيها اتصال النطاق العريض ف مكر منت ركوبر مصر في مسرح في مستخدم التي يتوقع للجيم المستخدم المستخدم.<br>بطيئًا، حيث يمكن استخدام أجهزة توجيه الجيل الرابع كبوابة للوصول إلى الإنترنت، كما يمكن استخدامه كاتصال احتياطي في حالة فشل اتصال النطاق العريض الأساسي. ف

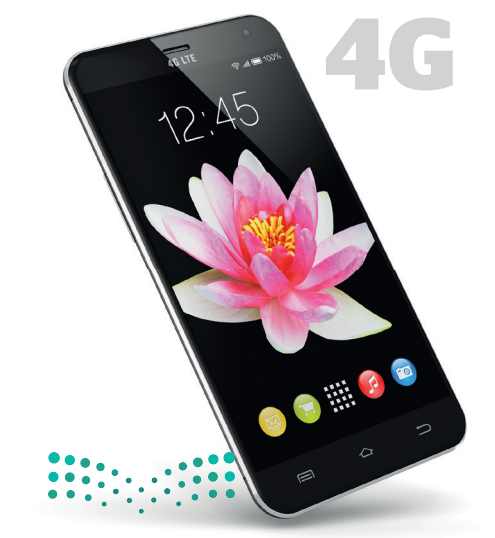

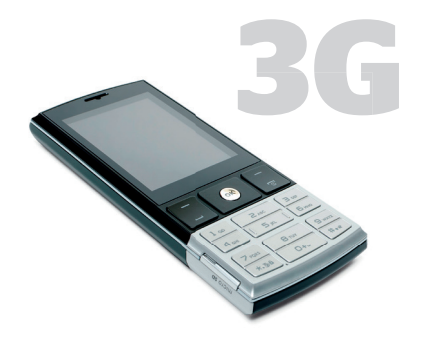

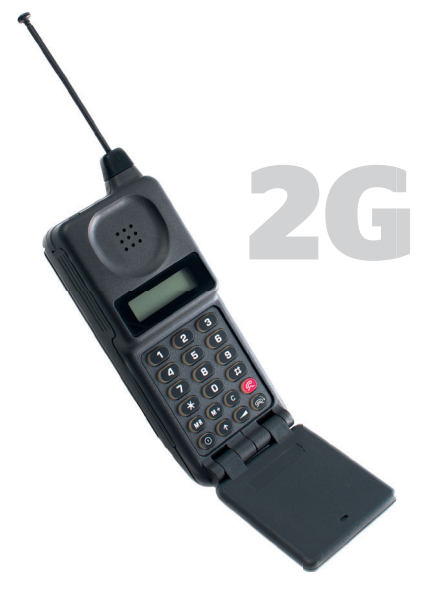

### **الجيل الخامس )G5(**

شبكات الجيل الخامس هي أحدث جيل من شبكات النقال. أصبحت اتصالات<br>الهاتف النقال الآن أسرع وأكثر فعالية حيث ازداد عدد الأجهزة المتصلة بالإنترنت بشكل كبير .

ًيستخدم الجيل الخامس نوعًا جديدًا من شبكات الهاتف النقال بتصميمات ًمختلفة للهوائيات. تم إنشاء هذه التقنية بناءً على ثلاث ركائز: سرعات أعلى، شبكة واسعة، وزمن وصول أقل. يمكن للشبكات الجديدة نقل البيانات بسرعة كبيرة (بسرعات قصوى تصل إلى 10 أو 20 جيجابت في الثانية) لعدة مستخدمين ف وبدقة عالية وتأخير زمني قليل. ستغير هذه التقنية من عالمنا بشكل جذري -.<br>وستتيح المجال لتمكين وتوسيع انتشار التقنية التي تشكل إنترنت الأشياء مثل تقنية السيارات ذاتية القيادة ونظارات الواقع الافتراضي والأنظمة الآلية والأنظمة الذكية الأخرى.

فقد أصبحت شبكات الجيل الخامس (5G) وخدماتها متاحة في الكثير من دول ف شالعالم، وقد بدأت بعض شركات التقنية ومختبرات الأبحاث تختبر نماذج الجيل السادس، فمسلسل الابتكار لا يتوقف.

**يوجد رقمان للداللة عل �عة نقل البيانات،**  أحدهما مثالي والآخر فعلي. يستدل بالرقم<br>المثالي على السرعة التي يمكن أن تدعمها<br>تقنية معينة والتي تم قياسها <mark>في مع</mark>مل بجميع **ض تي الظروف المثالية، ب�نما يدل الرقم الفعل ت عل الرسعة الفعلية ال�ي يجدها المستخدم باستخدام جهازه.**

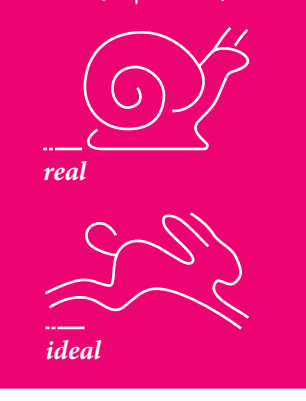

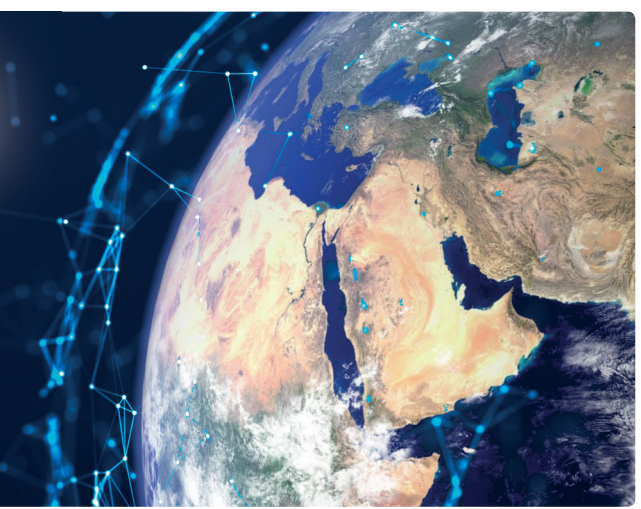

# **ض**

في عام 2020، حققت المملكة المرتبة الخامسة عالميًّا **<sup>ي</sup> ش مؤ� �عة نطاق اإلن� <sup>ت</sup> نت المتنقل. 140 دولة � ي من ب� ض ض�**جاءت مدينة الرياض في المرتبة الثالثة عالميًّا وفق نتائج **ض ي ض تحليل قياسات شبكات الجيل الخامس "G5 "و�عتها � العالم، حسب التقرير الصادر عن 2021 signal Open، كما**  جاءت المملكة في المركز السادس عالميًّا من بين أكثر الدول<br>\* **�ض** التي تتمتع بسرعة تحميل البيانات في شبكات الجيل الخامس.<br>-**ض ت**

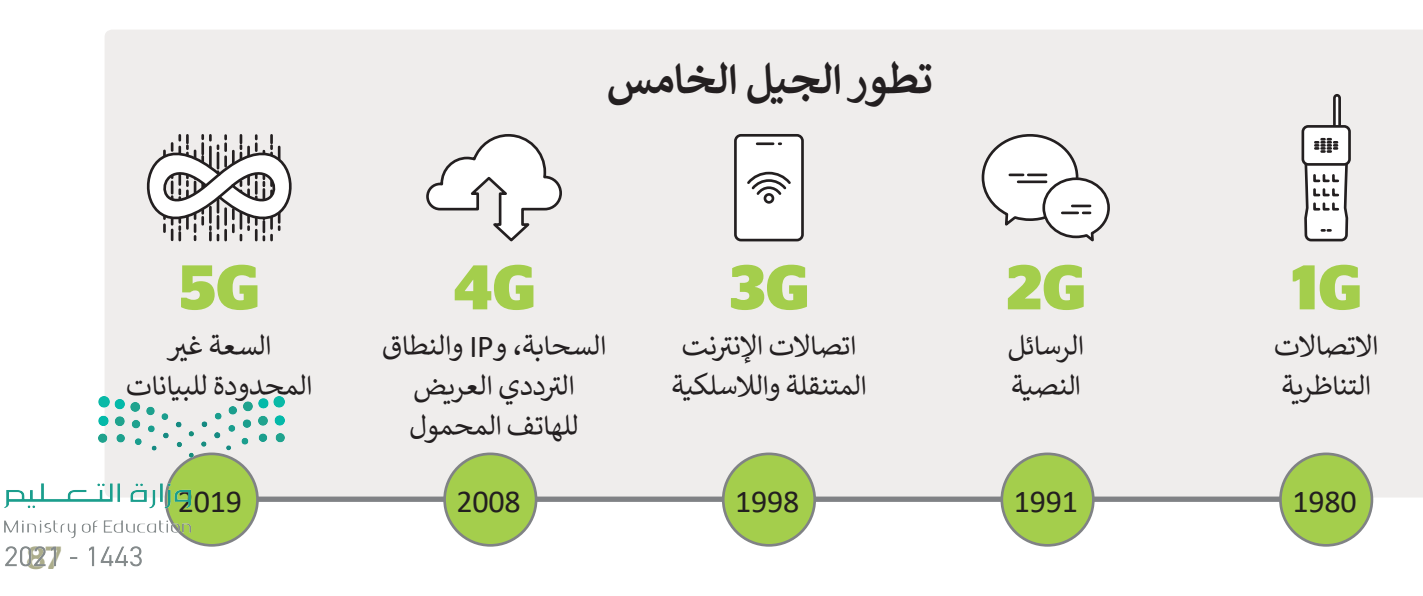

### **األقمار الصناعية )Satellites)**

يمكن تقسيم الأقمار إلى قسمين، أقمار طبيعية وأخرى صناعية. القمر الطبيعي لكوكب الأرض هو القمر الذي نراه في السماء، أما القمر الصناعي ف الطبيعي لكوكب الأرض هو القمر الذي نراه في السماء، أما القمر الصناعي<br>فهو آلة من صنع الإنسان يتم إطلاقها في الفضاء لتدور في الفضاء ف ف الخارجي حول الأرض أو الكواكب الأخرى بمدار محدد.

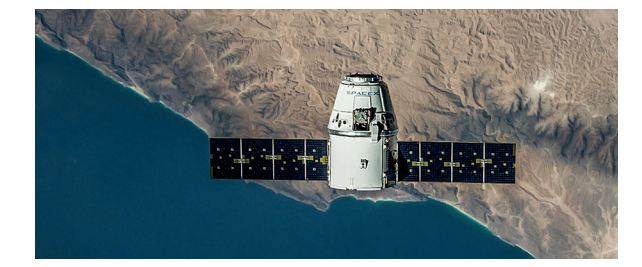

### **شبكات األقمار الصناعية**

تستخدم شبكات الأقمار الصناعية أقمارها الصناعية في وظائف الاتصالات. وتتميز عن ف الشبكات الأرضية بأنها تغطي مسافات أكبر، ولديها عرض نطاق ترددي مشترك مختلف ًتمامًا، وتصميم الشبكة، وإعدادها، وتشغيلها، فضلًا تالتي تدعمها.

وأهم وظيفة لشبكات الأقمار الصناعية هي توسيع إمكانية الوصول إلى تطبيقات<br>الاتصالات الهاتفية والتلفزيون والوصول السريع إلى الانترنت في الأماكن التي يصعب فيها ف ֧֖֖֖֖֖֖֖֖֖֚֚֚֚֚֚֚֚֚֚֚֚֚֚֝֬֝**֓** تركيب شبكات الكابلات ودعمها. يمكن لهذه الشبكات أيضًا تقديم هذه الخدمات للسفن توالطائرات و المركبات والأماكن التي تتجاوز قدرات الشبكات الأرضية.

تلعب الأقمار الصناعية دورًا كبيرًا في مراقبة الفضاء والأرض والأرصاد الجوية، كما أنها ف ًًي ف مفيدة جدًا في تطبيقات الاتصالات العسكرية، وفي أنظمة تحديد المواقع (GPS)، وفي ف ف ًخدمات الاتصالات والشبكات المتنقلة وخدمات البث الإذاعية.

**توجد ثالث فئات من المدارات حول األرض:**

**ضمدار أر�ي مرتفع أو مدار ثابت** 

**بالنسبة إىل األرض )GEO).**

**ضمدار أر�ي متوسط )MEO).**

**ضمدار أر�ي منخفض )LEO).**

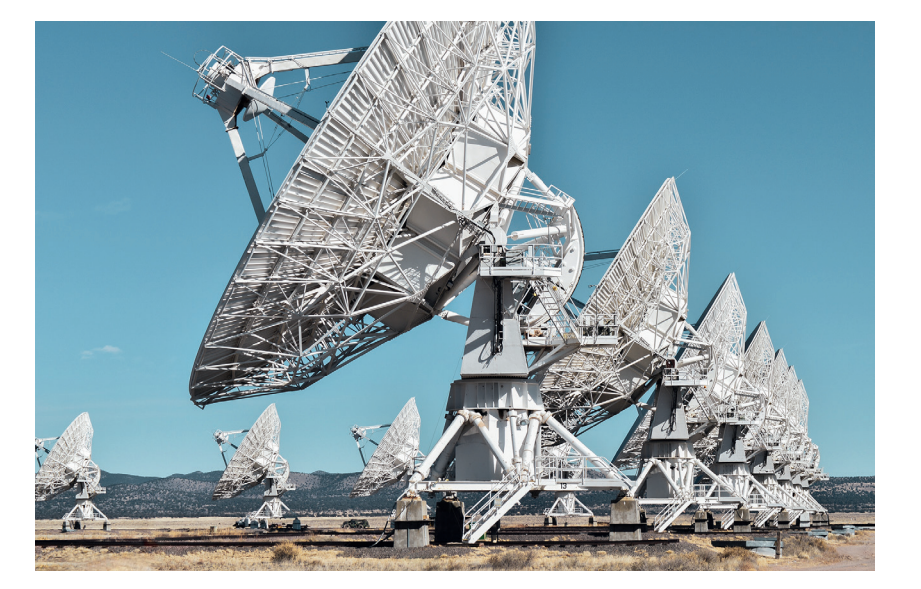

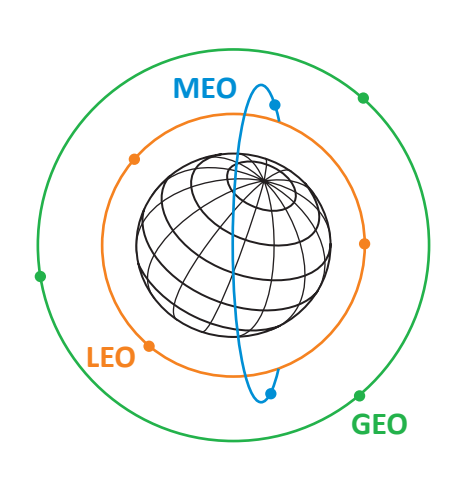

### **لمحة تاريخية**

وفقًا لمقياس الأجسام الموجودة في الفضاء الخارجي الذي يحتفظ به مكتب الأمم المتحدة لشؤون ف ًالفضاء الخارجي (UNOOSA)، فإنه في أبريل 2021 يوجد 7.389 قمرًا صناعيًّا يدور حول كوكب الأَرض. ًف

### **الوصول إىل اإلن� <sup>ت</sup> <sup>ب</sup> نت ع� األقمار الصناعية**

يستهدف الإنترنت عبر الأقمار الصناعية الأشخاص الذين لا يستطيعون الوصول إلى نظام مزود الخدمة على الأرض، حيث يمكنهم من الاتصال بالإنترنت عبر الأقمار الصناعية، وبحتاج ذلك إلى وجود طبق الأقمار الصناعية على الأرض ووجود اتصال مستمر بالقمر الصناعي. يكون هذا النوع من الاتصالات أكثر تكلّفة من الاتصال الأرضي وأبطأ في بعض الأحيان. توجد سمة مهمة أخرى في هذا الاتصال<br>وهي **فترة الانتظار (L**atency)، حيث يُعدُّ الانتظار مصطلحاً شائع الاستخدام في عالم الأقمار الصناعية ف ف ف ستخدام على السياس على المستخدم وسائل العام العناء العربي والسياس العربي.<br>وه<mark>ي فترة الانتظار</mark> (Latency)، حيث يُعدُّ الانتظار مصطلحاً شائع الاستخدام في<br>المعلومات في إجراء رحلة ذهاب وإياب عبر اتصال القمر الصناعي. ف المعلومات في إجراء رحلة ذهاب واياب عبر اتصال القمر الصناعي.

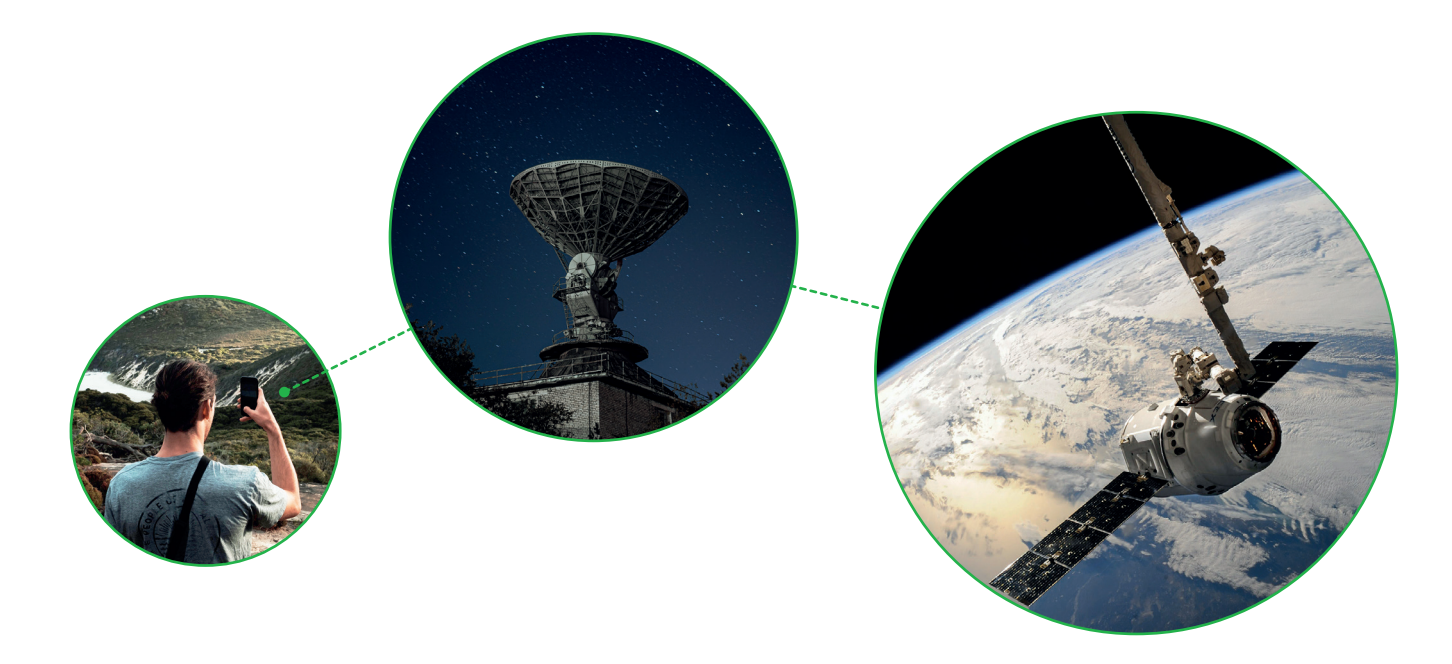

<mark>نظام تحديد المواقع العالمي (GPS)</mark><br>نظام تحديد المواقع العالمي (GPS) هو نظام للملاحة عبر الأقمار ف الصناعية تم تطويره من قِبل وزارة الدفاع الأمريكية في السبعينيات من .<br>ا القرن الماضي، وقد خصص في بداياته للأغراض العسكرية، ثم سُمح به ف فللاستخدام المدني في الثمانينيات. يمكن أن يدعم نظام تحديد المواقع ف ف العالمي القدرة على تحديد المواقع بدقة على مدار 24 ساعة في اليوم<br>من أي مكان في العالم. ف ف من أي مكان في العالم.

تتكون شبكة نظام تحديد المواقع (GPS) من حوالي 30 قمرًا صناعيًّا ًتدور حول الأرض مرتين في اليوم. تم تصميم مدارات الأقمار ليكون ف ستة أقمار صناعية في مجال رؤية معظم الأماكن على الأرض. تبث<br>مع ف الأقمار الصناعية الخاصة بنظام تحديد المواقع العالمي (GPS) إشارات<br>راديو لاسلكية بموقعها وحالتها ووقتها الدقيق من الساعات الذرية الموجودة على متنها. يستقبل جهاز (GPS) إشارات الراديو ويستخدمها لحساب المسافة بينه وبين كل قمر صناعي في مجاله رؤيته. بمجرد أن ف فيحدد جهاز (GPS) المسافة بينه وبين أربعة أُقمار صناعية على الأقل، يمكنه استخدام الحسابات الهندسية لتحديد موقعه عىل األرض بثالثة أبعاد، وللتصوير ثنائي الأبعاد يجب توافر ثلاثة أقمار صناعية على :<br>أ الأقل. تسمى العملية المستخدمة لتحديد الموضع بالتثليث المساحي وهي طريقة رياضية لقياس المسافات.

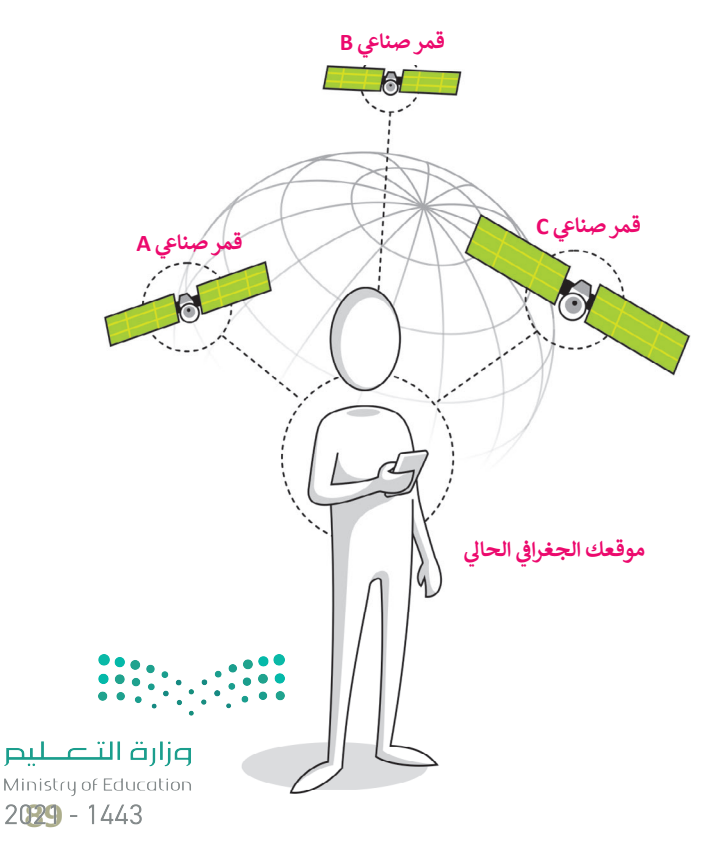

### **تقنية التعقب باستخدام GPS**

<sub>،</sub> هذا النظام في العديد من الأجهزة كالهواتف النقالة ف والمركبات. ومن أمثلة استخدامه تحديد مواقع المركبات للشركات المالكة لها ومعرفة مسارات سيرها عبر الدولة أو عبر العالم وتتبع شالبشر مثل الأطفال أو كبار السن. أو دراسة ومراقبة الحيوانات. ولكن يتوجب أن يحمل الشخص أو الشيء المراد تعقبه جهاز التعقب.

يوجد تصنيفان لأجهزة التعقب. الأجهزة النشطة والأجهزة غير النشطة. إن أجهزة التعقب غير النشطة تستخدم لقياس المسافات أثناء التزلج أو العدو أو ركوب الدراجة. وعلى الجانب الآخر فإن أجهزة التعقب النشطة تستخدم لأغراض الأمان والحماية، حيث يمكن استخدامه لمراقبة الأشخاص كبار السن الذين يعانون من الأمراض مثل الزهايمر أو الضياع أو الأطفال الذين قد يتعرضون للضياع أو الخطف، أو للعثور على الأشياء الضائعة أو المسروقة مثل (الحقائب، السيارات، أجهزة الحواسب المحمولة، الهواتف النقالة)، كما يمكن ًاستخدامه لتعقب الحيوانات الأليفة وحتى لمراقبة الحيوانات البرية وإجراء الأبحاث والدراسات عليها. ويمكن استخدامه أيضًا لأغراض تتالتسلية عند ممارسة الألعاب التي تعتمد على الأماكن.<br>.

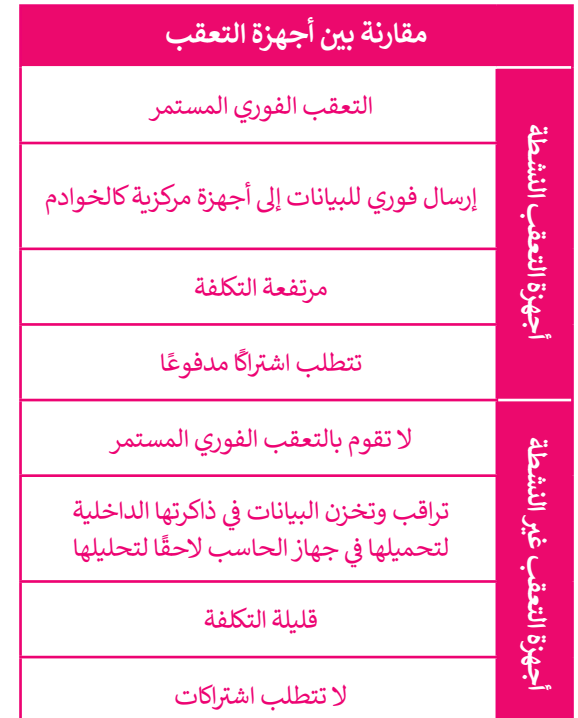

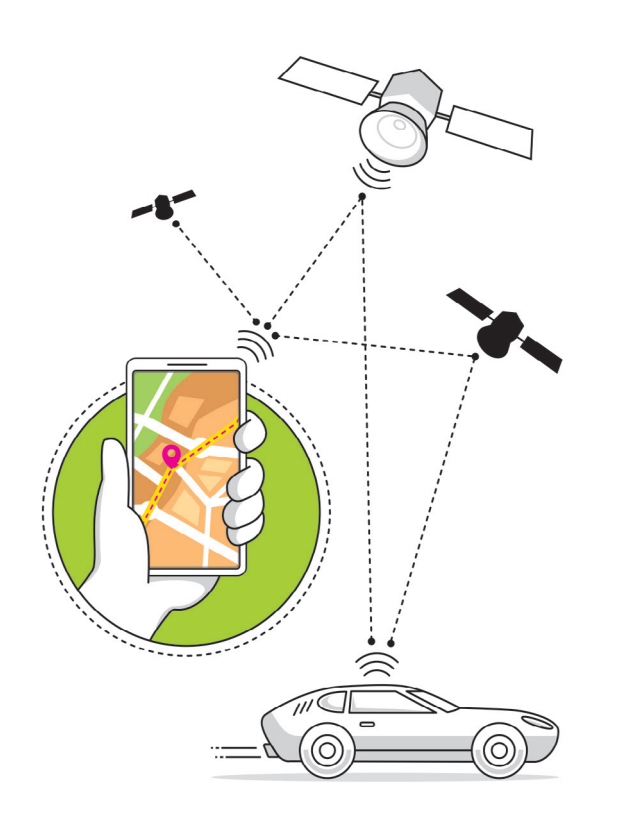

### **نصيحة ذكية**

بالإضافة إلى نظام تحديد المواقع العالمي (GPS)، توجد أنظمة أخرى مستخدمة حاليًا أو قيد التطوير. فهناك أيضًا نظام بيدو (BeiDou) للملاحة عبر الأقمار الصناعية في الهند، ف ًونظام نافيك (NAVIC) الهندي، ونظام الأقمار الصناعية الياباني كوازي زينيث (-Quasi ف Zenith).

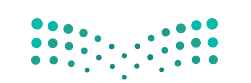

### **نظام تحديد المواقع غاليلو )Galileo (**

طور الاتحاد الأوروبي من خلال وكالة الفضاء الأوروبية نظام تحديد المواقع الجغرافي الجديد غاليلو للأغراض المدنية على وجه ف ً شالخصوص. اشتق اسم هذا النظام من اسمٍ عالم الفلك الإيطالي غاليليو غاليلي. ووفقًا لوكالة الفضاء الأوروبية، فإن نظام غاليليو المنتشر<br>. الخصوص، اسم السم سلم مدارسة السم علم السم التي يعني التي يوسى السمود العلمي العربي التي تم عن مدارات أرضية.<br>بأكمله سيتألف من 24 قمرًا صناعيًّا فاعلًا بالإضافة إلى ستة أقمار صناعية احتياطية في مدار الأرض، توضع في ثلاثة مدا ف ف ًمتوسطة (MEO) وعلى ارتفاع 2322 كم فوق الأرض.

يتم استخدام مركزين للعمليات الأرضية لهذا النظام، أحدهما في ألمانيا والآخر في إيطاليا، وذلك للتحكم في هذه الأقمار الصناعية. يهدف ف ف ف نظام غاليلو إلى تمكين المستخدمين الأوروبيين من الاستقلال عن أنظمة الملاحة الأخرى مثل أنظمة (GPS) الأمريكي أو (GLONASS) ففوين مستخدم النظام بكثرة في عمليات البحث والإنقاذ. يتم تجهيز الأقمار الصناعية بجهاز جهاز إرسال واستقبال يقوم بتعقب<br>يستخدم النظام بكثرة في عمليات البحث والإنقاذ. يتم تجهيز الأقمار الصناعية بجهاز جهاز إرسال واستقبال يقوم بتع ف إشارات الاستغاثة من منارات الطوارئ إلى مركز تنسيق عمليات الإنقاذ، والذي يبدأ بعد ذلك عملية الإنقاذ.

يوفر هذا النظام الجديد إمكانية تحديد الموقع في حدود متر واحد في ظل أفضل الظروف الممكنة، وتتوفر أغلب خدماته بشكل مجاني، ف ف ف وستشمل غالبية الأجيال الجديدة من الهواتف النقالة دعمًا لنظام غاليلو في أنظمتها. ف ً

### **ي ض التعقب )التتبع( اإللك� <sup>ت</sup> و�**

لقد تطورتٍ صناعة التعقب الإلكتروني بشكل مثير ومخيف في ذات الوقت. من الطبيعي<br>ّ ف ف ألا يرغب أي شخص في أن يتم تعقبه أو مراقبة بياناته كمواقع الويب التي قام بزيارتها ف ي.<br>أو رسائل البريد الإلكتروني أو أجهزته الخاصة الأخرى. يقوم مطورو متصفحات الويب ف بمالحقة بعض أساليب مراقبة البيانات المخادعة، وكذلك تقوم بعض الحكومات .<br>بوضع سياسات صارمة ضد التعقب الإلكتروني. ف

ت تتضمن المعلومات الرئيسة ال� ي تجمعها خدمات التعقب ما يطلق عليه "بيانات الضغط بالفأرة"، والخاصة بجمع المعلومات المتعلقة بعادات وأنماط تصفح الإنترنت توما يضغط عليه المستخدم والبيانات الأساسية التي يقوم بجمعها.

**<sup>ي</sup> ض الوقت الحا�، ا، مما يتيح إخفاؤها بشكل سهل � ي لقد أصبحت الكام�ات أصغر حجم ض ً**كما يمتلك الناس الكاميرات في هواتفهم النقالة ومؤخرًا في النظارات. مما يترتب عليه **ض ًض إمكانية ظهور صورة أو مقطع فيديو لك عل اإلن� <sup>ت</sup> نت بدون علمك.**

### **ض الخصوصية ي قوان�**

في المملكة العربية السعودية، وضعت هيئة الاتصالات وتقنية المعلومات لوائح ف للخصوصية وحماية البيانات تهدف إلى حماية البيانات الشخصية ومساعدة مقدمي<br>الخدمات على التعامل مع البيانات.

من الأمثلة على قوانين حماية الخصوصية، لائحة حماية البيانات الشخصية في المملكة ف العربية السعودية.

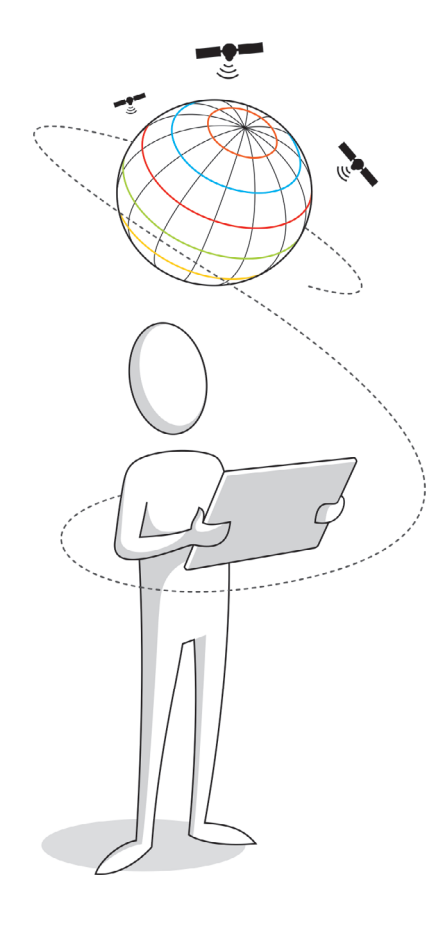

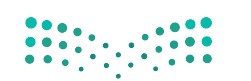

### **ا لنطبق مع ً**

# **تدريب 1**

اسـتكمل المعلومـات المطلوبـة في الجـدول الآتي بالرجـوع إلى المصـادر في مكتبـة المدرسـة أو مـن<br>ما يفسد المعلومـات المطلوبـة **ت ي شبكة اإلن� <sup>ت</sup> نت. ف خالل بحثك �**

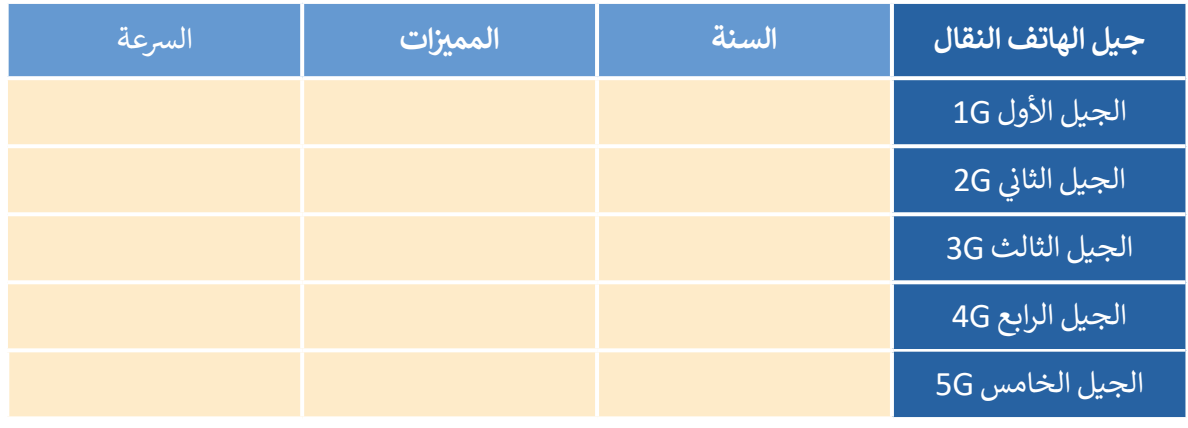

# **تدريب 2**

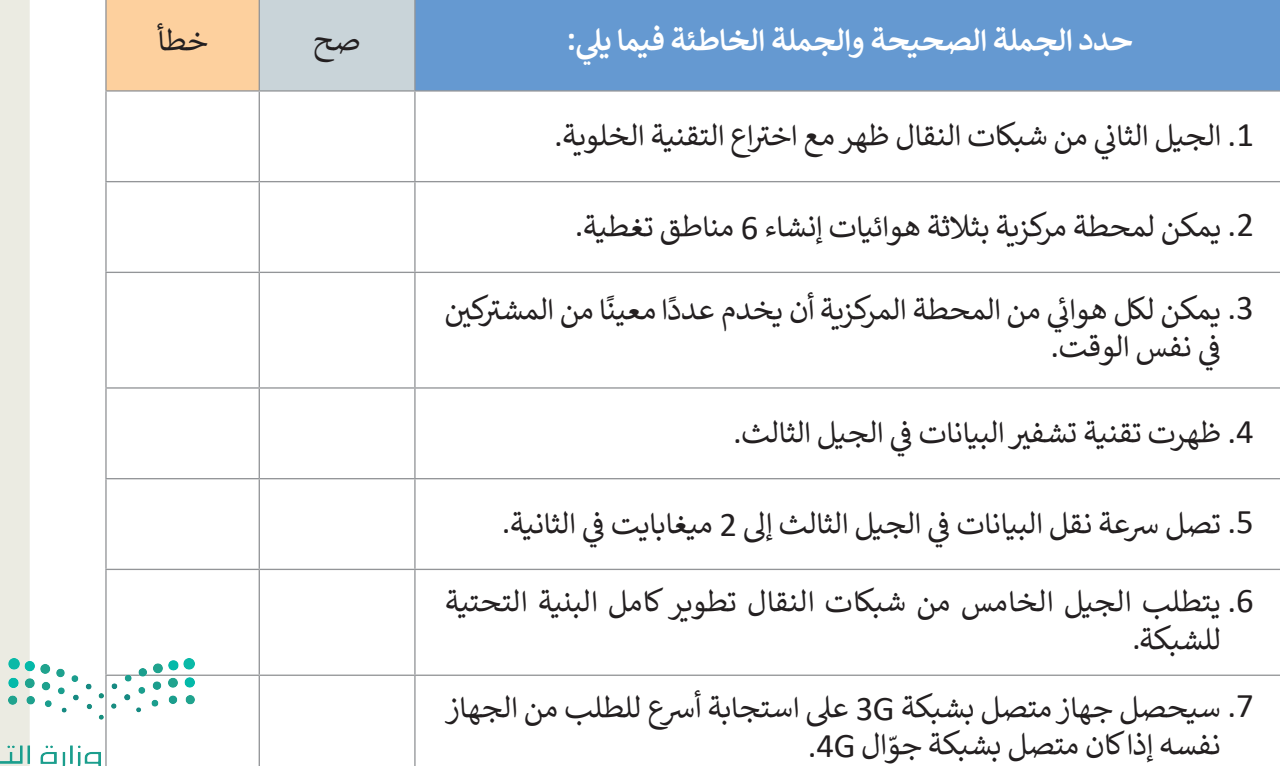

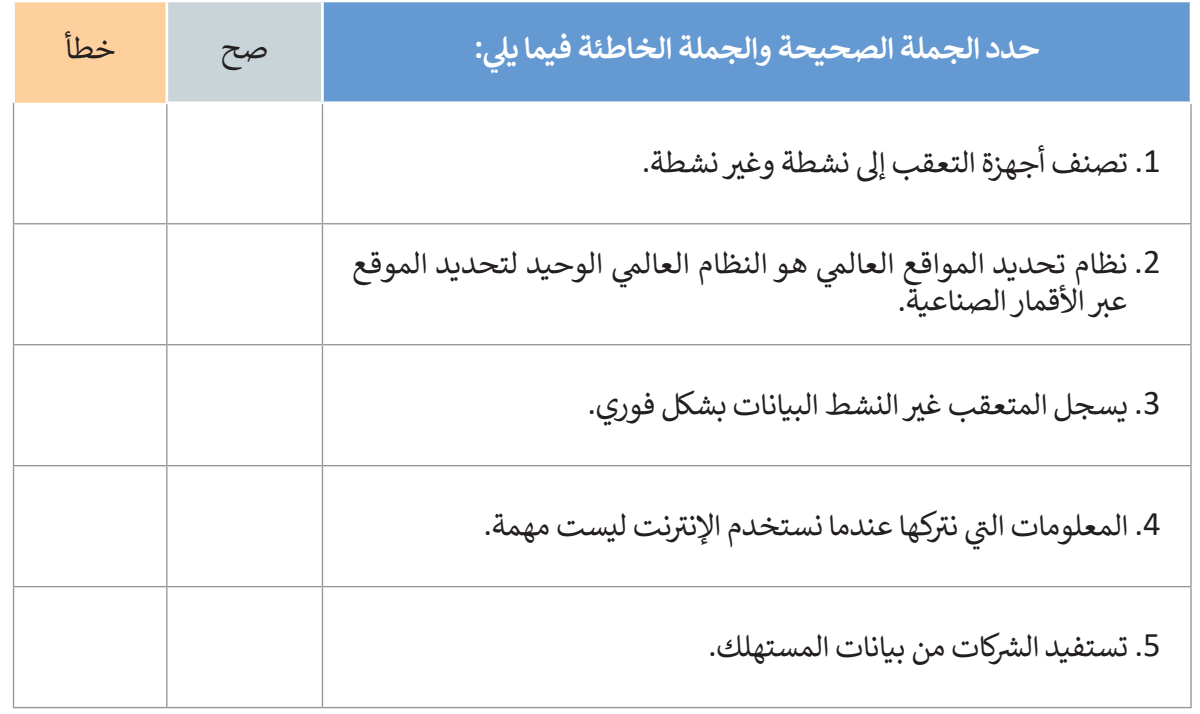

# **تدريب 4**

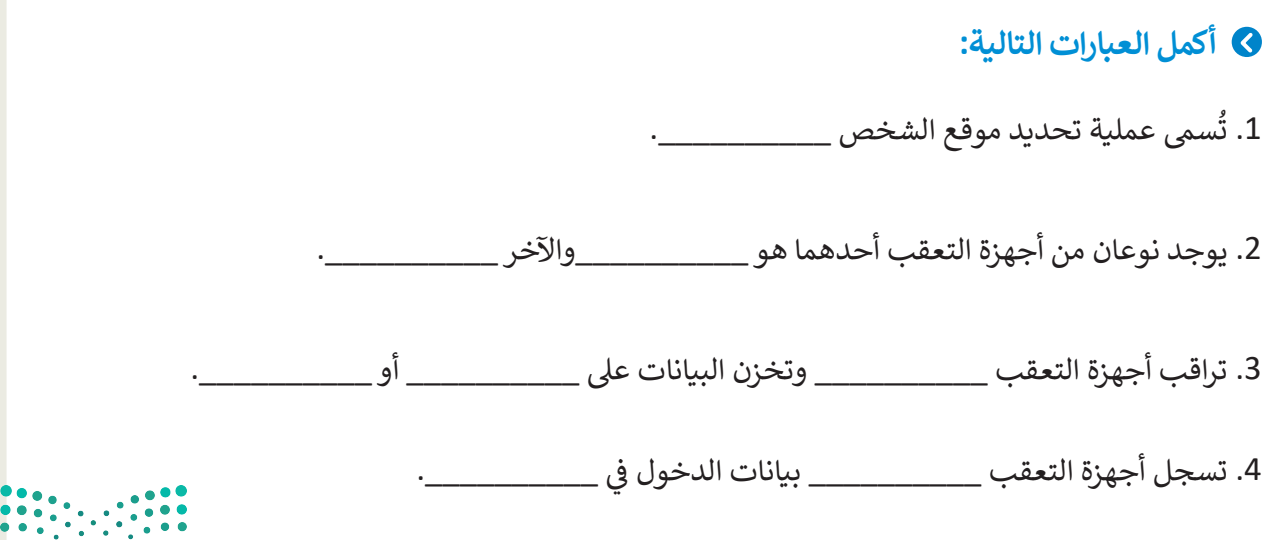

وزارة التصليم Ministry of Education  $2023 - 1443$ 

 $\top_1$ 

**©** قم بزيارة موقع نظام تحديد المواقع العالم /https://geoportal.gasgi.gov.sa واكتشف<br>الأدوات والخدمات التي يقدمها. ثم شارك خبرتك مع زملائك في الصف. ما عدد أنواع الخرائط<br>المتوفرة؟ ما ميزات الموقع التي وجدتها أكثر إثارة للاه

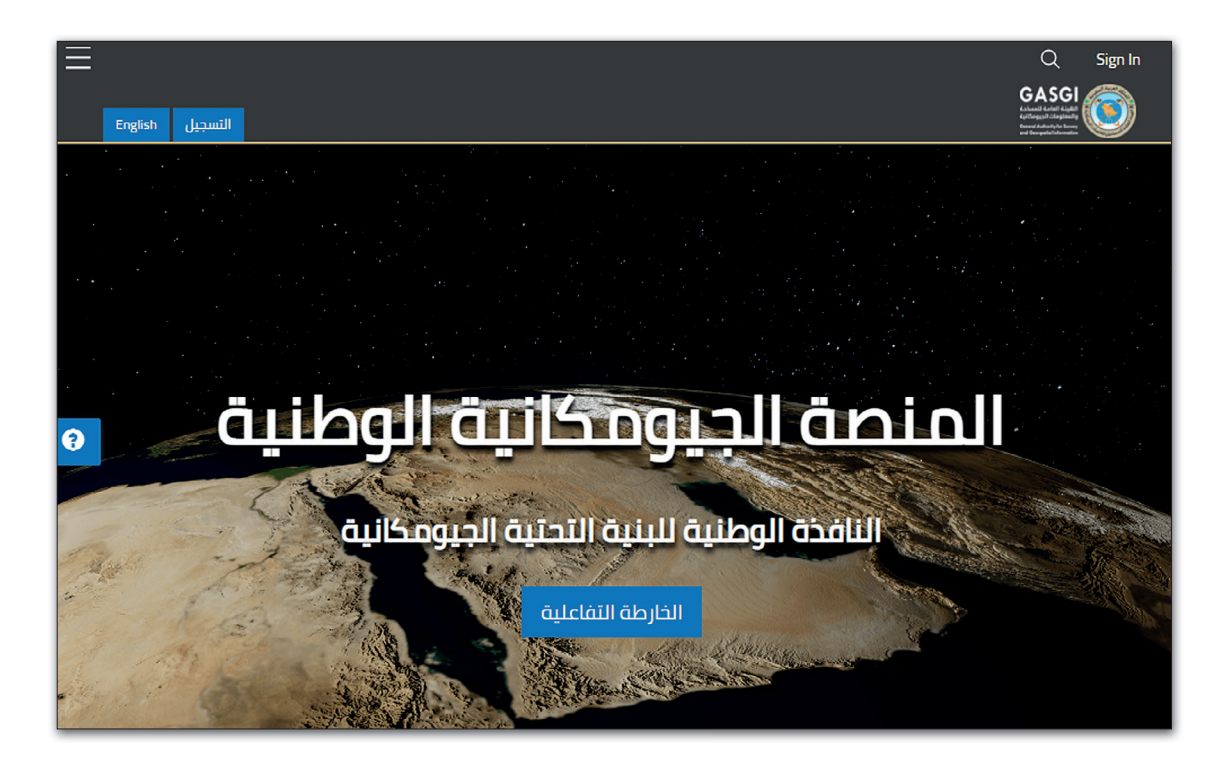

0 باعتقادك، ما السبب لسعي الدول لاستحداث قوانين تتعلق بحماية البيانات الشخصية؟

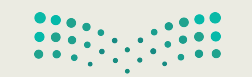

وزارة التصليم Ministry of Education  $2025 - 1443$ 

 $\sim 1$ 

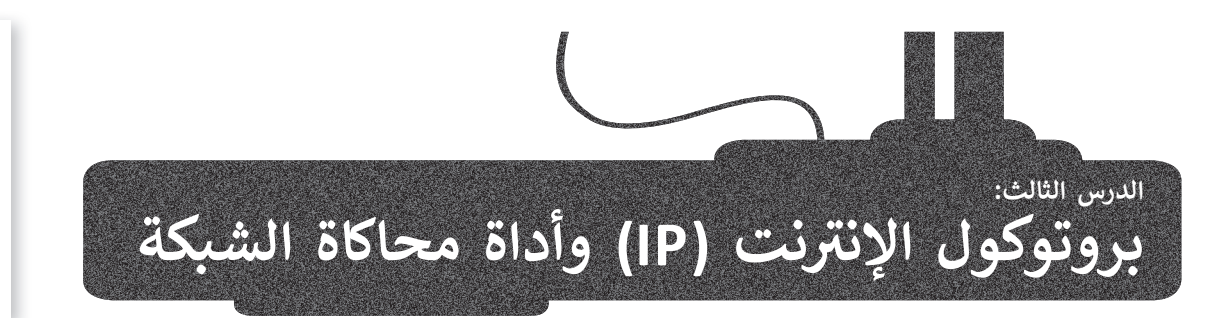

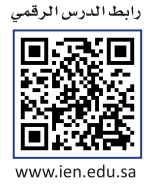

ف ستتعرف في هذا الدرس على كيفية إنشاء الشبكة المحلية (LAN) باستخدام أداة محاكاة الشبكة. وبالتحديد ستضيف الكابلات بين<br>ّ ف مستحرك ي معتصدون على عيمية إمكان المحاكات المحافية (2017م) باستحداث المحاكاة المحاكاة التجارية محاكاة ستتحرف على بروتوكول<br>أجهزة الشبكة، ثم تقوم بتهيئة هذه الأجهزة وأخيراً ستتحقق من إمكانية الوصول إلى الأجهزة. وقبل بدء الم ي عملية توصيل الشبكات. IP وأهميته � ف

### **بروتوكول اإلن� <sup>ت</sup> نت )IP (**

96

 ي يمكن إرسال الرسائل والشحنات إليه، فكذلك يوجد لكل حاسب ِّ<br>م

ي بروتوكول

بروتوكول الإنترنت (IP) هو الطريقة التي يتم من خلالها إرسال البيانات من حاسب إلى آخر عبر الإنترنت. يحتوي كل جهاز حاسب برد ر بسي بسكر من بالمتصل .<br>متصل بالإنترنت على عنوان IP واحد على الأقل يُحدد بشكل فريد عن جميع أجهزة الحاسب الأخرى المتصلة بالإنترنت.

**التدوين النقطي العشري (Dotted-Decimal Notation)**<br>يتم تخصيص عنوان IP لكل جهاز متصل بالإنترنت، وعندما يتم توجيه الحزم إلى عنوان IP المرفق بها، تصل البيانات إلى المكان المطلوب.

وهناك معياران يستخدمان لعناوين IP :IP اإلصدار 4 )4IPv )وIP اإلصدار 6 )6IPv).

عادة ما يتم تمثيل عناوين IP بتنسيق يعرف بالتدوين النقطي العشري، كما أنّ IPv4 يستخدم 32 بت ثنائي (Binary Bits) لإنشاء ئ ֦֧֦֧֦֧<u>֓</u> .<br>عنوان منطقي فريد على الشبكة. في التدوين النقطي العشري، يتم تمثيل كل 8 بتات معًا بمكافئها العشري (Decimal Equivalent). ف عىل سبيل المثال: إذا كان لدينا عنوان

11000000101010101000010100000 :P: فيمكننا تقسيمه إلى أربـع ثُمانيات (octets) يتكون كلُ منها من 8 بت، ثم يتم n . 11000000101010001000010000011110 فيمكنه فستيمة إلى اربع تساميات (tets).<br>تحويل كل ثُماني إلى مكافئه العشري مع الفصل بين كل ثُماني والآخر بنقطة لتكوين 4 أعداد عشرية. ف ف

ويتم تقسيم مساحة عنوان IP 4IPv إل خمس فئات: A و B و C و D و E. ويعتمد إنشاء كل فئة عىل حجم الشبكة، كما تشتمل كل فئة على مجموعة من عناوين IP الصالحة. ويساعدنا تحويل كل ثماني بتات من IP إلى مكافئها العشري في فهم الفئة التي ينتمي إليها IP. ف ف

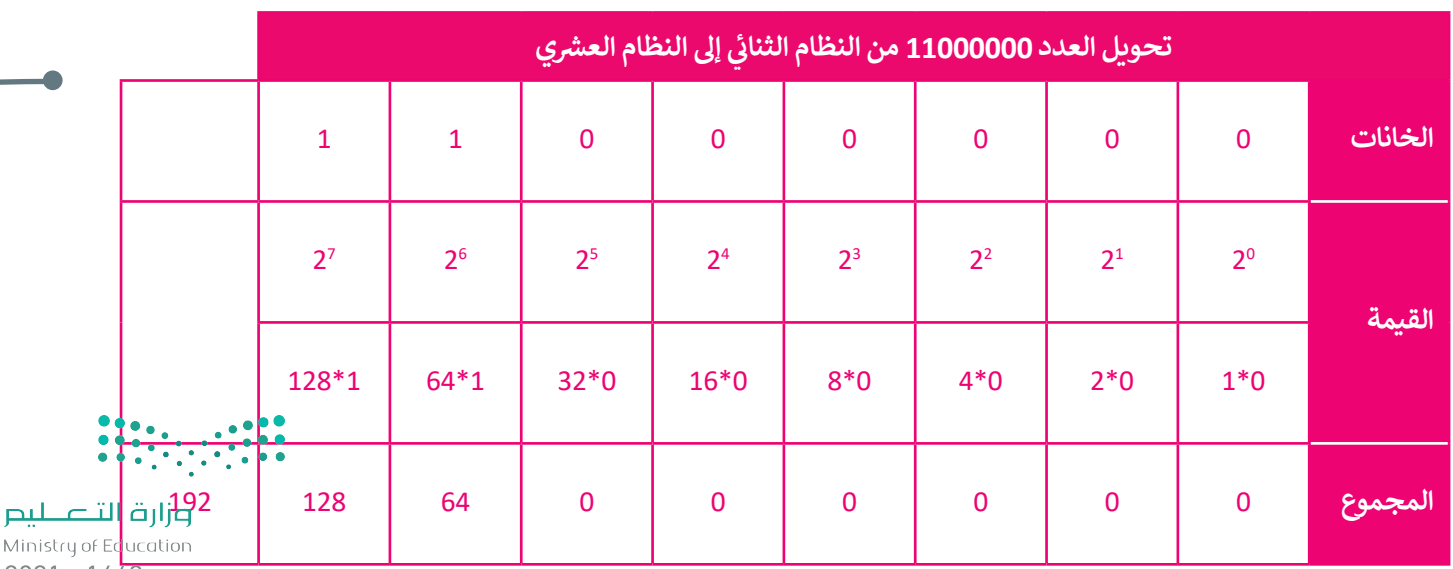

 $2021 - 1443$ 

باستخدام الطريقة السابقة سيتم تحويل عنوان IP كالتالي:

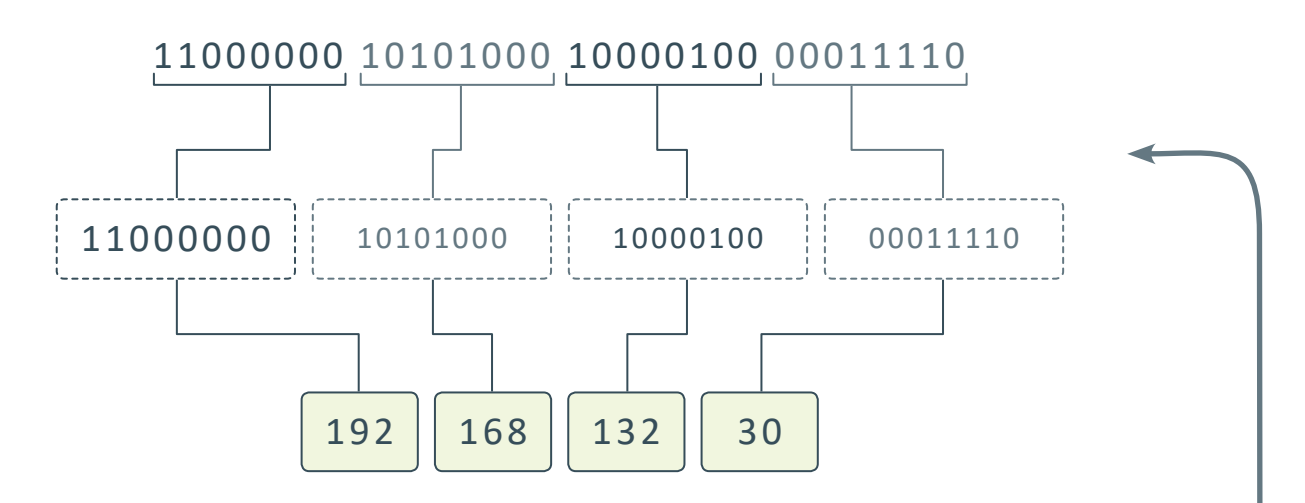

## **عنوان IP ي الثابت أو الديناميك**

يمكن لعنوان IP أن يكون **ثابتًا (**Static) أو **ديناميكيًا (**Dynamic). يتم تكوين العنوان الثابت يدويًا من خلال إعدادات شبكة الحاسب، **ً ً** وهو نادر الاستخدام نظرًا لإمكانية تسببه بمشاكل في الشبكة عند استخدامه دون فهم جيد لبروتوكول TCP/IP. ف ً

ًأما نظام العنونة الديناميكي فيعتبر أكثر شيوعًا، ويتم تكوينه تلقائيًا بواسطة البروتوكول الذي يعرف بـ (Dynamic Host<br>Configuration Protocol (DHCP وهي إحدى الخدمات الأساسية العاملة على الشبكة. ًConfiguration Protocol (DHCP وهي إحدى الخدمات الأساسية العاملة على الشبكة.

.<br>يعمل بروتوكول DHCP عادةً على أجهزة الشبكة مثل الموجهات أو خوادم DHCP المخصصة.

### **ي )Address MAC) ز يا� ي العنوان الف� ئ**

عنوان MAC هو العنوان الفيزيائي الذي يعرِّف كل جهاز على شبكة معينة بشكل مميز، **ื้** ئ ويتم إعطاء عنوان MAC لمحول شبكة الحاسب عند تصنيعه.

يُستخدم مصطلح ا**لعنوان الفيزيائي (**Physical Address) كمرادف لعنوان MAC **ئ** - يستحدم مصطلح العنوان الع<u>رب</u> في رو<br>أحيانًا، ويبدو عنوان MAC عادة كما يلي:

**إذا أردت معرفة عنوان MAC لمحول شبكة الحاسب، فافتح موجه األوامر e**lipconfig/all

482-C-6A-1E-593-D

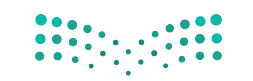

### **برنامج سيسكو لمحاكاة الشبكة )Tracer Packet Cisco(**

أصبحت أدوات محاكاة الشبكة منتشرة تقريبًا في جميع مجالات تصميم شبكة الحاسب والبحث. ويساعد استخدام محاكي الشبكة على ف شبناء الأنواع المختلفة للشبكة دون الحاجة إلى أجهزة.

إن برنامج سيسكو لمحاكاة الشبكة (Cisco Packet Tracer) هو أداة محاكاة ونمذجة للشبكة، تسمح هذه الأداة ببناء شبكة الحاسب واختبار تصميمات الشبكة الجديدة والحالية وفحص حركة البيانات داخلها.

يمكنك العثور عىل برنامج سيسكو لمحاكاة الشبكة وتثبيته من خالل زيارة موقع الويب: com.cisco.identity://https

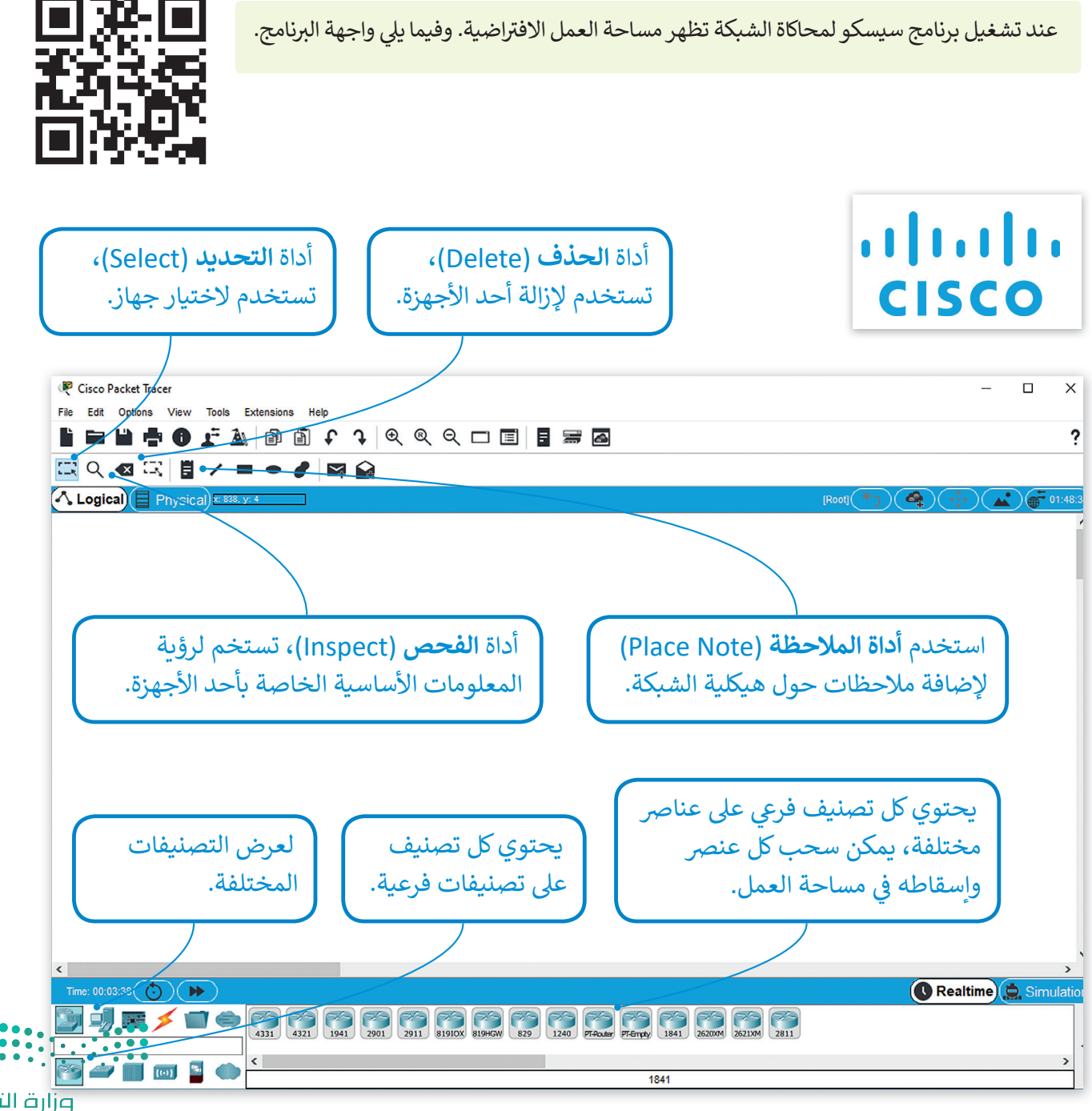

### **التصنيفات الرئيسة والفرعية ألجهزة الشبكة ووسائط االتصال**

في الركن الأيسر السفلي من برنامج سيسكو لمحاكاة الشبكة تظهر لدينا تصنيفات مختلفة لأجهزة الشبكة وبنيتها التحتية وعند ف الضغط عىل كل صنف يتم عرض التصنيفات الفرعية وعنارصها المقابلة.

### **تصنيف أجهزة الشبكة )Devices Network(**

### **الموجهات )Routers (**

الموجه هو جهاز يستخدم لإرسال حزم البيانات بين الشبكات، وهو يربط ر.<br>بين شبكتين أو أكثر. ف

يستخدم الموجه لتحديد المسار الأفضل لتوجيه البيانات بين المرسل والمستقبل باستخدام بروتوكولات معينة، والطرق البديلة في حال ف حدوث مشكلة في المسار الأصلي. ف

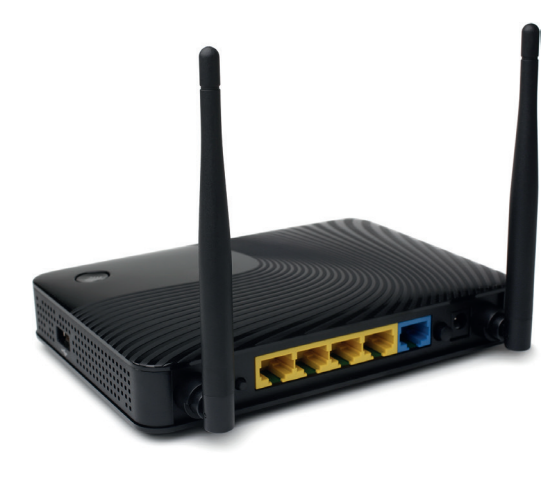

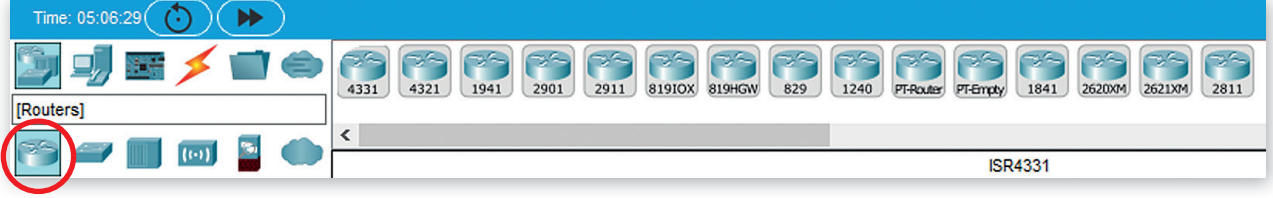

### **المحوالت )Switches (**

ي ف هو جهاز يستخدم لإرسال البيانات بين المرسل والمستقبل في شبكة محلية LAN، كما يستخدم في توسيع الشبكة المحلية ف بزيادة عدد الأجهزة المرتبطة.

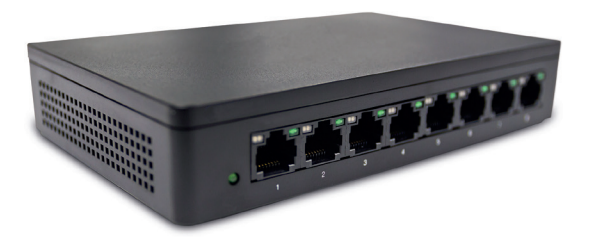

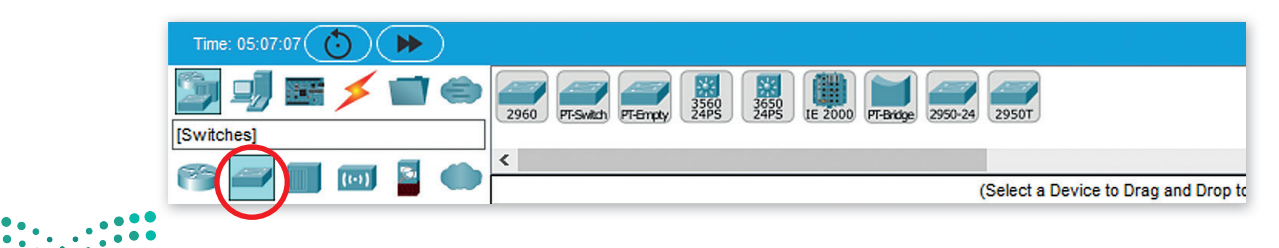

### **الموزعات )Hubs (**

الموزع جهاز يصل عدة أجهزة داخل الشبكة المحلية، عندما يستقبل الموزع حزمة بيانات من جهاز متصل به، فإنه يبث هذه الحزمة إل جميع األجهزة المتصلة الأخرى بصرف النظر عن وجهتها النهائية.

ي ف يعتبر الموزع أبطأ في عمله من المحول وقد ينشأ عن استخدامه مشاكل في ف حركة البيانات عبر الشبكة.

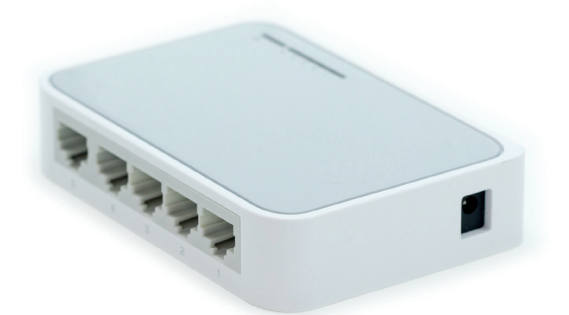

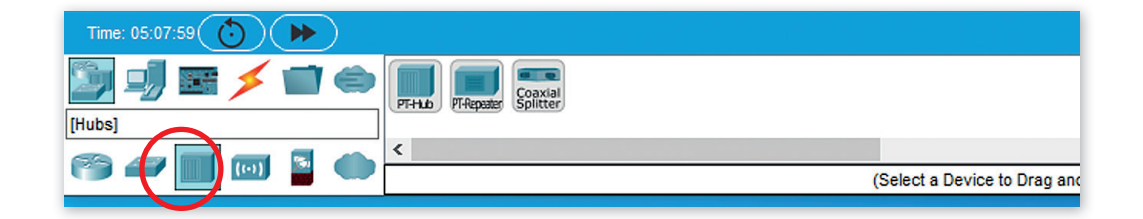

### **بوابة الم� <sup>ض</sup> ضل )Gateway Home(**

ُبوابة المنزل جهاز يُستخدم لتوفير خدمة اتصال **Wi-Fi** اللاسلكية للهواتف الذكية وأجهزة الحاسب النقالة والأجهزة الأخرى المزودة بإمكانات شبكة Fi-Wi. كما يمكنك استخدام بوابة **Gateway** وهو جُهاز يجمع بين وظيفة المودمٍ والموجه في نفس الصندوق، وبربط هذا ف الجهاز شبكتك بشبكة أخرى أكبر.

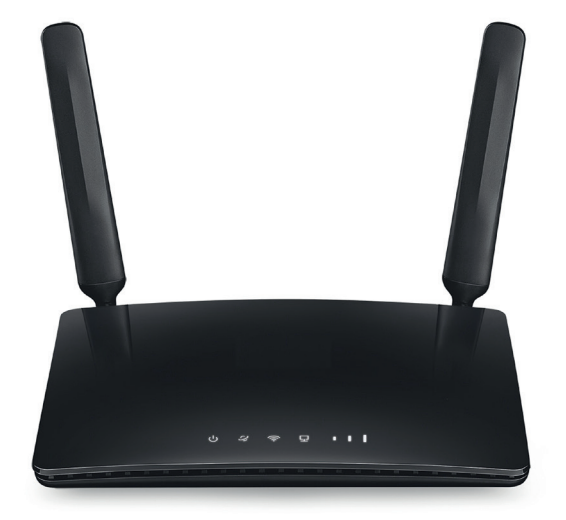

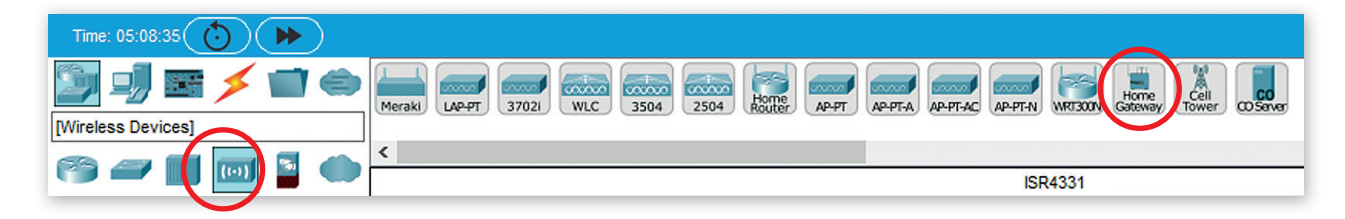

**المودم هو جهاز يوصل جهاز الحاسب أو جهاز توجيه باإلن� <sup>ت</sup> نت من خالل استخدام الكابالت، ويتل� ت المودم معلومات من مزود الخدمة )ISP ب ( ع� خطوط الهاتف أو األلياف الضوئية أو الكابل المحوري ويحولها إىل إشارة رقمية.**

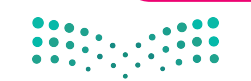

### **محاكاة الشبكة الواسعة )WAN(**

يسمح هذا التصنيف الفرعي بمحاكاة أنواع مختلفة لاتصالات الإنترنت، حيث يمكن محاكاة نوع الاتصال الذي تريده باستخدام الأيقونات<br>السحابية وأجهزة المودم (كابل أو DSL).

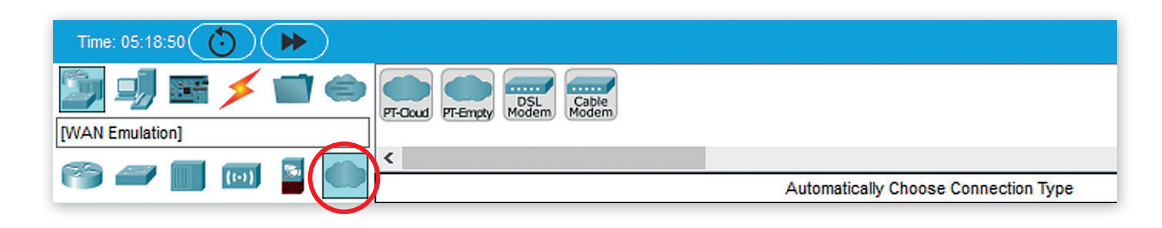

### **إنشاء شبكة محلية )LAN(**

ستستخدم الآن برنامج **سيسكو لمحاكاة الشبكة (**Cisco Packet Tracer) لإنشاء هيكلية خاصة بالشبكة المحلية (LAN)، في هذه ف الهيكلية ستصل جهازي الحاسب مع طابعة ومحول بواسطة كابلات الشبكة كما يظهر في المخطط أدناه. ف

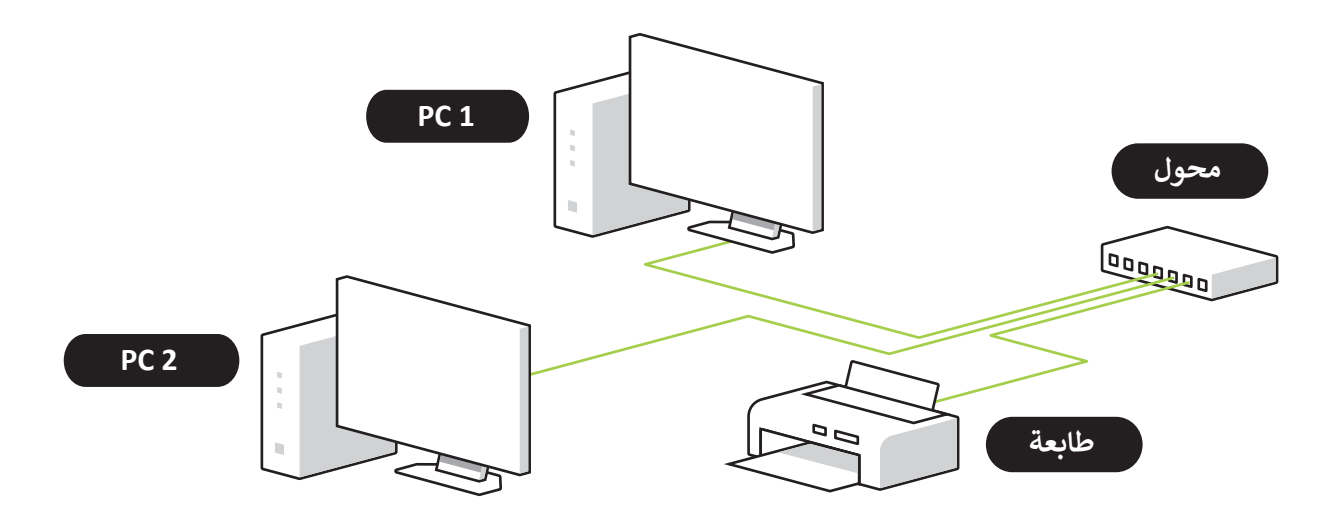

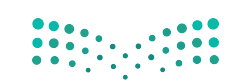

### **إضافة أجهزة الشبكة**

تستبدأ الآن بإضافة أجهزة الشبكة لمساحة العمل التي تظهر هيكلية الشبكة الخاصة بك.

### **إلضافة محول إىل مساحة العمل:**

- < اخ� ت التصنيف الخاص بالمحول وهو **Devices Network**( أجهزة الشبكة(. **<sup>1</sup>**
- ي < اضغط عىل التصنيف الفرع ي الذي ينتم إليه المحول وهو **Switches**( المحوالت(. **<sup>2</sup>**
- ً> اختر نموذج المحول المناسب، مثلًا **2960 Switch (**المحول 2960) <sup>@</sup> ثم اضغط المكان المناسب في مساحة العمل لإضافة الجهاز. <mark>4</mark> ف

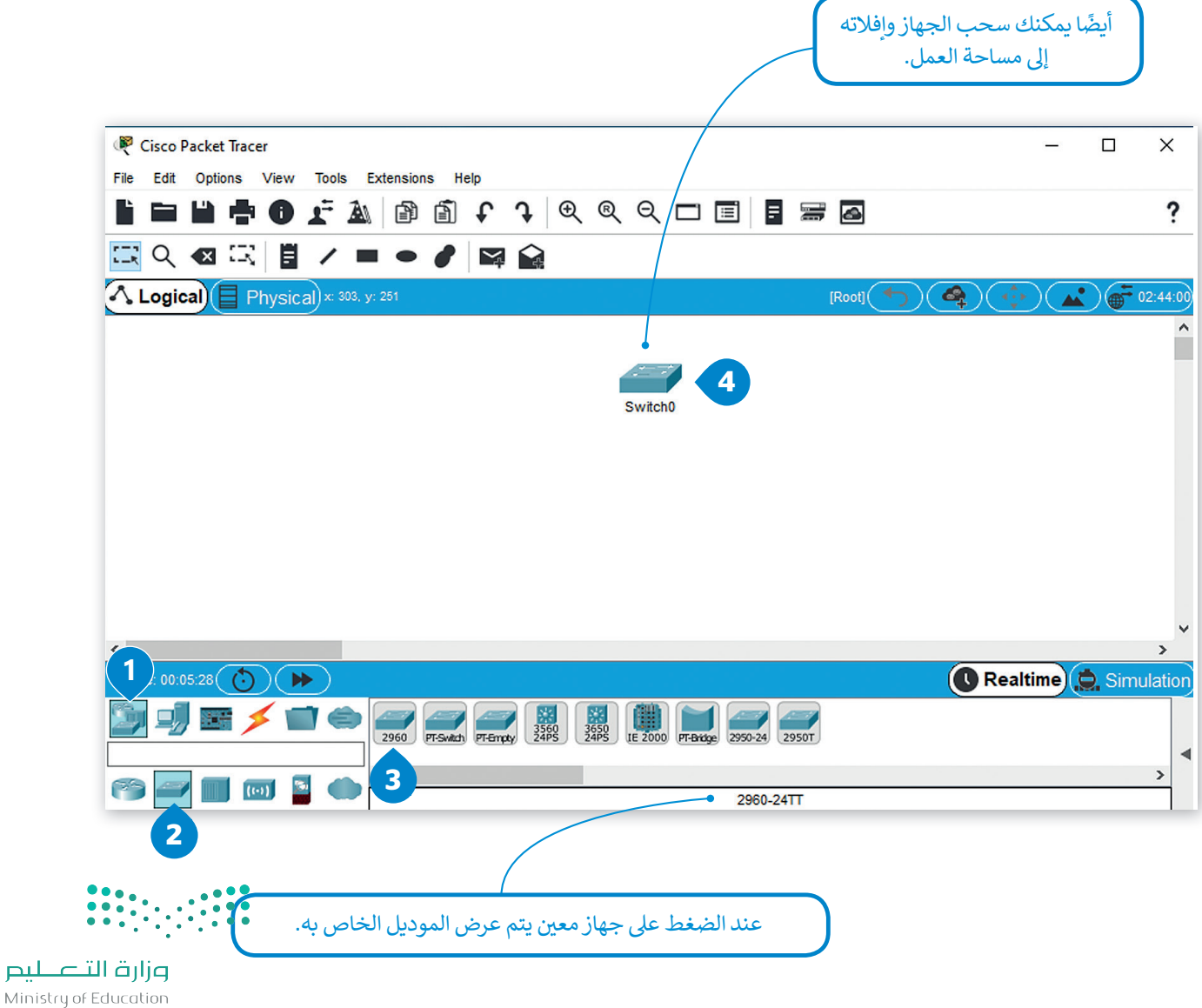

بتكرار نفس الخطوات، قم بإضافة الأجهزة التالية لمساحة العمل:

-1 جهاز حاسب **1PC**

2- جهاز حاسب ثاني **PC2** ف -3 طابعة

### **ي تغي� أسماء األجهزة**

يمكنك تغيير الأسماء المعروضة لأجهزة الشبكة، مما يسمح لك بتخصيص هيكلية شبكتك باختيار أسماء الأجهزة حسب الرغبة.

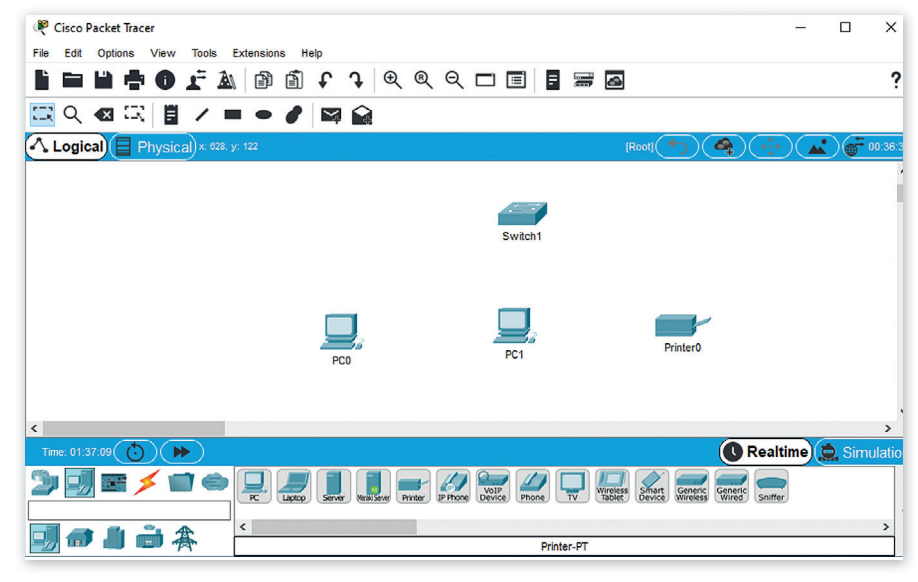

### **ي لتغي� االسم المعروض لجهاز شبكة:**

> اضغط أيقونة الجهاز في مساحة العمل. <mark>0</mark> ف

ت< من النافذة ال� ي ستظهر اضغط عالمة تبويب **Config**( تكوين(. **<sup>2</sup>**

< من نافذة **ngs�Se Global**( اإلعدادات العامة(، ومن صندوق **Name Display** ֧֖֖֖֖֖֖֖֧֖ׅ֖֖֧֖֖֧֖֧֧֖֧֧֖֚֚֚֚֚֚֚֚֚֚֚֚֚֚֚֚֚֚֚֚֝֓֟֓֟֓֓֞֓֞֓֞֓֓֞֟֓֓֞֟֓֓֞֓֝֓֞֞֓֝֓֝֓֝֬֝֓֝֬֝֬֝֬֝֓֞֓֝֬֝֓

: **Switch**( المحول(. **<sup>3</sup>** )اسم العرض(، اكتب اسم الجهاز، مثل

ي < أغلق النافذة لتطبيق التغي�ات. **<sup>4</sup>**

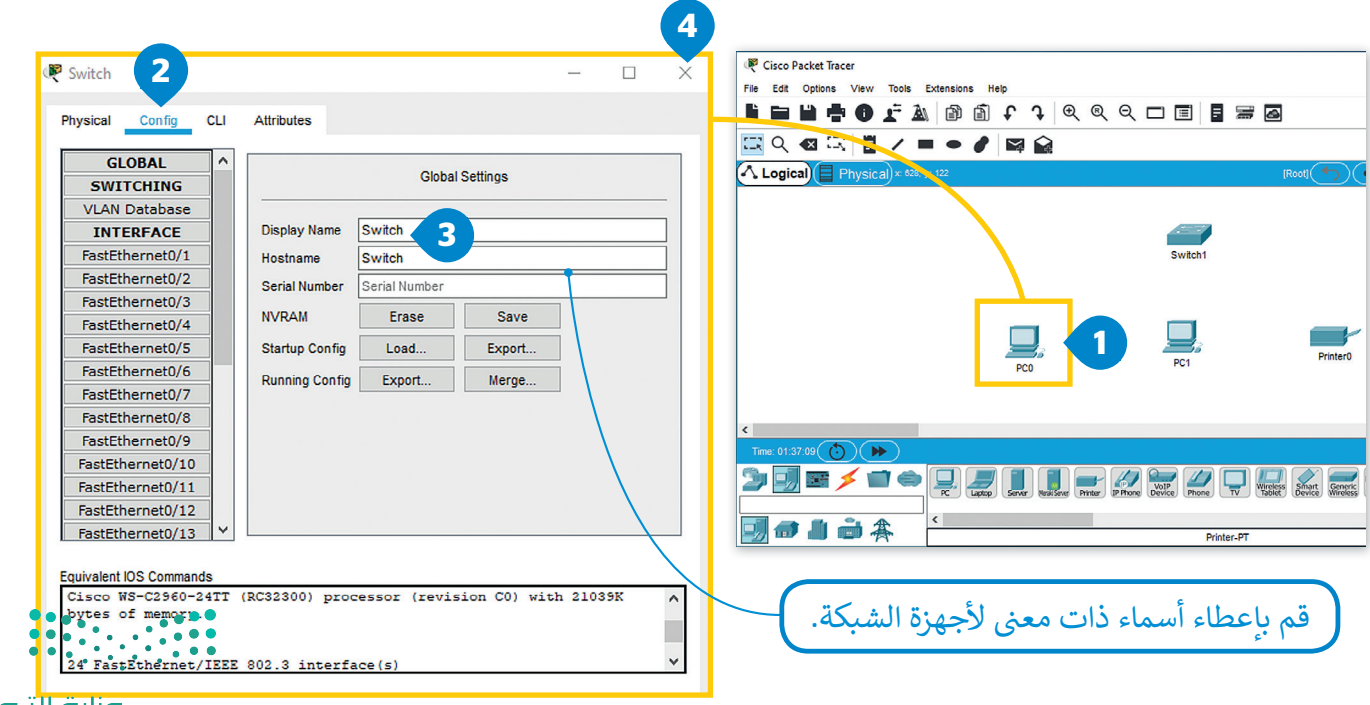

**لتوصيل الكابالت:** < اضغط عىل نوع الكابل الذي ستستخدمه. يحتاج الحاسب هنا إل **through-Straight Copper** <sup>ي</sup> )كابل نحاس ش مبا�( لالتصال بالمحول. **<sup>1</sup>** < اضغط عىل أيقونة **1PC <sup>2</sup>** وقم بتوصيل الكابل إل بطاقة جهاز الحاسب "**0 FastEthernet**". **<sup>3</sup>** < اضغط عىل أيقونة المحول **4** وقم بتوصيل الكابل إل بطاقة جهاز الحاسب "**1�0 FastEthernet**". **<sup>5</sup>** ش < كرر نفس األمر بتوصيل كابل مبا� من **2PC** إل **Switch**( المحول( وتوصيل **Printer**( الطابعة( مع المحول. **<sup>6</sup>** ش< قم بحفظ المرسوع بالضغط عىل **File**( ملف( ثم **Save**( حفظ(. **<sup>7</sup>**

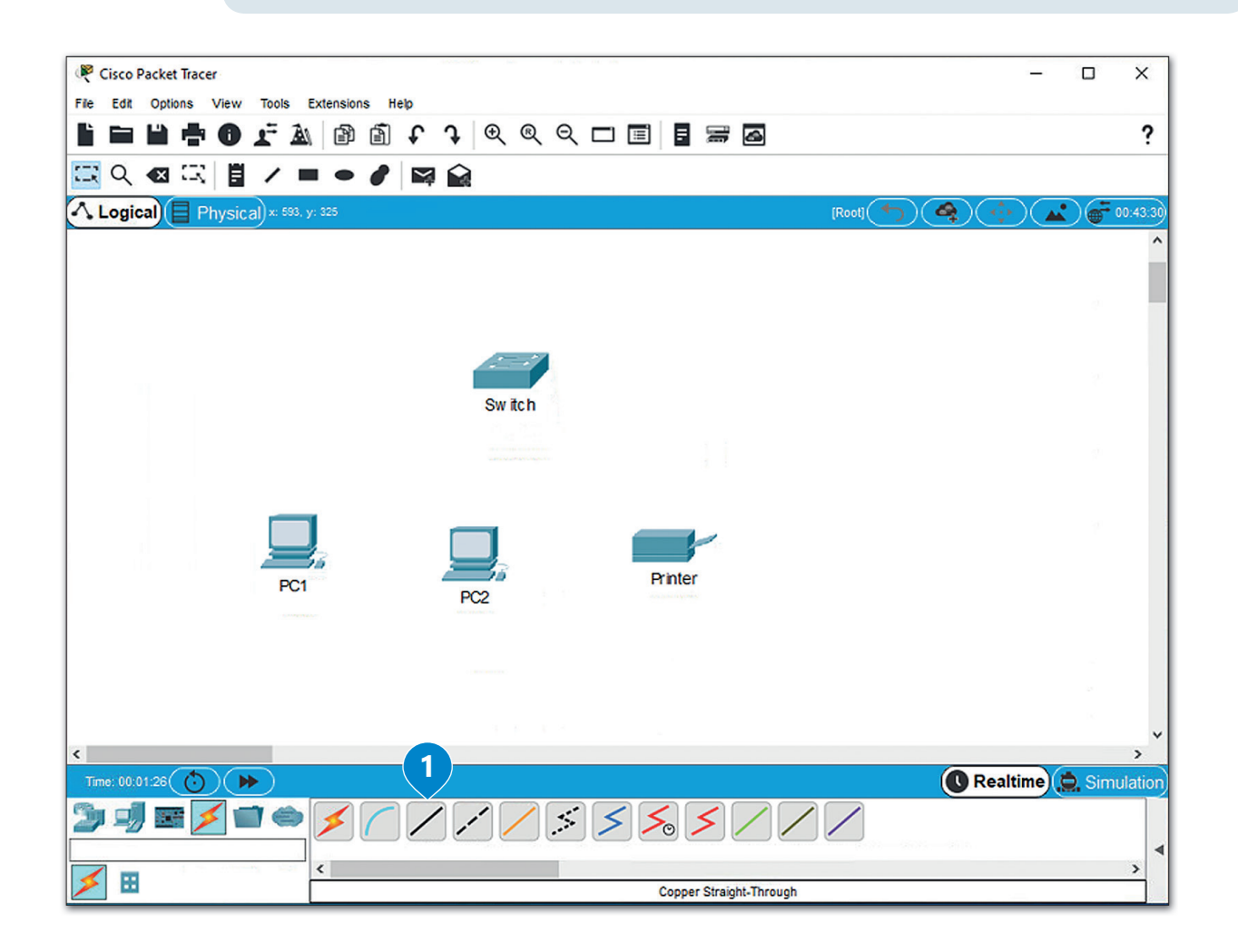

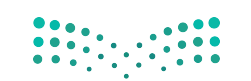

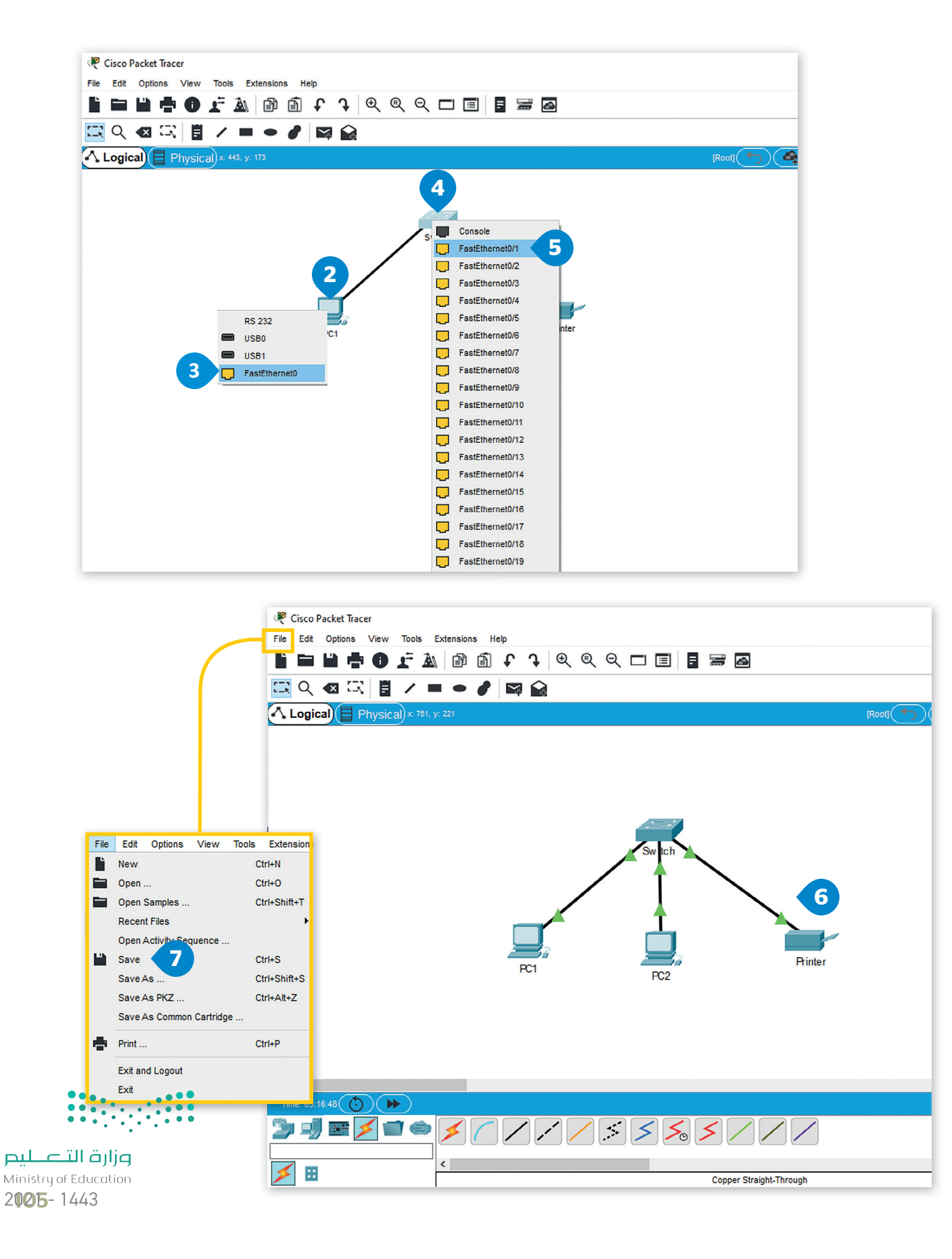

### **تكوين أجهزة الشبكة**

حان الوقت الآن لتكوين أجهزة الشبكة المحلية LAN لتتمكن جميع أجهزة الشبكة من إرسال البيانات واستقبالها.

سنبدأ بإعداد أول حاسب PC1 في الشبكة<br>-ف المحليةً. أولًا، سنقوم بتعيين عنوان IP ֧֖֖֧֧֧֧֧֧֧֧֧֧ׅ֧֧ׅ֧֧ׅ֧ׅ֧֧֧֧֚֚֚֚֚֚֚֚֚֚֚֚֚֚֚֚֚֚֚֚֚֚֚֚֚֚֚֚֚֝֟֓֟֓֡֟֓֓֓֓֓֓֟֓֓֓֓֜֓֓֞֝֬֜֓֝֬֜֜֓֝֬֜֝֬ ثابت وقناع شبكة فرعية لهذا الجهاز، وسيتم هذا الأمر من خلال علامة تبويب **سطح المكتب** )Desktop).

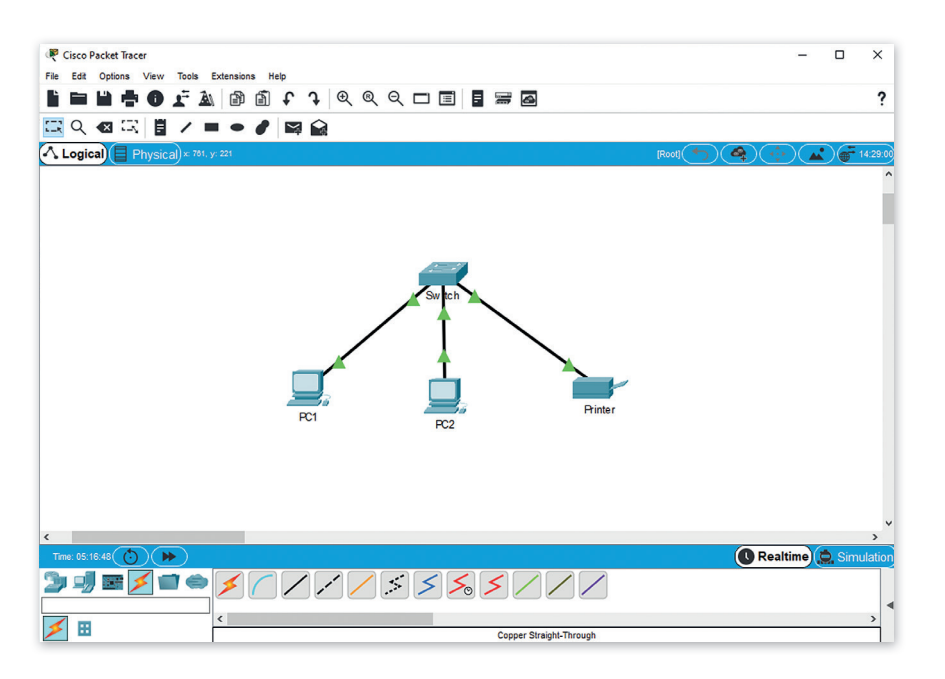

### **ض عنوان IP من عالمة تبويب سطح المكتب )Desktop(: ي لتعي�**

ً أيقونة **1PC**. **<sup>1</sup>** < اضغط أيقونة الجهاز الذي ترغب بتكوينه، مثل

ت< من النافذة ال� ي تظهر، اضغط عالمة تبويب **Desktop**( سطح المكتب(، **2** اضغط **Configuration IP**( تكوين IP). **<sup>3</sup>**

< من نافذة **Configuration IP**( تكوين IP )اخ� ت زر **Static**( ثابت(. **<sup>4</sup>**

< من نافذة **Address IP**( عنوان IP )اكتب "**192.168.0.1**". **<sup>5</sup>**

> اضغط على صندوق نص **Subnet Mask (**قناع الشبكة الفرعية) حيث ستتم تعبئته بالرقم **255.255.255.0** بشكل تلقائي. <mark>©</mark> :<br>أ ي < أغلق النافذة لتطبيق التغي�ات. **<sup>7</sup>**

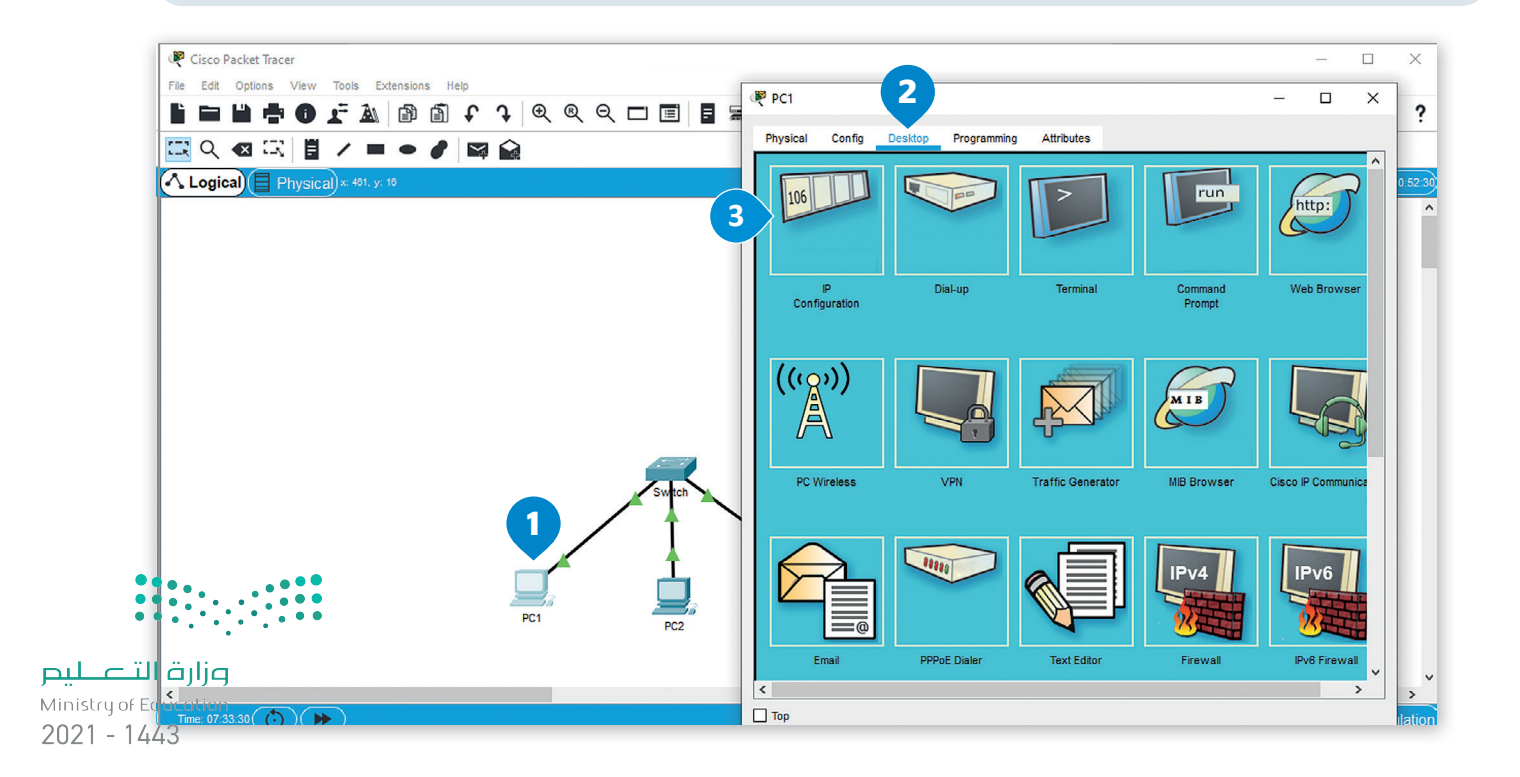

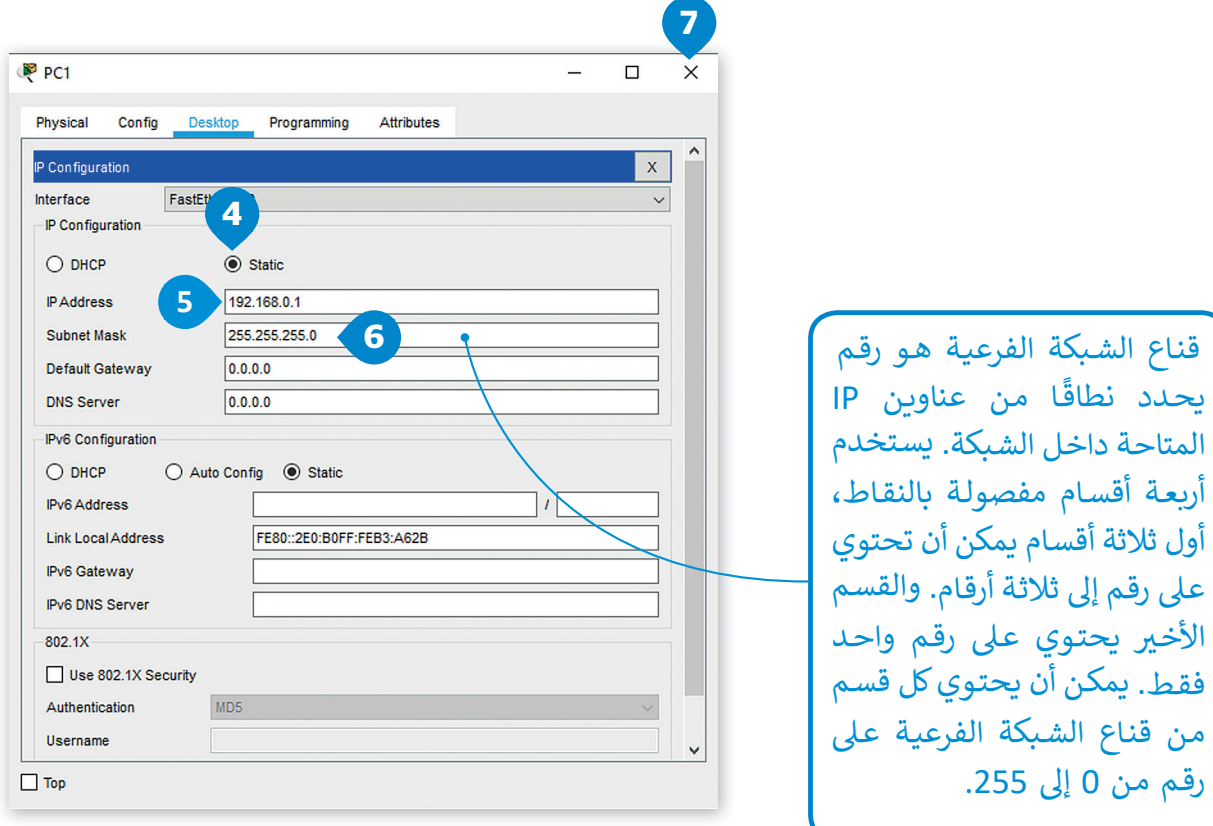

**نكرر نفس اإلجراء لجهاز 2PC عل**  جهاز الشبكة، سنقوم بتعيين عنوان IP **ثابت للجهاز وهو .192.168.0.2**

مـن قنـاع الشـبكة الفرعيـة عـىل رقم

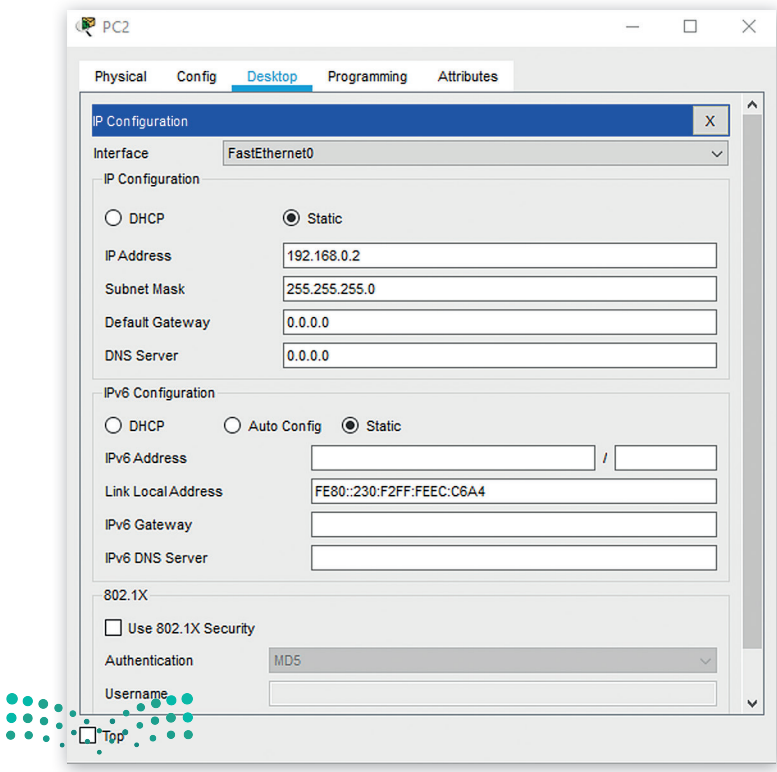

أخيرًا سنقوم بتعيين عنوان IP الثابت للطابعة 192.168.0.3 ، ويمكن القيام بذلك من خلال علامة تبويب إعداد الطابعة. ً

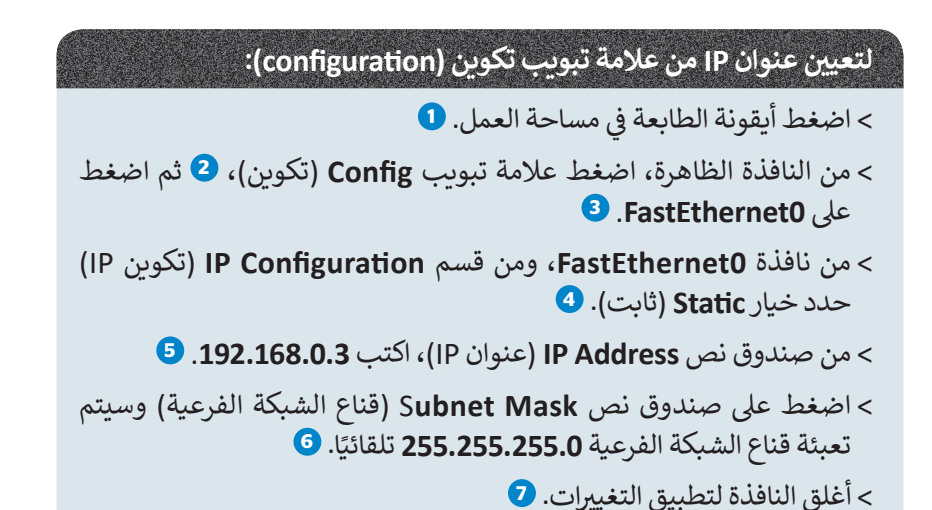

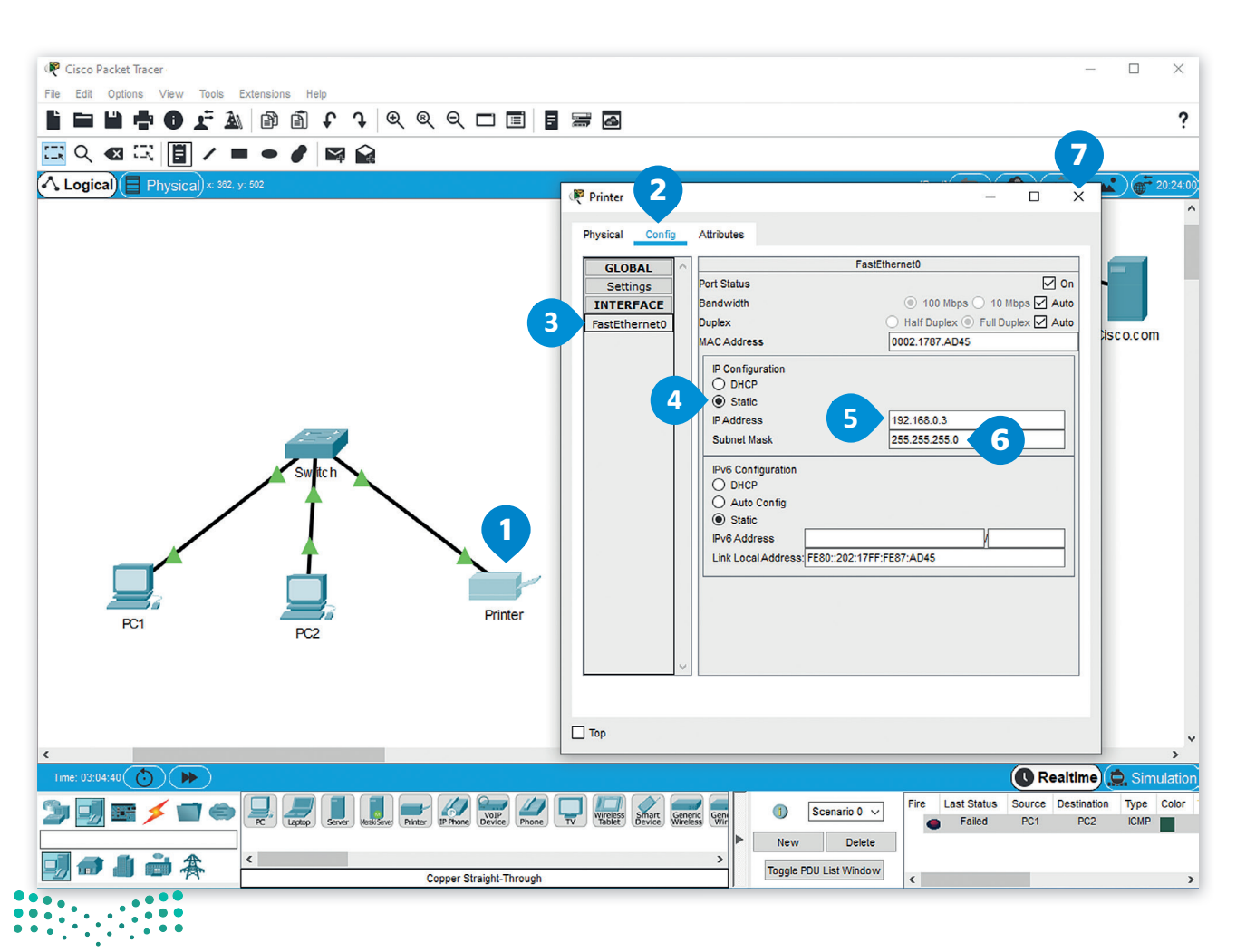
#### **التحقق من عناوين IP**

اآلن وبعد أن أنشأت الشبكة وقمت بضبط إعداداتها، يجب التأكد من االتصال. ًأولًا، باستخدام موجه الأوامر، يمكنك التحقق من أن كل جهاز لديه عنوان IP الخاص به.

#### **للتحقق من عناوين IP:**

- < اضغط أيقونة الجهاز الذي تريد التحقق من **Address IP**( عنوان IP )الخاص به مثل **1PC**. **<sup>1</sup>**
- ت < من النافذة ال� ي تظهر، اضغط عالمة تبويب **Desktop**( سطح المكتب(، **2** ثم اضغط **Prompt Command**( موجه األوامر(. **<sup>3</sup>**
	- > في نافذة موجه الأوامر، اكتب الأمر **ipconfig. <del>9</del>** ف
	- < سيتم عرض قائمة عنارص تكوين **Address IP**( عنوان IP). **<sup>5</sup>**

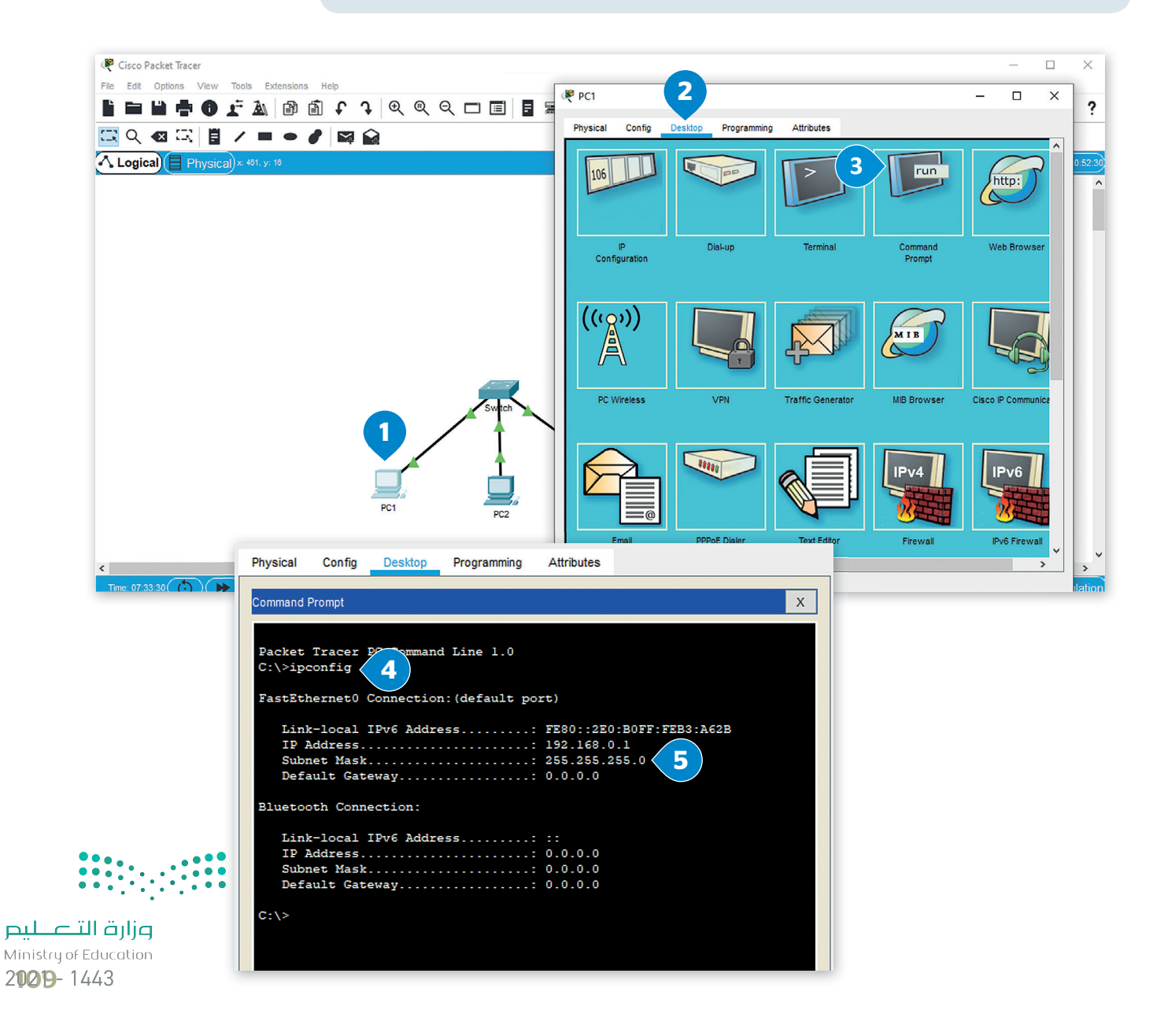

#### **التحقق من إمكانية الوصول للأجهزة**

يتوجب علينا التحقق أيضًا من إمكانية الوصول للأجهزة. يتم هذا الأمر من خلال استخدام الأمر **بينج (**ping)، والذي يُعدُّ طريقة شائعة ً֧֖֖֖֖֖֚֚֚֚֚֚֚֚֚֝<br>֧֪֪֪֪֖֖֖֖֖֖֚֚֚֚֚֚֚֝֩֩֩֝֝֓֝֓֝֝֓֝֝֝֩֩֓֝֓֬֝֓<br>֧֩֩׀ جدًا للتحقق مما إذا كان بإمكانك إرسال واستقبال الحزم من وجهة معينة. يرسل الأمر بينج مجموعة من حزم البيانات إلى الجهة الأخرى ًفي نفس الشبكة وينتظر منها الرد بإشارات معينة، ولا يكون الاتصال ناجحًا إلا إذا : ف

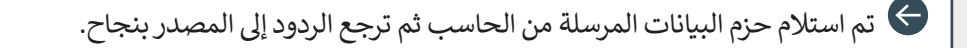

 استطاعت وجهة البيانات الرد عىل حزمة البيانات المرسلة مع إرسال مدة زمنية محددة يطلق عليها ا**لمهلة (**timeout)، والقيمة الافتراضية لهذه المهلة هي ثانيتان على موجهات سيسكو.<br>المهلة (timeout)، والقيمة الافتراضية لهذه المهلة هي ثانيتان على موجهات سيسكو.

#### **للتحقق من الوصول للأجهزة:**

- > اضغط أيقونة الجهاز الذي تربد التحقق من إمكانية الوصول إليه، على سبيل المثال **1** PC1
- ت < من النافذة ال� ي تظهر، اضغط عالمة تبويب **Desktop**( سطح المكتب(، **2** ثم اضغط **Prompt Command**( موجه األوامر(. **<sup>3</sup>**
- < من نافذة **Prompt Command**( موجه األوامر(، اكتب األمر **ping**( بينج( ثم **IP** ت<br>الوجهة التي تريد إرسال وتلقي الحزم منها. ت
	- < عىل سبيل المثال، اكتب **192.168.0.2 ping** وهو عنوان **IP** لجهاز **2PC**. **<sup>4</sup>**
		- < سيتم عرض قائمة التحقق من إمكانية الوصول إل األجهزة. **<sup>5</sup>**

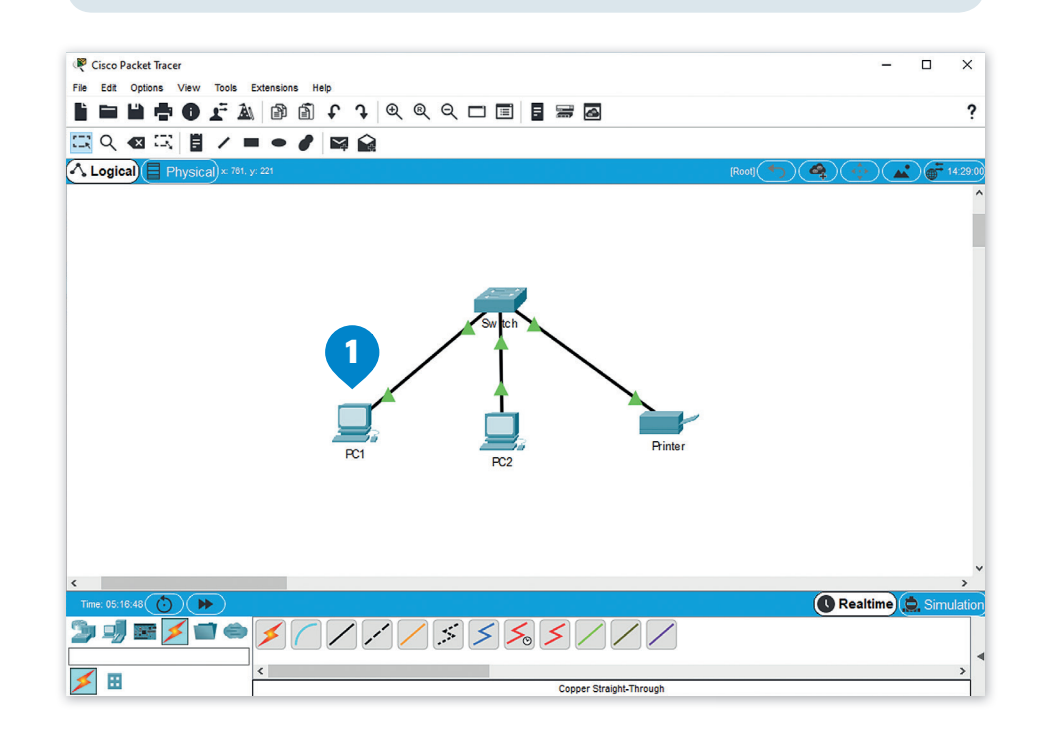

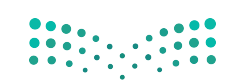

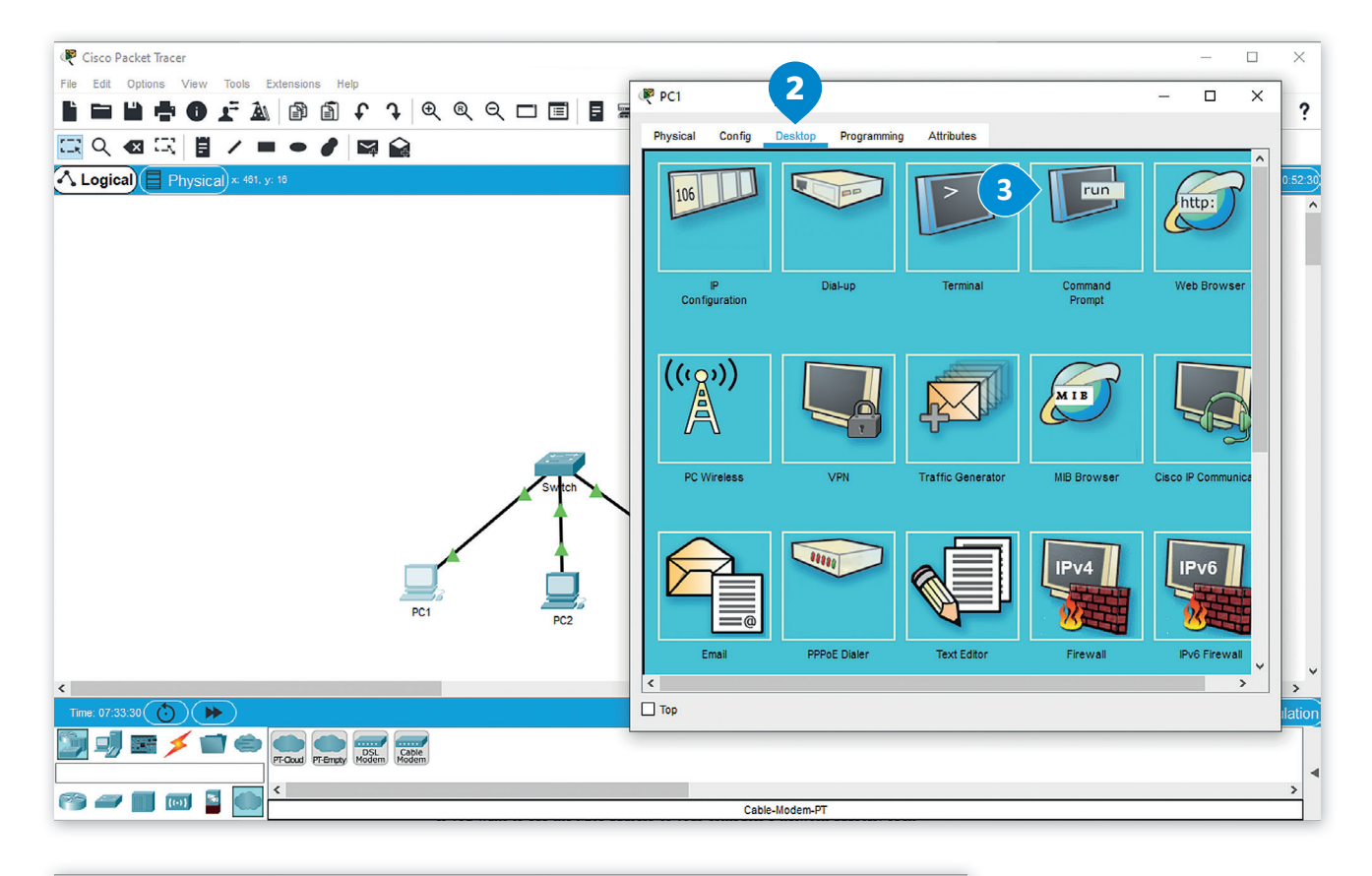

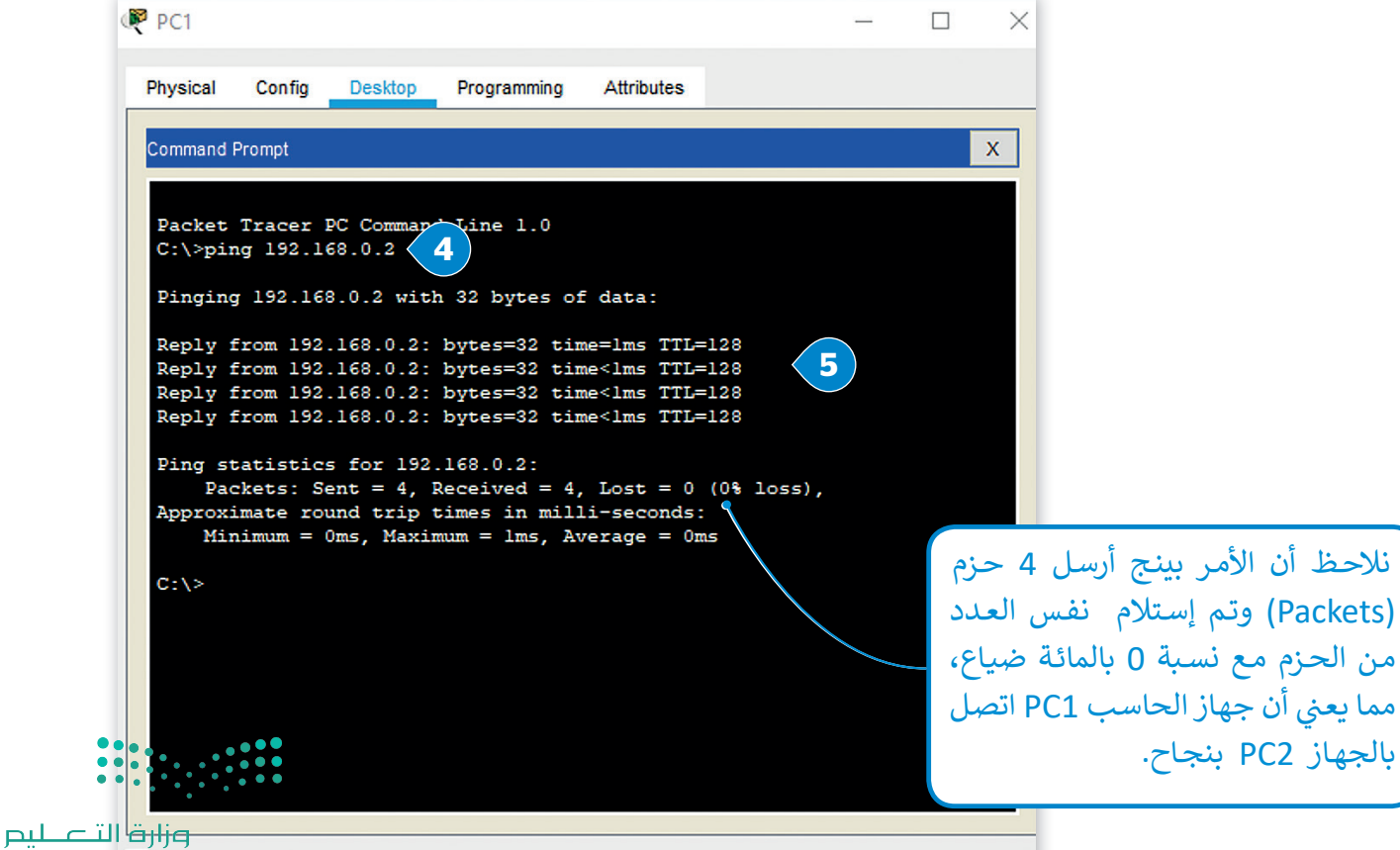

Ministry of Education  $2021 - 1443$ 

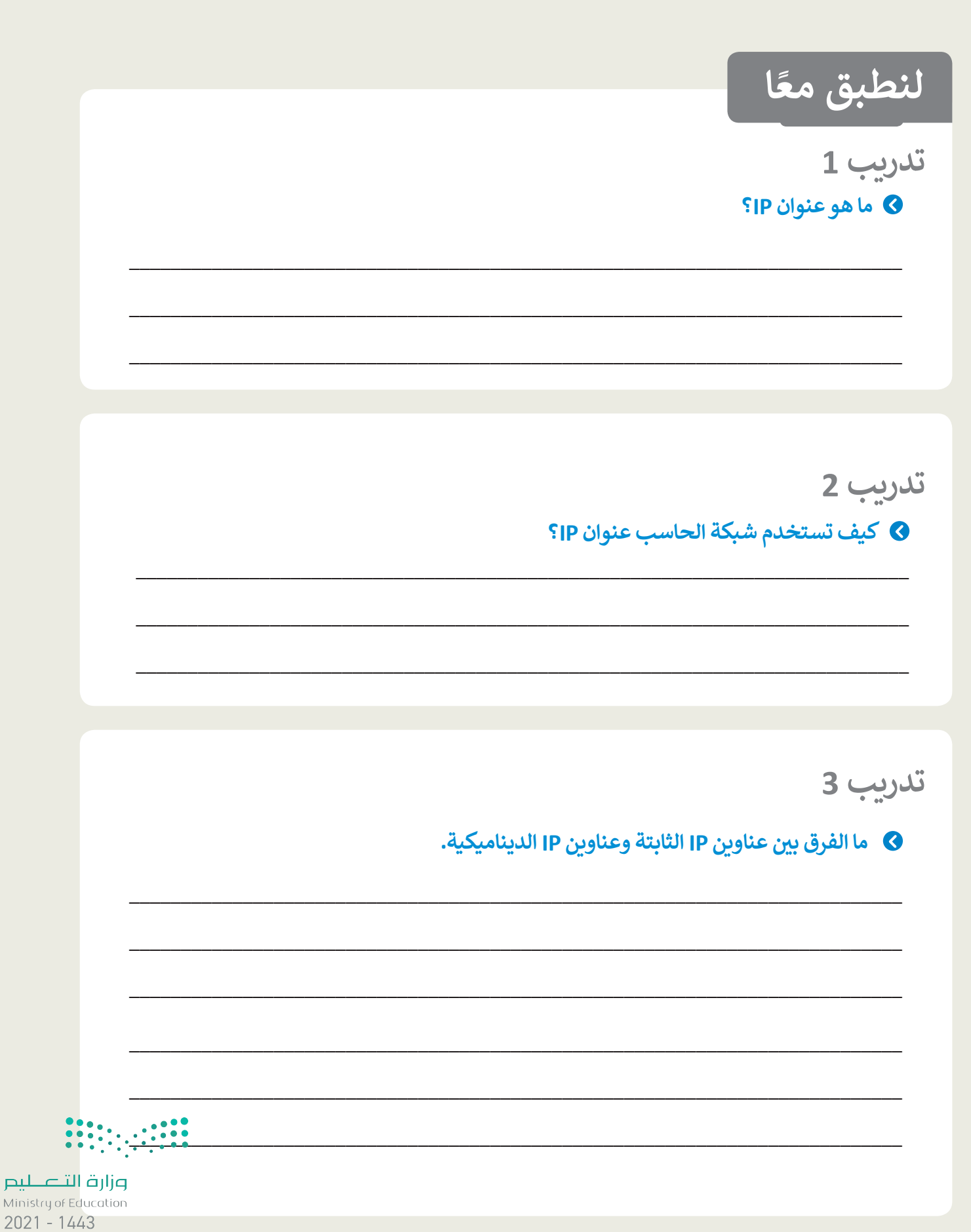

# **تدريب 4**

**ي إىل رقم قم بتحويل عنوان 10001010 00110100 10101100 11100010 IP من رقم ثنا� ئ شي. ع**

\_\_\_\_\_\_\_\_\_\_\_\_\_\_\_\_\_\_\_\_\_\_\_\_\_\_\_\_\_\_\_\_\_\_\_\_\_\_\_\_\_\_\_\_\_\_\_\_\_\_\_\_\_\_\_\_\_\_\_\_\_\_\_\_\_\_\_\_\_\_\_\_\_\_\_

\_\_\_\_\_\_\_\_\_\_\_\_\_\_\_\_\_\_\_\_\_\_\_\_\_\_\_\_\_\_\_\_\_\_\_\_\_\_\_\_\_\_\_\_\_\_\_\_\_\_\_\_\_\_\_\_\_\_\_\_\_\_\_\_\_\_\_\_\_\_\_\_\_\_\_

\_\_\_\_\_\_\_\_\_\_\_\_\_\_\_\_\_\_\_\_\_\_\_\_\_\_\_\_\_\_\_\_\_\_\_\_\_\_\_\_\_\_\_\_\_\_\_\_\_\_\_\_\_\_\_\_\_\_\_\_\_\_\_\_\_\_\_\_\_\_\_\_\_\_\_

\_\_\_\_\_\_\_\_\_\_\_\_\_\_\_\_\_\_\_\_\_\_\_\_\_\_\_\_\_\_\_\_\_\_\_\_\_\_\_\_\_\_\_\_\_\_\_\_\_\_\_\_\_\_\_\_\_\_\_\_\_\_\_\_\_\_\_\_\_\_\_\_\_\_\_

\_\_\_\_\_\_\_\_\_\_\_\_\_\_\_\_\_\_\_\_\_\_\_\_\_\_\_\_\_\_\_\_\_\_\_\_\_\_\_\_\_\_\_\_\_\_\_\_\_\_\_\_\_\_\_\_\_\_\_\_\_\_\_\_\_\_\_\_\_\_\_\_\_\_\_

\_\_\_\_\_\_\_\_\_\_\_\_\_\_\_\_\_\_\_\_\_\_\_\_\_\_\_\_\_\_\_\_\_\_\_\_\_\_\_\_\_\_\_\_\_\_\_\_\_\_\_\_\_\_\_\_\_\_\_\_\_\_\_\_\_\_\_\_\_\_\_\_\_\_\_

# **تدريب 5**

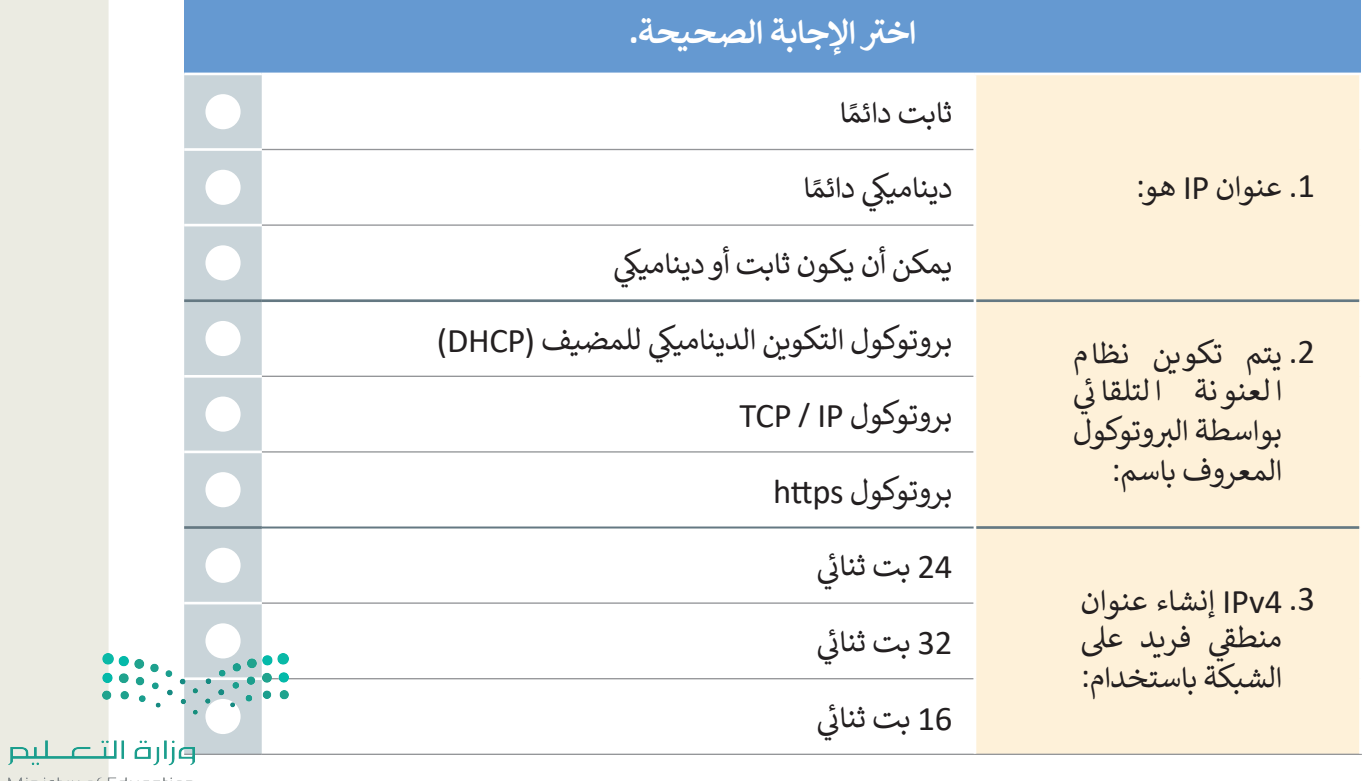

Ministry of Education  $2023 - 1443$ 

# **تدريب 6**

# **قم ببناء شبكة محلية LAN:**

ش ان�ي ء هيكلية خاصة بالشبكة المحلية LAN باستخدام برنامج سيسكو لمحاكاة الشبكة. اربط ثالثة أجهزة حاسب مكتبية وطابعة بواسطة كابلات مباشرة إلى موزع شبكة كما هو واضح في الصورة أدناه، وغيّر اسم العرض لكل جهاز ف شباالسم الذي تريده.

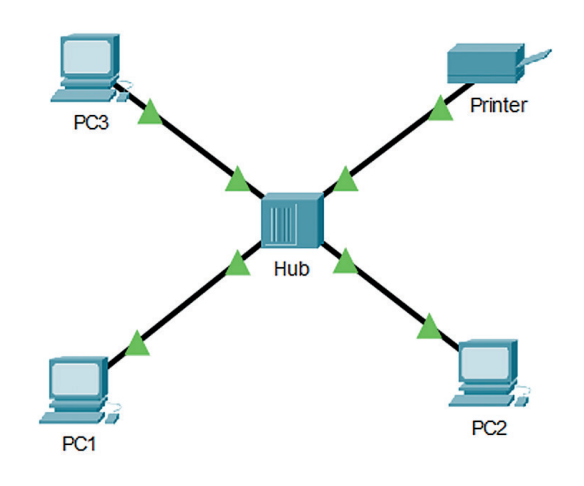

#### **ّن أجهزة الشبكة: كو**

عليك الآن تكوين أجهزة الشبكة بتطبيق القيم من الجدول أدناه. ثم تحقق من إمكانية الوصول إلى الأجهزة. باستخدام الأمر "ping"، وتحقق من الاتصال بين PC1 والطابعة.

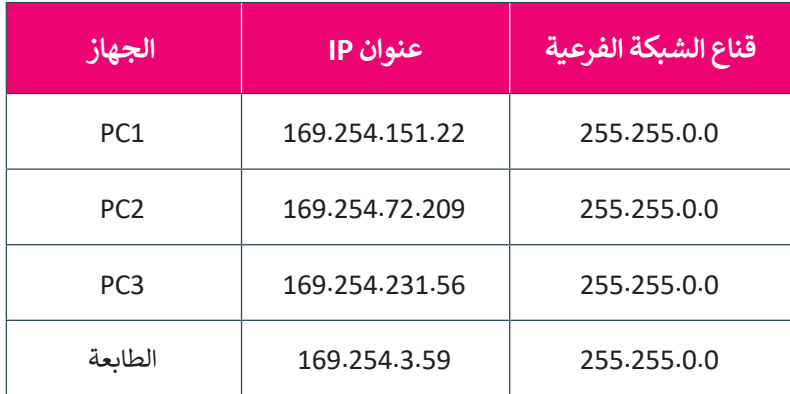

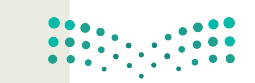

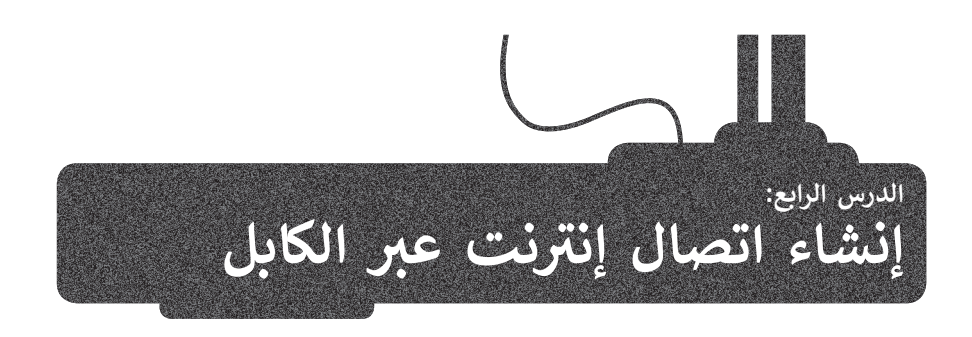

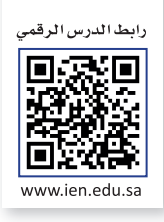

#### **توصيل الشبكة المحلية LAN بشبكة اإلن� <sup>ت</sup> نت**

يتناول هذا الدرس كيفية إنشاء اتصال إنترنت عن طريق الكابل. وبصورة محددة، ستقوم ببناء هيكل الشبكة، وبعد ذلك ستوصل الكابلات بين الأجهزة وفي النهاية ستقوم بتهيئة أجهزة الشبكة. ف

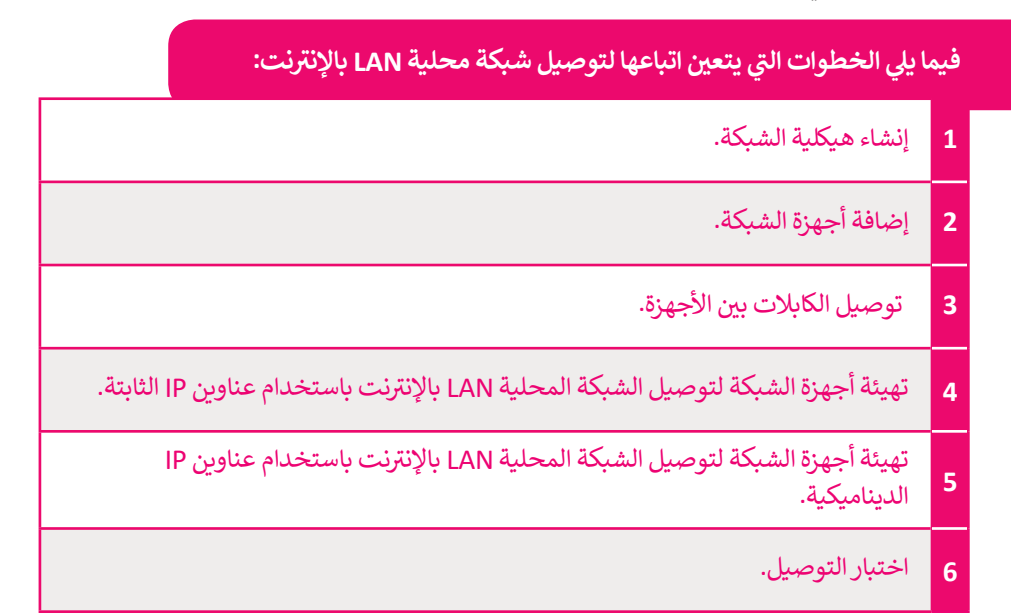

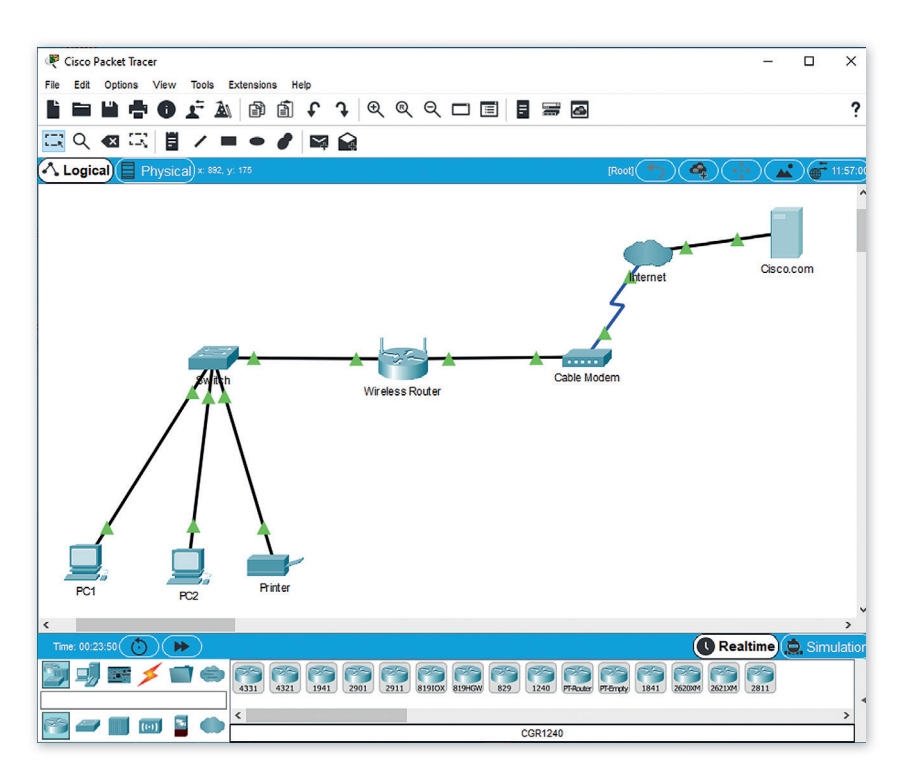

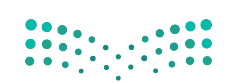

#### **إنشاء هيكلية الشبكة**

الأجهزة المستخدمة لبناء هيكلية شبكتك هي:

# موجه لاسلكي **(Wireless Router):**

يستخدم جهاز الموجه لتزويد الأجهزة بالإنترنت داخل الشبكة المحلية LAN، ويوفر الموجه ً.<br>اللاسلكي أيضًا إمكانية الوصول للإنترنت للأجهزة المزودة بإمكانيات شبكة Wi-Fi.

#### **ي المودم السلك )Modem Cable):**

يعمل المودم كجسر بين شبكتك المحلية والإنترنت، وبالتحديد يصل المودم شبكتك المحلية يتس سود | حبسر بين سبعت متعقبي ركوب عدرب.<br>عادةً من خلال الاتصال بكابل مزود خدمة الإنترنت (ISP).

#### **أيقونة سحابة اإلن� <sup>ت</sup> نت )Cloud Internet):**

تستخدم هذه الأيقونة لمحاكاة شبكة الإنترنت، وقد يكون مزود خدمة الإنترنت ISP أحد عناصرها، وهو الذي يوفر ربطًا بين حاسبك والعالم الخارجي "شبكة الإنترنت". عندما تريد الوصول إلى ًصفحة وبب من خلال المتصفح فإن حاسبك يرسل طلبات إلى خادم مزود خدمة الإنترنت ISP، والذي يقوم بدوره بإرسال طلب الوصول إىل خادم الويب المستضيف للموقع المطلوب.

#### **خادم الويب )Server Web):**

يستضيف خادم الويب موقع ويب معين كموقع شركة Cisco.com، حيث يرسل خادم الويب الصفحة المطلوبة إلى خادم مزود خدمة الإنترنت.

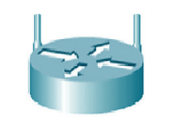

**Wireless Router** 

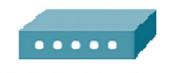

**Cable Modem** 

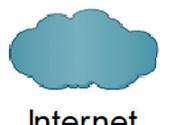

**Internet** 

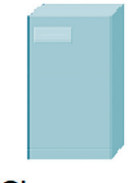

Cisco.com

# **إضافة أجهزة الشبكة**

ًحان الوقت الآن لإضافة الأجهزة إلى مساحة العمل، ويتعين عليك أولاً تغيير الأسماء المعروضة لأجهزة الشبكة.

يعرض الجدول التالي التصنيف الرئيس والفرعي لكل جهاز من أجهزة الشبكة وطرازه، كما يظهر اسم العرض لكل جهاز في ساحة العمل. ف

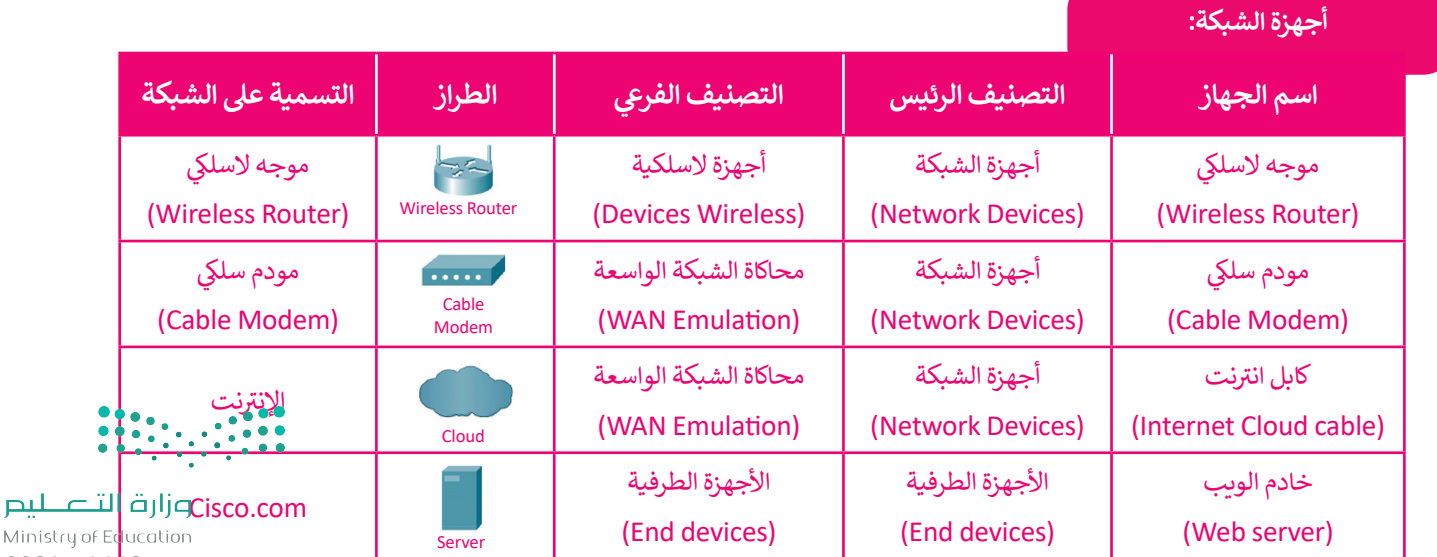

 $2021 - 1443$ 

# **ض األجهزة ي توصيل الكابالت ب�**

حان الوقت الآن لإضافة الكابلات بين الأجهزة في مساحة العمل. ف

#### لإضافة الكابلات بين الأجهزة:

- > استخدم **كابل نحاسي مباشر (**Copper Straight Through) ووصله بين منفذ المحول FastEthernet 0*/*4 ي ومنفذ الموجه الالسلك 1 Ethernet. **<sup>1</sup>**
	- > استخدم كابل نحاسي مباشر للتوصيل بين منفذ Internet للموجه اللاسلكي ومنفذ المودم السلكي port1. <sup>2</sup>
	- ف> استخدم كابل **محوري (**Coaxial) للتوصيل بين منفذ المودم السلكي Port 0 ومنفذ الإنترنت Coaxial7port1. <sup>ق</sup>
- >استخدم كابل نحاسي مباشر لتوصيل منفذ الإنترنت Ethernet 6 وبطاقة خادم Cisco.com وهي 0 FastEthernet. **<sup>4</sup>**

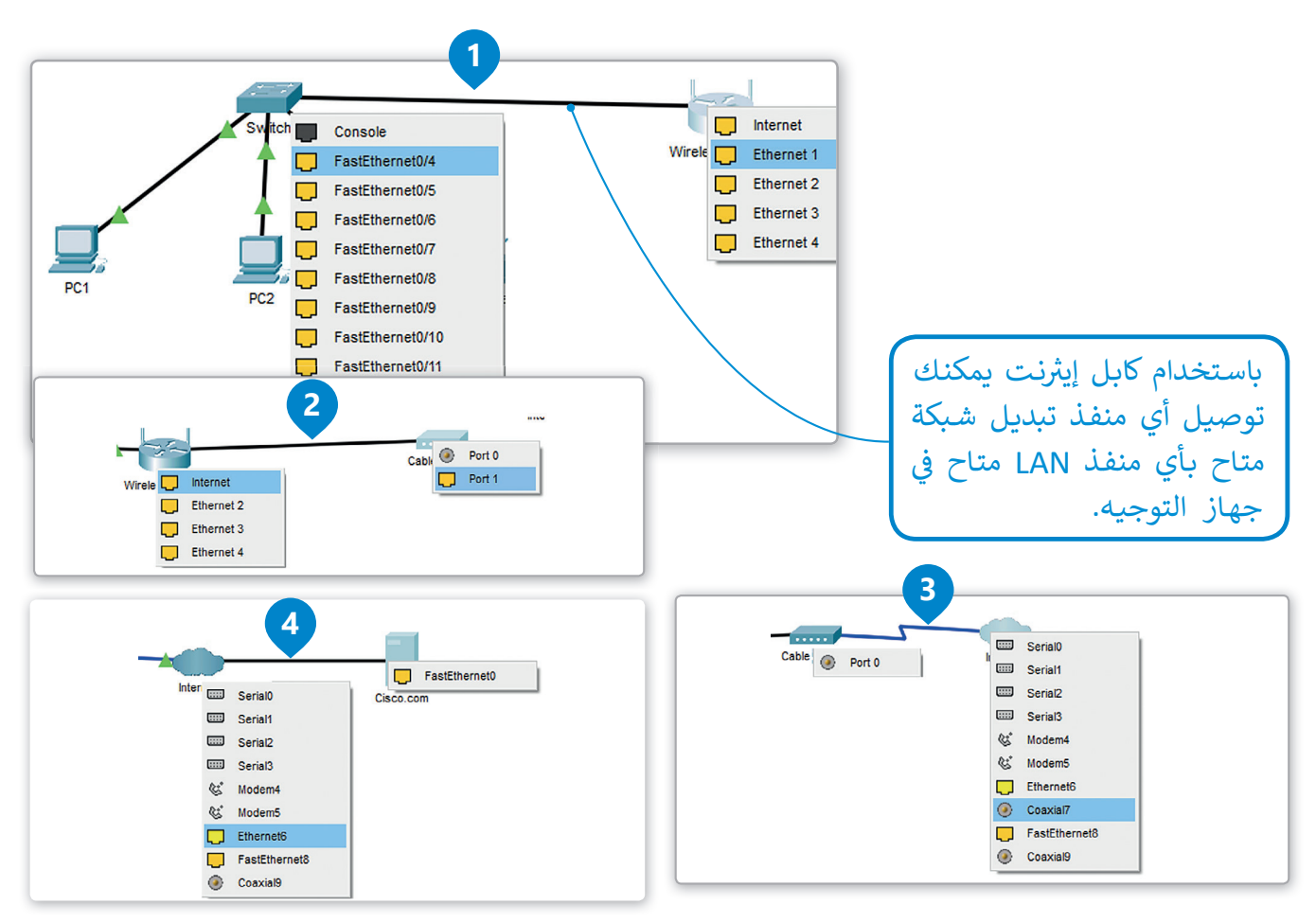

#### **ضبط إعدادات أجهزة الشبكة:**

ستقوم الآن بضبط إعداد الأجهزة لتوصيل الشبكة المحلية بالإنترنت.

#### **ي إعداد الموجه الالسلك:**

 $2027 - 1443$ .<br>عند اتصال الموجه مباشرةً بالإنترنت، يتم تكوين عنوان IP بواسطة بروتوكول (DHCP)، ويكون الموجه مسؤولًا بعد ذُلكْ عن مشأركَّة شعنوان IP بين أجهزة الحاسب المتصلة بالشبكة المحلية والأجهزة الأخرى على الشبكة، لذلك فإن الإعدادات الوحيدة التي تحتاج إل ...<br>تغيير في الإعدادات الافتراضية هي: ف

**<sup>ي</sup> كابل نحا� ش مبا�** gh) مع المحول. ي قم بتوصيل الكابل ب� الم<del>ه</del> المو

يدم<br>نفذ<br>ودم

ف منفذ

**كا بل محوري** ) Coaxial )متصل

<sup>ي</sup> المودم السلك 0 Port ومنفذ اإلن� <sup>ت</sup> نت

تعيين عنوان IP ثابت لخادم DNS وهو خادم الويب الذي يستضيف موقع ويب معين (Cisco.com). سوف تقوم بعرض صفحة ويب من هذا الموقع لاحقًا. ً

ي تغي�SSID( Identifier Set Service )وهو **اسم الشبكة** )Name Network).

#### **ي ضبط إعدادات الموجه الالسلك**:

- ي < اضغط أيقونة الموجه الالسلك. **<sup>1</sup>**
- < من نافذة **Router Wireless** ي )الموجه الالسلك(، اضغط عالمة تبويب **GUI**( واجهة المستخدم الرسومية(، **2** اضغط **Setup**( إعداد(. **<sup>3</sup>**
	- < من إعدادات خادم **DHCP** تحقق أن زر **Enabled**( مفعل( تم تفعيله. **<sup>4</sup>**
	- > قم بتهيئة عنوان **IP** الثابت لخادم **DNS** على النحو التالي: **220.67.220.220.** 5
	- < اآلن اضغط عالمة تبويب **Wireless**( الس ي لك( لعرض خيارات االتصاالت الالسلكية. **<sup>6</sup>**
- ً> غيِّر Network Name (SSID) (اسم الشبكة ) إلى اسم من اختيارك، مثلًا: Mynetwork (شبكتي). **7** 
	- < من أسفل الصفحة، اضغط **ngs�Se Save** ي )حفظ التغي�ات(. **<sup>8</sup>**

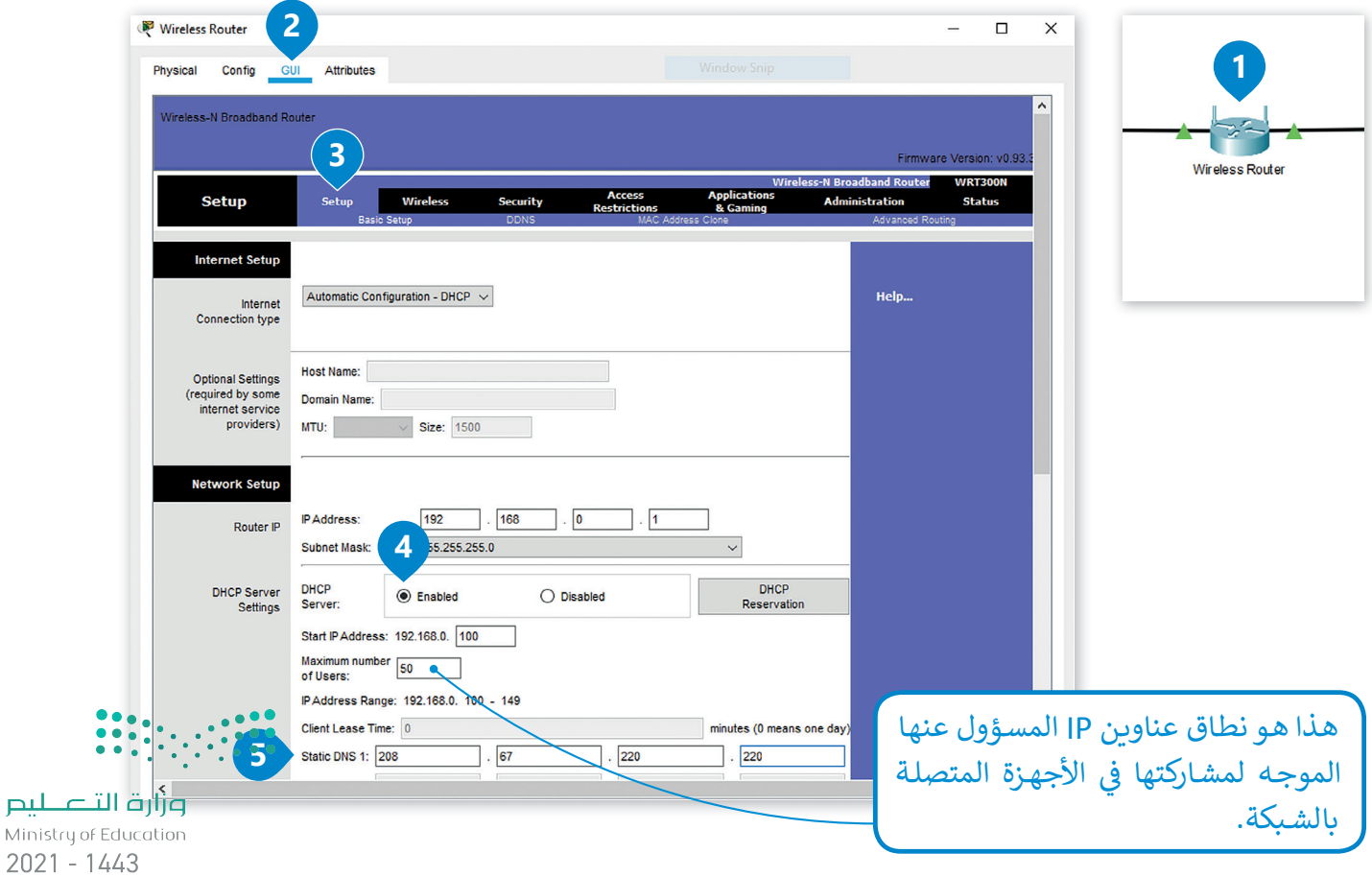

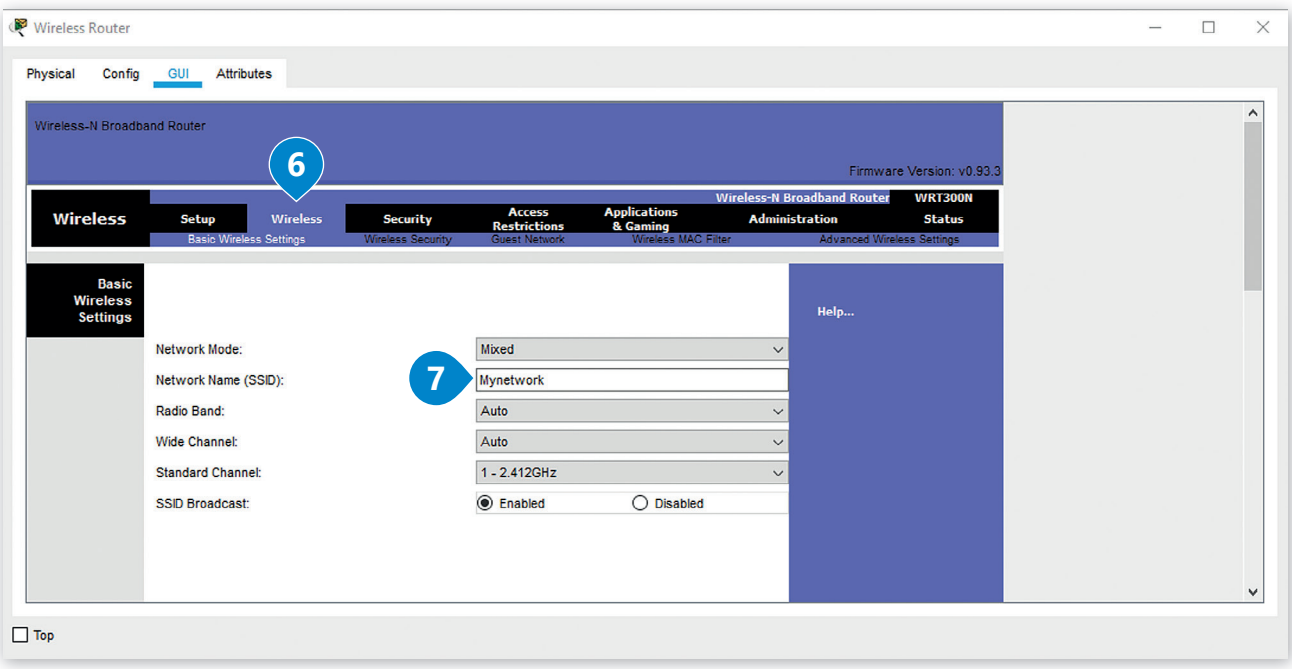

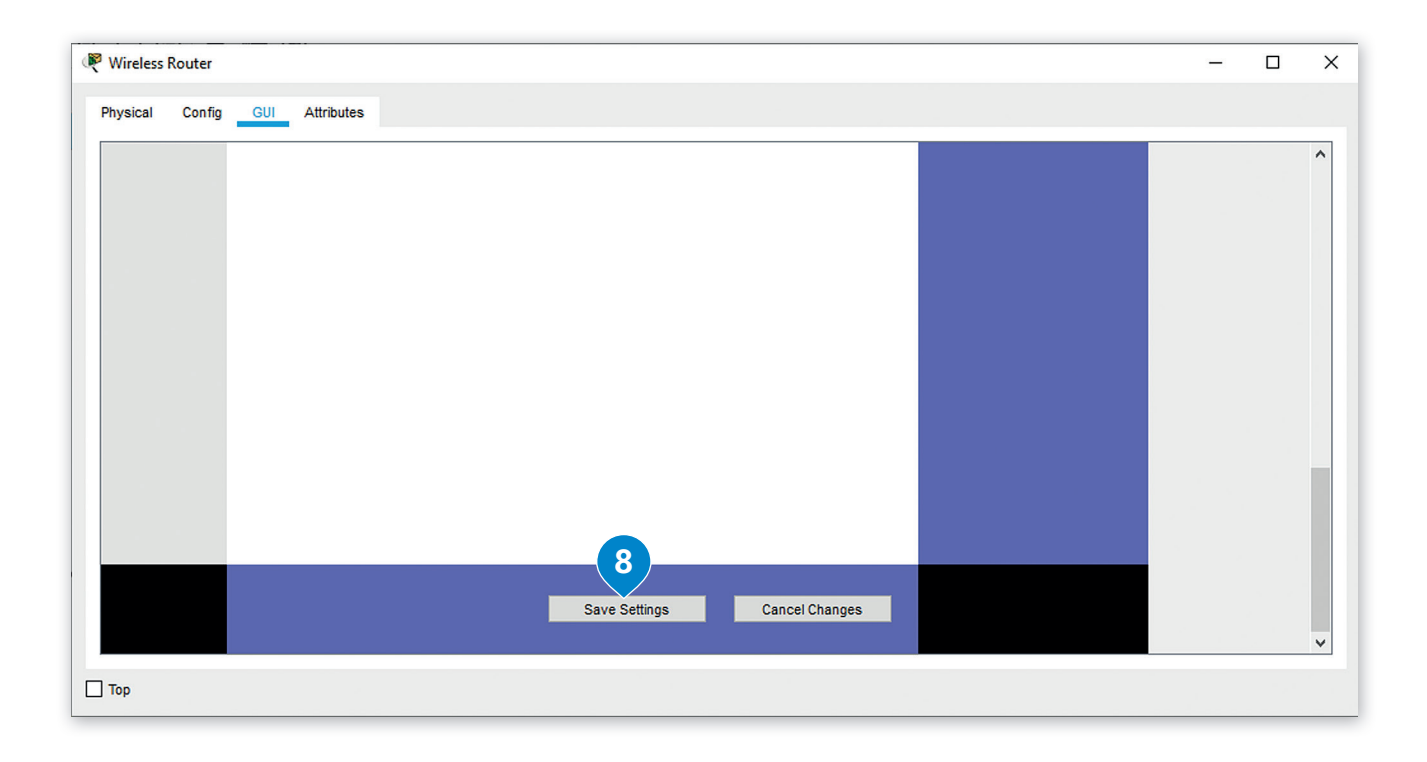

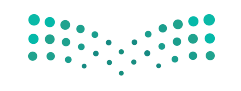

#### **إعداد شبكة اإلن� <sup>ت</sup> نت السحابية )Cloud Internet Configure(**

يحا<mark>ي جهاز الإنترنت السحابي (Internet Cloud</mark>) شبكة الإنترنت، ولكي يعمل هذا الجهاز فإنه بحاجة إلى تثبيت وحدتين:

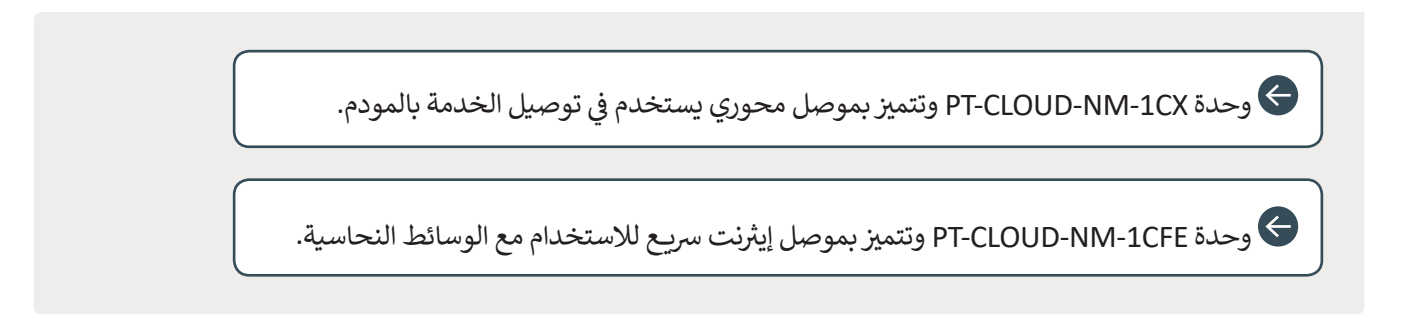

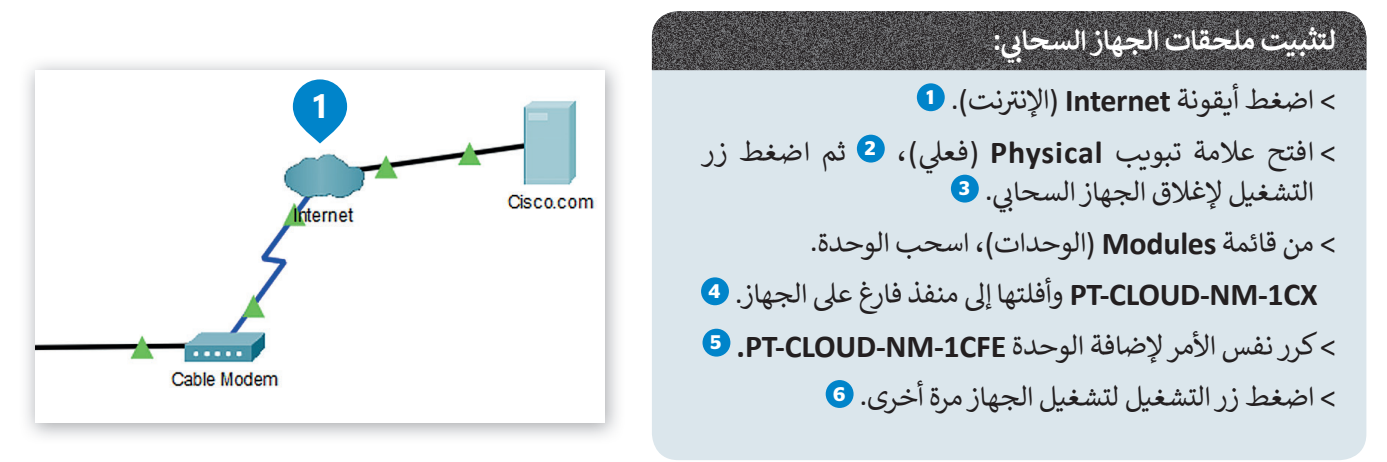

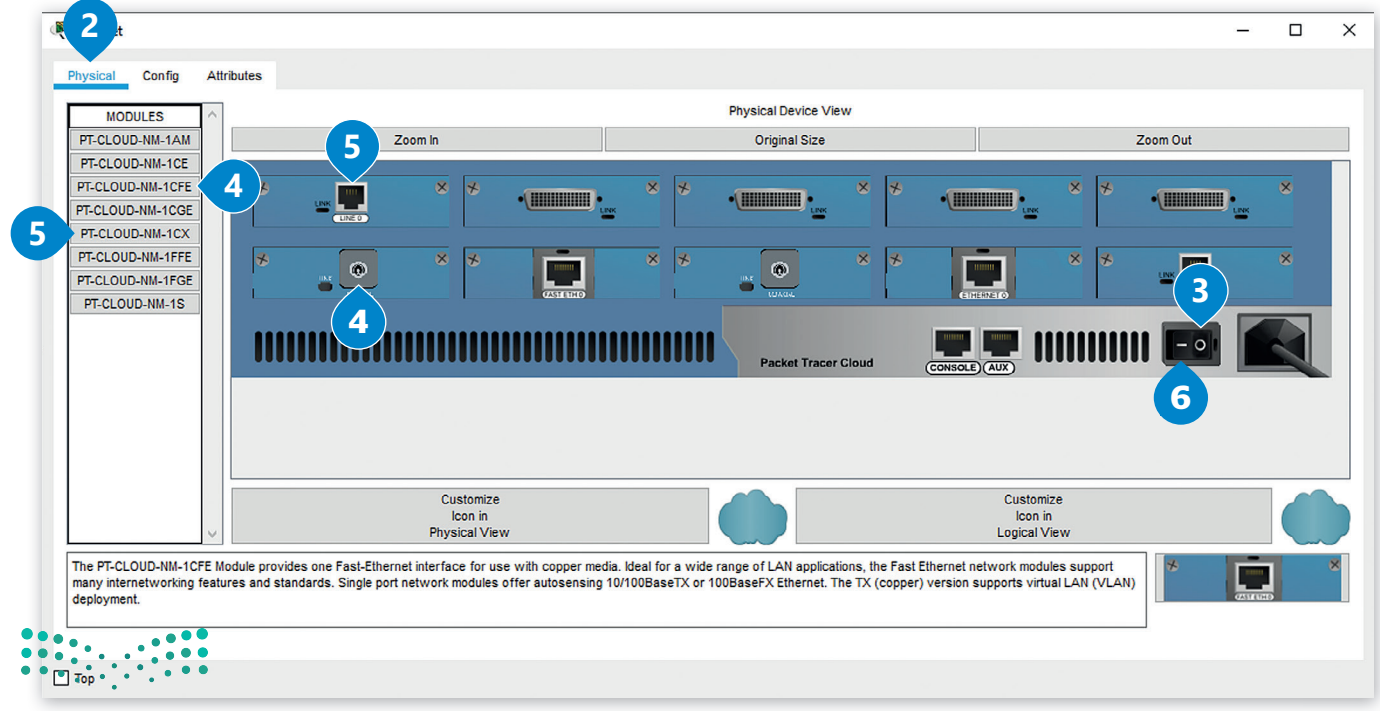

#### **إعداد مزود الشبكة**

ًيجب تعيين نوع مزود الشبكة للجهاز السحابي، وهو اتصال بالإنترنت عبر الكابل. ستقوم أيضًا بتكوين المنافذ الخاصة بهذا الجهاز. ف

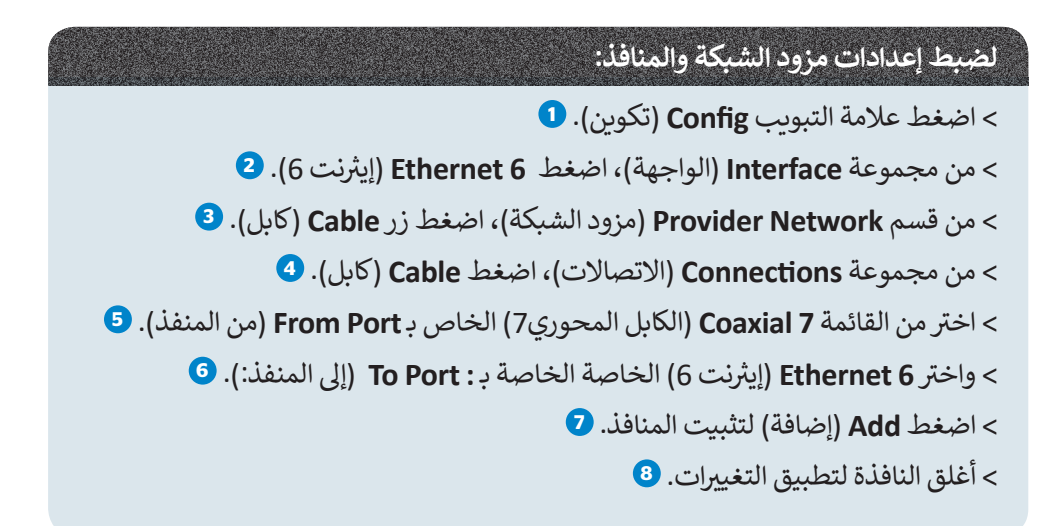

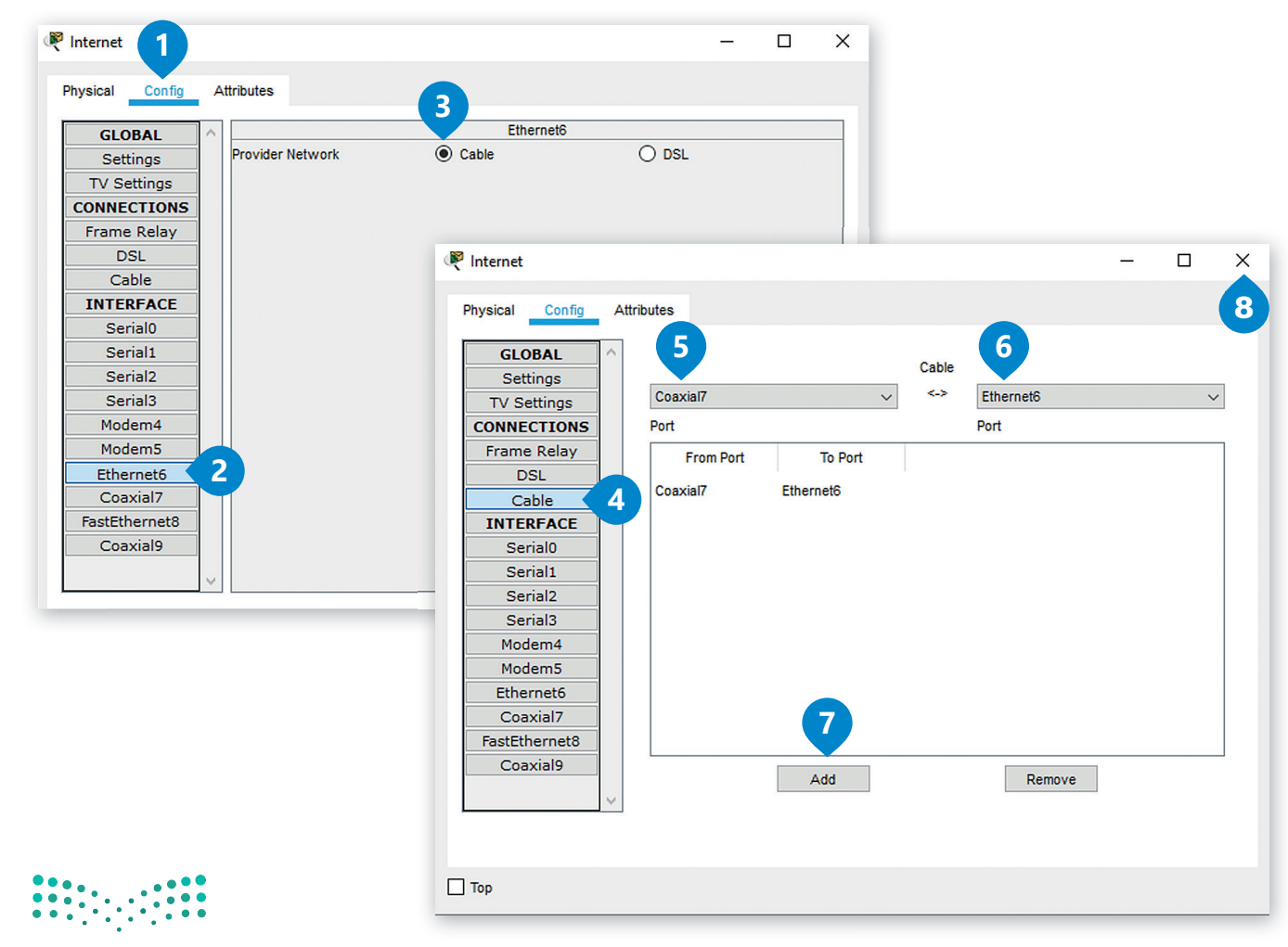

#### **إعداد خادم الويب**

فلإعداد خادم الويب، ستبدأ بتعيين Cisco.com كخادم DHCP.

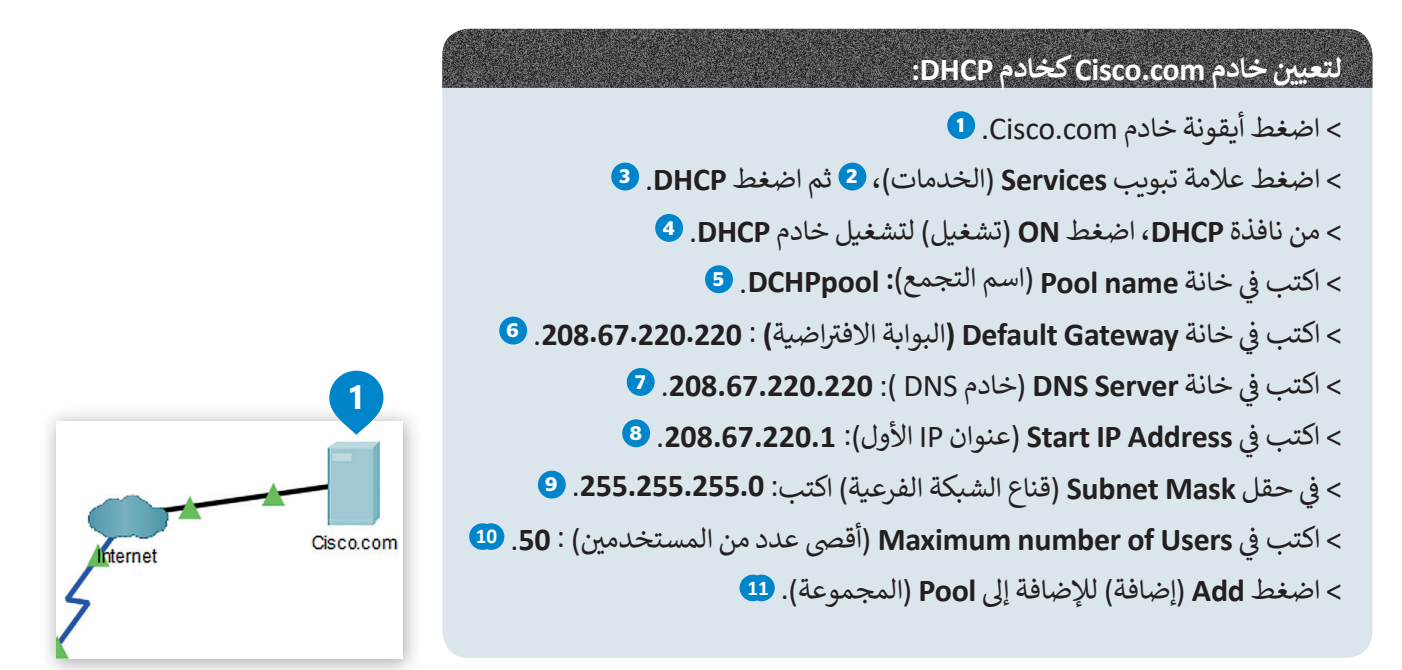

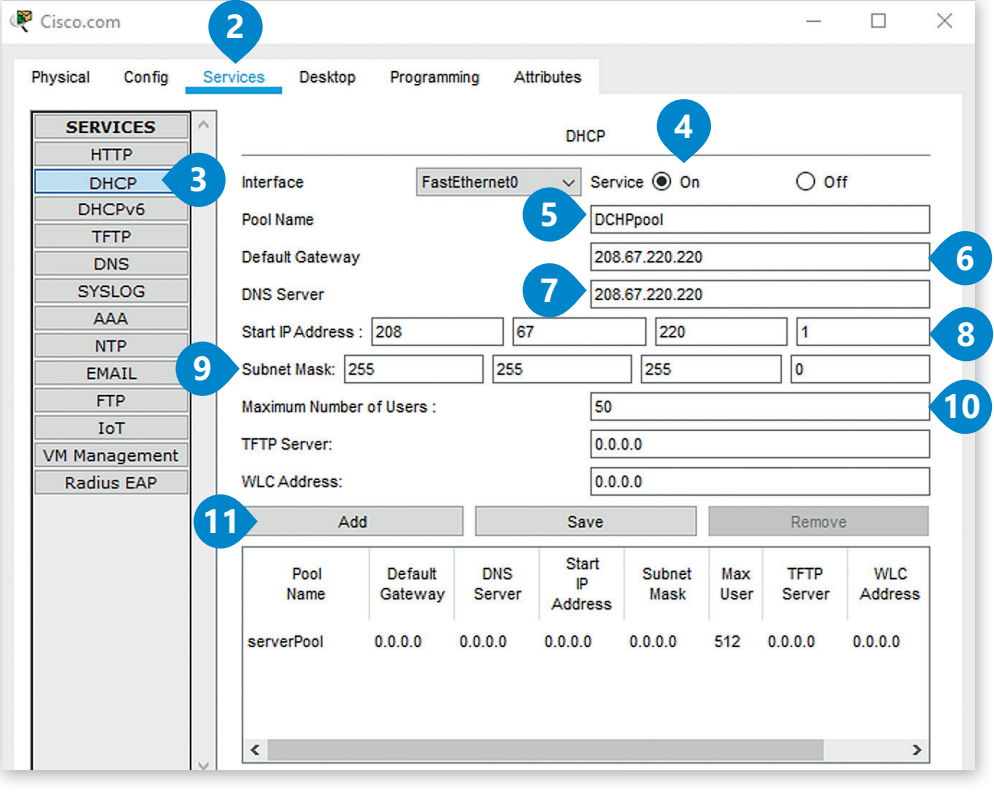

**ضاللبشطين** من المهم تعيين الحد الأقصى لعدد المستخدمين على الخادم والذي يحدد عدد المستخدميّ<u>ن</u>ّ **ض** المسموح بهم على الخادم في وقت واحد. وعندما يصل الخادم إلى هذا الحد، يرفض بعدها أي طلبات <u>.</u><br>المسموح بهم على الخادم في وقت واحد. وعندما يصل إضافية إلى أن يصبح عدد المستخدمين النشطين أقل من الحد الأقصى لمستخدمي الخادم.<br>-Ministry of Ed<mark>ucation</mark>

ستقوم بإعداد خادم Cisco.com كخادم DNS لترجمة عنوان الموقع إلى الـ IP الخاص به.

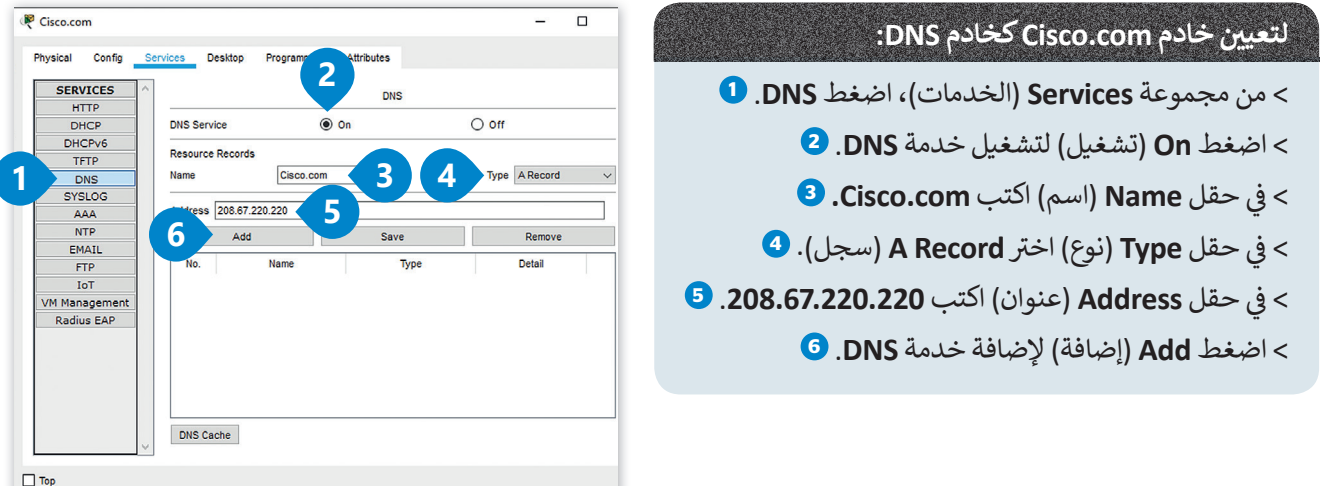

لضبط الإعدادات العامة لخادم Cisco.com وإعدادات واجهة FastEthernet0.

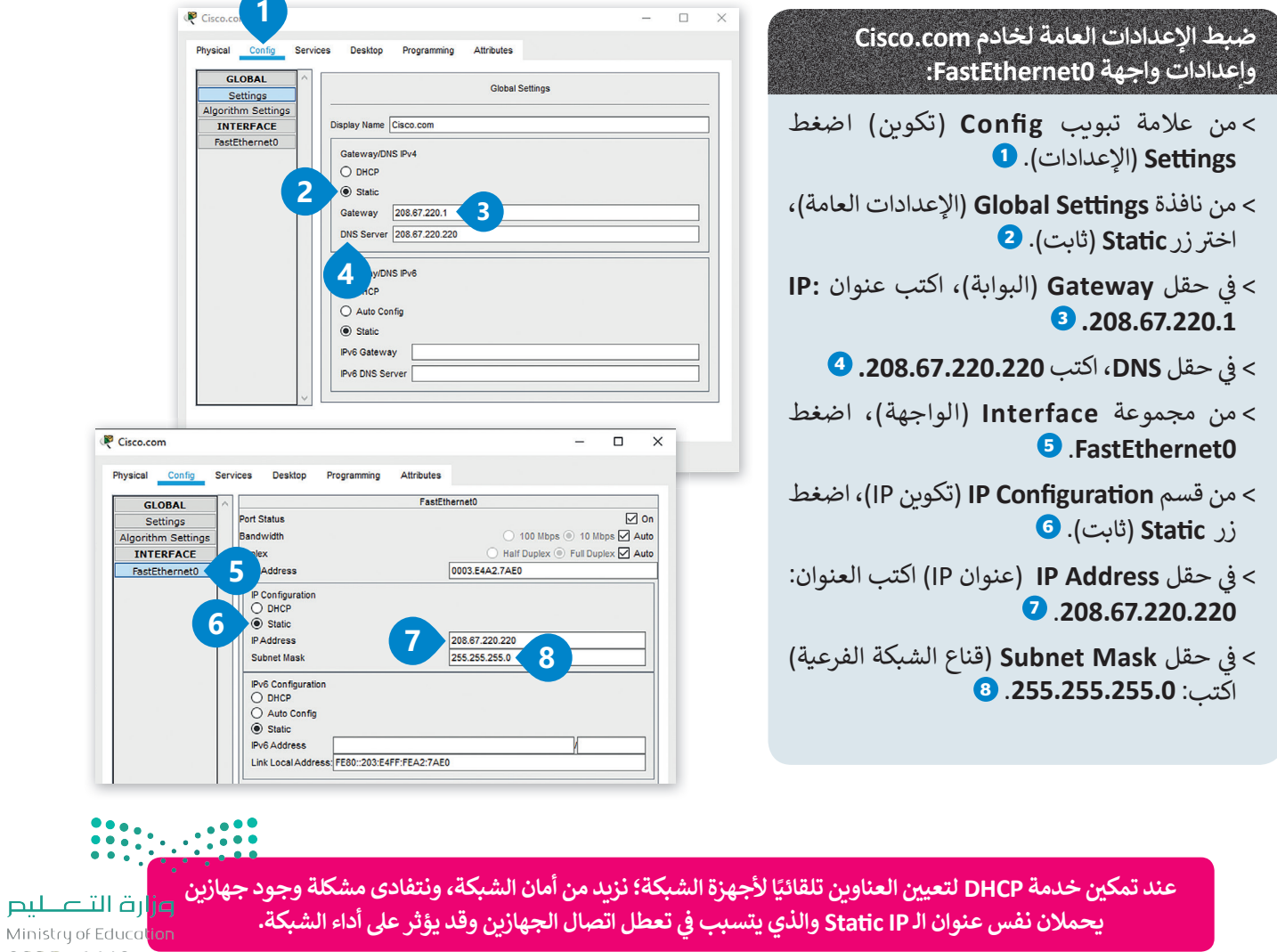

Ministry of Ed 2028-1443

#### **إعداد أجهزة الشبكة المحلية LAN**

سابقًا، قمت بضبط أجهزة شبكة LAN من خلال تعيين عناوين IP ثابتة، ولكن الآن أصبح جهاز الموجه مسؤولًا عن تعيين عناوين IP .<br>أ ًًلكل جهاز بدءًا من أول عنوان لهذه الأجهزة كالتالي 192.168.0.100 وذلك بالنسبة للأجهزة PC1 و PC2 والطابعة.

للقيام بذلك يجب تغيير الإعدادات للأجهزة PC2 ,PC1 والطابعة في قسم تكوين IP ثم تفعيل خيار DHCP. ف

#### **ّ**أثناء تطبيقك لهذه المهارة، قد تختلف عناوين IP عن العناوين المعروضة في الصور، وذلك لأنك فعّلت خيار DHCP. **ض**

لنفتح **نوافذ اإلعدادات** )windows configuration )لكل من 1PC و 2PC والطابعة لتعيين عناوين IP ديناميكية.

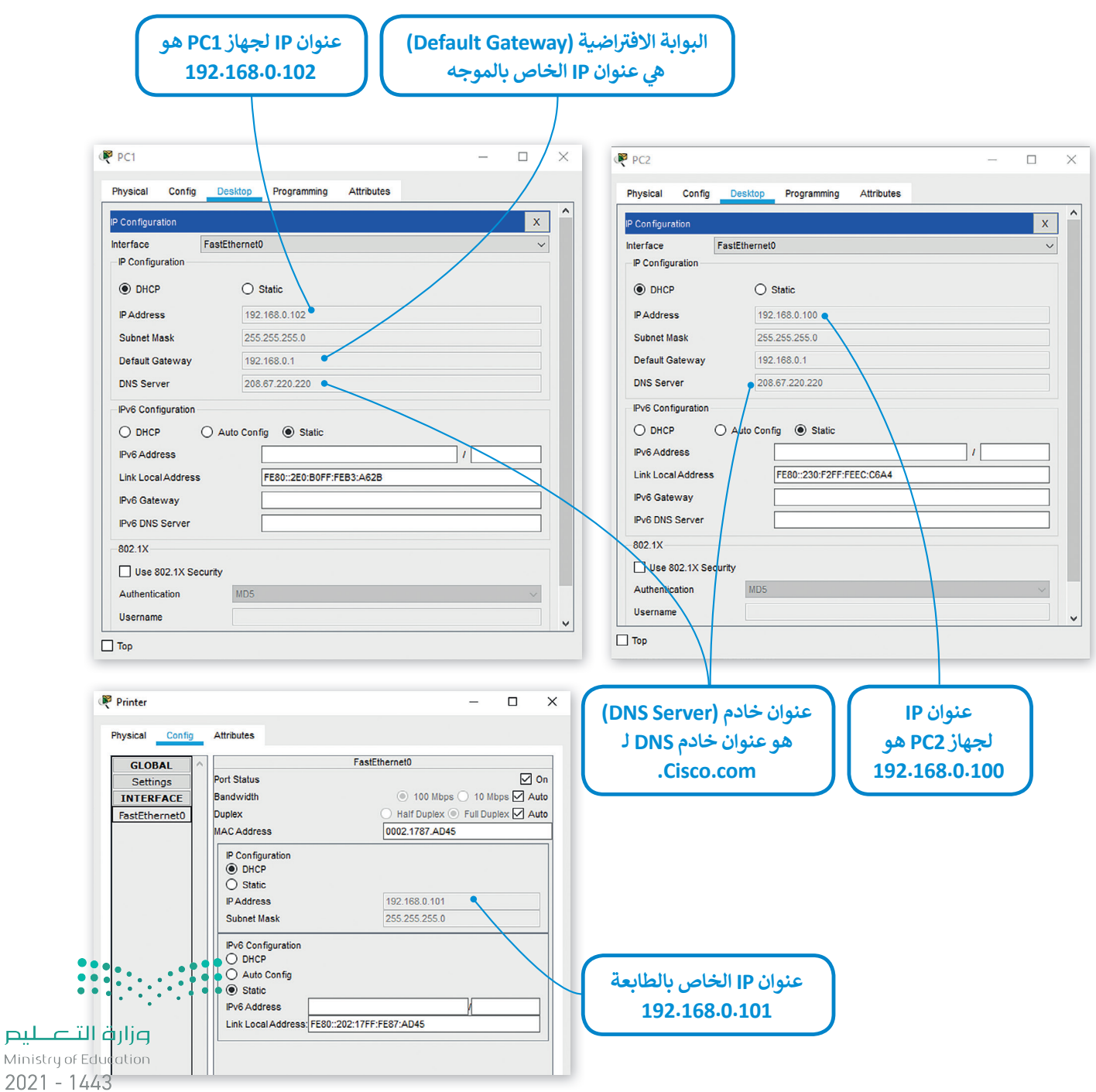

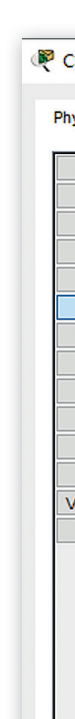

 $\Box$ T

#### **اختبار االتصال**

بعد أن انتهيت من عملية توصيل الأجهزة وإعداداتها المختلفة، ستتحقق من اتصال الشبكة المحلية بالإنترنت بشكل صحيح، وللقيام بذلك عليك أن تفتح متصفح الويب من جهاّز الحاسب وكتابة العنوان http://cisco.com.

كما ترى فإن مزود خدمة الإنترنت وجد خادم الويب Cisco.com ويرسل الصفحة إلى متصفح جهاز PC1.

#### للتحقق من إمكانية إتصال أحد الأجهزة إلى <mark>الانترنت:</mark>

- < اضغط أيقونة الجهاز الذي تريد التحقق من إمكانية الوصول إليه، عىل سبيل المثال **1PC**. **<sup>1</sup>**
- > في النافذة التي تظهر، اضغط فوق علامة تبويب ف **Desktop**( سطح المكتب( **2** ثم اضغط فوق **browser Web**( مستعرض الويب(. **<sup>3</sup>**
- ي مربـع نص عنوان URL، اكتب عنوان < � ف الويب لموقع الويب الذي تريد زيارته **com.cisco://p�h g.e <sup>4</sup>** ثم اضغط **Go** )انتقال(. **<sup>5</sup>**
- > كما ترى فإن مزود خدمة الإنترنت وجد خادم الويب Cisco.com ويرسل الصفحة إلى متصفح جهاز 1PC. **<sup>6</sup>**

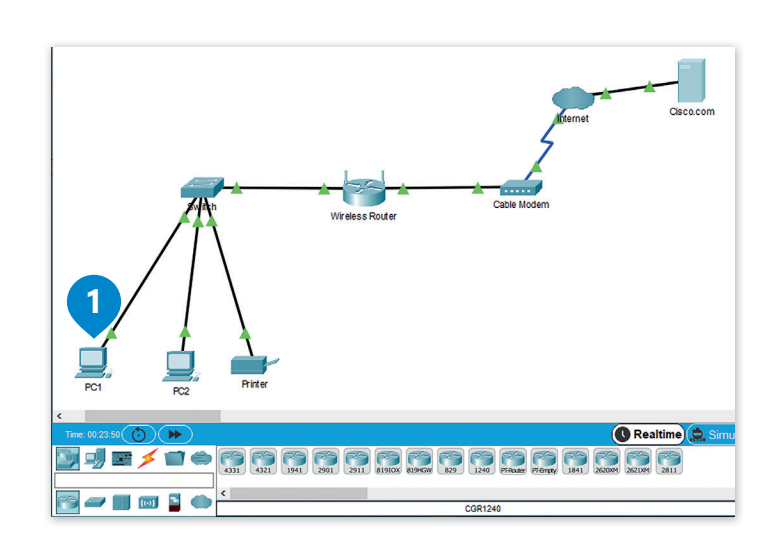

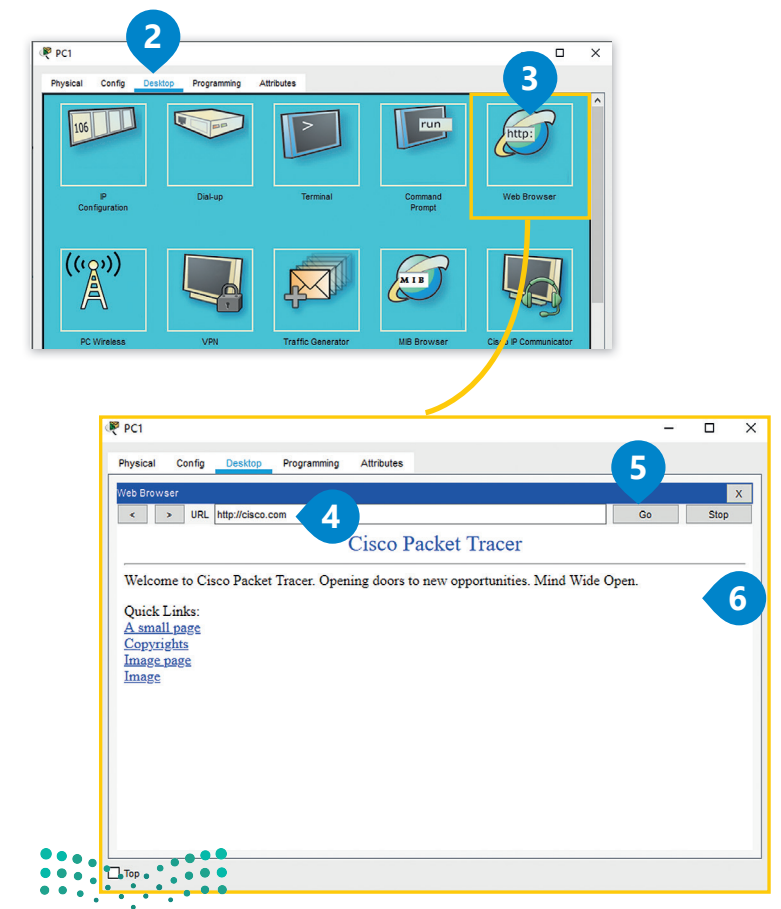

وزارة التصليم Ministry of Education 2025-1443

# **ا لنطبق مع ً**

**تدريب 1**

**أكمل العبارات باستخدام الكلمة المناسبة من الصندوق التا يل.**

**ي المودم السلك، خادم ISP ي ، بروتوكول تهيئة المضيف الديناميك )DHCP)، الموجه، الموجه <sup>ي</sup> الالسلك، االتصال، خادم ISP، جهاز الحاسب، اإلن� <sup>ت</sup> نت.**

.1. يستخدم الموجه لتزويد الأجهزة بـ \_\_\_\_\_\_\_\_\_\_\_\_\_\_\_\_\_\_\_\_\_\_\_ داخل الشبكة المحلية.

.2 يرسل خادم الويب صفحة الويب المطلوبة إىل \_\_\_\_\_\_\_\_\_\_\_\_\_\_\_\_.

3. يعمل \_\_\_\_\_\_\_\_\_\_\_\_\_\_\_\_\_\_\_\_\_\_ كجسر بين شبكة محلية والإنترنت.

ن \_\_\_\_\_\_\_\_\_\_\_\_\_\_\_\_ و \_\_\_\_\_\_\_\_\_\_\_\_\_\_\_\_. ي ا ب� .4 يوفر مزود خدمة ISP رابط ً

5. البوابة الافتراضية هي عنوان IP الخاص بـ \_\_\_\_\_\_\_\_\_\_\_\_\_\_\_\_\_\_\_\_.

.6 عندما تريد عرض صفحة ويب، يرسل جهاز الحاسب الخاص بك طلبات إىل \_\_\_\_\_\_\_\_\_\_\_\_\_\_\_\_.

.7 يوفر \_\_\_\_\_\_\_\_\_\_\_\_\_\_\_\_ إمكانية الوصول إىل األجهزة المزودة بإمكانيات شبكة Fi-Wi.

8. عند تفعيل \_\_\_\_\_\_\_\_\_\_\_\_\_\_\_\_\_\_\_ يتم تعيين عناوين IP بشكل تلقائي، وبزيد ذلك من أمان الشبكة ئ ويقلل تضارب العناوين بين الأجهزة.

 $\begin{array}{c} 0 & 0 & 0 & 0 \\ 0 & 0 & 0 & 0 \\ 0 & 0 & 0 & 0 \\ 0 & 0 & 0 & 0 \\ \end{array}$ 

#### **ّ عن األسئلة التالية، بناء أجب تدريب 2**

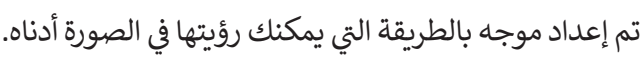

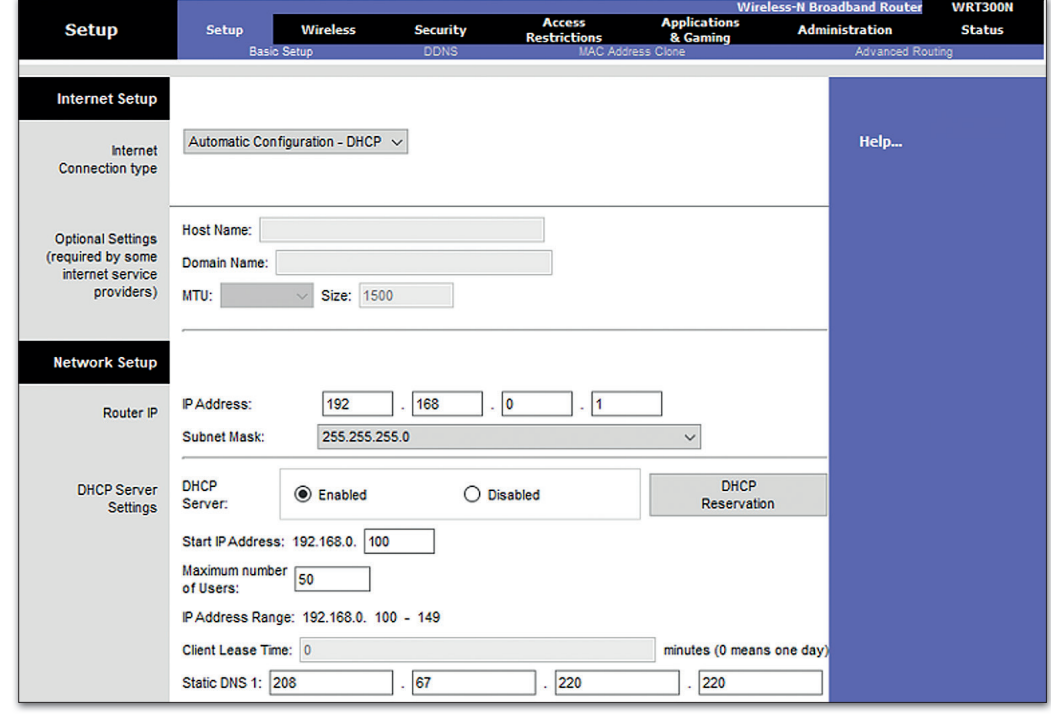

 $\_$  , and the set of the set of the set of the set of the set of the set of the set of the set of the set of the set of the set of the set of the set of the set of the set of the set of the set of the set of the set of th

\_\_\_\_\_\_\_\_\_\_\_\_\_\_\_\_\_\_\_\_\_\_\_\_\_\_\_\_\_\_\_\_\_\_\_\_\_\_\_\_\_\_\_\_\_\_\_\_\_\_\_\_\_\_\_\_\_\_\_\_\_\_\_\_\_

\_\_\_\_\_\_\_\_\_\_\_\_\_\_\_\_\_\_\_\_\_\_\_\_\_\_\_\_\_\_\_\_\_\_\_\_\_\_\_\_\_\_\_\_\_\_\_\_\_\_\_\_\_\_\_\_\_\_\_\_\_\_\_\_\_

 $\_$  , and the set of the set of the set of the set of the set of the set of the set of the set of the set of the set of the set of the set of the set of the set of the set of the set of the set of the set of the set of th

 $\_$  , and the set of the set of the set of the set of the set of the set of the set of the set of the set of the set of the set of the set of the set of the set of the set of the set of the set of the set of the set of th

\_\_\_\_\_\_\_\_\_\_\_\_\_\_\_\_\_\_\_\_\_\_\_\_\_\_\_\_\_\_\_\_\_\_\_\_\_\_\_\_\_\_\_\_\_\_\_\_\_\_\_\_\_\_\_\_\_\_\_\_\_\_\_\_\_

\_\_\_\_\_\_\_\_\_\_\_\_\_\_\_\_\_\_\_\_\_\_\_\_\_\_\_\_\_\_\_\_\_\_\_\_\_\_\_\_\_\_\_\_\_\_\_\_\_\_\_\_\_\_\_\_\_\_\_\_\_\_\_\_\_

.1 ما عنوان IP الخاص بالموجه؟

.2 ي هل تم تمكينه للعمل كـ بروتوكول التكوين الديناميك للمضيف )DHCP)؟

3. ما نطاق عنوان IP الذي سيتم تخصيصه لأجهزة الشبكة؟

.4 هل يمكن للموجه مشاركة عنوان 192.168.0.150 إل جهاز شبكة؟ علل إجابتك.

\_\_\_\_\_\_\_\_\_\_\_\_\_\_\_\_\_\_\_\_\_\_\_\_\_\_\_\_\_\_\_\_\_\_\_\_\_\_\_\_\_\_\_\_\_\_\_\_\_\_\_\_\_\_\_\_\_\_\_\_\_\_\_\_\_

# **تدريب 3**

أ**ج**بّ عن الأسئلة التالية، بناءً على ما تعلمته في هذا الدرس.

في مخطط الشبكة أدناه، قم بتسمية أجهزة الشبكة والكابلات من أجل توصيل شبكتي LAN بالإنترنت عبر ف ًجهاز توجيه لاسلكي علمًا بأن نوع الاتصال هو اتصال إنترنت الكابل.

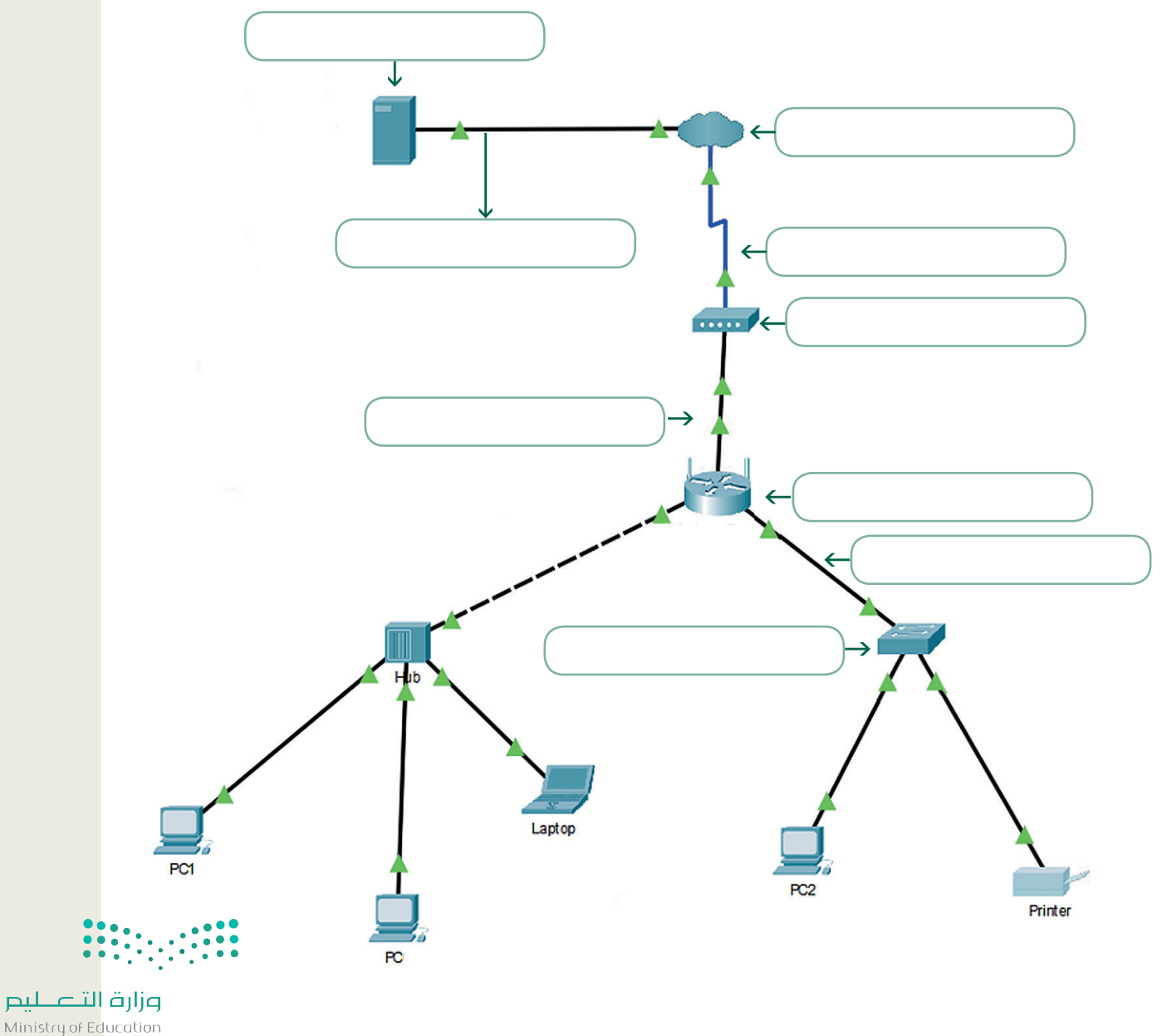

 $2021 - 1443$ 

# **تدريب 4**

#### **قم ببناء اتصال إن� <sup>ت</sup> نت DSL.**

متابعة لنشاط الشبكة التي أنشأتها في الدروس السابقة. عليك الآن توصيل شبكة LAN التي أنشأتها<br>ينسبو مستقل الشبكة التي أنشأتها في: ف ت.<br>بالإنترنت. مع العلم بأن نوع الاتصال الذي يتعين عليك استخدامه هو اتصال إنترنت DSL، لذلك يجب عليك بناء هيكل الشبكة التالية:

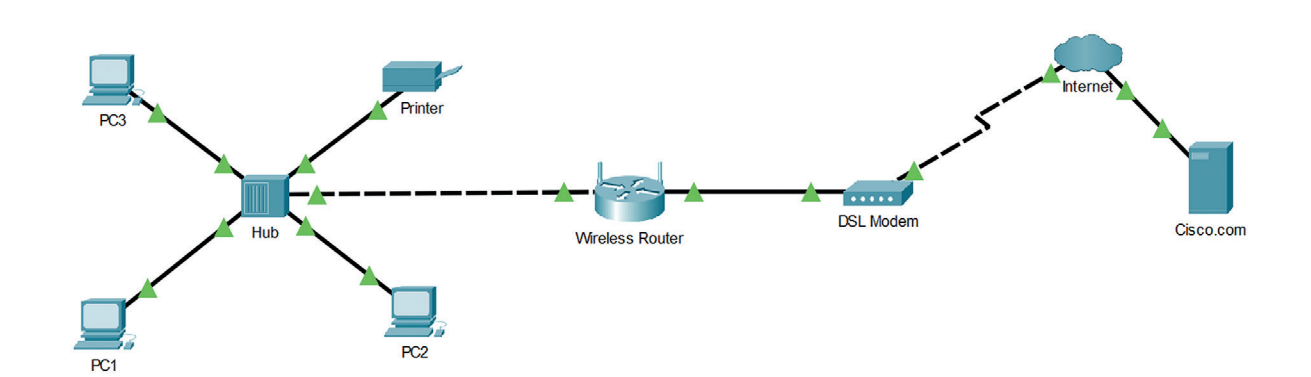

عند إضافة الكابلات المادية بين الأجهزة ستحتاج إلى:

- < ي كابل محوري لتوصيل الموزع بالموجه الالسلك.
- > كابل نحاسي مباشر لتوصيل الموجه اللاسلكي بمودم DSL.
- <sup>&</sup>lt; كابل خط هاتف لتوصيل مودم DSL( الواجهة: المنفذ 0( بسحابة اإلن� <sup>ت</sup> نت )الواجهة: المودم 4(.

عند تكوين أجهزة الشبكة يجب مراعاة ما يلي:

- ي ف ֧֖֧֦֧֚֝<u>֓</u> > بالنسبة إلى سحابة الإنترنت ستحتاج إلى اختيار مزود شبكة DSL. عليك أيضًا إضافة المنافذ المناسبة في نوع اتصال DSL.
	- > ضبط إعدادات خادم Cisco.com كخادم DHCP وخادم DNS.
	- > بالنسبة لشبكة LAN استخدم DHCP لتعيين عنوان IP للأجهزة.

ًأخيرًا، اختبر اتصال الشبكة وذلك بزيارة موقع http://cisco.com من خلال مستعرض الويب لـ PC3.

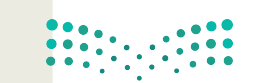

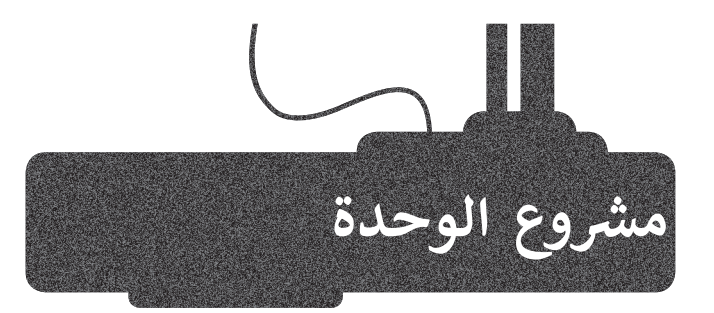

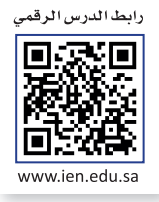

.<br>شكّل مجموعة عمل مع بعض زملائك، وذلك بهدف إنشاء ي ف عرض تقديمي حول إحدى شبكات الهاتف النقال المستخدمة في<br>المملكة.

ابحثوا في الويب عن معلومات حول ف تغطية الشبكة. يجب أن يكون هدفكم تعرض الشبكة التي <mark>تغ</mark>طي أكبر المدن.

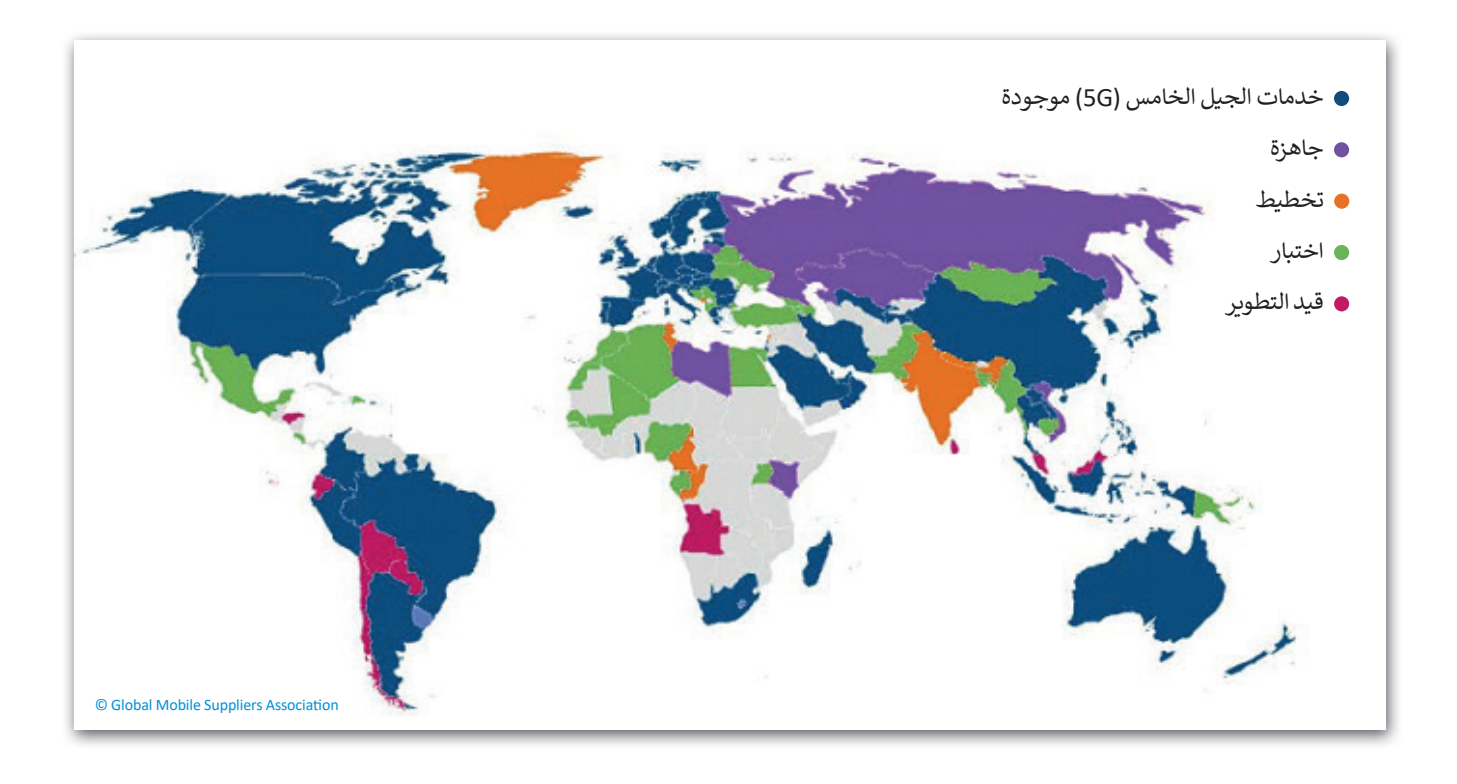

ف ابحثوا عن الشبكة التي توفر التغطية الخلوية الأكثر كفاءة في جميع أنحاء المملكة مع تضمين ف تبحثكم ببعض الإحصائيات مثل متوسط سرعة التنزيل ومتوسط سرعة التحميل ومتوسط وقت تنزيل التطبيق.

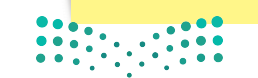

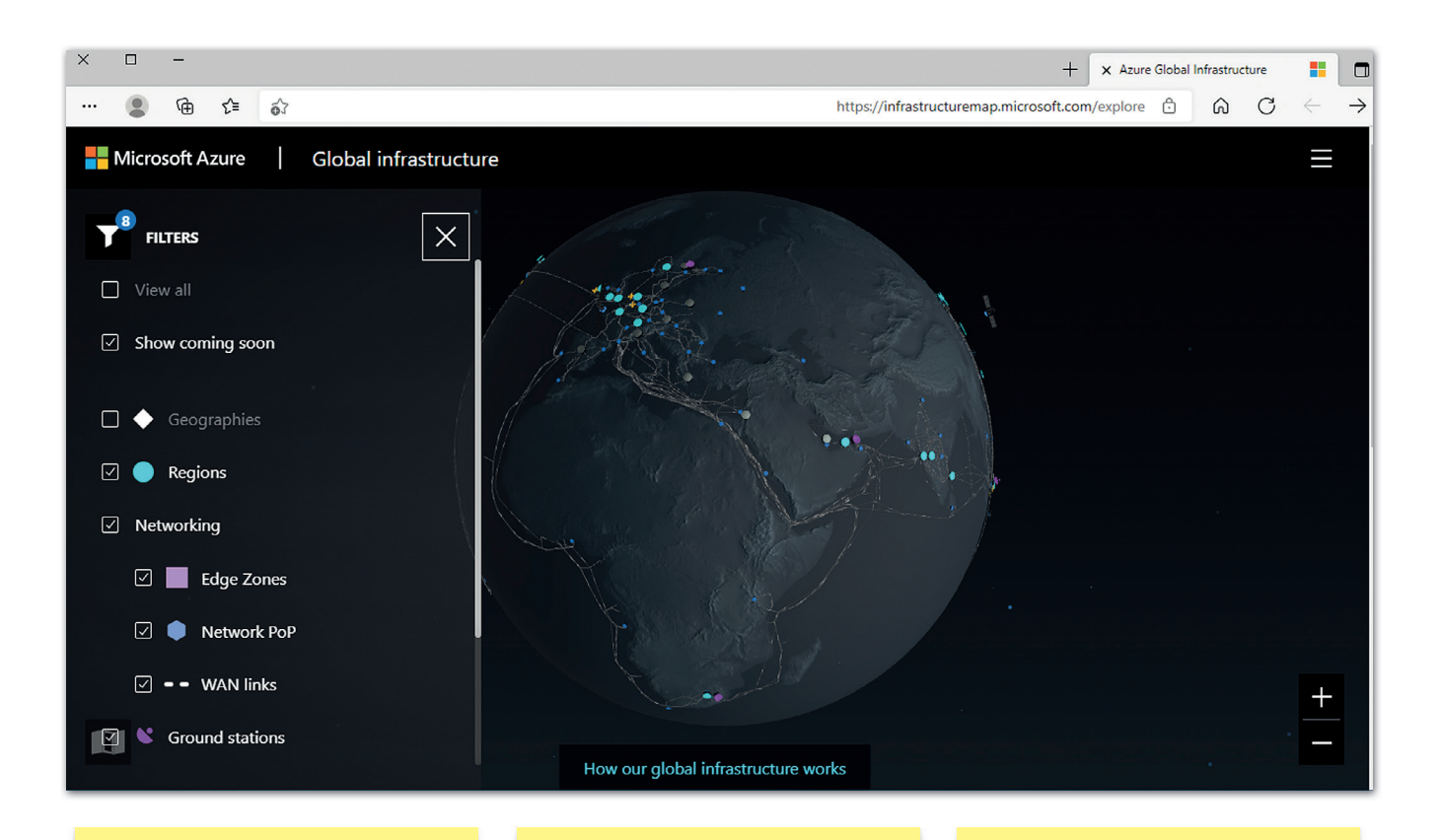

لا تنسَوا تضمين قسم يوضح َشبكات الجيل الثاني والثالث ف والرابع والخامس المتوافرة والإحصائيات والسرعات تالتي تمت تجربتها على جميع الشبكات في أنحاء العالم. ف

اجعلوا عرضكم التقديمي أكثر<br>جاذبية بإضافة الصور وخرائط تغطية الشبكة.

عند الانتهاء قوموا بعرض عملكم أمام زملائكم في الفصل ف مع الأخذ بالاعتبار نصائح العرض التقديمي التي تعلمتموها ֧֖֖֖֖֚֚֚֚֚֝<u>֚</u><br>ׇ֧֪֪֖֖֖֢֢ׅ֚֚֚֚֚֚֚֚֚֚֚֚֚֚֝֘ سابقًا.

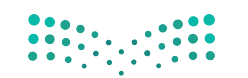

# **ي الختام ف �**

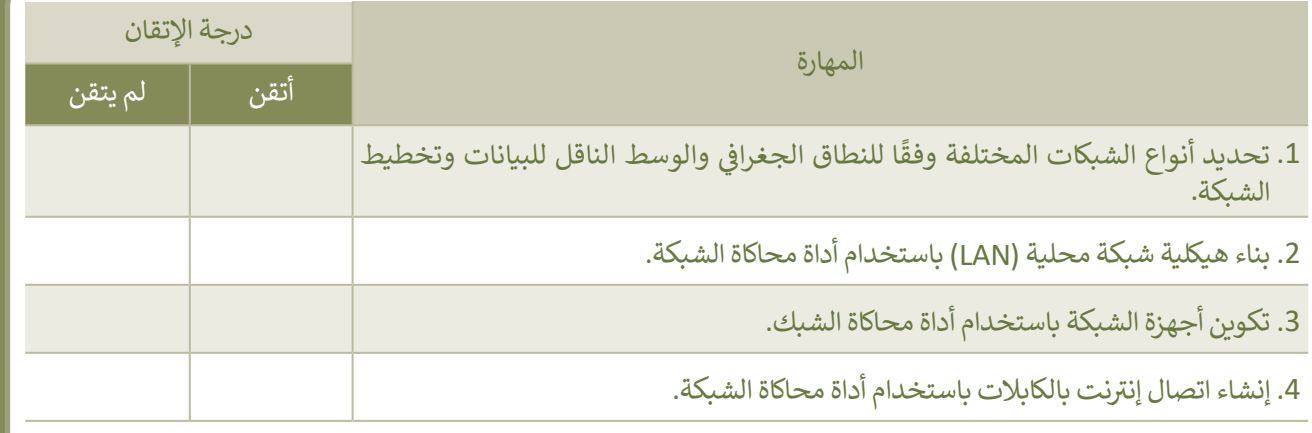

# **المصطلحات**

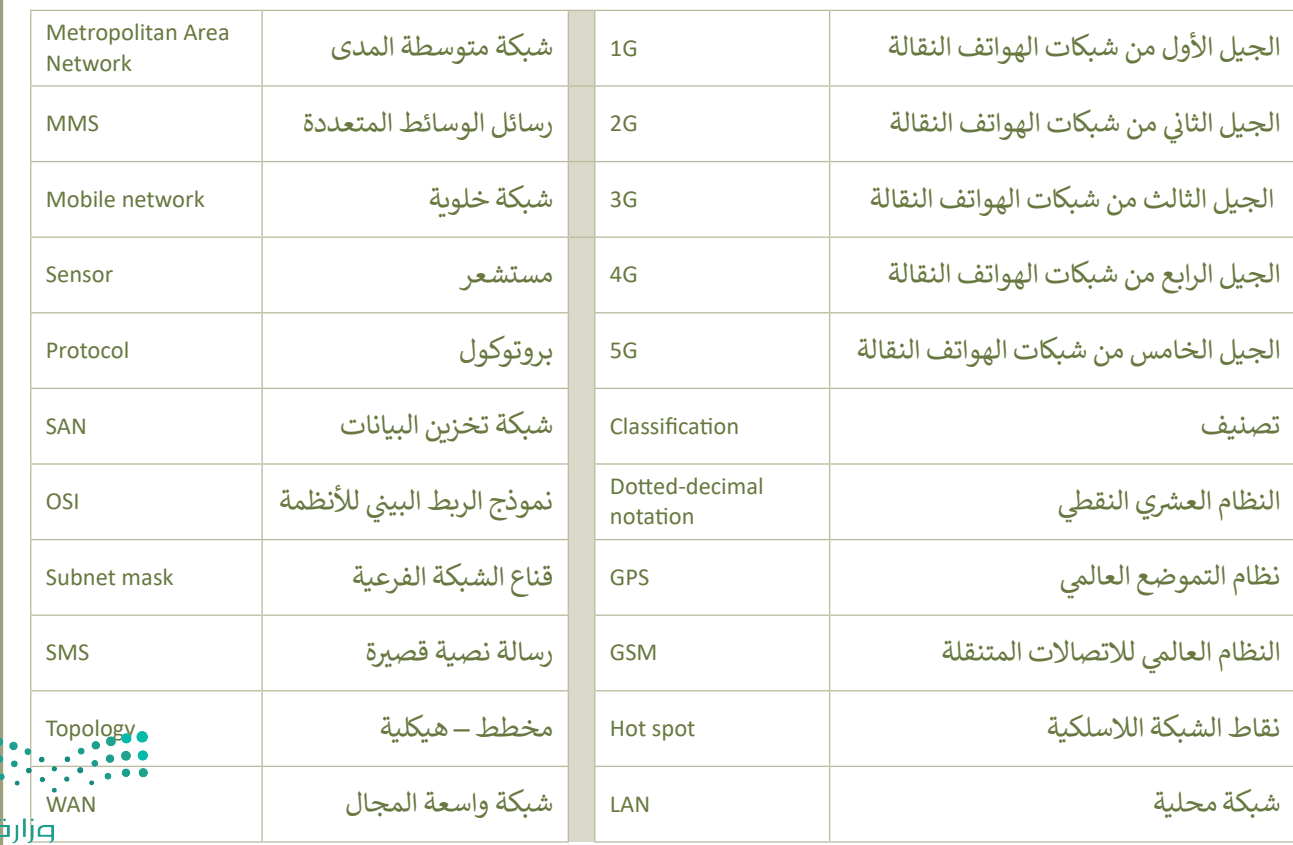

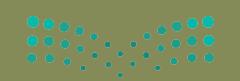

وزارة التصليص<br>Ministry of Education<br>13**33 - 1**443

# **الوحدة الثالثة: ب ال�مجة بواسطة المايكروبت**  (Micro:bit)

**ي هذه الوحدة كيفية ً بك ستتعلم � أه� ف برمجة متحكم دقيق باستخدام لغة نصية. ستتعرف عىل أداة مايكروسوفت ميك كود )MakeCode ب ( ل�نامج المايكروبت ( bit:Micro ب ( وستتعلم كيفية ال�مجة باستخدام لغة بايثون.** برمجة متحكم دقيق باستخدام لغة نصية.<br>ستتعرف على أداة مايكروسوفت ميك<br>كود (MakeCode) لبرنامج المايكروبت<br>(Micro:bit) وستتعلم كيفية البرمجة<br>بالإضافة إلى ذلك، ستتعلم كيفية إنشاء أكواد<br>بالإضافة إلى ذلك، ستتعلم كيفية إنشاء أكواد

**ً**.<br>أكثر تعقيدًا باستخدام المتغيرات والدوال **والحلقات واتخاذ القرارات من أجل إ�مال المهام المعقدة.**

- **ستتعلم بنهاية هذه الوحدة:**
- **< استخدام مايكروسوفت ميك كود.**
- **< طريقة عمل المتحكم الدقيق لمايكروبت.**
	- **ب < ال�مجة باستخدام لغة البايثون.**
	- > الدوال وكيفية استخدامها في البرمجة.<br>. **ف**
		- **ي < العمل عىل المتغ�ات.**
	- **ي بايثون وكيفية استخدامها. < التكرارات � ف**
		- **ي بايثون، وكيفية < العوامل ال�طية � ف شاستخدامها.**
			- **ي بايثون. < اتخاذ القرارات � ف**

**األدوات < مايكروسوفت ميك كود للمايكروبت (Microsoft MakeCode for Micro:bit)** 

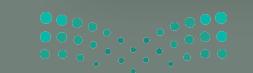

 $2021 - 1443$ 

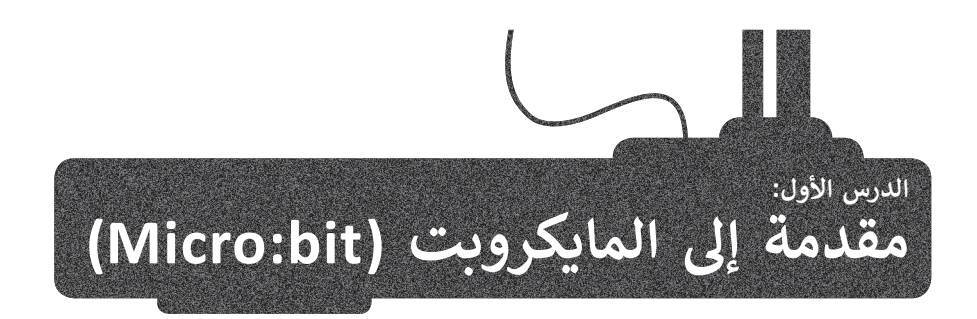

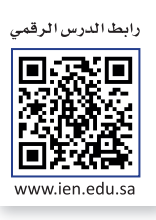

ي ف ستتعرف في هذا الدرس على ا**لمايكروبت (**Micro:bit) وعلى لغة البرمجة **بايثون (**Python)، والتي تُستخدم لكتابة برامجك في ف **مايكروسوفت ميك كود (**Microsoft Makecode)، وستتعلم أيضًا كيفية التعامل مع المتغيرات في البرمجة. ف ً

# **لتتعرف عىل المايكروبت )bit:Micro)**

ًالمتحكمات الدقيقة هي دوائر إلكترونية متكاملة تحتوي على معالج دقيق إلى جانب الذاكرة، وتدعم مختلف الأجهزة الطرفية القابلة<br>للبرمجة والمستخدمة للإدخال والإخراج وتتحكم في وظائف الجهاز أو النظام الإلكتروني. تعدّ المتحكمات الدقي ֦֧֦֧֦֧֦֧֦֧ׅ֝֜֓֓֓֡֓֓֡֬֓֓֞֡֡֬֓֓֞֓֡֡֬֓֓֞֡֡֓֬֓֓֞֓֡֬ ֧<u>֓</u> ف ف ֖֖֦֖֖֧֧֧֧֧֧ׅ֧֧֖֖֚֚֚֚֚֚֚֚֚֚֚֓֝֝֓֝֓֟֓֟֓֝֬֓֝֟֓֟֓֟֓֓֞֟֓֓֞֟֓֓֝֬֓֝֬֟֓֓֝֬֜֓֓֞֓֞֞֓֝֬֝֓֞֞֝֓֞֞֞֝ .<br>على شكل رقاقة صغيرة يمكن أن يعمل بأدنى حد من المكونات الخارجية نظرًا لأنظمته الفرعية العديدة المدمجة.

يمكن العثور على المتحكمات الدقيقة في مجموعة كبيرة من الأنظمة والأجهزة، وتستخدم على نطاق واسع في جميع الأنظمة المدمجة<br>\* ف ف ًمثل الساعات الذكية، والكاميرات الرقمية للبوابات الذكية، والأجهزة الكهربائية، وجميع أنواع المركبات ذاتية القيادة، كما يمكن أيضًا استخدامها في بناء الروبوتات. ف

ٍ<br>ا يُعدُّ ا**لمايكروبت (**Micro:bit) حاسب صغير الحجم تم إنشاؤه من قِبل هيئة الإذاعة والتلفزيون BBC. يمكنك استخدامه لإنشاء ب مشاريــع رائعة، وذلك من خالل توظيف مهاراتك ال�مجية.

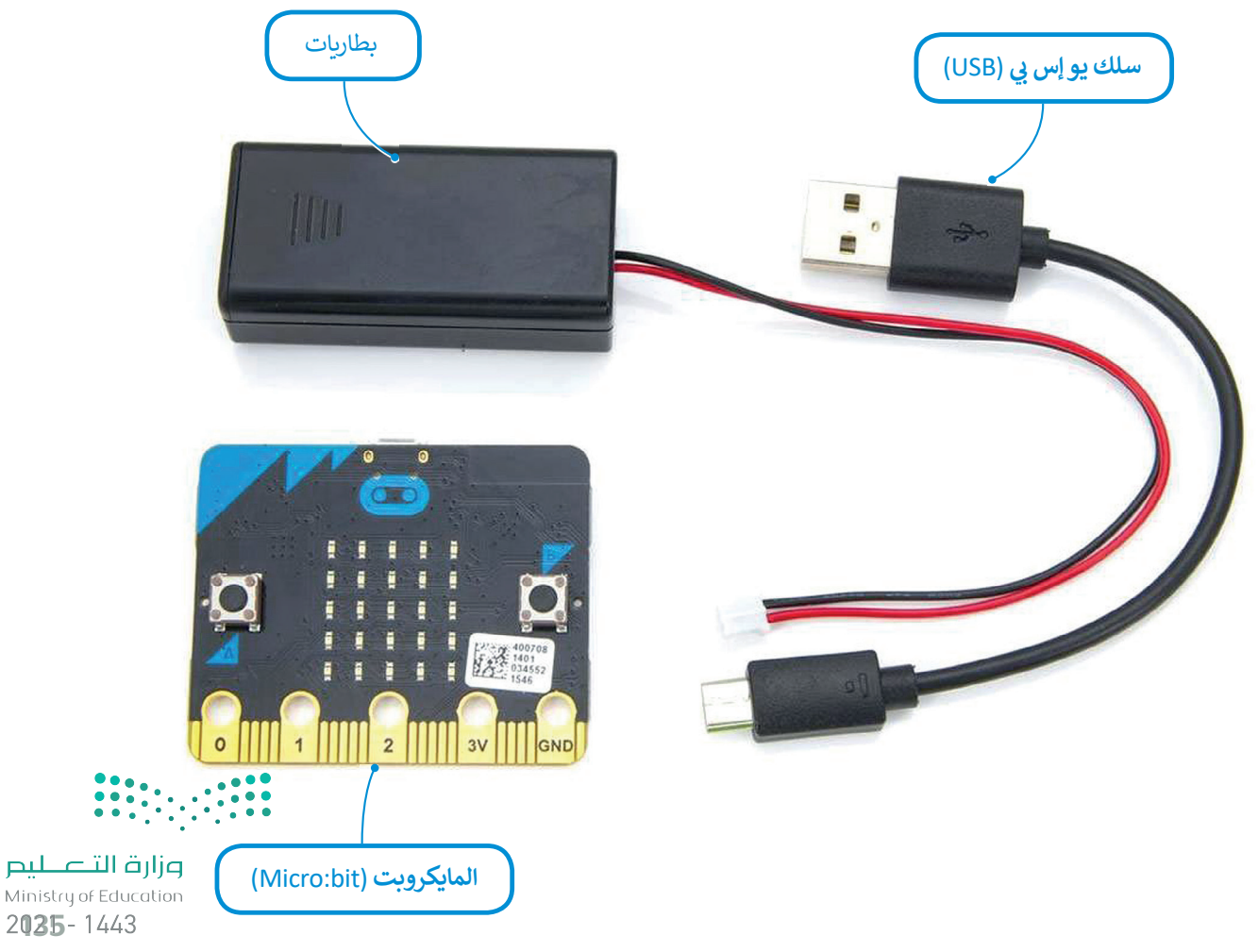

# **مكونات المايكروبت**

يتكون المايكروبت من واجهة أمامية وواجهة خلفية يوجد عليهما مجموعة من المكونات موضحة فيما يلي:

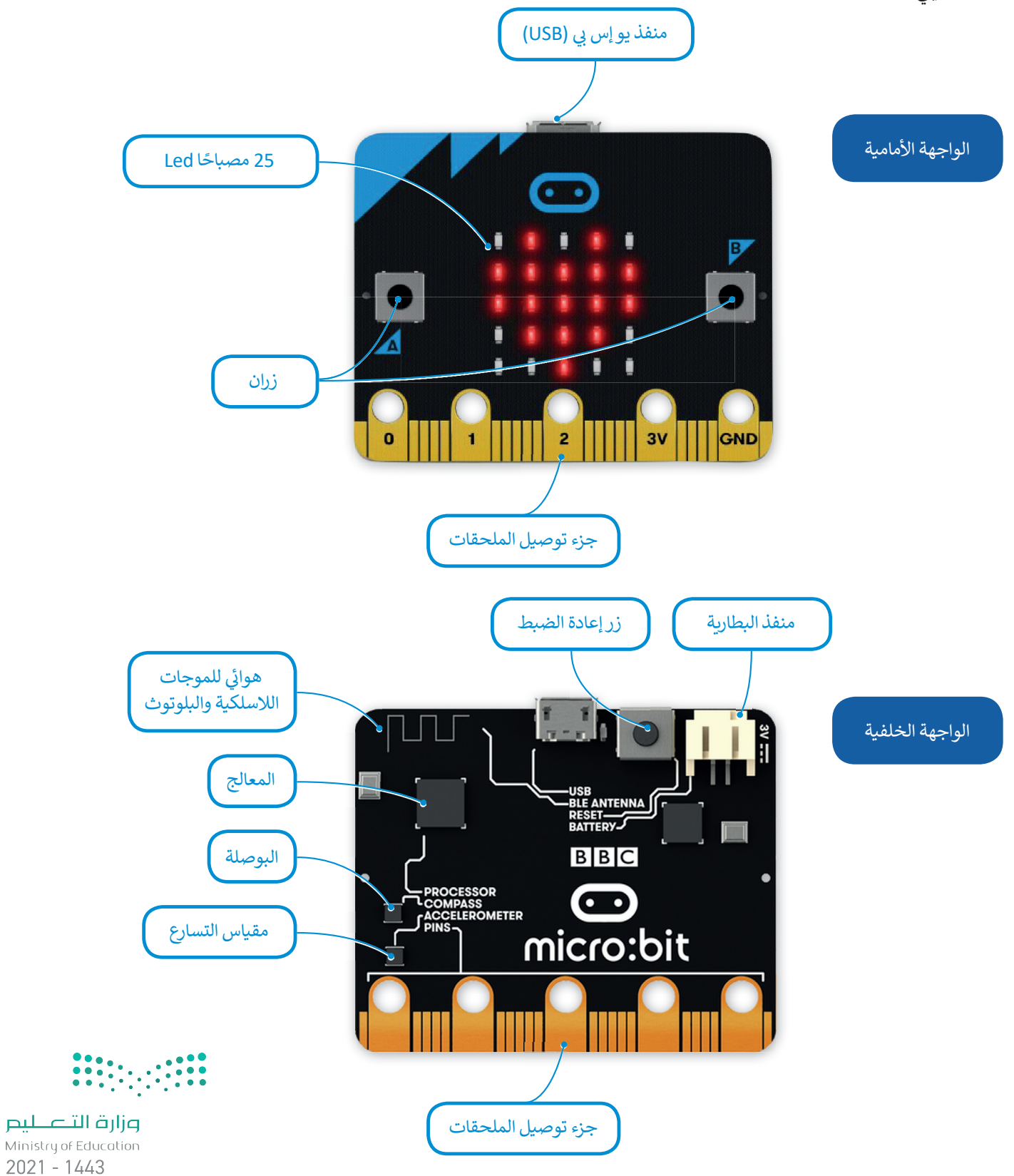

136

# مايكروسوفت ميك كود **(Microsoft MakeCode)**

ب يمكنك استخدام لغات برمجة مختلفة ل�مجة المايكروبت، كلغة برمجة **مايكروسوفت ميك كود** )MakeCode� Microso ب ( القائمة عىل اللبنات ال�مجية، أو لغة **بايثون** )Python ب ( لل�مجة النصية. ستستخدم في هذه الوحدة مايكروسوفت ميك كود. ف

> يتوافر محرر ميك كود عبر الإنترنت، وللبدء بإنشاء مشاريعك عليك زيارة موقع الويب: .https://makecode.microbit.org/#editor

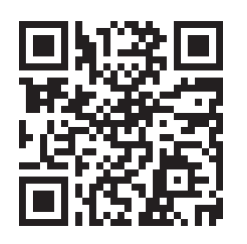

ي وفيما يىل توضيح لمكونات الواجهة الرئيسة لمحرر ميك كود:

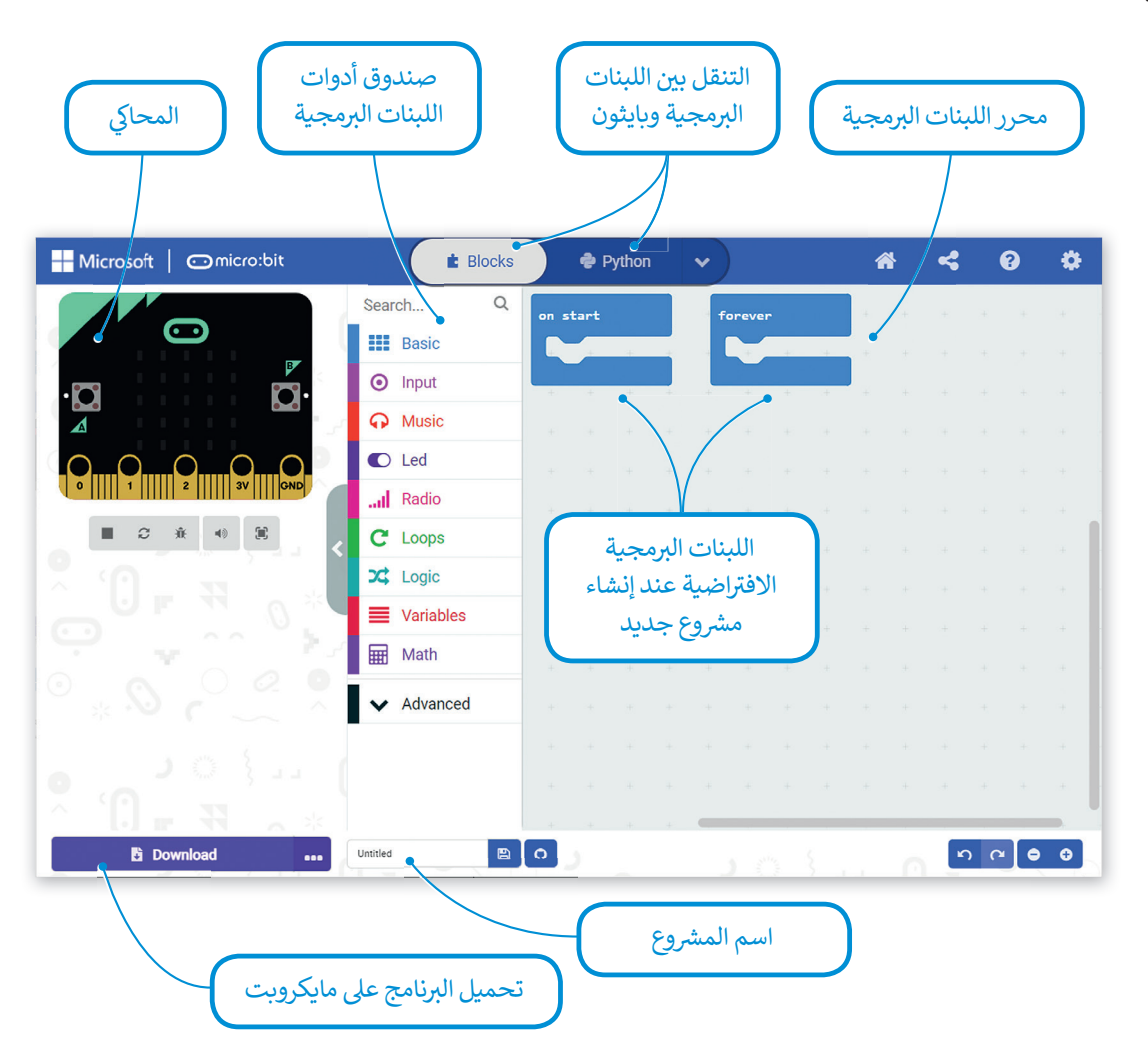

حان الوقت لإنشاء مشروعك الأول في مايكروبت، وسيكون على شكل برنامج صغير تستخدم فيه مصابيح Led ف شالموجودة في مايكروبت لإضاءة رسالة ترحيبية. إذا لم يتوافر لديك جهاز مايكروبت حقيقي لاختبار برامجنا، يمكننا ف إنشاء محاكاة بديلة عبر الإنترنت.

**لمحة تاريخية**

تم ابتكار لغة **بايثون** )Python )بواسطة **جيودو فان روسوم** )Guido van Rossum)، وكان إصدارها الأول في العام 1991 م. وهي لغة ف برمجة عالية المستوى مفتوحة المصدر وسهلة التعلم.

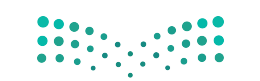

#### **إنشاء برنامج جديد:**

< اكتب **org.microbit.makecode 1**

< اضغط عىل **Project New** ش )م� ش وع جديد( إلنشاء م�وع جديد.**<sup>2</sup>**

֧<u>֓</u>֖֧֦֧֓ > الآن أصبح مشروعك جاهزًا للبدء بالبرمجة. <sup>3</sup> ش

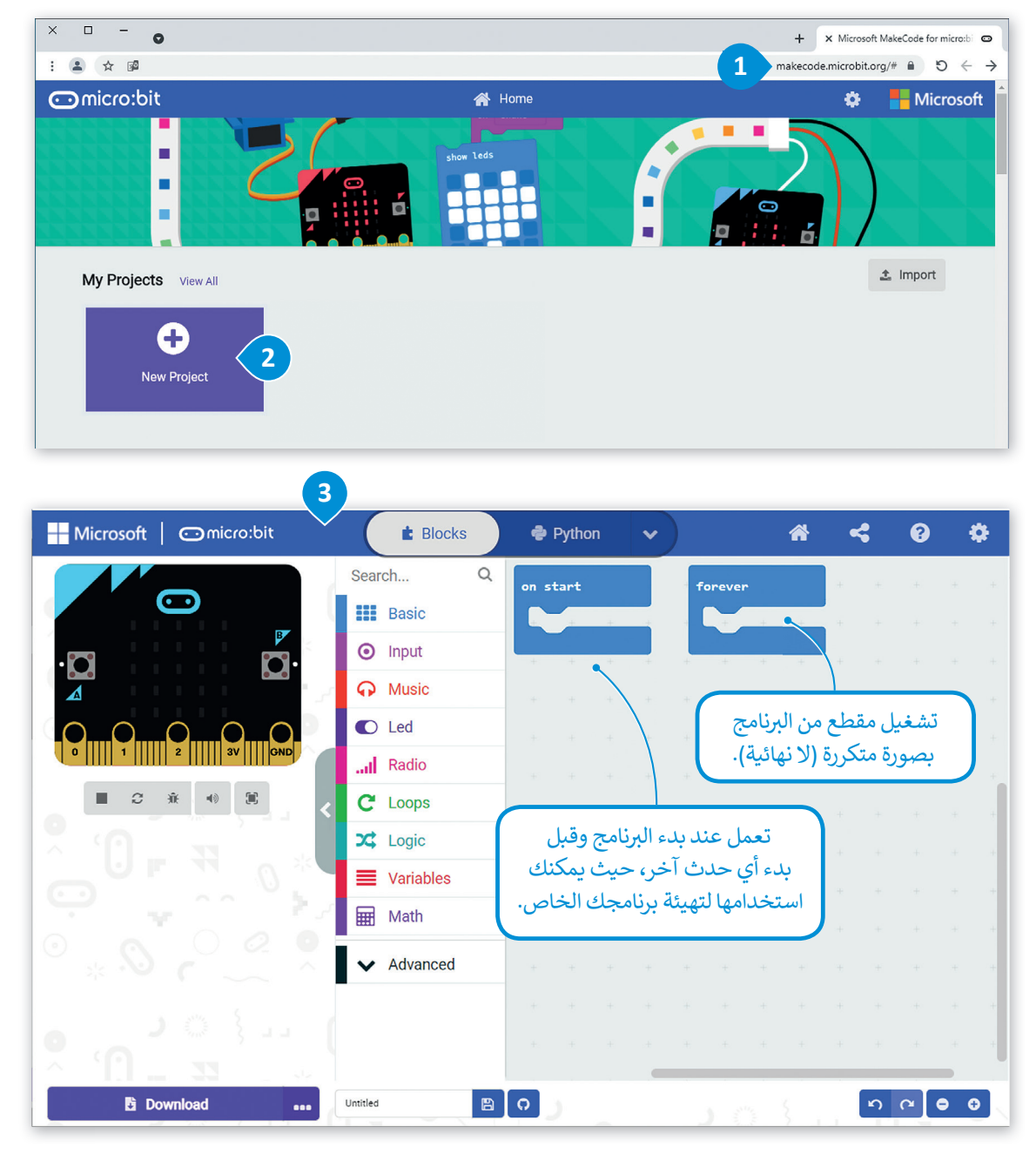

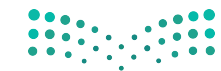

## **لغة بايثون )Python)**

.<br>تُعدُّ لغة بايثون واحدة من مئات لغات البرمجة الموجودة حاليًا، وتُستخدم في هذه اللغة<br>-ف ُّكلمات من اللغة الإنجليزية وتراكيب خاصة لوصف التعليمات في الحاسب وهي لغة برمجة ف فنصية عالمية، وتستخدم للأغراض العامة، حيث يمكننا العثور عليها في مجموعة متنوعة ف من التطبيقات المختلفة. ستساعدك بيئة مايكروسوفت ميك كود في كتابة برنامجك<br>ث ف الأول وبرمجة المايكروبت من خلال سحب وإفلات اللبنات في محرر لغة البرمجة. ف إبدأ بإنشاء برنامجك وذلك بإضافة اللبنات البرمجية.

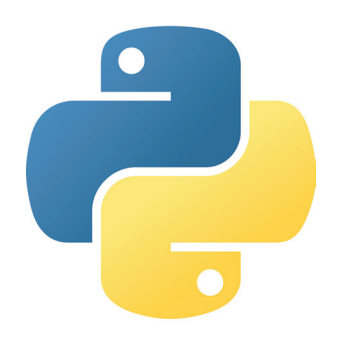

#### **ب إلنشاء برنامج باستخدام اللبنات ال�مجية:**

- < اضغط عىل فئة لبنات **Basic** ي )أسا�(.**<sup>1</sup>**
- < اسحب وأفلت لبنة **"!Hello "string show**(إظهار السلسلة "**!**Hello )" داخل لبنة **start on**( بداية(.**<sup>2</sup>**
	- < اسحب وأفلت لبنة **icon show**( إظهار الرمز( داخل لبنة **forever**( لألبد(.**<sup>3</sup>**
		- > سيعرض المحاكي رسالتك تلقائيًا. <mark>4</mark> ً
		- ي < اضغط عىل زر التوقف إليقاف المحا�. **<sup>5</sup>**

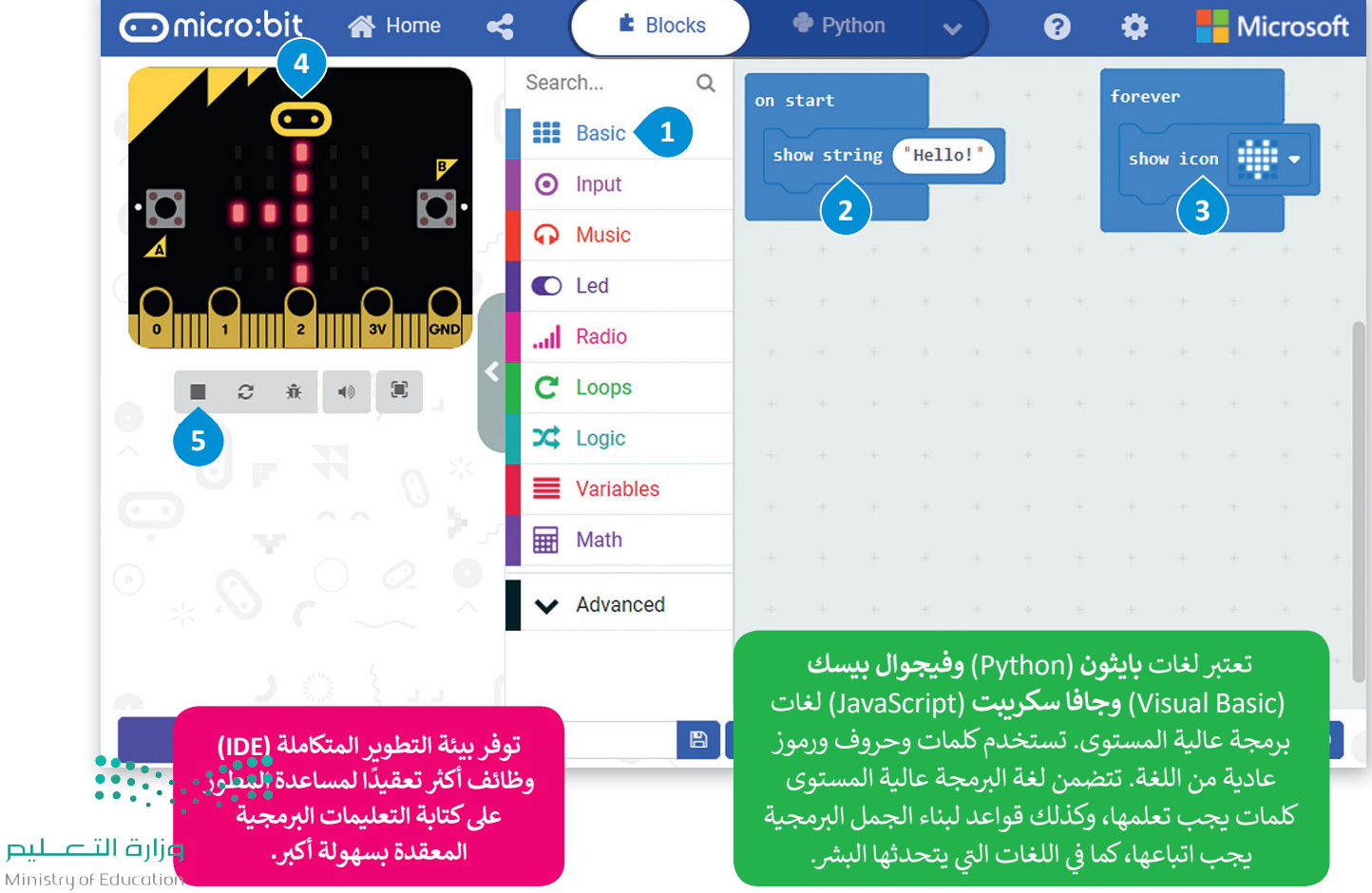

Ministry 2039-1443

#### **ب االنتقال من اللبنات ال�مجية إىل لغة بايثون**

 $\rightarrow$  python

شاهد كيف يمكنك االنتقال إىل لغة بايثون من خالل مايكروسوفت ميك كود.

#### **ب لتح�يل ال�نامج إىل لغة بايثون:**

ب < اضغط عىل القائمة المنسدلة الخاصة بلغات ال�مجة.**<sup>1</sup>**

< حدد لغة **Python**( بايثون(.**<sup>2</sup>**

ب < سيظهر ال�نامج بلغة بايثون.**<sup>3</sup>**

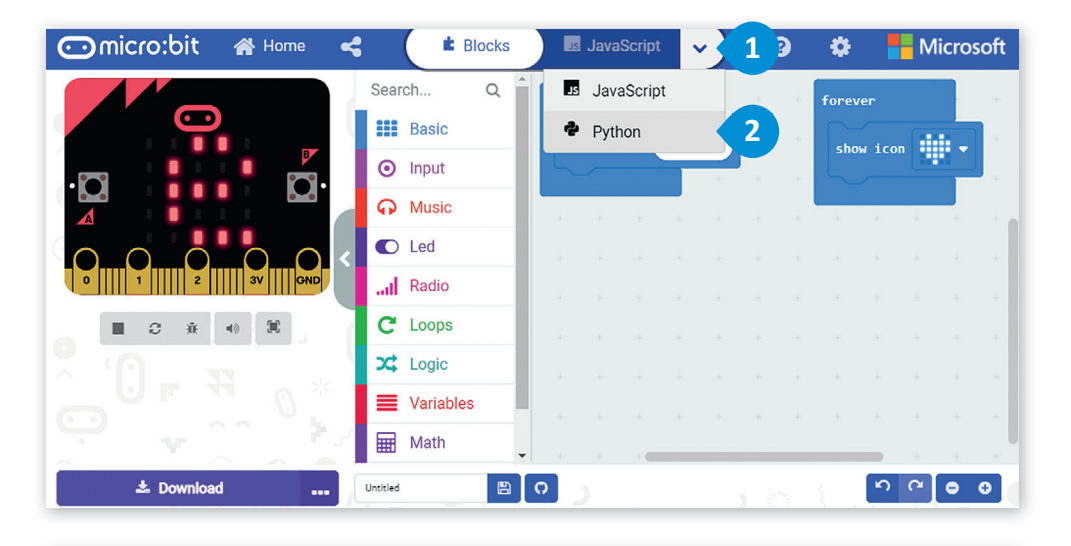

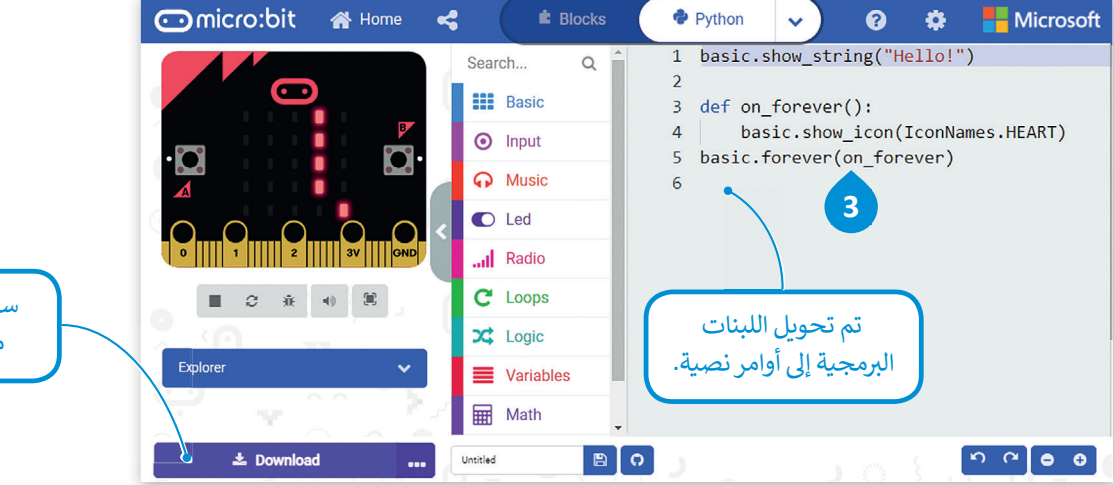

سيبقى النصف الأيسر من النافذة كما هو.

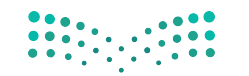

#### الدوال <mark>في البرمجة</mark> **ف**

ي مهمة أو حدث متكرر ُستخدم لمساعدتك � <sup>ي</sup> ب ال� <sup>ب</sup> مجة، تكون الدالة عبارة عن جزء من التعليمات ال� <sup>ت</sup> مجية ال� ي ت � ف ف ومحدد ، مثل الصغط على زر. الميزة الرئيسة هي إمكانية استدعائها بشكل متكرر في البرنامج الرئيسي. ف

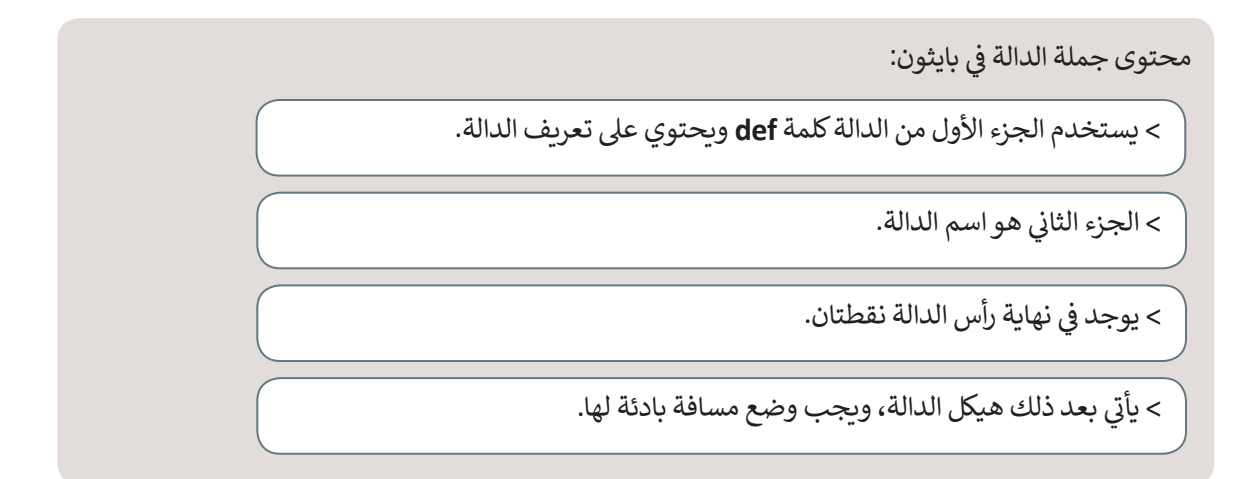

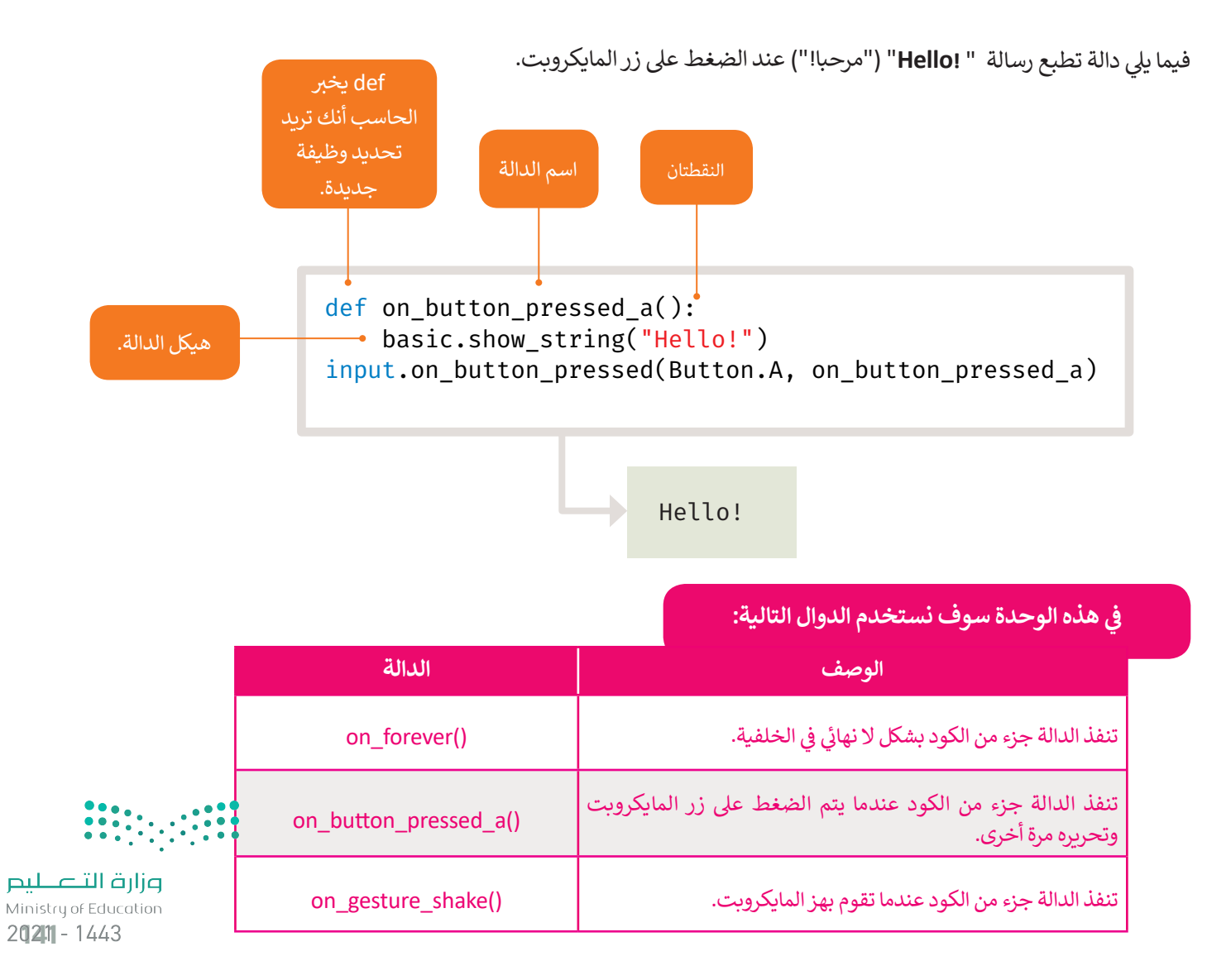

ًيمكنك أيضًا إنشاء التعليمات البرمجية باستخدام اللبنات البرمجية وتحويلها للغة بايثون أو العكس. لتغيّر الآن البرنامج بلغة بايثون وترى نتيجة هذا التغيير على اللبنات البرمجية.

#### **ب لل�مجة باستخدام بايثون:**

- < اضغط ضغطة مزدوجة عىل األمر **string\_show**( إظهار السلسلة( واستبدل كلمة " **!Hello**"( "مرحبا!"( بعبارة"**!begins Python**"( "بايثون يبدأ!"(.**<sup>1</sup>**
- < اضغط ضغطة مزدوجة عىل األمر **icon\_show**( إظهار الرمز( واستبدل كلمة **HEART** )قلب( بعبارة **SNAKE**( ثعبان(.**<sup>2</sup>**
	- < اضغط عىل زر التشغيل لبدء المحا�اة.**<sup>3</sup>**

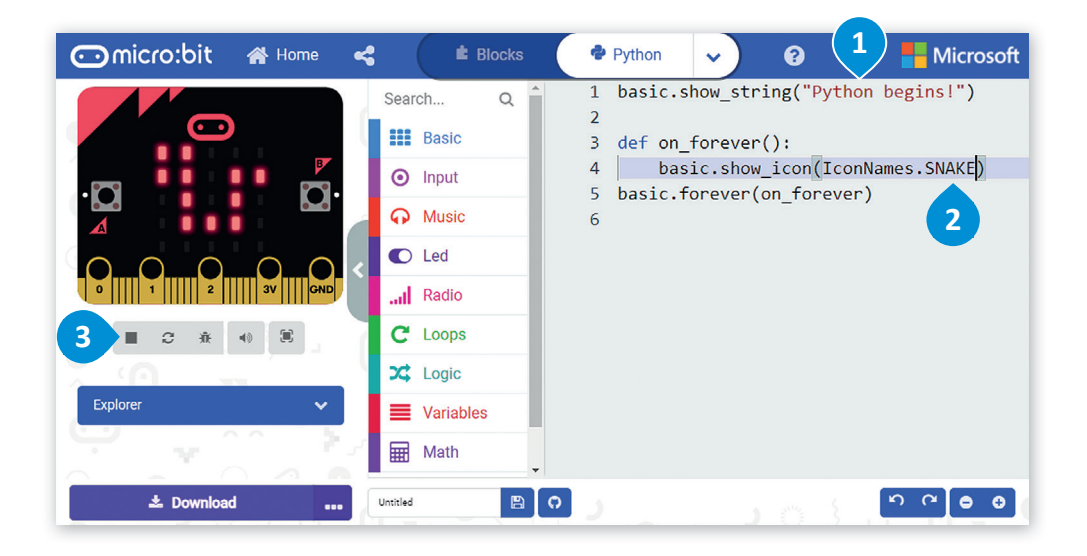

**ي حال ظهور رسالة � ف خطأ، يجب أن تتحقق ب من كتابة ال�نامج �شكل ً من صحيح. تأكد أول عدم نسيان أي أقواس أو عالمات اقتباس، ً ا من عدم وتحقق أيض وجود أي أخطاء إمالئية.**

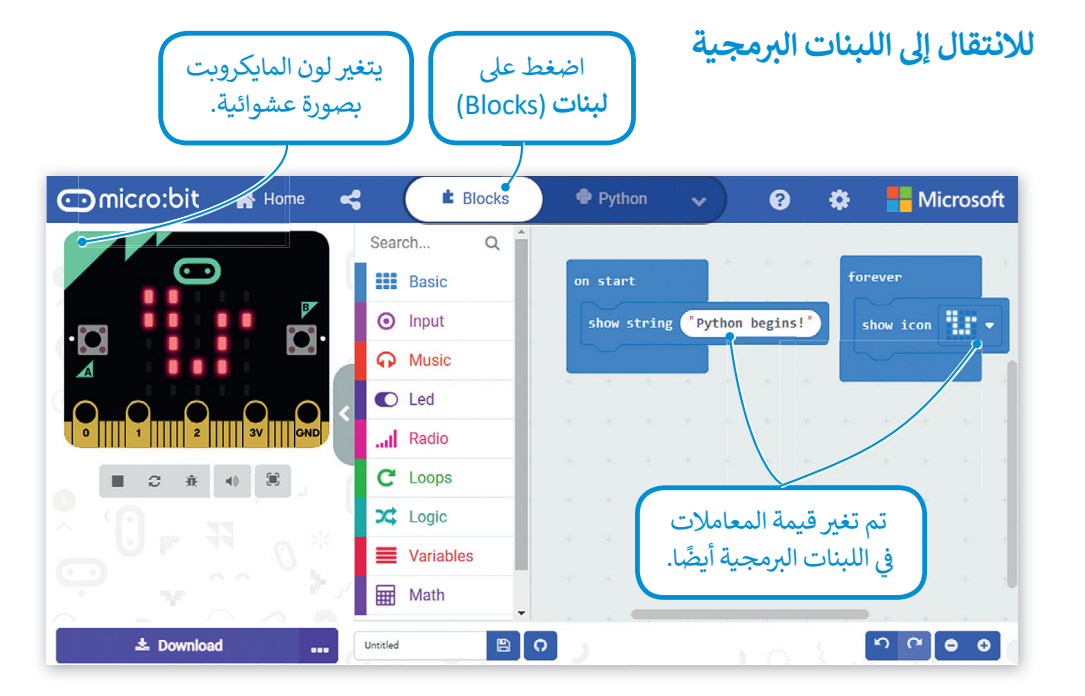

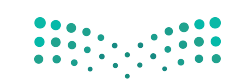

# **ب حفظ ال�نامج**

**ب لحفظ ال�نامج عىل الحاسب:**

- ֧<u>֓</u> > اكتب اسمًا لبرنامجك. <mark>1</mark>
- < اضغط عىل أيقونة حفظ.**<sup>2</sup>**

> اضغط على <mark>Done (</mark>تم) من النافذة المنبثقة ۞، يتم حفظ البرنامج في مجلد **التنزيلات**. <mark>4</mark> ف

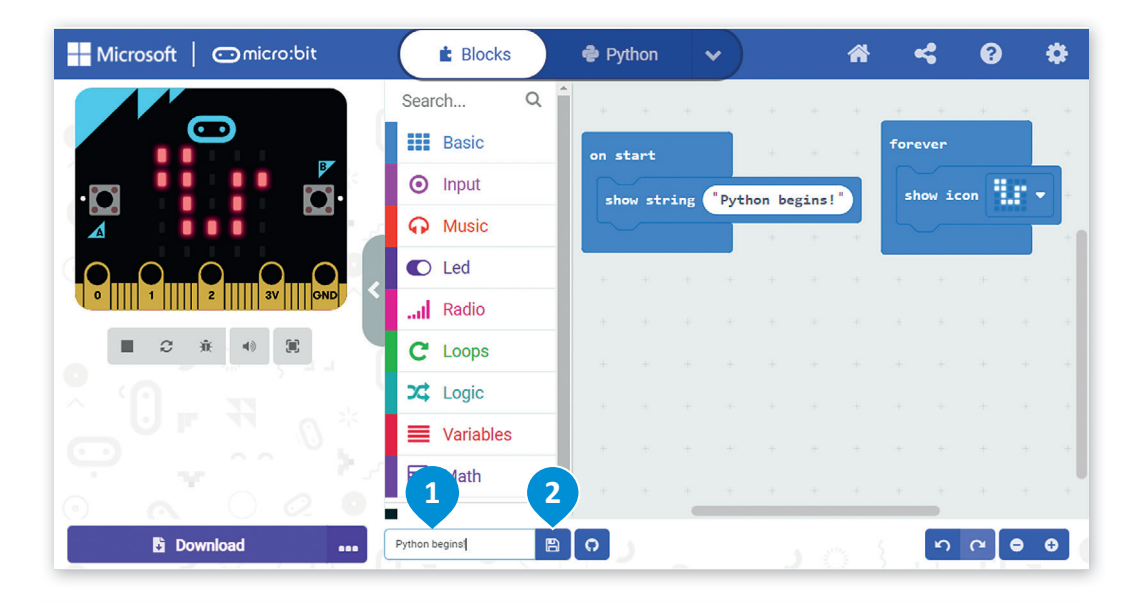

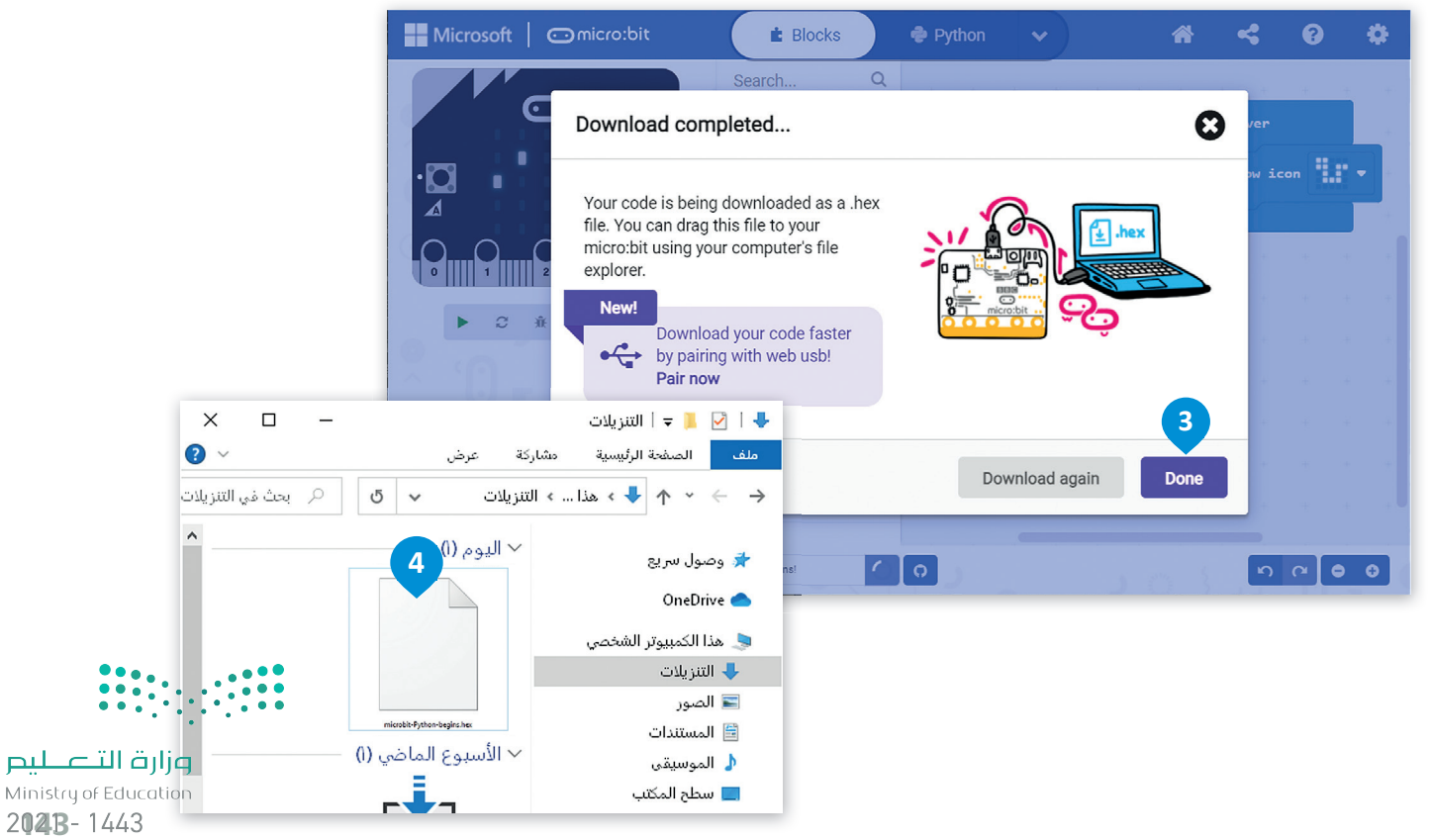

## **ت� <sup>ف</sup> <sup>ف</sup> <sup>ب</sup> يل ال� <sup>ب</sup> نامج عىل جهاز المايكروبت ع� بي سلك يو إس �**

لتنزيّ البرنامج على جهاز المايكروبت، عليك أولاً توصيل المايكروبت بجهاز الحاسب الخاص بك بي باستخدام سلك يو إس �. بي بعد ذلك سيظهر كمحرك أقراص يو إس � محمول.

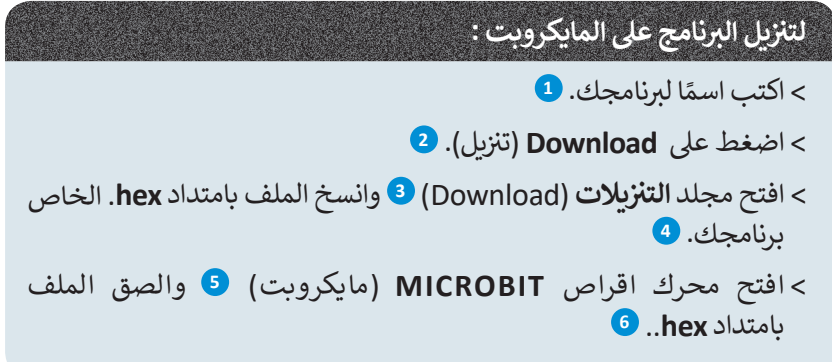

سيضيء المصباح الموجود على الجزء الخلفي من المايكروبت لإظهار أن البرنامج يقوم بالنسخ. عندما يتوقف عن الوميض، سيعمل البرنامج على المايكروبت الخاص بك.

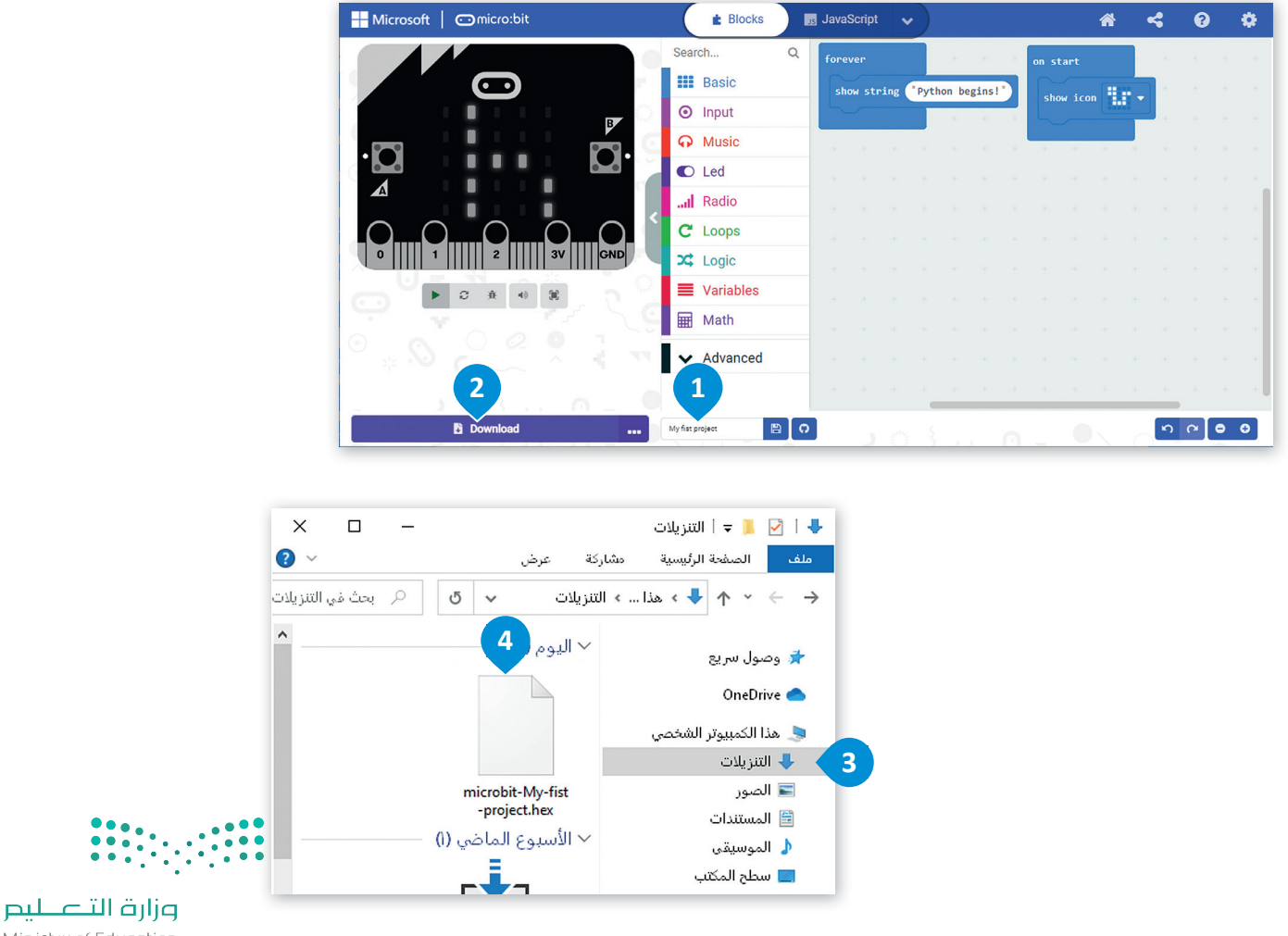
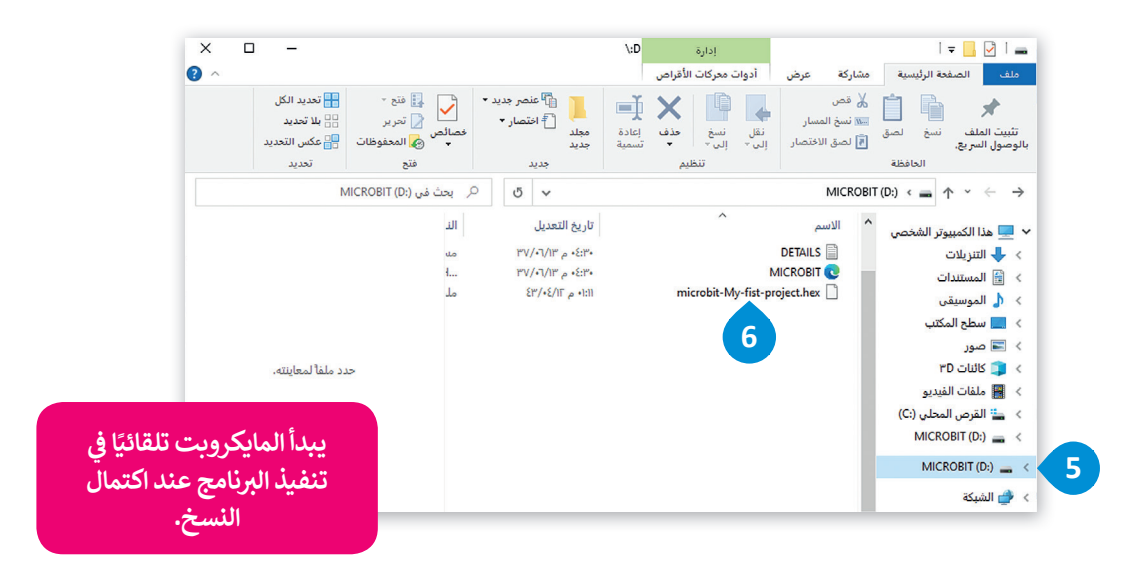

### **حذف اللبنات**

لحذف لَبِنة أو مجموعة من اللبنات، عليك سحبها وإفلاتها مرة أخرى في مربع أدوات ا**للبنات (**Blocks). ف �

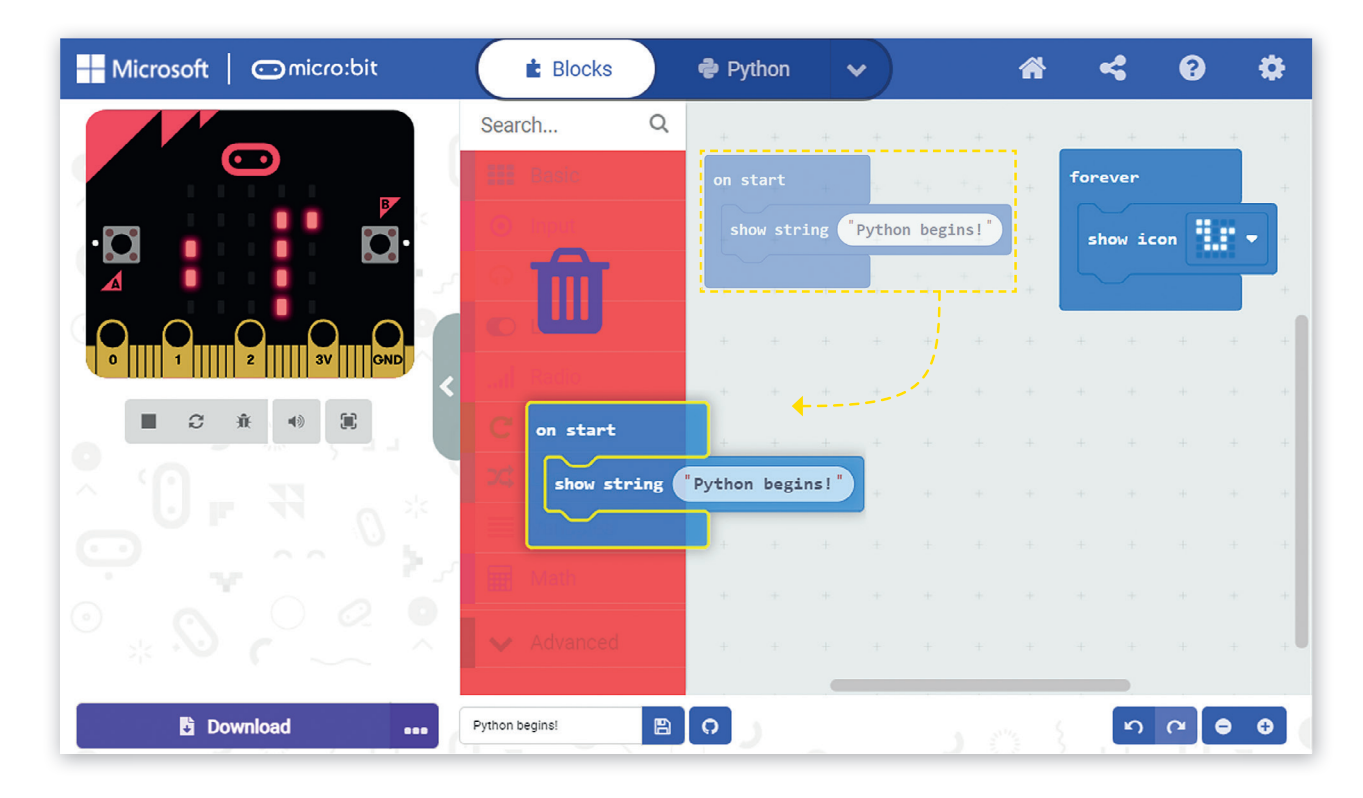

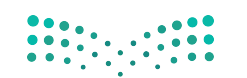

## **صندوق أدوات األوامر**

يتم تنظيم دوال مايكروبت في نطاقات بأسماء مطابقة لأسماء التبويبات، وبنفس طريقة تنظيم ف .<br>اللبنات البرمجية ضمن فئات (تبويبات). يُعد استدعاء إحدى دوال بايثون المضمنة في مايكروبت ف أسهل الطرق لبدء استخدام مايكروبت في بايثون. ف

#### **ي بايثون ب ال�مجة � ف**

لإضافة أمر في محرر اللغة يتعين عليك فقط سحبه وإفلاته. ف أزل كافة الأوامر السابقة من المحرر وابدأ باضافة الأوامر النصية لإنشاء البرنامج بلغة بايثون.

### **إلنشاء برنامج بايثون:**

```
< اضغط عىل فئة Basic ي )أسا�( األساسية.1
   > اسحب وأفلت أمر show number (إظهار الرقم) في المحرر. <mark>2</mark>
               ف
                                  < اكتب الرقم الذي تريد إظهاره.3
> اضغط على زر التشغيل لبدء المحاكي الذي سيعرض الرسالة<br>السابقة على الشاشة. ٥
```
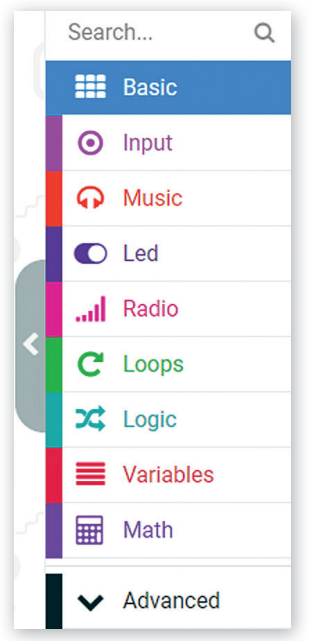

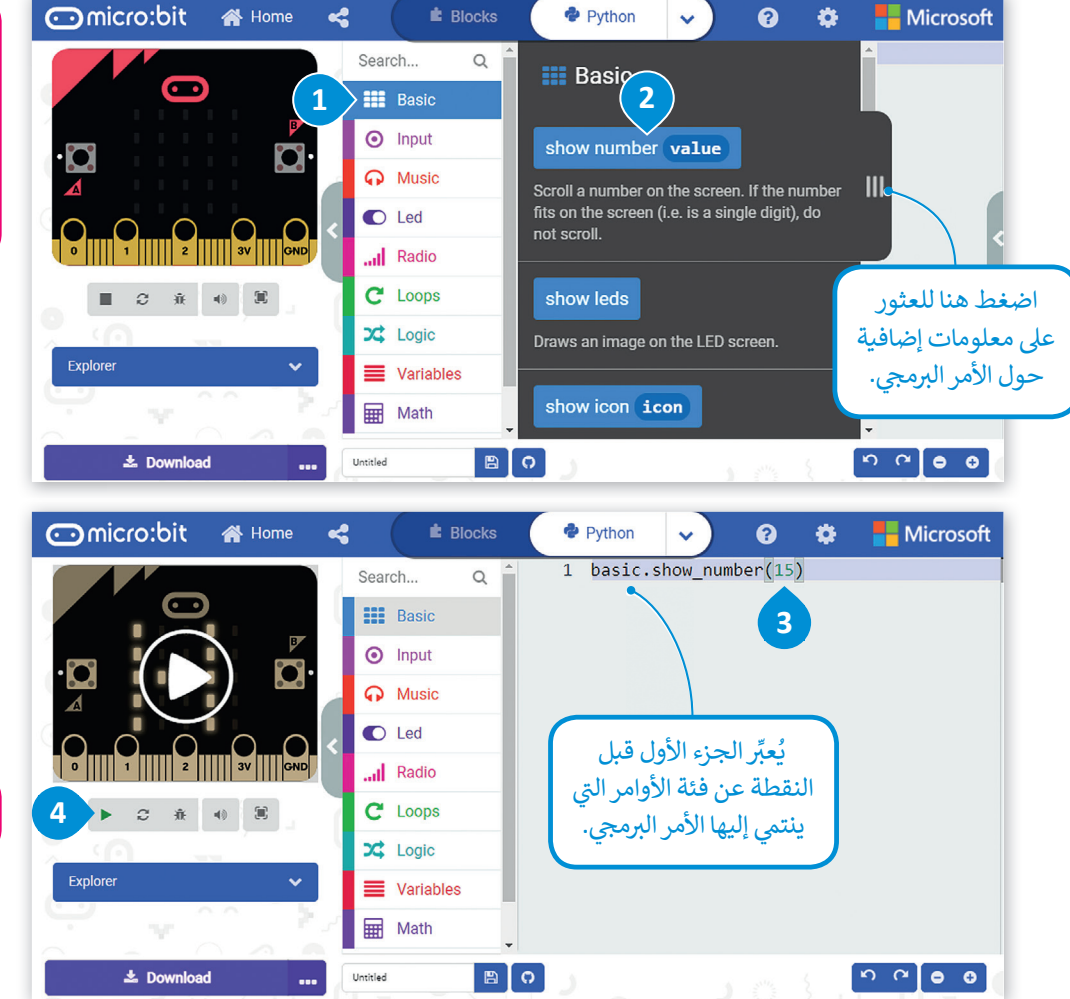

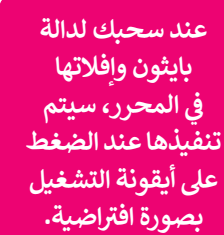

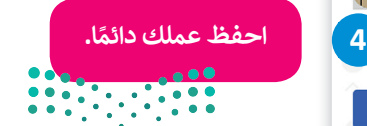

## **أزرار مايكروبت**

ًحان الوقت لترى كيف يمكنك استخدام الأزرار الموجودة في المايكروبت. ستنشئ مشروعًا جديدًا ينتج منه إظهار الحرف **A** على شاشة ًف المايكروبت عند الضغط عىل زر **A**، و�ظهار الحرف **B** عند الضغط عىل زر **B**. شابدأ بانشاء مشروع جديد.

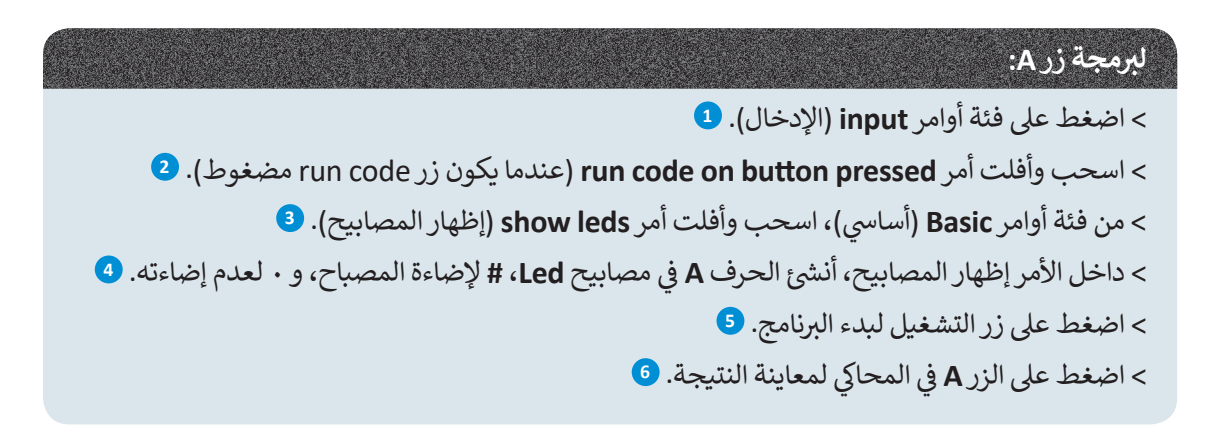

ب عند ال�مجة بلغة بايثون يمكنك استخدام رمز **#** لتشغيل مصابيح **Led** أو إيقاف تشغيله.

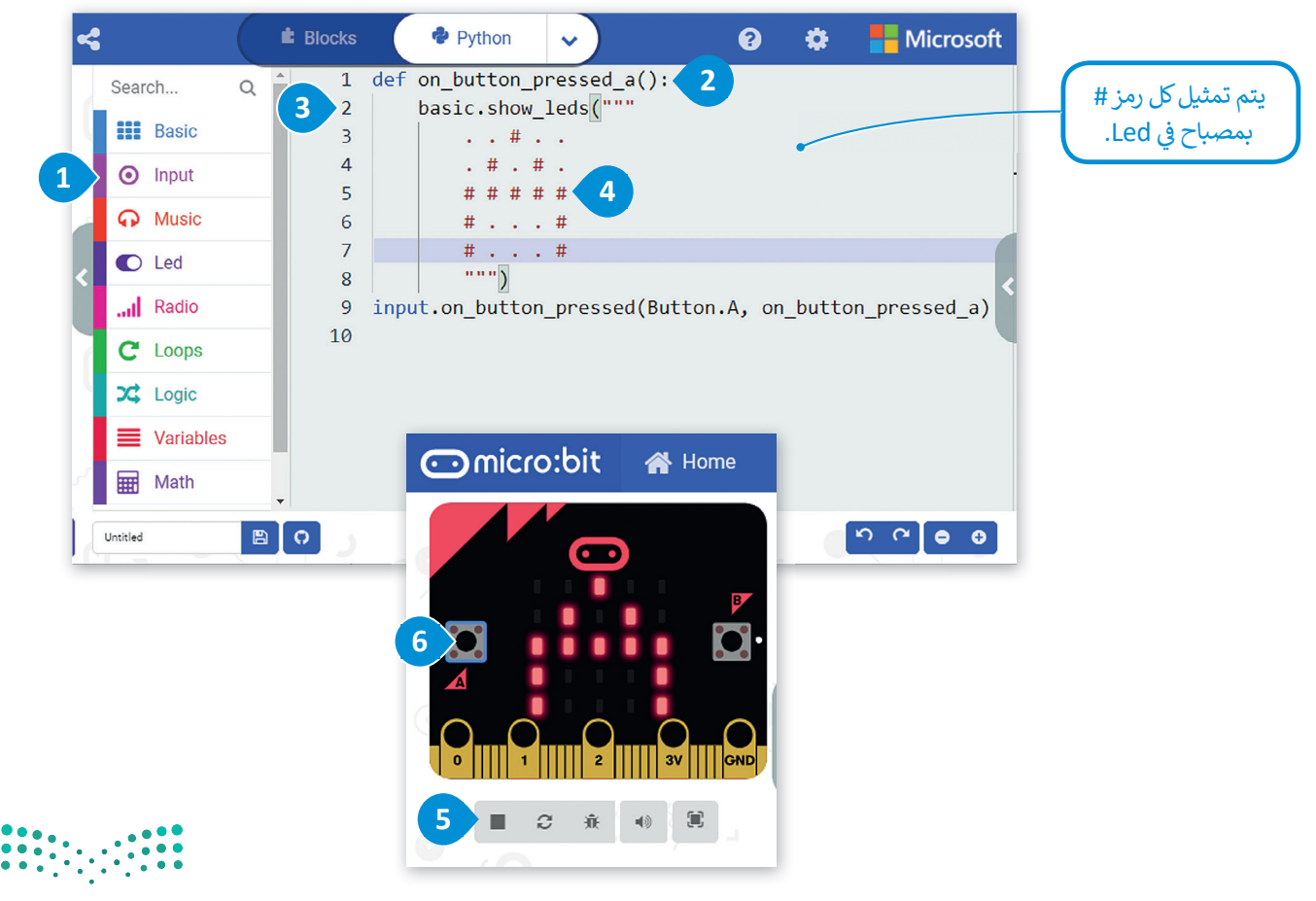

ب كرر نفس الخطوات ل�مجة الزر **B**.

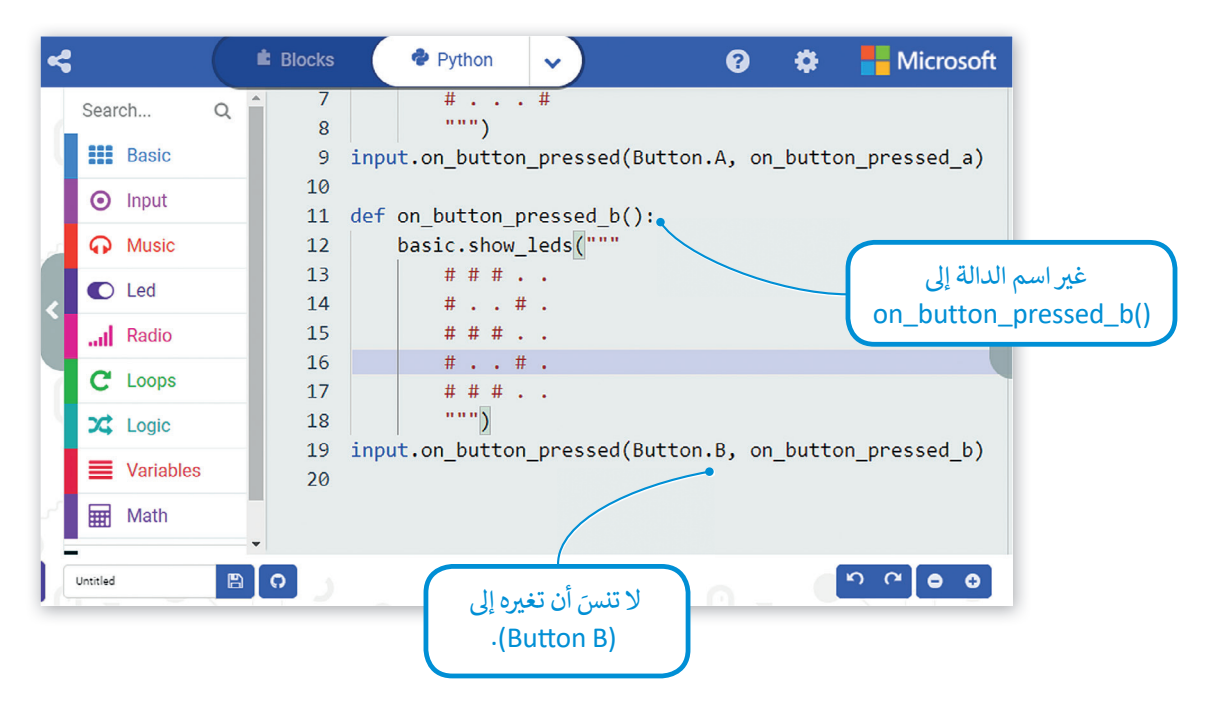

ي نفس الوقت. هناك خيار آخر من خالل الضغط عىل زري **A** و **B**� ف

#### **دالة االه� تف از )Shake)**

ًيستخدم مايكروبت مقياس التسارع الخاص به لاكتشاف أي تغيرات في الحركة. ستنشئ برنامجًا يعرض رقمًا مختلفًا على شاشة ًًف المايكروبت كل مرة يهتز بها المايكروبت.

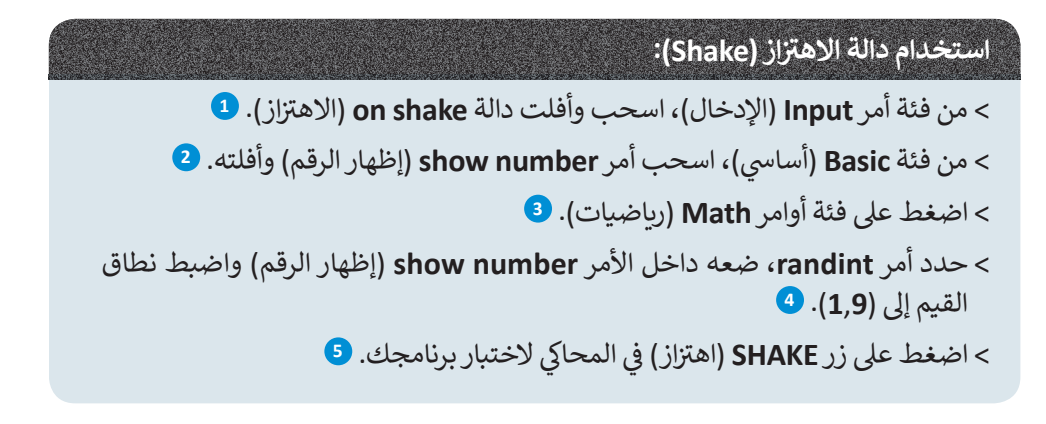

**ي داخل النطاق يقوم األمر randint بوضع رقم عشوا� ئ** المحدد <mark>(بين أدنى وأعلى ق</mark>يمة في النطاق).<br>المحدد (بين أدنى وأعلى قيمة في النطاق). **ف**

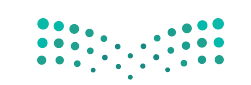

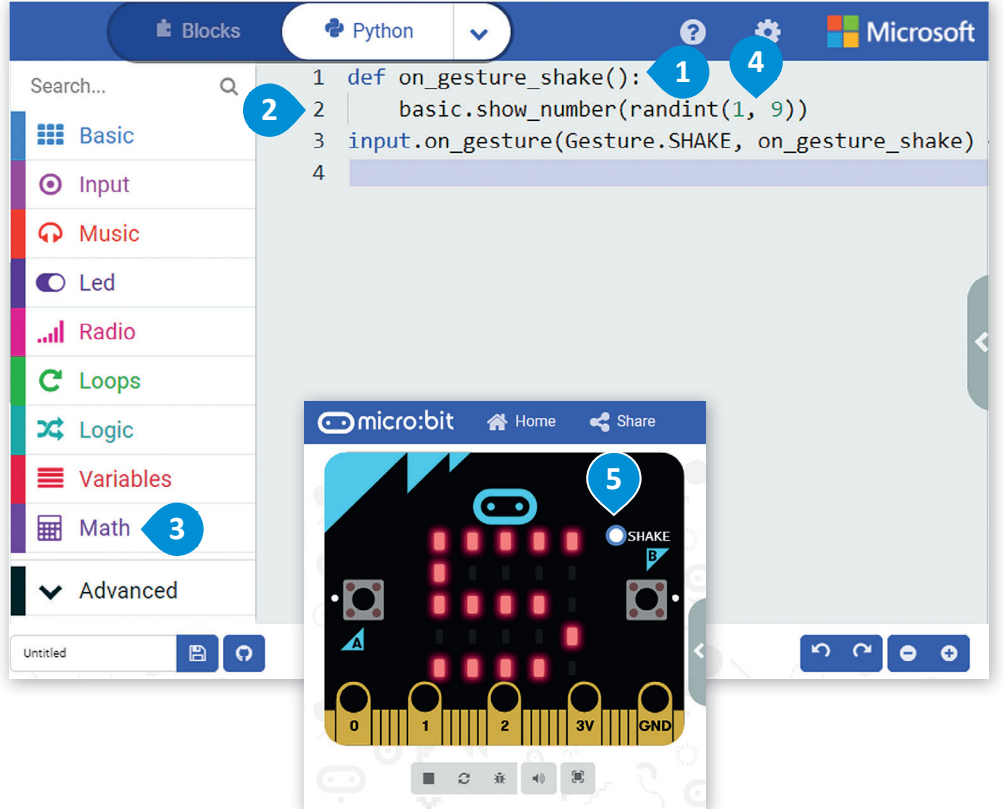

### **ي المتغ�ات**

ترتبط المتغيرات بمواقع تخزين البيانات، ويتم منح كل متغير اسمًا رمزيًا يسمح باستخدامه بشكل مستقل عن المعلومات التي يمثلها.<br>-ًًيمكن أن تتغير قيمة المتغير أثناء تنفيذ البرنامج، ويمكن أن تمثل المتغيرات أنواعًا مختلفة من البيانات. الفئتان الرئيستان للمتغيرات هما: الأرقام والنصوص. تدعم لغة بايثون نوعين من الأرقام، وهما: الأعداد الصحيحة والأعداد العشرية. وكما تعرفت مسبقًا في سكراتش فإن ف ًالمتغيرات النصية تسمى **سلاسل نصية** (Strings).

> يمكن أن يكون للمتغير اسمٌ مختصر مثل x أو y)، أو اسمٌ وصفيٌ مثل (age، CarModel، total\_volume). ي

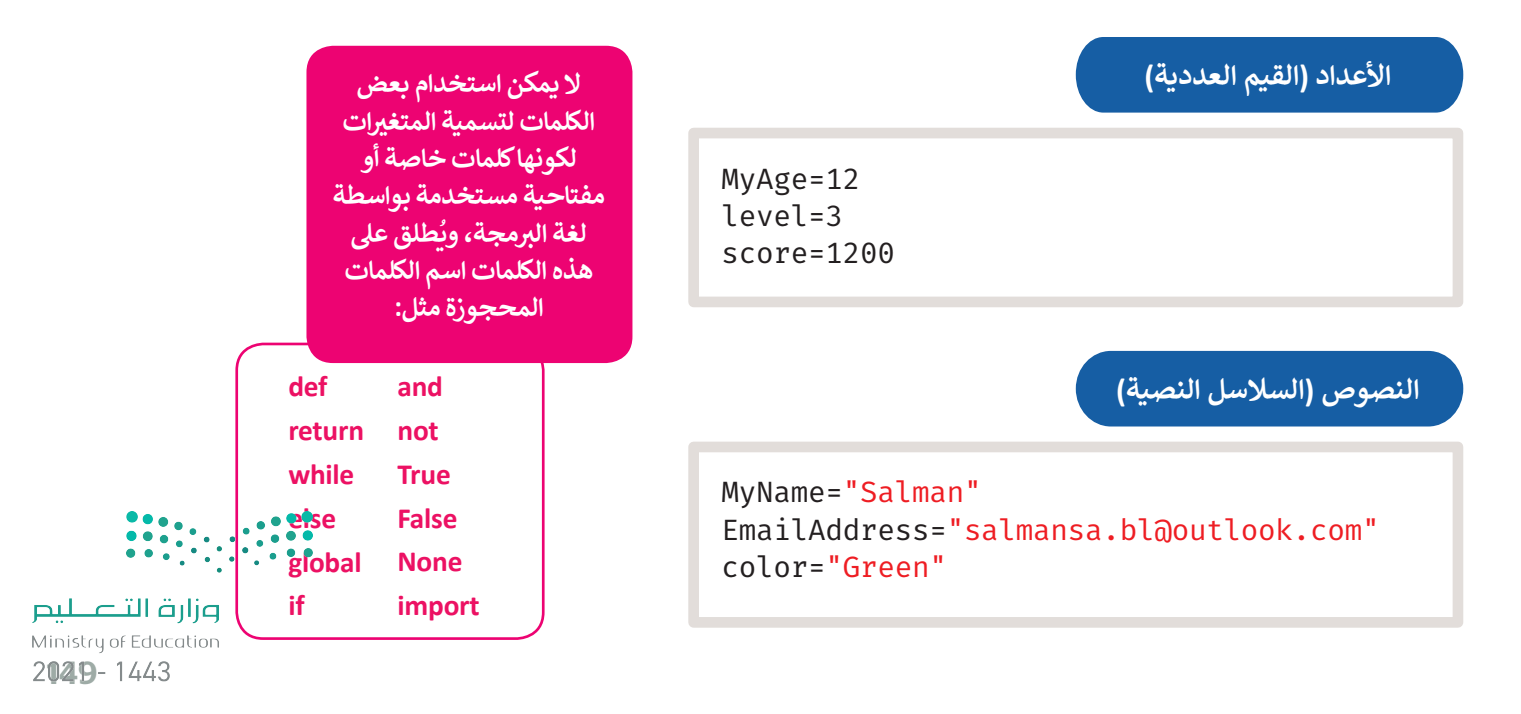

### **اإلع ي الن عن المتغ�ات**

**∶** الإعلان عن المتغير هو عملية تعيين قيمة ومعرِّف (اسم فريد) للمتغير. عليك استخدام علامة المساواة (=) للإعلان عن متغير. يجب الانتباه إلى أن استخدام علامة المساواة (=) في البرمجة يختلف عن استخدامها في الرياضيات والعمليات الحسابية، فعلى سبيل ف ف المثال يشير استخدام علامة المساواة بهذا الشكل **(MyAge = 12)** إلى أننا نريد تمرير الّقيمة 12 كرقم ليتم تعيينها إلى المتغير المسمى ًMyAge. يمكنك أيضًا القيام بعمليات حسابية على الجانب الأيمن من علامة المساواة ثم إسناد النتيجة إلى المتغير الموجود على الجانب الأيسر .

لتستعرض مثالًا على ذلك.

#### **ف**لتعيين قيمة متغير عددي:

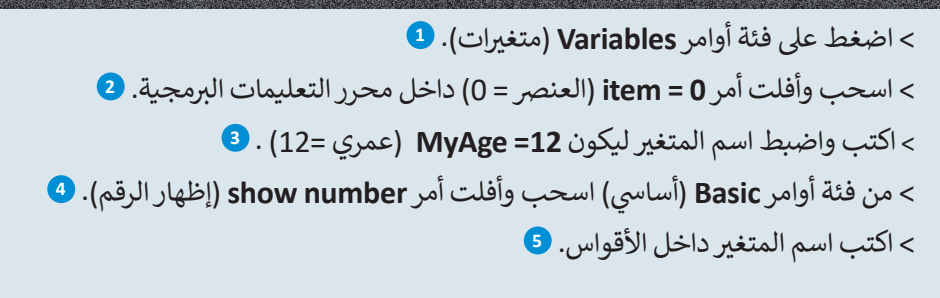

#### لكل متغير في البرمجة<br>ـ **ف اسم وقيمة فريدة.**

**يمكنك أثناء برمجتك ُّ بلغة بايثون كتابة األوامر ُعد ال�ي تتذكرها، وال ي ت**ي<br>**ضروريًا اختيارها من فئات األوامر مرة أخرى.**

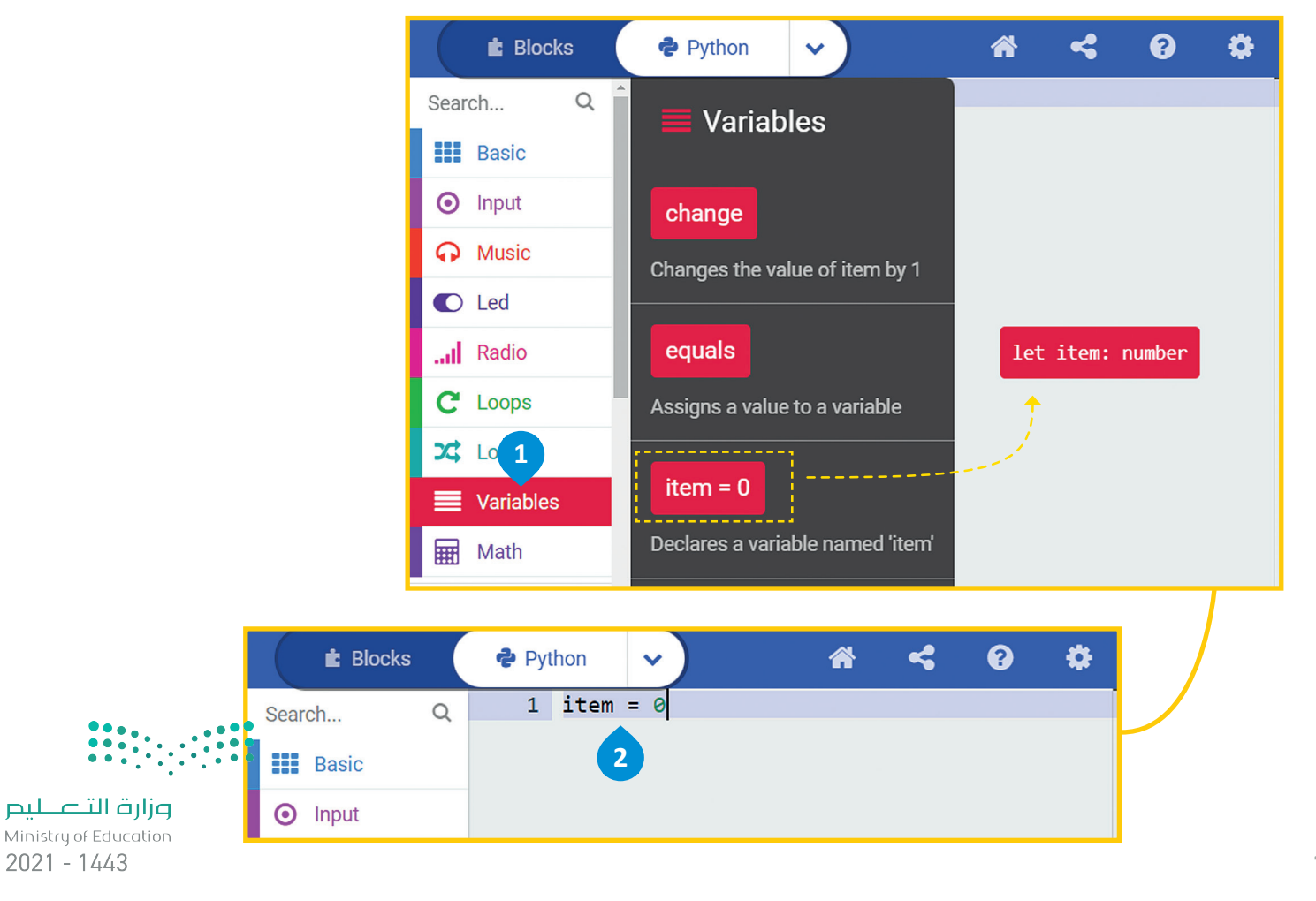

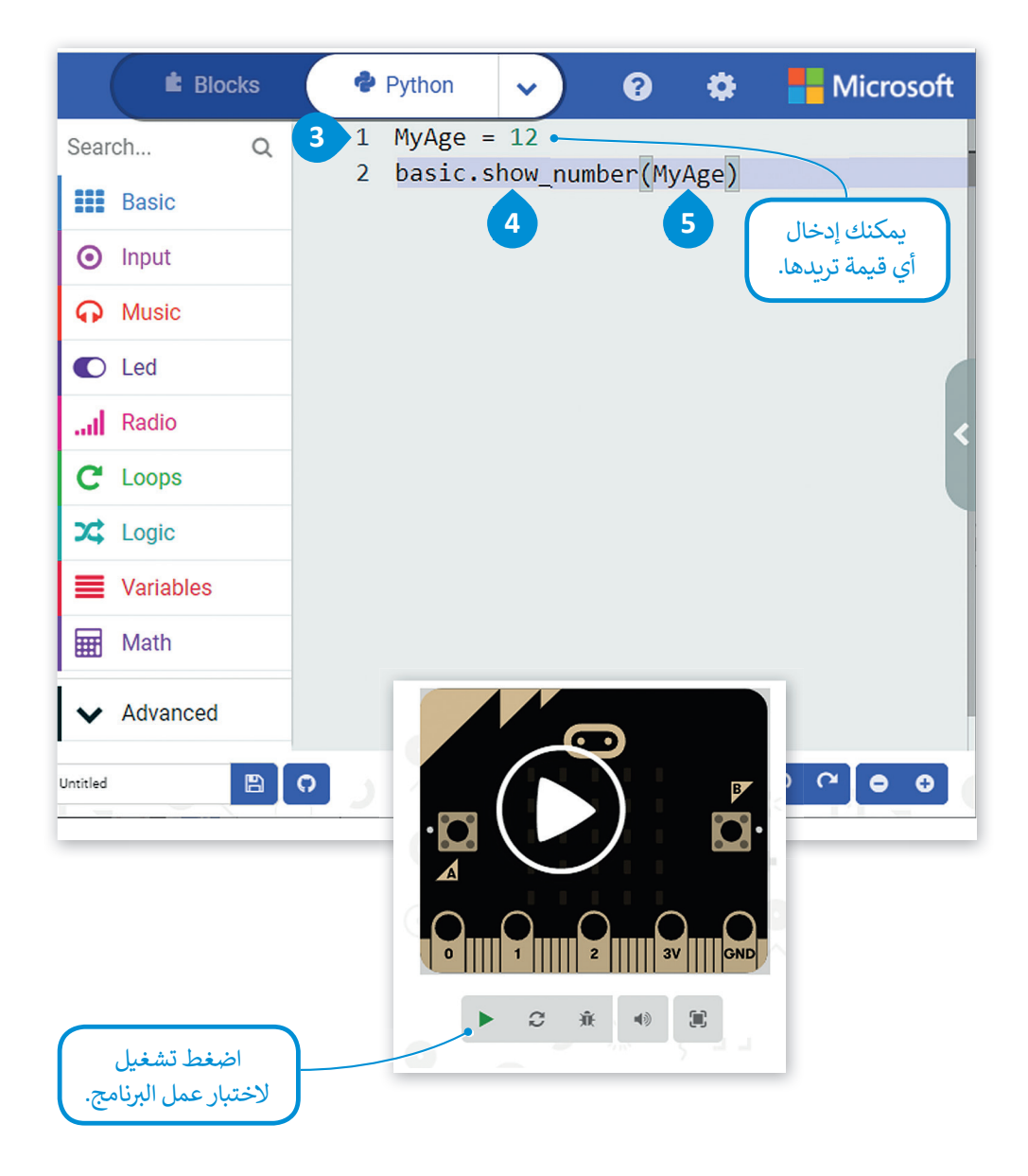

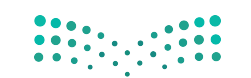

#### **ي المتغ�ات النصية**

ًلا يقتصر استخدام المتغيرات على تخزين الأرقام فقط، بل يمكنك استخدامها لتخزين النصوص أيضًا. تسمى المتغيرات التي تخزن فالنصوص متغيرات نصية، ولتعيين نص إلى متغير كل ما عليك هو وضع النص داخل علامات الاقتباس.

**ً**

#### **ف**لتعيين قيمة لمتغير نصي:<br>.

- < من فئة األوامر **Variables** ي )المتغ�ات( اسحب األمر **0 = item**( العن� = 0( ي وأفلته، اكتب اسم المتغ� وقيمته.**<sup>1</sup>**
- < من فئة **Basic** ي )أسا�(، اسحب وأفلت أمر **string show**( إظهار السلسلة(. **<sup>2</sup>**
- > اضغط بالفأرة داخل القوسين واحذف علامة التعجب، ثم اكتب "+" واسم المتغير MyName (اسمى). <sup>3</sup>

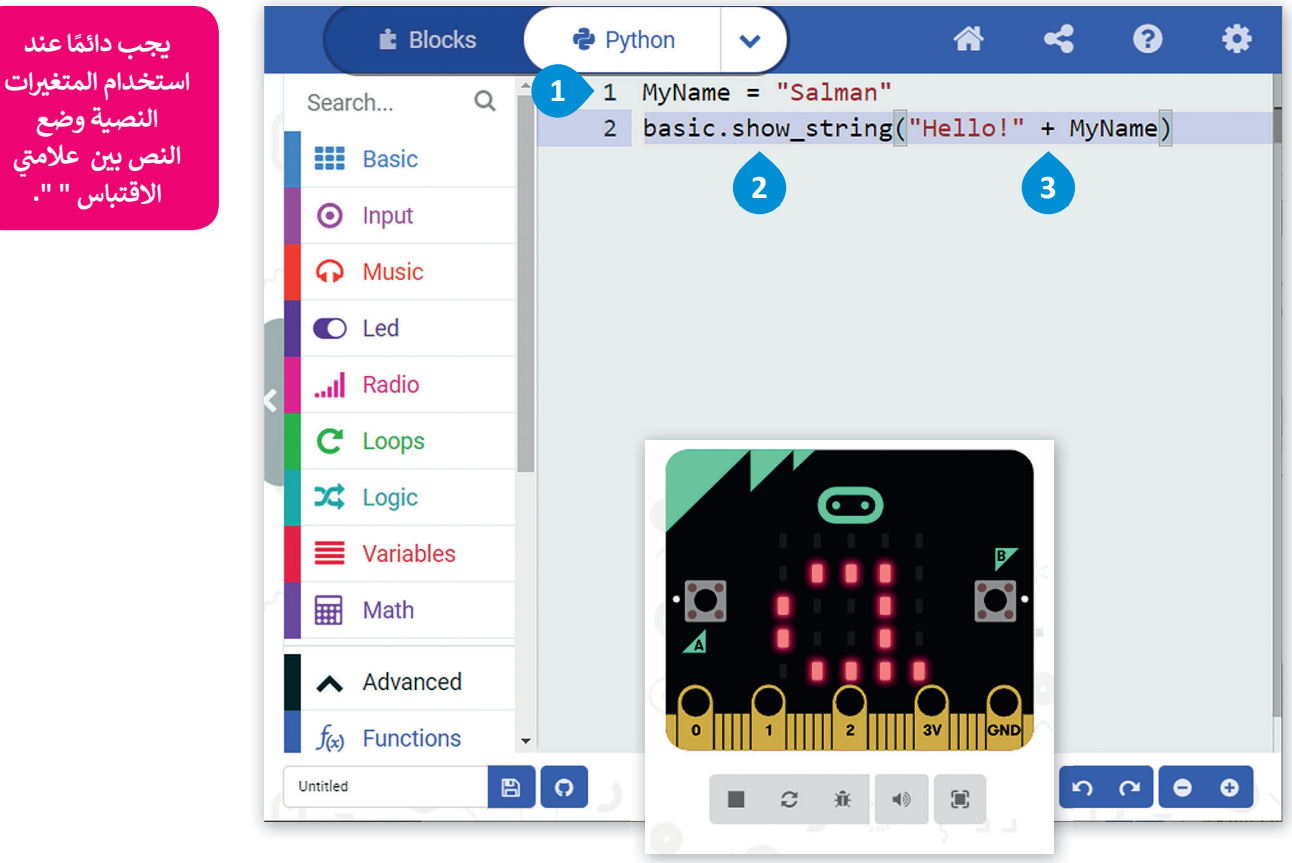

## <mark>تغيير الأمر</mark>

يمكن استخدام المتغيرات لأداء مجموعة متنوعة من المهام. ويقوم الأمر **تغيير (**change) الموجود في فئة أوامر <mark>المتغيرات</mark> ف (Variables) بتغيير قيمة المتغير المحدد بالقيمة المعينة التي يتم إدخالها. يقتصر استخدام هذه الطريقة على المتغيرات العددية.

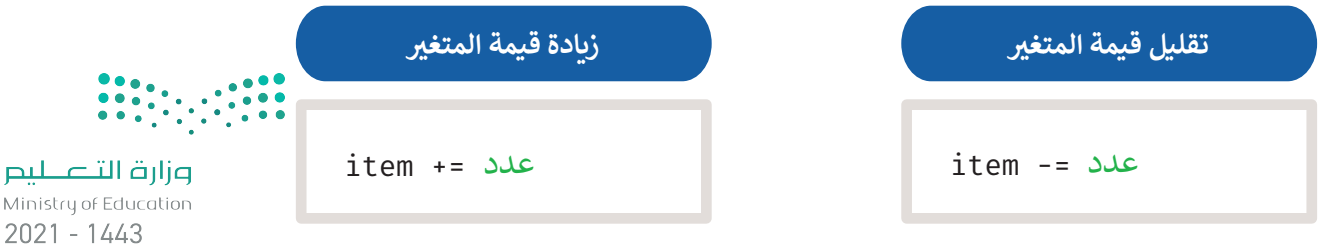

في المثال التالي يقوم البرنامج زيادة قيمة المتغير ا**لعنصر (i**tem) بمقدار 1: ف

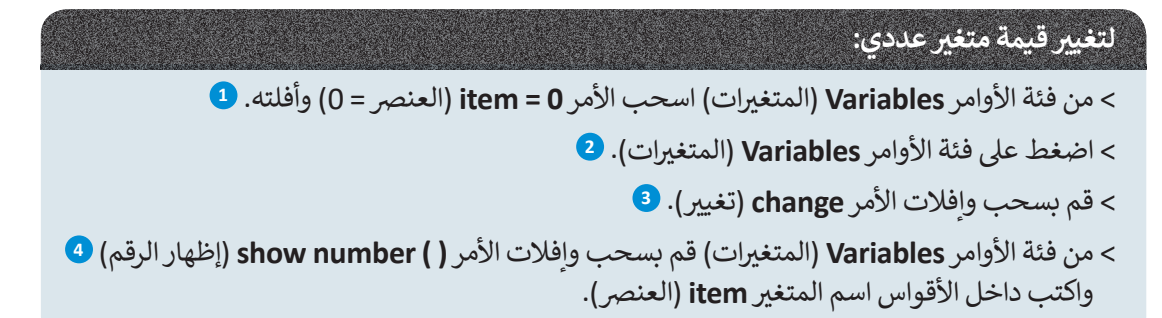

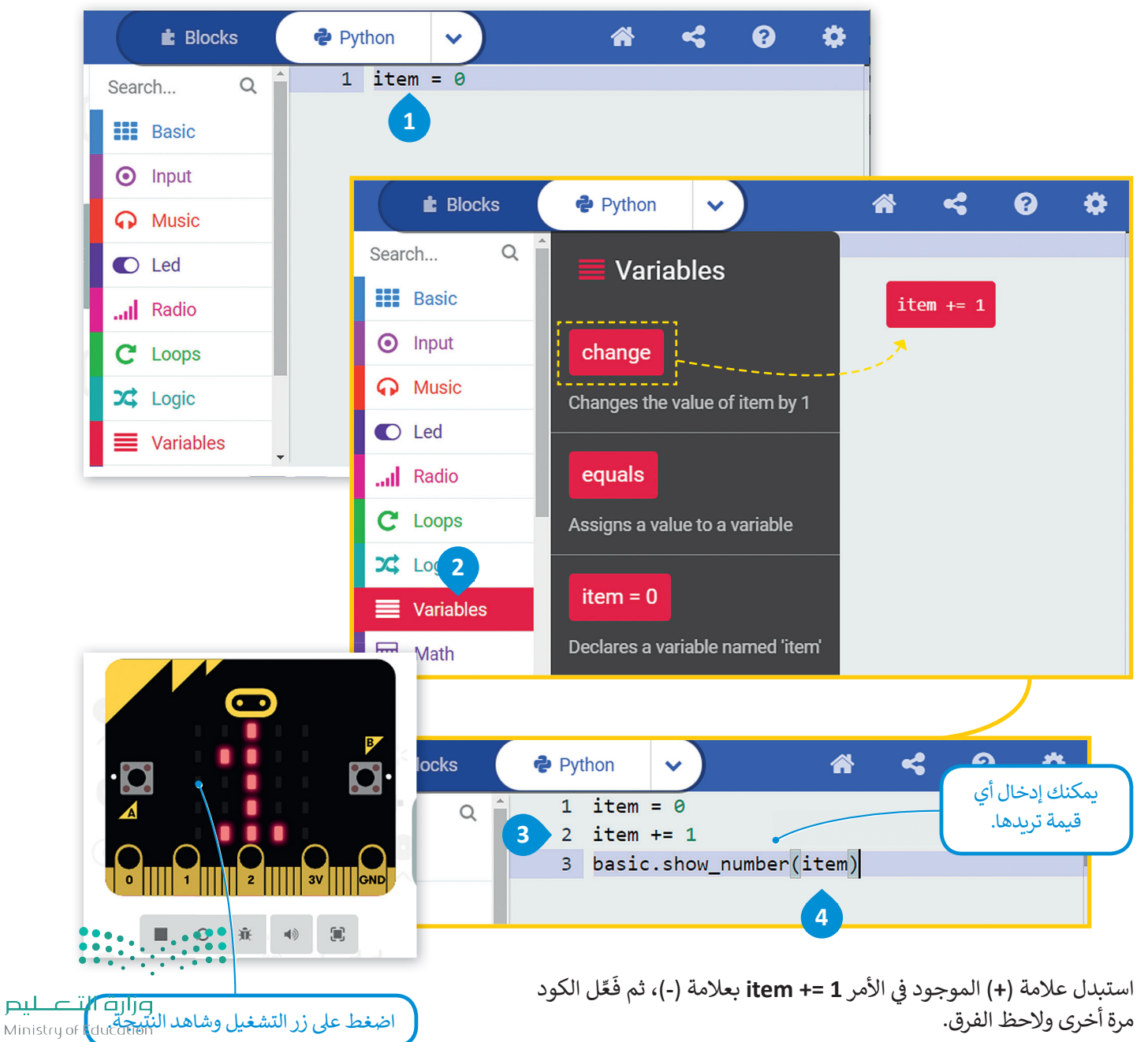

208B-1443

#### **ي المتغ� ي ات المحلية والمتغ�ات العامة**

يتم تصنيف المتغيرات إلى متغيرات محلية ومتغيرات عامة بناءً على نطاقها. ونطاق المتغير هو الجزء من البرنامج الذي يمكن من خلاله الوصول إلى المتغير ورؤيته واستخدامه.

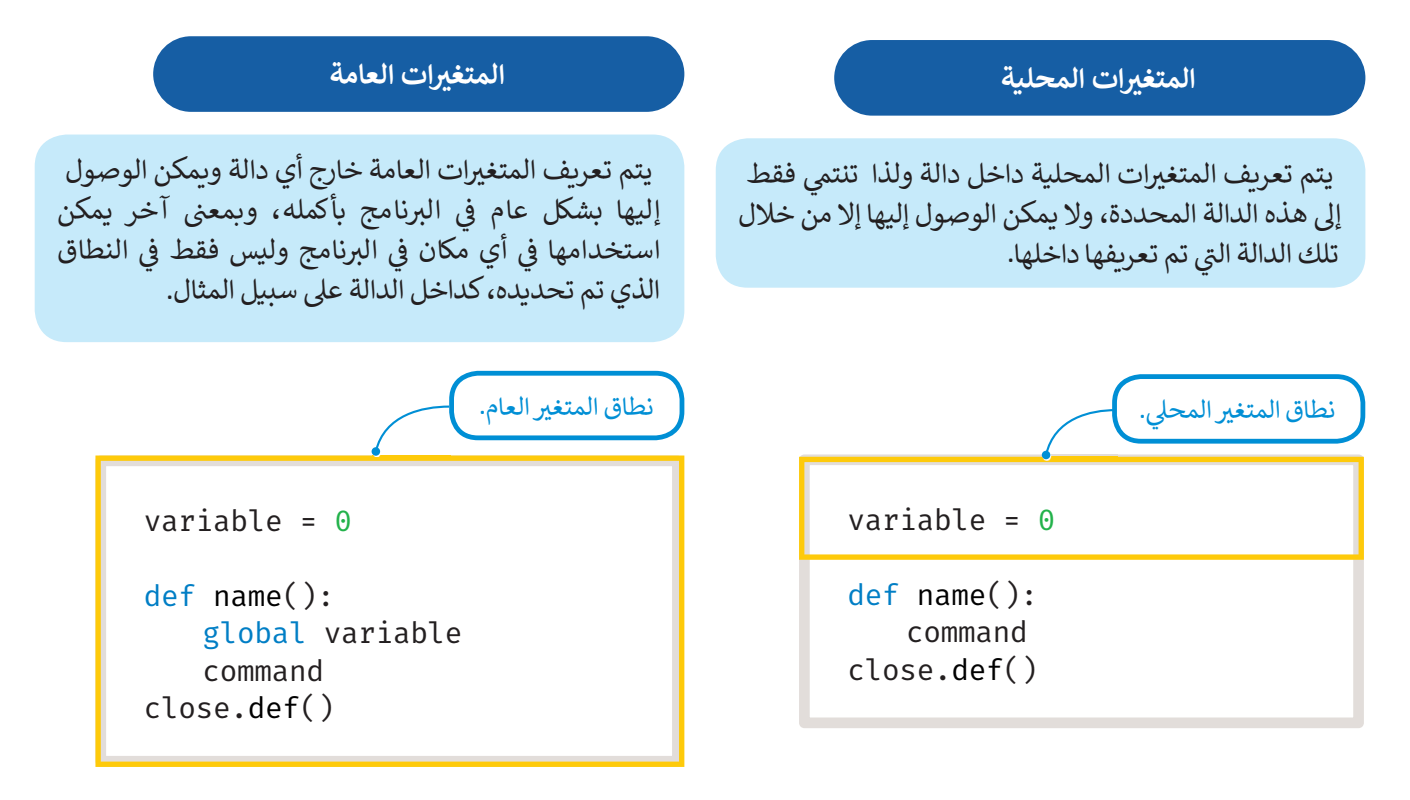

أنشئ برنامجًا بحيث تتغير قيمة المتغيرmyVar بمقدار 1 في كل مرة تضغط فيها على زر A من المايكروبت. ف ًش

ستستخدم الأمر **عام (**global) للدلالة على أن myVar هو متغير عام، مما يعني أن تعيين قيمة myVar داخل الدالة يغير ما سيتم عرضه عند استخدام القيمة myVar في القسم الرئيس من البرنامج. ف

<u>ئي</u> أنشئ البرنامج التالي: ش

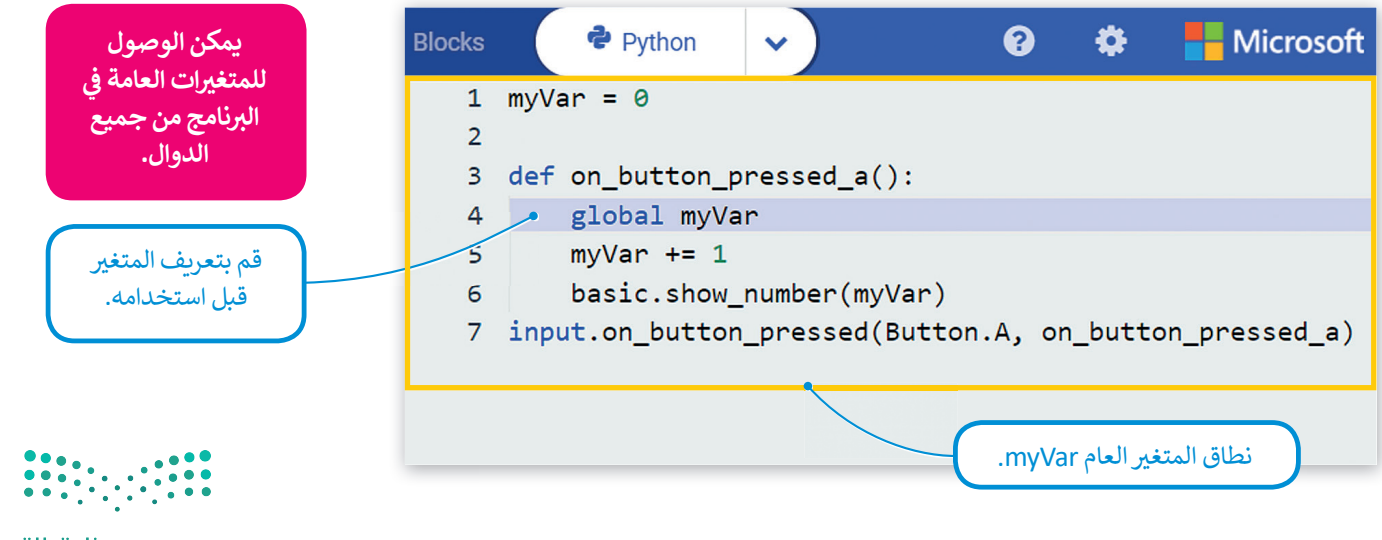

## **ا لنطبق مع ً**

**تدريب 1**

**ب ما لغة ال�مجة عالية المستوى؟**

**تدريب 2**

**ً ت ا لألزرار ال�ي ستضغط ما الذي سيتم عرضه عىل شاشة LED ب عند تشغيل ال� ي نامج التاىل وفق عليها؟ اكتب اإلجابة الصحيحة.**

\_\_\_\_\_\_\_\_\_\_\_\_\_\_\_\_\_\_\_\_\_\_\_\_\_\_\_\_\_\_\_\_\_\_\_\_\_\_\_\_\_\_\_\_\_\_\_\_\_\_\_\_\_\_\_\_\_\_\_

\_\_\_\_\_\_\_\_\_\_\_\_\_\_\_\_\_\_\_\_\_\_\_\_\_\_\_\_\_\_\_\_\_\_\_\_\_\_\_\_\_\_\_\_\_\_\_\_\_\_\_\_\_\_\_\_\_\_\_

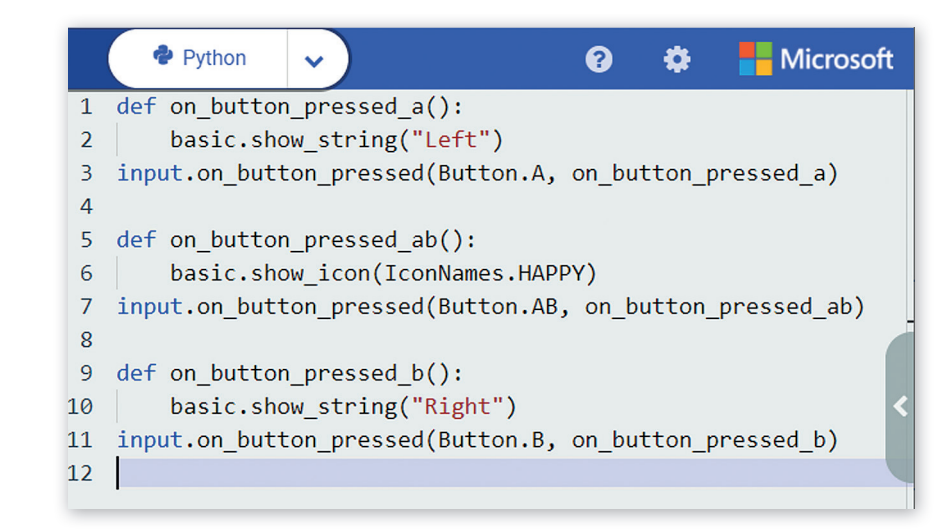

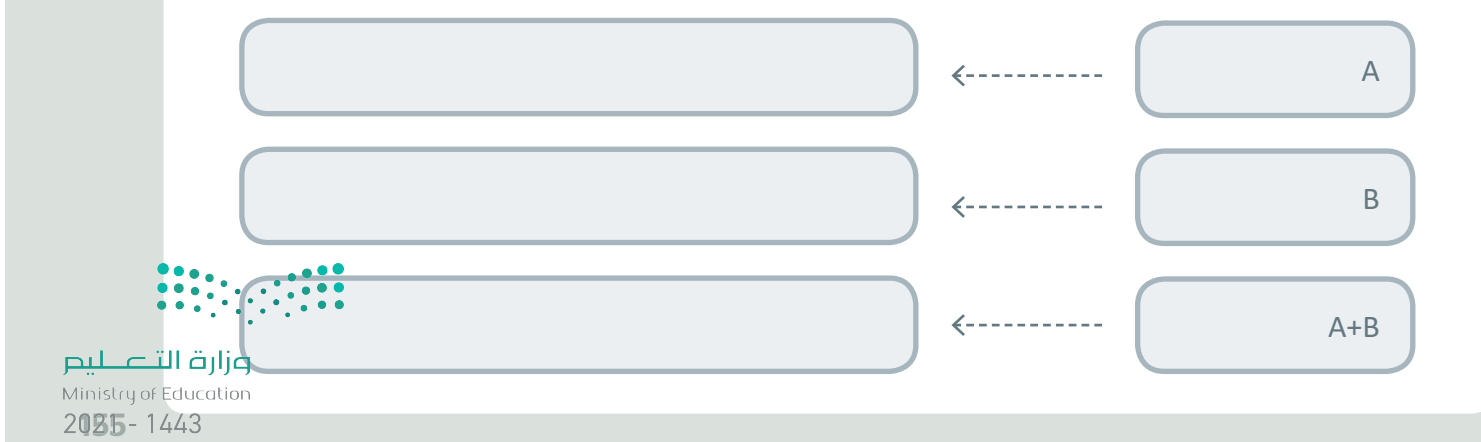

**قم بإنشاء برنامج يعرض عند بدء تشغيله الرسالة "KSA Hello "عىل شاشة المايكروبت، ثم يعرض أيقونة قلب.**

## **تدريب 4**

**<sup>ي</sup> هناك كلمات ال يمكن استخدامها كأسماء للمتغ� <sup>ت</sup> ات، حدد الكلمات ال�ي يمكن استخدامها كاسم <sup>ي</sup> للمتغ� ت وال�ي ال يمكن استخدامها.**

\_\_\_\_\_\_\_\_\_\_\_\_\_\_\_\_\_\_\_\_\_\_\_\_\_\_\_\_\_\_\_\_\_\_\_\_\_\_\_\_\_\_\_\_\_\_\_\_\_\_\_\_\_\_\_\_\_\_\_

\_\_\_\_\_\_\_\_\_\_\_\_\_\_\_\_\_\_\_\_\_\_\_\_\_\_\_\_\_\_\_\_\_\_\_\_\_\_\_\_\_\_\_\_\_\_\_\_\_\_\_\_\_\_\_\_\_\_\_

\_\_\_\_\_\_\_\_\_\_\_\_\_\_\_\_\_\_\_\_\_\_\_\_\_\_\_\_\_\_\_\_\_\_\_\_\_\_\_\_\_\_\_\_\_\_\_\_\_\_\_\_\_\_\_\_\_\_\_

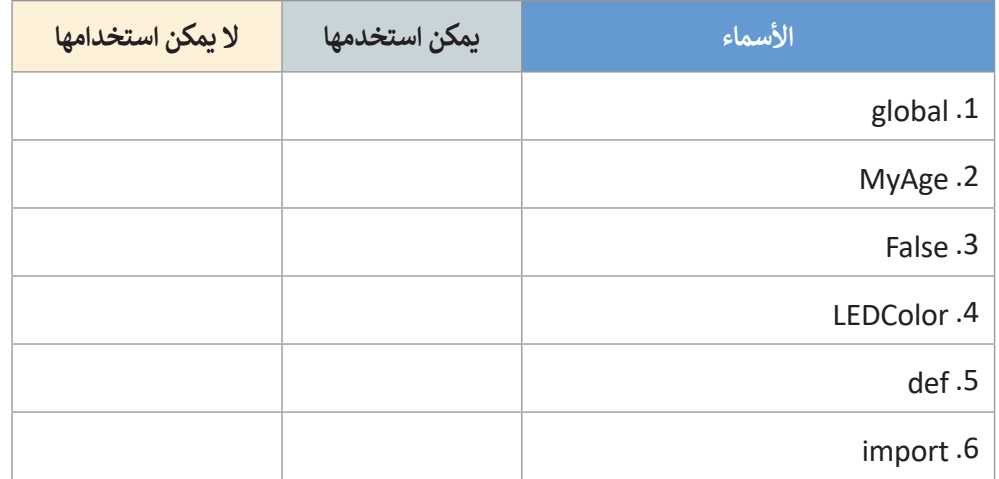

اشرح لماذا لا يمكن استخدام هذه الأسماء كاسم متغير في بايثون؟ ف

\_\_\_\_\_\_\_\_\_\_\_\_\_\_\_\_\_\_\_\_\_\_\_\_\_\_\_\_\_\_\_\_\_\_\_\_\_\_\_\_\_\_\_\_\_\_\_\_\_\_\_\_\_\_\_\_\_\_\_

اقرأ المقطع البرمجي واكتب الرقم الصحيح في المربعات من أجل تحديد كل مكون من سطر **ف األوامر.**

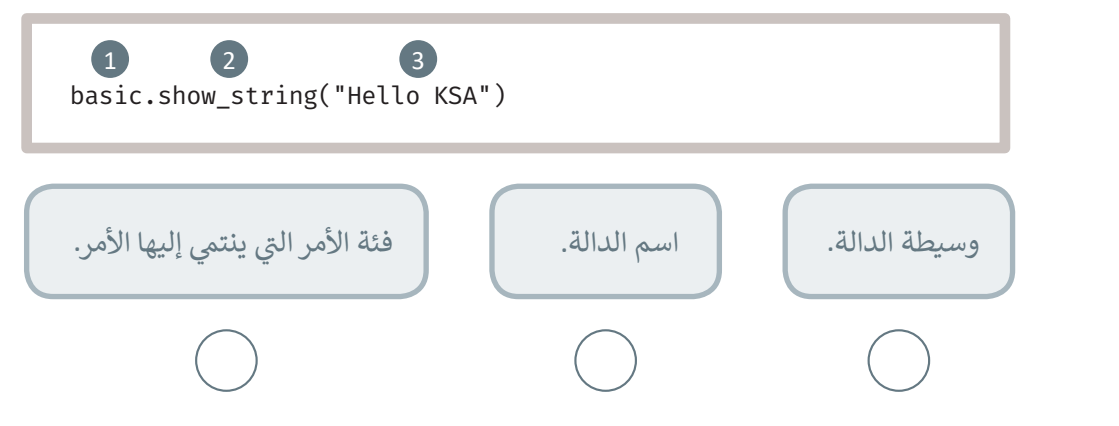

**تدريب 6**

**قم بإنشاء برنامج يعرض عند البدء أيقونة HAPPY عىل شاشة المايكروبت وعندما يتم تفعيل مستشعر االه� تز <sup>ي</sup> از يغ� ّ األيقونة إىل CONFUSE.**

**تدريب 7**

**ي كل مرة يضغط بها ب قم بإنشاء بعض التعليمات ال� ي مجية يتم فيها تقليل قيمة المتغ� بمقدار 1 � ف المستخدم عىل الزر B.**

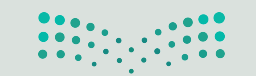

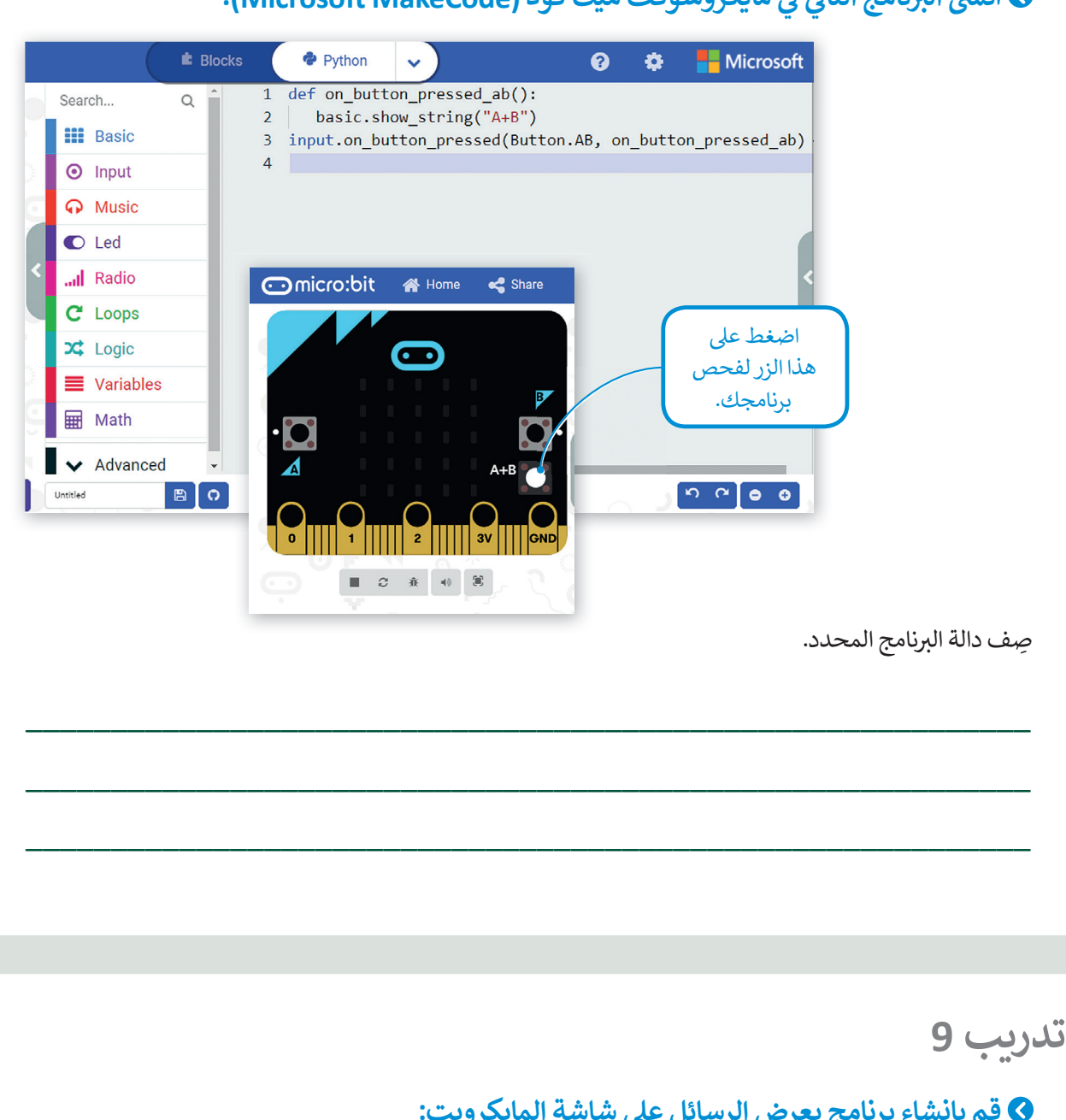

أنشئ البرنامج التالي في مايكروسوفت ميك كود (Microsoft MakeCode<mark>).</mark> **ف ئ**

## **قم بإنشاء برنامج يعرض الرسائل عىل شاشة المايكروبت:**

- **<** عندما يتم الضغط عىل الزر A، سيتم عرض الرسالة "�Le".
- **<** عندما يتم الضغط عىل الزر B، سيتم عرض الرسالة "Right".

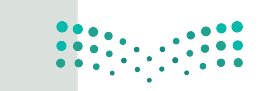

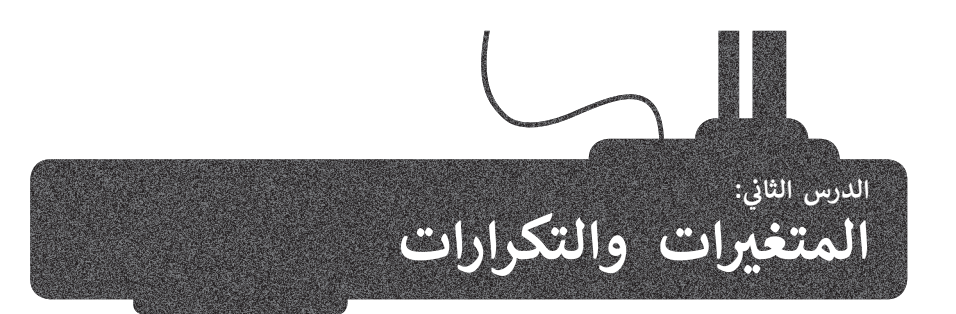

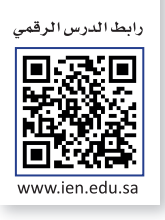

ستتعلم في هذا الدرس كيفية إجراء العمليات الرياضية باستخدام الأرقام، وكيفية التعامل مع الإحداثيات، كما ستتعرف على كيفية تنفيذ<br>. ف التكرار أثناء البرمجة، وعملية التكرار من المزايا الموجودة في معظم لغات البرمجة. ف

## **الحسابات واألرقام**

يمكنك استخدام بايثون لإجراء أي نوع من العمليات الرياضية، ولكن يجب ملاحظة أن العمليات مثل: الجمع والطرح والضرب يست السعيد التي تحت التي تحت من المستوى من المستخدم المستخدم المستوى المستخدم المستخدم .<br>والقسمة تُكتب في البرمجة بطريقة مختلفة عن تلك التي تُكتب بها في العمليات الرياضية (الحسابية)، حيث يتم استخدام ف ف المعامالت الرياضية التالية لتمثيل العمليات الحسابية األساسية.

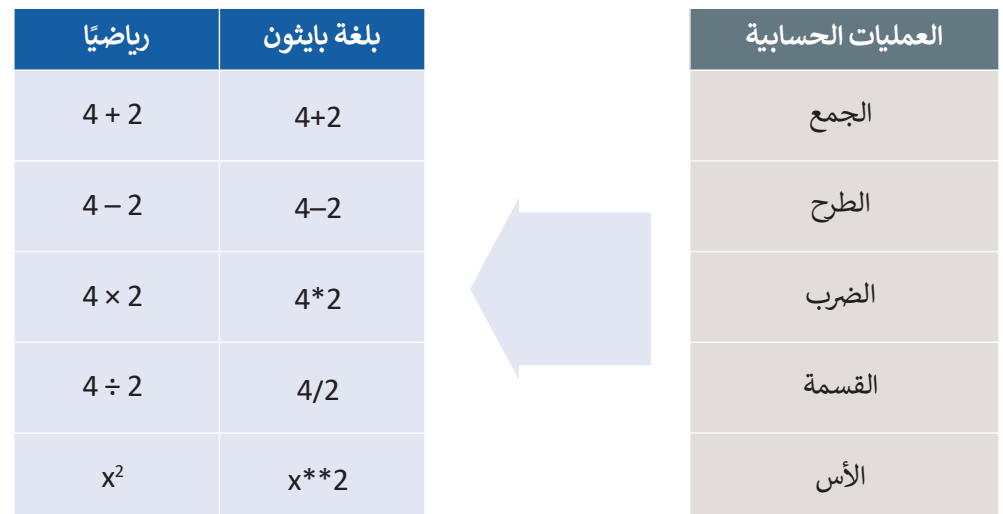

عىل سبيل المثال، يجب أن تتم كتابة المعادلة الرياضية التالية:

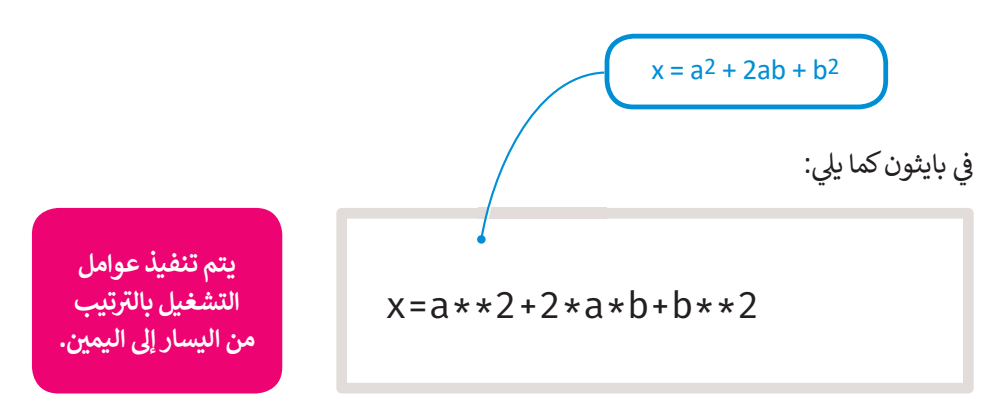

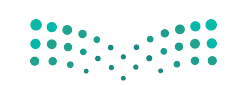

ً تيُحدد ترتيب العمليات في بايثون مسبقًا، وتنطبق عليها نفس القواعد التي تعلمتها ف سابقًا في مايكروسوفت إكسل بشأن استخدام الأقواس.<br>- مسابقًا في ما الصال في سالقوات القواس. ف ً

فيتم حساب عمليات الضرب والقسمة قبل عمليات الجمع والطرح، وهذا يعني مثلًا<br>\* أن ناتج 4 + 2 \* 5 هو 14 وليس .30

في حال أردنا تغيير أولوية العمليات الحسابية، يتعين علينا استخدام الأقواس. يظهر ف ي ف ترتيب العمليات الحسابية كما في الجدول المجاور، حيث يتم تنفيذ المعاملات في ف .<br>نفس المستوى بالترتيب من اليسار إلى اليمين.

يمكننا العثور على المعاملات الرياضية في مايكروسوفت ميك كود في فئة **حساب** ف ف  $(Math)$ 

أنشئ برنامجًا في مايكروسوفت ميك كود بايثون يجمع رقمين عند اهتزاز المايكروبت. ف ًش

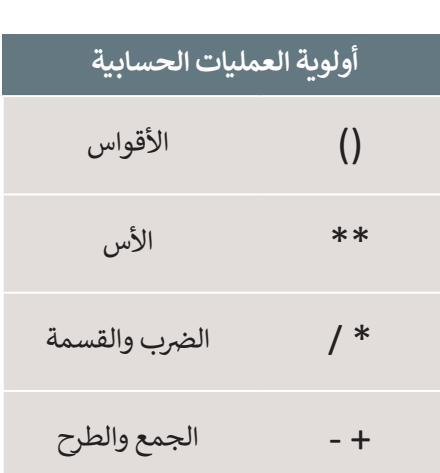

Ministry of Educat  $2021 - 1443$ 

#### **إلضافة عملية الجمع:** > من فئة Variables (متغيرات)، اسحب وأفلت أمر item = 0 (العنصر =0)، اكتب اسم المتغير add (إضافة). <sup>1</sup>0 < من فئة **Input**( اإلدخال(، اسحب وأفلت دالة **Shake.Gesture on code run** )code run عند Shake.Gesture).**<sup>2</sup>** < اكتب األمر **add global**( إضافة عامة(.**<sup>3</sup>** > من فئة Variables (المتغيرات)، اسحب وأفلت أمر المساواة، واكتب add (إضافة) على الجانب الأيسر . **4** > من فئة Math (حساب)، اسحب وأفلت أمر الجمع داخل الجملة البرمجية ثم اكتب الأرقام التي تريد إضافتها. ◘ > من فئة Basic (أساسي)، اسحب وأفلت أمر **show number (**إظهار الرقم)، واكتب **add (**إضافة) داخل الأقواس. <mark>0</mark> 春 **Microsoft Blocks 은** Python 0  $\sqrt{1}$  $add = 0$ **1 2**  $\overline{2}$ 3 def on button pressed a(): اضغط على زر (Shake) **3** global add للتحقق من النتيجة **6**  $4$  add =  $5 + 10$  5 من الكود. 6 basic.show number(add) 7 input.on\_button\_pressed(Button.A, on\_button\_pressed\_a) .<br>يُطلق على الرموز التي تساعدك على <mark>.</mark> **إجراء العمليات الرياضية اسم المعامالت**  وأارة التصليم **الرياضية.**

#### **ي بايثون اإلحداثيات � ف**

يتم تمثيل مصابيح Led الموجودة في مايكروبت على شكل شبكة إحداثيات بمحور سيني (x) أفقي ومحور صادي (y) عمودي، وتحتوي ف هذه الشبكة على خمسة صفوف وخمسة أعمدة من المصابيح. يختلف نظام التمثيل هذا عن نظام الإحداثيات الديكارتي المعتاد ت المستخدم في الرياضيات، حيث يشبه نظام إحداثيات مقلوبة. ف

.<br>توجد النقطة (0،0) في الزاوية اليسرى العلوية وتسمى نقطة الأصل التي تُمكنك من تحديد موضع مصابيح Led باستخدام الإحداثيات ف الثنائية. وتتراوح قيم إحداثيات x بين 0 إلى 4 تمامًا كما هو الحال في شبكة الإحداثيات المستخدمة في الرياضيات، وتزداد قيمها من اليسار ف ف ًففإلى اليمين. بينما إحداثيات y تتراوح قيمها بين 0 إلى 4 وتزداد قيمها من الأعلى إلى الأسفل.<br>إلى اليمين. بينما إحداثيات y

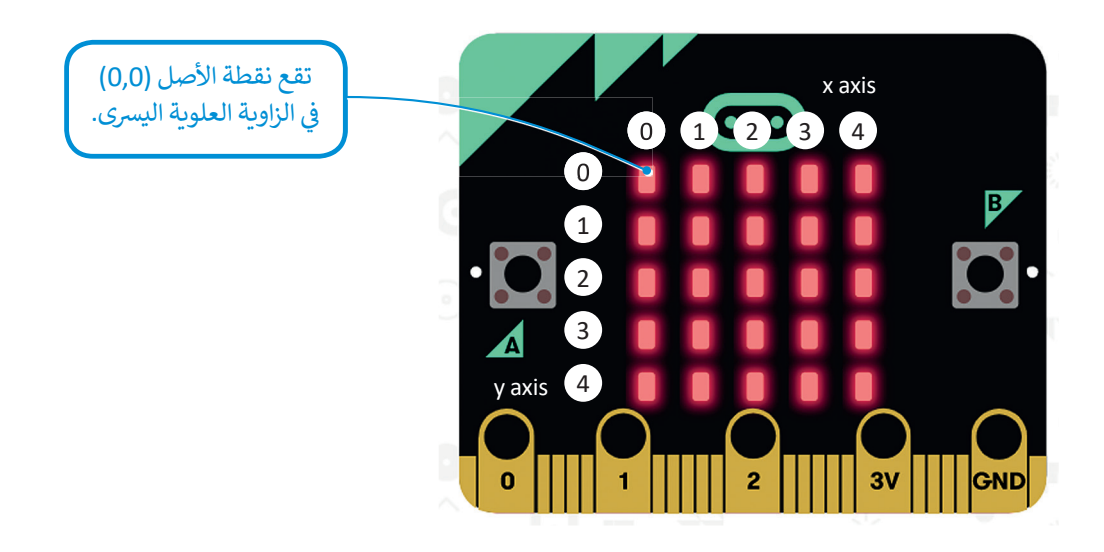

### **أوامر اللعب**

حان الوقت لتتعرف على كيفية إنشاء لعبة بسيطة باستخدام المايكروبت. ستكون "شخصية" لعبتك هي كائن ضوئي، ويتم تحديد<br>-ئ ًموقعه والتحكم في حركته باستخدام نظام الإحداثيات. ستنشئ برنامجًا يتحرك فيه الكائن إلى اليسار عند الضغط على الزر **A**. ف

#### **لمحة تاريخية**

يعتبر رينيه ديكارت (1596-1650) الفيلسوف وعالم الرياضيات الفرنسي أول من طور نظام الإحداثيات المستخدم في أيامنا هذه، وقد ف الفرنسي أول من طور نظام الإحداثيات المستخدم في أيامنا هذه، وق<br>حدث ذلك حين كان مستلقيًا على سريره وأراد إيجاد طريقة دقيقة تلتحديد موضع الذبابة التي لاحظها على سقف الغرفة.

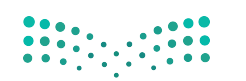

**ي إلنشاء الكائن الرسو�:**

- < من فئة **Variables** ي )متغ�ات(، اسحب وأفلت أمر **0 = item**( العن� =0(، واكتب **player**( العب( عىل الجانب الأيسر. 1
	- < اضغط عىل فئة **Advanced**( متقدم(.**<sup>2</sup>**
- > من فئة **Game** (اللعبة)، اسحب وأفلت الأمر 2**y:2 create sprite at x:2 (**إنشاء كائن رسومي في 2:x و y:2). <sup>3</sup> ف < اضبط موضع الالعب عىل إحداثيات )**2 4**,( من شاشة **LED**.**<sup>4</sup>**

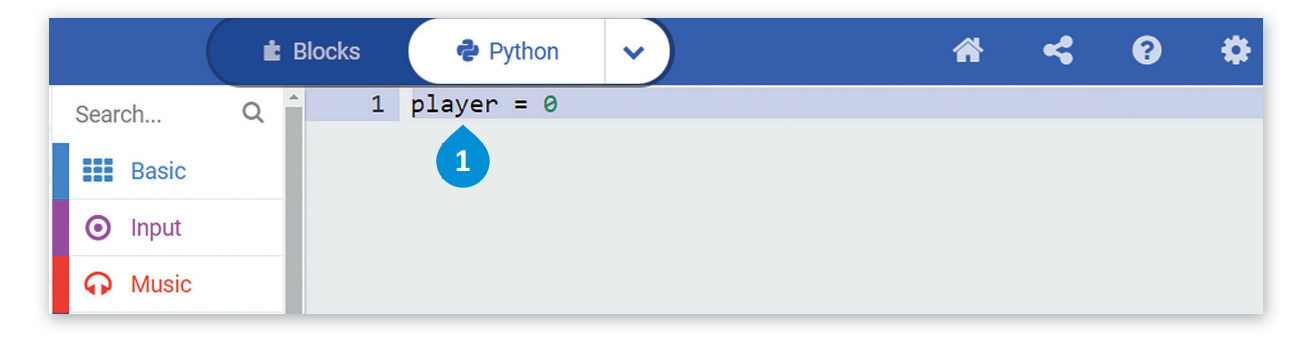

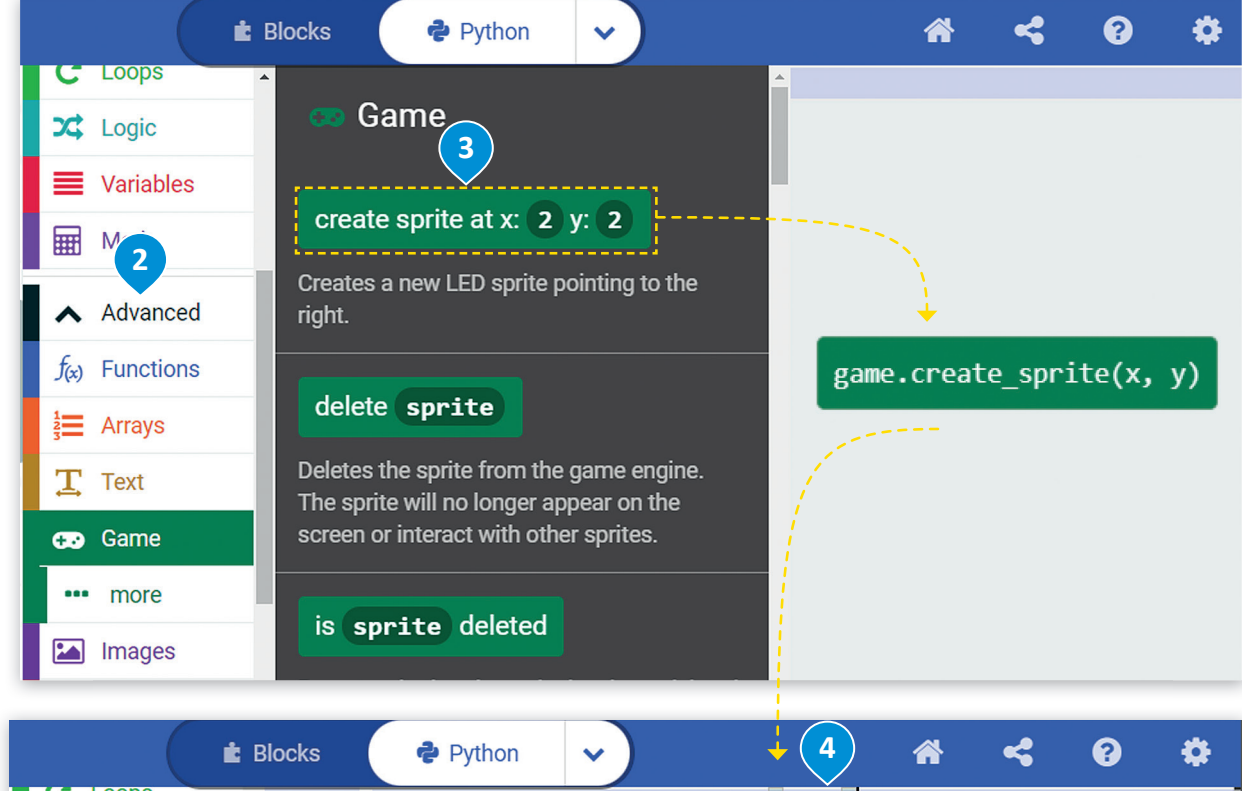

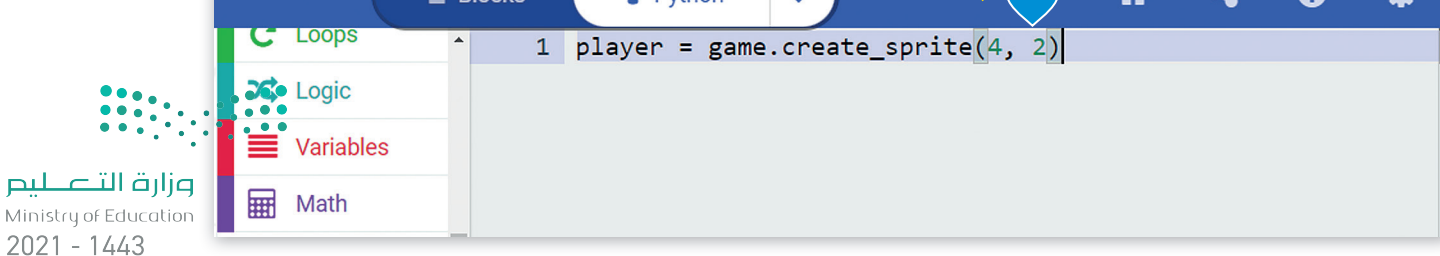

< من فئة **Input**( اإلدخال(، اسحب وأفلت أمر **pressed on�bu on code run**( عندما يكون زر code run مضغوط(. **<sup>1</sup>** < من فئة **Game**( اللعبة(، اسحب وأفلت أمر **1 by move sprite** ي )نقل الكائن الرسو� بمقدار 1(**<sup>2</sup>** ، واكتب **player**( العب( عىل الجانب األي� وقم بإضافة القيمة **-1** داخل األقواس.**<sup>3</sup>**

> > اضغط على زر **A** في المحاكي للتحقق من النتيجة. <mark>4</mark> ف

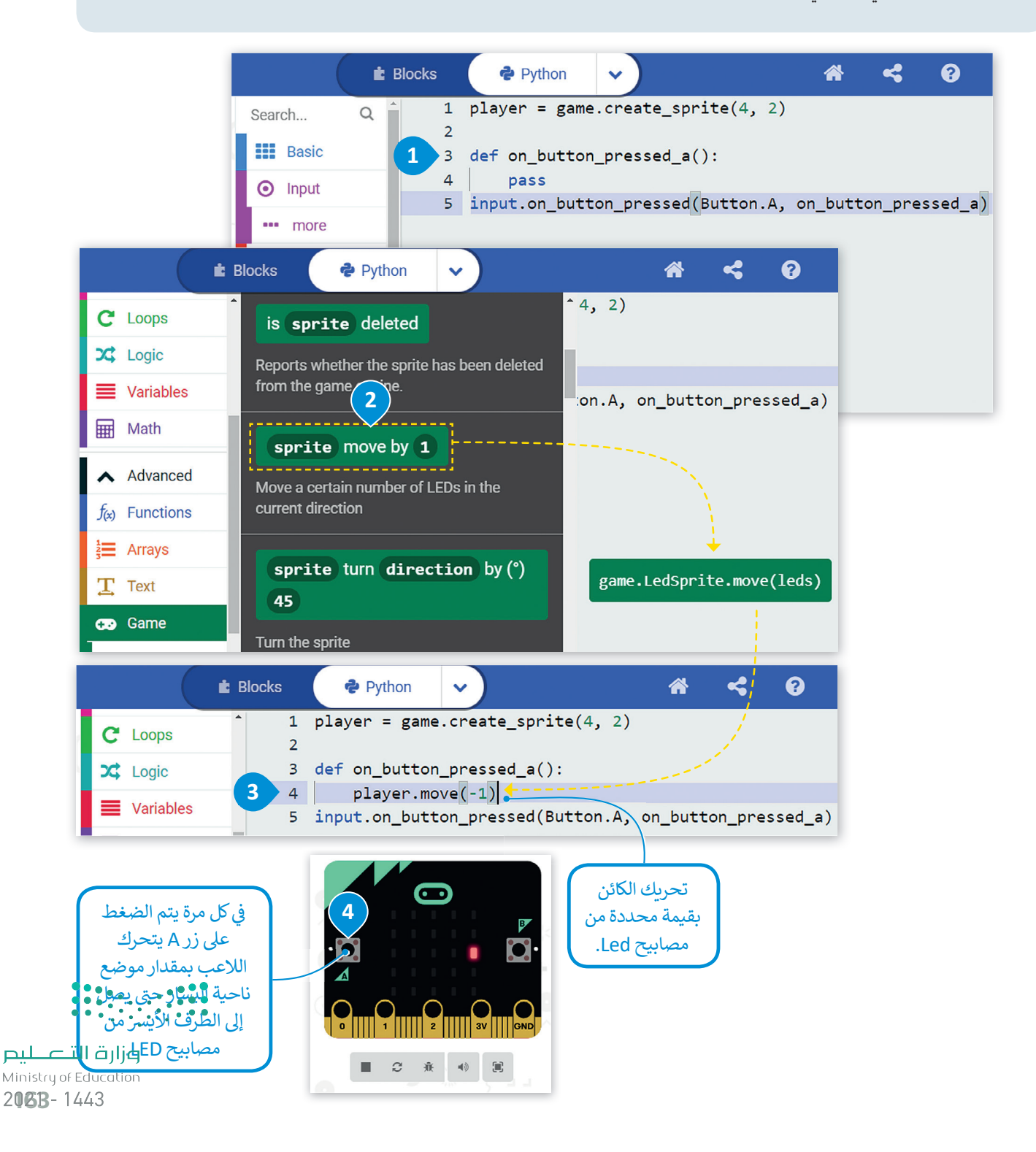

### **التكرارات**

تحتاج أحيانًا إلى تكرار جزء من البرنامج عدة مرات في البرمجة، ولهذا السبب فإن معظم لغات البرمجة توفر دوال مختلفة خاصة ف ًًبالتكرارات البرمجية. تسمح لك التكرارات بتنفيذ سطر واحد أو مجموعة من التعليمات البرمجية لعدة مرات. توفر بايثون عددًا من أوامر التكرار التي تساعدك على تجنب إعادة كتابة أوامر التعليمات البرمجية، وتدعم بايثون نوعين من التكرارات: تكرار **for** وتكرار **while**. ت

الفرق بين **تكرار for** وتكرار **while** هو أنه في تكرار **for** يكون عدد التكرارات التي يتعين إجراؤها محدد بالفعل ويستخدم ف فللحصول على نتيجة محددة بينما يعمل الأمر أثناء تكرار **while** حتى يتم الوصول إلى حالة معينة ويتم إثبات العبارة خاطئة.

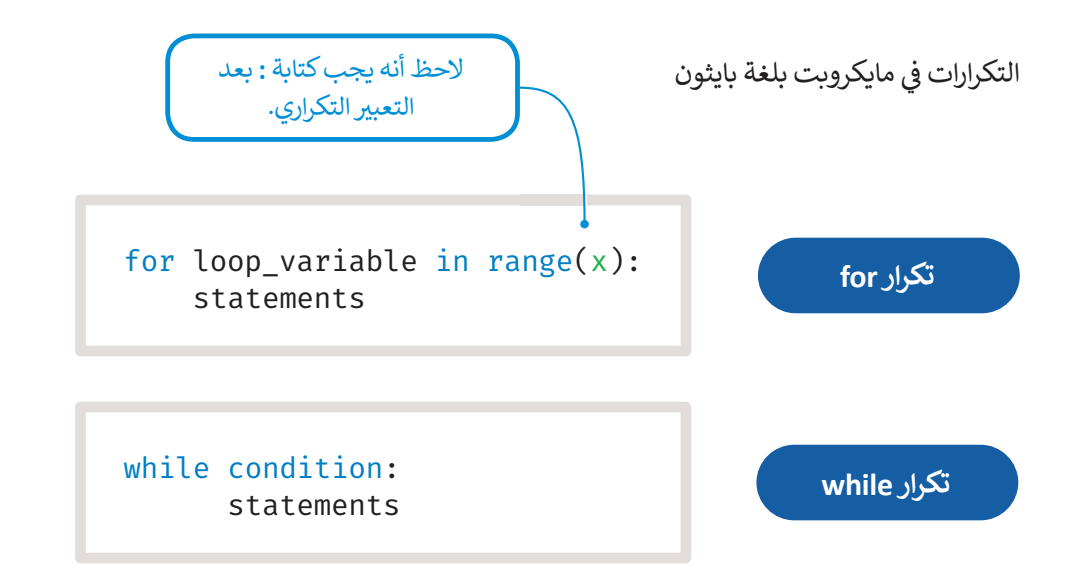

#### **تكرار for**

يتم استخدام تكرار for إذا أردت تكرار مجموعة من الأوامر لعدد محدد من المرات. يتم تحديد عدد التكرارات في **نطاق** ف )range).

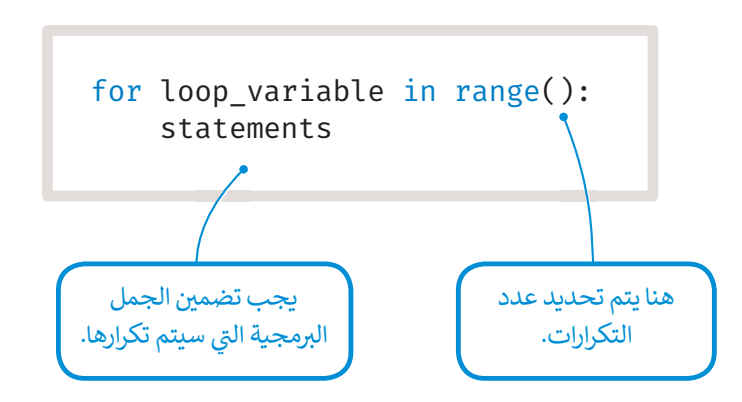

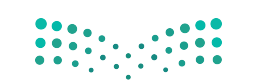

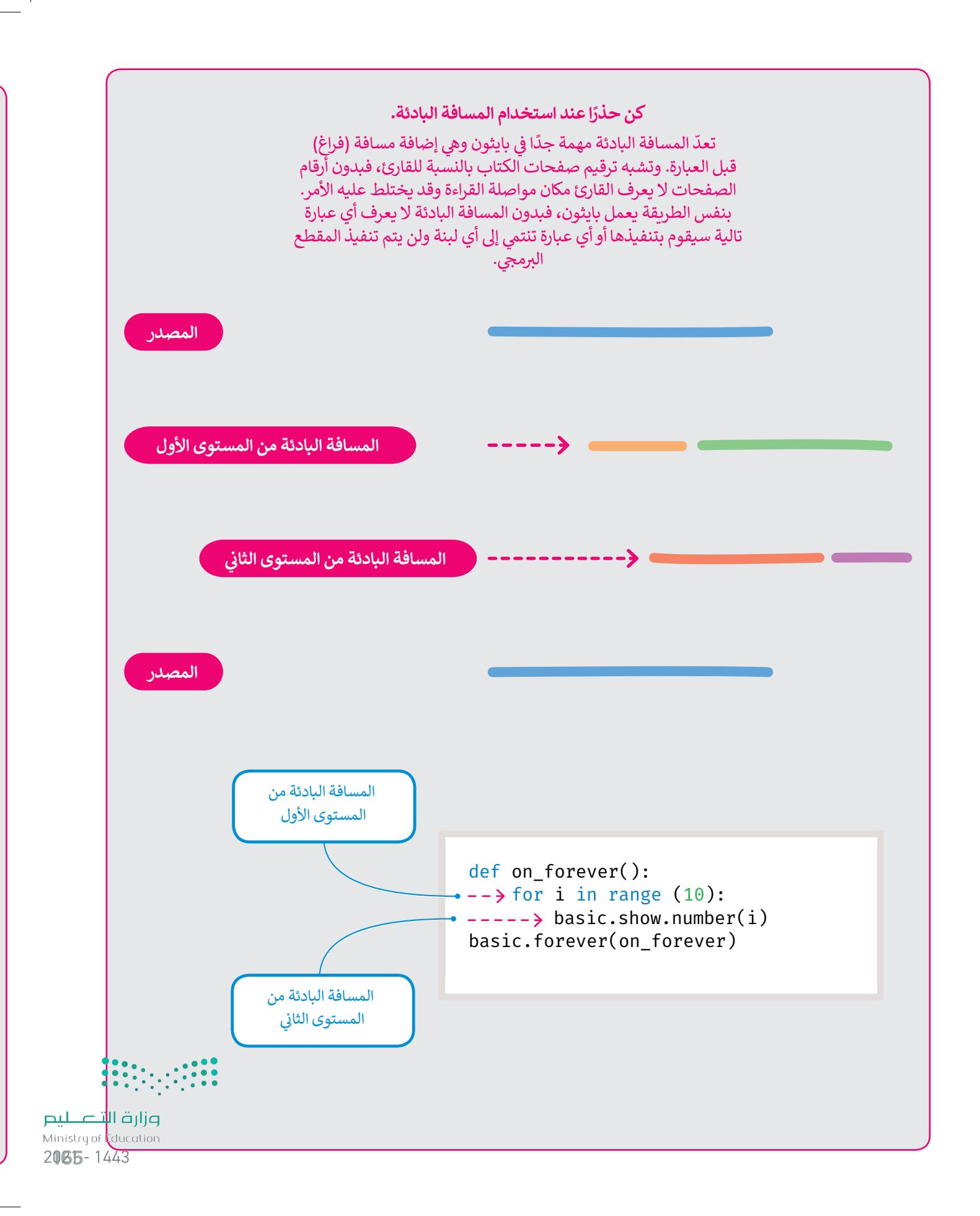

#### **ب مثال برم�ي : سقوط المطر**

.<br>تعرفت في الدرس السابق على مثال يحرك به اللاعب كائنًا يسارًا بالضغط على الزر A. سترى في هذا المثال كيف يمكنك تطبيق تكرار for ف ًف لجعل الكائن يبدو كأنه يسقط من الأعلى.

ستقوم بإنشاء برنامج يُمثل سقوط المطر على شاشة المايكروبت.

### **ي إلنشاء كائن رسو� للمطر:** < من فئة **Basic** ي )أسا�(، اسحب وأفلت دالة **forever code run**( لألبد code run).**<sup>1</sup>** ي < قم بتعريف متغ� باسم **rain**( مطر( ومن فئة **Game**( اللعبة(، اسحب وأفلت **:2y :2x at sprite create** (إنشاء كائن رسومي في x:2 و y:<sub>2</sub>) على الجانب الأيمن· <sup>9</sup> ف ف> من فئة **Math (**حساب)، اسحب وأفلت أمر **randint** وقم بتعيين القيم داخل الأقواس كالتالي **(0,(0,4))). <sup>9</sup>**

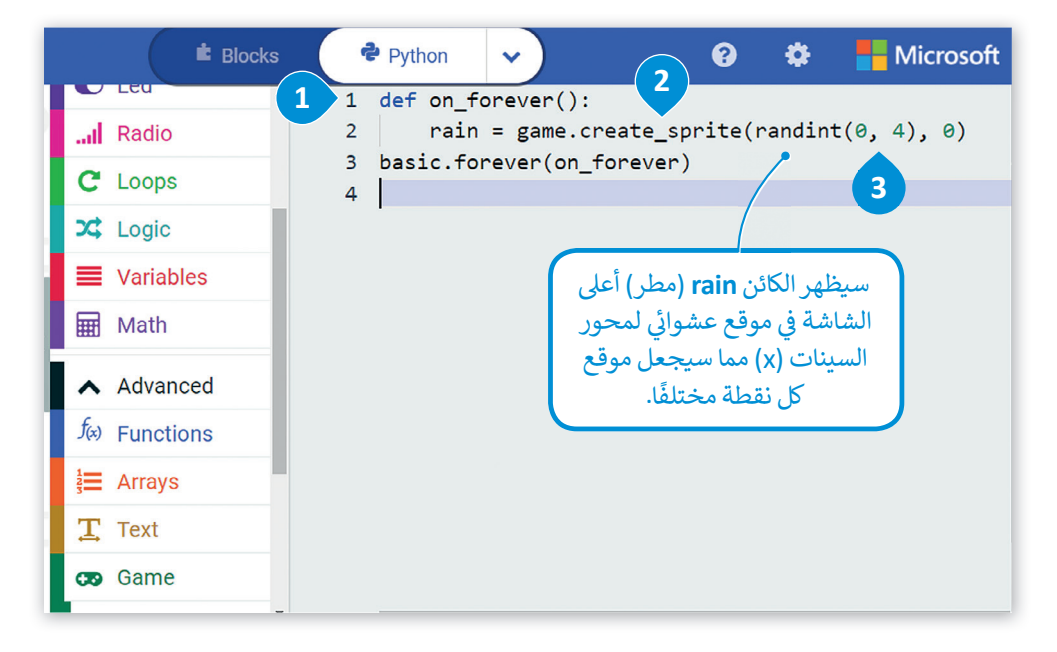

**يتيح لك تكرار "لألبد" )forever ب ( تشغيل جزء من ال�نامج**  بشكل مستمر في الخلفية. وفي كل تكرار يسمح بتشغيل **ف ف** المقاطع البرمجية الأخرى في نفس الوقت، حيث أن **ف ب المقطع ال� بم�ي الموجود داخل تكرار "لألبد" )forever ) ي برنامجك. ب سينتج عن المقطع ال� بم�ي اآلخر الموجود � ف**

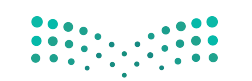

اتبع الخطوات التالية إل�مال برنامج سقوط المطر.

#### **ي إلنشاء الكائن الرسو� باستخدام التكرارات:**

< اضغط عىل فئة **Loops**( حلقات(.**<sup>1</sup>**

- < حدد دالة **for** وضعها داخل دالة **forever code run**( لألبد code run).**<sup>2</sup>**
- < من فئة **Game**( اللعبة(، اسحب وأفلت **1 by property change sprite** ي )تغي� ي خاصية الكائن الرسو� بمقدار 1(، واضبط الكائن إىل **rain**( مطر( **و property**( خاصية( إىل **Y**.**<sup>3</sup>**
	- < من فئة **Basic** ي )أسا�(، اسحب وأفلت أمر**(ms )pause** ي )إيقاف مؤقت )ملىل ثانية(( واضبط **me**( **�**الوقت( إىل .**200 4**
- < من فئة **Game**( اللعبة(، اسحب وأفلت أمر **sprite delete** ي )حذف الكائن الرسو� ي ( واضبط الكائن الرسو� إىل **rain**( مطر(.**<sup>5</sup>**

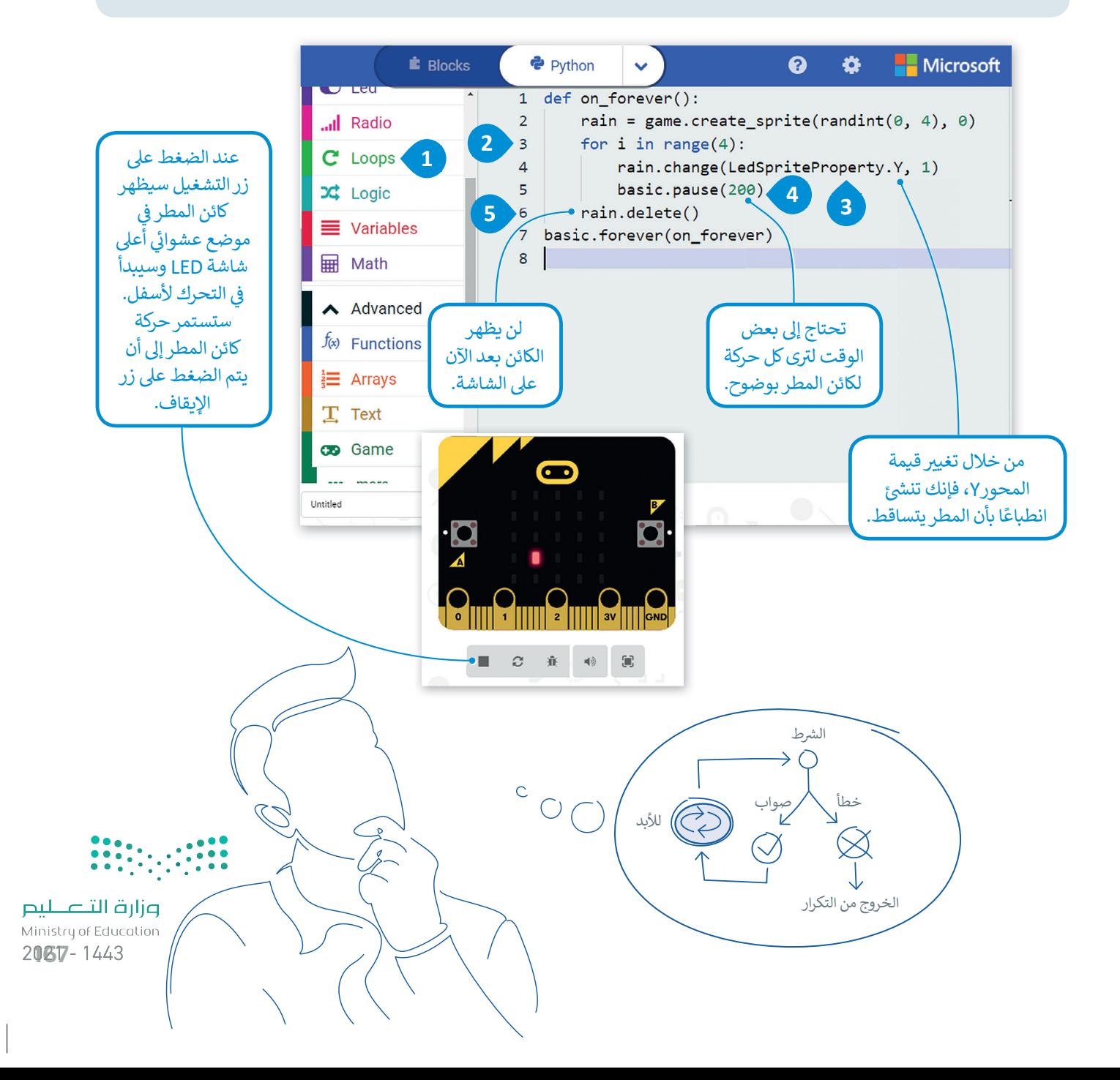

ًيتم استخدام تكرار for عندما يكون عدد التكرارات محددًا منذ البداية. ماذا نفعل عندما يكون هذا الرقم غير معروف ويعتمد التكرار على ي مثل هذه الحاالت تقدم بايثون لنا تكرار **while**. ش�ط؟ � ف

### **تكرار While**

يتم استخدام تكرار while عندما يكون عدد التكرارات غير معروف (أو محدد) مسبقًا. ً

كلما كان الشرط صحيحًا، يستمر التكرار في عمله لفحص الحالة بصورة مستمرة بعد كل تكرار، وعند عدم تحقق الشرط، فإن التكرار ف ًشيتوقفٍ ليمرر التحكم في البرنامج إلى السطر الذي يلي التكرار. أما إن كان الشرط خطأ منذ البداية، فإن عبارات التكرار لن يتم تنفيذها ف إطلاقًا. ً

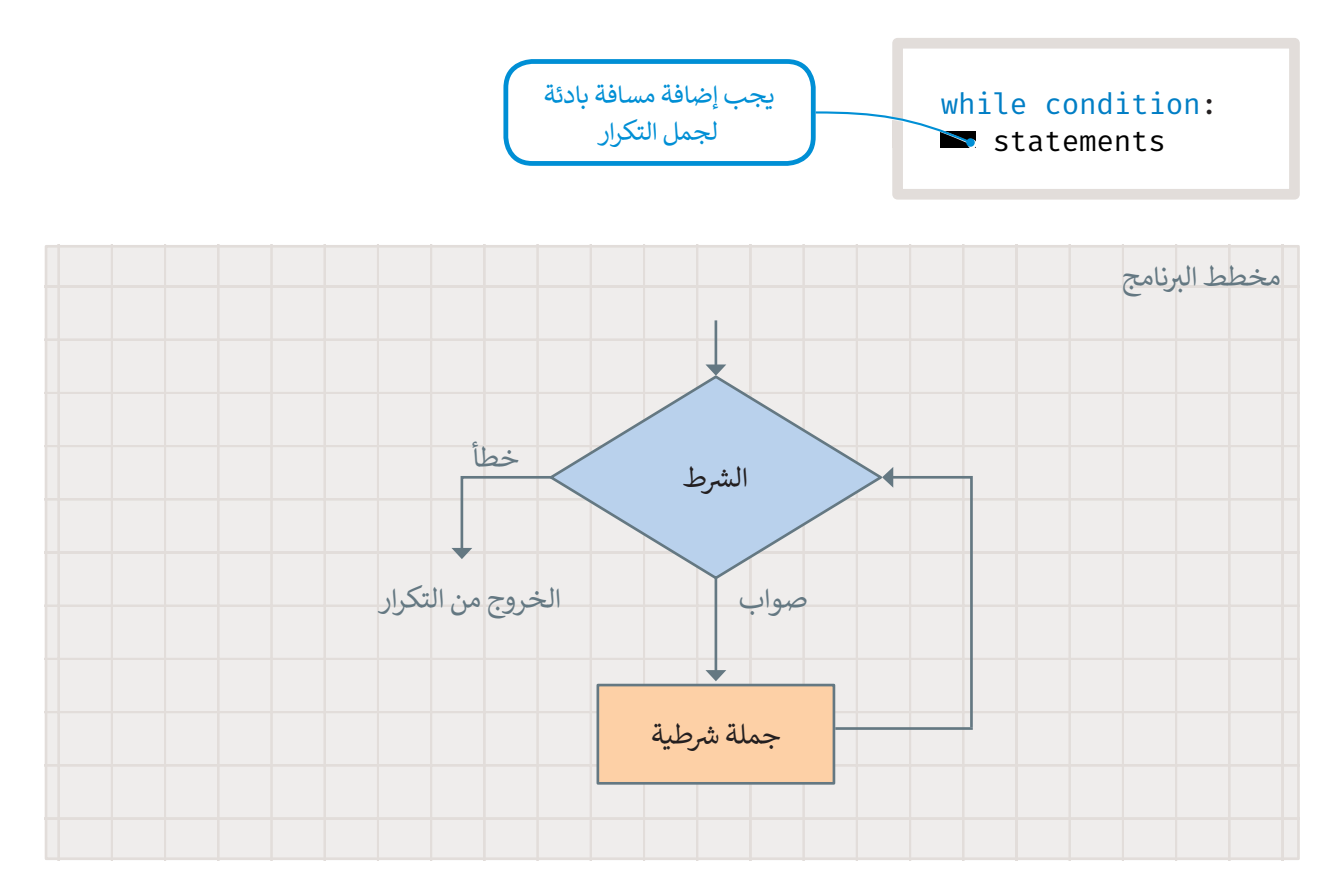

لتلق نظرة على مثال مع تكرار w**hile.** سيظهر في هذا المثال الحرف "A" على الشاشة طالما استمر المستخدم بالضغط على<br>.. ف الزر **A** ي ، وسينته التكرار عند توقف المستخدم عن الضغط عىل زر **A**.

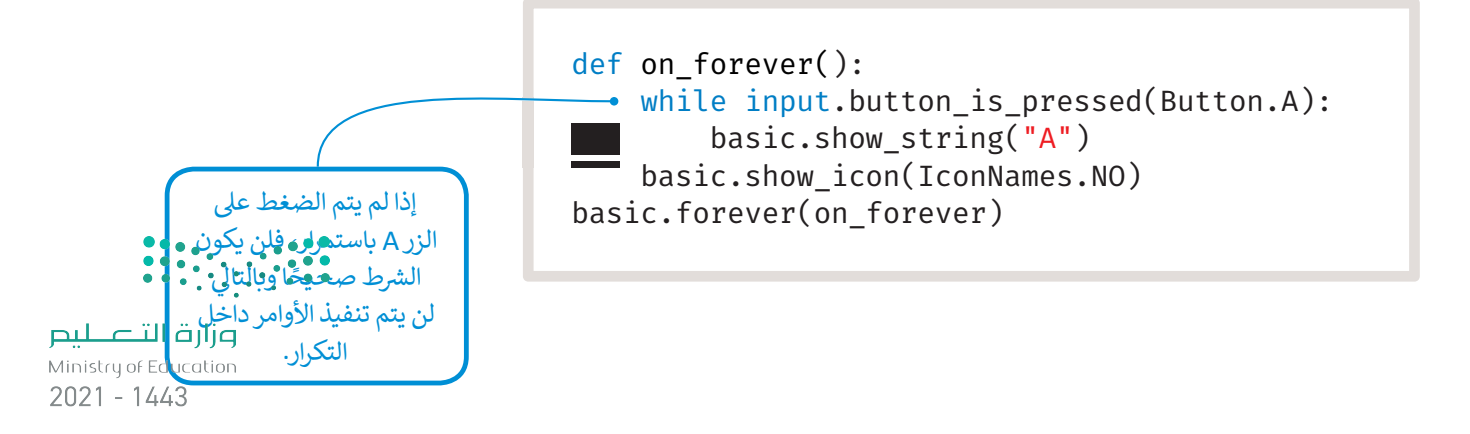

#### **ي ئ التكرار الالنها�**

حلقة التكرار اللانهائي في بايثون هي حلقة شرطية متكررة ومستمرة يتم تنفيذها حتى يتدخل عامل خارجي في عملية التنفيذ مثل: الذاكرة ف ف .<br>أ غير الكافية أو الضغط على زر الإيقاف.

إذا لم تصبح حالة تكرار **while** خطأ، يصبح لديك تكرار لا نهائي، وهو التكرار الذي لا يتوقف أبدًا. عند استخدام تكرار **while**، يجب ً ئ عليك تضمين أمر أو مجموعة من الأوامر التي تغير حالة الشرط من الصواب إلى الخطأ.

ب لتطبق الجملة ال�مجية التالية، ما الذي تالحظه؟

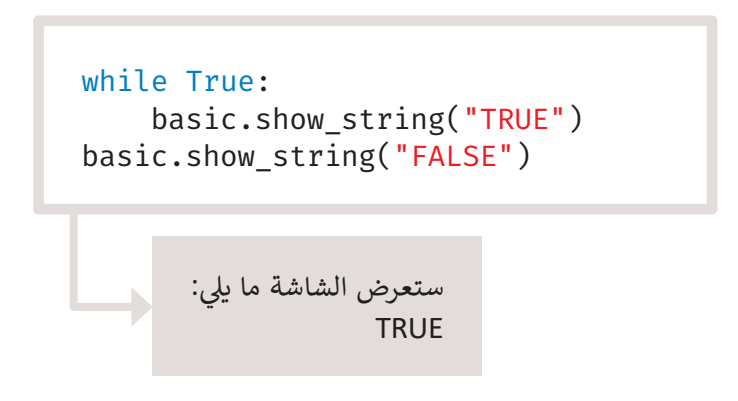

سيتم في المثال السابق عرض الرسالة **TRUE** بشكل مستمر (إلى الأبد)، بينما لن يتم عرض رسالة **FALSE** على الشاشة نهائيًا. ً ف

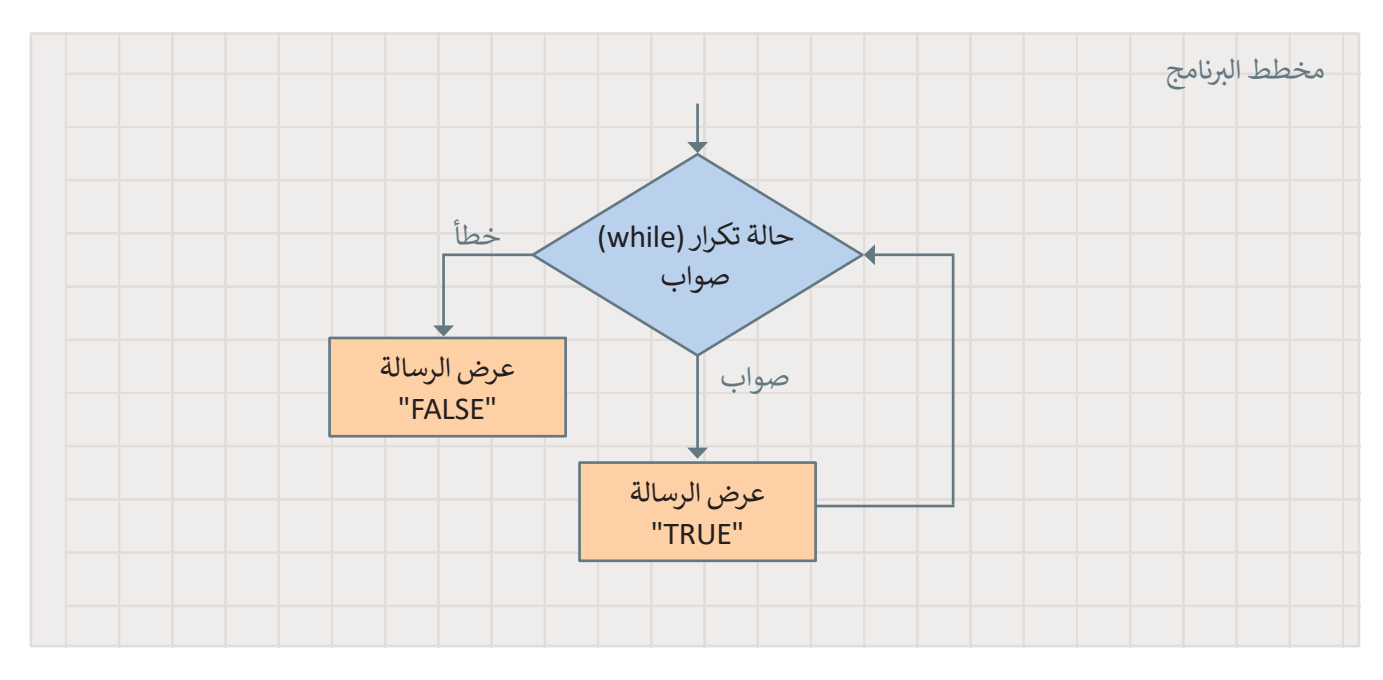

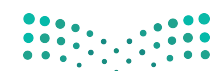

## **ا لنطبق مع ً**

# **تدريب 1**

**ي بايثون. ً ثم طبق هذه العمليات � احسب نتيجة العمليات الحسابية عىل الورق أول ف**

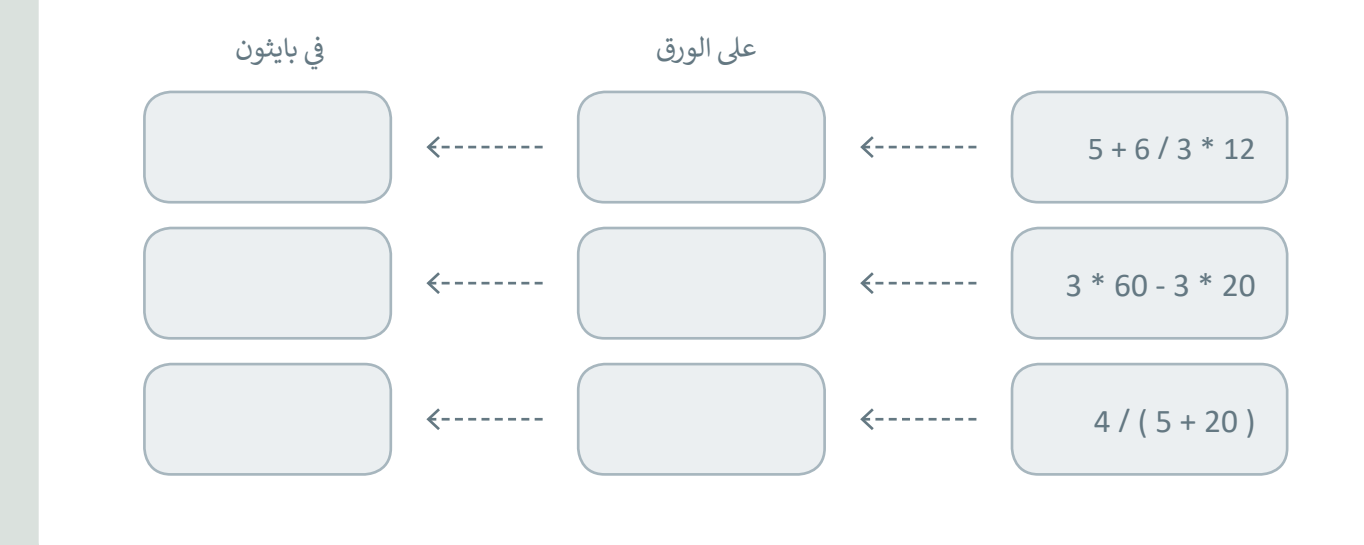

# **تدريب 2**

قم بإنشاء <mark>بعض التعليمات البرمجية التي تجعل الكائن يتحرك إلى اليمين عند الضغط على الزر B.</mark> **تما القيمة ال�ي يجب وضعها لألمر )(move.player ( يتحرك.الالعب(؟**

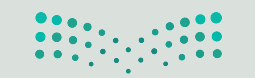

.1 عندما تريد تكرار مجموعة من األوامر، يتم استخدام عدد محدد من \_\_\_\_\_\_\_\_\_\_ الحلقة \_\_\_\_\_\_\_\_\_\_. تم ي معلمات \_\_\_\_\_\_\_\_\_\_ )(. تحديد عدد \_\_\_\_\_\_\_\_\_\_ � ف ً2. عندما يكون عدد \_\_\_\_\_\_\_\_\_\_ غير معروف مسبقًا، يتم استخدام الحلقة \_\_\_\_\_\_\_\_\_\_. طالما أن الشرط \_\_\_\_\_\_\_\_\_\_ فإن الحلقة تتكرر. بعد كل تكرار يتم فحص \_\_\_\_\_\_\_\_\_\_. عندما تصبح الحالة \_\_\_\_\_\_\_\_\_\_ ، يتوقف التكرار ويمر التحكم في البرنامج إلى السطر الذي يلي الحلقة. ف 3. إذا كان الشرط مبدئيًا \_\_\_\_\_\_\_\_\_\_\_\_\_ ، فلن يتم تنفيذ عبارات حلقة while على الإطلاق. 4. إذا لم يصبح \_\_\_\_\_\_\_\_\_\_\_\_ الحلقة while \_\_\_\_\_\_\_\_\_\_\_ ، فسوف ينتهي بك الأمر بحلقة \_\_\_\_\_\_\_\_\_\_\_. الحلقة اللانهائية هي حلقة لا تنتهي أبدًا. ً 5. عند استخدام حلقة while، يجب عليك تضمين أمر أو مجموعة أوامر من شأنها تغيير الحالة من \_\_\_\_\_\_\_\_\_\_\_\_ إلى .<br>.<u>.......................</u> املاً الفراغات في العبارات التالية بالكلمات المناسبة مما يلي، مع ملاحظة أنه يمكن استخدام **ف بعض الكلمات عدة مرات: True ،False، النهائية، for، while ش ، النطاق، التكرارات، مرات، ال�ط.**

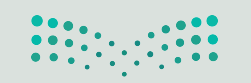

**ب جرب ال�نامج التا يل <sup>ت</sup> ، واكتب ما يظهر عىل الشاشة وم� يحدث ذلك.**

```
def on forever():
   while input.is_gesture(Gesture.SHAKE):
        basic.show_string("Earthquake!")
    basic.show icon(IconNames.SQUARE)
basic.forever(on_forever)
```
**تدريب 5**

**كم مرة سيتم تنفيذ األمر )(number\_show.basic؟ اخ� ت االجابة الصحيحة:**

\_\_\_\_\_\_\_\_\_\_\_\_\_\_\_\_\_\_\_\_\_\_\_\_\_\_\_\_\_\_\_\_\_\_\_\_\_\_\_\_\_\_\_\_\_\_\_\_\_\_\_\_\_\_\_\_\_\_\_

\_\_\_\_\_\_\_\_\_\_\_\_\_\_\_\_\_\_\_\_\_\_\_\_\_\_\_\_\_\_\_\_\_\_\_\_\_\_\_\_\_\_\_\_\_\_\_\_\_\_\_\_\_\_\_\_\_\_\_

\_\_\_\_\_\_\_\_\_\_\_\_\_\_\_\_\_\_\_\_\_\_\_\_\_\_\_\_\_\_\_\_\_\_\_\_\_\_\_\_\_\_\_\_\_\_\_\_\_\_\_\_\_\_\_\_\_\_\_

\_\_\_\_\_\_\_\_\_\_\_\_\_\_\_\_\_\_\_\_\_\_\_\_\_\_\_\_\_\_\_\_\_\_\_\_\_\_\_\_\_\_\_\_\_\_\_\_\_\_\_\_\_\_\_\_\_\_\_

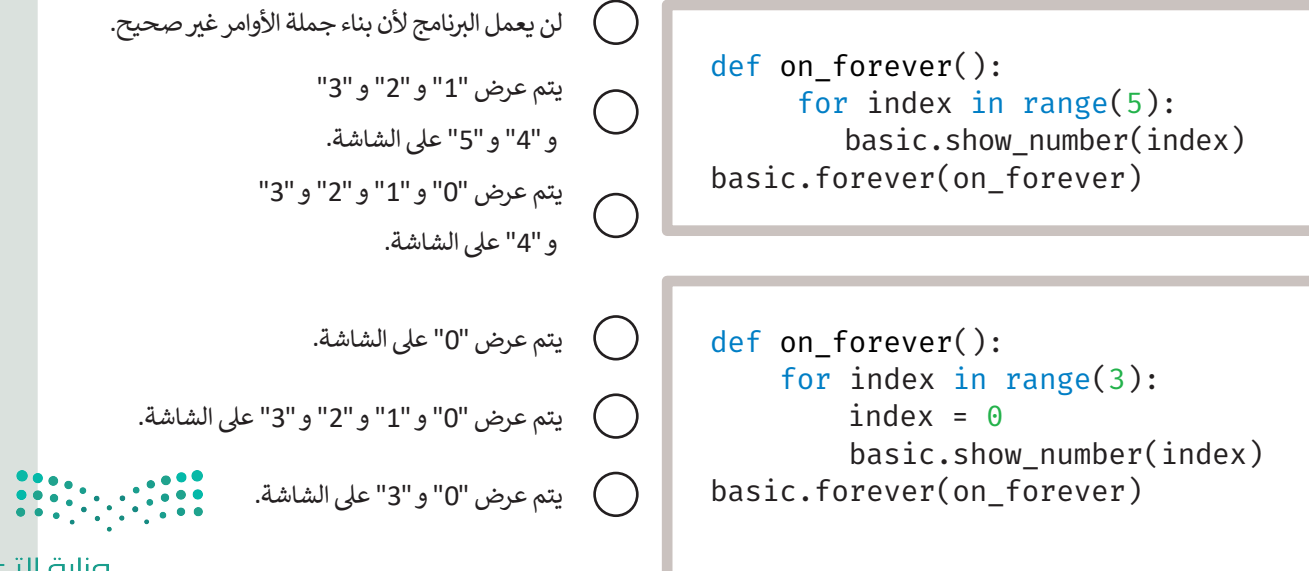

**ِّب ل ال� ِ نامج وصف وظيفته. شغ**

```
player = game.create_sprite(0, 0)
for i in range(5):
    for j in range(5):
        player.set(LedSpriteProperty.Y, i)
        player.set(LedSpriteProperty.X, j)
        basic.parse(400)
```
# **تدريب 7**

**ً ا يعرض باستمرار رمز البطة عىل الشاشة، كما يعرض الرسالة "Quack "عند اكتب برنامج الضغط عىل الزر B.**

\_\_\_\_\_\_\_\_\_\_\_\_\_\_\_\_\_\_\_\_\_\_\_\_\_\_\_\_\_\_\_\_\_\_\_\_\_\_\_\_\_\_\_\_\_\_\_\_\_\_\_\_\_\_\_\_\_\_\_

\_\_\_\_\_\_\_\_\_\_\_\_\_\_\_\_\_\_\_\_\_\_\_\_\_\_\_\_\_\_\_\_\_\_\_\_\_\_\_\_\_\_\_\_\_\_\_\_\_\_\_\_\_\_\_\_\_\_\_

\_\_\_\_\_\_\_\_\_\_\_\_\_\_\_\_\_\_\_\_\_\_\_\_\_\_\_\_\_\_\_\_\_\_\_\_\_\_\_\_\_\_\_\_\_\_\_\_\_\_\_\_\_\_\_\_\_\_\_

\_\_\_\_\_\_\_\_\_\_\_\_\_\_\_\_\_\_\_\_\_\_\_\_\_\_\_\_\_\_\_\_\_\_\_\_\_\_\_\_\_\_\_\_\_\_\_\_\_\_\_\_\_\_\_\_\_\_\_

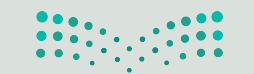

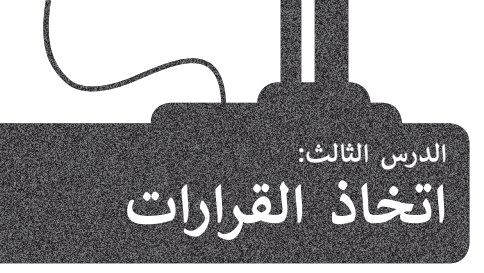

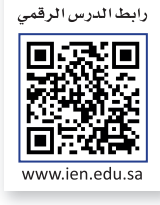

#### ًفي معظم البرامج التي قمت بإنشائها حتى الآن تم تنفيذ الأوامر بالتتابع واحدًا ًتلو الآخر، ولكن في بعض الأحيان يكون ترتيب عمليات التنفيذ وفقًا لطبيعة ف المشكلة. ستتعلم في هذا الدرس كيفية إنشاء برامج تستجيب لمدخلات ف شالمستخدم أثناء تنفيذها وتعطي نتائج مختلفة لمدخلات مختلفة. لتحقيق<br>ذلك، ستتعرف على أنواع المعاملات والمستشعرات الشرطية.

#### المعاملات الشرطية في بايثون<br>. **ف ش**

ف

تُستخدم المعاملات الشرطية لاتخاذ القرارات في البرمجة، وتقوم بعملية ف ُ شي ف المقارنة بين القيم وتُعيد نتيجة واحدة من اثنتين: صواب أو خطأ. يمكنك في ُالشكل المجاور التعرف على المعاملات الشرطية في بايثون. ف ش

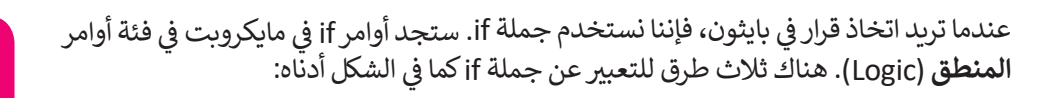

### **ف المع� المعامل يساوي ب أك� من أصغر من ب أك� من أو يساوي أصغر من أو يساوي ال يساوي == << <= <= = !**

**ً ا عند استخدام كن حذر األقواس، وتذكر أنه يجب إغالق كل قوس يتم فتحه.**

#### **شأنواع الجمل ال�طية**

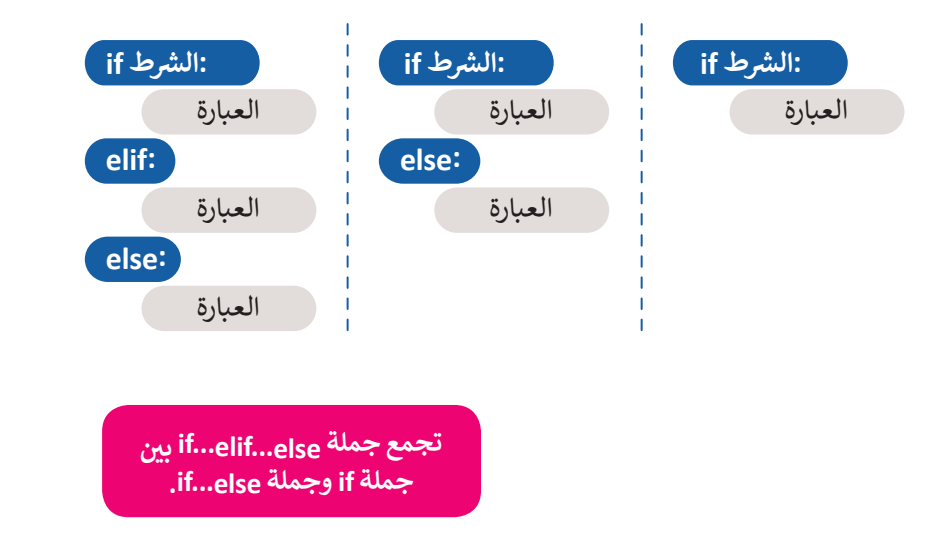

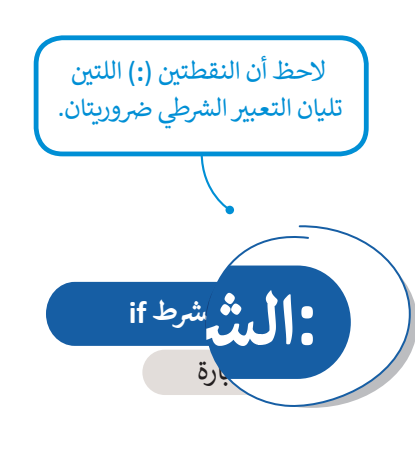

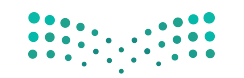

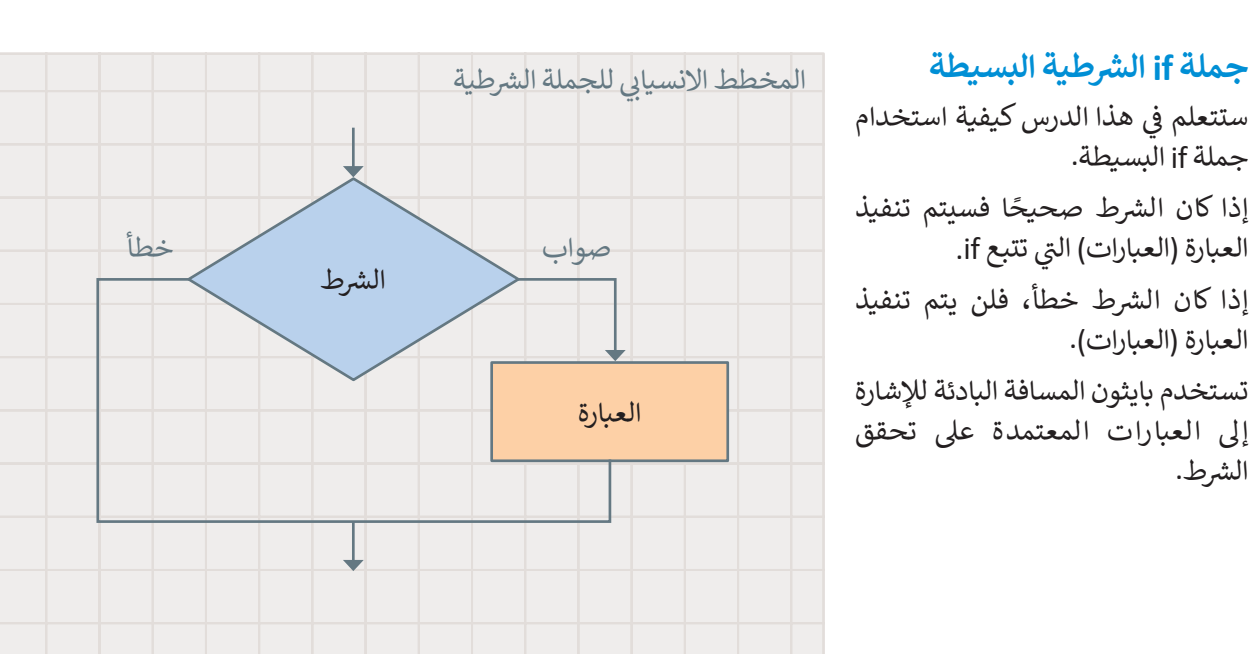

#### .<br>أ . حان الوقت لتستعرض مثال

ش

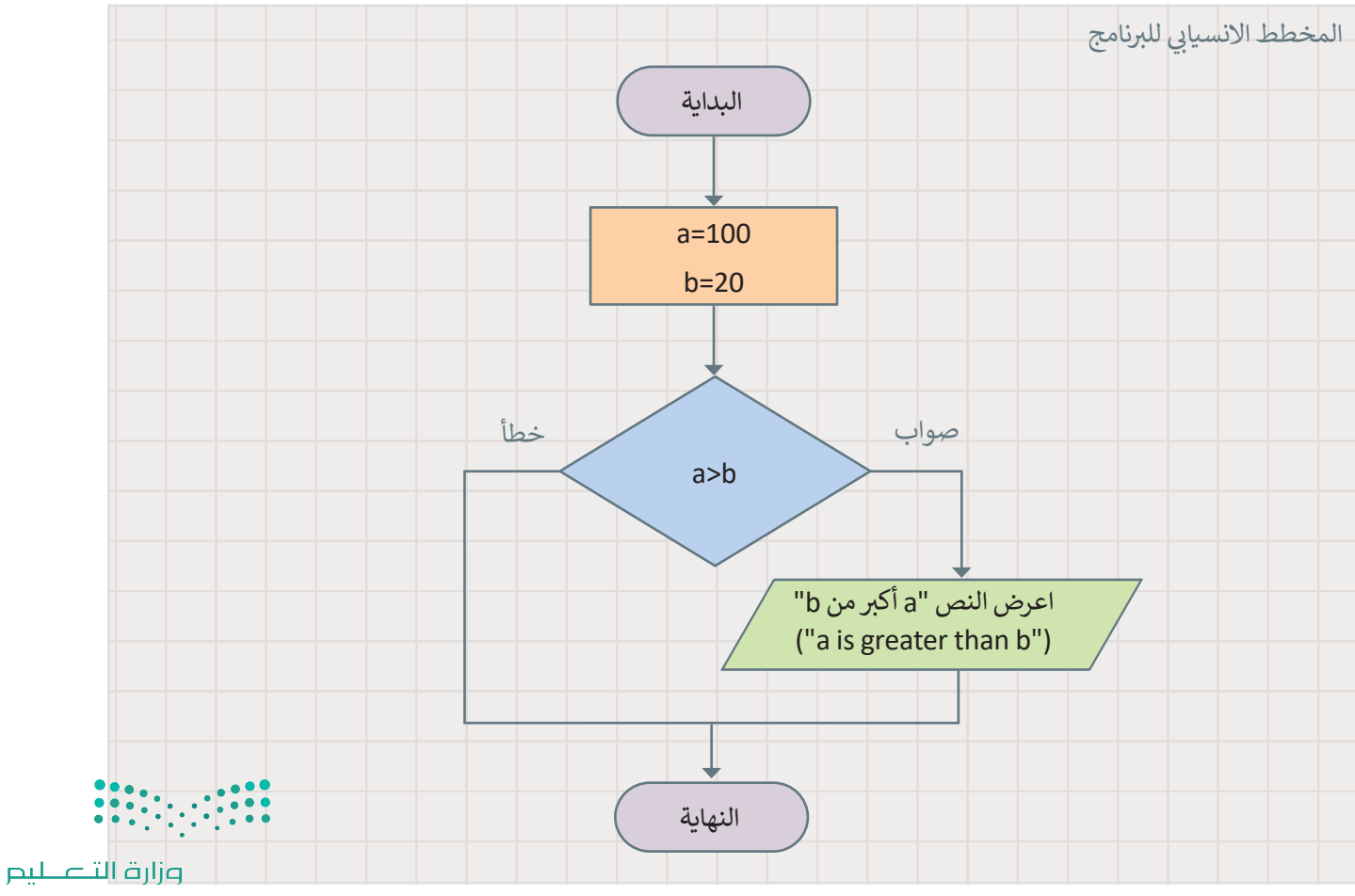

Ministry of Education 2025-1443

#### **ف**للمقارنة بين متغيرين:

- <sup>ي</sup> < أعلن عن المتغ�**<sup>a</sup>** ي وع� ّ ف قيمته إىل .**100 1**
- <sup>ي</sup> < أعلن عن المتغ�**<sup>b</sup>** ي وع� ّ ف قيمته إىل .**20 2**
	- < اضغط عىل فئة **Logic**( المنطق(.**<sup>3</sup>**
- < اسحب وأفلت دالة **if** ش ، اكتب ال� ي ط كالتاىل: **b>a**.**<sup>4</sup>**
- > من فئة Basic (أساسي)، اسحب وأفلت أمر show string (إظهار السلسلة)، واكتب داخل النص جملة **" b than greater is a** "( **"**a ب أك� من b)" **<sup>5</sup>**

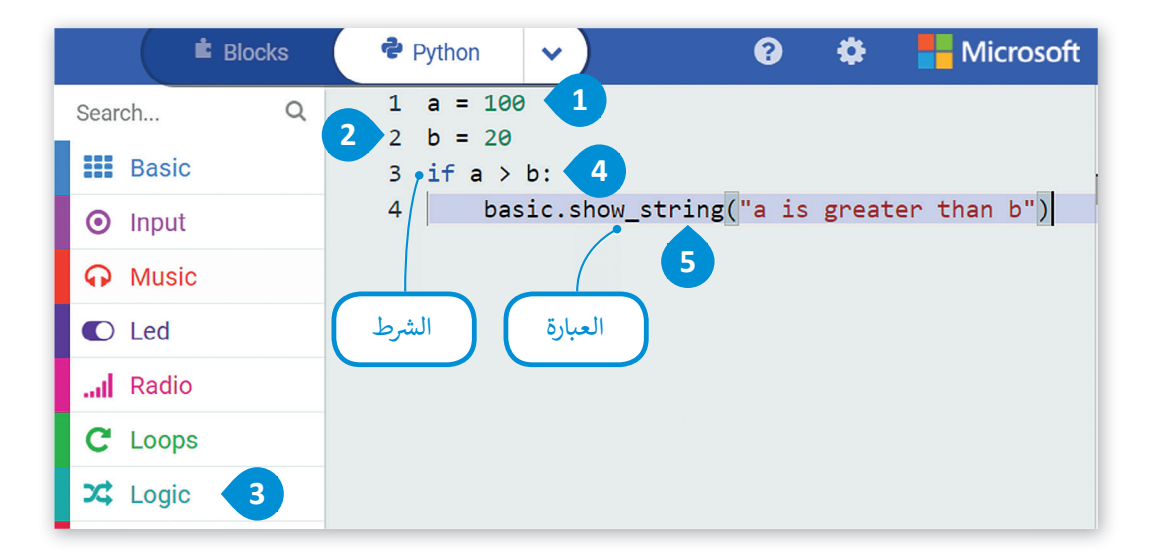

### **جملة else… if ش ال�طية**

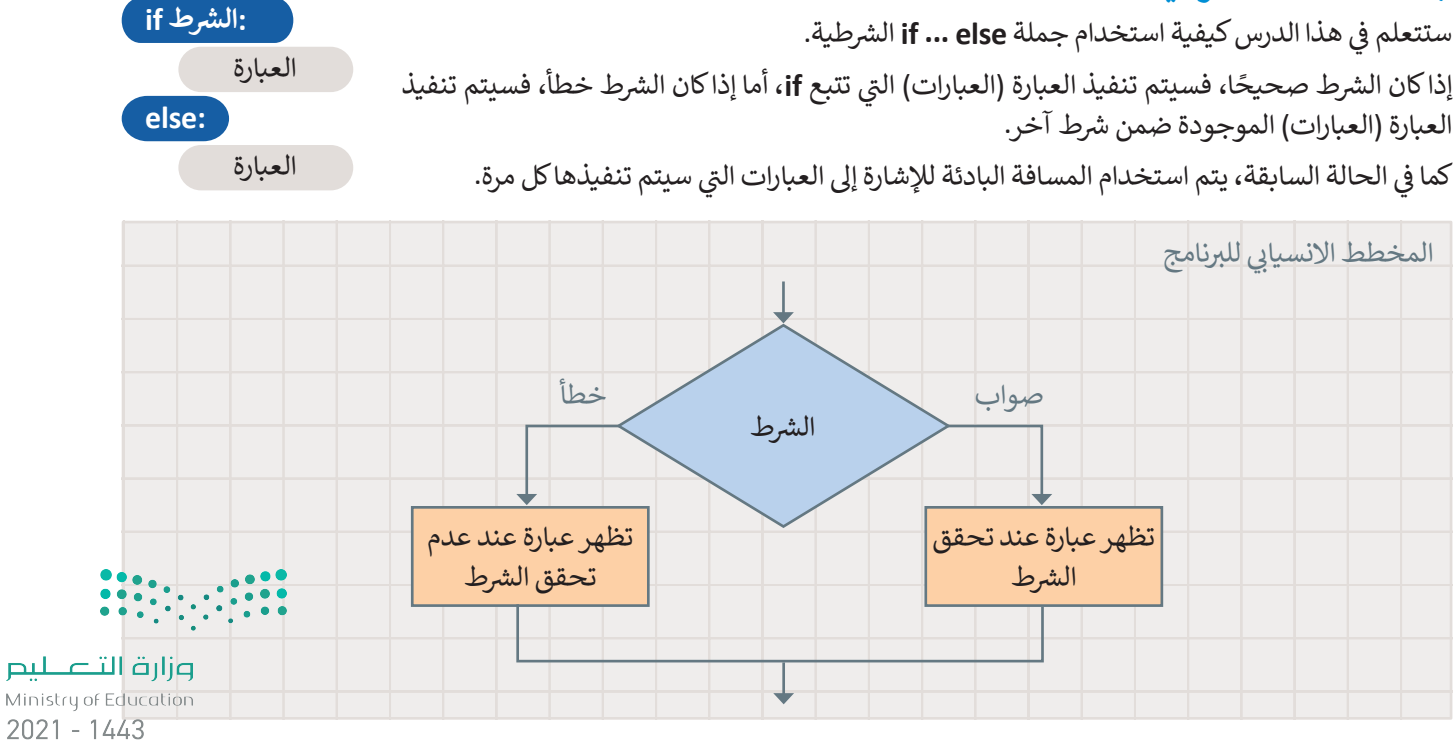

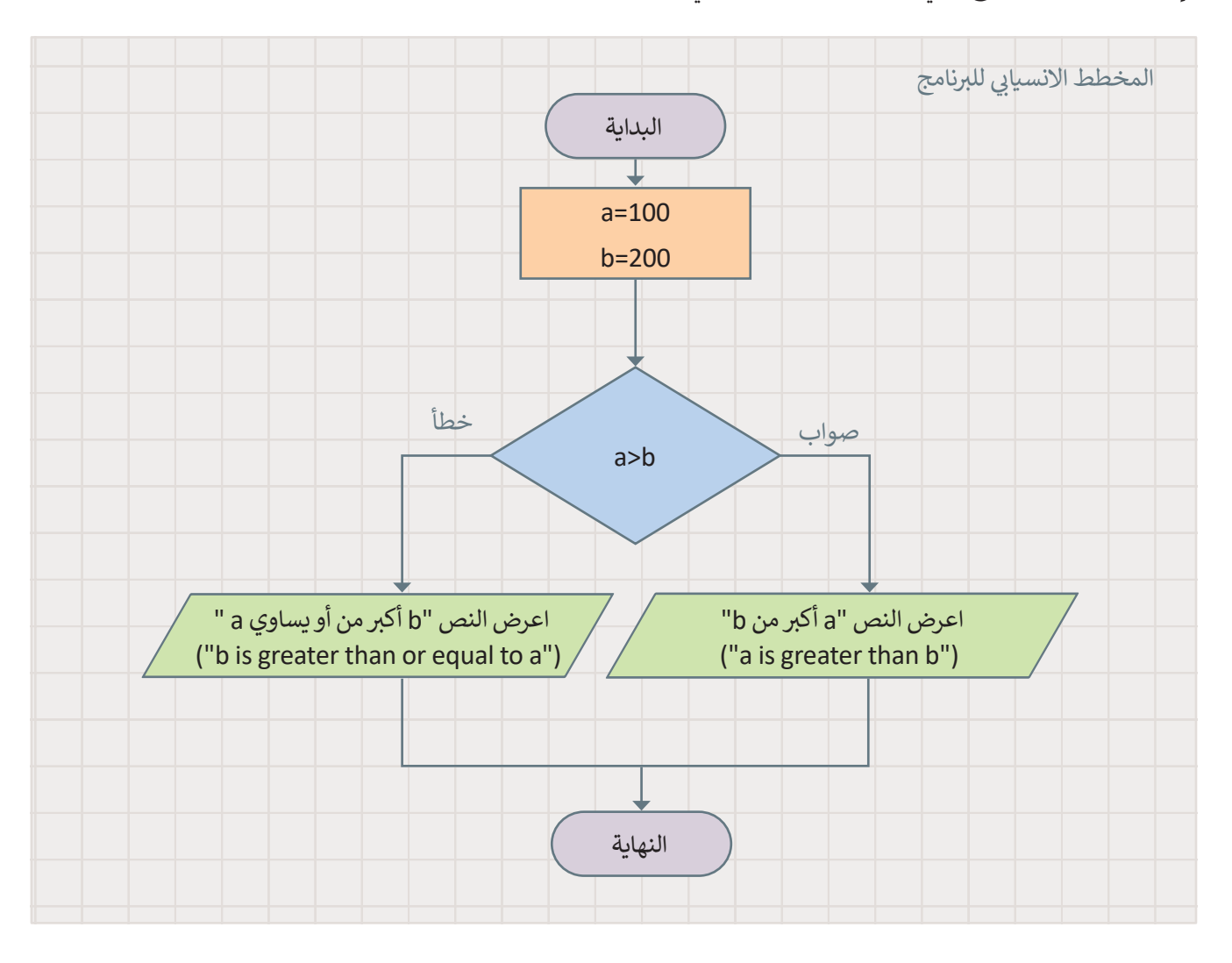

وإليك مثال: أنشئ البرنامج التالي. ستجد الأمر **if …else** في فئة أوامر ا**لمنطق** (Logic). ف .<br>أ

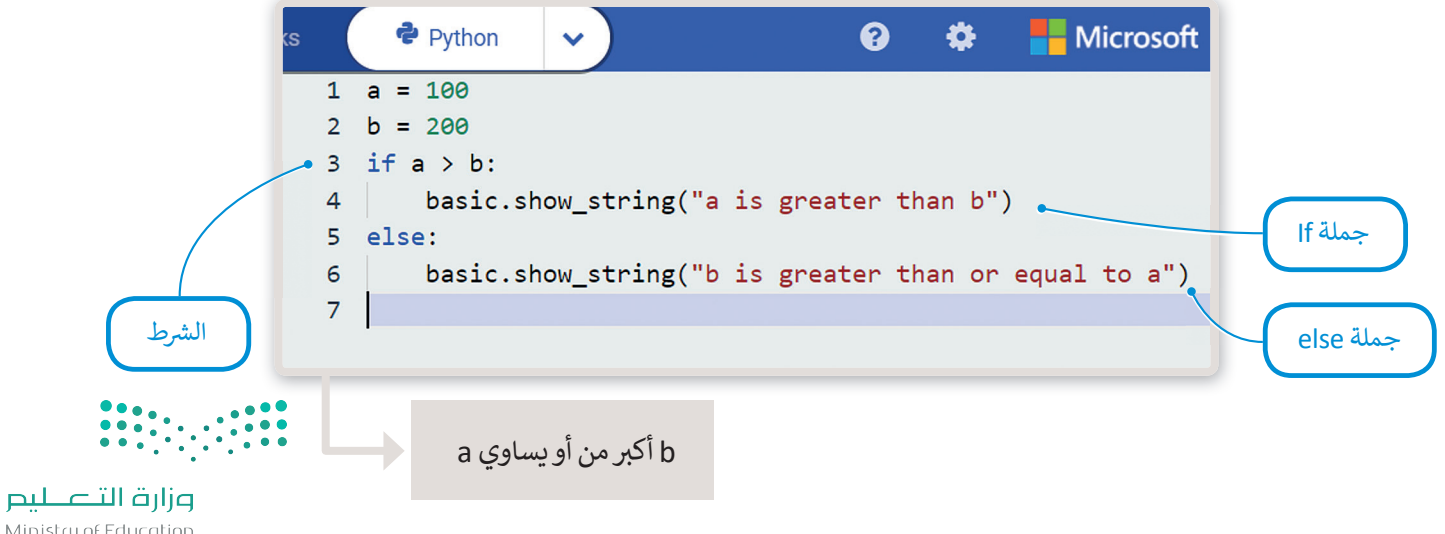

Ministry of Education 2027-1443

### **جملة elif…if**

في الجمل الشرطية السابقة كان على المستخدم اختيار أحد خيارين، أما في هذا النوع من جمل jf الشرطية، فإن المستخدم يجب أن ف ف .<br>يحدد خيارًا من بين خيارات متعددة. يتم تنفيذ عبارات if من الأعلى إلى الأسفل. ً

يتحقق البرنامج من الشروط واحدًا تلو الآخر، فإذا كان أحد الشروط صحيحًا، يتم تنفيذ العبارة تحت هذا الشرط ويتجاوز باقي الشروط، ت ا<br>ا شًاما إذا لم يكن أي من الشروط صحيحًا، فسيتم تنفيذ جملة **else** النهائية. ش

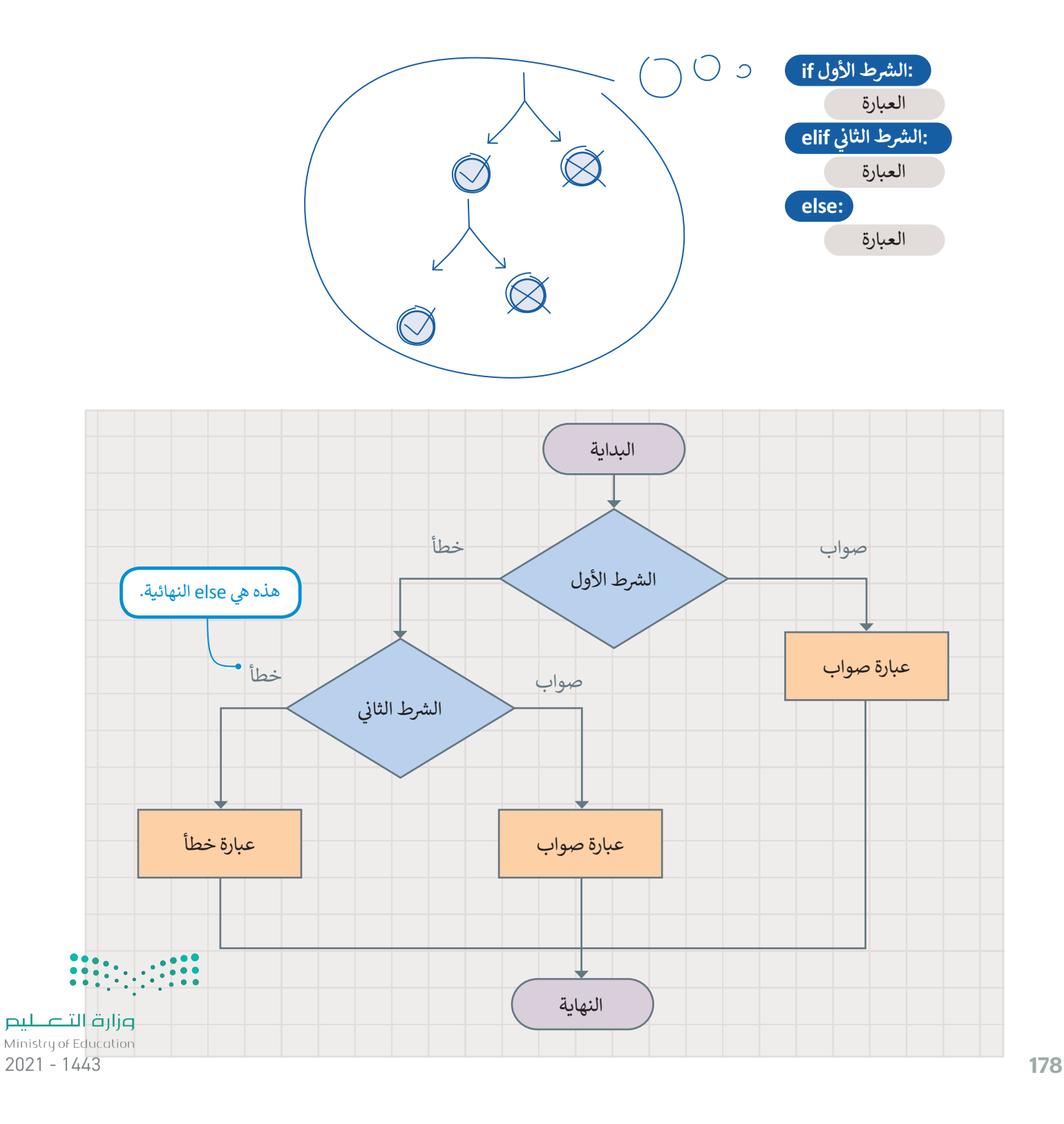

#### **اإلدخال**

فلقد تعلمت حتى الآن كيفية تعيين قيم لمتغيرات البرنامج. هناك طريقة أخرى لتعيين قيمة متغير وهي الحصول على بيانات الإدخال فتب والمعلومات من بيئة الجهاز الذي تقوم ب�مجته. يقدم بايثون فئة **إدخال** )Input )حيث يمكنك العثور عىل أوامر اإلدخال، عند استدعاء إحدى هذه الدوال، يتوقف البرنامج وينتظر إدخال البيانات، من الأمثلة على البيانات المدخلة الضغط على زر معين.

تستخدم جمل if الشرطية المدحلات كشروط. تتضمن مدخلات مايكروبت أحداثًا وبيانات من أجهزة الاستشعار والأزرار المختلفة.

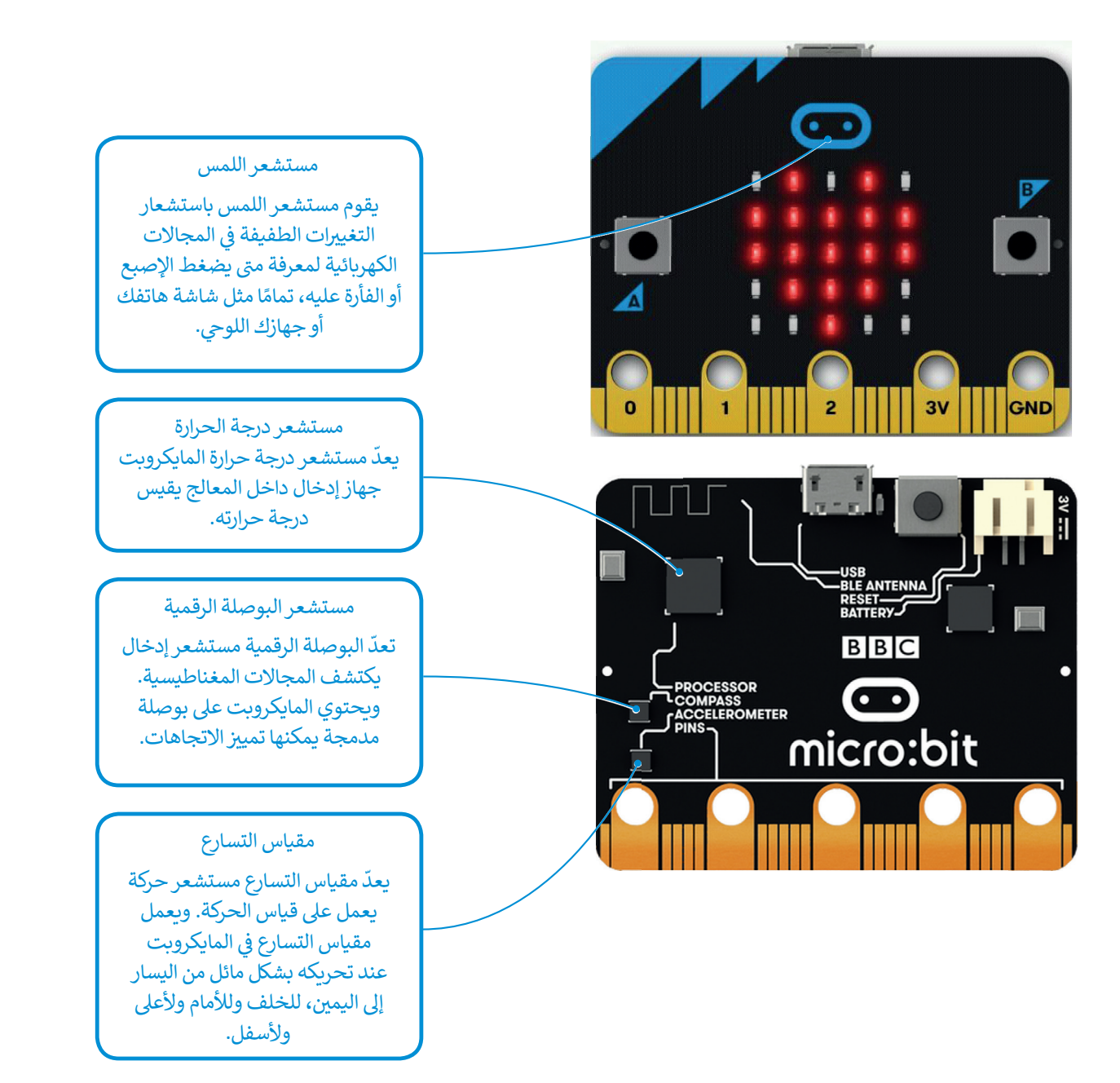

#### **ي الحياة تطبيقات المستشعرات � ف**

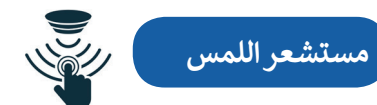

ُتُستخدم مستشعرات اللمس بشكل كبير كبديل للمفاتيح الآلية رغم أن لها استخدامات أخرى متعددة. ويمكن ملاحظة التطبيقات الأكثر شيوعًا لمستشعرات اللمس في صناعة الإلكترونيات الاستهلاكية التي تشمل: أجهزة الحاسب، والهواتف المحمولة، ف ًوالأجهزة الطرفية، والأجهزة المنزلية، وأنظمة قفل الأبواب، ووحدات التحكم في الألعاب، فقد كان هذا القطاع من أولى القطاعات ف ر ربهن مسركي ، روبهن مسركي ، ربعة السنة على ربوب رر عدة العامل بي الرعاب عدد عن معدن معدن من الري العدمات<br>التي شهدت انتشارًا عالميًا. وهناك مجال آخر تُستخدم فيه مستشعرات اللمس بصورة متزايدة وهو مجال صناعة السيارات، ֧֖֖֖֖֖֖֖֖֖֧֚֚֚֚֚֚֚֚֚֚֚֝<u>֚</u> ا<br>ا تفالمفاتيح الذكية، ومفاتيح التحكم، وأجهزة التحكم عن بعد، والشاشات التي تعمل باللمس تعدّ ميزات أساسية في السيارات ذات ֖֪֪֦֧֪֪֪֪֦֧֪֦֧֪֪֧֪֪֦֪֪֪֪֪֪֪֪֪֪֪֪֪֪֪֪֪֪֪֪֪֪֪֚֚֚֚֚֚֚֚֚֚֚֡֕֓֓֝֬֓֓֡֬֝֬֝֓֝֬֓֓֬֓֓֓֬֓֓֝֬֓֓֝֬֓֓֝֬֓֓֬ ֖֖֖֖֖֖֖֖ׅ֖ׅ֪ׅ֪ׅ֪֪֪ׅ֪֪ׅ֪֪֪ׅ֪֪֪֪֪֪֪֪֪֪֪֪֪֪֪֪֪֪֪֪֪֪ׅ֚֚֚֚֚֚֚֚֚֚֚֚֚֚֚֚֚֚֚֚֚֚֡֬֓֓֓֞֓֓֓֞֬֓֞֬֝֓֞֬֝֬֝֬ تالتقنية الحديثة.

**مستشعر الحرارة**

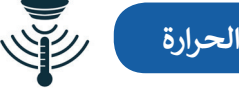

تُستخدم مستشعرات الحرارة في العديد من الأجهزة الكهربائية داخل المنازل مثل: الثلاجات للمساعدة على تنظيم درجات الحرارة ف مستخدم المستشعرات الخرري ي المدينة من الربهون المهرباني ما المستري من المواريات المستويات المطلوبة للطبخ أو ال<br>الباردة والحفاظ عليها وتُستخدم كذلك داخل المواقد والأفران لضمان ارتفاع درجة حرارتها إلى المستويات المطلوبة للط التدفئة. وتستخدم أيضًا في مبرد المركبات للتحذير عندما ترتفع درجة حرارة المحرك بشكل خطير، إضافة إلى استخدامها في نظام ֘<u>֚</u> ف ֧<u>֓</u>֚֓ ا<br>الماضي ֘<u>֚</u> التحكم بالمناخ داخل السيارة. باإلضافة إىل ذلك، تعتمد الدوائر المتكاملة عىل مستشعرات درجة حرارة السيليكون المدمجة � . . .<br>وحدات التحكم الدقيقة والإلكترونيات الأخرى. ويمكن العثور على هذه المستشعرات في مجموعة كبيرة من الأجهزة الإلكترونية ֖֧֧֧֧֧ׅ֧ׅ֧֧ׅ֧֪֪֪֪֪֪ׅ֧֧֧֪ׅ֧֚֚֚֚֚֚֚֚֚֚֚֚֚֚֚֚֚֚֚֚֚֚֚֚֚֚֡֝֝֓֝֬֝֟֓֝֓֝֬֜֜֓֓֝֬֜֓֝֬֝֬ مثل: أجهزة الحاسب المكتبية، والمحمولة، واللوحية، والهواتف المحمولة وغيرها من الأجهزة الإلكترونية الأخرى.

**مستشعر البوصلة الرقمية**

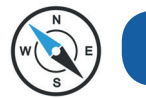

ي ف ֧֚֝<br>֧֖֧֚֚֚֚֚֚֚֚֚֚֚֚֚֚֚֝<u>֚</u> يعدّ مستشعر البوصلة الرقمية الجهاز الأكثر فاعلية في التنقل وتحديد الموقع والتعرف على الاتجاهات، وهو مفيد جدًا للرحالة في<br>. ف .<br>العثور على اتجاهاتهم، كما يُستخدم في الملاحة الجوية والتطبيقات العسكرية والروبوتات الخاصة بالمركبات ذاتية القيادة. هناك ف العديد من التطبيقات المتاحة والخاصة بمستشعرات البوصلة الرقمية لـنظام أندرويد. عىل سبيل المثال: أثناء استخدام **نظام**  ً ا التجاهها عىل أرض الواقع. **<sup>ي</sup> تحديد المواقع العالم** )GPS )عىل الهواتف الذكية يمكن استخدم مستشعر البوصلة الرقمية الخاص بها لتحديد جهة الشمال والتدوير التلقائي لخريطة جوجل وفقً ئ

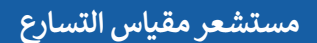

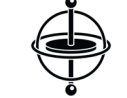

يمكن لمستشعرات مقياس التسارع قياس التسارع، أو السرعة، أو الإمالة، أو الاهتزاز أو الصدمة. ويستخدم هذا النوع من المستشعرات في أنظمة التثبيت. فعلى سبيل المثال: تستخدم الطائرات بدون طيار مقياس التسارع حيث يتكون من مستشعر الحركة القائم على ׅ֧֧֧֧֧֧֧֪֪֪֪֪֦֧֪ׅ֧֪ׅ֧֧֧֪ׅ֧֚֚֚֚֚֚֚֚֚֚֚֚֚֚֚֚֚֚֚֚֚֚֚֚֚֚֚֚֚֡֝֓֡֬֓֡֬֓֓֝֓֝֓֝֬֝֓֝֬֝֓֝֬֓֝֬֝֬ المحور لتحديد اتجاهها والقدرة على الطيران بثبات. يستخدم مقياس التسارع أيضًا ضمن عوامل الأمان في أجهزة الحاسب المحمولة ֘<u>֚</u> ًداخل الأقراص الصلبة. فعلى سبيل المثال: إذا سقط الحاسب المحمول فجأة أثناء استخدامه، فسيكتشف مقياس التسارع هذا السقوط المفاجئ ويوقف محرك القرص الصلب على الفور لتجنب حدوث أي تلف. تحتوي بعض الهواتف الذكية وأجهزة الجاسب .<br>اللوحية مغدها من الأحهزة على مقياس تسارع للتحكم فيهاجهة المستخدم، حيث تُستخدم لتغيد وضع الشاشة أفقيًّا أو راستًا اللوحية وغيرها من الأجهزة على مقياس تسارع للتحكم في واجهة المستخدم، حيث تُستخدم لتغيير وضع الشاشة أفقيًّا أَوْ رأسيًّا بناءً ُ֘<u>֚</u> عىل طريقة حمل الجهاز.

Ministry of Educe  $2021 - 1443$
#### **الحرارة**

يكتشف الأمر **حرارة ((**°) temperature) درجة الحرارة المحيطة ويقيسها بالدرجة المئوية. يحدد مايكروبت درجة الحرارة المحيطة من خلال فحص درجة حرارة المعالج. ونظرًا لأن درجة حرارة مايكروبت لا تكون مرتفعة في العادة، فإن درجة حرارة وحدة المعالجة<br>. ف ًبس عرى عصل عرب حررة السعاع.<br>المركزية عادةً ما تكون قريبة من درجة الحرارة في أي مكان محيطٍ بها. ف

لتلق . ِ نظرة عىل بعض األمثلة باستخدام جمل **elif ... if**

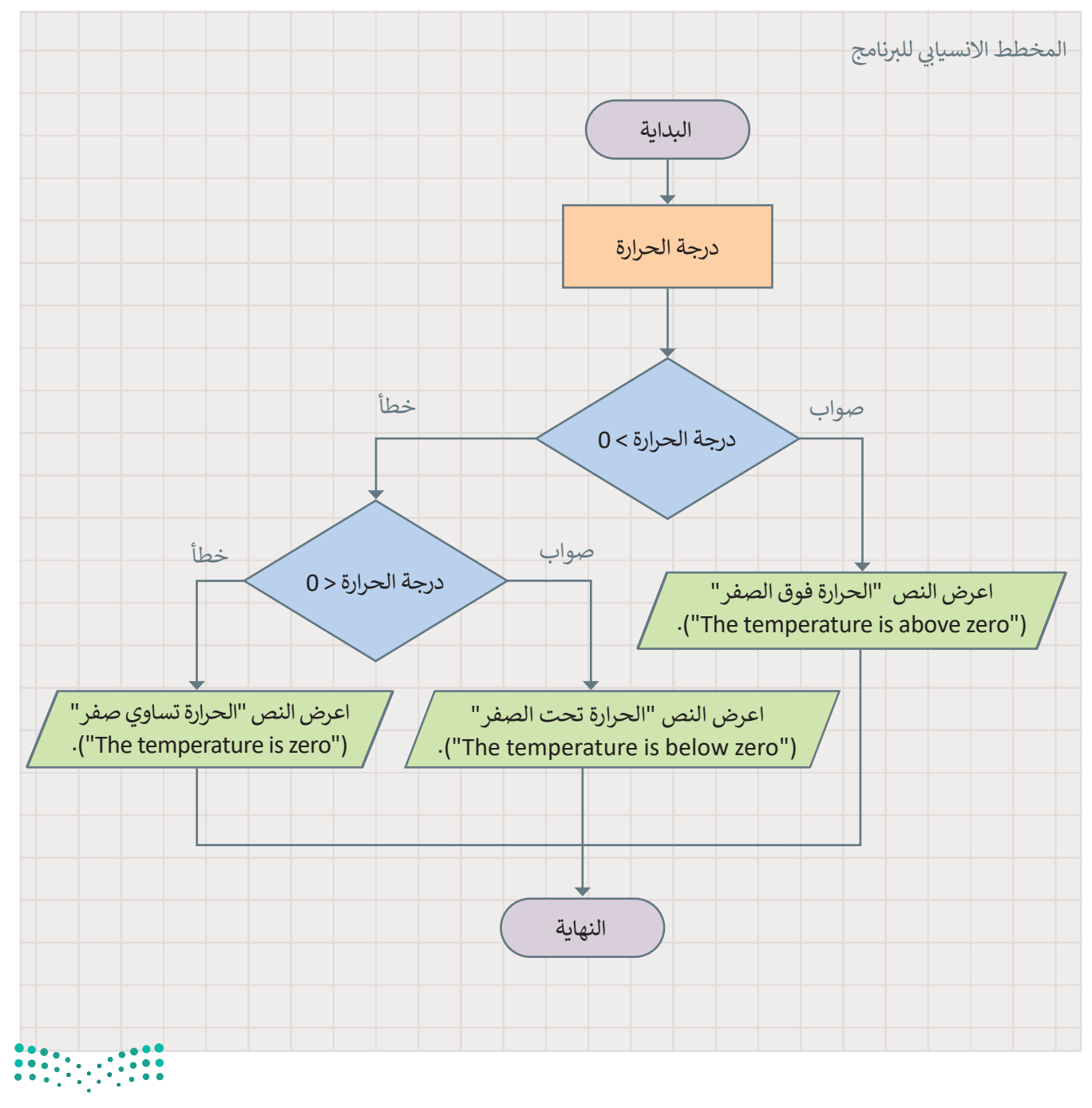

#### **للتحقق من درجة الحرارة:**

- **قد ترتفع درجة حرارة المايكروبت ً عند عمله قلي� لمدة ط�يلة.**
- < من فئة **Logic**( المنطق(، اسحب وأفلت دالة **if**.**<sup>1</sup> <sup>o</sup> )temperature**( درجة الحرارة )درجة < من فئة **Input**( اإلدخال(، اسحب وأفلت أمر **(** مئوية)) ، كشرط في جملة **if** واكتب > 0. <mark>2</mark> ف شف > من فئة Basic (أساسي)، اسحب وأفلت أمر إظهار السلسلة (**show string) و**قم بتعيين النص إىل **" zero above is temperature The** "( **"**الحرارة فوق صفر"(.**<sup>3</sup>** ف < من فئة **Logic**( المنطق(، اسحب وأفلت األمر **else if** ي وقم بتعي�
- **0< )( temperature.input**( إدخال. ش الحرارة(ك�ط لها.**<sup>4</sup>** > من فئة Basic (أساسي)، اسحب وأفلت الأمر **show string (**إظهار السلسلة) وقم بتعيين
	- النص إىل **" zero below is temperature The** "( **"**الحرارة أقل من صفر"(. **<sup>5</sup>**
- ف > من فئة Basic (أساسي)، اسحب وأفلت الأمر **show string (**إظهار السلسلة) وقم بتعيين النص إىل **" zero is temperature The "**ي )" الحرارة ه صفر"(.**<sup>6</sup>**
	- < اضغط عىل تشغيل لمعاينة النتيجة.**<sup>7</sup>**

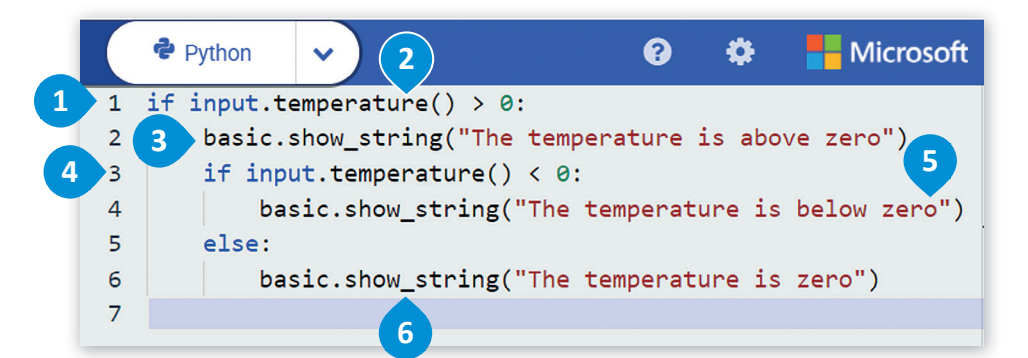

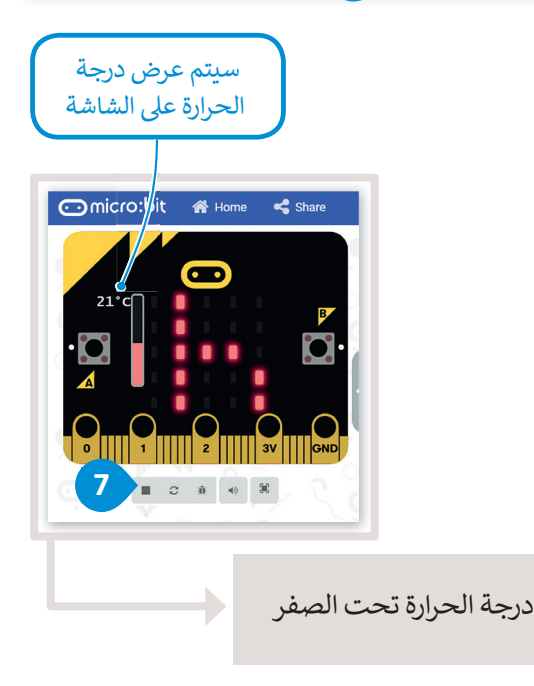

ف

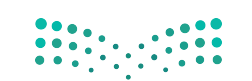

#### **ا لنطبق مع ً**

**تدريب 1**

 **هل األوامر التالية صحيحة أم خطأ؟**

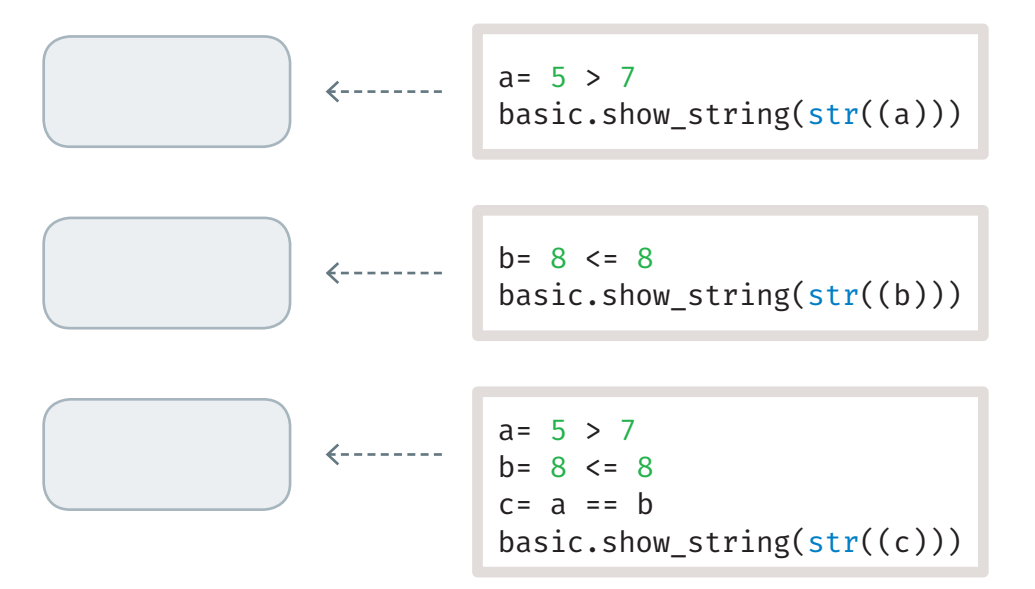

### **تدريب 2**

#### ف املأ الفراغات في الجمل التالية بالكلمات المناسبة مما يلي، ويمكنك استخدام بعض الكلمات **ف ًا تلو اآلخر، else ش ، ال�ط. عدة مرات: تجاوز، True ،False، تنفيذ، واحد**

- ي عبارة if: .1 � شإذا كان الشرط \_\_\_\_\_\_\_\_\_\_\_\_\_\_\_\_ ، فسيتم تنفيذ العبارة (العبارات) التي تلي if. إذا كان \_\_\_\_\_\_\_\_\_\_\_\_\_\_\_\_\_\_\_ هو \_\_\_\_\_، فلن يتم تنفيذ العبارة (العبارات).
- 2. في عبارة if … else:<br>... ف شإذا كان الشرط \_\_\_\_\_\_\_\_\_\_\_\_\_\_\_\_\_\_ ، فسيتم تنفيذ العبارة (العبارات) التي تلي if. إذا كان الشرط \_\_\_\_\_\_\_\_\_\_\_\_\_\_\_\_\_ ، فسيتم تنفيذ العبارة )العبارات( الموجودة ضمن \_\_\_\_\_\_\_\_\_\_\_\_\_\_.
	- 3. في عبارة if ... elif: ف

ب يتحقق ال� ش نامج من ال�وط \_\_\_\_\_\_\_\_\_\_\_\_\_\_ ش ، إذا كان أحد ال�وط \_\_\_\_\_\_\_\_\_\_\_\_\_\_\_\_\_\_\_\_\_\_\_ ، فسيتم \_\_\_\_\_\_\_\_\_\_\_\_\_\_\_\_\_\_\_\_\_\_ العبارة ضمن هذا الشرط. سيتم \_\_\_\_\_\_\_\_\_\_\_\_\_\_\_\_\_\_\_\_\_\_\_\_ بقية العبارات. إذا لم يكن أي من الشروط \_\_\_\_\_\_\_\_\_\_\_\_\_\_\_\_\_\_، فسيتم تنفيَّد عُبارة ً وزارة التصليم else النهائية. Ministry of Education

208B-1443

**ب ما الذي يحدث عند تشغيل ال�نامج التا يل؟ اخ� ت اإلجابة الصحيحة.**

```
number = 12if number > 0 :
    basic.show string("positive number")
```
- ب لن يعمل ال� ي نامج ألن صيغة األوامر غ� صحيحة.
- ي لن يتم عرض أي رسالة عىل الشاشة ألن المتغ� لم يتم تعريفه.
- سيتم عرض الرسالة " positive number" (" رقم إيجابي") على الشاشة.

 $number = -10$ if number  $< 0$ basic.show\_string(negative number)

- ل لن يعمل البرنامج لأن صيغة الأوامر غير صحيحة.  $\bigcap$
- شل لن يتم عرض أي رسالة على الشاشة لأن الشرط غير صحيح.  $\bigcap$
- سيتم عرض الرسالة " negative number" (" رقم إيجابي") على الشاشة.

**تدريب 4**

**ف** قم بإنشاء برنامج يسألك عن درجاتك في الاختبارات، ويعرض تقديرك: ممتاز أو جيد أو مقبول أو **يغ� مجتاز.**  $\cdots$ 

**۞** قم بتشغيل البرنامج التالي ووصف وظيفته.

def on\_forever(): if input.button\_is\_pressed(Button.A): basic.show\_icon(IconNames.HAPPY) else: basic.show\_icon(IconNames.CONFUSED) basic.forever(on\_forever)

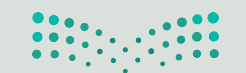

#### **ئ**ارسم مخططًا انسيابيًا لبرنامج يقيس درجة حرارة البيئة المحيطة ثم أنشئ البرنامج: **ًً**

- **<** إذا كانت درجة الحرارة تساوي أو تزيد عن ،30 فقم بتسمية الرسالة **"weather hot** "( **"**الطقس حار"(.
- **<** إذا كانت درجة الحرارة متساوية أو أقل من ،20 فقم بوصف الرسالة **" weather cold**"( **"**الطقس بارد"(.
- > إذا كانت درجة الحرارة بين 30 و 20 ، فقم بوصف الرسالة **" good temperature" (**"درجة الحرارة جيدة").

المخطط الانسيابي:

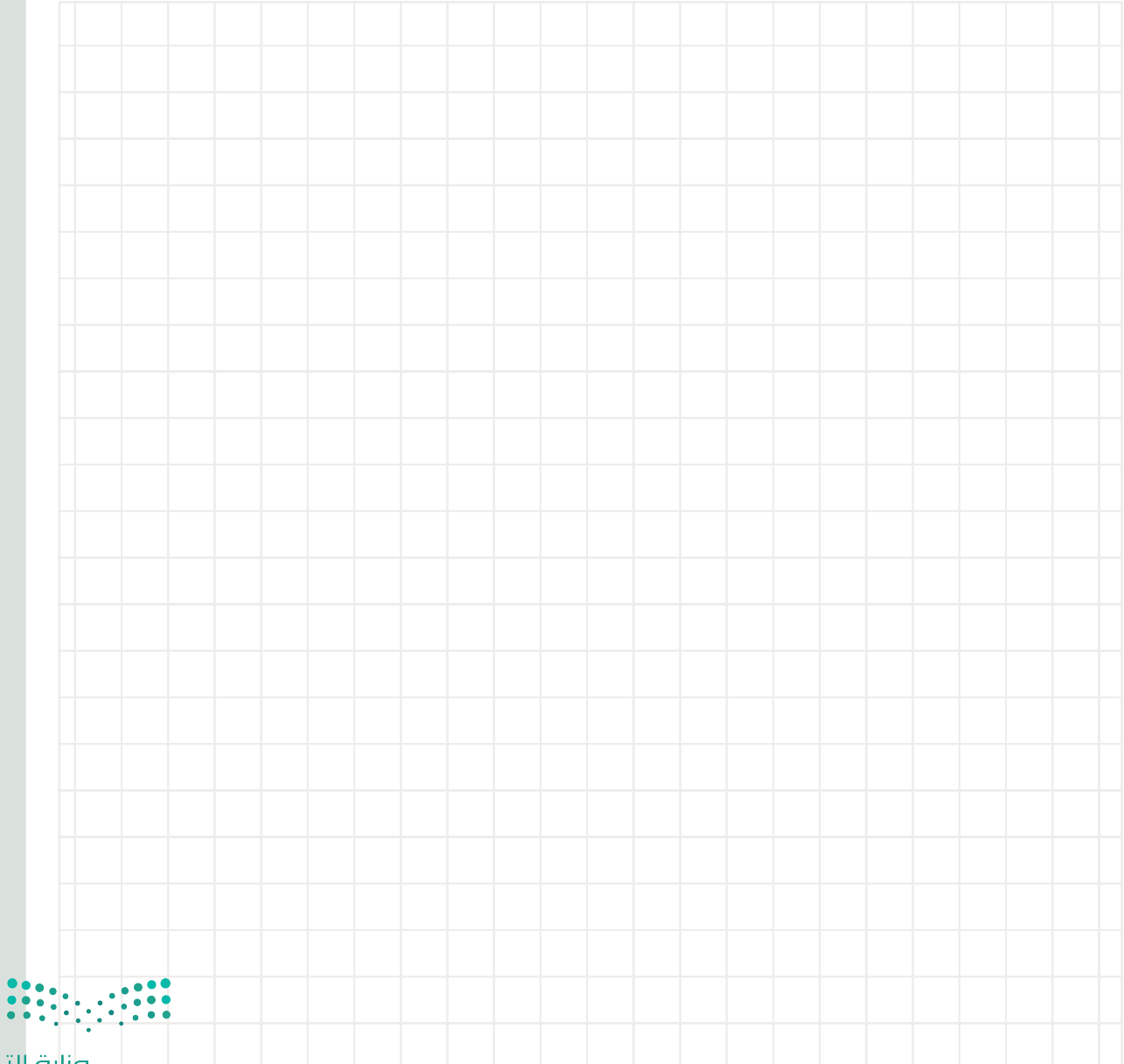

- ارسم مخططًا انسيابيًا لبرنامج يتحقق مما إذا كان بإمكان ثلاثة أشخاص استخدام المصعد في نفس<br>... **ف ًًئ**الوقت ثم أنشئ البرنامج: **ش**
	- **<** حدد الطاقة االستيعابية للمصعد.
		- **<** حدد وزن كل شخص.
	- <mark>></mark> احسب الوزن الإجمالي للأشخاص الثلاثة.
	- **<** قم بإجراء الفحص وعرض الرسالة المناسبة.

المخطط الانسيابي:

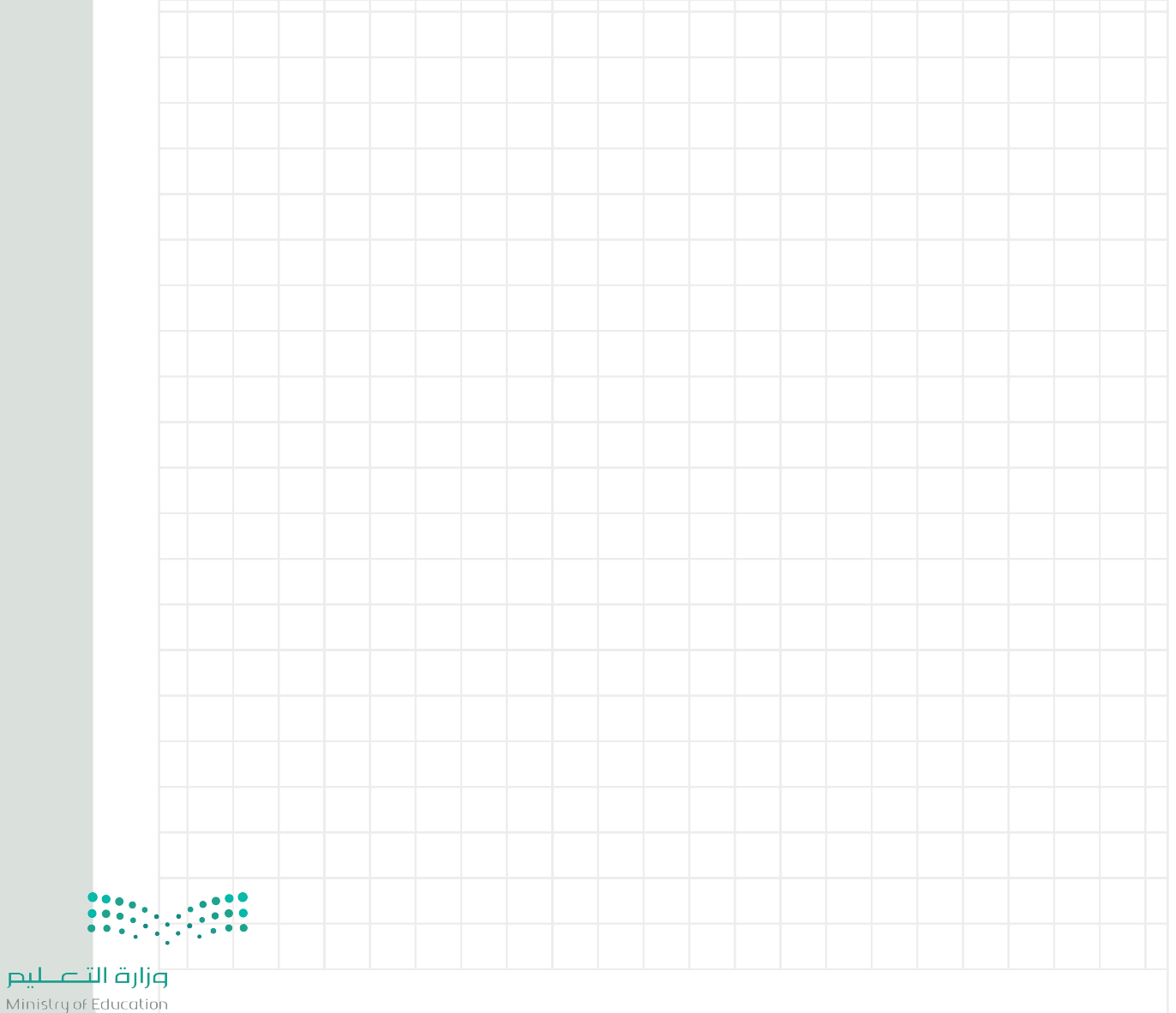

2087-1443

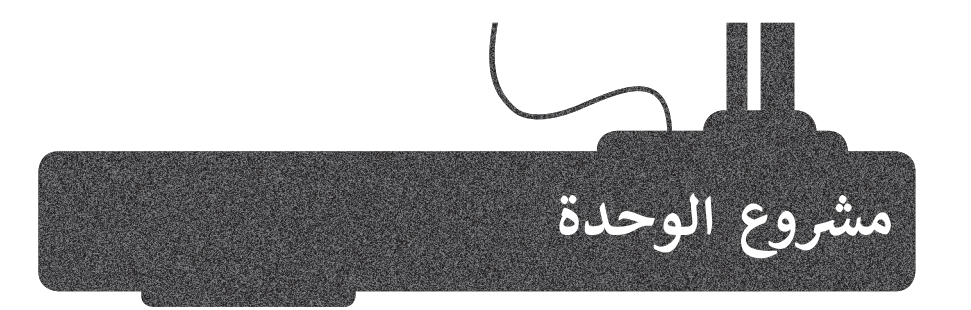

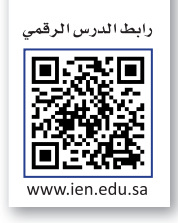

ًأنشئ برنامجًا يقوم بحساب مربع سلسلة من الأرقام. مع العلم أنه يجب حساب مربع الأرقام على النحو شي التاىل:

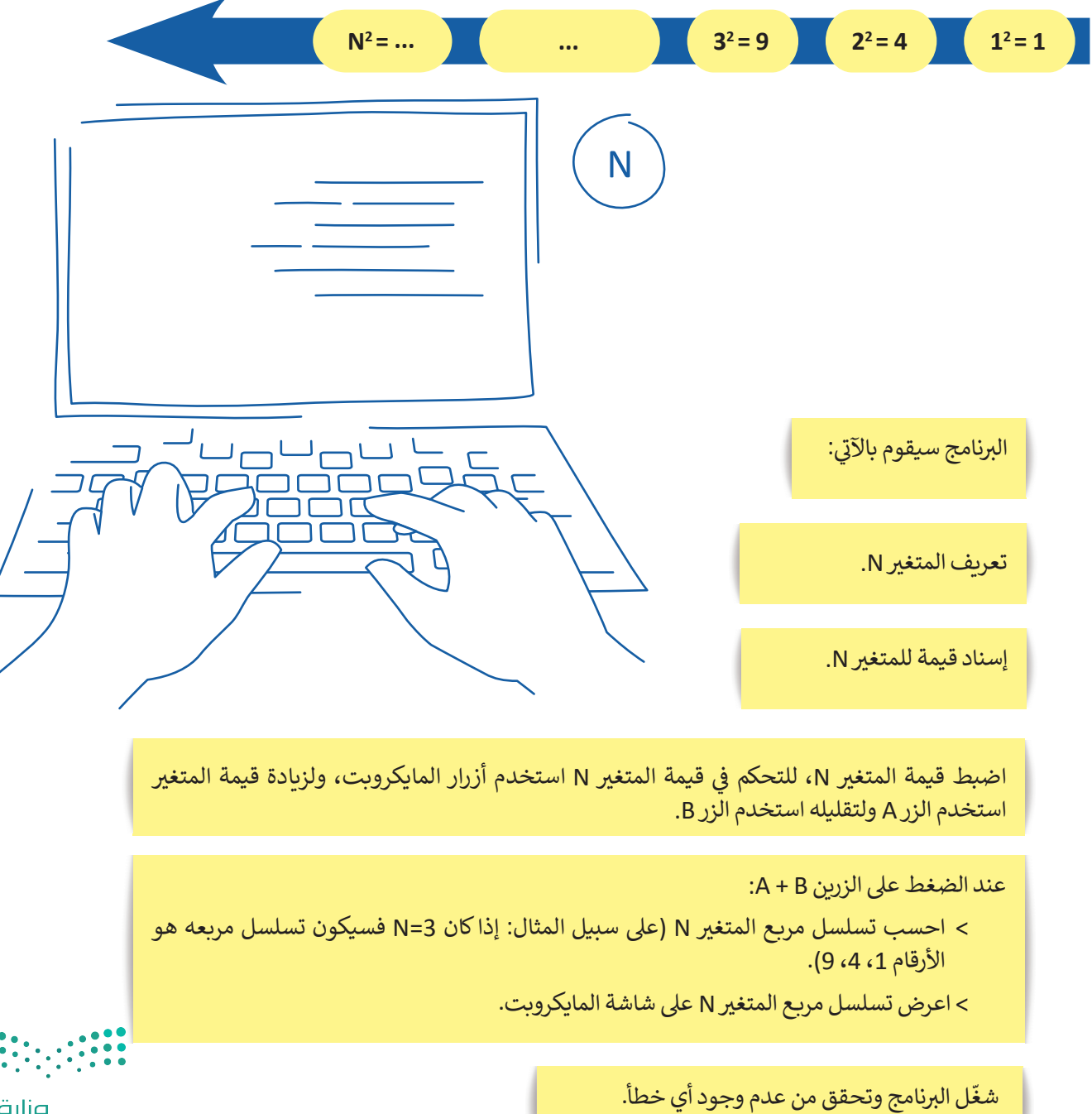

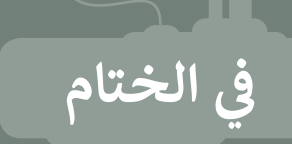

## **جدول المهارات**

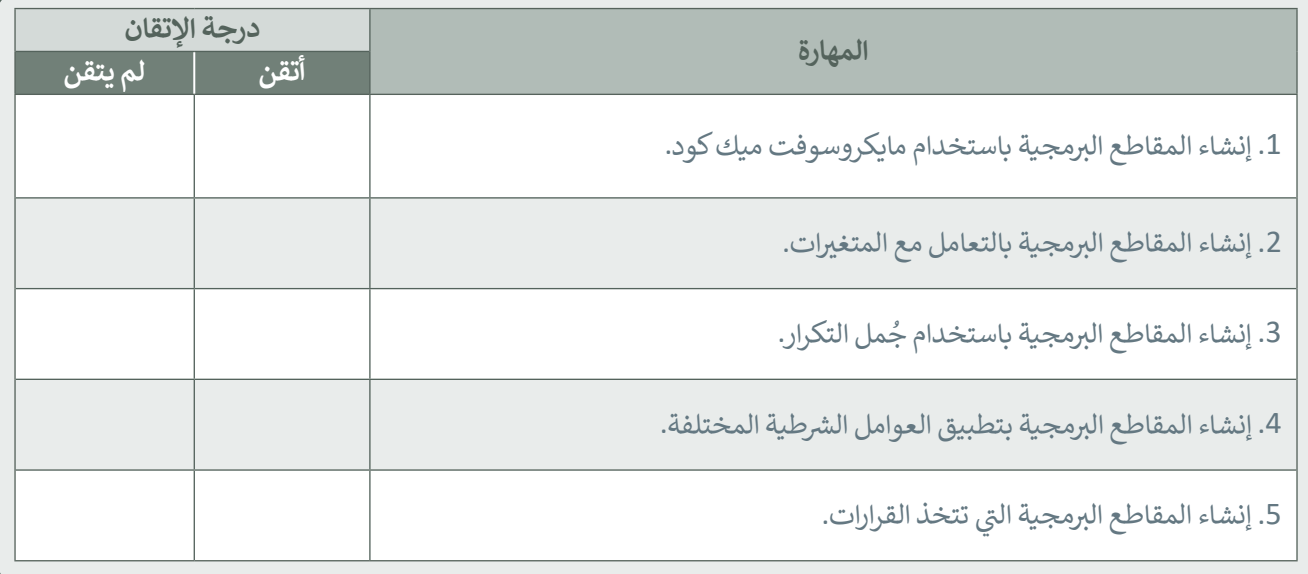

### **المصطلحات**

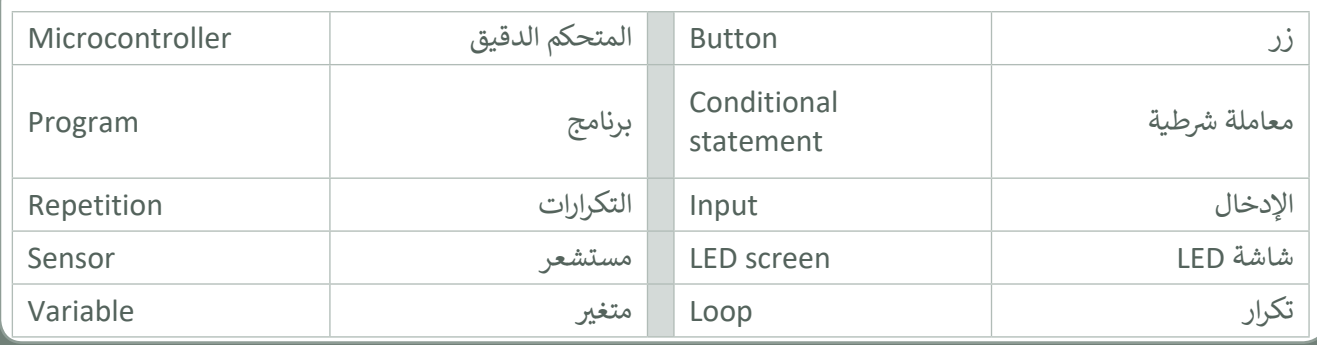

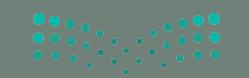

#### رابط الدرس الرقمي

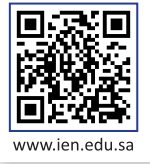

# **� اخت� نفسك**

### **السؤال الاول**

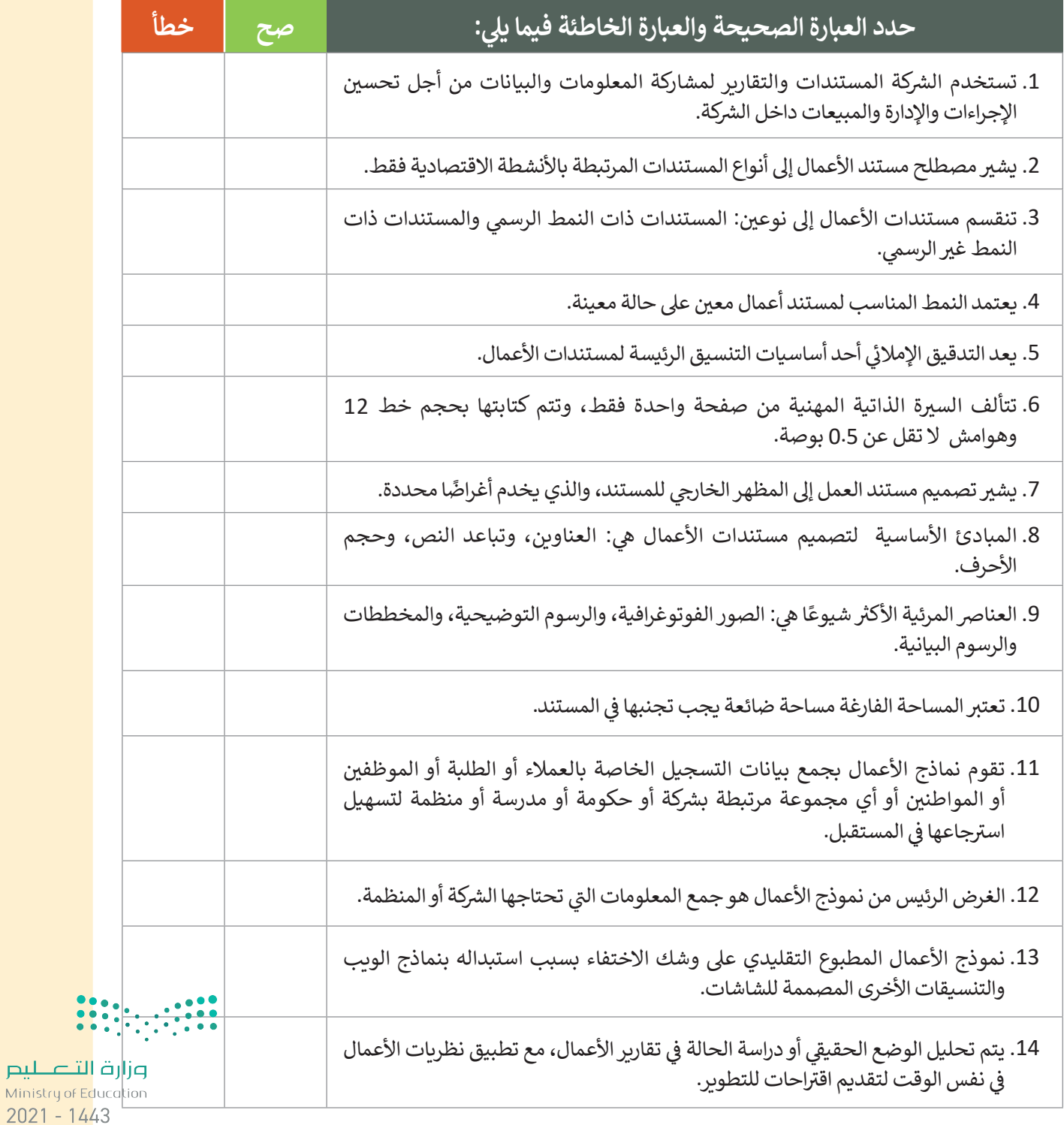

 $\overline{1}$ 

 $\overline{c}$ 

190

#### **ي ن السؤال الثا�**

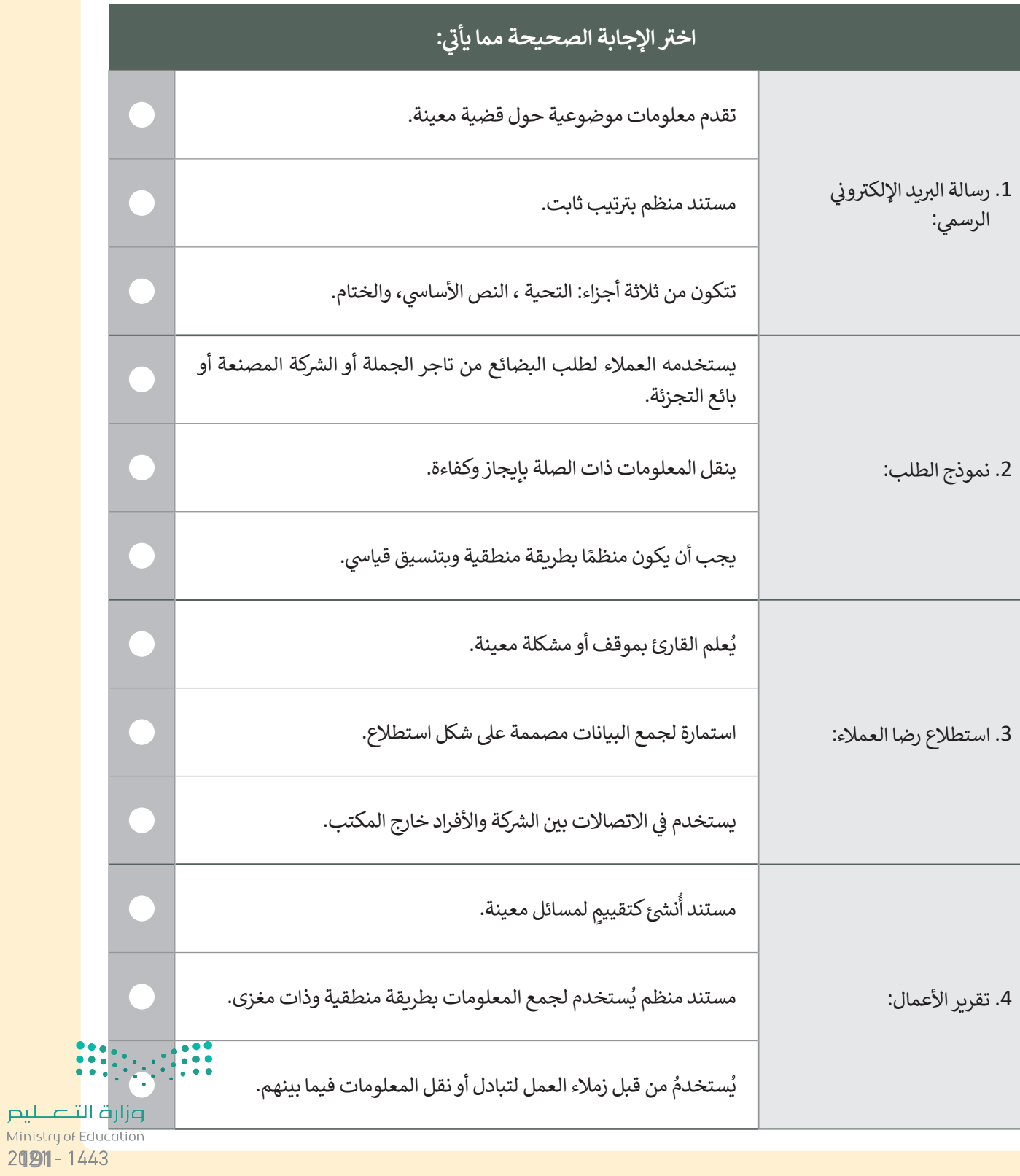

T,

## **السؤال الثالث**

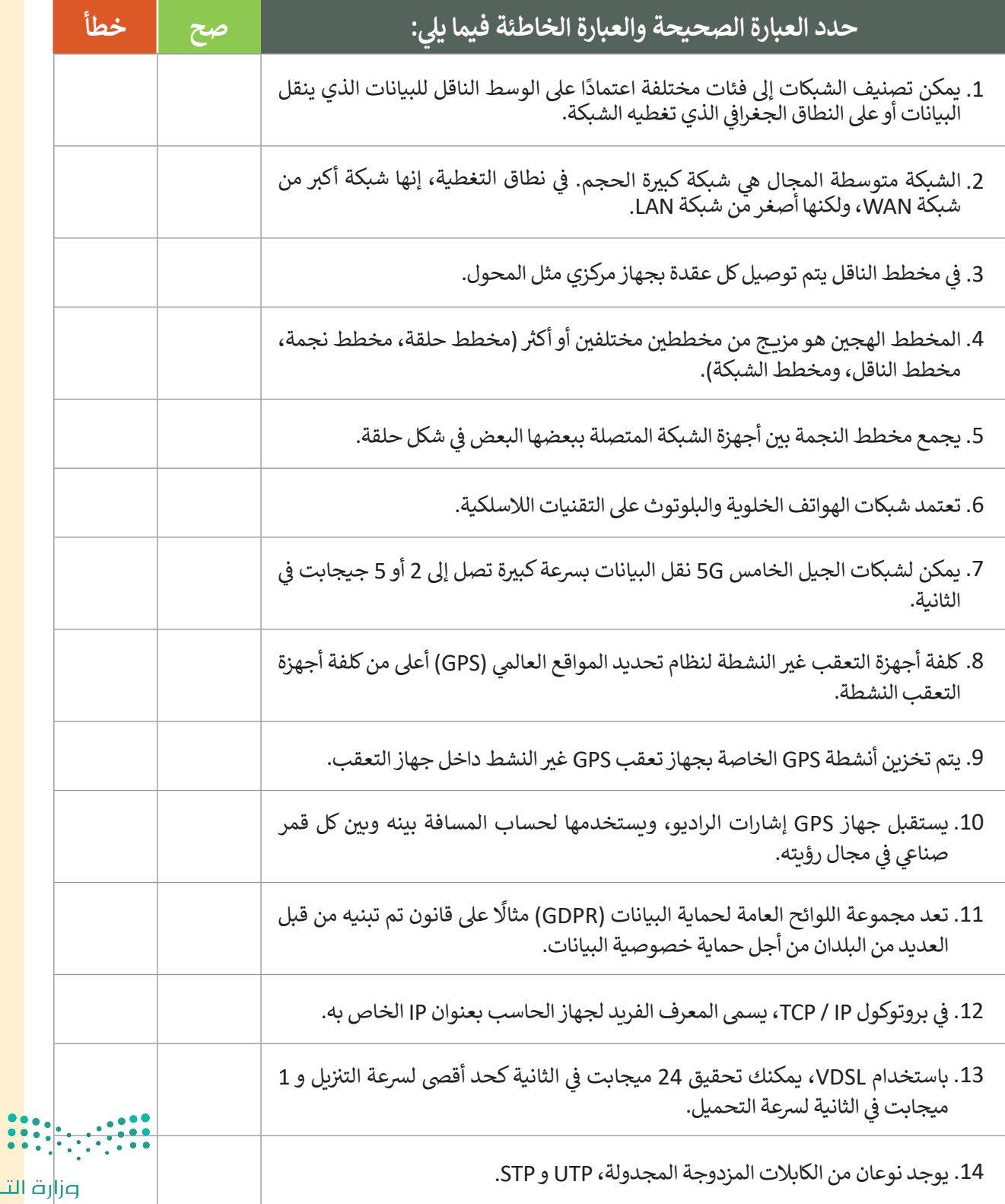

<mark>وزا</mark>رة التصليص<br>Ministry of Education  $2021 - 1443$ 

## **السؤال الرابع**

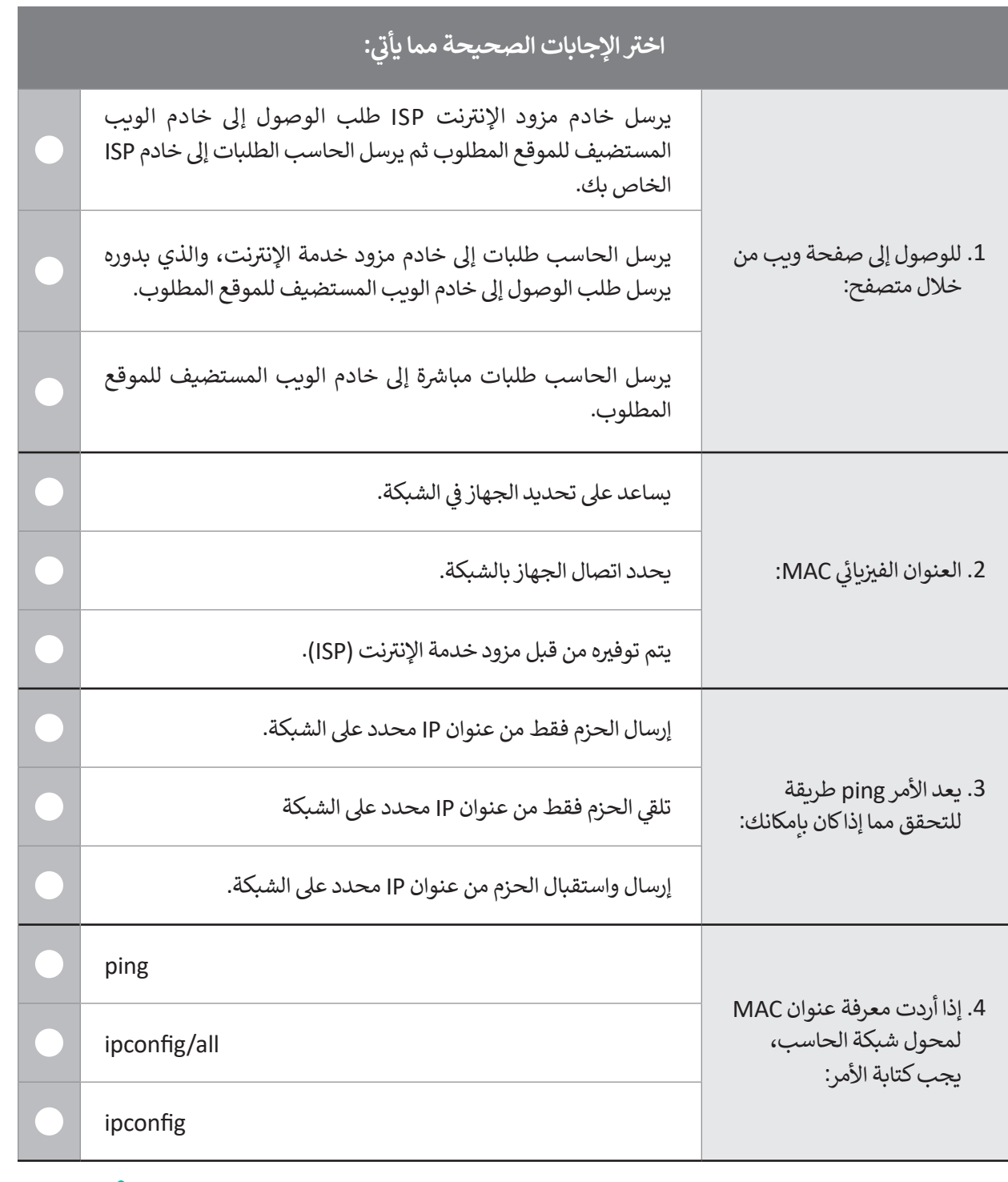

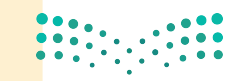

piارة التصليم<br>Ministry of Education<br>2**09B-** 1443

 $\top_1$ 

## **السؤال الخامس**

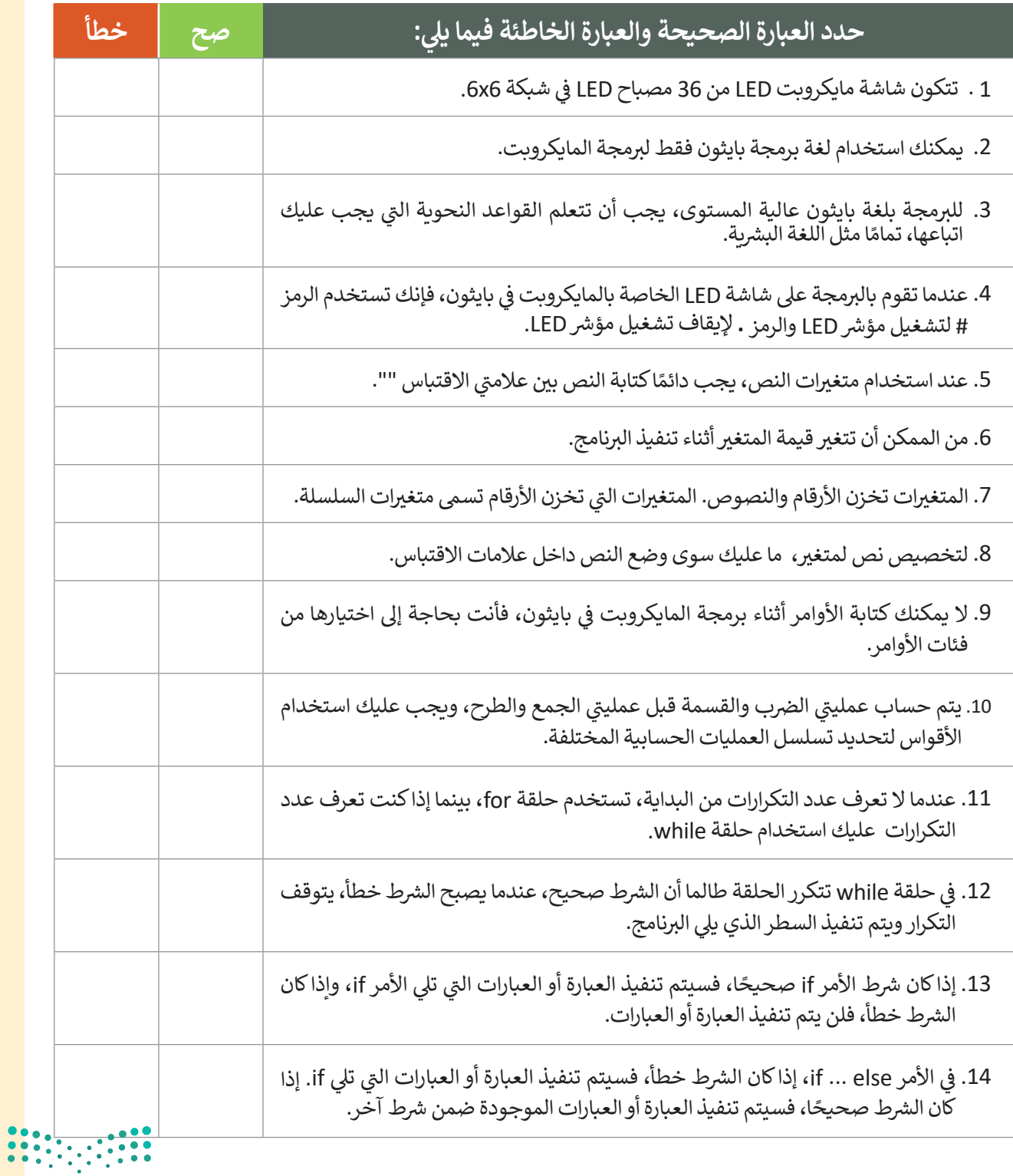

<mark>pil التصليص</mark><br>Ministry of Education  $2021 - 1443$ 

**السؤال السادس**

ما الذي سيتم عرضه على شاشة LED عند تشغيل البرنامج التالي؟ اكتب الإجابة الصحيحة.

```
x = 12y = 8def on_button_pressed_a():
    basic.show_number(x+y)input.on_button_pressed(Button.A, on_button_pressed_a)
def on_button_pressed_b():
    basic.show_number(18+x*y)
input.on_button_pressed(Button.B, on_button_pressed_b)
def on_button_pressed_ab():
    basic.show number((x/y)**2)input.on_button_pressed(Button.AB, on_button_pressed_ab)
```
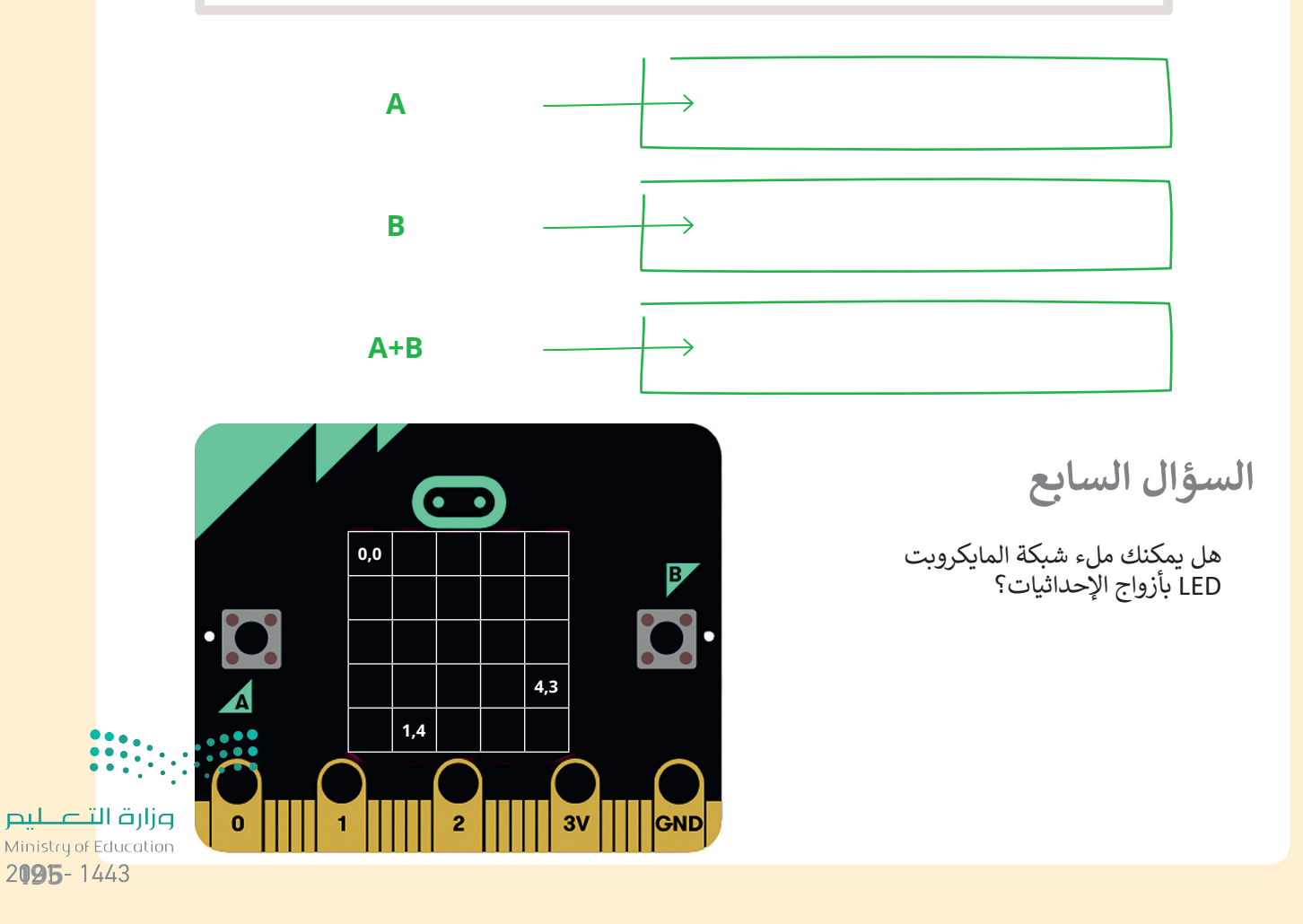